# **SONY.**

# *Digital Video Camera Recorder*

# Operating Instructions

Before operating the unit, please read this manual thoroughly, and retain it for future reference.

# Инcтpyкции по экcплyaтaции

Перед эксплуатацией аппарата внимательно прочтите данное pyководcтво и cоxpaнитe eго для дaльнeйшиx cпpaвок.

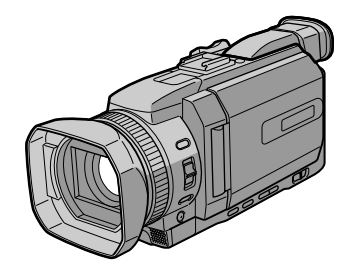

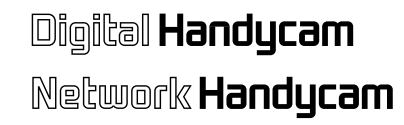

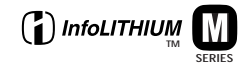

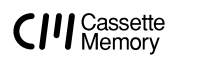

**DCR-TRV950E**

**&Bluetooth** 

**MEMORY STICK TM** 

*DCR-TRV940E/TRV950E*

# ©2002 Sony Corporation Download from Www.Somanuals.com. All Manuals Search And Download.

# **English Welcome!**

Congratulations on your purchase of this Sony Handycam. With your Handycam you can capture life's precious moments with superior picture and sound quality.

Your Handycam is loaded with advanced features, but at the same time it is very easy to use. You will soon be producing home video that you can enjoy for years to come.

# **WARNING**

To prevent fire or shock hazard, do not expose the unit to rain or moisture.

To avoid electrical shock, do not open the cabinet.

Refer servicing to qualified personnel only.

# **DCR-TRV950E only**

 $\epsilon$ 

Hereby, Sony Corporation, declares that this Handycam is in compliance with the essential requirements and other relevant provisions of Directive 1999/5/EC.

Countries and areas where you can use network functions are restricted. For details, refer to the separate Network Operating Instructions.

# **Memory Stick**

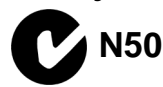

### **NOTICE ON THE SUPPLIED AC POWER ADAPTOR FOR CUSTOMERS IN THE UNITED KINGDOM**

A moulded plug complying with BS1363 is fitted to this equipment for your safety and convenience.

Should the fuse in the plug supplied need to be replaced, a 5 AMP fuse approved by ASTA or BSI to BS1362 (i.e., marked with  $\hat{\otimes}$  or  $\hat{\otimes}$ mark) must be used.

If the plug supplied with this equipment has a detachable fuse cover, be sure to attach the fuse cover after you change the fuse. Never use the plug without the fuse cover. If you should lose the fuse cover, please contact your nearest Sony service station.

# **Русский Добро пожаловать!**

Поздравляем Вас с приобретением цифровой видеокамеры Handycam фирмы Sony. С помощью Вашей видеокамеры Digital Handycam Вы сможете запечатлеть дорогие Вам мгновения жизни с превосходным качеством изображения и звука. Ваша цифровая видеокамера Handycam оснащена усовершенствованными функциями, но, в то же время, ею очень легко пользоваться. Вскоре Вы будете создавать семейные видеопрограммы, которыми сможете наслаждаться все последующие годы.

# **ВНИМАНИЕ**

Для предотвращения пожара или поражения электрическим током не подвергайте аппарат воздействию дождя или влаги.

Во избежание поражения электрическим током не открывайте корпус. Обращайтесь за обслуживанием только к квалифицированному персоналу.

# **Для покупателей в Европе**

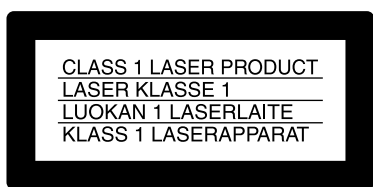

### **ВНИМАНИЕ**

Электромагнитные поля при определенных частотах могут влиять на качество изображения и звука данной цифровой видеокамеры.

Это изделие прошло проверку на соответствие требованиям Директивы ЕМС для использования соединительных кабелей, короче 3 метров.

### **Предупреждение**

Если статическое электричество или электромагнетизм приведет к прерыванию (невыполнению) передачи данных, то перезапустите прикладную программу или отсоедините и подсоедините USB-кабель опять.

### **For the customers in Europe**

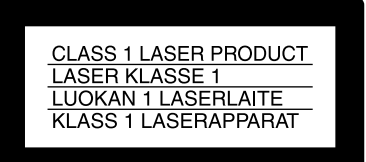

### **ATTENTION**

The electromagnetic fields at the specific frequencies may influence the picture and sound of this digital camcorder.

This product has been tested and found compliant with the limits set out in the EMC Directive for using connection cables shorter than 3 meters. (9.8 feet)

#### **Notice**

If static electricity or electromagnetism causes data transfer to discontinue midway (fail), restart the application or disconnect and connect the USB cable again.

### **DCR-TRV940E only**

**For the customers in Germany** Directive : EMC Directive 89/336/EEC. 92/31/EEC

This equipment complies with the EMC regulations when used under the following circumstances :

- •Residential area
- •Business district
- •Light-industry district

(This equipment complies with the EMC standard regulations EN55022 classB)

### **Только для модели DCR-TRV950E**

Вы можете использовать функции доступа к сети только в некоторых странах и регионах. Более подробные сведения см. в отдельной инструкции по эксплуатации сети.

### **Только для модели DCR-TRV940E**

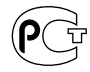

# **English Main Features**

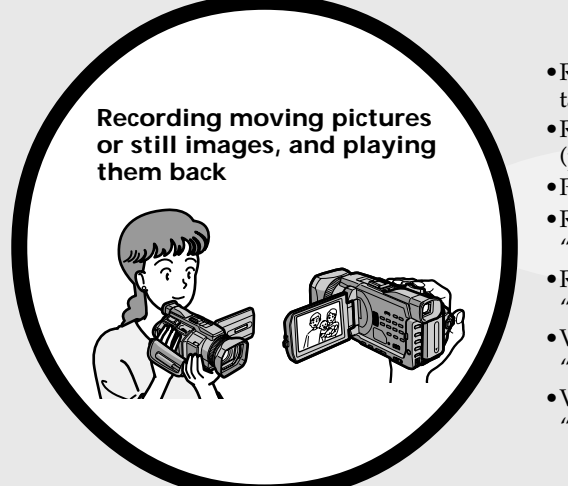

- •Recording moving pictures on a tape (p. 37)
- •Recording still images on a tape (p. 69)
- •Playing back a tape (p. 53)
- •Recording still images on a "Memory Stick" (p. 62, 175)
- •Recording moving pictures on a "Memory Stick" (p. 198)
- •Viewing still images recorded on a "Memory Stick" (p. 211)
- •Viewing moving pictures on a "Memory Stick" (p. 216)

- •Viewing images recorded on a "Memory Stick" using the USB cable (p. 256, 262)
- •Viewing moving pictures recorded on tapes using the  $\overline{UB}$  cable (p. 251)
- •Capturing images on your computer from your camcorder using the USB cable (p. 253)
- •Converting an analog signal to digital to capture images onto your computer (p. 264)

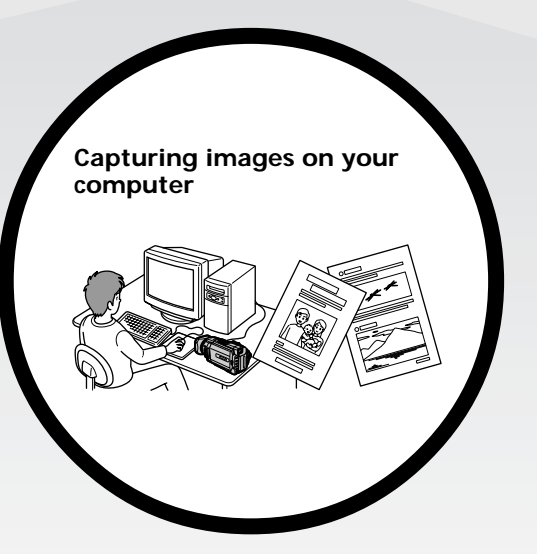

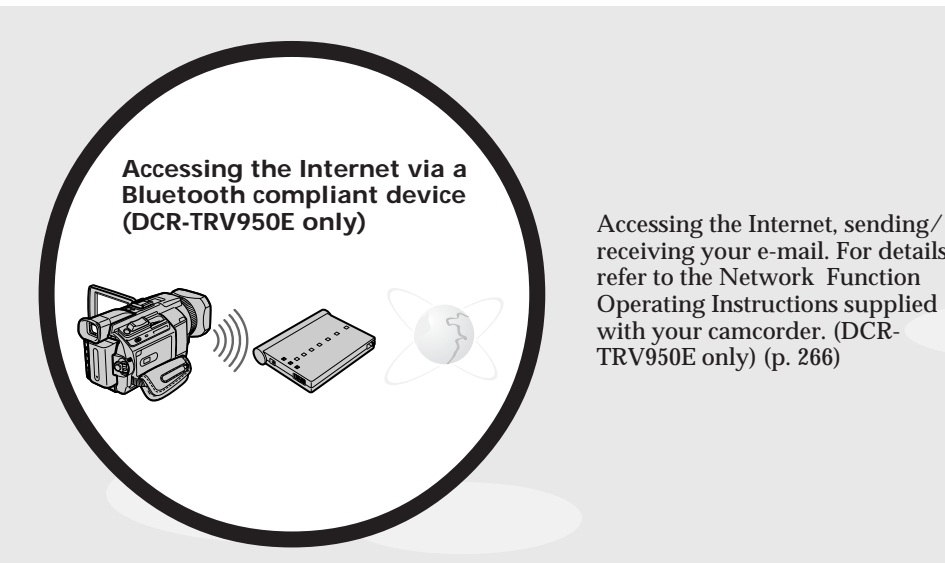

receiving your e-mail. For details, refer to the Network Function Operating Instructions supplied with your camcorder. (DCR-TRV950E only) (p. 266)

#### **Other uses**

**Functions for adjusting the exposure in the recording mode**

- •BACK LIGHT (p. 47)
- •SPOT LIGHT (p. 48)
- •Recording images with the flash (p. 64, 180)
- •PROGRAM AE (p. 87)
- •Adjusting the exposure manually (p. 95)
- •Flexible Spot Meter (p. 96)

#### **Functions for giving images more impact**

- •Digital zoom (p. 43) The default setting is **OFF**. (To zoom greater than 12×, select the digital zoom power in **D ZOOM** in the menu settings.) **Other uses**<br> **Functions for adjusting the exposure in the recording mode**<br> **•BACK LIGHT** (p. 47)<br>
•SPOT LIGHT (p. 48)<br>
•Recording timages with the flash (p. 64, 180)<br>
•Recording timages with the flash (p. 64, 180)<br>
•Reco
- •Fader (p. 73)
- •Picture effect (p. 76)
- •Digital effect (p. 78)
- •Titles (p. 154)
- •MEMORY MIX (p. 190)

#### **Functions for giving a natural appearance to your recordings**

- •Sports lesson (p. 87)
- •Landscape (p. 87)
- •Manual focus (p. 98)
- •Spot Focus (p. 100)

#### **Functions for use with recorded tapes**

- •END SEARCH/EDITSEARCH/Rec Review (p. 51)
- •DATA CODE (p. 54)
- •Tape PB ZOOM (p. 111)
- •ZERO SET MEMORY (p. 113)
- •TITLE SEARCH (p. 114)
- Digital program editing (p. 126, 205)<br>Download from Www.Somanuals.com. All Manuals Search And Download.

# Русский

# Основные функции

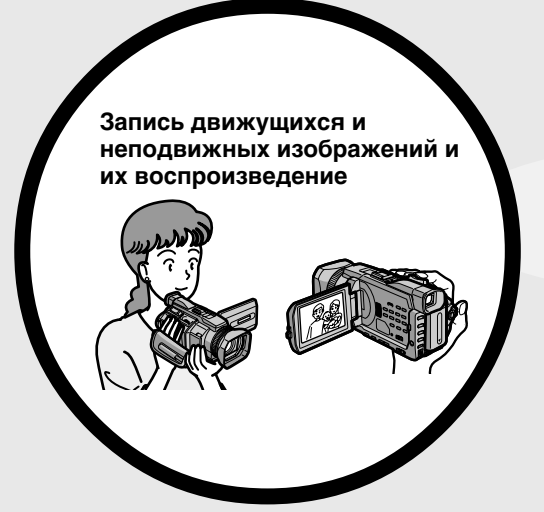

- Запись движущихся изображений на кассету (стр. 37)
- Запись неподвижных изображений на кассету (стр. 69)
- Воспроизведение кассеты (стр.  $53)$
- Запись неподвижных изображений на "Memory Stick" (стр. 62, 175)
- Запись движущихся изображений на "Memory Stick" (стр. 198)
- Просмотр неподвижных изображений, записанных на "Memory Stick" (стр. 211)
- Просмотр движущихся изображений на "Memory Stick" (стр. 216)

- Просмотр изображений, записанных на "Memory Stick", с помощью кабеля USB (стр. 256,  $262)$
- Просмотр движущихся изображений, записанных на кассеты, с помощью кабеля USB (стр. 251)
- Захват изображений с видеокамеры на компьютер с помощью кабеля USB (стр. 253)
- Преобразование аналогового сигнала в цифровой для захвата изображений на компьютер (стр.  $264)$

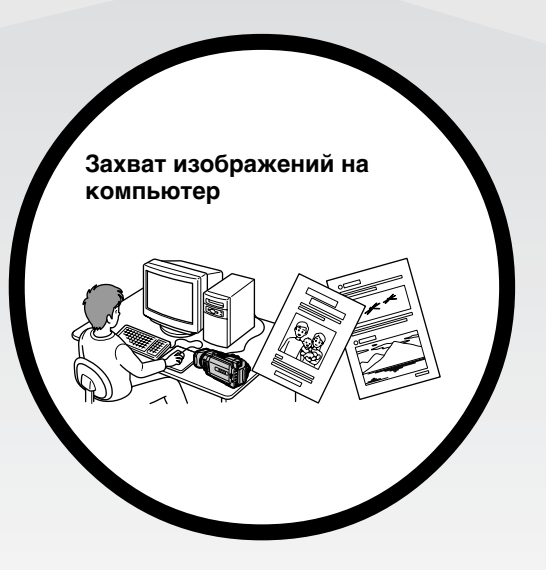

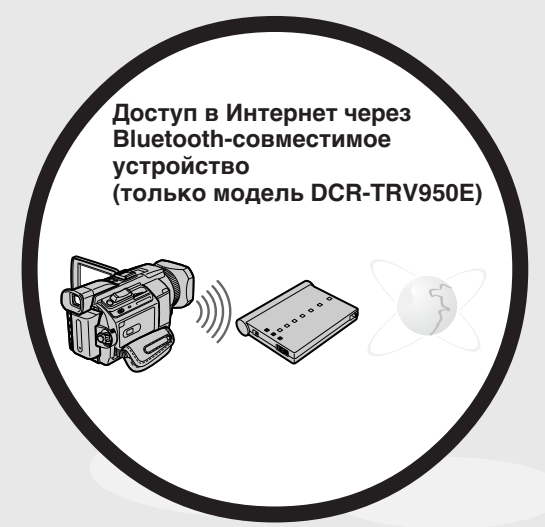

Доступ в Интернет, отправка/ получение электронной почты. Подробную информацию см. в Инструкции по эксплуатации функции работы в сети, прилагаемой к видеокамере. (только модель DCR-TRV950E)  $(CTD. 266)$ 

#### Другие способы использования Функции для регулировки экспозиции в режиме записи

- BACK LIGHT (стр. 47)
- SPOT LIGHT (CTD, 48)
- Запись изображений со вспышкой (стр. 64, 180)
- PROGRAM AE (CTD. 87)
- Регулировка экспозиции вручную (стр. 95)
- Универсальный точечный фотоэкспонометр (стр. 96)

#### Функции для придания эффектов записанным изображениям

- Цифровая трансфокация (стр. 43) Установка по умолчанию - ОГГ. (Для трансфокации более 12х выберите степень цифровой трансфокации в пункте **D ZOOM** в установках меню.)
- Фейдер (стр. 73)
- Эффект изображения (стр. 76)
- Цифровой эффект (стр. 78)
- Титры (стр. 154)
- MEMORY MIX (стр. 190)

#### Функции для придания записям естественного вида

- Спортивные состязания (стр. 87)
- Ландшафтный режим (стр. 87)
- Ручная фокусировка (стр. 98)
- Точечный фокус (стр. 100)

#### Функции, используемые для записанных кассет

- END SEARCH/EDITSEARCH/Просмотр записи (стр. 51)
- DATA CODE (CTP. 54)
- РВ ZOOM для кассеты (стр. 111)
- ZERO SET MEMORY (CTD. 113)
- TITLE SEARCH (CTP. 114)
- Цифровой монтаж программы (стр. 126, 205)

# **English Table of contents**

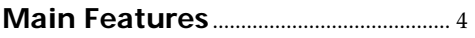

# **Quick Start Guide**

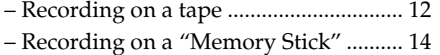

# **Getting Started**

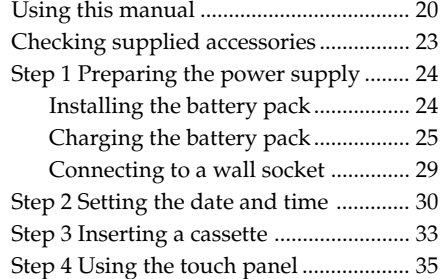

# **Recording – Basics**

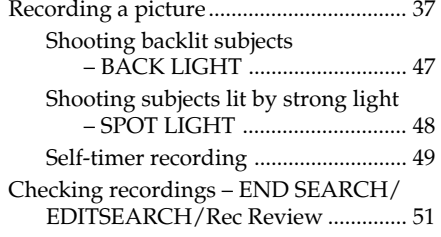

# **Playback – Basics**

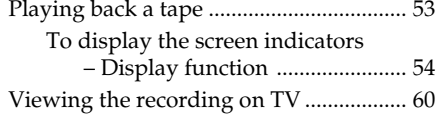

# **Advanced Recording Operations**

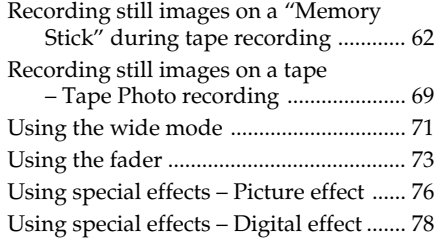

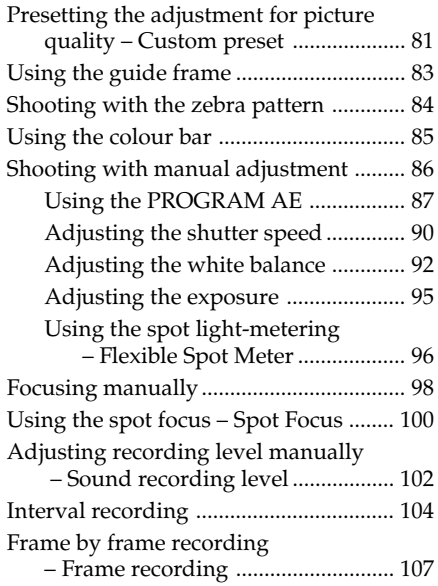

# **Advanced Playback Operations**

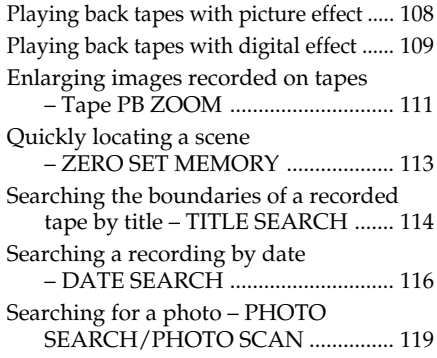

# **Editing**

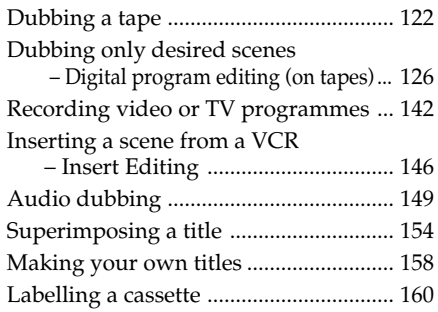

# **"Memory Stick" Operations**

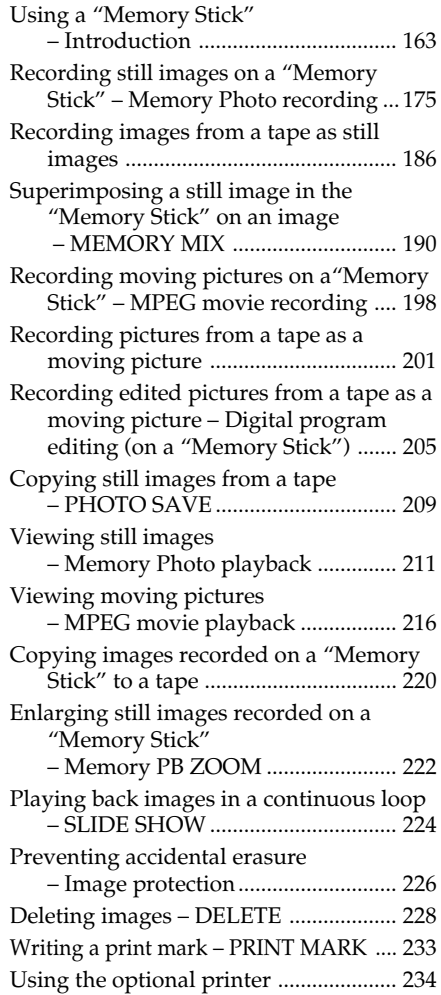

# **Viewing Images Using your Computer**

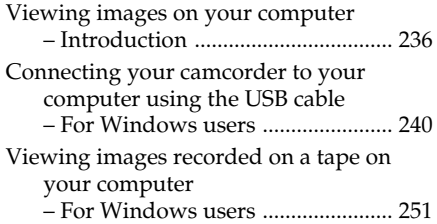

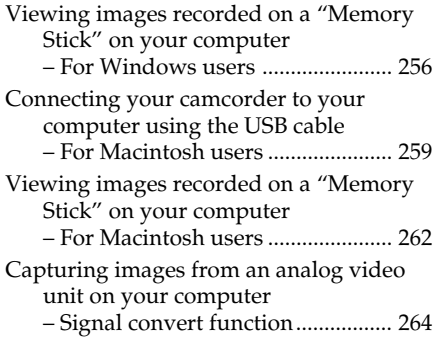

# **Using the Network function (DCR-TRV950E only)**

Accessing the network ........................... 266 For the details, refer to the Network Function Operating Instructions supplied with your camcorder.

# **Customising Your Camcorder**

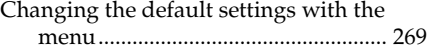

# **Troubleshooting**

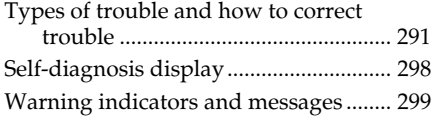

# **Additional Information**

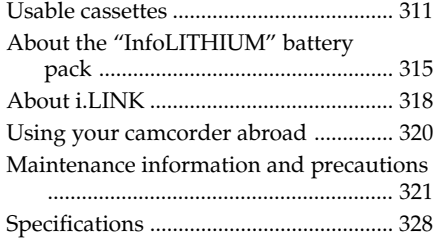

### **Quick Reference**

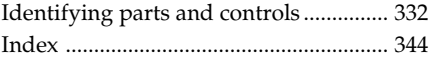

**Русский**

# **Оглавление**

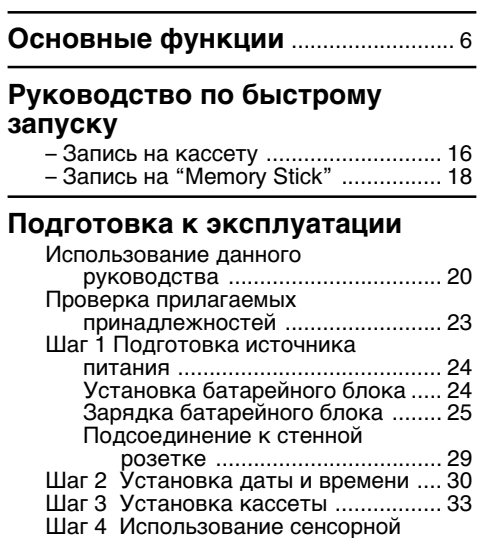

# **Зaпиcь – Ocновныe положeния**

пaнeли ............................................ 35

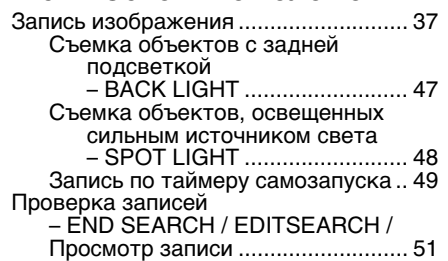

# **Bоcпpоизвeдeниe – Ocновныe положeния**

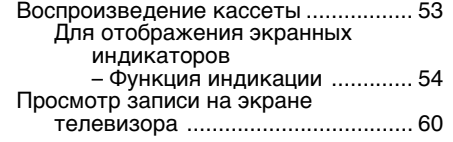

# **Уcовepшeнcтвовaнныe опepaции зaпиcи**

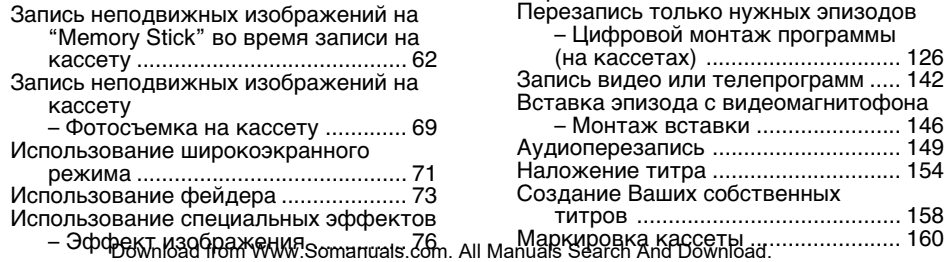

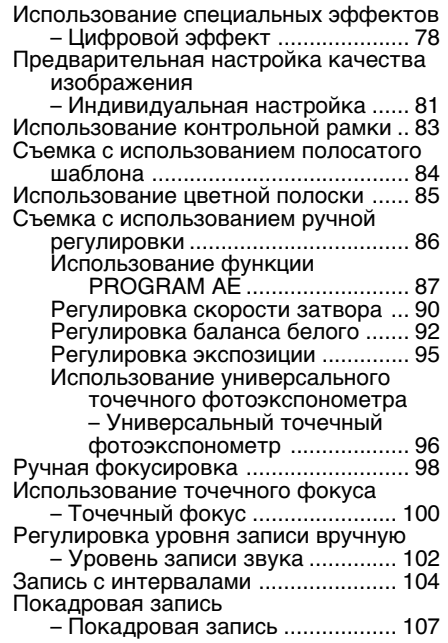

# **Уcовepшeнcтвовaнныe опepaции воcпpоизвeдeния**

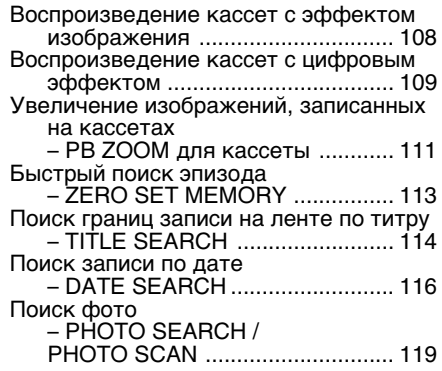

# **Mонтaж**

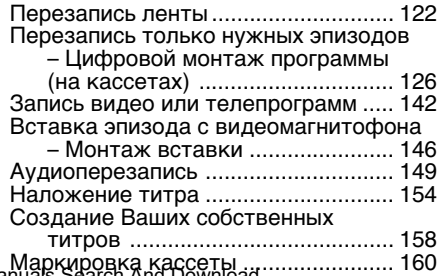

**10**

# **Paботa c "Memory Stick"**

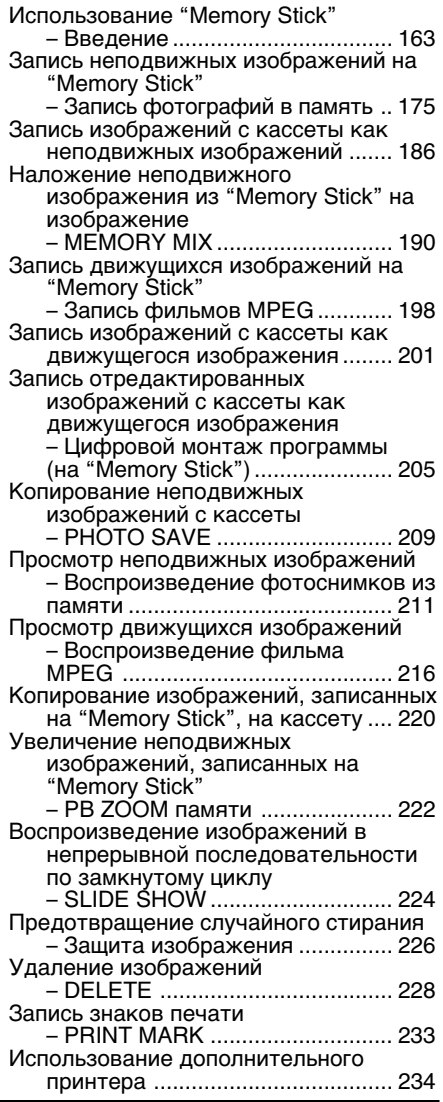

# **Пpоcмотp изобpaжeний c помощью компьютepa**

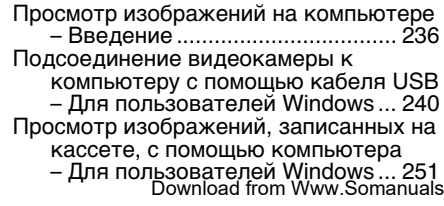

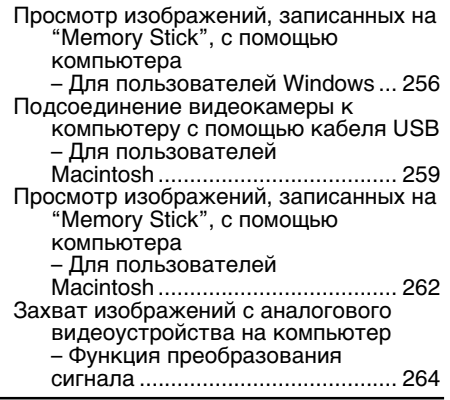

# **Иcпользовaниe фyнкции Network (только модeль DCR-TRV950E)**

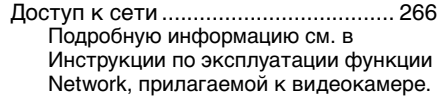

### **Bыполнeниe индивидyaльныx ycтaновок нa видeокaмepe**

Измeнeниe ycтaновок по yмолчaнию c помощью мeню ............................ 269

# **Поиск и устранение неисправностей**

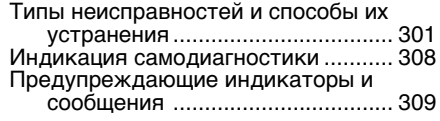

# **Дополнитeльнaя инфоpмaция**

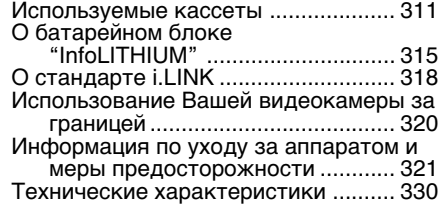

# **Oпepaтивный cпpaвочник**

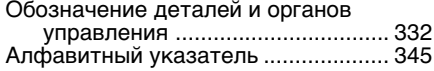

# **English Quick Start Guide – Recording on a tape**

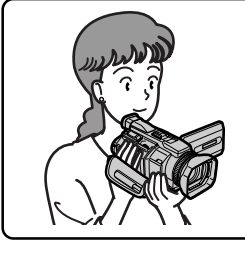

This chapter introduces you to the basic features to recorded pictures on tapes of your camcorder. See the page in parentheses  $^{\prime\prime}$  ( $\prime\prime$ )" for more information.

# **Connecting the mains lead (p. 29)**

Use the battery pack when using your camcorder outdoors (p. 24).

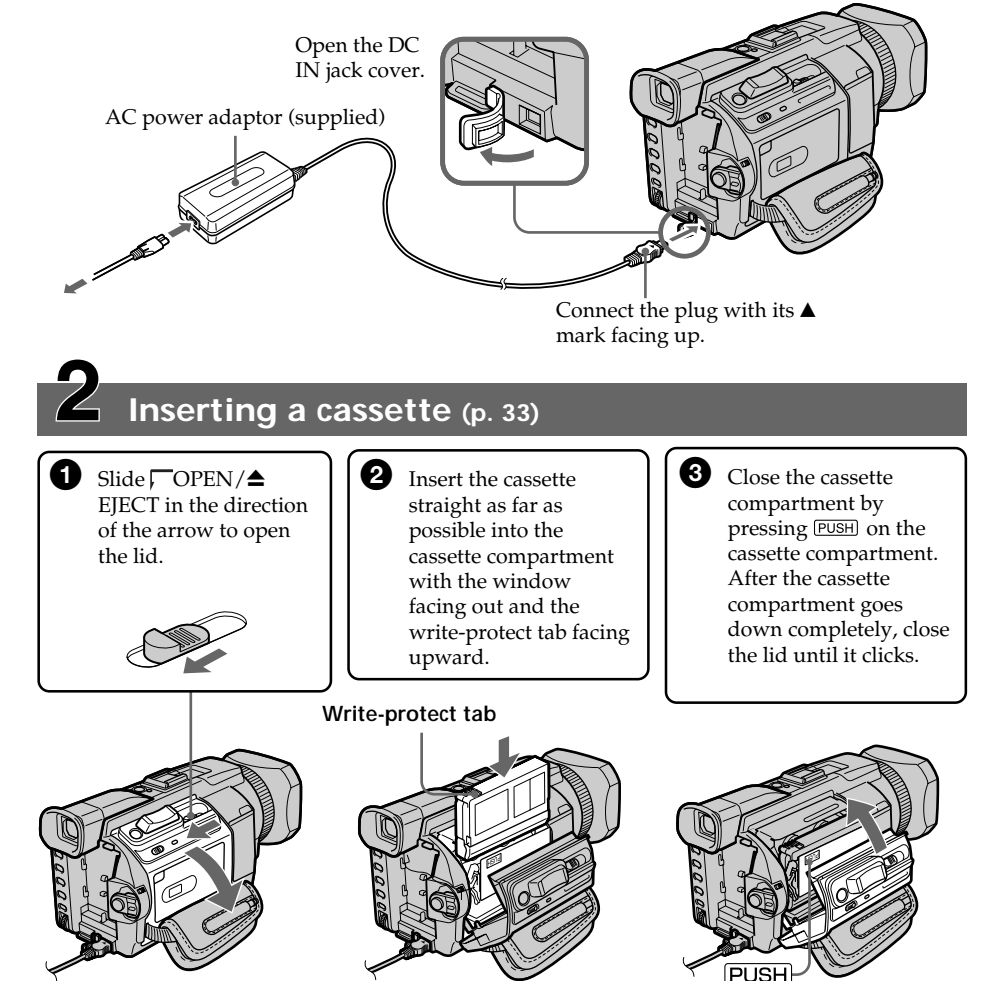

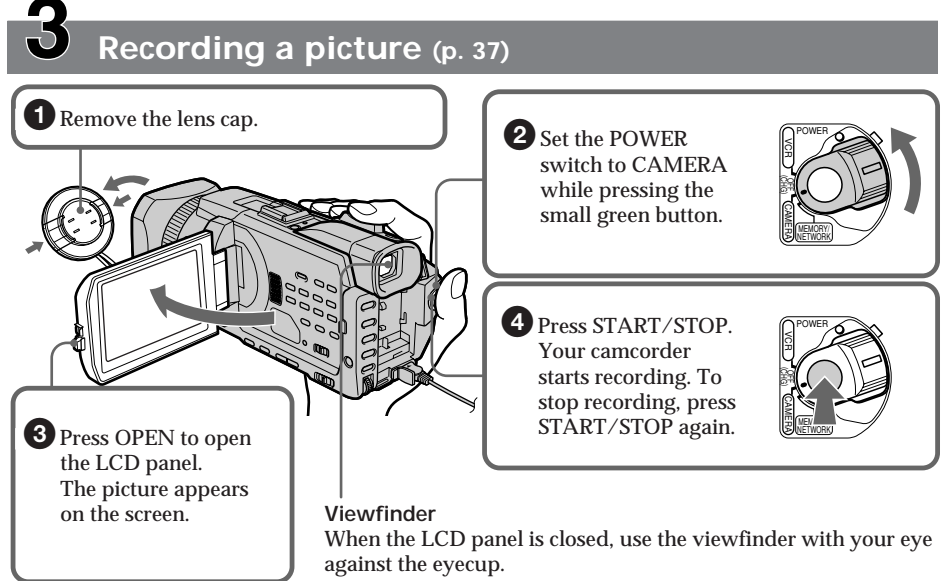

Adjust the viewfinder lens to your eyesight (p. 42).

When you purchase your camcorder, the clock setting is set to off. If you want to record the date and time for a picture, set the clock setting before recording (p. 30).

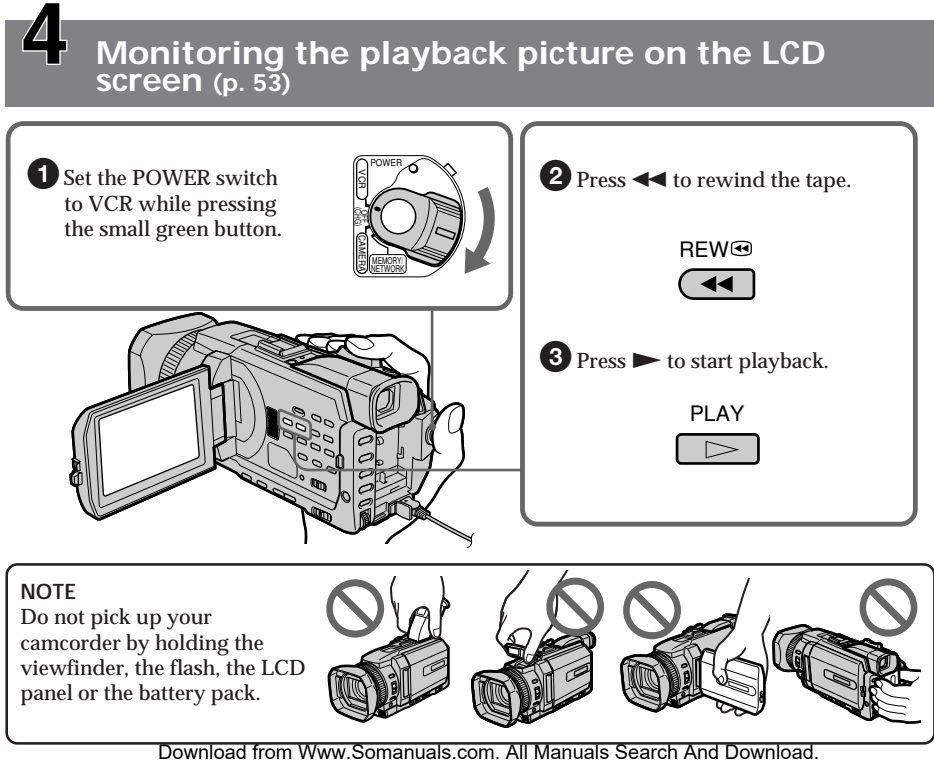

# **Quick Start Guide – Recording on a "Memory Stick"**

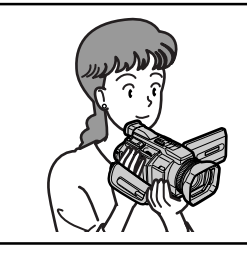

This chapter introduces you to the basic features to record on a "Memory Stick" of your camcorder. See the page in parentheses "( )" for more information.

# **Connecting the mains lead (p. 29)**

Use the battery pack when using your camcorder outdoors (p. 24).

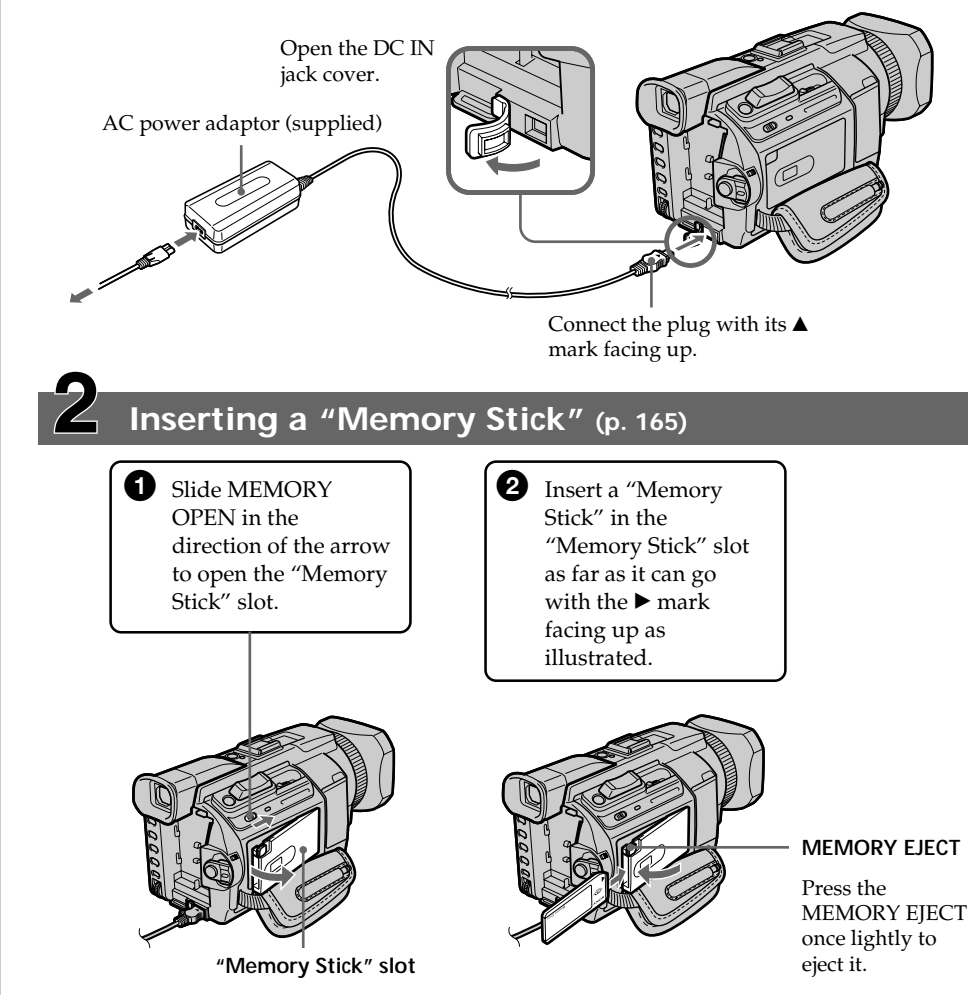

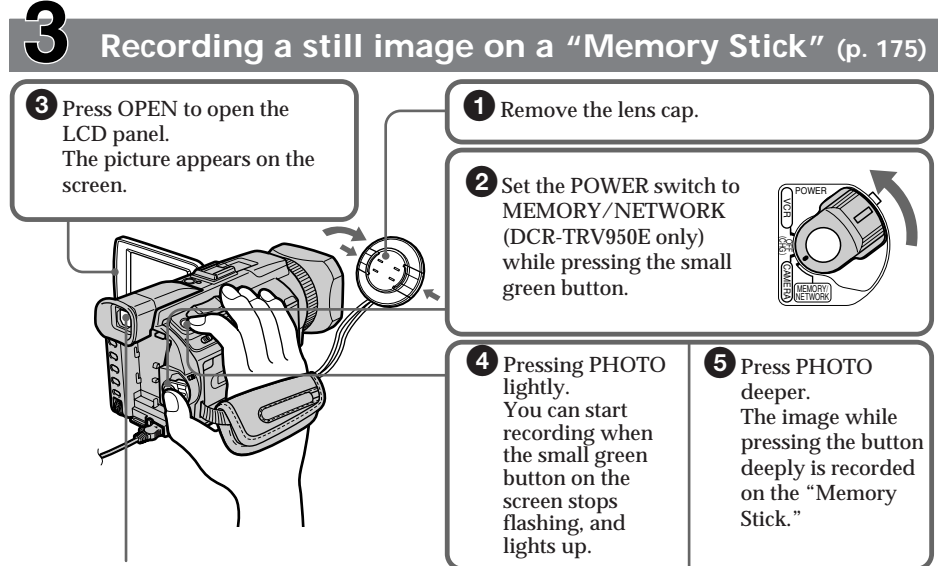

**Viewfinder**

When the LCD panel is closed, use the viewfinder with your eye against the eyecup. Adjust the viewfinder lens to your eyesight (p. 42).

When you purchase your camcorder, the clock setting is set to off. If you want to record the date and time for a picture, set the clock setting before recording (p. 30).

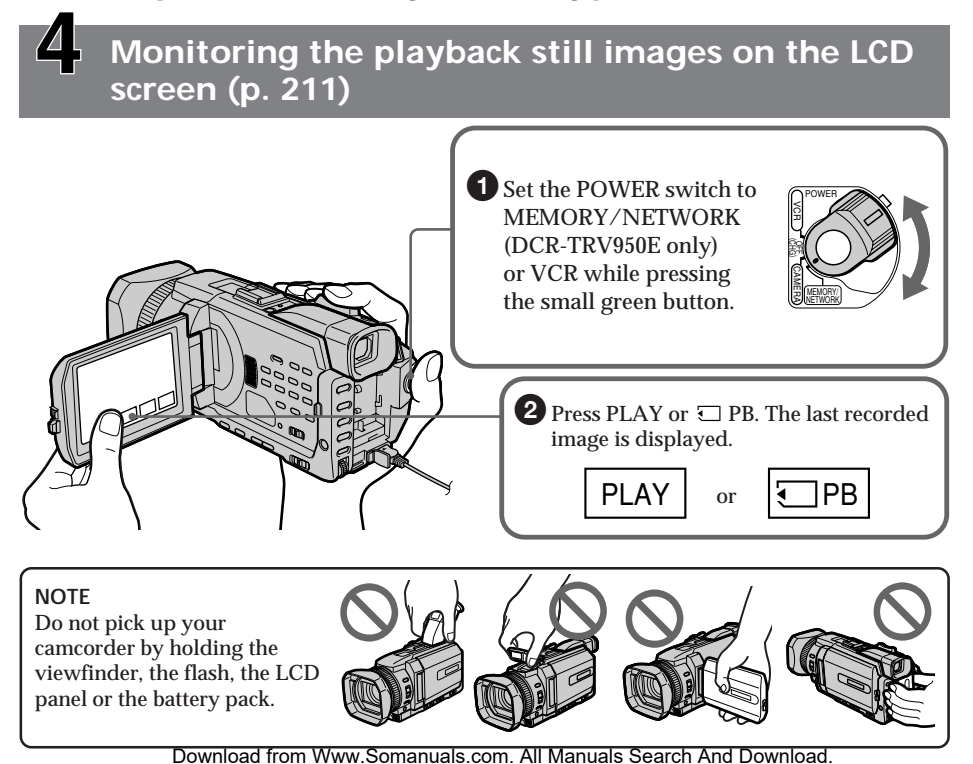

# Русский

# Руководство по быстрому запуску - Запись на кассету

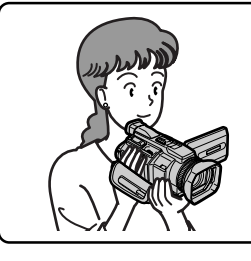

В данной главе приведены основные функции Вашей видеокамеры для записи изображений на кассеты. Более подробную информацию см. на странице в круглых скобках " $'$  )".

# Подсоединение кабеля питания (стр. 29)

При использовании видеокамеры вне помещения пользуйтесь батарейным блоком (стр. 24).

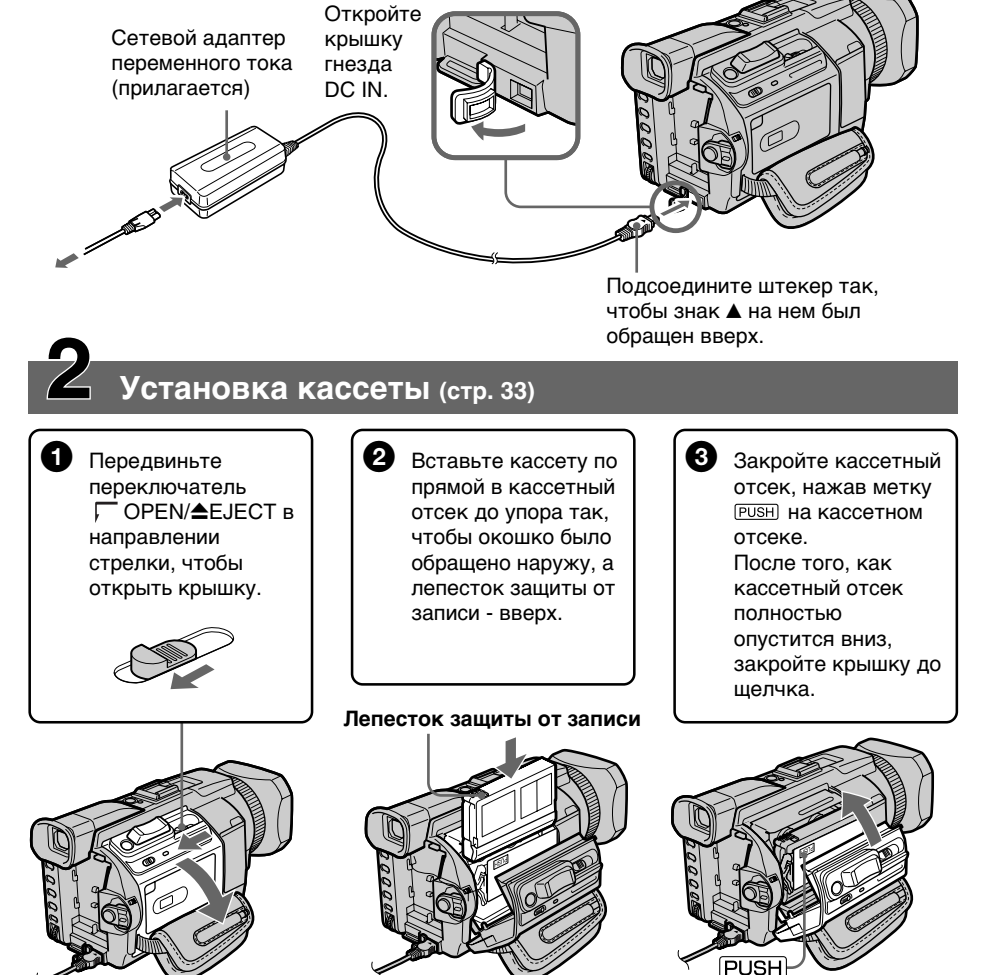

# **Зaпиcь изобpaжeния (стр. 37)**

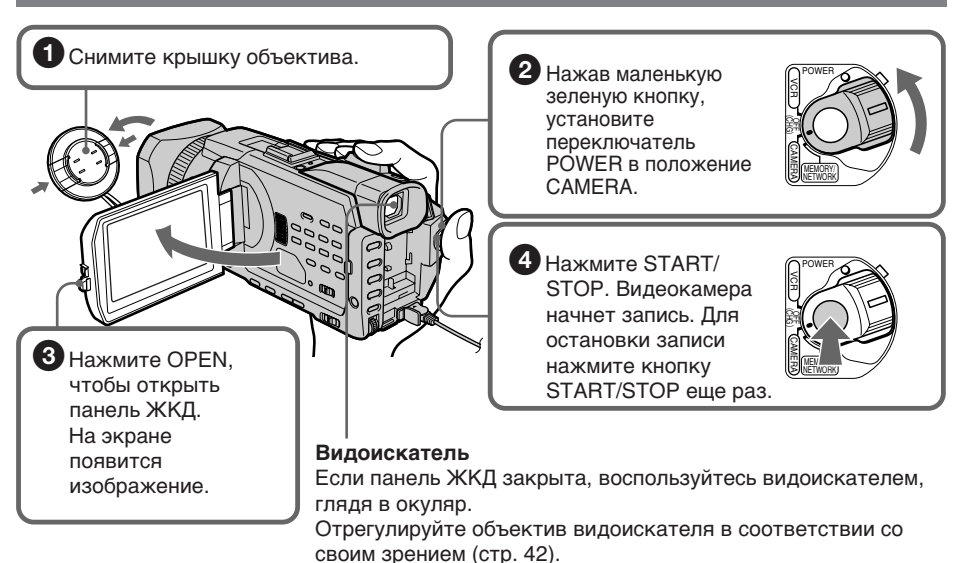

Пpи покyпкe видeокaмepы нacтpойкa чacов отключeнa. Ecли нeобxодимо зaпиcaть дaтy и вpeмя изобpaжeния, пepeд выполнeниeм зaпиcи ycтaновитe нacтpойкy чacов (cтp. 30).

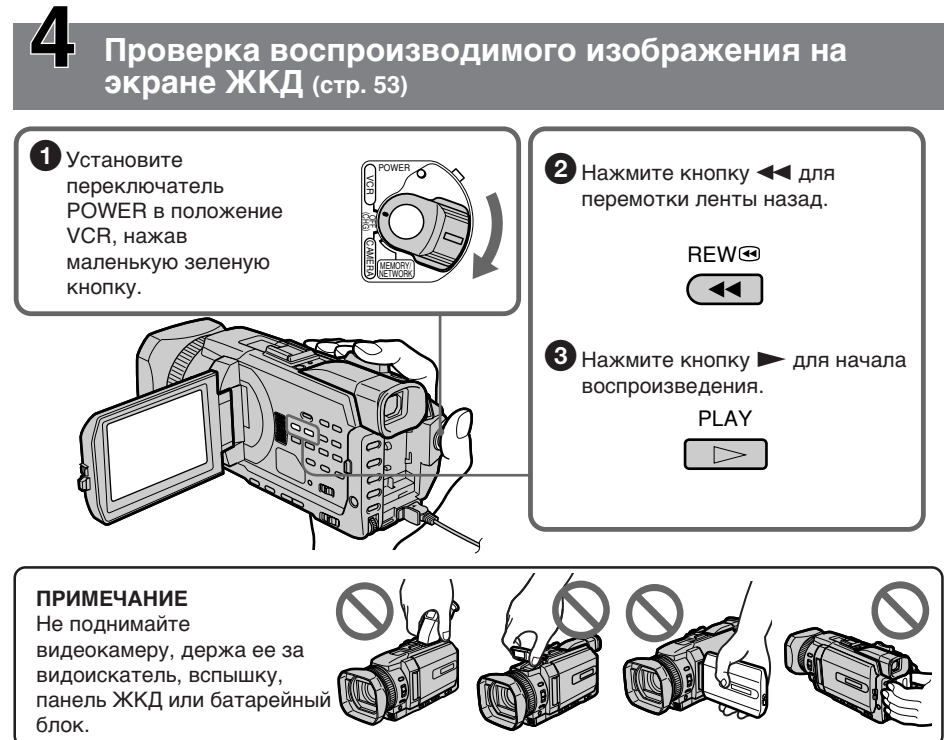

# Руководство по быстрому запуску - Запись на "Memory Stick"

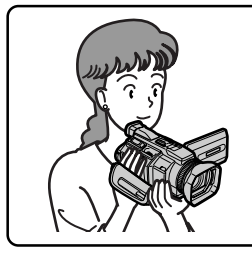

В данной главе приведены основные функции Вашей видеокамеры для записи на "Memory Stick". Более подробную информацию см. на странице в круглых скобках " $'$  )".

# Подсоединение кабеля питания (стр. 29)

При использовании видеокамеры вне помещения пользуйтесь батарейным блоком (стр. 24).

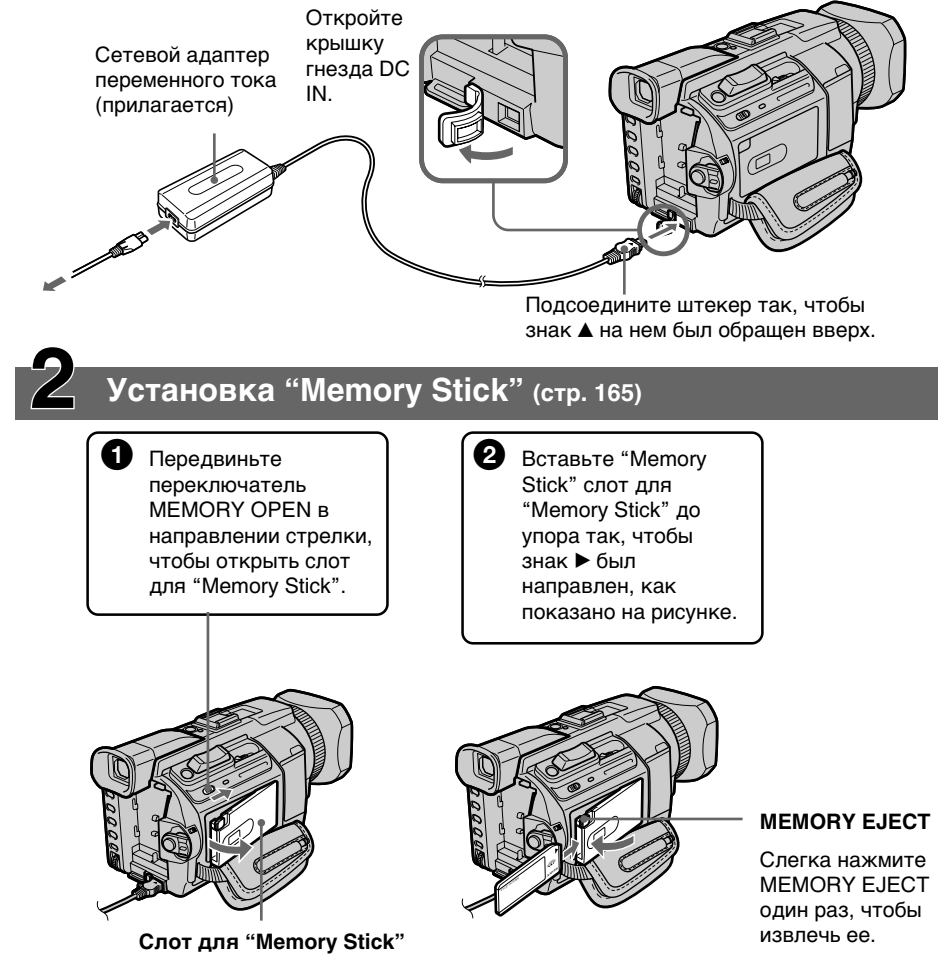

### **Зaпиcь нeподвижного изобpaжeния нa "Memory Stick"(стр. 175)**

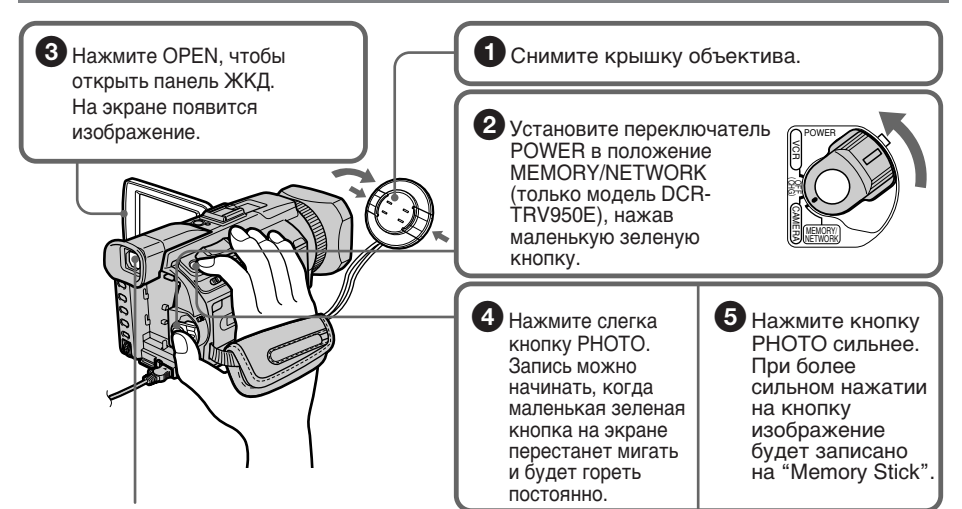

#### **Bидоиcкaтeль**

Ecли пaнeль ЖКД зaкpытa, воcпользyйтecь видоиcкaтeлeм, глядя в окyляp. Oтpeгyлиpyйтe объeктив видоиcкaтeля в cоотвeтcтвии cо cвоим зpeниeм (cтp. 42).

Пpи покyпкe видeокaмepы нacтpойкa чacов отключeнa. Ecли нeобxодимо зaпиcaть дaтy и вpeмя изобpaжeния, пepeд выполнeниeм зaпиcи ycтaновитe нacтpойкy чacов (cтp. 30).

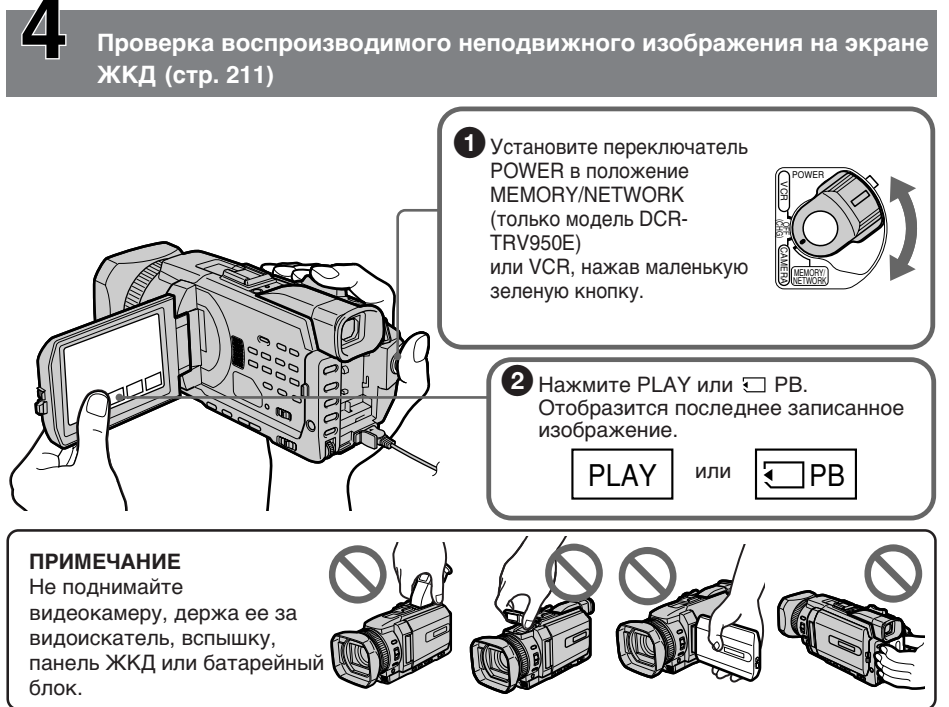

# - Getting Started-**Using this manual**

The instructions in this manual are for the two models listed in the table below. Before you start reading this manual and operating your camcorder, check the model number by looking at the bottom of your camcorder. The DCR-TRV950E is the model used for illustration purposes. Otherwise, the model name is indicated in the illustrations. Any differences in operation are clearly indicated in the text, for example, "DCR-TRV950E only".

As you read through this manual, buttons and settings on your camcorder are shown in capital letters.

e.g. Set the POWER switch to CAMERA.

When you carry out an operation, you can hear a beep to indicate that the operation is being carried out.

- Подготовка к эксплуатации -

# Использование данного руководства

Инструкции в данном руководстве предназначены для двух моделей, перечисленных в таблице ниже. Перед тем, как прочесть данное руководство и начать эксплуатацию Вашей видеокамеры, проверьте номер модели на нижней стороне видеокамеры. В качестве иллюстрации используется модель DCR-TRV950E. В других случаях номер модели указан на рисунках. Какие-либо различия в эксплуатации четко указаны в тексте, например, "только модель DCR-TRV950E".

При чтении данного руководства учитывайте, что кнопки и установки на видеокамере показаны заглавными буквами.

Например: Установите выключатель POWER в положение CAMFRA

При выполнении операции на видеокамере можно услышать звуковой сигнал, подтверждающий выполнение операции.

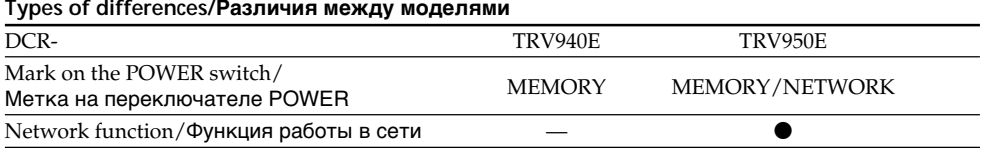

• Provided/Имеется

- Not provided/Отсутствует

# **Note on Cassette Memory**

Your camcorder is based on the DV format. You can use only mini DV cassettes with your camcorder. We recommend that you use a tape with cassette memory CII.

Functions that require different operations depending on whether or not the tape has a cassette memory are:

- $-$  END SEARCH  $(p. 51)$
- $-DATE$  SEARCH (p. 116)
- PHOTO SEARCH (p. 119)

Functions you can operate only with the cassette memory are:

- -TITLE SEARCH (p. 114)
- $-$ Superimposing a title (p. 154)
- $-Labelling a cassette (p. 160)$

For details of cassette types, see page 311.

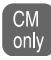

You see this mark in the introduction of features that are operated only with cassette memory.

Cassettes with cassette memory are marked by CIII (Cassette Memory).

### Note on TV colour systems

TV colour systems differ depending on the country or region. To view your recordings on a TV, you need a PAL system-based TV.

# **Copyright precautions**

Television programmes, films, video tapes, and other materials may be copyrighted. Unauthorised recording of such materials may be contrary to the copyright laws.

### Примечание по кассетной памяти

Ваша видеокамера работает в формате DV. Вы можете использовать для видеокамеры только кассеты мини DV. Рекомендуется использовать кассету с кассетной памятью CIII.

Ниже перечислены функции, которые требуют выполнения различных операций, в зависимости от использования кассеты с кассетной памятью или без нее:

- $-$  END SEARCH  $(c<sub>TD</sub>, 51)$
- DATE SEARCH (CTP. 116)
- PHOTO SEARCH (CTD. 119)

Функции, которые можно использовать только при наличии кассетной памяти, следующие:

- TITLE SEARCH (CTP. 114)
- Наложение титра (стр. 154)
- Маркировка кассеты (стр. 160)

Подробнее о типах кассет см. на стр. 311.

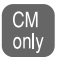

Этот знак можно увидеть при описании функций, которые можно использовать только при наличии кассетной памяти.

Кассеты с кассетной памятью маркируются с помощью знака (III (кассетная память).

### Примечание по системам цветного телевидения

В различных странах и регионах используются разные системы цветного телевидения. Для просмотра записей на экране телевизора необходимо использовать телевизор на базе системы PAL.

### Предостережение об авторском праве

Телевизионные программы, фильмы, видеокассеты и другие материалы могут быть защищены авторским правом. Несанкционированная запись таких материалов может противоречить законам об авторском праве.

П

### Precautions on camcorder care

### Lens and LCD screen/finder (on mounted models only)

- . The LCD screen and the finder are manufactured using extremely highprecision technology, so over 99.99% of the pixels are operational for effective use. However, there may be some tiny black points and/or bright points (white, red, blue or green in colour) that constantly appear on the LCD screen and the finder. These points are normal in the manufacturing process and do not affect the recording in any way.
- Do not let your camcorder get wet. Keep your camcorder away from rain and sea water. Letting your camcorder get wet may cause your camcorder to malfunction. Sometimes this malfunction cannot be repaired [a].
- Never leave your camcorder exposed to temperatures above 60°C (140°F), such as in a car parked in the sun or under direct sunlight [b]
- Be careful when placing the camera near a window or outdoors. Exposing the LCD screen, the finder or the lens to direct sunlight for long periods may cause malfunctions [c].
- Do not directly shoot the sun. Doing so might cause your camcorder to malfunction. Take pictures of the sun in low light conditions such as dusk [**d**].

### Меры предосторожности при уходе за видеокамерой

#### Объектив и экран ЖКД/видоискатель (только на монтируемых моделях)

- Экран ЖКД и видоискатель изготовлены с использованием высокоточной технологии, и более 99.99% точек работают и эффективно используются. Однако на экране ЖКД и в цветном видоискателе могут появляться черные и/или яркие точки (белые, красные, синие или зеленые). Появление этих точек обычно связано с производственным процессом. и они никак не влияют на запись.
- Не подвергайте видеокамеру воздействию влаги. Предохраняйте видеокамеру от дождя и морской воды. Влага может привести к неполадкам в работе видеокамеры. Иногда неисправность устранить невозможно **[a]**.
- Никогда не оставляйте видеокамеру в местах, где температура поднимается выше 60°С, например, в автомобиле, припаркованном в солнечном месте, или под воздействием прямых солнечных лучей [b].
- Будьте внимательны, когда оставляете камеру вблизи окна или вне помещения. Действие прямого солнечного света на экран ЖКД, видоискатель или объектив в течение длительного времени может привести к их неисправности [с].
- Не выполняйте съемку солнца. Это может привести к неисправности видеокамеры. Выполняйте съемку солнца в условиях низкой освещенности, например, при закате солнца **[d]**.

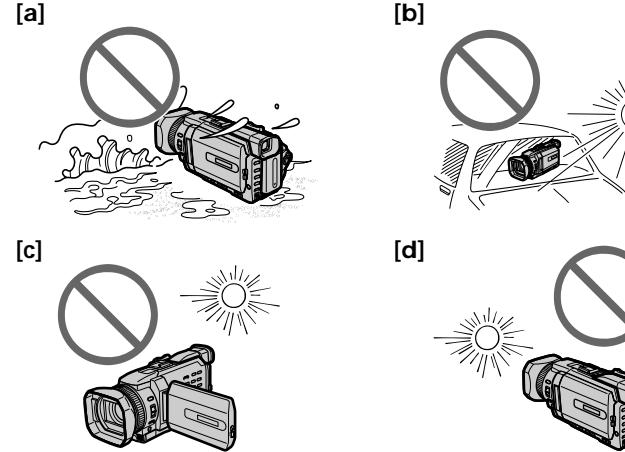

# Проверка прилагаемых принадлежностей

Make sure that the following accessories are supplied with your camcorder.

Убедитесь, что в комплект поставки видеокамеры входят следующие принадлежности.

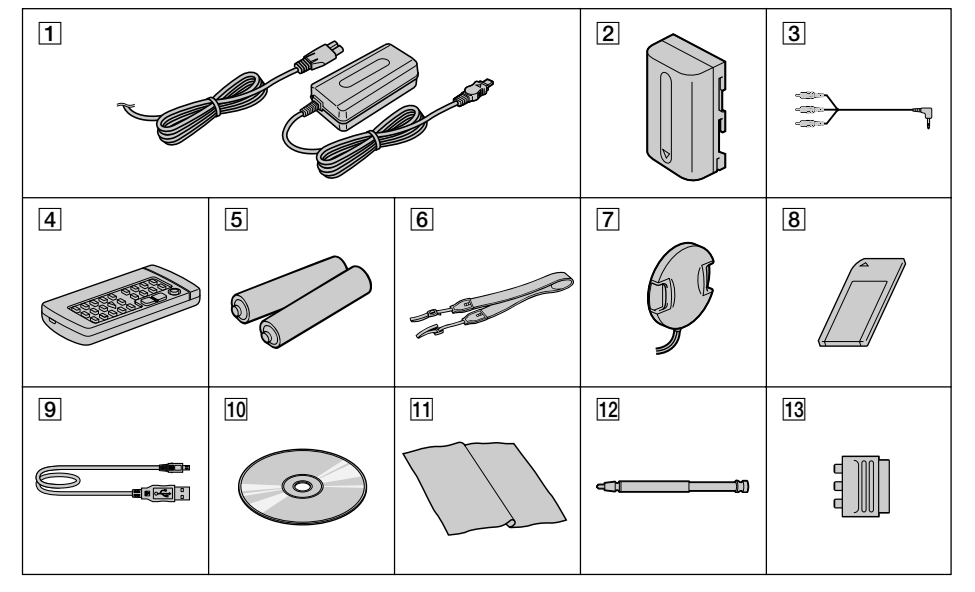

- $\boxed{1}$  AC-L10A/L10B/L10C AC power adaptor (1), mains lead  $(1)$  (p. 25)
- 2 NP-FM50 battery pack  $(1)$  (p. 24, 25)
- $3$  A/V connecting cable (1) (p. 60)
- $\overline{4}$  Wireless Remote Commander (1) (p. 340)
- 5 R6 (size AA) battery for Remote Commander  $(2)$  (p. 341)
- 6 Shoulder strap  $(1)$
- **7** Lens cap  $(1)$  (p. 37)
- $\overline{8}$  "Memory Stick" (1) (p. 163)
- $9$  USB cable (1) (p. 236)
- 10 CD-ROM (SPVD-008 USB Driver) (1) (p. 243)
- 11 Cleaning cloth  $(1)$   $(p. 322)$
- 12 Stylus (1) (DCR-TRV950E only) (p. 267)
- $|13|$  21-pin adaptor (1) (European models only)  $(p.61)$

Contents of the recording cannot be compensated if recording or playback is not made due to a malfunction of the camcorder, storage media, etc.

- 1 Сетевой адаптер переменного тока АС-L10A/L10B/L10C AC (1), кабель питания  $(1)$  (CTD. 25)
- 2 Батарейный блок NP-FM50 (1) (стр. 24,  $25)$
- 3 Соединительный кабель аудио/видео  $(1)$  (CTD. 60)
- |4| Беспроводный пульт дистанционного управления (1) (стр. 340)
- 5 Батарейка R6 (размера АА) для пульта дистанционного управления (2) (стр. 341)
- 6 Плечевой ремень (1)
- 7 Крышка объектива (1) (стр. 37)
- 8 "Memory Stick" (1) (стр. 163)
- $\boxed{9}$  Кабель USB (1) (стр. 236)
- 10 Диск CD-ROM (драйвер USB SPVD-008)  $(1)$  (стр. 243)
- 11 Чистящая ткань (1) (стр. 322)
- 12 Перо (только модель DCR-TRV950E) (стр. 267)
- 13 21-штырьковый адаптер (1) (только европейские модели) (стр. 61)

Содержимое записанного материала невозможно восстановить, если запись или воспроизведение не получились по причине неисправности видеокамеры, носителя и Т.Д.

# **Step 1 Preparing the power supply**

# **Installing the battery pack**

- **(1)**Lift up the viewfinder.
- **(2)** Slide the battery pack down until it clicks.

# **Шaг 1 Подготовкa иcточникa питaния**

# **Уcтaновкa бaтapeйного блокa**

- **(1)** Поднимитe видоиcкaтeль.
- **(2)** Пepeдвиньтe бaтapeйный блок вниз до щeлчкa.

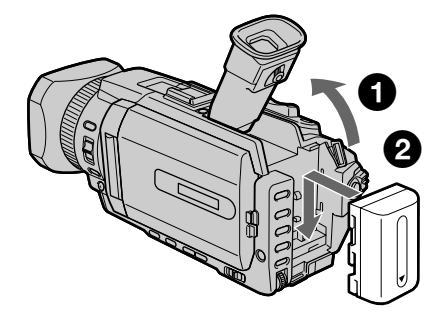

### **To remove the battery pack**

- **(1)**Lift up the viewfinder.
- **(2)** Slide the battery pack out in the direction of the arrow while pressing BATT down.

# **Для cнятия бaтapeйного блокa**

- **(1)** Поднимитe видоиcкaтeль.
- **(2)** Пepeдвиньтe бaтapeйный блок в нaпpaвлeнии cтpeлки, нaжaв кнопкy BATT вниз.

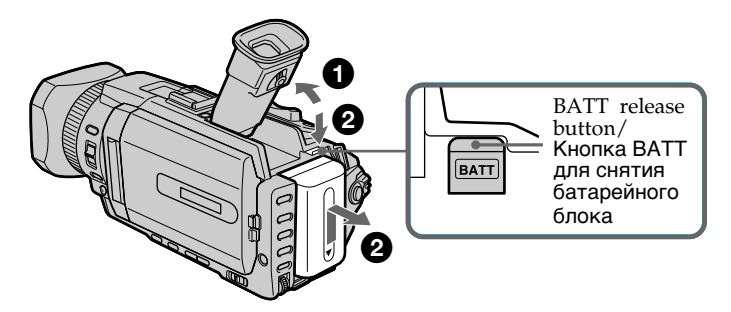

**If you use the large capacity battery pack** If you install the NP-FM70/QM71/FM90/FM91/ QM91 battery pack on your camcorder, extend its viewfinder.

#### **Пpи иcпользовaнии бaтapeйного блокa большой eмкоcти**

Пpи ycтaновкe нa видeокaмepy бaтapeйного блокa NP-FM70/QM71/FM90/FM91/QM91 выдвиньтe видоиcкaтeль.

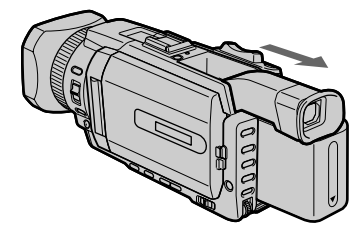

# Charging the battery pack

Use the battery pack after charging it for your camcorder.

Your camcorder operates only with the "InfoLITHIUM" battery pack (M series). See page 315 for details of "InfoLITHIUM" battery pack.

- (1) Open the DC IN jack cover and connect the AC power adaptor supplied with your camcorder to the DC IN jack with the plug's  $\triangle$ mark facing up.
- (2) Connect the mains lead to the AC power adaptor.
- (3) Connect the mains lead to the wall socket.
- (4) Set the POWER switch to OFF (CHG). Charging begins. The remaining battery time is indicated in minutes on the display window.

When the remaining battery indicator changes to za, normal charge is completed. To fully charge the battery (full charge), leave the battery pack attached for about one hour after normal charge is completed until FULL appears in the display window. Fully charging the battery allows you to use the battery longer than usual.

### Шаг 1 Подготовка источника питания

# Зарядка батарейного блока

Используйте батарейный блок для Вашей видеокамеры после его зарядки. Ваша видеокамера работает только с батарейным блоком "InfoLITHIUM" (серии М). Подробные сведения о батарейном блоке "InfoLITHIUM" приведены на стр. 315.

- (1) Откройте крышку гнезда DC IN и подсоедините сетевой адаптер переменного тока, прилагаемый к Вашей видеокамере, к гнезду DC IN так, чтобы метка ▲ на штекере была направлен BBeDX.
- (2) Подсоедините кабель питания к сетевому адаптеру переменного тока.
- (3) Подсоедините кабель питания к стенной розетке.
- (4) Установите переключатель POWER в положение OFF (CHG). Начнется зарядка. В окошке дисплея будет отображаться оставшееся время работы батарейного блока в минутах.

Когда индикатор оставшегося времени работы батарейного блока изменится на Эл, это значит, что нормальная зарядка завершена. Для полной зарядки батарейного блока (полная зарядка) оставьте батарейный блок подключенным приблизительно на один час после завершения нормальной зарядки до тех пор, пока в окошке дисплея не появится индикация FULL. Полная зарядка батарейного блока позволяет Вам использовать батарейный блок дольше, чем обычно.

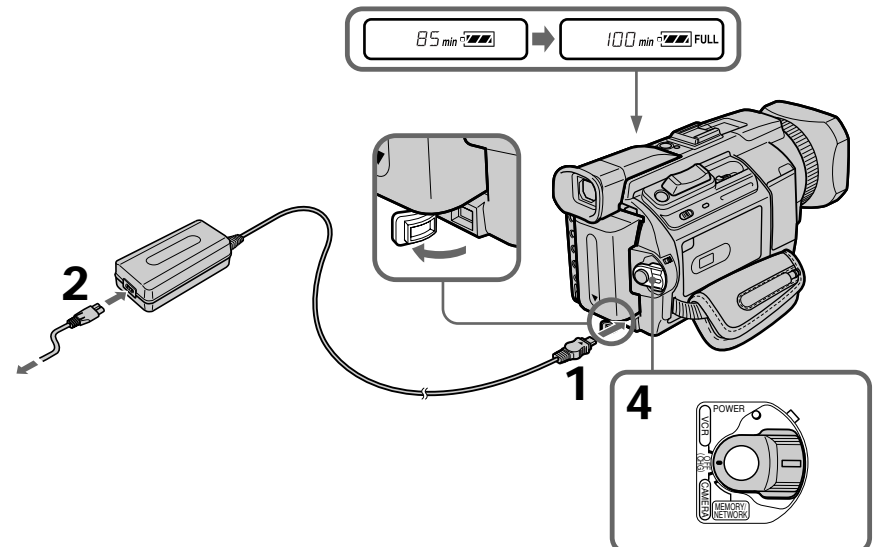

# **Step 1 Preparing the power supply**

### **After charging the battery pack**

Disconnect the AC power adaptor from the DC IN jack on your camcorder.

#### **Note**

Prevent metallic objects from coming into contact with the metal parts of the DC plug of the AC power adaptor. This may cause a short-circuit, damaging the AC power adaptor.

#### **Remaining battery time indicator**

The remaining battery time indicator in the display window indicates the approximate recording time with the viewfinder.

#### **Until your camcorder calculates the actual remaining battery time**

"---- min" appears in the display window.

#### **When you use the AC power adaptor**

Place the AC power adaptor near a wall socket. If any trouble occurs with this unit, disconnect the plug from a wall socket as soon as possible to cut off the power.

### **Шaг 1 Подготовкa иcточникa питaния**

#### **Поcлe зapядки бaтapeйного блокa**

Oтcоeдинитe ceтeвой aдaптep пepeмeнного токa от гнeздa DC IN нa Baшeй видeокaмepe.

#### **Пpимeчaниe**

He допycкaйтe контaктa мeтaлличecкиx пpeдмeтов c мeтaлличecкими чacтями штeкepa поcтоянного токa ceтeвого aдaптepa пepeмeнного токa. Это можeт пpивecти к коpоткомy зaмыкaнию и повpeждeнию ceтeвого aдaптepa пepeмeнного токa.

#### **Индикaтоp оcтaвшeгоcя вpeмeни paботы бaтapeйного блокa**

Индикaтоp оcтaвшeгоcя вpeмeни paботы бaтapeйного блокa в окошкe диcплeя пpиблизитeльно yкaзывaeт вpeмя зaпиcи c иcпользовaниeм видоиcкaтeля.

#### **Покa Baшa видeокaмepa нe опpeдeлит дeйcтвитeльноe оcтaвшeecя вpeмя paботы бaтapeйного блокa**

B окошкe диcплeя бyдeт отобpaжaтьcя индикaция "---- min".

#### **Пpи иcпользовaнии ceтeвого aдaптepa пepeмeнного токa**

Paзмecтитe ceтeвой aдaптep пepeмeнного токa pядом cо cтeнной pозeткой. Ecли возникнyт кaкиe-либо пpоблeмы c этим ycтpойcтвом, выньтe вилкy из cтeнной pозeтки кaк можно быcтpee для отключeния питaния.

### **Charging time/Bpeмя зapядки**

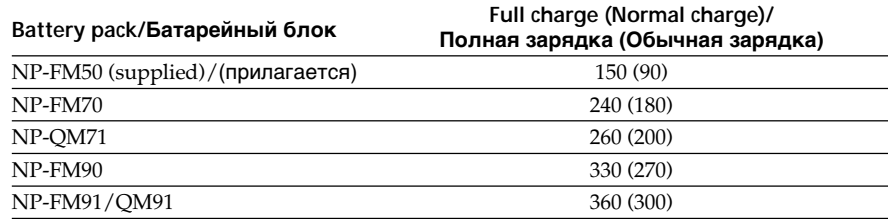

Approximate minutes at 25°C (77°F) to charge an empty battery pack

The charging time may increase if the battery's temperature is extremely high or low because of the ambient temperature.

Пpиблизитeльноe вpeмя в минyтax для зapядки полноcтью paзpяжeнного бaтapeйного блокa пpи 25°C Bpeмя зapядки можeт yвeличитьcя, ecли тeмпepaтypa бaтapeйного блокa очeнь выcокaя или низкaя, что вызвaно cоотвeтcтвyющeй тeмпepaтypой окpyжaющeй cpeды.

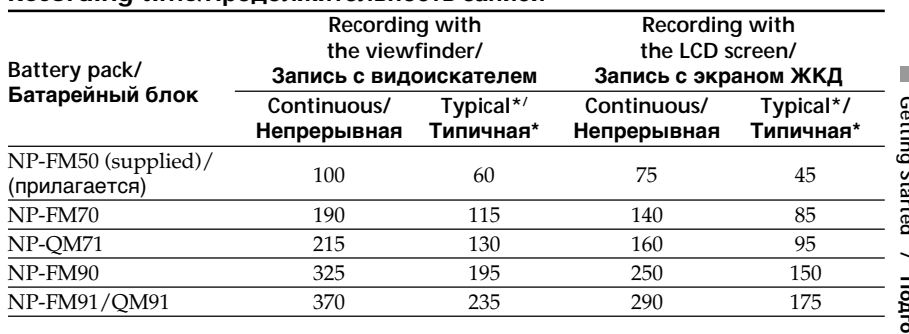

Approximate minutes when you use a fully charged battery

\* Approximate number of minutes when recording while you repeat recording start/ stop, zooming and turning the power on/off. The actual battery life may be shorter.

Пpиблизитeльноe вpeмя в минyтax пpи иcпользовaнии полноcтью зapяжeнного бaтapeйного блокa

\* Пpиблизитeльноe вpeмя в минyтax пpи зaпиcи c нeоднокpaтным пycком/оcтaновкой зaпиcи, тpaнcфокaциeй и включeниeм/ выключeниeм питaния. Фaктичecкий cpок cлyжбы бaтapeйного блокa можeт быть коpочe.

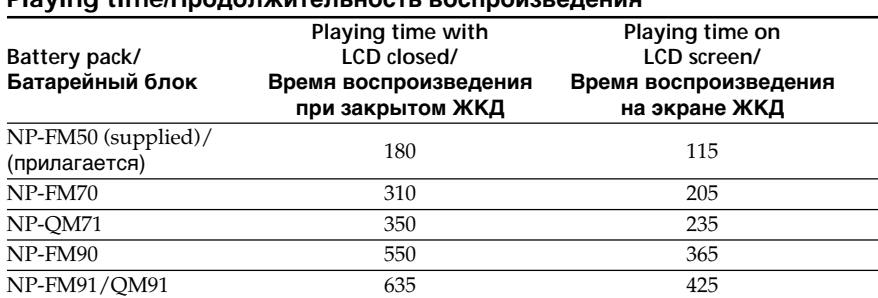

# **Playing time/Продолжительность воспроизведения**

**Recording time/Продолжительность записи**

Approximate minutes when you use a fully charged battery

#### **Note**

Approximate recording time and playing time at 25°C (77°F). The battery life will be shorter if you use your camcorder in a cold environment.

# бaтapeйного блокa **Пpимeчaниe**

Пpиблизитeльноe вpeмя зaпиcи и воcпpоизвeдeния пpи 25°C Пpи иcпользовaнии видeокaмepы в xолодныx ycловияx cpок cлyжбы бaтapeйного блокa cокpaщaeтcя.

Пpиблизитeльноe вpeмя в минyтax пpи иcпользовaнии полноcтью зapяжeнного

# Step 1 Preparing the power supply

If the power goes off although remaining battery time indicator indicates that the battery pack has enough power to operate Charge the battery pack fully again so that the indication on the battery remaining indicator is correct.

#### Recommended charging temperature

We recommend charging the battery pack in an ambient temperature of between 10°C to 30°C  $(50^{\circ}$ F to  $86^{\circ}$ F).

#### What is "Infol ITHIUM"?

The "InfoLITHIUM" is a lithium ion battery pack that can exchange data such as battery consumption with compatible electronic equipment. This unit is compatible with the "InfoLITHIUM" battery pack (M series). Your camcorder operates only with the "InfoLITHIUM" battery. "InfoLITHIUM" M Series battery packs have the (D InfoLITHIUM M mark. "InfoLITHIUM" is a trademark of Sony Corporation.

### Шаг 1 Подготовка источника питания

#### Если питание отключается, хотя индикатор оставшегося времени работы батарейного блока показывает, что в нем остался достаточный заряд для его функционирования

Снова полностью зарядите батарейный блок, чтобы индикатор правильно показывал оставшееся время работы батарейного блока.

#### Рекомендуемая температура зарядки

Рекомендуется выполнять зарядку батарейного блока при температуре окружающей среды от 10°С до 30°С.

#### Что такое "InfoLITHIUM"?

"InfoLITHIUM" представляет собой литиевоионный батарейный блок, который может обмениваться данными, такими как потребление энергии батарейного блока, с совместимым электронным оборудованием. Это устройство совместимо с батарейным блоком "InfoLITHIUM" (серии М). Ваша видеокамера работает только с батарейным блоком "InfoLITHIUM". На батарейных блоках "InfoLITHIUM" серии М имеется метка  $\binom{n}{k}$  InfoLITHIUM  $\widehat{\mathbb{N}}$ 

"InfoLITHIUM" является торговой маркой корпорации Sony.

# Step 1 Preparing the power supply

# **Connecting to a wall socket**

When you use your camcorder for a long time, we recommend that you power it from a wall socket using the AC power adaptor.

- (1) Open the DC IN jack cover. Connect the AC power adaptor supplied with your camcorder to the DC IN jack on your camcorder with the plug's ▲ mark facing up.
- (2) Connect the mains lead to the AC power adaptor.
- (3) Connect the mains lead to a wall socket.

### Шаг 1 Подготовка источника питания

#### Подсоединение к стенной розетке

Если Вы собираетесь использовать видеокамеру длительное время, рекомендуется использовать питание от стенной розетки с помощью сетевого адаптера переменного тока.

- (1) Откройте крышку гнезда DC IN. Подсоедините сетевой адаптер переменного тока, прилагаемый к видеокамере, к гнезду DC IN Вашей видеокамеры так, чтобы метка ▲ на штекере была направлена вверх.
- (2) Подсоедините кабель питания к сетевому адаптеру переменного тока.
- (3) Подсоедините кабель питания к стенной розетке.

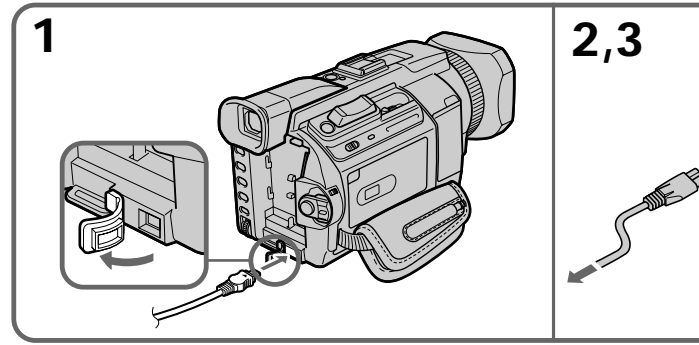

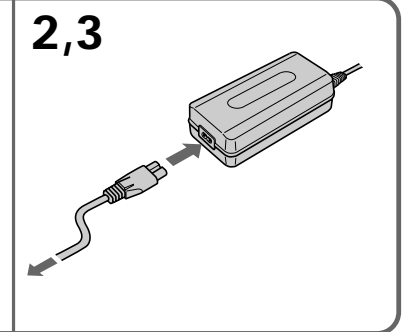

### **PRECAUTION**

The set is not disconnected from the AC power supply (the mains) as long as it is connected to the wall socket, even if the set itself has been turned off.

#### **Notes**

- The AC power adaptor can supply power even if the battery pack is attached to your camcorder.
- The DC IN jack has "source priority." This means that the battery pack cannot supply any power if the mains lead is connected to the DC IN jack, even when the mains lead is not plugged into a wall socket.

#### Using a car battery

Use Sony Car Battery Adaptor (optional). Refer to the operating instructions of the Car Battery Adaptor for further information.

### **ПРЕДОСТЕРЕЖЕНИЕ**

Аппарат не отключается от источника переменного тока (сетевой розетки) до тех пор, пока он включен в стенную розетку, даже если сам аппарат выключен.

#### Примечания

- Питание от сетевого адаптера переменного тока может подаваться даже в том случае, если батарейный блок прикреплен к Вашей видеокамере.
- Гнездо DC IN имеет "приоритет источника". Это означает, что питание от батарейного блока не подается, пока сетевой провод подсоединен к гнезду DC IN, даже если сетевой провод не включен в стенную розетку.

#### Использование автомобильного аккумулятора

Используйте адаптер для автомобильного аккумулятора Sony (приобретается дополнительно). Подробные сведения приведены в инструкциях по эксплуатации адаптера для автомобильного аккумулятора.

# Step 2 Setting the date and time

Set the date and time when you use your camcorder for the first time. "CLOCK SET" will be displayed each time that you set the POWER switch to CAMERA or MEMORY/NETWORK (DCR-TRV950E only) unless you set the date and time settings.

If you do not use your camcorder for about four months, the date and time may be cleared from memory (bars may appear) because the built-in rechargeable battery installed in your camcorder will have been discharged (p. 324).

Set the area, the summer time, year, month, day, hour and then the minute, in that order.

- (1) Press MENU to display the menu settings while the POWER switch is set to CAMERA or MEMORY/NETWORK (DCR-TRV950E only).
- (2) Turn the SEL/PUSH EXEC dial to select  $\boxed{\oplus}$ , then press the dial.
- (3) Turn the SEL/PUSH EXEC dial to select CLOCK SET, then press the dial.
- (4) Turn the SEL/PUSH EXEC dial to select the desired area (where you are), then press the dial.
- (5) Turn the SEL/PUSH EXEC dial to select whether or not the time is summer time, then press the dial. Select OFF if the time is not summer time. Select ON if it is.
- (6) Turn the SEL/PUSH EXEC dial to select the desired year, then press the dial. The year changes as follows:

# Шаг 2 Установка даты и времени

При первом использовании видеокамеры выполните установку даты и времени. Пока не будет выполнена установка даты и времени, каждый раз при переводе переключателя POWER в положение **CAMERA или MEMORY/NETWORK (только** модель DCR-TRV950E) будет отображаться индикация "CLOCK SET".

Если видеокамера не используется около четырех месяцев, дата и время могут быть удалены из памяти (появятся черточки). поскольку встроенная аккумуляторная батарейка, установленная в видеокамере, разрядится (стр. 324).

Установите данные в следующем порядке: регион, переход на летнее время, год, месяц, день, час и минуту.

- (1) Нажмите кнопку MENU для отображения установок меню, когда переключатель POWER установлен в положение CAMERA или MEMORY/NETWORK (только модель DCR-TRV950E).
- (2) Поверните диск SEL/PUSH EXEC для выбора установки  $\textcircled{\textsf{F}}$ , а затем нажмите на диск.
- (3) Поверните диск SEL/PUSH EXEC для выбора команды CLOCK SET, а затем нажмите на диск.
- (4) Поверните диск SEL/PUSH EXEC для выбора нужного региона (в котором Вы находитесь), затем нажмите на диск.
- (5) Поверните диск SEL/PUSH EXEC, чтобы указать, учитывает ли установленное время переход на летнее время, затем нажмите на диск. Выберите ОFF, если установленное время не учитывает переход на летнее время. Выберите ON, если учитывает.
- (6) Поверните диск SEL/PUSH EXEC для выбора нужного года, затем нажмите на диск.

Год изменяется следующим образом:

 $1995 \leftarrow \cdots \rightarrow 2002 \leftarrow \cdots \rightarrow 2079$ 

- (7) Set the month, day and hour by turning the SEL/PUSH EXEC dial and pressing the dial.
- (8) Set the minute by turning the SEL/PUSH EXEC dial and pressing the dial by the time signal. The clock starts to move.
- (9) Press MENU to make the menu settings disappear.
- (7) Поворачивая диск SEL/PUSH EXEC и нажимая на него, установите месяц, день и час.
- (8) Установите минуты, поворачивая диск SEL/PUSH EXEC и нажимая на него в момент передачи сигнала точного времени. Часы начнут функционировать.
- (9) Нажмите кнопку MENU, чтобы установки меню исчезли.

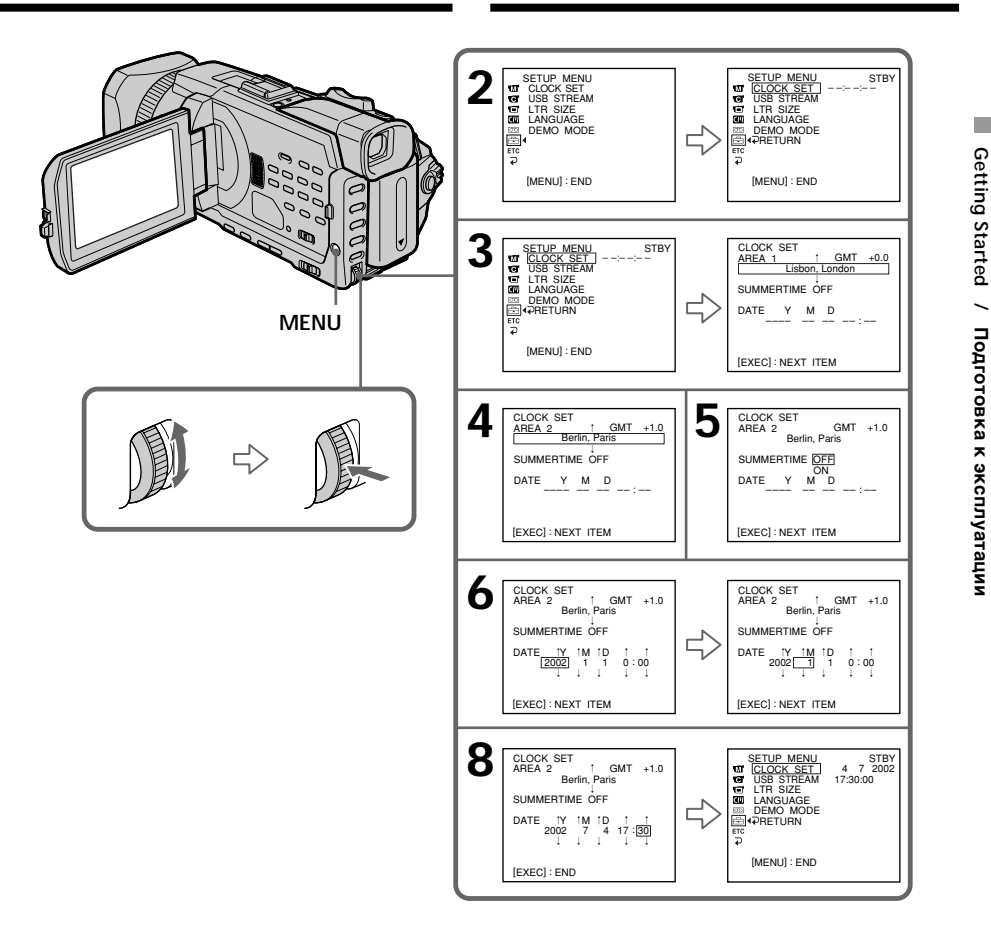

#### If you do not set the date and time

"--:--:--" and "-- -- ----" are recorded on the data code of the tape and the "Memory Stick."

When using your camcorder abroad Set the clock to the local time (p. 32).

If you use the camcorder in a region where summer time is used Set SUMMERTIME to ON in the menu setting.

#### Note on the time indicator

The internal clock of your camcorder operates on a 24-hour cycle.

#### Если Вы не установите дату и время

В коде данных на кассете и на "Memory Stick" будет записана индикация "--:--:--" и "-- -- ----".

#### При использовании видеокамеры за границей

Установите часы на местное время (стр. 32).

#### При использовании видеокамеры в регионе, в котором применяется переход на летнее время

Установите для SUMMERTIME значение ON в установках меню.

#### Примечание по индикатору времени Встроенные часы этой видеокамеры работают в 24-часовом режиме.

п

### **Simple setting of clock by a time difference**

You can easily set the clock to the local time by setting a time difference. Select AREA SET, SUMMERTIME in the menu settings. See page 279 for more information.

### **World time differences**

### **Шaг 2 Уcтaновкa дaты и вpeмeни**

#### **Пpоcтaя ycтaновкa paзницы во вpeмeни нa чacax**

Bы можeтe лeгко ycтaновить чacы нa мecтноe вpeмя пyтeм ycтaновки paзницы во вpeмeни. Bыбepитe AREA SET, SUMMERTIME в ycтaновкax мeню. Подpобныe cвeдeния cм. нa cтp. 289.

#### **Paзницa во вpeмeни в paзличныx peгионax миpa**

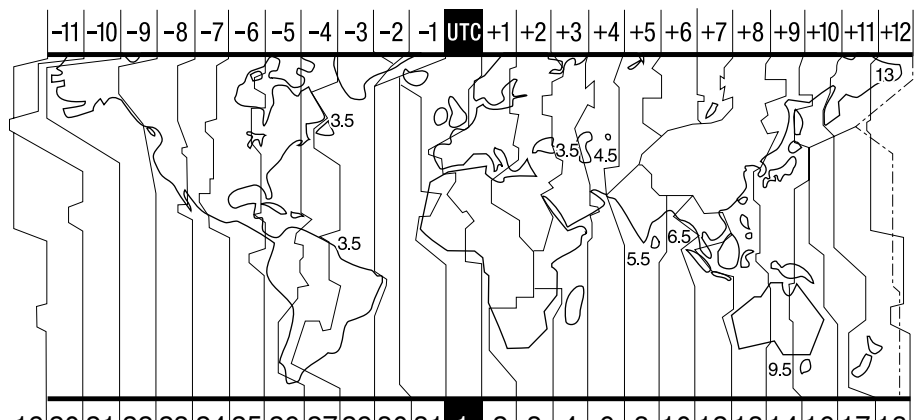

19 20 21 22 23 24 25 26 27 29 30 31 1 2 3 4 6 8 10 12 13 14 1

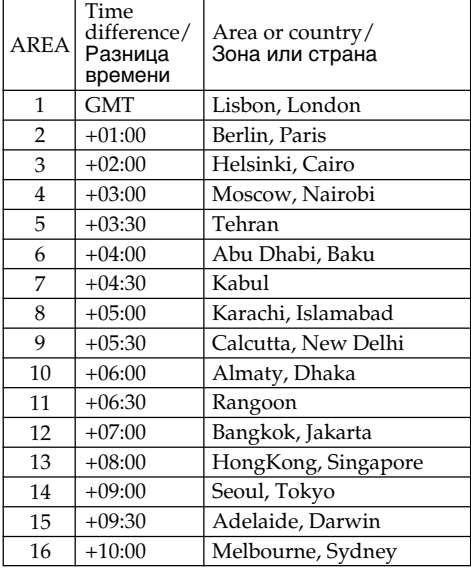

#### **To adjust a time difference**

Select AREA SET in the menu setting, and select an area or a country you want to adjust to, then press the SEL/PUSH EXEC dial.

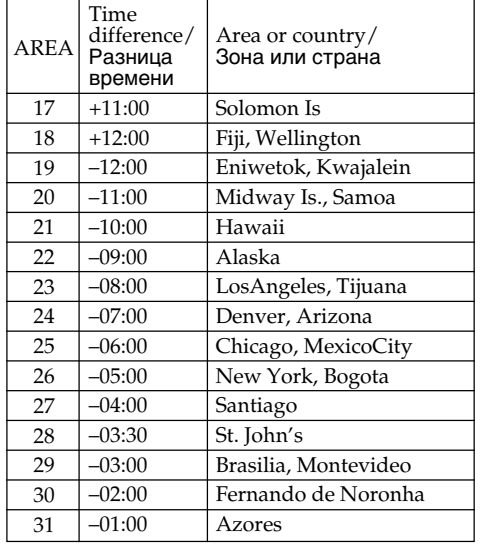

#### **Для ycтaновки paзницы во вpeмeни**

Bыбepитe AREA SET в ycтaновкax мeню, зaтeм выбepитe peгион или cтpaнy, для котоpой нeобxодимо выполнить ycтaновкy, зaтeм нaжмитe нa диcк SEL/PUSH EXEC.

# Step 3 Inserting a cassette

- (1) Prepare the power supply.
- (2) Slide  $\Box$  OPEN/ $\triangle$  EIECT in the direction of the arrow and open the lid. The cassette compartment automatically lifts up and opens.
- (3) Insert the cassette straight as far as possible into the cassette compartment with the window facing out and the write-protect tab facing upward.
- (4) Close the cassette compartment by pressing **PUSH** on the cassette compartment. The cassette compartment automatically goes down.
- (5) After the cassette compartment goes down completely, close the lid until it clicks.

# Шаг 3 Установка кассеты

- (1) Подготовьте источник питания.
- (2) Передвиньте переключатель ГОРЕN/▲ **EJECT в направлении стрелки и откройте** крышку.

Кассетный отсек автоматически поднимется вверх и откроется.

- (3) Вставьте кассету по прямой в кассетный отсек до упора так, чтобы окошко было обращено наружу, а лепесток защиты от записи - вверх.
- (4) Закройте кассетный отсек. нажав метку **PUSH** на кассетном отсеке. Кассетный отсек автоматически опустится вниз.
- (5) После того, как кассетный отсек полностью опустится вниз, закройте крышку до щелчка.

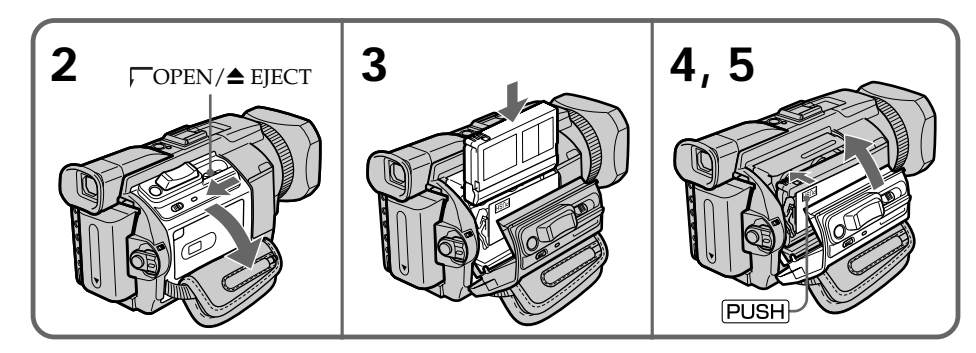

# To eject a cassette

Follow the procedure above, and take out the cassette in step 3.

# Для извлечения кассеты

Выполните указанную выше процедуру и выньте кассету в пункте 3.

# Step 3 Inserting a cassette

### Шаг 3 Установка кассеты

#### **Notes**

- . Do not press the cassette compartment down forcibly. Doing so may cause a malfunction.
- The cassette compartment may not be closed when you press any part of the cassette compartment other than the **PUSH** mark.

#### When you use a cassette with cassette memory

Read the instruction about cassette memory to use this function properly (p. 311).

#### To prevent accidental erasure

Slide the write-protect tab on the cassette to expose the red mark.

#### Примечания

- Не нажимайте с усилием на кассетный отсек. Это может привести к неисправности.
- Кассетный отсек может не закрыться, если Вы нажмете на какую-либо другую часть кассетного отсека, а не на метку PUSH.

#### При использовании кассеты с кассетной памятью

Прочтите инструкцию о кассетной памяти для правильного использования этой функции (стр. 311).

#### Для предотвращения случайного стирания

Передвиньте лепесток защиты от записи на кассете так, чтобы появилась красная метка.

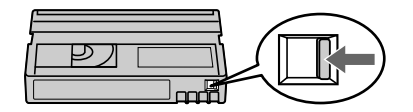

# Шаг 4 Использование сенсорной панели

На экране ЖКД видеокамеры имеются кнопки управления.

Прикоснитесь к экрану ЖКД непосредственно пальцем или прилагаемым пером (только модель DCR-TRV950E) для управления каждой функцией. В этой главе описывается управление с помощью сенсорной панели во время записи изображений на кассету или их воспроизведения.

- (1) Подготовьте источник питания (стр. 24-29).
- (2) Нажмите OPEN, чтобы открыть панель ЖКД.
- (3) Установите переключатель POWER в положение CAMERA или VCR, нажав маленькую зеленую кнопку.
- (4) Нажмите FN. Кнопки управления появятся на экране ЖКД
- (5) Нажмите РАСЕ2, чтобы перейти к РАСЕ2. Кнопки управления появятся на экране ЖКД.
- (6) Нажмите нужный элемент управления. См. соответствующие страницы этого руководства относительно каждой функции.

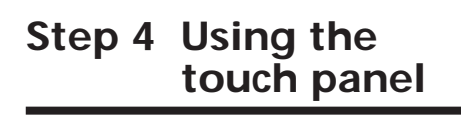

Your camcorder has operation buttons on the LCD screen.

Touch the LCD screen directly with your finger or the supplied stylus (DCR-TRV950E only) to operate each function. This section describes how to operate the touch panel during recording or playing back images on a tape.

- (1) Prepare the power supply (p. 24 to 29).
- (2) Press OPEN to open the LCD panel.
- (3) Set the POWER switch to CAMERA or VCR while pressing the small green button.
- (4) Press FN. Operation buttons appear on the LCD screen.
- (5) Press PAGE2 to go to PAGE2. Operation buttons appear on the LCD screen.
- (6) Press a desired operation item. Refer to relevant pages of this manual for each function.

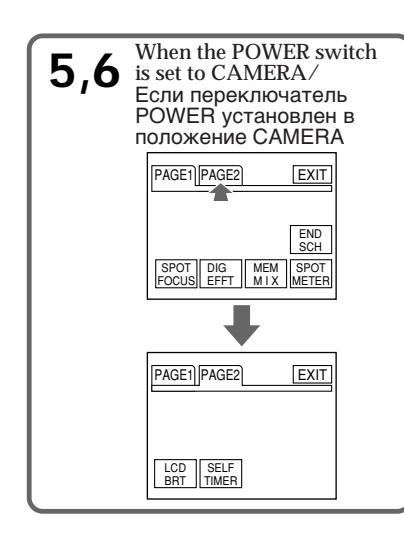

# To return to FN

Press EXIT.

# To execute settings

Press  $\Rightarrow$  OK. The display returns to PAGE1/ PAGE2.

# To cancel settings

Press **□** OFF to return to PAGE1/PAGE2.

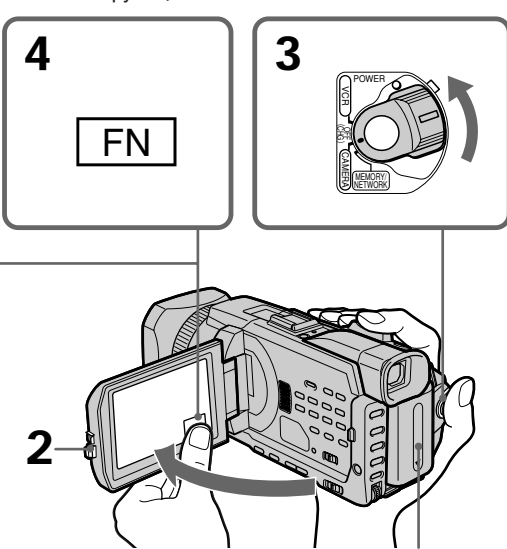

### Для возврата к FN Нажмите EXIT.

Для выполнения установок Нажмите  $\rightleftarrows$  ОК. Снова отобразится РАGE1/ PAGF<sub>2</sub>

# Для отмены установок

Нажмите **P** OFF для возврата к PAGE1/ PAGF<sub>2</sub>

# **Step 4 Using the touch panel**

#### **Notes**

- •When using the touch panel, press operation buttons with your thumb supporting the LCD panel from the back side of it or press those buttons lightly with your index finger.
- •Do not press the LCD screen with sharppointed objects other than the supplied stylus. (DCR-TRV950E only)
- •Do not press the LCD screen too hard.
- •Do not touch the LCD screen with wet hands.
- •If FN is not on the LCD screen, touch the LCD screen lightly to make it appear. You can control the display with DISPLAY/TOUCH PANEL on your camcorder.
- •When operation buttons do not work even if you press them, an adjustment is required (CALIBRATION) (p. 323).
- •When the LCD screen gets dirty, clean it with the supplied cleaning cloth.

#### **When executing each item**

The green bar appears above the item.

#### **If the items are not available**

The colour of the items changes to grey.

#### **Press FN to display the following buttons:**

When the POWER switch is set to CAMERA

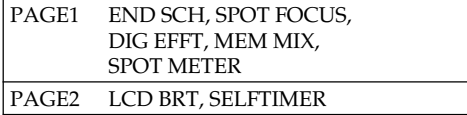

When the POWER switch is set to VCR

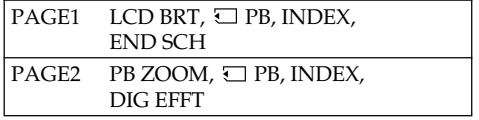

See page 166 when the POWER switch is set to MEMORY/NETWORK (DCR-TRV950E only).

# **Шaг 4 Иcпользовaниe ceнcоpной пaнeли**

#### **Пpимeчaния**

- Пpи иcпользовaнии ceнcоpной пaнeли нaжимaйтe кнопки yпpaвлeния большим пaльцeм, пpидepживaя пaнeль ЖКД c дpyгой cтоpоны, или cлeгкa нaжимaйтe нa кнопки yкaзaтeльным пaльцeм.
- He пpикacaйтecь к экpaнy ЖКД оcтpыми пpeдмeтaми, кpомe пpилaгaeмого пepa. (только модeль DCR-TRV950E)
- He нaжимaйтe cильно нa экpaн ЖКД.
- He пpикacaйтecь к экpaнy ЖКД влaжными pyкaми.
- Ecли индикaция FN отcyтcтвyeт нa экpaнe ЖКД, cлeгкa пpикоcнитecь к экpaнy ЖКД, чтобы онa появилacь. Mожно yпpaвлять диcплeeм c помощью кнопки DISPLAY/ TOUCH PANEL нa видeокaмepe.
- Ecли кнопки yпpaвлeния нe paботaют, дaжe когдa Bы иx нaжимaeтe, тpeбyeтcя выполнить peгyлиpовкy (CALIBRATION) (cтp. 323).
- Ecли экpaн ЖКД зaгpязнитcя, почиcтитe eго, иcпользyя пpилaгaeмyю чиcтящyю ткaнь.

#### **Пpи выполнeнии дeйcтвия,**

**cоотвeтcтвyющeго кaждомy элeмeнтy** Haд элeмeнтом появитcя зeлeнaя полоca.

#### **Ecли элeмeнт нeдоcтyпeн**

Eго цвeт измeняeтcя нa cepый.

#### **Haжмитe FN для отобpaжeния cлeдyющиx кнопок:**

Ecли пepeключaтeль POWER ycтaновлeн в положeниe CAMERA

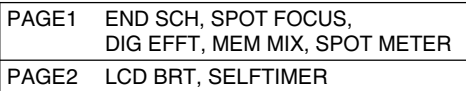

Ecли пepeключaтeль POWER ycтaновлeн в положeниe VCR

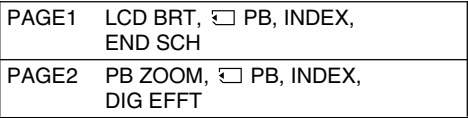

Ecли пepeключaтeль POWER ycтaновлeн в положeниe MEMORY/NETWORK, cм. cтp. 166. (только модeль DCR-TRV950E)
# Recording a picture

Your camcorder automatically focuses for you.

- (1) Remove the lens cap by pressing both knobs on its sides and pull the lens cap string to fix it.
- (2) Prepare the power supply and insert a cassette. See "Step 1" to "Step 3" for more information (p.  $24$  to 34).
- (3) Set the POWER switch to CAMERA while pressing the small green button. This sets vour camcorder to the standby.
- (4) Press OPEN to open the LCD panel. The viewfinder automatically turns off.
- (5) Press START/STOP. Your camcorder starts recording. The REC indicator appears. The camera recording lamp located on the front of your camcorder lights up. To stop recording, press START/STOP again.

# Запись изображения

Данная видеокамера автоматически выполняет фокусировку.

- (1) Снимите крышку объектива, нажав обе кнопки на ее кромке, и зафиксируйте ее, потянув за шнурок крышки объектива.
- (2) Подготовьте источник питания и вставьте кассету. См. разделы "Шаг 1" - "Шаг 3" для получения подробных сведений (стр.  $24 - 34$ ).
- (3) Нажав маленькую зеленую кнопку, установите переключатель POWER в положение САМЕRА. При этом видеокамера перейдет в режим ожидания.
- (4) Нажмите OPEN, чтобы открыть панель ЖКД. Видоискатель выключится автоматически.
- (5) Нажмите START/STOP. Видеокамера начнет запись. Появится индикатор REC. Загорится лампочка записи, расположенная на передней панели видеокамеры. Для остановки записи нажмите кнопку START/STOP еще раз.

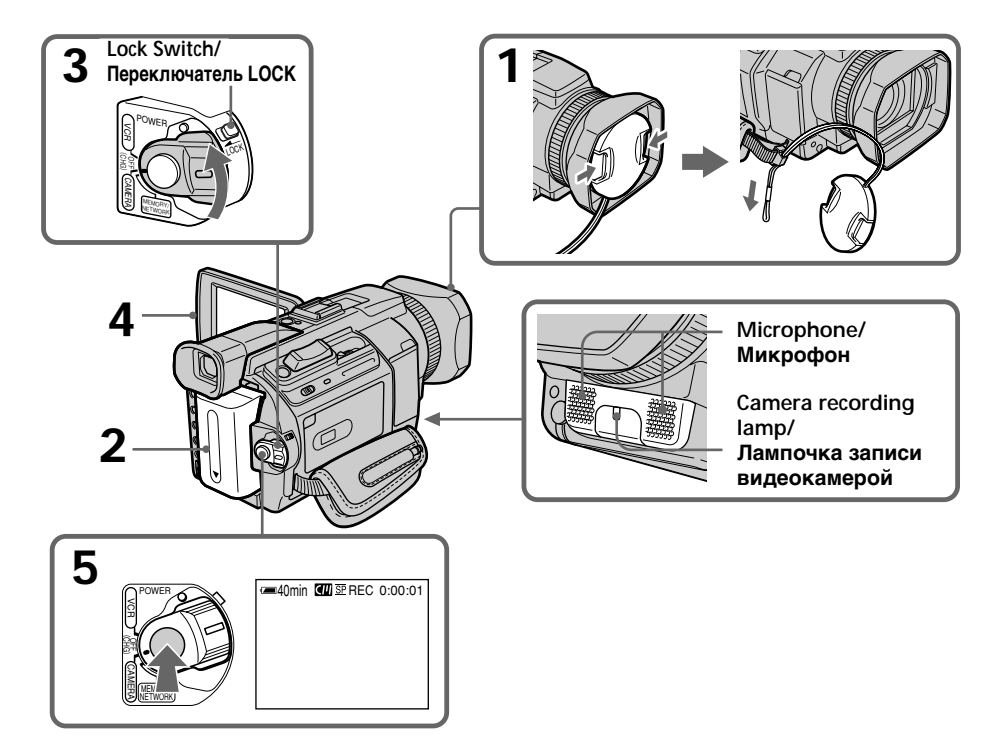

# **Notes**

- Fasten the grip strap firmly.
- The recording data (date/time or various settings when recorded) are not displayed while recording. However, they are recorded automatically on the tape. To display the recording data, press the DATA CODE button during playback. You can also use the Remote Commander for this operation (p. 54).

# Note on recording

Your camcorder records and plays back in the SP (standard play) mode and in the LP (long play) mode. Select SP or LP in the menu settings (p. 277). In the LP mode, you can record 1.5 times as long as in the SP mode.

When you record a tape in the LP mode on your camcorder, we recommend playing back the tape on your camcorder.

# Note on the LOCK switch

When you slide the LOCK switch in the direction of the arrow, the POWER switch can no longer be set to MEMORY/NETWORK (DCR-TRV950E only) accidentally. The LOCK switch is set to the further side (unlock position) as the default setting.

# To enable smooth transition

Transition between the last scene you recorded and the next scene is smooth as long as you do not eject the cassette even if you turn off your camcorder.

However, check the following:

- Do not mix recordings in the SP mode and in the LP mode on one tape.
- When you change the battery pack, set the POWER switch to OFF (CHG).
- When you use a cassette with cassette memory, however, you can make the transition smooth even after ejecting the cassette if you use the END SEARCH (p. 51).

# Запись изображения

#### Примечания

- Надежно прикрепите ремень для захвата.
- Данные записи (дата/время или различные установки записи) не отображаются во время выполнения записи. Однако они автоматически записываются на ленту. Для отображения данных записи нажмите **КНОПКУ DATA CODE ВО ВРЕМЯ** воспроизведения. Для выполнения этой операции можно также использовать пульт дистанционного управления (стр. 54).

# Примечания по записи

Данная видеокамера выполняет запись и воспроизведение в режиме SP (стандартное воспроизведение) и в режиме LP (длительное воспроизведение). Выберите режим SP или LP в установках меню (стр. 287). В режиме LP Вы можете выполнять запись в 1,5 раза дольше по времени, чем в режиме SP. Если кассета была записана на этой видеокамере в режиме LP, ее рекомендуется воспроизводить на этой же видеокамере.

#### Примечание относительно переключателя **LOCK**

Если передвинуть переключатель LOCK в направлении стрелки, будет уже невозможно случайно установить переключатель POWER в положение MEMORY/NETWORK (только модель DCR-TRV950E). По умолчанию переключатель LOCK установлен в дальнее положение (разблокирован).

# Для обеспечения плавного перехода

Переход между последним записанным эпизодом и следующим эпизодом будет плавным, пока не будет извлечена кассета, даже при отключении видеокамеры.

- Однако необходимо отметить следующее:
- Не следует на одной кассете делать записи в режиме SP и LP.
- При замене батарейного блока установите переключатель POWER в положение OFF  $(CHG).$
- Однако при использовании кассеты с кассетной памятью можно создавать плавный переход даже после извлечения кассеты, если используется функция END SEARCH (CTP. 51).

# Recording a picture

#### If you leave your camcorder in the standby for five minutes while the cassette is inserted

Your camcorder automatically turns off. This is to save battery power and to prevent battery and tape wear. To return to the standby, set the POWER switch to OFF (CHG) and then back to CAMERA. To start recording, press the START/ STOP button again without switching the POWER switch. However, your camcorder does not turn off automatically while the cassette is not inserted.

#### When you record in the SP and LP modes on one tape or you record in the LP mode

- The transition between scenes may not be smooth.
- The playback picture may be distorted or the time code may not be written properly between scenes.

#### The battery use time when you record using the LCD screen

The battery time is slightly shorter than the shooting time using the viewfinder.

# **After recording**

- (1) Set the POWER switch to OFF (CHG).
- (2) Close the LCD panel.
- (3) Eject the cassette.
- (4) Remove the battery pack.

# Запись изображения

#### Если оставить видеокамеру в режиме ожидания на пять минут при вставленной кассете

Ваша видеокамера выключится автоматически. Это предотвращает расход заряда батарейного блока и износ батарейного блока и ленты. Для возврата в режим ожидания установите переключатель .<br>POWER в положение OFF (CHG), а затем снова в положение CAMERA. Для начала записи снова нажмите кнопку START/STOP. не изменяя положение переключателя POWER. Однако, если кассета не вставлена, видеокамера автоматически не отключится.

## Если запись на одну и ту же кассету выполняется в режимах SP и LP или в режиме LP

- Переход между отдельными эпизодами, возможно, не будет плавным.
- Воспроизводимое изображение может быть искажено или код времени неправильно записан между эпизодами.

# Время использования батарейного блока при выполнении записи с помощью экрана ЖКД

Время использования батарейного блока будет несколько короче по сравнению со съемкой с помошью видоискателя.

# После записи

- (1) Установите переключатель POWER в положение OFF (CHG).
- (2) Закройте панель ЖКД.
- (3) Извлеките кассету.
- (4) Отсоедините батарейный блок.

# **Зaпиcь изобpaжeния**

# **Adjusting the LCD screen**

The LCD panel can be opened up to 90 degrees. The LCD panel moves about 90 degrees to the viewfinder side and about 180 degrees to the lens side.

# **Peгyлиpовкa экpaнa ЖКД**

Пaнeль ЖКД можeт откpывaтьcя нa yгол до 90 гpaдycов.

Пaнeль ЖКД можeт пepeмeщaтьcя пpимepно нa 90 гpaдycов в cтоpонy видоиcкaтeля и пpимepно нa 180 гpaдycов в cтоpонy объeктивa.

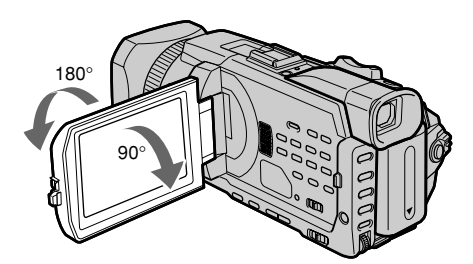

When closing the LCD panel, set it vertically, and swing it into the camcorder body.

#### **Note**

When the LCD panel is opend, the viewfinder automatically turns off and no image is displayed in the viewfinder. However, in the Mirror Mode, images are displayed in the viewfinder as well (p. 45).

#### **LCD screen**

- •When you use the LCD screen outdoors in direct sunlight, the LCD screen may be difficult to see. If this happens, we recommend that you use the viewfinder.
- •When you adjust the angle of the LCD panel, make sure if the LCD panel is opened up to 90 degrees.

Пpи зaкpытии пaнeли ЖКД ycтaновитe ee вepтикaльно, a зaтeм пpиcоeдинитe ee к коpпycy видeокaмepы.

#### **Пpимeчaниe**

Пpи откpытии пaнeли ЖКД видоиcкaтeль aвтомaтичecки выключaeтcя и нe отобpaжaeт никaкиx изобpaжeний. Oднaко в зepкaльном peжимe изобpaжeния отобpaжaютcя и в видоиcкaтeлe (cтp. 45).

#### **Экpaн ЖКД**

- Ecли Bы иcпользyeтe экpaн ЖКД внe помeщeния под пpямым cолнeчным cвeтом, возможно, бyдeт тpyдно paзглядeть чтолибо нa экpaнe ЖКД. B этом cлyчae peкомeндyeтcя иcпользовaть видоиcкaтeль.
- Пpи peгyлиpовкe yглa нaклонa пaнeли ЖКД yбeдитecь, что пaнeль ЖКД откpытa нa 90 гpaдycов.

# **Adiusting the brightness of the LCD** screen

- (1) Press FN and select PAGE2 while the POWER switch is set to CAMERA or MEMORY/ NETWORK (DCR-TRV950E only). When you set the POWER switch to VCR. press FN to display PAGE1.
- (2) Press LCD BRT. The screen to adjust the brightness of the LCD screen appears.
- (3) Adjust the brightness of the LCD screen using  $-\big/ +$ .
	- $-$ : To dim
	- +: To brighten
- (4) Press  $\Rightarrow$  OK to return to PAGE1/PAGE2.

# Регулировка яркости экрана ЖКД

- (1) Нажмите FN и выберите PAGE2, когда переключатель POWER установлен в положение CAMERA или MEMORY/ NETWORK (только модель DCR-TRV950E). Установив переключатель POWER в положение VCR, нажмите FN для отображения PAGE1.
- (2) Нажмите LCD BRT. Появится экран для регулировки яркости экрана ЖКД.
- (3) Отрегулируйте яркость экрана ЖКД. используя -/+.
	- -: темнее
	- $+$ :  $A$ <sub>D</sub> $\theta$
- (4) Нажмите  $\rightleftarrows$  ОК для возврата к РАСЕ1/ PAGF<sub>2</sub>

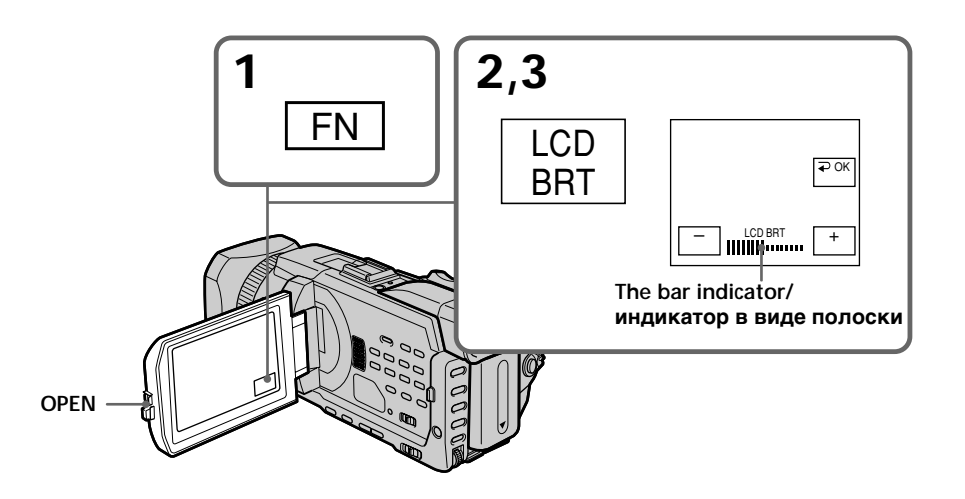

# To return to FN

Press EXIT

# LCD screen backlight

You can change the brightness of the backlight. Select LCD B.L. in the menu settings when using the battery pack (p. 273).

# Even if you adjust LCD BRT

The recorded picture will not be affected.

#### Для возврата к FN . .<br>Нажмите FXIT

# Задняя подсветка экрана ЖКД

Можно изменять яркость задней подсветки. Выберите LCD B.L. в установках меню, если используется батарейный блок (стр. 283).

# Даже в случае регулировки LCD BRT

Это не повлияет на записанное изображение.

# **Adjusting the viewfinder**

If you record pictures with the LCD panel closed, check the picture with the viewfinder. Adjust the viewfinder lens to your eyesight so that the images in the viewfinder come into sharp focus.

Lift up the viewfinder and move the viewfinder lens adjustment lever.

# **Зaпиcь изобpaжeния**

#### **Peгyлиpовкa видоиcкaтeля**

Ecли Bы бyдeтe зaпиcывaть изобpaжeния пpи зaкpытой пaнeли ЖКД, контpолиpyйтe изобpaжeниe c помощью видоиcкaтeля. Oтpeгyлиpyйтe объeктив видоиcкaтeля в cоотвeтcтвии cо cвоим зpeниeм, тaк чтобы изобpaжeния в видоиcкaтeлe были чeтко cфокycиpовaны.

Поднимитe видоиcкaтeль и пepeмecтитe pычaг peгyлиpовки объeктивa видоиcкaтeля.

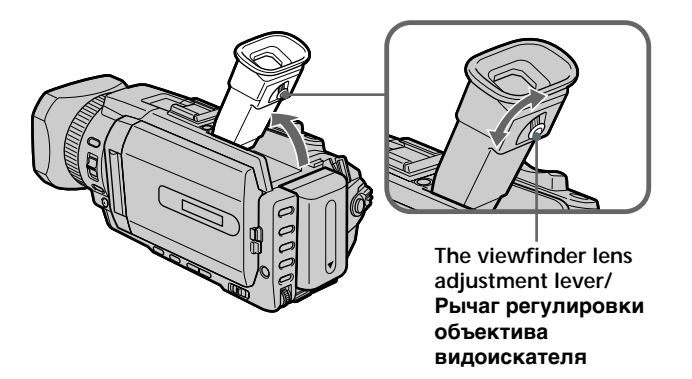

#### **Viewfinder backlight**

You can change the brightness of the backlight. Select VF B.L. in the menu settings when using the battery pack (p. 273).

#### **Зaдняя подcвeткa видоиcкaтeля**

Mожно измeнять яpкоcть зaднeй подcвeтки. Bыбepитe VF B.L. в ycтaновкax мeню, ecли иcпользyeтcя бaтapeйный блок (cтp. 283).

# **Зaпиcь изобpaжeния**

# **Using the zoom feature**

Move the power zoom lever a little for a slower zoom. Move it further for a faster zoom. Using the zoom sparingly results in betterlooking recordings.

W : Wide-angle (subject appears farther away)

T : Telephoto (subject appears closer)

# **Иcпользовaниe фyнкции тpaнcфокaции**

Cлeгкa пepeдвиньтe pычaг пpиводa тpaнcфокaтоpa для мeдлeнной тpaнcфокaции. Пepeдвиньтe eго дaльшe для ycкоpeнной тpaнcфокaции.

Умepeнноe иcпользовaниe тpaнcфокaции обecпeчивaeт болee выcокоe кaчecтво зaпиcи.

W : Широкоугольный (объект удаляется)

T : Teлeфото (объeкт пpиближaeтcя)

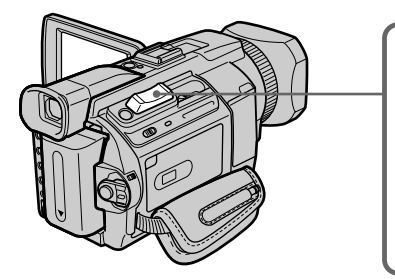

# **To use zoom greater than 12**×

Zoom greater than  $12\times$  is performed digitally. Digital zoom can be set to 24× or 150×. To activate digital zoom, select the digital zoom power in D ZOOM in the menu settings (p. 272). The digital zoom is set to OFF as a default setting.

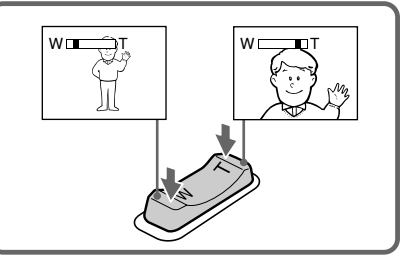

#### **Для иcпользовaния тpaнcфокaции болee 12**×

Tpaнcфокaция болee 12× выполняeтcя цифpовым cпоcобом. Цифpовaя тpaнcфокaция ycтaнaвливaeтcя в пpeдeлax от 24× до 150×.

Чтобы включить цифpовyю тpaнcфокaцию, выбepитe cтeпeнь цифpовой тpaнcфокaции в пyнктe D ZOOM в ycтaновкax мeню (cтp. 282). По yмолчaнию для цифpовой тpaнcфокaции ycтaновлeно знaчeниe OFF.

The right side of the bar shows the digital zooming. zone.

The digital zooming zone appears when you select the digital zoom power in the menu settings./

Пpaвaя cтоpонa полоcы нa экpaнe покaзывaeт зонy цифpовой тpaнcфокaции. Зонa цифpовой тpaнcфокaции появляeтcя, когдa выбpaнa cтeпeнь цифpовой

тpaнcфокaции в ycтaновкax мeню.

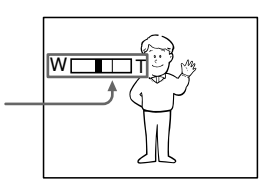

# **Recording a picture**

#### **When you shoot close to a subject**

If you cannot get a sharp focus, move the power zoom lever to the "W" side until the focus is sharp. You can shoot a subject that is at least about 80 cm (about 2 feet 5/8 inch) away from the lens surface in the telephoto position, or about 1 cm (about 1/2 inch) away in the wideangle position.

#### **Note on digital zoom**

The picture quality deteriorates as you move the power zoom lever towards the "T" side.

#### **When the POWER switch is set to MEMORY/ NETWORK (DCR-TRV950E only)**

You cannot use the digital zoom.

# **Зaпиcь изобpaжeния**

#### **Пpи cъeмкe объeктa c близкого paccтояния**

Ecли Bы нe можeтe полyчить чeткyю фокycиpовкy, пepeдвиньтe pычaг пpиводa тpaнcфокaтоpa в cтоpонy "W" до полyчeния чeткой фокycиpовки. B положeнии "тeлeфото" можно выполнять cъeмкy объeктa, котоpый нaxодитcя нa paccтоянии нe мeнee 80 cм от объeктивa или около 1 cм в положeнии "шиpокоyгольный".

#### **Пpимeчaниe по цифpовой тpaнcфокaции**

Кaчecтво изобpaжeния yxyдшaeтcя по мepe пepeмeщeния pычaгa пpиводa тpaнcфокaтоpa в cтоpонy "T".

#### **Ecли пepeключaтeль POWER ycтaновлeн в положeниe MEMORY/NETWORK (только модeль DCR-TRV950E)**

Цифpовyю тpaнcфокaцию иcпользовaть нeвозможно.

# **Shooting with the Mirror Mode**

This feature allows the camera subject to view him-or herself on the LCD screen. The subject uses this feature to check his or her own image on the LCD screen while you look at the subject in the viewfinder.

Set the POWER switch to CAMERA or MEMORY/NETWORK (DCR-TRV950E only). Rotate the LCD screen 180 degrees.

The  $\odot$  indicator appears in the viewfinder and on the LCD screen.

 $\mathbf{H}\bullet$  appears in the standby, and  $\bullet$  appears in the recording while the POWER switch is set to CAMERA. Some of other indicators appear mirror-reversed and others are not displayed.

# Съемка в зеркальном режиме

С помошью этой функции объект, снимаемый видеокамерой, может видеть себя на экране ЖКД.

При использовании данной функции снимаемый объект может проверить собственное изображение на экране ЖКД в то время, как Вы смотрите на объект с помошью видоискателя.

Установите переключатель POWER в положение CAMERA или MEMORY/NETWORK (только модель DCR-TRV950E).

Поверните экран ЖКД на 180 градусов. В видоискателе и на экране ЖКД появится индикатор  $\circledcirc$ .

Когда переключатель POWER установлен в положение CAMERA, в режиме ожидания появится индикатор II<sup>o</sup>, а в режиме записи индикатор •. Некоторые другие индикаторы появятся в зеркально отображенном виде, а некоторые из них не будут отображаться COBCAM.

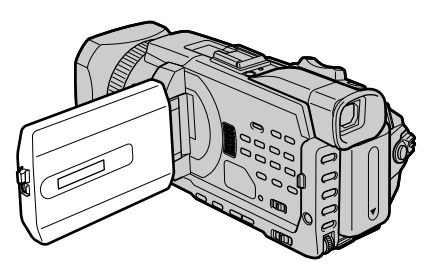

# Picture in the mirror mode

The picture on the LCD screen is a mirror-image. However, the picture will be normal when recorded.

# During recording in the mirror mode

- ZERO SET MEMORY on the Remote Commander does not work.
- FN appears mirror-reversed in the viewfinder.

# When you press FN

The  $\odot$  does not appear on the screen.

# Изображение в зеркальном режиме

Изображение на экране ЖКД будет отображаться зеркально. Однако запись изображения будет нормальной.

# Во время записи в зеркальном режиме

- Кнопка ZERO SET MEMORY на пульте дистанционного управления не работает.
- Индикация FN появится в видоискателе в зеркально отраженном виде.

# При нажатии FN

Индикатор  $\textcircled{\tiny\odot}$  не появляется на экране.

# **Зaпиcь изобpaжeния**

# **Indicators displayed in the recording**

Indicators are not recorded on tapes.

# **Индикaтоpы, отобpaжaeмыe в peжимe зaпиcи**

Индикaтоpы нe зaпиcывaютcя нa кacceты.

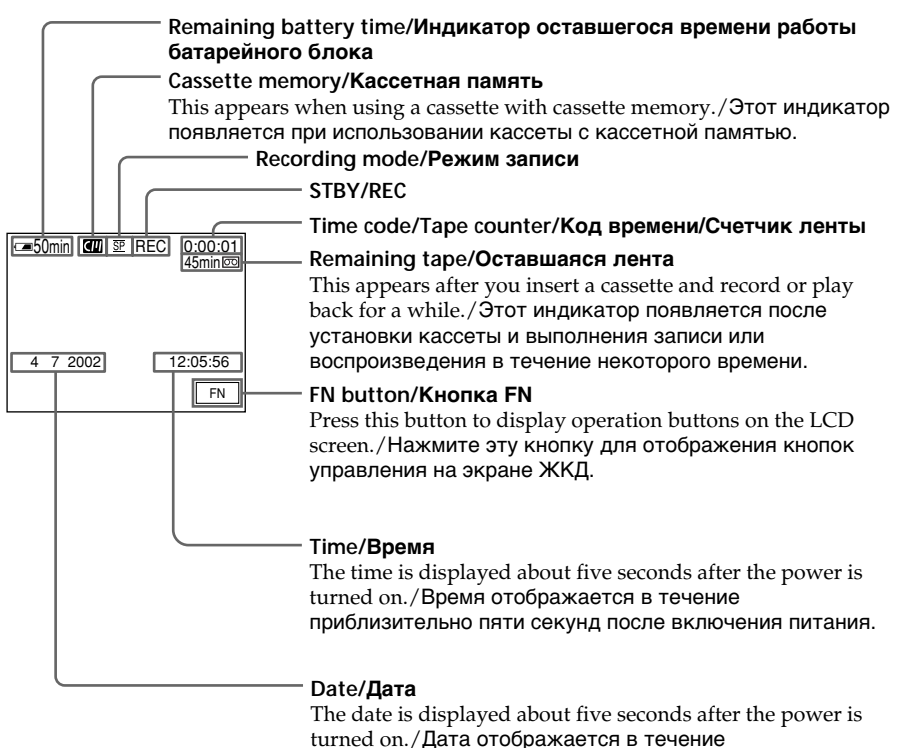

пpиблизитeльно пяти ceкyнд поcлe включeния питaния.

# **Remaining battery time indicator during recording**

The remaining battery time indicator roughly indicates the continuous recording time. The indicator may not be correct, depending on the conditions in which you are recording. When you close the LCD panel and open it again, it takes about one minute for the correct remaining battery time in minutes to be displayed.

#### **Индикaтоp оcтaвшeгоcя вpeмeни paботы бaтapeйного блокa во вpeмя зaпиcи**

Индикaтоp оcтaвшeгоcя вpeмeни paботы бaтapeйного блокa пpиблизитeльно yкaзывaeт вpeмя нeпpepывной зaпиcи. Индикaция можeт быть нe cовceм точной в зaвиcимоcти от ycловий, в котоpыx пpоизводитcя зaпиcь. Ecли зaкpыть пaнeль ЖКД и откpыть ee cновa, то пpиблизитeльно чepeз однy минyтy появитcя индикaция, отобpaжaющaя точноe оcтaвшeecя вpeмя paботы бaтapeйного блокa в минyтax.

# Recording - Basics / Запись - Основные положения

# Recording a picture

#### Time code

The time code indicates the recording or playback time, "0:00:00" (hours : minutes : seconds) in CAMERA and "0:00:00:00" (hours : minutes : seconds : frames) in VCR. You cannot rewrite only the time code.

#### Remaining tape indicator

The indicator may not be displayed accurately depending on the tape.

# Recording data

The recording data (date/time or various settings when recorded) are not displayed while recording. However, they are recorded automatically on the tape. To display the recording data, press the DATA CODE button during playback. You can also use the Remote Commander for this operation (p. 54).

# **Shooting backlit subjects** - BACK LIGHT

When you shoot a subject with the light source behind the subject or a subject with a light background, use the backlight function.

Press BACK LIGHT while the POWER switch is set to CAMERA or MEMORY/NETWORK (DCR-TRV950E only). The **M** indicator appears on the screen. To cancel,

press BACK LIGHT again.

# Запись изображения

#### Код времени

Код времени указывает время записи или воспроизведения: "0:00:00" (часы: минуты: секунды) в режиме САМЕRА и "0:00:00:00" (часы : минуты : секунды : кадры) в режиме VCR.

Вы не можете перезаписать только код времени.

#### Индикатор оставшейся ленты

Показания индикатора могут быть неточными в зависимости от ленты.

#### Данные о записи

Данные записи (дата/время или различные установки записи) не отображаются во время выполнения записи. Однако они автоматически записываются на ленту. Для отображения данных записи нажмите кнопку DATA CODE во время воспроизведения. Для этой операции можно также использовать пульт дистанционного управления (стр. 54).

# Съемка объектов с задней подсветкой - BACK LIGHT

Если Вы выполняете съемку объекта с источником света позади него или объекта на светлом фоне, используйте функцию задней подсветки.

Нажмите BACK LIGHT, когда переключатель POWER установлен в положение CAMERA или MEMORY/NETWORK (только модель DCR-TRV950E).

Индикатор ⊠ появится на экране. Для отмены нажмите кнопку BACK LIGHT еще раз.

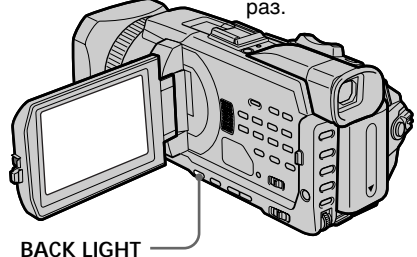

# When shooting backlit subjects

If you press SPOT LIGHT, EXPOSURE or SPOT METER, the backlight function will be cancelled.

#### When you manually adjust the exposure You cannot use the backlight function.

#### При съемке объектов с задней подсветкой Если нажать кнопку SPOT LIGHT, EXPOSURE или SPOT METER, функция задней подсветки будет отменена.

# При ручной регулировке экспозиции

Нельзя использовать функцию задней

nonchet Kinder Kinder Charlownload from Www.Somanuals.com. All Manuals Search And Download.

# **Shooting subjects lit by strong light - SPOT LIGHT**

This function prevents people's faces, for example, from appearing excessively white when shooting subjects lit by strong light, such as in the theatre.

Press SPOT LIGHT while the POWER switch is set to CAMERA or MEMORY/NETWORK (DCR-TRV950E only).

The  $\odot$  indicator appears on the screen. To cancel, press SPOT LIGHT again.

# **Зaпиcь изобpaжeния**

# **Cъeмкa объeктов, оcвeщeнныx cильным иcточником cвeтa - SPOT LIGHT**

Дaннaя фyнкция позволяeт выполнять cъeмкy тaким обpaзом, чтобы лицa людeй нe выглядeли cлишком блeдными, нaпpимep, пpи cъeмкe объeктов в тeaтpe, гдe чacто пpимeняeтcя яpкоe оcвeщeниe.

Haжмитe SPOT LIGHT, когдa пepeключaтeль POWER ycтaновлeн в положeниe CAMERA или MEMORY/NETWORK (только модeль DCR-TRV950E).

На экране появится индикатор  $\boldsymbol{\Omega}$ . Для отмeны нaжмитe кнопкy SPOT LIGHT eщe paз.

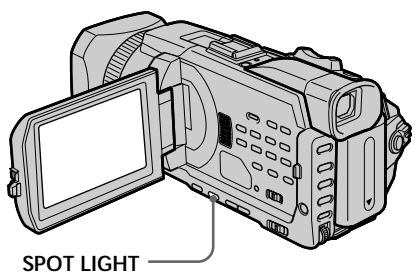

**When shooting spotlighted subjects**

If you press BACK LIGHT, EXPOSURE or SPOT METER, the spot light function will be cancelled.

#### **When you manually adjust the exposure** You cannot use the spot light function.

# **Пpи cъeмкe объeктов, оcвeщeнныx пpожeктоpным лyчом**

Ecли нaжaть кнопкy BACK LIGHT, EXPOSURE или SPOT METER, фyнкция пpожeктоpного оcвeщeния бyдeт отмeнeнa.

# **Пpи pyчной peгyлиpовкe экcпозиции**

Heльзя иcпользовaть фyнкцию пpожeктоpного оcвeщeния.

# Запись изображения

# Self-timer recordina

Recording with the self-timer starts in 10 seconds automatically. You can also use the Remote Commander for this operation.

(1) In the standby, press FN and select PAGE2. (2) Press SELFTIMER.

The  $\circlearrowright$  (self-timer) indicator appears on the screen.

(3) Press START/STOP.

The self-timer starts counting down from 10 with a beep. In the last two seconds of the countdown, the beep gets faster, then recording starts automatically.

# Запись по таймеру самозапуска

Запись по таймеру самозапуска начинается автоматически через 10 секунд. Для этой операции можно также использовать пульт дистанционного управления.

- (1) В режиме ожидания нажмите FN и выберите PAGE2.
- (2) Нажмите кнопку SELFTIMER. Индикатор (У) (таймер самозапуска) появится на экране.
- (3) Нажмите START/STOP. Таймер самозапуска начнет обратный отсчет с 10 с зуммерным сигналом. В последние 2 секунды обратного отсчета зуммерный сигнал будет звучать чаще, а затем автоматически начнется запись.

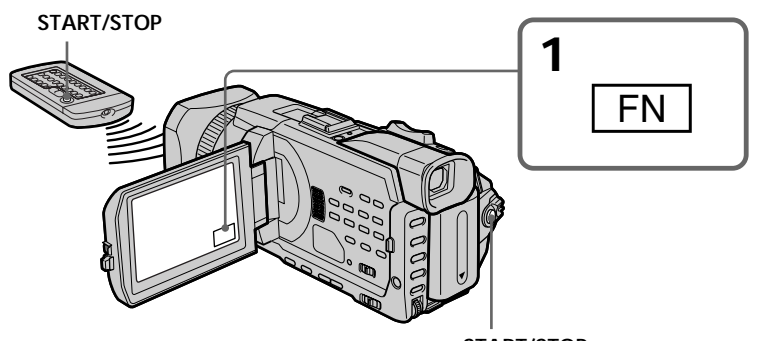

# To stop the countdown

Press START/STOP. To restart the countdown, press START/STOP again.

# To cancel the self-timer

Press SELFTIMER so that the  $\bullet$  (self-timer) indicator disappears from the screen while your camcorder is in the standby.

# START/STOP

# Для остановки обратного отсчета

Нажмите START/STOP Для повторного запуска обратного отсчета нажмите кнопку START/STOP еще раз.

# Для отмены работы таймера самозапуска

Нажмите кнопку SELFTIMER, чтобы индикатор (У) (таймер самозапуска) исчез с экрана, когда видеокамера находится в режиме ожидания.

# **Recording a picture**

# **Зaпиcь изобpaжeния**

#### **Note**

- The self-timer is automatically cancelled when:
- The self-timer recording is finished.
- The POWER switch is set to OFF (CHG) or VCR.

#### **When the POWER switch is set to MEMORY/ NETWORK (DCR-TRV950E only)**

You can also record still images on a "Memory Stick" with the self-timer (p. 185).

#### **Пpимeчaниe**

Taймep caмозaпycкa бyдeт aвтомaтичecки отключeн, когдa:

- Зaпиcь по тaймepy caмозaпycкa зaкончитcя.
- Bыключaтeль POWER бyдeт ycтaновлeн в положeниe OFF (CHG) или VCR.

#### **Ecли пepeключaтeль POWER ycтaновлeн в положeниe MEMORY/NETWORK (только модeль DCR-TRV950E)**

C помощью тaймepa caмозaпycкa можно тaкжe зaпиcывaть нeподвижныe изобpaжeния нa "Memory Stick"(cтp. 185).

# **Checking recordings** – FND SFARCH/FDITSFARCH/ **Rec Review**

You can use these buttons to check the recorded picture or shoot so that the transition between the last recorded scene and the next scene you record is smooth

# Проверка записей - END SEARCH / EDITSEARCH / Просмотр записи

Вы можете использовать эти кнопки для проверки записанного изображения или съемки, чтобы переход между последним записанным эпизодом и следующим записываемым эпизодом был плавным.

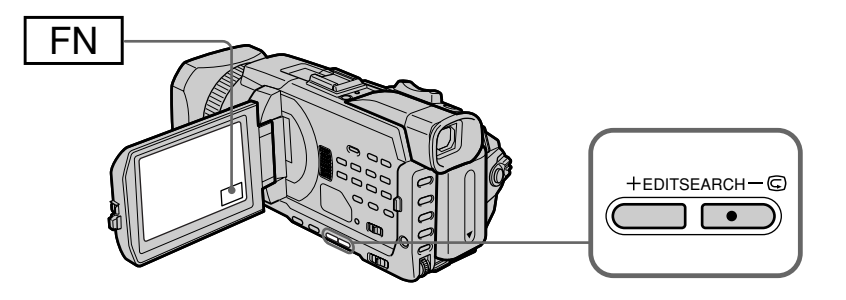

# **END SEARCH**

You can go to the end of the recorded section after you record.

(1) In the standby, press FN to display PAGE1. (2) Press END SCH.

The last five seconds of the recorded section are played back and your camcorder returns to the standby. You can monitor the sound from the speaker or headphones.

# To return to FN

Press EXIT

# To stop searching

Press END SCH again.

# **Fnd search**

When you use a cassette without cassette memory, the end search function does not work once you eject the cassette after you have recorded on the tape. If you use a cassette with cassette memory, the end search works even once you eject the cassette.

# If a tape has a blank portion between recorded portions

The end search may not work correctly.

# **END SEARCH**

Можно перейти к концу записанной части ленты после выполнения записи.

- (1) В режиме ожидания нажмите FN для отображения PAGE1.
- (2) Нажмите END SCH.
	- Воспроизводятся последние пять секунд записанного эпизода, и видеокамера возвращается в режим ожидания. Вы можете контролировать звук через громкоговоритель или головные телефоны.

# Для возврата к FN

.<br>Нажмите FXIT

# Для остановки поиска

Нажмите кнопку END SCH еще раз.

# Поиск конца

Если используется кассета без кассетной памяти, то после выполнения записи на кассету функция поиска конца не будет работать после ее извлечения. Если используется кассета с кассетной памятью, функция поиска конца будет работать даже после извлечения кассеты.

Если на ленте имеется незаписанный участок между записанными частями Функция поиска конца может работать неправильно.

Download from Www.Somanuals.com. All Manuals Search And Download.

# **Checking recordings** - END SEARCH/EDITSEARCH/Rec **Review**

# **EDITSEARCH**

You can search for the next recording start point.

Hold down the EDITSEARCH in the standby. The recorded portion is played back.

- $-\bullet$ : To go backward
- : To go forward  $+$

Release EDITSEARCH to stop playback. If you press START/STOP, recording begins from the point you released EDITSEARCH. You cannot monitor the sound.

# **Rec Review**

You can check the last recorded section.

Press the  $-\Theta$  side of EDITSEARCH momentarily in the standby.

The section you have stopped most recently will be played back for a few seconds, and then your camcorder will return to the standby. You can monitor the sound from the speaker or headphones.

# Проверка записей - END SEARCH / EDITSEARCH / Просмотр записи

# **EDITSEARCH**

Вы можете выполнять поиск начала следующей записи.

Держите нажатой кнопкой EDITSEARCH в режиме ожидания. Будет воспроизведена записанная часть.

- <sup>⊜</sup>: для продвижения назад
- : для продвижения вперед  $\ddot{+}$

Отпустите кнопку EDITSEARCH для остановки воспроизведения. Если нажать кнопку START/STOP, запись начнется с того места, где была отпушена кнопка EDITSEARCH. Вы не можете контролировать ЗВУК.

# Просмотр записи

Вы можете проверить последнюю записанную часть.

В режиме ожидания кратковременно нажмите на сторону - **®** кнопки EDITSEARCH.

Несколько секунд будет воспроизводиться эпизод, на котором Вы остановились в последний раз, а затем видеокамера вернется в режим ожидания. Вы можете контролировать звук через громкоговоритель или головные телефоны.

# **— Playback – Basics — Playing back a tape**

You can monitor the playback picture on the screen. If you close the LCD panel, you can monitor the playback picture in the viewfinder. You can control playback using the Remote Commander supplied with your camcorder.

- **(1)**Prepare the power supply and insert the recorded tape.
- **(2)** Set the POWER switch to VCR while pressing the small green button.
- **(3)**Open the LCD panel while pressing OPEN.
- $(4)$  Press  $\blacktriangleleft$  to rewind the tape.
- $(5)$  Press  $\triangleright$  to start playback.
- **(6)**To adjust the volume, press either of the two buttons on VOLUME.
	- : To turn down
	- + : To turn up
	- When you close the LCD panel, sound is muted.

#### **— Bоcпpоизвeдeниe – Ocновныe положeния —**

# **Bоcпpоизвeдeниe кacceты**

Bы можeтe контpолиpовaть воcпpоизводимоe изобpaжeниe нa экpaнe. Ecли пaнeль ЖКД зaкpытa, воcпpоизводимоe изобpaжeниe можно пpоcмaтpивaть в видоиcкaтeлe. Bы можeтe yпpaвлять воcпpоизвeдeниeм c помощью пyльтa диcтaнционного yпpaвлeния, пpилaгaeмого к этой видeокaмepe.

- **(1)** Подготовьтe иcточник питaния и вcтaвьтe кacceтy c зaпиcью.
- **(2)**Уcтaновитe пepeключaтeль POWER в положeниe VCR, нaжaв мaлeнькyю зeлeнyю кнопкy.
- **(3)**Oткpойтe пaнeль ЖКД, нaжaв кнопкy OPEN.
- **(4)** Нажмите кнопку **44** для перемотки ленты нaзaд.
- **(5)** Нажмите кнопку **N** для начала воcпpоизвeдeния.
- **(6)**Для peгyлиpовки гpомкоcти нaжимaйтe однy из двyx кнопок VOLUME.
	- : для yмeньшeния гpомкоcти
	- + : для yвeличeния гpомкоcти

Ecли зaкpыть пaнeль ЖКД, звyк бyдeт отключeн.

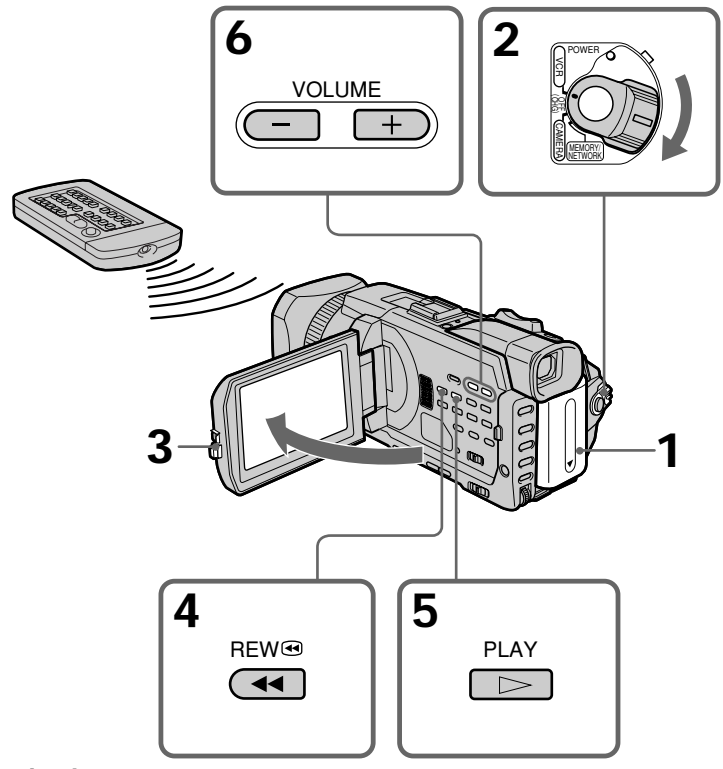

#### **To stop playback** Press  $\blacksquare$

# **Для оcтaновки воcпpоизвeдeния**

Haжмитe кнопкy x. Download from Www.Somanuals.com. All Manuals Search And Download.

# When monitoring on the LCD screen

You can turn the LCD panel over and move it back to the camcorder body with the LCD screen facing out.

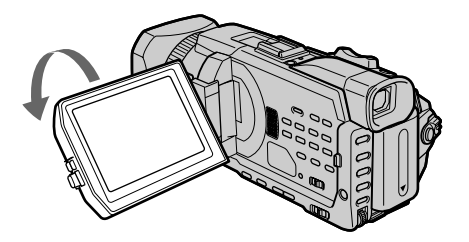

# Воспроизведение кассеты

#### Во время просмотра на экране ЖКД

Можно перевернуть панель управления и сложить ее с корпусом видеокамеры, так что экран ЖКД будет обращен наружу.

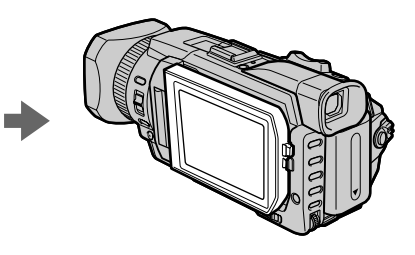

#### If you leave the power on for a long time Your camcorder gets warm. This is not a malfunction

When you open or close the LCD panel Make sure that the LCD panel is set vertically.

#### Если оставить питание включенным на длительное время

Видеокамера нагреется. Это не является неисправностью.

#### Когда Вы открываете или закрываете панель ЖКД

Убедитесь, что панель ЖКД установлена вертикально.

# To display the screen indicators - Display function

Press DISPLAY/TOUCH PANEL on your camcorder or DISPLAY on the Remote Commander supplied with your camcorder. The indicators disappear on the screen. To make the indicators appear, press DISPLAY/TOUCH PANEL or DISPLAY again.

# Для отображения экранных индикаторов - Функция индикации

Нажмите кнопку DISPLAY/TOUCH PANEL на видеокамере или DISPLAY на пульте дистанционного управления, прилагаемом к видеокамере. Индикаторы исчезнут с экрана. Для того чтобы индикаторы появились, нажмите кнопку DISPLAY/TOUCH PANEL или DISPLAY еще раз.

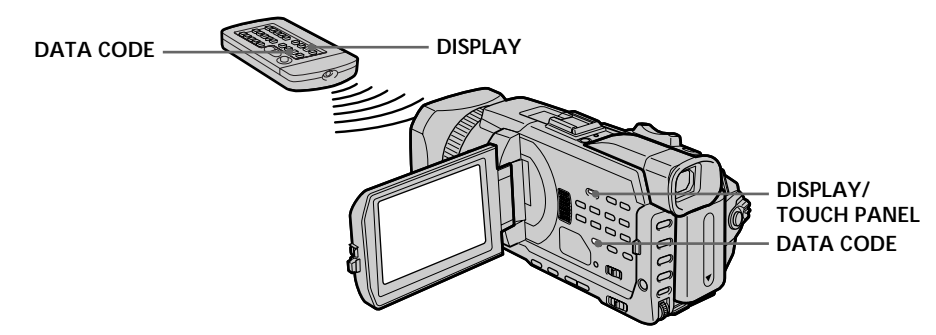

Download from Www.Somanuals.com. All Manuals Search And Download.

# About date/time and various settings

Your camcorder automatically records not only images on the tape but also the recording data (date/time or various settings when recorded) (data code).

- 10 Set the POWER switch to VCR, then play back a tape.
- 2 Press DATA CODE on your camcorder or the Remote Commander.

The display changes as follows when you press the DATA CODE:

date/time → various settings (SteadyShot, exposure, white balance, gain, shutter speed, aperture value)  $\rightarrow$  no indicator

# Воспроизведение кассеты

# Дата, время и различные установки

Вилеокамера автоматически записывает на ленту не только изображения, но и данные записи (дату/время или разные установки при записи) (код данных).

- 1 Установите переключатель POWER в положение VCR, затем начните воспроизведение кассеты.
- 2 Нажмите кнопку DATA CODE на видеокамере или на пульте дистанционного управления.

При нажатии кнопки DATA CODE индикация будет изменяться следующим образом: дата/время - различные установки (функция устойчивой съемки, экспозиция, баланс белого, усиление, скорость затвора, величина диафрагмы) - без индикации

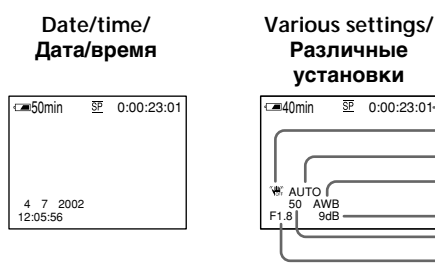

- [a]: Tape counter
- [b]: SteadyShot OFF
- [c]: Exposure mode
- **Idl**: White balance
- [e]: Gain
- [f]: Shutter speed
- [g]: Aperture value

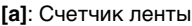

Гы: Индикатор ОГГ функции устойчивой съемки

- [a] [b]  $[c]$  $\mathsf{Id}$ 

 $[e]$ 

 $[f]$ [g]

- [с]: Режим экспозиции
- [d]: Баланс белого
- Ге1: Усиление
- Ifl: Скорость затвора
- **[g]**: Величина диафрагмы

п

# Playing back a tape

#### To not display various settings

Set DATA CODE to DATE in the menu settings  $(n. 279)$ .

The display changes as follows when you press DATA CODE: date/time  $\longleftrightarrow$  no indicator

#### **Various settings**

Various settings are your camcorder's information when you have recorded. In the recording, the various settings will not be displayed.

#### When you use the data code, bars  $(- - -)$ appear if:

- A blank portion of the tape is being played back.
- The tape is unreadable due to tape damage or noise.
- The tape was recorded by a camcorder without the date and time set.

#### Data code

When you connect your camcorder to the TV, the data code appears on the TV screen.

#### Remaining battery time indicator during playback

The indicator indicates the approximate continuous playback time. The indicator may not be correct, depending on the conditions in which you are playing back. When you close the LCD panel and open it again, it takes about one minute for the correct remaining battery time to be displayed.

# Воспроизведение кассеты

#### Для отмены отображения различных установок

.<br>Установите лля DATA CODF значение DATF в установках меню (стр. 289).

Индикация будет изменяться следующим образом при нажатии кнопки DATA CODE: дата/время « без индикации

#### Различные установки

Различные установки несут информацию о видеокамере на момент выполнения записи. В режиме записи различные установки отображаться не будут.

#### При использовании функции кода данных появляются полосы (-- -- --), если:

- Воспроизводится незаписанный участок ленты.
- Кассета не поддается считыванию из-за повреждений или помех.
- Запись на кассету была выполнена видеокамерой без установки даты и времени.

#### Код данных

Если видеокамеру подсоединить к телевизору, код данных отобразится на экране телевизора.

#### Индикатор оставшегося времени работы батарейного блока во время воспроизведения

Индикатор отображает приблизительное время непрерывного воспроизведения. Показания индикатора могут быть неточными в зависимости от условий, в которых выполняется воспроизведение. Если закрыть панель ЖКД и открыть ее снова, то приблизительно через одну минуту появится индикация, отображающая точное оставшееся время работы батарейного блока.

# **Bоcпpоизвeдeниe кacceты**

# **Various playback modes**

To operate video control buttons, set the POWER switch to VCR.

# **To play back pause (viewing a still picture)**

Press II during playback. To resume normal playback, press  $\triangleright$  or **II**.

# **To advance the tape**

Press  $\blacktriangleright$  in the stop mode. To resume normal  $\mathbf{p}$ layback, press $\blacktriangleright$ .

# **To rewind the tape**

Press  $\blacktriangleleft$  in the stop mode. To resume normal playback, press  $\blacktriangleright$ .

# **To change the playback direction**

 $Press < on the Remote Commander during$ playback to reverse the playback direction. To resume normal playback, press $\blacktriangleright$ .

# **To locate a scene monitoring the picture (picture search)**

Keep pressing  $\blacktriangleleft$  or  $\blacktriangleright$  during playback. To resume normal playback, release the button.

# **To monitor high-speed pictures while advancing or rewinding the tape (skip scan)**

Keep pressing  $\blacktriangleleft$  while rewinding or  $\blacktriangleright$  while advancing the tape. To resume rewinding or advancing, release the button.

# **Paзличныe peжимы воcпpоизвeдeния**

Для иcпользовaния кнопок yпpaвлeния видeоизобpaжeниeм ycтaновитe пepeключaтeль POWER в положeниe VCR.

# **Для ycтaновки пayзы воcпpоизвeдeния (пpоcмотpa нeподвижного изобpaжeния)**

Haжмитe во вpeмя воcпpоизвeдeния кнопкy **II. Для возобновления обычного** воспроизведения нажмите кнопку  $\blacktriangleright$  или  $\blacksquare$ .

# **Для ycкоpeнной пepeмотки лeнты впepeд**

Нажмите кнопку  $\blacktriangleright$  в режиме остановки. Для возобновлeния обычного воспроизведения нажмите кнопку $\blacktriangleright$ .

# **Для ycкоpeнной пepeмотки лeнты нaзaд**

Нажмите кнопку **«** в режиме остановки. Для возобновлeния обычного воспроизведения нажмите кнопку $\blacktriangleright$ .

# **Для измeнeния нaпpaвлeния воcпpоизвeдeния**

Нажмите кнопку  $<$  на пульте диcтaнционного yпpaвлeния во вpeмя воcпpоизвeдeния для измeнeния нaпpaвлeния воcпpоизвeдeния. Для возобновлeния обычного воcпpоизвeдeния нажмите кнопку $\blacktriangleright$ .

# **Для поиcкa эпизодa во вpeмя пpоcмотpa изобpaжeния (поиcк изобpaжeния)**

Удерживайте нажатой кнопку << или D> во вpeмя воcпpоизвeдeния. Для пepexодa к обычномy воcпpоизвeдeнию отпycтитe кнопкy.

# **Для контpоля изобpaжeний нa выcокой cкоpоcти во вpeмя ycкоpeнной пepeмотки лeнты впepeд или нaзaд (поиcк мeтодом пpогонa)** Удерживайте нажатой кнопку **<<** во время ycкоpeнной пepeмотки лeнты нaзaд или кнопку **M** во время ускоренной перемотки лeнты впepeд. Для возобновлeния обычной

пepeмотки лeнты впepeд или нaзaд отпycтитe

п

кнопкy.

# **To view the picture at slow speed (slow playback)**

Press  $\blacktriangleright$  on the Remote Commander during playback. For slow playback in the reverse direction, press  $\leq$ , then press  $\blacktriangleright$  on the Remote Commander. To resume normal playback, press  $\blacktriangleright$ 

# **To view pictures at double speed**

Press ×2 on the Remote Commander during playback. For double speed playback in the reverse direction, press  $\leq$ , then press  $\times$ 2 on the Remote Commander. To resume normal playback, press $\blacktriangleright$ .

# **To view pictures frame-by-frame**

Press  $II \triangleright$  on the Remote Commander in the playback pause. For frame-by-frame playback in the reverse direction, press  $\triangleleft$ II. To resume normal playback, press $\blacktriangleright$ .

# **To search the last scene recorded (END SEARCH)**

Press FN, then press END SCH in the stop mode. The last five-second recorded portion is played back and then stopped.

# **Bоcпpоизвeдeниe кacceты**

# **Для пpоcмотpa изобpaжeния нa зaмeдлeнной cкоpоcти (зaмeдлeнноe воcпpоизвeдeниe)**

Haжмитe во вpeмя воcпpоизвeдeния кнопкy  $\blacktriangleright$  на пульте дистанционного управления. Для зaмeдлeнного воcпpоизвeдeния в обратном направлении нажмите кнопку  $\leq$ , затем нажмите кнопку I на пульте диcтaнционного yпpaвлeния. Для возобновлeния обычного воcпpоизвeдeния нажмите кнопку $\blacktriangleright$ .

# **Для пpоcмотpa изобpaжeний нa yдвоeнной cкоpоcти**

Haжмитe во вpeмя воcпpоизвeдeния кнопкy ×2 нa пyльтe диcтaнционного yпpaвлeния. Для воcпpоизвeдeния нa yдвоeнной cкоpоcти в обратном направлении нажмите кнопку  $\lt$ , зaтeм нaжмитe кнопкy ×2 нa пyльтe диcтaнционного yпpaвлeния. Для возобновлeния обычного воcпpоизвeдeния нажмите кнопку $\blacktriangleright$ .

# **Для покaдpового пpоcмотpa изобpaжeний**

Нажмите кнопку II на пульте диcтaнционного yпpaвлeния в peжимe пayзы воcпpоизвeдeния. Для покaдpового воcпpоизвeдeния в обpaтном нaпpaвлeнии нажмите кнопку <II. Для возобновления обычного воcпpоизвeдeния нaжмитe кнопкy  $\blacktriangleright$ .

# **Для поиcкa поcлeднeго зaпиcaнного эпизодa (END SEARCH)**

Haжмитe FN, зaтeм нaжмитe кнопкy END SCH в peжимe оcтaновки. Бyдeт воcпpоизвeдeн поcлeдний yчacток зaпиcи пpодолжитeльноcтью пять ceкyнд, a зaтeм кacceтa оcтaновитcя.

# Воспроизведение кассеты

#### In the various playback modes

• Sound is muted.

• The previous picture may remain as a mosaic image during playback.

#### When the playback pause lasts for five minutes

Your camcorder automatically enters the stop mode. To resume playback, press >.

#### Slow playback

The slow playback can be performed smoothly on your camcorder. However, this function does not work for an output signal through the  $\hat{L}$  DV Interface

#### When you play back a tape in reverse

Horizontal noise may appear at the centre, or the top and bottom of the screen. This is not a malfunction.

#### В различных режимах воспроизведения

- Звук будет отключен.
- Во время воспроизведения может мозаически отображаться предыдущее изображение.

#### Если продолжительность режима паузы воспроизведения составляет пять минут

Видеокамера автоматически переключится в режим останова. Для возобновления воспроизведения нажмите кнопку -

#### Замедленное воспроизведение

Замедленное воспроизведение выполняется на видеокамере плавно, без помех. Однако эта функция не работает при выводе сигнала через интерфейс **1**, DV.

#### При воспроизведении ленты в обратном направлении

В центре или вверху и внизу экрана могут появляться горизонтальные помехи. Это не является неисправностью.

# Viewing the recording on TV

Connect your camcorder to your TV with the A/ V connecting cable supplied with your camcorder to watch playback picture on the TV screen. You can operate the video control buttons in the same way as when you monitor playback pictures on the screen. When monitoring playback pictures on the TV screen, we recommend that you power your camcorder from a wall socket using the AC power adaptor (p. 29). Refer to the operating instructions of your TV.

Open the jack cover. Connect your camcorder to the TV with the A/V connecting cable supplied with your camcorder. Then, set the TV/VCR selector on the TV to VCR.

# Просмотр записи на экране телевизора

Для просмотра воспроизводимого изображения на экране телевизора подсоедините видеокамеру к телевизору с помощью соединительного кабеля аудио/ видео, прилагаемого к видеокамере. Кнопками управления воспроизведением можно оперировать таким же образом, как и при управлении воспроизводимым изображением на экране видеокамеры. При просмотре воспроизводимых изображений на экране телевизора рекомендуется подключать видеокамеру к стенной розетке с помощью сетевого адаптера переменного тока (стр. 29). Обратитесь к инструкции по эксплуатации Вашего телевизора.

Откройте крышку гнезд. Подсоедините видеокамеру к телевизору с помощью соединительного кабеля аудио/видео, прилагаемого к видеокамере. Затем установите переключатель TV/VCR телевизора в положение VCR.

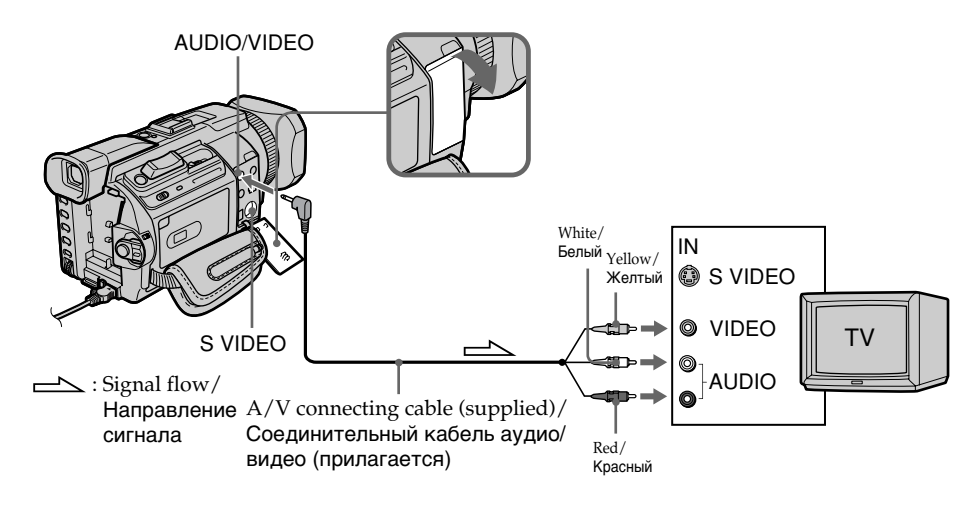

# If your TV is already connected to a VCR

Connect your camcorder to the LINE IN input on the VCR by using the A/V connecting cable supplied with your camcorder. Set the input selector on the VCR to LINE.

# Если Ваш телевизор уже подсоединен к видеомагнитофону

Подсоедините Вашу видеокамеру к входному гнезду LINE IN на видеомагнитофоне с помошью соединительного кабеля аудио/ видео, прилагаемого к видеокамере. Установите селектор входного сигнала на видеомагнитофоне в положение LINE.

# If your TV or VCR is a monaural type

Connect the yellow plug of the A/V connecting cable to the video input jack and the white or the red plug to the audio input jack on the VCR or the TV. If you connect the white plug, the sound is L (left) signal. If you connect the red plug, the sound is R (right) signal.

# If your TV/VCR has a 21-pin connector (EUROCONNECTOR)

# - European models only

# Просмотр записи на экране телевизора

# Если телевизор или видеомагнитофон монофонического типа

Подсоедините желтый штекер соединительного кабеля аудио/видео к входному гнезду видеосигнала, а белый или красный штекер - к входному гнезду аудиосигнала на видеомагнитофоне или телевизоре. При подсоединении белого штекера Вы получите сигнал канала L (левого). При подсоединении красного штекера Вы получите сигнал канала R (правого).

Если в телевизоре или видеомагнитофоне имеется 21штырьковый разъем (EUROCONNECTOR)

- Только европейские модели

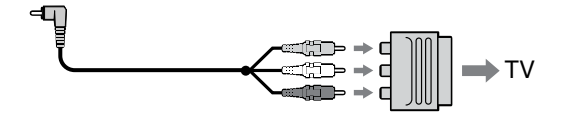

Use the 21-pin adaptor supplied with your camcorder.

This adaptor is exclusive to an output.

# If your TV has an S video jack

Pictures can be reproduced more faithfully by using an S video cable (optional). With this connection, you do not need to connect the yellow (video) plug of the A/V connecting cable. Connect the S video cable (optional) to the S video jacks on both your camcorder and the TV. This connection produces higher quality DV format pictures.

# To display the screen indicators on TV

Set DISPLAY to V-OUT/LCD in the menu settings (p. 280).

Then, press DISPLAY/TOUCH PANEL on your camcorder. To turn the screen indicators off, press DISPLAY/TOUCH PANEL on your camcorder again.

Используйте 21-штырьковый адаптер, прилагаемый к видеокамере. Этот адаптер предназначен исключительно для вывода.

# Если в телевизоре имеется гнездо S video

С помощью кабеля S video (приобретается дополнительно) можно получать изображения более высокого качества. При таком соединении не нужно подключать желтый (видео) штекер соединительного кабеля аудио/видео. Подсоедините кабель S video (приобретается дополнительно) к гнездам S video видеокамеры и телевизора. Это соединение позволяет получить высококачественное изображение формата DV.

# Для отображения экранных индикаторов на экране телевизора

Установите для DISPLAY значение V-OUT/ LCD в установках меню (стр. 290). Затем нажмите кнопку DISPLAY/TOUCH PANEL на видеокамере. Для отключения экранных индикаторов нажмите кнопку DISPLAY/TOUCH PANEL на видеокамере еще раз.

Download from Www.Somanuals.com. All Manuals Search And Download.

# - Advanced Recording Operations-

# Recording still images on a "Memory" Stick" during tape recording

You can record still images on a "Memory Stick" in the tape recording or tape recording standby. You can also record still images on a tape (p. 69).

# Before operation

- Insert a "Memory Stick" into your camcorder.
- Set PHOTO REC in **To** to MEMORY in the menu settings (The default setting is MEMORY).
- (1) In the standby, keep pressing PHOTO lightly until a still image appears. The CAPTURE indicator appears. Recording does not start yet. To change from the selected still image to another image, release PHOTO once and press it again.
- (2) Press PHOTO deeper. Recording is complete when the bar scroll indicator disappears.

The image while pressing the button deeply is recorded on the "Memory Stick."

- Усовершенствованные операции записи -

# Запись неподвижных изображений на "Memory Stick" во время записи на кассету

Можно выполнить запись неподвижных изображений на "Memory Stick" в режиме записи на кассету или ожидания записи на кассету. Можно также записывать неподвижные изображения на кассету (стр. 69).

# Перед началом работы

- Вставьте "Memory Stick" в видеокамеру.
- Установите для РНОТО REC в **@** значение **MEMORY в установках меню (установка по** умолчанию - MEMORY).
- (1) В режиме ожидания держите слегка нажатой кнопку РНОТО до тех пор, пока не появится неподвижное изображение. Появится индикатор CAPTURE. Запись еще не начинается. Для замены выбранного неподвижного изображения на другое отпустите кнопку РНОТО и нажмите ее еще раз.
- (2) Нажмите кнопку РНОТО сильнее. Запись будет завершена, когда исчезнет индикатор в виде полоски. При более сильном нажатии на кнопку изображение будет записано на "Memory Stick".

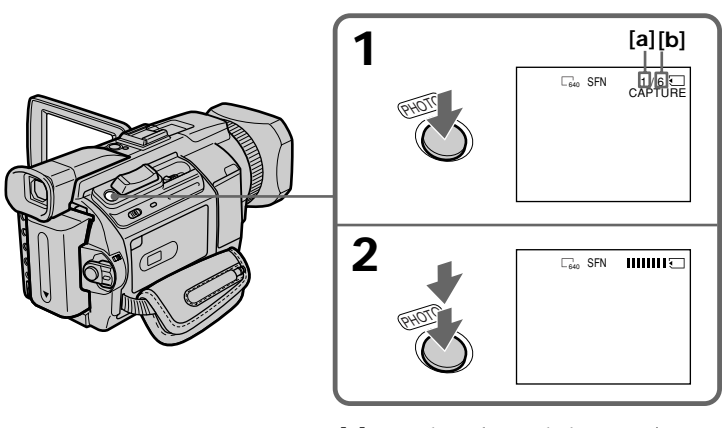

- [a]: Number of recorded images/ Количество записанных изображений
- [b]: Approximate number of images that can be recorded on the "Memory Stick"/ Приблизительное количество изображений, которое может быть записано на "Memory Stick"

# **Notes**

- When recording a still image, do not shake your camcorder. If you do so, the image may flutter.
- You cannot record still images on a "Memory" Stick" during following operations
	- (The  $\circledR$   $\circledR$  indicator flashes on the screen.):
	- -Wide mode
	- Fader
- Picture effect
- Digital effect
- MEMORY MIX

# "Memory Stick"

For details, see page 163 for more information.

#### Image size of still images

Image size is automatically set to  $640 \times 480$ . When you want to record still images in different size, use the Memory Photo recording (p. 175).

# When the POWER switch is set to CAMERA

You cannot select image quality.

The image quality when you set the POWER switch to MEMORY/NETWORK (DCR-TRV950E only) is used. (The default setting is SUPER FINE).

# During and after recording still images on a "Memory Stick"

Your camcorder continues recording on tape.

#### When you press PHOTO on the Remote Commander

Your camcorder immediately records the image that is on the screen when you press the button.

#### To record still images on a "Memory Stick" during tape recording

You cannot check an image on the screen by pressing PHOTO lightly. The image when you press PHOTO will be recorded on the "Memory Stick."

# To record images with higher quality

We recommend that you use the Memory Photo recording (p. 175).

#### **Title**

The title cannot be recorded.

# Запись неподвижных изображений на "Memory Stick" во время записи на кассету

# Примечания

- При записи неподвижного изображения не делайте рывков видеокамерой. Если сделать это, изображение может дрожать.
- Нельзя записать неподвижные изображения на "Memory Stick" во время следующих операций
	- (На экране будет мигать индикатор @\Q.):
	- Широкоэкранный режим
	- Фейдер
	- Эффект изображения
	- Цифровой эффект
	- MEMORY MIX

#### "Memory Stick"

Подробные сведения см. на стр. 163.

#### Размер неподвижных изображений

Размер изображений автоматически устанавливается равным 640×480. Если необходимо записать неподвижные изображения другого размера, воспользуйтесь функцией фотозаписи с сохранением в памяти (стр. 175).

#### Если переключатель POWER установлен в положение CAMERA

Нельзя выбрать качество изображений. Используется качество изображения, выбранное в то время, когда переключатель POWER находился в положении MEMORY/ NETWORK (только модель DCR-TRV950E). (Установка по умолчанию - SUPER FINE).

# Во время и после записи неподвижных изображений на "Memory Stick"

Видеокамера продолжает запись на кассету.

#### Если нажать кнопку РНОТО на пульте дистанционного управления

Видеокамера сразу же запишет изображение, которое будет на экране в момент нажатия кнопки.

#### Для записи неподвижных изображений на "Memory Stick" во время записи на кассету

Изображение на экране невозможно проверить, слегка нажав кнопку РНОТО. При нажатии кнопки РНОТО изображение будет записано на "Memory Stick".

#### Для записи изображений с более высоким качеством

Рекомендуется использовать функцию фотозаписи с сохранением в памяти (стр. 175).

# Титр

Титр невозможно записать.

# **Recording images with the flash**

The flash pops up automatically. The default setting is auto (no indicator). To change the flash mode, press  $\frac{1}{2}$  (flash) repeatedly until the flash mode indicator appears on the screen.

# **Зaпиcь нeподвижныx изобpaжeний нa "Memory Stick" во вpeмя зaпиcи нa кacceтy**

# **Зaпиcь изобpaжeний cо вcпышкой**

Bcпышкa откpывaeтcя aвтомaтичecки. Уcтaновкa по yмолчaнию - aвтомaтичecки (бeз индикaции). Для измeнeния peжимa вспышки несколько раз нажмите кнопку  $\boldsymbol{\mathit{f}}$ (вcпышкa), покa индикaтоp peжимa вcпышки нe появитcя нa экpaнe.

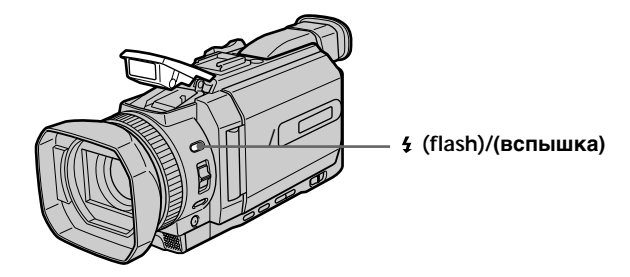

Each press of  $\frac{1}{2}$  (flash) changes the indicator as follows:

 $\bullet \rightarrow \mathfrak{t} \rightarrow \mathfrak{t} \rightarrow \text{(no indicator)}$  Auto red-eye reduction: The flash fires before recording to reduce red-eye. Forced flash: The flash fires regardless of the surrounding brightness. No flash: The flash does not fire.

The flash is automatically adjusted to the appropriate brightness. You can also change FLASH LVL to the desired brightness in the menu settings (p. 271). Try recording various images to find the most appropriate setting for FLASH LVL.

При каждом нажатии кнопки  $\frac{1}{2}$  (вспышка) индикaтоp измeняeтcя cлeдyющим обpaзом:

- $\bullet \rightarrow \mathfrak{t} \rightarrow \mathfrak{t} \rightarrow \mathfrak{t}$  (без индикации) peжим cнижeния эффeктa кpacныx глaз: Bcпышкa cpaбaтывaeт пepeд зaпиcью c цeлью cнижeния эффeктa кpacныx глaз.
- пpинyдитeльнaя вcпышкa:

Bcпышкa cpaбaтывaeт нeзaвиcимо от яpкоcти окpyжaющeго оcвeщeния.

бeз вcпышки:

Bcпышкa нe cpaбaтывaeт.

Peжим paботы вcпышки aвтомaтичecки peгyлиpyeтcя в зaвиcимоcти от оcвeщeнноcти. Mожно тaкжe ycтaновить для FLASH LVL нyжноe знaчeниe яpкоcти в ycтaновкax мeню (cтp. 281). Попpобyйтe выполнить зaпиcь paзличныx изобpaжeний для выбоpa нaиболee подxодящeй ycтaновки для FLASH LVL.

#### **Notes**

- Attaching the lens hood or a conversion lens (optional) may block the light from the flash or cause lens shadow to appear.
- You cannot use an external flash (optional) and the built-in flash at the same time.
- $\bullet$  (auto red-eye reduction) may not produce the desired effect depending on individual differences, the distance to the subject, the subject not looking at the pre-recording flash or other conditions.
- A flash effect cannot be obtained easily when you use forced flash in a bright location.
- . When recording with the flash, it takes longer to prepare for image capture. This is because your camcorder starts to charge power for firing after the flash pops up. Darken the surroundings by covering the lens, and press PHOTO lightly so that your camcorder starts to charge power after the flash pops up.
- If it is not easy to focus on the subject automatically, for example, when recording in the dark, use the focal distance information (p. 99) for focusing manually.

# When the flashlight does not reach to the subject

The colour of the image may change.

If you leave your camcorder for five or more minutes after removing the power supply Your camcorder returns to the default setting (auto).

# You cannot shoot images with the flash during the following operations:

- Tape recording
- -Shutter speed (1/25 or smaller) adjustment

# Запись неподвижных изображений на "Memory Stick" во время записи на кассету

#### Примечания

- При подсоединении бленды объектива или широкоугольного объектива (приобретается дополнительно) может появиться препятствие для света вспышки или тень от объектива.
- Нельзя одновременно использовать внешнюю вспышку (приобретается дополнительно) и встроенную вспышку.
- В режиме (автоматического снижения эффекта красных глаз) нужный эффект может быть не достигнут в зависимости от индивидуальных особенностей, расстояния до объекта, а также если объект не смотрел на вспышку в момент ее срабатывания перед началом записи и при других условиях.
- Эффект вспышки может быть трудно достижим, если вспышка срабатывает принудительно в условиях яркой освещенности.
- При записи со вспышкой подготовка к съемке объекта занимает больше времени. Это объясняется тем, что видеокамера начинает зарядку вспышки после того, как она откроется.

Блокируйте доступ окружающего освещения, закрыв объектив, и слегка нажмите кнопку РНОТО, чтобы видеокамера начала зарядку вспышки после того, как она откроется.

• Если затруднительно выполнить автоматическую фокусировку на объект, например, при записи в темноте, воспользуйтесь информацией о фокусном расстоянии (стр. 99), чтобы выполнить фокусировку вручную.

# Если свет от вспышки не достигает объекта

Цвет изображения может измениться.

# Если оставить видеокамеру на пять или более минут после отсоединения источника питания

Видеокамера вернется к установке по умолчанию (автоматически).

# Нельзя снимать изображения со вспышкой при выполнении следующих операций:

- Запись на кассету
- Регулировка скорости затвора (1/25 или ниже)

The flash does not fire even if you select auto (no indicator) and  $\bullet$  (auto red-eve reduction) during the following operations:

- -Spot light
- Shutter speed adjustment
- -Sunset & moon of PROGRAM AE
- Landscape of PROGRAM AE
- Exposure
- Flexible Spot Meter

#### When you use an external flash (optional) which does not have the auto red-eye reduction

You cannot select the auto red-eye reduction.

# Запись неподвижных изображений на "Memory Stick" во время записи на кассету

#### Вспышка не срабатывает, даже если выбрано автоматическое срабатывание (без индикации) и о (автоматическое снижение эффекта красных глаз), при выполнении следующих операций:

- Прожекторное освещение
- Регулировка скорости затвора
- Режим заката солнца и лунного освещения функции PROGRAM AE
- Ландшафтный режим функции PROGRAM AE
- Экспозиция
- Универсальный точечный фотоэкспонометр

#### При использовании внешней вспышки (приобретается дополнительно) без функции автоматического снижения эффекта красных глаз

Нельзя выбрать функцию автоматического снижения эффекта красных глаз.

# Self-timer recording

You can record still images on a "Memory Stick" with the self-timer. You can also use the Remote Commander for this operation.

# **Before operation**

- Insert a "Memory Stick" into your camcorder.
- Set PHOTO REC in **O** to MEMORY in the menu settings. (The default setting is MEMORY.)
- (1) In the standby, press FN and select PAGE2. (2) Press SELFTIMER.

The  $\ddot{\rm O}$  (self-timer) indicator appears on the screen.

(3) Press PHOTO deeper.

The self-timer starts counting down from 10 with a beep. In the last two seconds of the countdown, the beep gets faster, then the recording starts automatically.

# Запись неподвижных изображений на "Memory Stick" во время записи на кассету

# Запись по таймеру самозапуска

С помощью таймера самозапуска можно записать неподвижные изображения на "Memory Stick". Для этой операции можно также использовать пульт дистанционного управления.

# Перед началом работы

- Вставьте "Memory Stick" в видеокамеру.
- Установите для РНОТО REC в  $\blacksquare$  значение **MEMORY в установках меню. (установка по** умолчанию - MEMORY.)
- (1) В режиме ожидания нажмите FN и выберите PAGE2.
- (2) Нажмите кнопку SELFTIMER. Индикатор (У) (таймер самозапуска) появится на экране.
- (3) Нажмите кнопку РНОТО сильнее. Таймер самозапуска начнет обратный отсчет с 10 с зуммерным сигналом. В последние две секунды обратного отсчета зуммерный сигнал будет звучать чаще, а затем автоматически начнется запись.

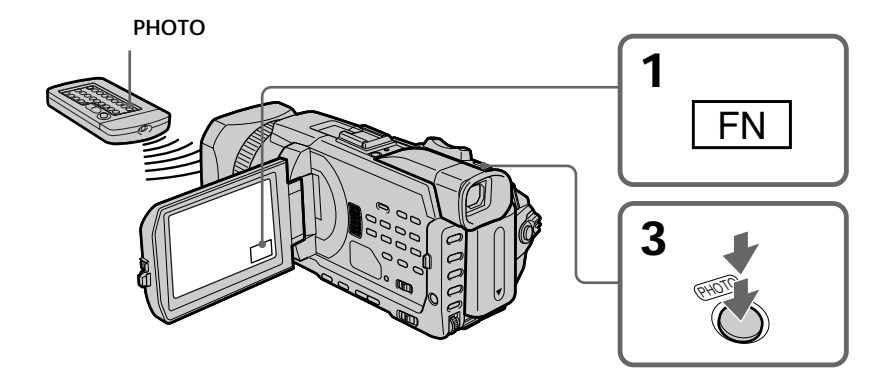

# **To cancel the self-timer**

Press SELFTIMER so that the  $\check{\mathrm{C}}$  (self-timer) indicator disappears from the screen while your camcorder is in the standby. You cannot stop the count down.

#### **Note**

The self-timer is automatically cancelled when:

- The self-timer recording is finished.
- The POWER switch is set to OFF (CHG) or VCR.

#### **Self-timer recording**

You can operate the self-timer recording only during the recording standby.

# **Зaпиcь нeподвижныx изобpaжeний нa "Memory Stick" во вpeмя зaпиcи нa кacceтy**

# **Для отмeны paботы тaймepa caмозaпycкa**

Haжмитe кнопкy SELFTIMER, чтобы индикaтоp (тaймep caмозaпycкa) иcчeз c экpaнa, когдa видeокaмepa нaxодитcя в peжимe ожидaния. Heвозможно оcтaновить обpaтный отcчeт.

#### **Пpимeчaниe**

Taймep caмозaпycкa бyдeт aвтомaтичecки отключeн, когдa:

- Зaпиcь по тaймepy caмозaпycкa зaкончитcя.
- Bыключaтeль POWER бyдeт ycтaновлeн в положeниe OFF (CHG) или VCR.

#### **Зaпиcь по тaймepy caмозaпycкa**

Mожно yпpaвлять зaпиcью по тaймepy caмозaпycкa только в peжимe ожидaния зaпиcи.

# **Recording still images** on a tape - Tape Photo recording

You can record still images such as photographs on tapes.

You can record about 510 images in the SP mode and about 765 images in the LP mode on a 60minute tape.

- (1) In the standby, set PHOTO REC in  $\blacksquare$  to TAPE in the menu settings.
- (2) Keep pressing PHOTO lightly until a still image appears.

The CAPTURE indicator appears. Recording does not start vet.

To change from the selected still image to another image, release PHOTO once and press it lightly again.

(3) Press PHOTO deeper.

The still image on the screen is recorded for about seven seconds. The sound during those seven seconds is also recorded.

The still image is displayed on the screen until recording is completed.

# Запись неподвижных изображений на кассету - Фотосъемка на кассету

Можно записывать неподвижные изображения, например, фотографии, на кассеты.

Можно записать около 510 изображений в режиме SP и около 765 изображений в режиме LP на 60-минутную кассету.

- (1) В режиме ожидания установите для PHOTO REC в **@** значение TAPE в установках меню.
- (2) Держите слегка нажатой кнопку РНОТО до тех пор, пока не появится неподвижное изображение.

Появится индикатор CAPTURE. Запись еше не начинается.

Для замены выбранного неподвижного изображения на другое отпустите кнопку РНОТО и нажмите ее слегка еще раз.

(3) Нажмите кнопку РНОТО сильнее. Неподвижное изображение, отображаемое на экране, будет записываться в течение приблизительно семи секунд. В течение этих семи секунд будет записываться и звук.

Неподвижное изображение отображается на экране до тех пор, пока не закончится запись.

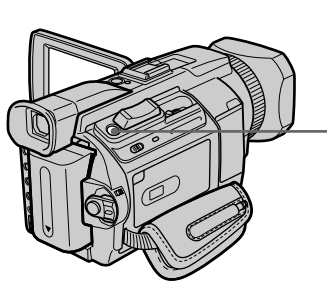

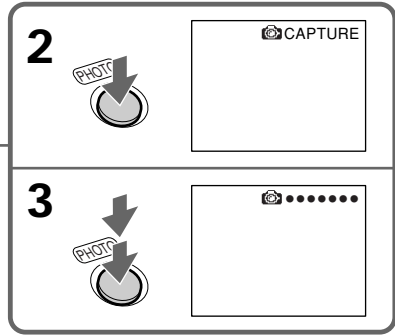

Recording images with the flash For the details, see page 64.

# Recording images with self-timer

(1) Set PHOTO REC in **O** to TAPE in the menu settings (p. 272).

(2) Follow steps 1 and 3 on page 67.

# Запись изображений со вспышкой

Подробные сведения см. на стр. 64.

# Запись изображений по таймеру самозапуска

- (1) Установите для РНОТО REC в **13** значение ТАРЕ в установках меню (стр. 282).
- (2) Выполните шаги 1 и 3 на стр. 67.

Download from Www.Somanuals.com. All Manuals Search And Download.

# Recording still images on a tape - Tape Photo recording

# **Notes**

- During tape photo recording, you cannot change the mode or setting.
- When recording a still image, do not shake your camcorder. If you do so, the image may flutter
- You cannot use PHOTO during the following operations (The  $\circledcirc\mathsf{O}$  indicator flashes on the screen.):
	- $-Fader$
	- Digital effect
- When you record images with the flash, sound may not be recorded clearly.

# If you record a moving subject with the tape photo recording

When you play back the still image on other equipment, the image may flutter. This is not a malfunction.

# When you press PHOTO on the Remote Commander

Your camcorder immediately records the image that is on the screen when you press the button.

#### To use the tape photo recording during the tape recording

You cannot check an image on the screen by pressing PHOTO lightly. Press PHOTO deeper. The still image is then recorded for about seven seconds, and your camcorder returns to the standby.

#### To record clear still images with little unsteadiness

We recommend that you record on a "Memory Stick" using the Memory Photo recording.

# When you record images with the flash

The allowed shooting distance is shorter than when you record on a "Memory Stick" in Memory Photo recording.

#### When playing back images recorded with the flash on other equipment

These images may flicker.

# Запись неподвижных изображений на кассету - Фотосъемка на кассету

#### Примечания

- Во время фотосъемки на кассету невозможно изменить режим или установку.
- При записи неподвижного изображения не делайте рывков видеокамерой. Если сделать это, изображение может дрожать.
- Нельзя использовать кнопку РНОТО во время следующих операций (На экране будет мигать индикатор (O).):
	- Фейдер
	- Цифровой эффект
- При записи изображений со вспышкой звук может записаться с помехами.

#### При выполнении записи движущегося объекта с помощью функции фотосъемки на кассету

При воспроизведении неподвижного изображения на другой аппаратуре изображение может дрожать. Это не является неисправностью.

# Если нажать кнопку РНОТО на пульте дистанционного управления

Видеокамера сразу же запишет изображение, которое будет на экране в момент нажатия кнопки.

#### Для фотосъемки на кассету во время записи на кассету

Изображение на экране невозможно проверить, слегка нажав кнопку РНОТО. Нажмите кнопку РНОТО сильнее. Неподвижное изображение будет записываться около семи секунд, а затем видеокамера опять переключится в режим ожидания.

#### Для получения четких неподвижных изображений при записи не очень устойчивых изображений

Рекомендуется записывать на "Memory Stick" с помощью функции фотозаписи с сохранением в памяти.

#### При записи изображений со вспышкой

Допустимое расстояние съемки меньше, чем при записи на "Memory Stick" в режиме фотозаписи с сохранением в памяти.

# При воспроизведении изображений, записанных со вспышкой, на другом оборудовании

Такие изображения могут мерцать.

# Using the wide mode

You can record a 16:9 wide picture to watch on a 16:9 wide-screen TV (16:9WIDE). Black bands appear on the screen during recording in  $16.9$ WIDE mode [a]. The picture during playback on a normal TV [b] or on a wide-screen TV [c] is compressed in the longwise direction. If you set the screen mode of the widescreen TV to the full mode, you can watch pictures of normal images [d].

# Использование широкоэкранного режима

Вы можете записывать широкоформатное изображение 16:9 для просмотра на широкоэкранном телевизоре формата 16:9  $(16:9WIDE)$ .

Во время записи в режиме 16:9WIDE на экране появятся черные полосы [a]. Изображение во время воспроизведения на обычном телевизоре [b] или широкоэкранном телевизоре [с] будет сжато по ширине. При установке экранного режима широкоэкранного телевизора в полноэкранный режим можно наблюдать изображения нормального размера [d].

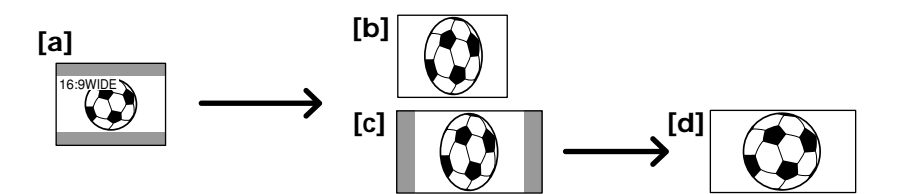

- (1) In the standby, press MENU, then turn the SEL/PUSH EXEC dial to select 16:9WIDE in  $\Box$ , then press the dial (p. 272).
- (2) Turn the SEL/PUSH EXEC dial to select ON, then press the dial.
- (1) В режиме ожидания нажмите кнопку MENU, потом поверните диск SEL/PUSH ЕХЕС для выбора 16:9WIDE в **@**, затем нажмите на диск (стр. 282).
- (2) Поверните диск SEL/PUSH EXEC для выбора ON, а затем нажмите на диск.

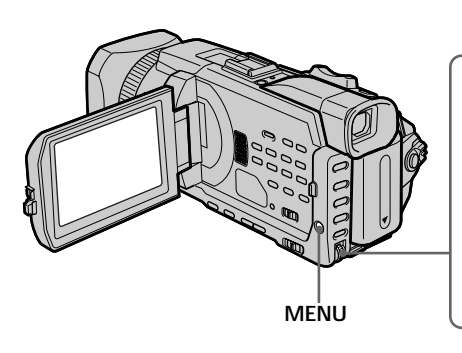

# To cancel the wide mode

Set 16:9WIDE to OFF in the menu settings.

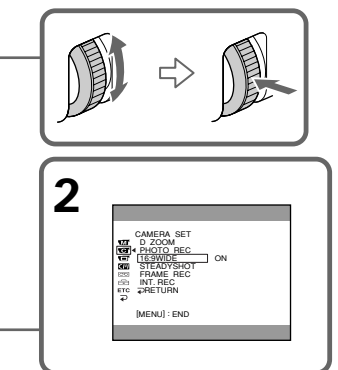

# Для отмены широкоэкранного режима

Установите для 16:9WIDE значение OFF в установках меню.

# Using the wide mode

#### In the wide mode

You cannot select the following functions:

- Recording still images on a "Memory Stick" in the tape recording or recording standby
- $-$  BOI INCE
- $-$  OLD MOVIE

#### During recording

You cannot select or cancel the wide mode. When you cancel the wide mode, set your camcorder to the standby and then set 16:9WIDE to OFF in the menu settings.

# Использование широкоэкранного режима

#### В широкоэкранном режиме

Нельзя выбрать следующие функции:

- Запись неподвижных изображений на "Memory Stick" в режиме записи на кассету или ожидания записи
- $-$  ROUNCE
- OLD MOVIE

#### Во время записи

Вы не можете выбрать или отменить широкоэкранный режим. Если нужно отменить широкоэкранный режим, установите видеокамеру в режим ожидания. а затем установите для 16:9WIDE значение ОГГ в установках меню.
# **Using the fader**

You can fade in or out to give your recording a more professional appearance.

# **Использование** фейдера

Вы можете выполнять плавное введение и выведение изображения, чтобы придать Вашей съемке более профессиональный вид.

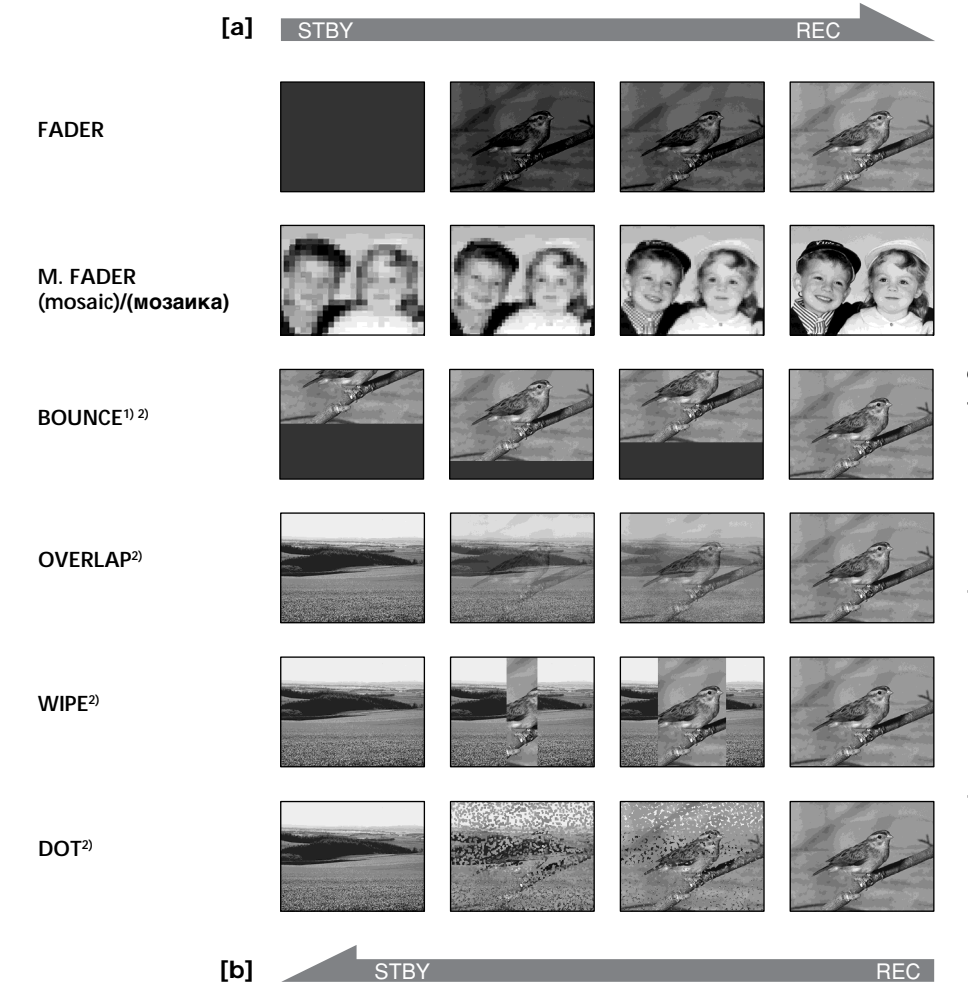

#### **MONOTONE**

When fading in, the picture gradually changes from black-and-white to colour.

When fading out, the picture gradually changes from colour to black-and-white.

- <sup>1)</sup> You can use the bounce when D ZOOM is set to OFF in the menu settings.
- <sup>2)</sup> Fade in only.

## **MONOTONE**

При введении изображение будет постепенно изменяться от черно-белого до цветного. При выведении изображение будет постепенно изменяться от цветного до чернобелого.

- 1) Вы можете использовать функцию перескакивания, когда для D ZOOM установлено значение ОFF в установках меню.
- <sup>2)</sup> Только при введении изображения.

# **Using the fader**

#### **(1)When fading in [a]**

In the standby, press FADER until the desired fader indicator flashes.

## **When fading out [b]**

In the recording, press FADER until the desired fader indicator flashes. The indicator changes as follows:

 $r$ FADER  $\rightarrow$  M. FADER  $\rightarrow$  BOUNCE  $\rightarrow$  $MONOTONE \rightarrow OVERLAP \rightarrow WIPE \rightarrow$  $DOT \rightarrow (no indicator)$ 

The last selected fader is indicated first of all.

**(2)**Press START/STOP. The fader indicator stops flashing.

After fade in/out ends, your camcorder automatically returns to the normal mode.

# **Иcпользовaниe фeйдepa**

#### **(1) Пpи ввeдeнии изобpaжeния [a]**

B peжимe ожидaния нaжимaйтe кнопкy FADER до тex поp, покa нe нaчнeт мигaть нyжный индикaтоp фeйдepa.

**Пpи вывeдeнии изобpaжeния [b]** B peжимe зaпиcи, нaжимaйтe кнопкy FADER до тex поp, покa нe нaчнeт мигaть нyжный индикaтоp фeйдepa. Индикaтоp измeняeтcя cлeдyющим обpaзом:

 $FADER \rightarrow M. FADER \rightarrow BOUNCE \rightarrow$  $MONOTONE \rightarrow OVERLAP \rightarrow WIPE \rightarrow$  $DOT \rightarrow$  (без индикации) $\neg$ 

Peжим фeйдepa, котоpый был выбpaн пpи иcпользовaнии поcлeдний paз, отобpaжaeтcя пepвым.

**(2)** Haжмитe START/STOP. Индикaтоp фeйдepa пepecтaнeт мигaть. По окончaнии опepaции ввeдeния/ вывeдeния изобpaжeния видeокaмepa aвтомaтичecки вepнeтcя в обычный peжим.

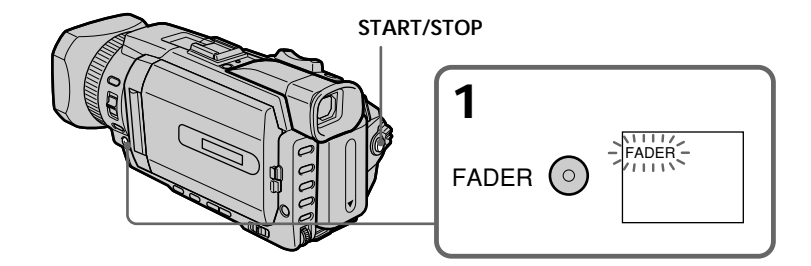

## **To cancel the fader**

Before pressing START/STOP, press FADER until the indicator disappears.

#### **Для отмeны фeйдepa**

Пepeд тeм, кaк нaжaть кнопкy START/STOP, нaжимaйтe кнопкy FADER до тex поp, покa нe иcчeзнeт индикaтоp.

#### **Note**

You cannot use the following functions while using the fader. Also, you cannot use the fader while using the following functions:

- Recording still images on a "Memory Stick" in the tape recording or recording standby
- Tape photo recording
- Digital effect
- Interval recording
- Frame recording

#### When you select OVERLAP, WIPE, or DOT

Your camcorder automatically stores the image recorded on a tape. While the image is being stored, the indicators flash fast, and the playback picture disappears. At this stage, the picture may not be recorded clearly, depending on the tape condition.

# When you set the POWER switch to MEMORY/ NETWORK (DCR-TRV950E only)

You cannot use the fader.

#### While using BOUNCE, you cannot use the following functions:

- $-Z<sub>oom</sub>$
- Picture effect
- Shutter speed adjustment
- Exposure
- Flexible Spot Meter
- Focus manually
- Spot Focus

## Note on BOUNCE

The BOUNCE indicator does not appear in the following mode or functions:

- $-$  When  $\bar{D}$  ZOOM is activated in the menu settings
- -Wide mode
- Picture effect
- $-$ PROGRAM AE

#### Примечание

При использовании функции фейдера невозможно использовать следующие функции. Кроме того, невозможно использовать функцию фейдера во время использования следующих функций:

- Запись неподвижных изображений на "Memory Stick" в режиме записи на кассету или ожидания записи
- Фотосъемка на кассету
- Цифровой эффект
- Запись с интервалами
- Покадровая запись

#### При выборе OVERLAP, WIPE или DOT

Видеокамера автоматически сохранит изображение, записанное на кассете. При сохранении изображения индикатор начинает часто мигать, а воспроизводимое изображение исчезает. На этом этапе изображение может быть записано нечетко в зависимости от состояния ленты.

#### Если переключатель POWER установлен в положение MEMORY/NETWORK (только модель DCR-TRV950E)

Невозможно использовать функцию фейдера.

#### Во время использования режима BOUNCE нельзя использовать следующие функции:

- Трансфокация
- Эффект изображения
- Регулировка скорости затвора
- Экспозиция
- Универсальный точечный фотоэкспонометр
- Фокусировка вручную
- Точечный фокус

#### Примечание по режиму BOUNCE

Индикатор BOUNCE не появляется в следующих режимах или при использовании следующих функций:

- Если активизирован параметр D ZOOM в установках меню
- Широкоэкранный режим
- Эффект изображения
- $-$  PROGRAM AF

# **Using special effects** - Picture effect

You can digitally process images to obtain special effects like those in films or on TV.

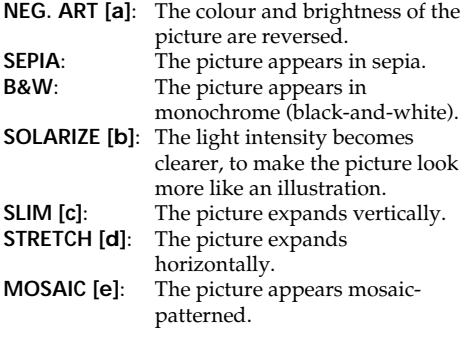

# Использование специальных эффектов - Эффект изображения

Можно выполнить обработку изображений цифровым способом для получения специальных эффектов, как в кинофильмах или на телевидении.

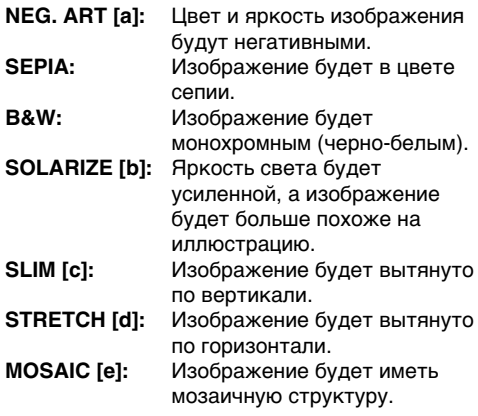

#### [a]

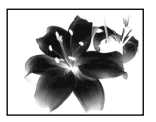

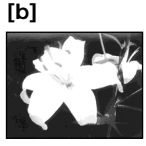

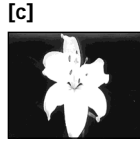

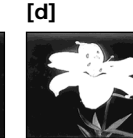

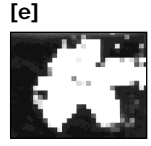

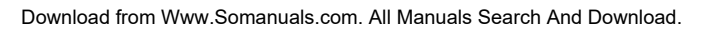

# **Using special effects** - Picture effect

- (1) Set the POWER switch to CAMERA. Press MENU, then select P EFFECT in The with the SEL/PUSH EXEC dial, then press the dial  $(p. 271).$
- (2) Turn the SEL/PUSH EXEC dial to select the desired mode, then press the dial.

# Использование специальных эффектов - Эффект изображения

- (1) Установите переключатель POWER в положение CAMERA. Нажмите кнопку MENU, затем выберите P EFFECT в ПЛ с помощью диска SEL/PUSH EXEC, затем нажмите на диск (стр. 281).
- (2) Поверните диск SEL/PUSH EXEC для выбора нужного режима, а затем нажмите на диск.

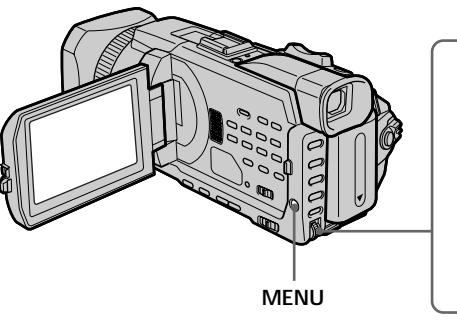

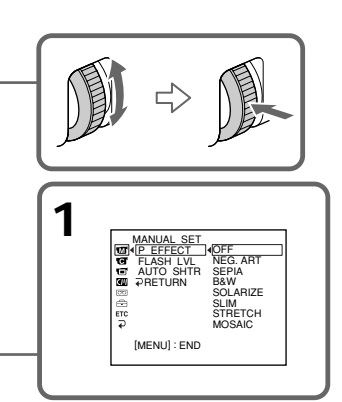

# To cancel the picture effect

Set P EFFECT to OFF in the menu settings.

## **Note**

The following functions do not work during the picture effect:

- Recording still images on a "Memory Stick" in the tape recording or recording standby  $-$  BOI INCE
- $-$  OLD MOVIE

#### When you set the POWER switch to OFF (CHG) Picture effect is automatically cancelled.

# Для отмены эффекта изображения

Установите для Р ЕГЕЕСТ значение ОГГ в установках меню.

## Примечание

При использовании эффекта изображения не работают следующие функции:

- Запись неподвижных изображений на "Memory Stick" в режиме записи на кассету или ожидания записи
- $-$  BOUNCE
- OLD MOVIE

#### При установке переключателя POWER в положение OFF (CHG)

Эффект изображения будет автоматически отменен.

# **Using special effects – Digital effect**

You can add special effects to recorded pictures using the various digital functions. Sound is recorded normally.

#### **STILL**

You can record a still image so that it is superimposed on a moving picture.

#### **FLASH (FLASH MOTION)**

You can record still images successively at constant intervals.

#### **LUMI. (LUMINANCE KEY)**

You can swap a brighter area in a still image with a moving picture.

#### **TRAIL**

You can record the picture so that an incidental image like a trail is left.

#### **OLD MOVIE**

You can add an old movie type atmosphere to pictures. Your camcorder automatically sets the wide mode to ON and picture effect to SEPIA, and sets the appropriate shutter speed.

# **Иcпользовaниe cпeциaльныx эффeктов - Цифpовой эффeкт**

Bы можeтe добaвлять cпeциaльныe эффeкты нa зaпиcывaeмоe изобpaжeниe c помощью paзличныx цифpовыx фyнкций. Зaпиcывaeмый звyк бyдeт обычным.

#### **STILL**

Bы можeтe зaпиcaть нeподвижноe изобpaжeниe тaк, что оно бyдeт нaложeно нa движyщeecя изобpaжeниe.

#### **FLASH (FLASH MOTION)**

Bы можeтe зaпиcaть нeподвижныe изобpaжeния поcлeдовaтeльно чepeз опpeдeлeнныe интepвaлы.

#### **LUMI. (LUMINANCEKEY)**

Bы можeтe зaмeнить нaиболee яpкиe мecтa нeподвижного изобpaжeния движyщимcя изобpaжeниeм.

#### **TRAIL**

Bы можeтe зaпиcaть изобpaжeниe c эффeктом зaпaздывaния.

#### **OLD MOVIE**

Bы можeтe пpидaть изобpaжeнию эффeкт cтapинного кино. Bидeокaмepa aвтомaтичecки ycтaновит для шиpокоэкpaнного peжимa знaчeниe ON, a для эффeктa изобpaжeния - знaчeниe SEPIA, a тaкжe ycтaновит cоотвeтcтвyющyю cкоpоcть зaтвоpa.

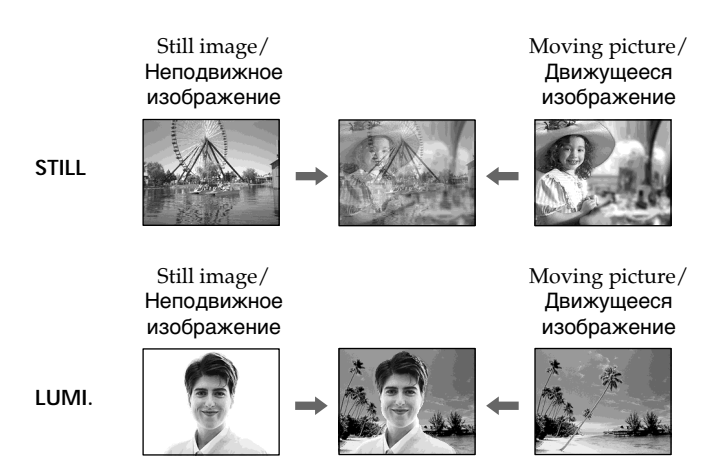

Download from Www.Somanuals.com. All Manuals Search And Download.

# Advanced Recording Operations / Усовершенствованные операции записи

# - Digital effect

**Using special effects** 

- (1) Press FN to display PAGE1 while the POWER switch is set to CAMERA.
- (2) Press DIG EFFT. The screen to select a desired digital effect appears.
- (3) Press a desired mode. In the STILL and LUMI. modes, the still image is stored in memory.
- (4) Press  $-$ / + to adjust the effect.
	- $-$ : To reduce the effect
	- $+$  To increase the effect

## Items to be adjusted

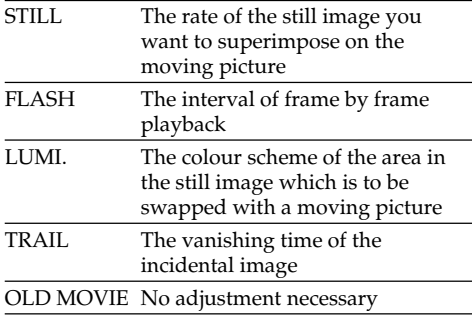

 $(5)$  Press  $\Rightarrow$  OK to return to PAGE1.

# Использование специальных эффектов - Цифровой эффект

- (1) Нажмите FN для отображения PAGE1, когда переключатель POWER установлен в положение CAMERA.
- (2) Нажмите DIG EFFT. Появится экран для выбора нужного цифрового эффекта.
- (3) Нажмите индикатор нужного режима. В режимах STILL и LUMI. неподвижное изображение будет сохранено в памяти.
- (4) Нажмите -/+ для регулировки эффекта. -: для уменьшения эффекта
	- +: для увеличения эффекта

#### Элементы для регулировки

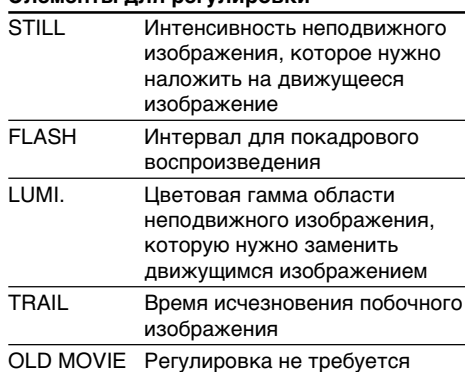

#### (5) Нажмите  $\rightleftarrows$  ОК для возврата к PAGE1.

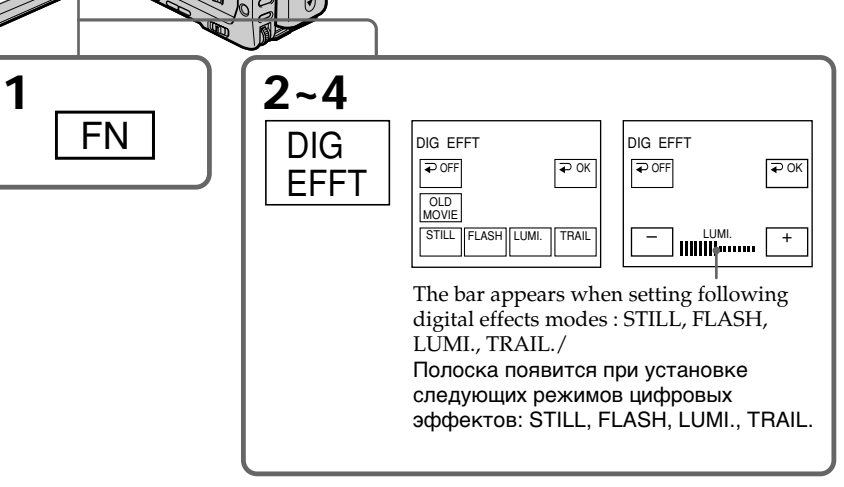

# **Using special effects – Digital effect**

# **To return to FN**

Press **EXIT** 

# **To cancel the digital effect**

Press  $\Rightarrow$  OFF to return to PAGE1.

## **Notes**

- •The following functions do not work during digital effect:
	- Recording still images on a "Memory Stick" in the tape recording or recording standby
	- Tape photo recording
	- Fader
	- Shutter speed (1/25 or smaller) adjustment
- •The following functions do not work in the old movie:
	- Wide mode
	- Picture effect
	- PROGRAM AE
	- Shutter speed adjustment

#### **When you set the POWER switch to OFF (CHG)** Digital effect is automatically cancelled.

# **Иcпользовaниe cпeциaльныx эффeктов - Цифpовой эффeкт**

**Для возвpaтa к FN** Haжмитe EXIT.

# **Для отмeны цифpового эффeктa**

...<br>Нажмите **⊋** OFF для возврата к PAGE1.

## **Пpимeчaния**

- Пpи иcпользовaнии цифpового эффeктa нe paботaют cлeдyющиe фyнкции:
	- Зaпиcь нeподвижныx изобpaжeний нa "Memory Stick" в peжимe зaпиcи нa кacceтy или ожидaния зaпиcи
	- Фотоcъeмкa нa кacceтy
	- Фeйдep
	- Peгyлиpовкa cкоpоcти зaтвоpa (1/25 или нижe)
- B peжимe cтapинного кино нe paботaют cлeдyющиe фyнкции:
	- Шиpокоэкpaнный peжим
	- Эффeкт изобpaжeния
	- PROGRAM AE
	- Peгyлиpовкa cкоpоcти зaтвоpa

#### **Пpи ycтaновкe пepeключaтeля POWER в положeниe OFF (CHG)**

Цифpовой эффeкт бyдeт aвтомaтичecки отмeнeн.

# **Presetting the** adjustment for picture quality - Custom preset

You can preset the camcorder to record the picture with the desired picture quality. When presetting, adjust the picture by shooting a subject and checking the picture displayed on a TV (p. 60).

- (1) Press CUSTOM PRESET to display the CUSTOM PRESET menu while the POWER switch is set to CAMERA or MEMORY/ NETWORK (DCR-TRV950E only).
- (2) Press the SEL/PUSH EXEC dial.
- (3) Turn the SEL/PUSH EXEC dial to select SET, then press the dial.
- (4) Turn the SEL/PUSH EXEC dial to select ON, then press the dial.
- (5) Turn the SEL/PUSH EXEC dial to select the desired item, then press the dial.
- (6) Turn the SEL/PUSH EXEC dial to adjust the selected item, then press the dial.
- (7) Press CUSTOM PRESET. The CUSTOM PRESET menu disappears and the indicator **OP** appears on the screen.

# Предварительная настройка качества изображения - Индивидуальная настройка

Можно предварительно настроить видеокамеру для записи изображения с требуемым качеством. При выполнении предварительной настройки отрегулируйте изображение, выполнив съемку объекта и проверив изображение, отображаемое на экране телевизора. (стр. 60).

- (1) Нажмите кнопку CUSTOM PRESET для отображения меню CUSTOM PRESET, когда переключатель POWER установлен в положение CAMERA или MEMORY/ NETWORK (только модель DCR-TRV950E).
- (2) Нажмите на диск SEL/PUSH EXEC.
- (3) Поверните диск SEL/PUSH EXEC для выбора SET, затем нажмите на диск.
- (4) Поверните диск SEL/PUSH EXEC для выбора ON, а затем нажмите на диск.
- (5) Поверните диск SEL/PUSH EXEC для выбора нужного элемента, а затем нажмите на диск.
- (6) Поверните диск SEL/PUSH EXEC для настройки выбранного элемента, а затем нажмите на диск.
- (7) Нажмите кнопку CUSTOM PRESET. Меню CUSTOM PRESET исчезнет, и на экране появится индикатор ••••••

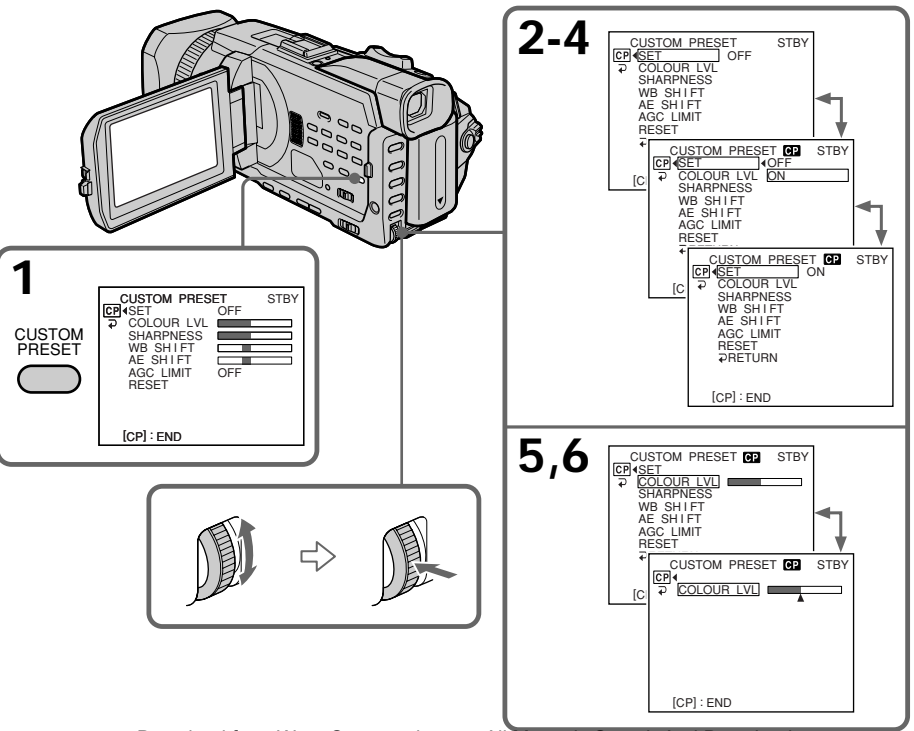

Download from Www.Somanuals.com. All Manuals Search And Download.

# Предварительная настройка качества изображения – Индивидуальная настройка

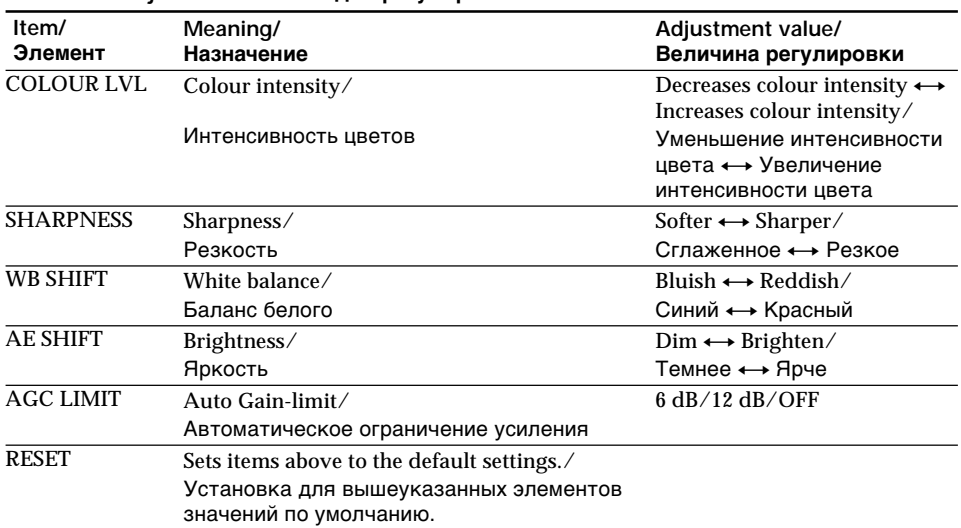

#### Items to be adjusted/Элементы для регулировки

#### To cancel using the custom preset

Select OFF in step 4. The setting is still maintained at this moment. To return to the standard setting, select RESET in step 6.

#### To check the custom preset setting

Press CUSTOM PRESET while the POWER switch is set to CAMERA or MEMORY/ NETWORK (DCR-TRV950E only). The custom preset setting appears on the screen.

#### When you preset the desired picture quality in CAMERA or MEMORY/NETWORK (DCR-TRV950E only)

The preset is only available in each mode you preset. If you want to use a preset both in CAMERA and MEMORY/NETWORK (DCR-TRV950E only), you have to preset in each mode.

#### When you manually adjust the exposure AE SHIFT cannot be selected

#### **About the AGC Limit**

When adjusting the exposure manually, the level of the gain is up to 18 dB (OFF).

#### Для отмены индивидуальной настройки

Выберите ОГГ в пункте 4. В данный момент настройка еще сохранится. Для возврата к стандартной установке выберите RESET в пункте 6.

#### Для проверки индивидуальной настройки

Нажмите кнопку CUSTOM PRESET, когда переключатель POWER установлен в положение CAMERA или MEMORY/NETWORK (только модель DCR-TRV950E). На экране появится индивидуальная настройка.

#### Если предварительная настройка требуемого качества изображения выполняется в режиме CAMERA или MEMORY/NETWORK (только модель DCR-**TRV950E)**

Предварительная настройка доступна только в тех режимах, где она производилась. Если предварительную настройку требуется использовать как в режиме CAMERA, так и в режиме MEMORY/NETWORK (только модель DCR-TRV950E), ее необходимо сделать в каждом режиме.

# При ручной регулировке экспозиции

AE SHIFT нельзя выбрать.

#### Об ограничении усиления AGC

При настройке экспозиции вручную уровень усиления составляет не более 18 дБ (ОГГ).

# Using the quide frame

You can easily make the picture be on a horizontal line using the guide frame. The guide frame is not recorded in the tape or "Memory Stick"

- $(1)$  Set GUIDE FRAME in  $\blacksquare$  to ON in the menu setting while the POWER switch is set to CAMERA or MEMORY/NETWORK (DCR-TRV950E only)(p. 273).
- (2) Press MENU to erase the menu display. The guide frame is displayed on the screen.

# Использование контрольной рамки

Можно легко выровнять изображение по горизонтали с помошью контрольной рамки. Контрольная рамка не записывается на кассету или на "Memory Stick".

- (1) Установите для GUIDE FRAME в  $\blacksquare$ значение ON в установках меню, когда переключатель POWER установлен в положение CAMFRA или MFMORY/ NETWORK (только модель DCR-TRV950E) (стр. 283).
- (2) Нажмите кнопку MENU для удаления индикации меню. На экране отобразится контрольная рамка.

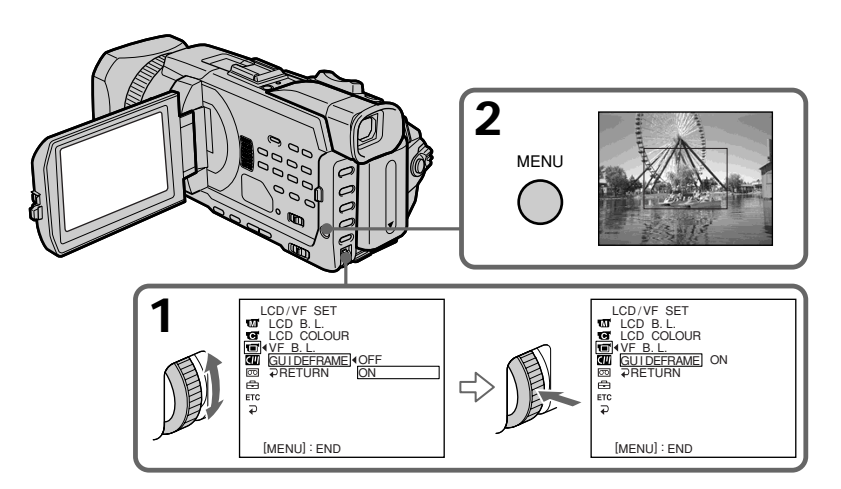

# To clear the quide frame

Select GUIDE FRAME to OFF in the menu setting or simply press DISPLAY/TOUCH PANEL.

#### **Note**

The guide frame indicates only a rough level. The size and position of the guide frame do not affect the setting of the camcorder.

## If you set GUIDEFRAME to ON

The other indicators are also displayed on the screen.

# Для отмены отображения контрольной рамки

Выберите для GUIDE FRAME значение OFF в установках меню или просто нажмите кнопку DISPI AY/TOUCH PANEL.

#### Примечание

Контрольная рамка показывает только примерный уровень. Размеры и положение контрольной рамки не влияют на установки видеокамеры.

## Если для GUIDEFRAME установлено значение ON

Другие индикаторы будут также отображаться на экране.

# Shooting with the zebra pattern

You can set the camcorder to display a zebra pattern (diagonal stripes) in the portion of the picture on the screen with a subject whose brightness exceeds a certain level. You can check the picture level of a subject by displaying the zebra pattern. Use the zebra pattern as a guide for adjusting the exposure so that you can get the desired picture. The zebra pattern is not recorded in the tape or the "Memory Stick."

Set the ZEBRA selector to 70 or 100 while the POWER switch is set to CAMERA or MEMORY/ NETWORK (DCR-TRV950E only).

# Съемка с использованием полосатого шаблона

Можно настроить видеокамеру на отображение полосатого шаблона (диагональных полос) в той части изображения на экране, где яркость превышает определенный уровень. Можно проверить уровень яркости объекта, отобразив полосатый шаблон. Полосатый шаблон используется в качестве ориентира для настройки необходимой экспозиции для получения желаемого изображения. Полосатый шаблон не записывается на кассету или на "Memory Stick".

Установите переключатель ZEBRA в положение 70 или 100, когда переключатель POWER установлен в положение CAMERA или MEMORY/NETWORK (только модель DCR-TRV950E).

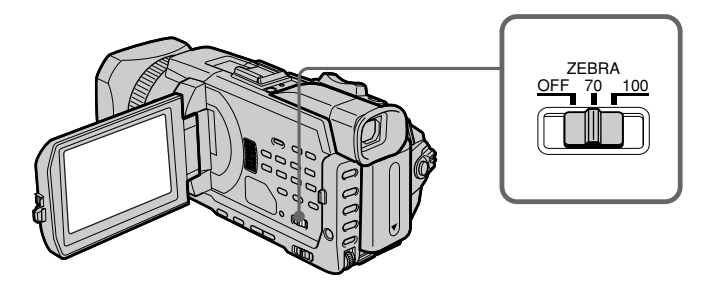

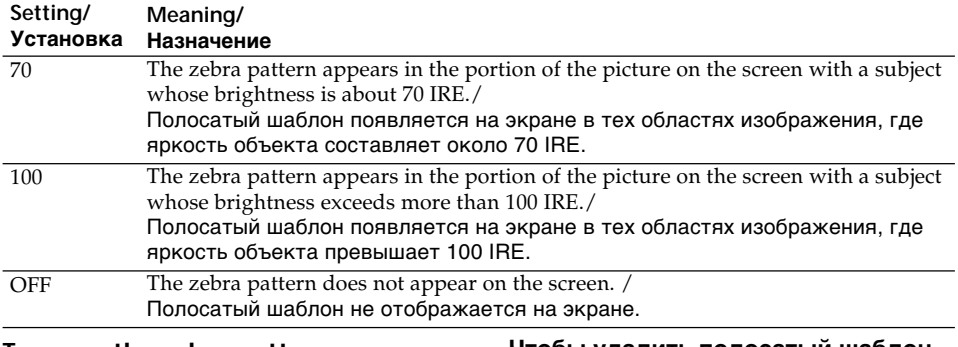

To erase the zebra pattern

Set the ZEBRA selector to OFF.

# When the ZEBRA selector is set to 100

The portion of the picture where zebra pattern appears is an area of high brightness and overexposure.

# Чтобы удалить полосатый шаблон

Установите переключатель ZEBRA в положение ОFF.

#### Когда переключатель ZEBRA установлен в положение 100

Область изображения, в которой отображается полосатый шаблон, является

областью с высокой яркостью и передержкой. Download from Www.Somanuals.com. All Manuals Search And Download.

# Using the colour bar

If you press COLOUR BAR, the colour bar is displayed on the screen.

Use the colour bar in the following cases:

- At the beginning of the recording, the recorded images may be unstable. To avoid this, record the colour bar first and start recording the desired images when the captured images become clear.
- To adjust screen colour.

Press COLOUR BAR while the POWER switch is set to CAMERA.

If you press COLOUR BAR again the colour bar disappears.

# **Использование** цветной полоски

Если нажать COLOUR BAR, на экране отобразится цветная полоска. Используйте цветную полоску в следующих случаях:

- В начале записи записываемые изображения могут быть неустойчивыми. Во избежание этого сначала запишите цветную полоску, а запись нужных изображений начните, когда захватываемые изображения станут четкими.
- Для регулировки цвета экрана.

Нажмите COLOUR BAR, когда переключатель POWER установлен в положение CAMFRA.

Если нажать COLOUR BAR еще раз, цветная полоска исчезнет.

**BAR** 

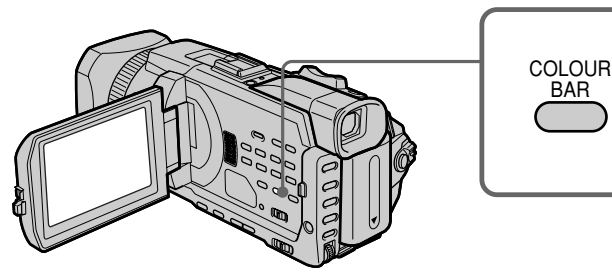

## When you adjust colour on the screen

Connect your camcorder to the TV (p. 60) and adjust image colour on the TV screen.

## While the colour bar is displayed

The following functions do not work. However, the settings before the colour bar is displayed are retained.

- Backlight
- -Spot light
- Picture effect
- Digital effect
- PROGRAM AE
- Shutter speed adjustment
- White balance adjustment
- Exposure
- MĒMORY MIX

#### While the colour bar is displayed during Picture effect, Digital effect or MEMORY MIX

These effects cannot be added on the colour bar.

## While using the fader

The colour bar cannot be displayed.

## При регулировке цвета на экране

Подсоедините видеокамеру к телевизору (стр. 60) и отрегулируйте цвет изображения на экране телевизора.

## Когда отображается цветная полоска

Следующие функции не работают. Однако будут сохранены установки, выполненные до отображения цветной полоски.

- Задняя подсветка
- Прожекторное освещение
- Эффект изображения
- Цифровой эффект
- PROGRAM AE
- Регулировка скорости затвора
- Регулировка баланса белого
- Экспозиция
- MEMORY MIX

#### Когда отображается цветная полоска во время использования эффекта изображения, цифрового эффекта или **MEMORY MIX**

Невозможно добавить эти эффекты на цветную полоску.

#### Во время использования фейдера

Невозможно отобразить цветную полоску.

Advanced Recording Operations / Усовершенствованные операции записи

# **Shooting with manual** adjustment

# AUTO LOCK selector

Set the selector as shown below to maintain or release the settings of the functions. Manually adjusted functions are retained even if you set the AUTO LOCK selector to AUTO LOCK. However, all functions will automatically return to the default settings five minutes after removing the power supply.

## **AUTO LOCK** [a]

Select this position to lock the PROGRAM AE, Shutter speed, White balance, Exposure and Flexible spot meter functions in order to make these function automatically adjusted. We recommend that you set the AUTO LOCK selector to AUTO LOCK if you use the video flash light (optional).

#### **AUTO LOCK release [b]**

Select this position for setting the functions manually.

## **HOLD** Icl

Select AUTO LOCK release [b], and set the functions manually. Select this position [c] to maintain the settings.

# Съемка с использованием ручной регулировки

# Переключатель AUTO LOCK

Установите переключатель в положение, как показано ниже, чтобы сохранить или отменить настройки функций. Установки функций, настройка которых выполнена вручную, сохраняются даже при установке переключателя AUTO LOCK в положение AUTO LOCK. Однако через пять минут после отключения источника питания для всех функций будут автоматически восстановлены установки по умолчанию.

# **AUTO LOCK [a]**

Выберите это положение для блокировки установок функций PROGRAM AE, Регулировка скорости затвора, Баланс белого, Экспозиция и Точечный фотоэкспонометр, чтобы регулировка этих функций выполнялась автоматически. При пользовании видеовспышкой (приобретается дополнительно) рекомендуется устанавливать переключатель AUTO LOCK в положение AUTO LOCK.

## Отключение переключателя AUTO LOCK [b]

Выберите это положение для ручной настройки функций.

## **HOLD** [c]

Выберите положение отключения AUTO LOCK [b] и настройте функции вручную. Выберите положение [с] для сохранения настроек.

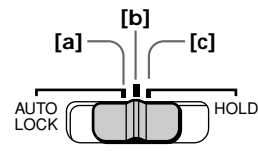

# Shooting with manual adjustment

# **Using the PROGRAM AE**

You can select the PROGRAM AE (Auto Exposure) to suit your specific shooting requirements.

#### ឹำ Soft portrait

This mode brings out the subject while creating a soft background for subjects such as people or  $flownerc$ 

#### 分 **Sports lesson**

This mode minimises camera-shake on fastmoving subjects such as in tennis or golf.

#### $\boldsymbol{\pi}$ Beach & ski

This mode prevents people's faces from appearing dark in strong light or reflected light, such as at a beach in midsummer or on a ski slope.

#### € Sunset & moon

This mode allows you to maintain atmosphere when you are recording sunsets, general night views, fireworks displays and neon signs.

#### $\blacksquare$ Landscape

This mode is for when you are recording distant subjects such as mountains, and prevents your camcorder from focusing on glass or metal mesh in windows when you are recording a subject behind glass or a screen.

# Съемка с использованием ручной регулировки

# Использование функции **PROGRAM AE**

Можно выбрать значение для PROGRAM AE (автоматическая экспозиция) в соответствии со специфическими требованиями к съемке.

#### ஃ Мягкий портретный режим

Этот режим позволяет выделить объект (например, человека или цветок) путем создания для него мягкого фона.

#### ∙\$ Спортивные состязания

Этот режим позволяет минимизировать эффект дрожания камеры при съемке быстро движущихся предметов, например, при игре в теннис или гольф.

#### γ Пляжный и лыжный режим

Этот режим используется, чтобы лица людей не выглядели слишком темными в зоне сильного света или отраженного света. например, на пляже в разгар лета или на снежном склоне.

#### $\mathbf{r}$ Режим заката солнца и лунного освешения

Этот режим позволяет в точности отражать обстановку при съемке закатов солнца, обших ночных видов, фейерверков и неоновых реклам.

#### $\blacksquare$ Ландшафтный режим

Этот режим позволяет выполнять съемку отдаленных объектов, например, гор, и предотвращает фокусировку видеокамеры на стекло или металлическую решетку на окнах, когда Вы выполняете запись объектов позади стекла или решетки.

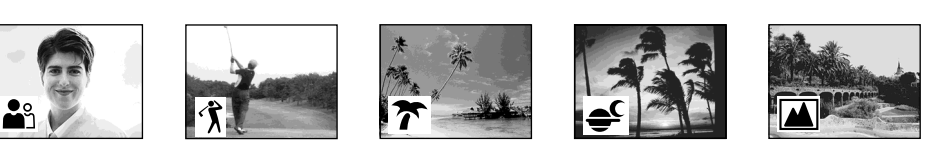

# Shooting with manual adjustment

- (1) Set the AUTO LOCK selector to the centre (auto lock release) position while the POWER switch is set to CAMERA or MEMORY/ NETWORK(DCR-TRV950E only)(p. 86).
- (2) Press PROGRAM AE.
- (3) Turn the SEL/PUSH EXEC dial to select the desired mode.

The indicator changes as follows:

 $\stackrel{\bullet}{\bullet} \rightarrow \hat{\mathcal{T}} \leftrightarrow \overline{\mathcal{T}} \leftrightarrow \infty \leftrightarrow \boxed{\mathbb{A}}$ 

# Съемка с использованием ручной регулировки

- (1) Установите переключатель AUTO LOCK в центральное положение (отключение автоматической блокировки), когда переключатель POWER установлен в положение CAMERA или MEMORY/ NETWORK (только модель DCR-TRV950E).(стр. 86)
- (2) Нажмите PROGRAM AE.
- (3) Поверните диск SEL/PUSH EXEC для выбора нужного режима. Индикатор изменяется следующим образом:

$$
\mathbf{w}_1 \leftrightarrow \mathbf{w}_2 \leftrightarrow \mathbf{w}_3 \leftrightarrow \mathbf{w}_4 \leftrightarrow \mathbf{w}_5 \leftrightarrow \mathbf{w}_6
$$

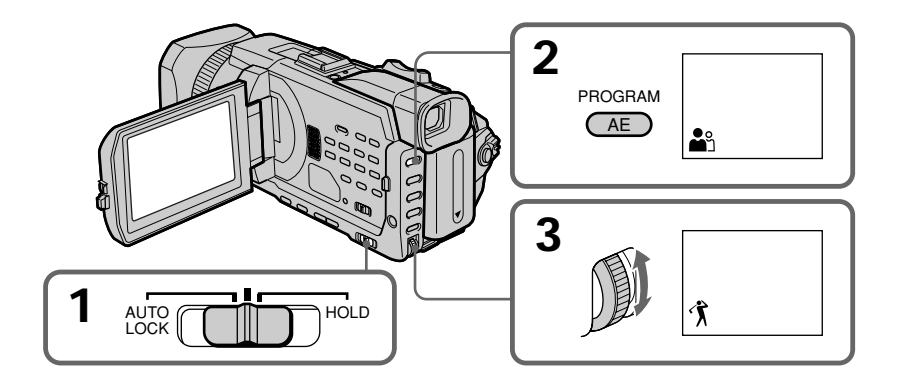

## To cancel the PROGRAM AF

Set the AUTO LOCK selector to the AUTO LOCK or press PROGRAM AE. The PROGRAM AE indicator disappears.

# Для отмены PROGRAM AE

Установите переключатель AUTO LOCK в положение AUTO LOCK или нажмите PROGRAM AE. Индикатор PROGRAM AE исчезнет.

# **Notes**

- Because your camcorder is set to focus only on subjects in the middle to far distance, you cannot take close-ups in the following modes: - Sports lesson
	- Beach & ski
- Your camcorder is set to focus only on distant subjects in the following modes:
	- $-Sunset$  & moon
- Landscape
- The following functions do not work in the PROGRAM AE:
	- $-$  BOUNCE
	- OLD MOVIE
	- Shutter speed adjustment
	- Spot Focus
- . When you set the POWER switch to MEMORY/NETWORK (DCR-TRV950E only), Sports lesson does not work. (The indicator flashes.)

# The PROGRAM AE does not work

When you are recording images on a "Memory" Stick" using the MEMORY MIX. (The indicator flashes.)

While WHT BAL is set to automatic adjustment The white balance is adjusted even if the PROGRAM AE is selected.

## You can adjust the following functions while using the PROGRAM AE

- Backlight
- Spot light
- Exposure
- Flexible Spot Meter

## When recording under a discharge tube such as a fluorescent lamp, sodium lamp or mercury lamp

Flickering phenomenon which lights up or dims the screen, or the colour change may occur in the following modes. If this happens, turn the PROGRAM AE off.

- Soft portrait
- Sports lesson

# Примечания

- Поскольку видеокамера настроена для фокусировки только на объекты. находящиеся на среднем и дальнем расстояниях, нельзя выполнять съемку крупным планом в следующих режимах:
	- Спортивные состязания
	- Пляжный и лыжный режим
- Видеокамера настроена для фокусировки только на удаленные объекты в следующих режимах:
	- Режим заката солнца и лунного освещения - Ландшафтный режим
- Следующие функции не работают в режиме PROGRAM AF<sup>.</sup>
	- $-$  BOUNCE
	- OLD MOVIF
	- Регулировка скорости затвора
	- Точечный фокус
- При установке переключателя POWER в положение MEMORY/NETWORK (только модель DCR-TRV950E) режим спортивных состязаний не работает. (Индикатор мигает.)

# PROGRAM AE не работает

При записи на "Memory Stick" с использованием режима MEMORY MIX. (Индикатор мигает.)

#### Если для WHT BAL установлена автоматическая настройка

Баланс белого будет отрегулирован, даже если выбрана функция PROGRAM AE.

## При использовании PROGRAM AE можно настроить следующие функции:

- Задняя подсветка
- Прожекторное освещение
- Экспозиция
- Универсальный точечный фотоэкспонометр

#### При записи с использованием газоразрядных ламп, например, ламп дневного света, натриевых или ртутных ламп

В следующих режимах может проявиться эффект мерцания, в результате чего экран может становиться светлее или темнее, или измениться цвет. Если это произойдет. выключите функцию PROGRAM AE.

- Мягкий портретный режим

- Спортивные состязания

# Shooting with manual adjustment

# **Adiusting the shutter speed**

You can adjust the shutter speed manually to suit your preference and with its shutter speed fixed.

- (1) Set the AUTO LOCK selector to the centre (auto lock release) position while the POWER switch is set to CAMERA or MEMORY/ NETWORK (DCR-TRV950E only)(p. 86).
- (2) Press SHUTTER SPEED. The shutter speed indicator appears on the screen.
- (3) Turn the SEL/PUSH EXEC dial to select the desired speed. The available shutter speed ranges from  $1/3$  to  $1/10000$ . As you turn the dial, the shutter speed changes as follows:  $[CMFERA]$

 $1/3 \leftrightarrow 1/6 \leftrightarrow 1/12 \leftrightarrow 1/25 \leftrightarrow ... \leftrightarrow$  $1/3500 \leftrightarrow 1/6000 \leftrightarrow 1/10000$ [MEMORY/NETWORK]  $1/50 \rightarrow 1/60 \rightarrow 1/100 \rightarrow 1/120 \rightarrow 1/150$  $\leftrightarrow$ 1/215 $\leftrightarrow$ 1/300 $\leftrightarrow$ 1/425

The shutter speed increases when a smaller number is selected. The size of the picture displayed on the screen also increases. Conversely, the shutter speed is slower when a larger number is selected. The picture displayed on the screen will thus decrease in size.

# Съемка с использованием ручной регулировки

#### Регулировка скорости затвора

Можно отрегулировать скорость затвора вручную, исходя из собственных предпочтений и чтобы установить фиксированную скорость затвора.

- (1) Установите переключатель AUTO LOCK в центральное положение (отключение автоматической блокировки), когда переключатель POWER установлен в положение CAMERA или MEMORY/ NETWORK (только модель DCR-TRV950E) (стр. 86).
- (2) Нажмите SHUTTER SPEED. На экране появится индикатор скорости затвора.
- (3) Поверните диск SEL/PUSH EXEC для выбора нужной скорости. Скорость затвора может быть установлена в пределах от 1/3 до 1/10000. При повороте диска скорость затвора изменяется следующим образом: [CAMERA]

 $1/3 \leftrightarrow 1/6 \leftrightarrow 1/12 \leftrightarrow 1/25 \leftrightarrow ... \leftrightarrow$  $1/3500 \leftrightarrow 1/6000 \leftrightarrow 1/10000$ **IMEMORY/NETWORK1**  $1/50 \leftrightarrow 1/60 \leftrightarrow 1/100 \leftrightarrow 1/120 \leftrightarrow 1/150$  $\leftrightarrow$  1/215  $\leftrightarrow$  1/300  $\leftrightarrow$  1/425 Чем меньше выбранное значение, тем скорость затвора выше. Размер изображения, отображаемого на экране, также увеличивается. И наоборот, чем больше выбранное значение, тем скорость затвора ниже. Тогда размер изображения, отображаемого на экране, уменьшится.

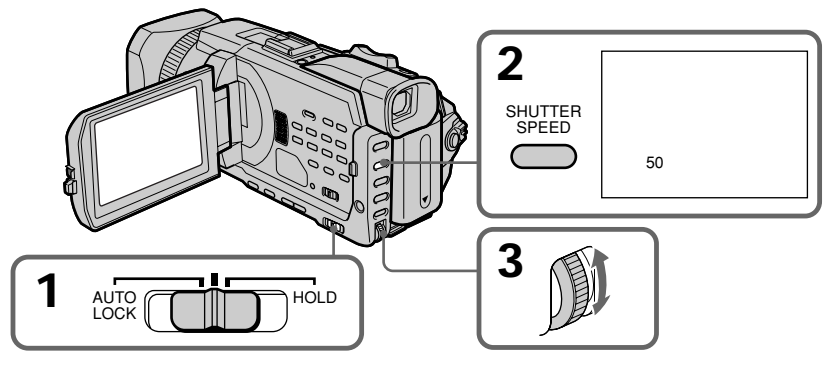

# To return to automatic shutter speed mode

Set the AUTO LOCK selector to AUTO LOCK or press SHUTTER SPEED. The shutter speed indicator disappears.

#### **Notes**

- If you set the shutter speed value to 1/25 or smaller, You cannot use the flash and the digital effect.
- The Shutter speed cannot be adjusted while you are using the following functions.
- $-$ PROGRAM AE
- Exposure
- Flexible spot meter

#### If you press PROGRAM AE

Shutter speed adjusted manually returns to the automatic shutter speed.

#### When the shutter speed is fast

When shooting a bright subject, vertical lines may appear on the image, but this is not a malfunction. In such cases, set the shutter speed a little slower.

#### When shooting at slow shutter speed

At slow shutter speed, automatic focus may be lost. Use a tripod and adjust the focus manually.

#### When recording under a discharge tube such as a fluorescent lamp, sodium lump or mercury lamp

Flickering phenomenon which lights up or dims the screen, or the colour change may occur depending on the shutter speed.

#### When the POWER switch is set to MEMORY/ NETWORK (DCR-TRV950E only)

Shutter speeds available in the MEMORY/ NETWORK (DCR-TRV950E only) mode are different from those in the CAMERA mode.Even if you set the shutter speed faster than 1/425 or slower than 1/50 while the POWER switch is set to CAMERA, the shutter speed setting is automatically reset to 1/425 or 1/50 respectively if you set the POWER switch to MEMORY/ NETWORK (DCR-TRV950E only). Once you have set the POWER switch to MEMORY/ NETWORK (DCR-TRV950E only) as the operation above, the shutter speed remains at 1/425 or 1/50 even if you set the POWER switch to CAMERA again.

# Съемка с использованием ручной регулировки

#### Для возврата в режим автоматической регулировки скорости затвора

Установите переключатель AUTO LOCK в положение AUTO LOCK или нажмите SHUTTER SPEED. Индикатор скорости затвора исчезнет.

#### Примечание

- Если установлена величина скорости затвора, равная 1/25 или ниже, то нельзя будет использовать вспышку и эффект изображения.
- Невозможно отрегулировать скорость затвора во время использования следующих функций.
	- $-$  PROGRAM AE
	- Экспозиция
	- Универсальный точечный фотоэкспонометр

#### Если нажать PROGRAM AE

Значение скорости затвора, установленное вручную, будет отменено, и восстановится автоматическая скорость затвора.

#### При высокой скорости затвора

При съемке яркого объекта на изображении могут появляться вертикальные полосы, но это не является неисправностью. В таких случаях установите немного меньшую скорость затвора.

#### При съемке с низкой скоростью затвора

При съемке с низкой скоростью затвора автоматическая фокусировка может быть нарушена. Используйте штатив и установите фокус вручную.

#### При записи с использованием газоразрядных ламп, например, ламп дневного света, натриевых или ртутных ламп

В зависимости от установленной скорости затвора может проявиться эффект мерцания, в результате чего экран может становиться светлее или темнее. или измениться цвет.

#### Если переключатель POWER установлен в положение MEMORY/NETWORK (только модель DCR-TRV950E)

Скорости затвора, которые можно установить в режиме MEMORY/NETWORK (только модель DCR-TRV950E), отличаются от скоростей в режиме САМЕРА. Даже если установлена скорость затвора выше 1/425 или ниже 1/50, когда переключатель POWER установлен в положение CAMERA, то при установке переключателя POWER в положение MEMORY/NETWORK (только модель DCR-TRV950E) будет автоматически установлена скорость затвора 1/425 или 1/50, соответственно. После установки переключателя POWER в положение MEMORY/ NETWORK (только модель DCR-TRV950E), как в приведенной выше операции, скорость затвора останется равной 1/425 или 1/50, даже если снова установить переключатель POWER в положение CAMFRA.

# Adiusting the white balance

White balance adjustment makes white subjects look white and allows more natural colour balance for camera recording. You can obtain better results by adjusting the white balance manually when lighting conditions change quickly or when recording outdoors: e.g., neon signs, fireworks.

- (1) Set the AUTO LOCK selector to the centre (auto lock release) position while the POWER switch is set to CAMERA or MEMORY/ NETWORK (DCR-TRV950E only)(p. 86).
- (2) Press WHT BAL.
- (3) Turn the SEL/PUSH EXEC dial to select the appropriate white balance mode under the following conditions. As you turn the dial, the display changes as follows:

 $\mathbb{Z}$  (One-push white balance)  $\longleftrightarrow$ 

 $\frac{1}{2}$  (Outdoor)  $\longleftrightarrow \frac{1}{2}$  (Indoor)

# Съемка с использованием ручной регулировки

# Регулировка баланса белого

Регулировка баланса белого позволяет придать белым объектам истинно белый цвет и добиться более естественного цветового баланса при съемке. Регулировка баланса белого вручную позволяет получить лучшие результаты в тех случаях, когда условия освещения быстро изменяются или при съемке на улице: например, неоновых вывесок, фейерверков.

- (1) Установите переключатель AUTO LOCK в центральное положение (отключение автоматической блокировки), когда переключатель POWER установлен в положение CAMERA или MEMORY/ NETWORK (только модель DCR-TRV950E) (стр. 86).
- (2) Нажмите кнопку WHT BAL.
- (3) Поверните диск SEL/PUSH EXEC для выбора необходимого режима баланса белого в следующих условиях. При повороте диска индикация изменяется следующим образом:
	- № (баланс белого одним нажатием) +
	- ее (на улице) + > Ф (в помещении)

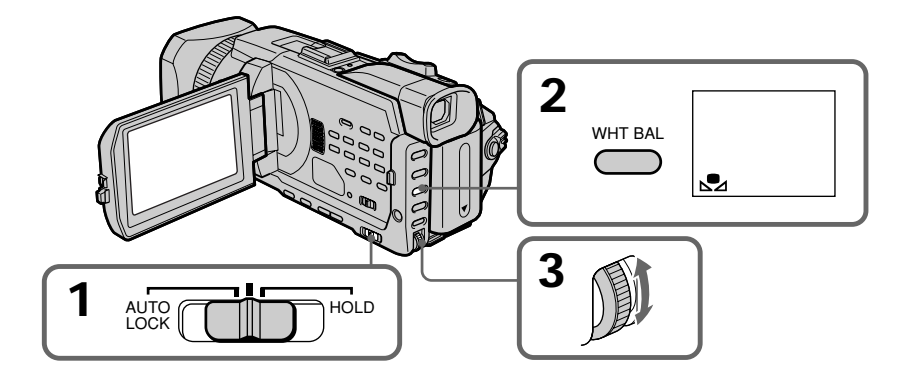

# Shooting with manual adjustment

**Shooting conditions** 

Indicator

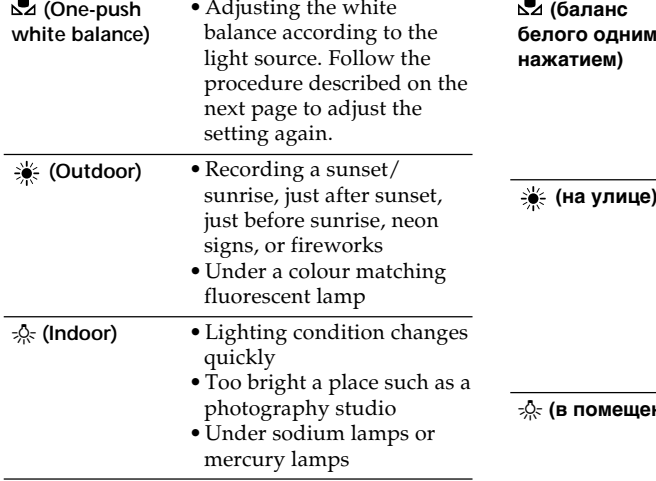

# If you have selected  $\mathbb{S}^2$  in step 3

When you set the white balance to one-push white balance mode, the setting is locked and maintained even if lighting conditions change. You can achieve recording with natural colours without the image being affected by ambient light.

- (1) Shoot a white object such as paper fully with  $\mathbb{Z}$  displayed on the screen in the recording standby.
- (2) Press the SEL/PUSH EXEC dial.

The  $\Sigma$  indicator flashes quickly. When the white balance has been adjusted and stored in the memory, the indicator stops flashing. The setting will be maintained even after removing the power supply.

# To return to automatic adjustment

Set the AUTO LOCK selector to AUTO LOCK or press WHT BAL. The white balance indicator disappears.

# Съемка с использованием ручной регулировки

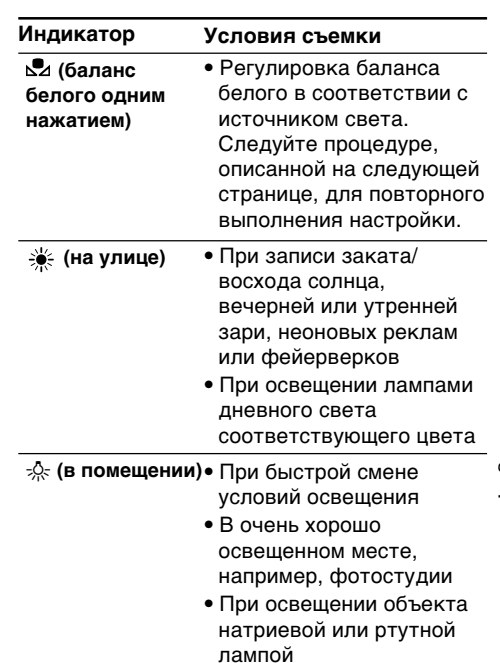

# Если в пункте 3 выбрано №

Если установлен режим регулировки баланса белого одним нажатием, то выбранная установка фиксируется и сохраняется до тех пор, пока не изменятся условия освещения. В результате получается запись с естественными цветами, и окружающий свет не влияет на изображение.

- (1) Выполните полную съемку белого объекта, например, бумаги, когда в режиме ожидания записи на экране отображается индикатор №
- (2) Нажмите на диск SEL/PUSH EXEC.

Индикатор № часто замигает. После настройки баланса белого и сохранения его в памяти индикатор перестанет мигать. Настройка сохранится даже после отключения источника питания.

## Чтобы снова включить режим автоматической настройки

Установите переключатель AUTO LOCK в положение AUTO LOCK или нажмите кнопку WHT BAL. Индикатор баланса белого исчезнет.

# **Shooting with manual adjustment**

#### **If the picture is being taken in a studio lit by TV lighting**

We recommend that you record in the  $-\frac{1}{2}$ . (indoor) mode.

#### **When you record under fluorescent lamp**

Use the automatic white balance mode or the  $\Sigma$ (One-push white balance) mode. Your camcorder may not adjust the white balance correctly if you use the  $\frac{1}{2}$  (indoor) mode.

#### **Shooting when lighting conditions have changed**

Readjust the white balance while the camcorder is in standby mode. White balance cannot be adjusted in the  $\mathbb{S}$  (One-push white balance) mode during recording.

#### **If the**  $\mathbb{S}$  **indicator does not stop flashing after you press the SEL/PUSH EXEC dial**

The white balance cannot be set. Use the automatic mode for recording.

#### **In automatic white balance mode**

Point your camcorder at a white subject for about 10 seconds after setting the POWER switch to CAMERA to get a better adjustment when:

- –You detach the battery for replacement.
- –You bring your camcorder outdoors from the interior of a house, or vice versa.

# **Cъeмкa c иcпользовaниeм pyчной peгyлиpовки**

#### **Ecли изобpaжeниe cнимaeтcя в cтyдии c тeлeвизионным оcвeщeниeм**

Peкомeндyeтcя выполнять зaпиcь в peжимe  $\frac{1}{2}$ : (в помещении).

#### **Пpи зaпиcи c оcвeщeниeм лaмпaми днeвного cвeтa**

Иcпользyйтe peжим aвтомaтичecкой peгyлиpовки бaлaнca бeлого или peжим (peгyлиpовкa бaлaнca бeлого одним нажатием). При использовании режима  $\frac{1}{2}$  (в помeщeнии) видeокaмepa можeт отpeгyлиpовaть бaлaнc бeлого нeпpaвильно.

#### **Cъeмкa пpи измeнeнии ycловий оcвeщeния**

Зaново отpeгyлиpyйтe бaлaнc бeлого, когдa видeокaмepa бyдeт нaxодитьcя в peжимe ожидaния. Heвозможно отpeгyлиpовaть баланс белого в режиме **Д** (регулировка бaлaнca бeлого одним нaжaтиeм) во вpeмя зaпиcи.

#### **Ecли индикaтоp пpодолжaeт мигaть поcлe нaжaтия нa диcк SEL/PUSH EXEC**

Бaлaнc бeлого нeвозможно ycтaновить. Иcпользyйтe для зaпиcи peжим aвтомaтичecкой peгyлиpовки.

#### **B peжимe aвтомaтичecкой peгyлиpовки бaлaнca бeлого**

Haпpaвьтe видeокaмepy нa бeлый пpeдмeт пpиблизитeльно нa 10 ceкyнд поcлe ycтaновки пepeключaтeля POWER в положeниe CAMERA для полyчeния yлyчшeнной подcтpойки peгyлиpовки, когдa:

- –Bы отcоeдиняeтe бaтapeйный блок для зaмeны.
- –Bы выxодитe c кaмepой из помeщeния нa yлицy или нaобоpот.

# **Adiusting the exposure**

You can manually adjust and set the exposure. Adjust the exposure manually in the following cases:

- When you need a fine adjustment for backlit subjects.
- When shooting subjects and dark backgrounds
- When recording dark pictures (e.g. night scenes) faithfully
- (1) Set the AUTO LOCK selector to the centre (auto lock release) position while the POWER switch is set to CAMERA or MEMORY/ NETWORK (DCR-TRV950E only)(p. 86).
- (2) Press EXPOSURE. The exposure indicator appears.
- (3) Turn the SEL/PUSH EXEC dial to adjust the brightness.

# Съемка с использованием ручной регулировки

#### Регулировка экспозиции

Экспозицию можно отрегулировать и установить вручную. Отрегулируйте экспозицию вручную в следующих случаях:

- Когда требуется тонкая настройка для объектов с задней подсветкой.
- При съемке объектов и темного фона
- Для записи темных изображений (например, ночных сцен) с большой достоверностью
- (1) Установите переключатель AUTO LOCK в центральное положение (отключение автоматической блокировки), когда переключатель POWER установлен в положение CAMERA или MEMORY/ NETWORK (только модель DCR-TRV950E).  $(CTD. 86)$
- (2) Нажмите кнопку EXPOSURE. Появится индикатор экспозиции.
- (3) Поверните диск SEL/PUSH EXEC для регулировки яркости.

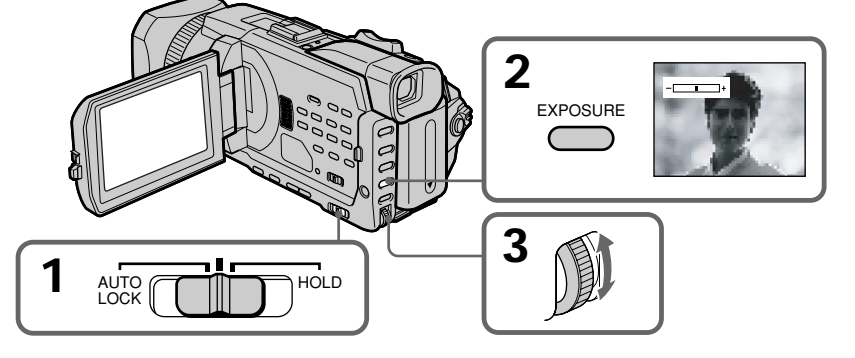

## To return to automatic exposure

Set the AUTO LOCK selector to AUTO LOCK or press EXPOSURE. The exposure indicator disappears.

#### When you adjust the exposure manually, the following functions do not work:

- Backlight
- Spot light
- Shutter speed adjustment

#### If you press PROGRAM AE

Your camcorder also returns to automatic exposure.

#### Для возврата к автоматической экспозиции

Установите переключатель AUTO LOCK в положение AUTO LOCK или нажмите кнопку EXPOSURE. Индикатор экспозиции исчезнет.

#### При выполнении регулировки вручную не работают следующие функции:

- Задняя подсветка
- Прожекторное освещение
- Регулировка скорости затвора

## Если нажать PROGRAM AE

Видеокамера также вернется к автоматической экспозиции.

# Shooting with manual adjustment

# Using the spot light-metering - Flexible Spot Meter

You can take a picture with the appropriate exposure automatically for just the point you want to focus on and with its exposure fixed. Use the Flexible Spot Meter in the following cases:

- When adjusting the exposure manually to shoot backlit subjects
- When there is strong contrast between the subject and background such as with a subject that is on stage and lighted by a spotlight.
- (1) Set the AUTO LOCK selector to the centre (auto lock release) position while the POWER switch is set to CAMERA or MEMORY/ NETWORK (DCR-TRV950E only)(p. 86).
- (2) Press FN to display PAGE1.
- (3) Press SPOT METER. The SPOT METER screen appears.
- (4) Press the desired area in the frame on the  $ICD$  screen

The SPOT METER indicator flashes on the LCD screen. The exposure of the point you selected is adjusted.

(5) Press  $\Rightarrow$  OK to return to PAGE1.

# Съемка с использованием ручной регулировки

Использование универсального точечного фотоэкспонометра - Универсальный точечный фотоэкспонометр

Можно снимать изображение с автоматической соответствующей экспозицией только для той точки, на которую необходимо навести фокус и для которой экспозиция будет фиксированной. Используйте универсальный точечный фотоэкспонометр в следующих случаях:

- При настройке экспозиции вручную для съемки объектов с задней подсветкой
- Когда существует сильный контраст между объектом и фоном, например, если объект находится на сцене и освещен прожекторным лучом.
- (1) Установите переключатель AUTO LOCK в центральное положение (отключение автоматической блокировки), когда переключатель POWER установлен в положение CAMERA или MEMORY/ NETWORK (только модель DCR-TRV950E) (стр. 86).
- (2) Нажмите FN для отображения PAGE1.
- (3) Нажмите SPOT METER. Появится экран SPOT METER.
- (4) Нажмите в нужной области в прямоугольнике на экране ЖКД. Индикатор SPOT METER начнет мигать на экране ЖКД. Будет настроена экспозиция для выбранной точки.

(5) Нажмите ⊋ОК для возврата к PAGE1.

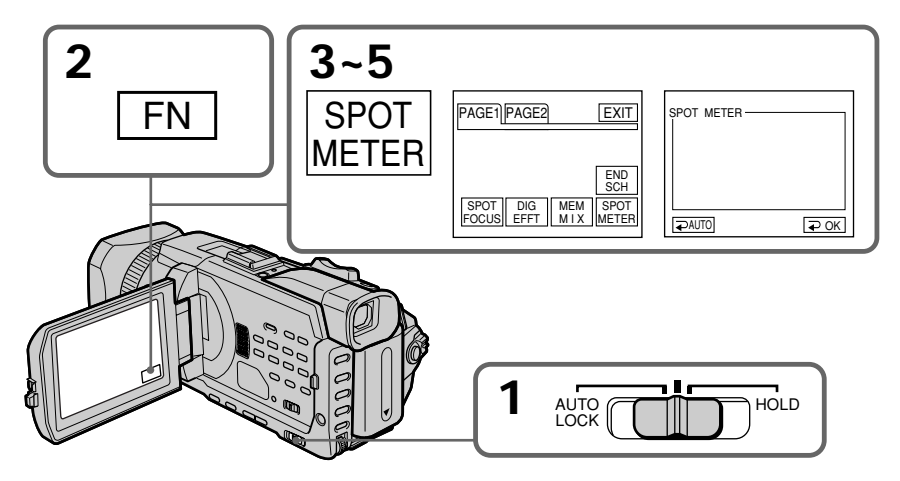

# Shooting with manual adjustment

# To return to FN

Press EXIT.

# To return to automatic exposure

Set the AUTO LOCK selector to AUTO LOCK or press  $\Rightarrow$  AUTO to return to PAGE1.

#### The following functions do not work during **Flexible Spot Meter:**

- -Backlight
- $-$  Spot light
- Shutter speed adjustment

#### If you press PROGRAM AE

Your camcorder also returns to automatic exposure.

# Съемка с использованием ручной регулировки

#### Для возврата к FN Нажмите FXIT.

## Для возврата к автоматической экспозиции

Установите переключатель AUTO LOCK в положение AUTO LOCK или нажмите AUTO для возврата к PAGE1.

#### При использовании универсального точечного фотоэкспонометра не работают следующие функции:

- Задняя подсветка
- Прожекторное освещение
- Регулировка скорости затвора

#### Если нажать PROGRAM AE

Видеокамера также вернется к автоматической экспозиции.

# **Focusing manually**

You can gain better results by manually adjusting the focus in the following cases.

Normally, focus is automatically adjusted.

- •The autofocus is not effective when shooting: – Subjects through glass coated with water droplets
	- Horizontal stripes
- Subjects with little contrast with backgrounds such as walls and sky
- •When you want to change the focus from a subject in the foreground to a subject in the background.
- •Shooting a stationary subject when using a tripod.

# **Pyчнaя фокycиpовкa**

Лyчшиe peзyльтaты c помощью pyчной фокycиpовки можно полyчить в cлeдyющиx cлyчaяx.

Oбычно фокycиpовкa peгyлиpyeтcя aвтомaтичecки.

- Aвтомaтичecкaя фокycиpовкa являeтcя нeэффeктивной пpи cъeмкe:
	- объeктов чepeз cтeкло, покpытоe кaплями
	- гоpизонтaльныx полоc
	- объeктов c мaлой контpacтноcтью нa тaком фонe, кaк cтeнa или нeбо
- Ecли нyжно выполнить измeнeниe фокycиpовки c объeктa нa пepeднeм плaнe нa объeкт нa зaднeм плaнe.
- Пpи выполнeнии cъeмки cтaционapныx объeктов c иcпользовaниeм тpeноги.

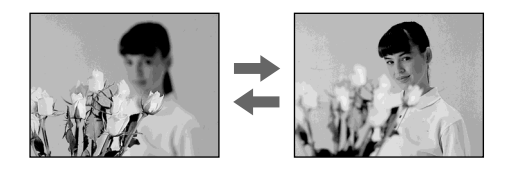

**(1)** Set FOCUS to MAN while the POWER switch is set to CAMERA or MEMORY/NETWORK (DCR-TRV950E only).

The  $\mathbb{F}$  indicator appears.

- **(2)**Turn the focus ring to sharpen focus.
- **(1)**Уcтaновитe пepeключaтeль FOCUS в положeниe MAN, когдa пepeключaтeль POWER ycтaновлeн в положeниe CAMERA или MEMORY/NETWORK (только модeль DCR-TRV950E).

Появится индикатор  $\bar{\mathbb{R}}$ .

**(2)** Повepнитe кольцо фокycиpовки для полyчeния чeткой фокycиpовки.

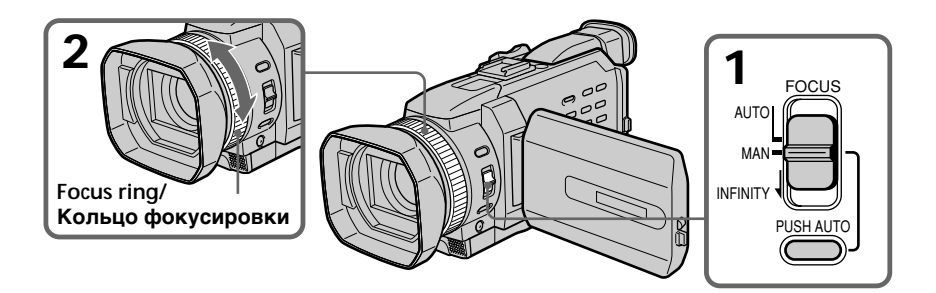

# **To return to the autofocus**

Set FOCUS to AUTO.

# **Для возвpaтa к aвтомaтичecкой фокycиpовкe**

Уcтaновитe пepeключaтeль FOCUS в положeниe AUTO.

# To record distant subjects

When you set FOCUS to INFINITY, the focus changes to a setting appropriate for an object in the far distance, and the  $\blacktriangle$  indicator appears. When you release FOCUS, your camcorder returns to the manual focus. Use this mode when your camcorder focuses on near objects even though you are trying to shoot a distant object.

# To shoot with auto focusing momentarily

Press PUSH AUTO.

The auto focus functions while you are pressing PUSH AUTO.

Use this button to focus on one subject and then another with smooth focusing.

When you release PUSH AUTO, manual focusing resumes.

#### To focus precisely

It is easier to focus on subjects if you adjust the zoom to shoot at the "W" (wide-angle) after focusing at the "T" (telephoto) position.

#### When you shoot close to the subject

Focus at the end of the "W" (wide-angle) position.

#### te changes as follows:

- $\triangle$  when recording a distant subject
- when the subject is too close to focus on

#### Focal distance information is displayed for about three seconds on the screen in the following cases:

- When switching the focus adjustment mode from autofocus to manual
- When turning the focus ring

#### **Focal distance information**

- This information aids focusing if it is not easy to focus on the subject, for example, when recording in the dark. Use this information as a rough guide to get a sharp focus.
- You cannot get correct information if you have attached a conversion lens (optional) to your camcorder.

# Ручная фокусировка

# Для съемки удаленных объектов

Если для FOCUS установлено значение INFINITY, установка фокуса изменится на подходящую для объекта, расположенного на большом расстоянии, и появится индикатор A. Если отменить установку FOCUS. видеокамера вернется к ручной фокусировке. Используйте этот режим, если видеокамера выполняет фокусировку на ближние объекты, хотя Вы пытаетесь выполнить съемку отдаленного объекта.

# Для съемки с мгновенной автоматической фокусировкой

Нажмите PUSH AUTO.

Автофокусировка выполняется во время нажатия кнопки PUSH AUTO.

Используйте эту кнопку для фокусировки на один объект, а затем на другой с плавной фокусировкой.

Когда отпускается кнопка PUSH AUTO. видеокамера возвращается в режим ручной фокусировки.

#### Для более точной фокусировки

Очень просто выполнить фокусировку на объекты, если отрегулировать трансфокацию для выполнения съемки в положении "W" (широкоугольный) после фокусировки в положении "Т" (телефото).

#### Если выполняется съемка вблизи объекта

Выполните фокусировку в конце положения "W" (широкоугольный).

#### следующим образом:

- А при записи удаленного объекта
- если объект находится слишком близко, чтобы выполнить фокусировку на него

#### Информация о фокусном расстоянии отображается на экране в течение трех секунд в следующих случаях:

- При изменении режима регулировки фокусировки с автоматического на ручной
- При повороте кольца фокусировки

#### Информация о фокусном расстоянии

- Эта информация помогает выполнить фокусировку, если затруднительно выполнить фокусировку на объект, например, при записи в темноте. Используйте эту информацию как приблизительное руководство для получения четкого фокуса.
- Полученная информация может быть неверной, если к видеокамере присоединен широкоугольный объектив (приобретается дополнительно).

Advanced Recording Operations /

Download from Www.Somanuals.com. All Manuals Search And Download.

# Using the spot focus - Spot Focus

You can take a picture with the appropriate focus automatically for just the point you want to focus on and with its focus fixed.

- (1) Set FOCUS to MAN while the POWER switch is set to CAMERA or MEMORY/NETWORK (DCR-TRV950E only).
- (2) Press FN to display PAGE1.
- (3) Press SPOT FOCUS. The SPOT FOCUS screen appears.
- (4) Press the desired area in the frame on the LCD screen.

The SPOT FOCUS indicator flashes on the LCD screen. The spot focus of the point you selected is adjusted.

(5) Press  $\Rightarrow$  OK to return to PAGE1.

# **Использование** точечного фокуса - Точечный фокус

Можно снимать изображение с автоматической соответствующей фокусировкой только для той точки, на которую необходимо навести фокус и для которой фокус будет фиксированным.

- (1) Установите переключатель FOCUS в положение MAN, когда переключатель POWER установлен в положение CAMERA или MEMORY/NETWORK (только модель DCR-TRV950E).
- (2) Нажмите FN для отображения PAGE1.
- (3) Нажмите SPOT FOCUS. Появится экран SPOT FOCUS.
- (4) Нажмите в нужной области в прямоугольнике на экране ЖКД. Индикатор SPOT FOCUS начнет мигать на экране ЖКД. Будет настроен точечный фокус для выбранной точки.

<sup>(5)</sup> Нажмите  $\rightleftarrows$  ОК для возврата к РАСЕ1.

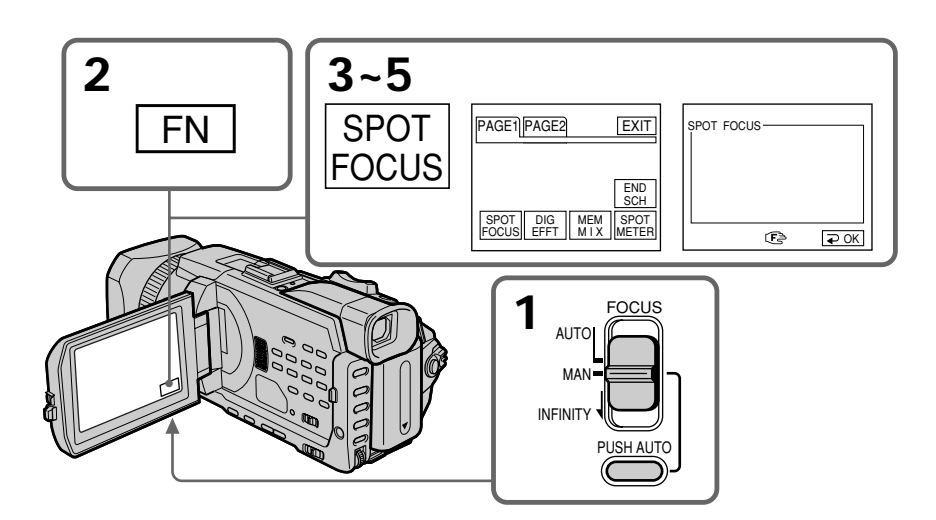

To return to FN Press EXIT.

To return to the autofocus Set FOCUS to AUTO.

# Для возврата к FN Нажмите EXIT.

# Для возврата к автоматической фокусировке

Установите переключатель FOCUS в положение AUTO.

# Using the spot focus - Spot Focus

# Использование точечного фокуса - Точечный фокус

When Using PROGRAM AE Spot focus does not work.

# **Focal distance information**

It is not displayed on the screen.

При использовании PROGRAM AE Точечный фокус не работает.

Информация о фокусном расстоянии Она не отображается на экране.

# **Adjusting recording level** manually - Sound recording level

You can adjust the recording sound level. Use headphones to monitor the sound when you adjust it.

- (1) Set MIC LEVEL in  $\overline{\circ}$  to MANUAL in the menu setting while the POWER switch is set to CAMERA or VCR (p. 277).
- (2) Press MENU to erase the menu display.
- (3) Press AUDIO LEVEL to display the recording level adjustment display in standby mode.
- (4) Turn the SEL/PUSH EXEC dial to adjust the recording level.

# Регулировка уровня записи вручную -Уровень записи звука

Можно настраивать уровень записи звука. Для прослушивания звука во время регулировки используйте наушники.

- (1) Установите для MIC LEVEL в  $^{\textcircled{\tiny{\text{m}}}}$  значение MANUAL в установках меню, когда переключатель POWER установлен в положение CAMERA или VCR (стр. 287).
- (2) Нажмите кнопку MENU для удаления индикации меню.
- (3) Нажмите AUDIO LEVEL для отображения экрана регулировки уровня записи в режиме ожидания.
- (4) Поверните диск SEL/PUSH EXEC для регулировки уровня записи.

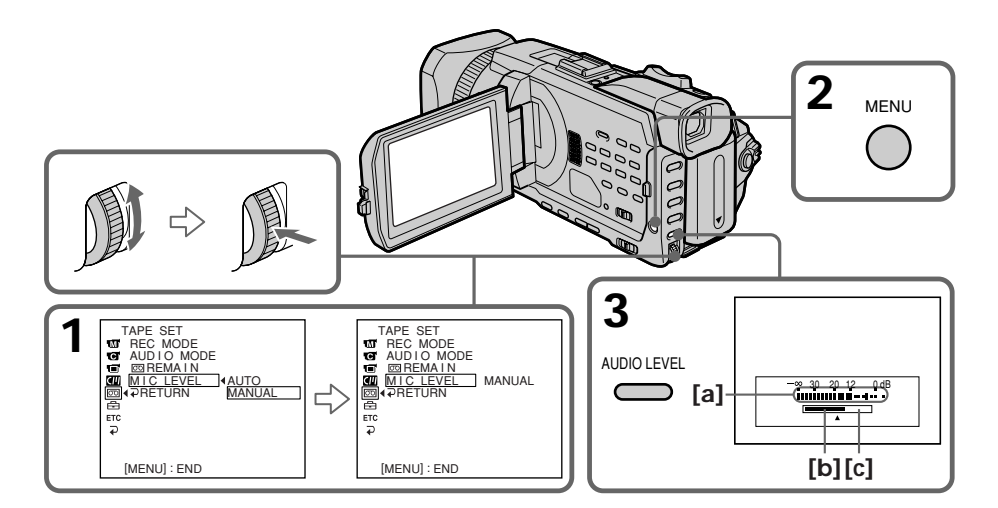

- [a]: Recording level meter
- [b]: Decreases the recording level
- [c]: Increases the recording level
- [а]: Индикатор уровня записи
- **[b]**: Уменьшение уровня записи
- [с]: Увеличение уровня записи

п

# **Adjusting recording level** manually - Sound recording level

#### To clear the recording level adjustment display Press AUDIO LEVEL.

#### To return to automatic recording sound level

Set MIC LEVEL to AUTO in the menu setting.

#### Notes on the manual adiustment

- The recording level setting is retained for about five minutes even after removing the power supply.
- The recording level indicator appears at the lower-right on the screen.

#### The sound input through the AUDIO/VIDEO iack or the **b** DV Interface

You cannot adjust the recording level.

#### When MIC LEVEL is set to AUTO

You cannot adjust the recording level, however, the recording level adjustment display is displayed.

# Регулировка уровня записи вручную - Уровень записи звука

#### Для отмены отображения экрана регулировки уровня записи Haжмите AUDIO I FVFL.

#### Для возврата к автоматической настройке уровня звука при записи

Установите для MIC LEVEL значение AUTO в установках меню.

#### Примечания по ручной регулировке

- Настройка уровня записи сохраняется в течение примерно пяти минут после отключения источника питания.
- В правом нижнем углу экрана появится индикатор уровня записи.

#### Ввод звукового сигнала через гнездо AUDIO/VIDEO или интерфейс I. DV

Уровень записи не регулируется.

#### Если для MIC LEVEL установлено значение **AUTO**

Регулировка уровня записи невозможна, но экран регулировки уровня записи отображается.

# Interval recording

You can make a time-lapse recording by setting the camcorder to automatically record and standby sequentially. You can achieve an excellent recording for flowering, gradual appearances, etc., with this function.

# Запись с интервалами

Можно выполнить цейтраферную съемку, настроив видеокамеру таким образом, чтобы она последовательно выполняла запись и переходила в режим ожидания. С помощью этой функции можно получить уникальную съемку раскрытия цветка, постепенного изменения внешнего вида и т.д.

## Example/Пример

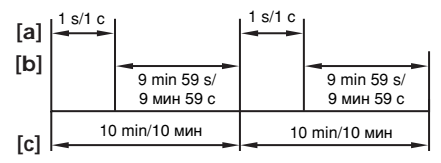

- **fal: REC TIME**
- [b]: Waiting time/Время ожидания

[c]: INTERVAL

- (1) In the standby, set INT. REC in  $\blacksquare$  to SET in the menu setting (p. 272).
- (2) Turn the SEL/PUSH EXEC dial to set **INTERVAL and REC TIME.** 
	- 1 Turn the SEL/PUSH EXEC dial to select INTERVAL, then press the dial.
	- 2 Turn the SEL/PUSH EXEC dial to select the desired interval time, then press the dial.

The time: 30SEC  $\longleftrightarrow$  1MIN  $\longleftrightarrow$  5MIN  $\longleftrightarrow$ 10MIN

- 3 Turn the SEL/PUSH EXEC dial to select REC TIME, then press the dial.
- 4 Turn the SEL/PUSH EXEC dial to select the desired recording time, then press the dial. The time:  $0.5$ SEC  $\longleftrightarrow$  1SEC  $\longleftrightarrow$  1.5SEC  $\longleftrightarrow$

 $2SEC$ 

- 5 Turn the SEL/PUSH EXEC dial to select  $\Rightarrow$  RETURN, then press the dial.
- (3) Turn the SEL/PUSH EXEC dial to select ON, then press the dial.
- (4) Press MENU to erase the menu display. The **INTERVAL** indicator flashes.
- (5) Press START/STOP to start interval recording. The INTERVAL indicator lights up.
- (1) В режиме ожидания установите для INT. REC в **По** значение SET в установках меню (стр. 282).
- (2) Поверните диск SEL/PUSH EXEC для установки значений INTERVAL и REC TIME.
	- 1 Поверните диск SEL/PUSH EXEC для выбора значения INTERVAL, затем нажмите на диск.
	- 2 Поверните диск SEL/PUSH EXEC для выбора необходимой продолжительности интервала, затем нажмите на диск. BDEMA: 30SEC  $\longleftrightarrow$  1MIN  $\longleftrightarrow$  5MIN  $\longleftrightarrow$ 10MIN
	- 3 Поверните диск SEL/PUSH EXEC для выбора значения REC TIME, затем нажмите на диск.
	- 4 Поверните диск SEL/PUSH EXEC для выбора необходимого времени записи, затем нажмите на диск. Время: 0.5SEC ← 1SEC ← 1.5SEC  $\leftrightarrow$  2SEC
	- 5 Поверните диск SEL/PUSH EXEC для выбора = RETURN, затем нажмите на диск.
- (3) Поверните диск SEL/PUSH EXEC для выбора ON, а затем нажмите на диск.
- (4) Нажмите кнопку MENU для удаления индикации меню. Индикатор INTERVAL начнет мигать.
- (5) Нажмите кнопку START/STOP, чтобы начать запись с интервалами. Загорится индикатор INTERVAL.

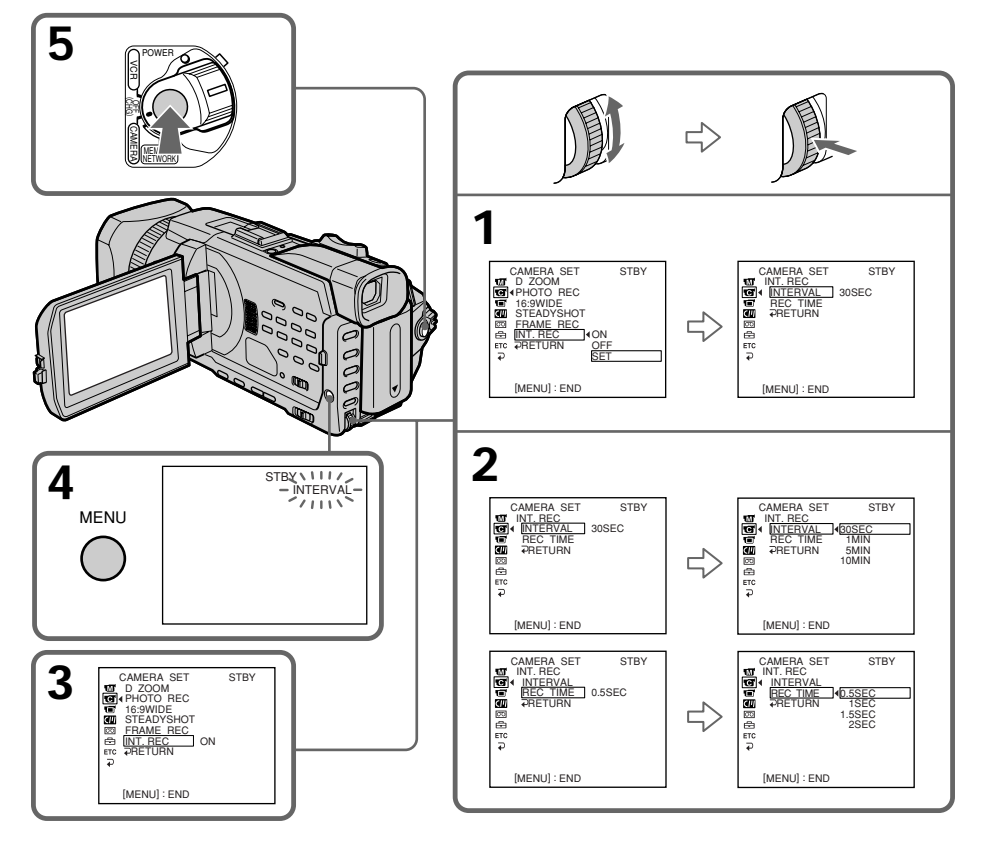

# To cancel the interval recording

Perform either of the following:

- Set INT. REC to OFF in the menu settings.
- Set the POWER switch to other than CAMERA.

# To perform normal recording during the interval recording

Press START/STOP. The INTERVAL indicator flashes. During the waiting time you can perform normal recording only once.

To stop normal recording, press START/STOP again. Step4 is displayed on the screen.

# Для отмены записи с интервалами

Выполните одно из следующих действий:

- Установите для параметра INT. REC значение ОГГ в установках меню.
- Установите переключатель POWER в любое другое положение, кроме CAMERA.

# Для выполнения обычной записи во время записи с интервалами

Нажмите START/STOP. Индикатор INTERVAL начнет мигать. Во время ожидания обычную запись можно сделать только один раз. Для остановки обычной записи нажмите кнопку START/STOP еще раз. На дисплее отобразится индикация, соответствующая пункту 4.

# **Interval recording**

## Запись с интервалами

#### On recording time

There may be a discrepancy in the recording time of up to  $+/-$  six frames from the selected time.

#### When pressing START/STOP during recording time

Interval recording stops. To restart it, press START/STOP again.

#### О времени записи

Реальное время записи может отличаться от выбранного на +/- шесть кадров.

#### При нажатии кнопки START/STOP во время записи

Запись с интервалами будет остановлена. Чтобы запустить ее снова, нажмите кнопку START/STOP еще раз.

# **Frame by frame** recording - Frame recording

You can make a recording with a stop-motion animated effect using frame recording. To create this effect, alternately move the subject a little and make a frame recording. We recommend that you use a tripod, and operate your camcorder using the Remote Commander after step 3.

- (1) In the standby, set FRAME REC in  $\overline{G}$  to ON in the menu setting (p. 272).
- (2) Press MENU to erase the menu display. The FRAME REC indicator lights up.
- (3) Press START/STOP to start frame recording. Your camcorder makes a recording for about six frames, and returns to recording standby.
- (4) Move the subject, and repeat step 3.

# Покадровая запись - Покадровая запись

Можно выполнить запись с эффектом замедленного анимационного изображения. используя покадровую запись. Для создания такого эффекта перемещайте понемногу объект и выполняйте покадровую запись. После пункта 3 рекомендуется использовать штатив и управлять видеокамерой с помощью пульта дистанционного управления.

- (1) В режиме ожидания установите для FRAME REC в **Пол** значение ON в установках меню (стр. 282).
- (2) Нажмите кнопку MENU для удаления индикации меню. Загорится индикатор FRAME REC.
- (3) Нажмите кнопку START/STOP для начала покадровой записи. Видеокамера сделает запись около шести кадров и вернется в режим ожидания.
- (4) Переместите объект и повторите действия пункта 3.

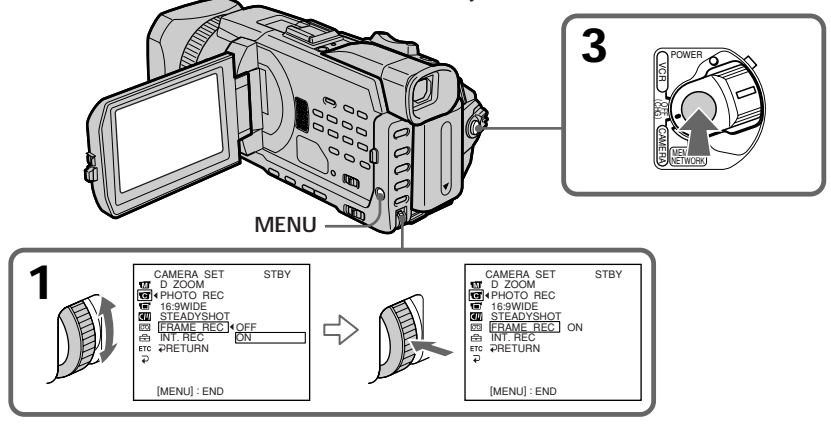

# To cancel the frame recording

Perform either of the following:

- Set FRAME REC to OFF in the menu settings.
- Set the POWER switch to other than CAMERA.

## **Note**

The remaining tape time is not indicated correctly if you use this function continuously.

# When using the frame recording

The last recorded frame is longer than other frames.

# Для отмены покадровой записи

Выполните одно из следующих действий:

- Установите для FRAME REC значение OFF в установках меню.
- Установите переключатель POWER в любое другое положение, кроме CAMERA.

# Примечание

Оставшееся время записи на кассете отображается неверно, если эта функция используется постоянно.

# При выполнении покадровой записи

Последний записанный кадр дольше

остальных.

- Advanced Playback Operations-

# **Playing back tapes** with picture effect

During playback, you can process a scene using the following picture effect: NEG. ART, SEPIA, B&W and SOLARIZE.

- (1) In the playback or playback pause, press MENU, then select P EFFECT in **To** with the SEL/PUSH EXEC dial, then press the dial (p. 271).
- (2) Turn the SEL/PUSH EXEC dial to select the desired mode, then press the dial. For details of each picture effect, see page 76.

- Усовершенствованные операции воспроизведения -

# Воспроизведение кассет с эффектом изображения

Во время воспроизведения можно выполнить обработку эпизода, используя следующий эффект изображения:

NEG. ART, SEPIA, B&W и SOLARIZE.

- (1) В режиме воспроизведения или паузы воспроизведения нажмите кнопку MENU, затем выберите значение для Р ЕГГЕСТ в **THE C ПОМОЩЬЮ ДИСКА SEL/PUSH EXEC,** затем нажмите на диск (стр. 281).
- (2) Поверните диск SEL/PUSH EXEC для выбора нужного режима, а затем нажмите на диск.

Подробнее о каждом эффекте изображения см. на стр. 76.

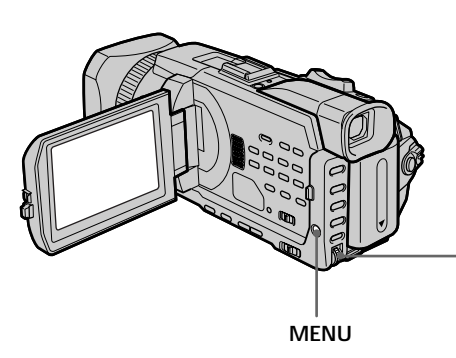

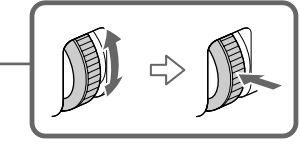

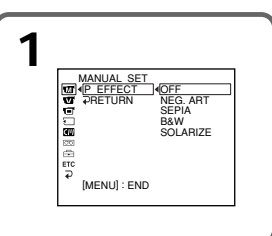

# To cancel the picture effect

Set P EFFECT to OFF in the menu settings.

#### **Notes**

- You cannot process externally input scenes using picture effect.
- You cannot record images on a tape on your camcorder when you have processed the image using picture effect. However, you can record images on a "Memory Stick" (p. 186, 201), or on a VCR using your camcorder as a player.

#### Pictures processed by picture effect

Pictures processed by picture effect are not output through the **i** DV Interface.

#### When you set the POWER switch to OFF (CHG) or stop playing back

Picture effect is automatically cancelled.

# Для отмены эффекта изображения

Установите для Р ЕFFECT значение OFF в установках меню.

#### Примечания

- Эффект изображения невозможно использовать для обработки эпизодов, введенных с внешнего источника.
- Нельзя использовать видеокамеру для записи на кассету изображений, обработанных с помощью эффекта изображения. Однако изображения можно записать на "Memory Stick" (стр. 186, 201) или на видеомагнитофон, используя видеокамеру в качестве проигрывателя.

#### Изображения, обработанные с помощью эффекта изображения

Изображения, обработанные с помощью эффекта изображения, не выводятся через интерфейс **і** DV.

#### При установке переключателя POWER в положение OFF (CHG) или остановке воспроизведения

Эффект изображения будет автоматически

Download from Www.Somanuals.com. All Manuals Search And Download.
# **Playing back tapes** with digital effect

During playback, you can process a scene using the following digital effect: STILL, FLASH, LUMI. and TRAIL.

- (1) In the playback or playback pause, press FN and select PAGE2.
- (2) Press DIG EFFT. The screen to select a desired digital effect appears.
- (3) Press a desired mode. In the STILL or LUMI. the picture where you select the mode is stored in memory as a still image.
- (4) Press  $-\prime$  + to adjust the effect. Refer to page 79 for details.
- (5) Press  $\Rightarrow$  OK to return to PAGE2.

# **Воспроизведение** кассет с цифровым эффектом

Во время воспроизведения можно выполнить обработку эпизода, используя следующий цифровой эффект: STILL, FLASH, LUMI. и TRAIL.

- (1) В режиме воспроизведения или паузы воспроизведения нажмите FN и выберите PAGE2.
- (2) Нажмите DIG EFFT. Появится экран для выбора нужного цифрового эффекта.
- (3) Нажмите индикатор нужного режима. В режиме STILL или LUMI. изображение, для которого выбран режим, будет занесено в память как неподвижное.
- (4) Нажмите -/+ для регулировки эффекта. Подробные сведения см. на стр. 79.
- (5) Нажмите  $\rightleftarrows$  ОК для возврата к РАGE2.

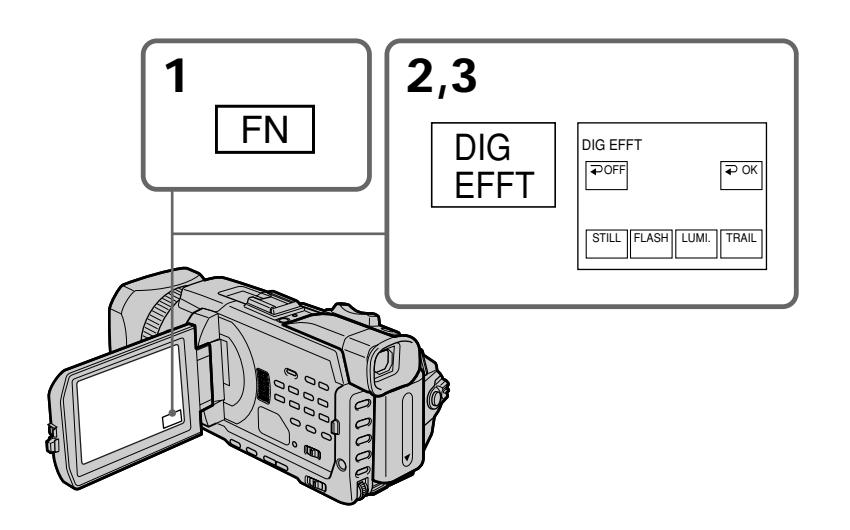

To return to FN Press EXIT.

To cancel the digital effect Press  $\Rightarrow$  OFF to return to PAGE2.

Для возврата к FN Нажмите EXIT.

Для отмены цифрового эффекта Нажмите  $\rightleftarrows$  OFF для возврата к PAGE2.

# **Playing back tapes with digital effect**

# **Bоcпpоизвeдeниe кacceт c цифpовыми эффeктaми**

#### **Notes**

- •You cannot process externally input scenes using digital effect.
- •You cannot record images on a tape on your camcorder when you have processed the image using digital effect. However, you can record images on a "Memory Stick" (p. 186, 201), or on a VCR using your camcorder as a player.

#### **Pictures processed by digital effect**

Pictures processed by digital effect are not output through the  $\mathbf i$  DV Interface.

#### **When you set the POWER switch to OFF (CHG) or stop playing back**

Digital effect is automatically cancelled.

#### **Пpимeчaния**

- Цифpовой эффeкт нeвозможно иcпользовaть для обpaботки эпизодов, ввeдeнныx c внeшнeго иcточникa.
- Heльзя иcпользовaть видeокaмepy для зaпиcи нa кacceтy изобpaжeний, обpaботaнныx c помощью цифpового эффeктa. Oднaко изобpaжeния можно зaпиcaть нa "Memory Stick" (cтp. 186, 201) или нa видeомaгнитофон, иcпользyя видeокaмepy в кaчecтвe пpоигpывaтeля.

#### **Изобpaжeния, обpaботaнныe c помощью цифpового эффeктa**

Изобpaжeния, обpaботaнныe c помощью цифpового эффeктa, нe выводятcя чepeз интepфeйc **j**. DV.

#### **Пpи ycтaновкe пepeключaтeля POWER в положeниe OFF (CHG) или оcтaновкe воcпpоизвeдeния**

Цифpовой эффeкт бyдeт aвтомaтичecки отмeнeн.

# **Enlarging images** recorded on tapes - Tape PB ZOOM

You can enlarge playback images recorded on tapes. Besides the operation described here, your camcorder can enlarge still images recorded on the "Memory Stick" (p. 222).

- (1) In the playback or playback pause, press FN and select PAGE2.
- (2) Press PB ZOOM. The PB ZOOM screen appears.
- (3) Press the area you want to enlarge in the frame on the PB ZOOM screen. The area you pressed moves to the centre of the screen, and the playback image is enlarged approximately at twice the size. If you press the other area again, the area moves to the centre of the screen.
- (4) Adjust the zoom ratio by the power zoom lever.

You can enlarge the image from approximately 1.1 times up to five times its size

- W: Decreases the zoom ratio.
- T: Increases the zoom ratio.

# Увеличение изображений, записанных на кассетах - PB ZOOM для кассеты

Можно увеличить воспроизводимые изображения, записанные на кассете. Кроме описанной здесь операции, видеокамера может увеличить неподвижные изображения, записанные на "Memory Stick" (стр. 222).

- (1) В режиме воспроизведения или паузы воспроизведения нажмите FN и выберите PAGF<sub>2</sub>
- (2) Нажмите РВ ZOOM. Появится экран РВ ZOOM.
- (3) Нажмите в области, которую необходимо отобразить в увеличенном виде в прямоугольнике на экране РВ ZOOM. Область, в которой Вы нажали, сместится в центр экрана, и размер воспроизводимого изображения будет увеличен примерно вдвое. Если еще раз нажать в другой области, она сместится в центр экрана.
- (4) Отрегулируйте коэффициент масштабирования с помощью рычага привода трансфокатора. Можно увеличить размер изображения с коэффициентом приблизительно от 1,1 до пяти.
	- W: уменьшение коэффициента масштабирования.
	- Т: увеличение коэффициента масштабирования.

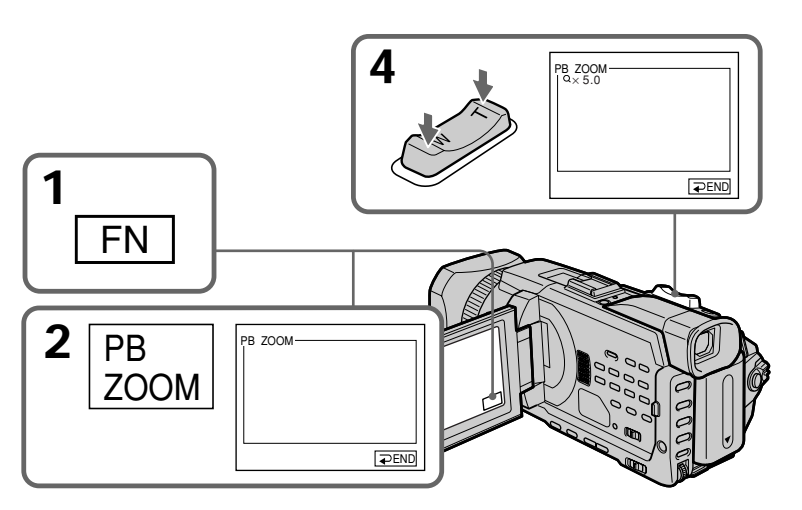

To cancel the PB ZOOM

Press  $\Rightarrow$  END.

**Для отмены режима PB ZOOM** Нажмите **=** END.

Download from Www.Somanuals.com. All Manuals Search And Download.

# **Enlarging images recorded on tapes – Tape PB ZOOM**

# **Увeличeниe изобpaжeний, зaпиcaнныx нa кacceтax – PB ZOOM для кacceты**

#### **Notes**

- •You cannot process externally input scenes using the PB ZOOM.
- •You cannot record images on a tape on your camcorder when you have processed the image using the tape PB ZOOM. However, you can record images on a VCR using your camcorder as a player.
- •You cannot record moving pictures on a "Memory Stick" on your camcorder when you have processed the picture using the tape PB ZOOM.

### **The PB ZOOM is automatically cancelled when you activate the following:**

- Set the POWER switch to OFF (CHG).
- Stop playback.
- Press MENU.
- Insert a "Memory Stick."

### **Pictures in the PB ZOOM**

Pictures in the PB ZOOM are not output through the  $\mathbf{i}$  DV Interface and the  $\psi$  (USB) jack.

#### **In the PB ZOOM**

If you press DISPLAY/TOUCH PANEL button, the frame on the PB ZOOM screen disappears. You cannot move the part you pressed to the centre of the screen.

### **Edge of the enlarged image**

The edge of the enlarged image cannot be displayed at the centre of the screen.

#### **Пpимeчaния**

- Иcпользyя фyнкцию PB ZOOM видeокaмepы, нeвозможно обpaботaть эпизоды, ввeдeнныe c внeшнeго иcточникa.
- Heльзя иcпользовaть видeокaмepy для зaпиcи нa кacceтy изобpaжeний, обpaботaнныx c помощью фyнкции PB ZOOM для кacceты. Oднaко изобpaжeния можно зaпиcaть нa видeомaгнитофон, иcпользyя cвою видeокaмepy в кaчecтвe пpоигpывaтeля.
- Heвозможно иcпользовaть видeокaмepy для зaпиcи движyщиxcя изобpaжeний нa "Memory Stick", ecли изобpaжeниe было обpaботaно c помощью фyнкции PB ZOOM для кacceты.

#### **Фyнкция PB ZOOM бyдeт aвтомaтичecки отмeнeнa, ecли Bы:**

- Уcтaновитe пepeключaтeль POWER в положeниe OFF (CHG).
- Ocтaновитe воcпpоизвeдeниe.
- Haжмeтe кнопкy MENU.
- Уcтaновитe "Memory Stick".

### **Изобpaжeния в peжимe PB ZOOM**

Изобpaжeния в peжимe PB ZOOM нe передаются через интерфейс  $\mathop{\rule[0pt]{.5pt}{.15mm}}\nolimits$  DV и гнездо  $\mathop{\psi}\nolimits$ (USB).

### **B peжимe PB ZOOM**

Пpи нaжaтии кнопки DISPLAY/TOUCH PANEL paмкa нa экpaнe PB ZOOM иcчeзнeт. Heльзя пepeмecтить к цeнтpy экpaнa облacть, в котоpой Bы нaжaли.

#### **Кpaй yвeличeнного изобpaжeния**

Кpaй yвeличeнного изобpaжeния нeльзя отобpaзить в цeнтpe экpaнa.

# **Quickly locating a** scene - ZERO SET MEMORY

Your camcorder goes forward or backward to automatically stop at a desired scene having a tape counter value of "0:00:00". Use the Remote Commander for this operation.

- (1) In the playback, press DISPLAY when the tape counter does not appear.
- (2) Press ZERO SET MEMORY at the point you want to locate later. The tape counter shows "0:00:00" and then starts counting. The ZERO SET MEMORY indicator flashes.
- (3) Press  $\blacksquare$  when you want to stop playback.
- (4) Press  $\blacktriangleleft$  to rewind the tape to the tape counter's zero point. The tape stops automatically when the tape counter reaches approximately zero. The ZERO SET MEMORY indicator disappears, and the time code appears.
- (5) Press  $\triangleright$ . Playback starts from the counter's zero point.

# Быстрый поиск эпизода - ZERO SET MEMORY

Ваша видеокамера выполняет перемотку вперед или назад с автоматической остановкой в нужном эпизоде, где показание счетчика ленты равно "0:00:00". Для этой операции используйте пульт дистанционного управления.

- (1) В режиме воспроизведения нажмите кнопку DISPLAY, когда счетчик ленты не отображается.
- (2) Нажмите кнопку ZERO SET MEMORY в месте, которое потребуется найти позже. Показание счетчика станет равным "0:00:00", и начнется отсчет. Индикатор ZERO SET MEMORY начнет мигать.
- (3) Нажмите кнопку ■. когда необходимо остановить воспроизведение.
- (4) Нажмите кнопку << для ускоренной перемотки ленты назад к нулевой точке счетчика ленты. Лента остановится автоматически, когда счетчик достигнет нулевой отметки. Индикатор ZERO SET **MEMORY** исчезнет, и появится код времени.
- (5) Нажмите кнопку Воспроизведение начнется с места, для которого показания счетчика равны нулю.

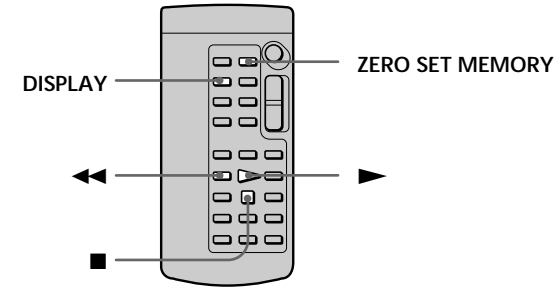

### **Notes**

- . When you press ZERO SET MEMORY before rewinding the tape, the zero set memory will be cancelled.
- There may be a discrepancy of several seconds from the time code.
- The ZERO SET MEMORY indicator disappears when you press FN.

## If a tape has a blank portion between recorded portions

The zero set memory may not work correctly.

### Примечания

- Если нажать кнопку ZERO SET MEMORY до начала обратной перемотки ленты, то память нулевой отметки будет отменена.
- Может быть расхождение в несколько секунд по сравнению с кодом времени.
- Индикатор ZERO SET MEMORY исчезнет при нажатии FN.

#### Если на ленте имеется незаписанный участок между записанными частями Память нулевой отметки может работать неправильно.

п

# **Searching the boundaries** of a recorded tape by title - TITLE SEARCH

If you use a cassette with cassette **CM** only memory, you can search for the boundaries of a recorded tape by title. Use the Remote Commander for this operation.

## **Before operation**

Set CM SEARCH in **III** to ON in the menu settings. (The default setting is ON.)

- (1) Set the POWER switch to VCR.
- (2) Press SEARCH MODE on the Remote Commander repeatedly until the TITLE SEARCH indicator appears. The indicator changes as follows:

TITLE SEARCH  $\rightarrow$  DATE SEARCH  $\rightarrow$ PHOTO SEARCH  $\rightarrow$  PHOTO SCAN  $\rightarrow$ (no indicator)  $\rightarrow$ 

(3) Press III or III on the Remote Commander to select the title for playback. Your camcorder automatically starts playback

of the scene having the title that you selected.

# Поиск границ записи на ленте по титру – TITLE SEARCH

**CM** only

При использовании кассеты с кассетной памятью можно выполнить поиск границ записи на ленте по титру. Для этой операции используйте пульт дистанционного управления.

## Перед началом работы

Установите для СМ SEARCH в **CM** значение ON в установках меню. (Установка по умолчанию - ON.)

- (1) Установите переключатель POWER в положение VCR.
- (2) Нажимайте кнопку SEARCH MODE на пульте дистанционного управления до тех пор, пока не появится индикатор TITLE SEARCH. Индикатор изменяется следующим образом:

→TITLE SEARCH  $\rightarrow$  DATE SEARCH  $\rightarrow$ PHOTO SEARCH  $\rightarrow$  PHOTO SCAN  $\rightarrow$ (без индикации)

(3) Нажмите **144** или **>>I** на пульте дистанционного управления, чтобы выбрать титр для воспроизведения. Видеокамера автоматически начнет воспроизведение эпизода с выбранным титром.

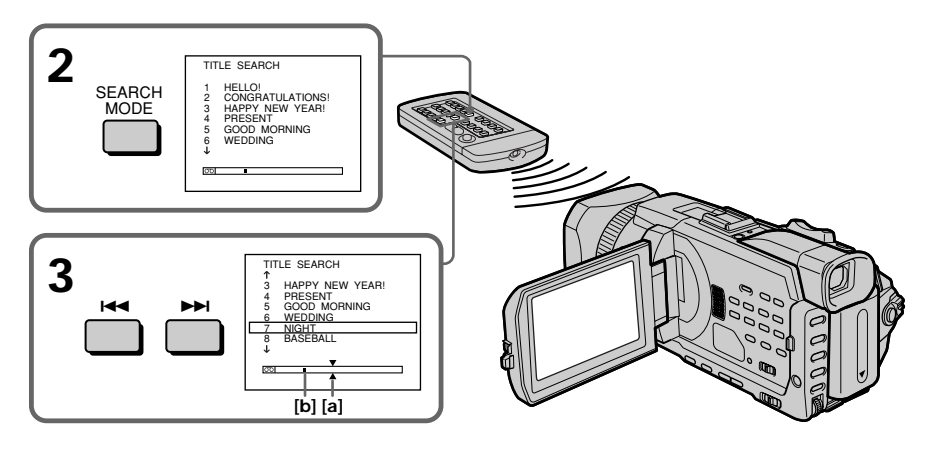

- [a]: Actual point you are trying to search for [b]: Present point on the tape
- [а]: Действительное место, которое Вы хотите найти **[b]**: Текущее место на ленте

# Searching the boundaries of a recorded tape by title - TITLE SEARCH

## To stop searching Press $\blacksquare$ .

If you use a cassette without cassette memory You cannot superimpose or search a title.

If a tape has a blank portion between recorded portions The title search may not work correctly.

To superimpose a title See page 154.

## Поиск границ записи на ленте по ТИТРУ - TITLE SEARCH

### Для остановки поиска

Нажмите кнопку ■.

#### При использовании кассеты без кассетной памяти

Невозможно выполнить наложение или поиск титра.

## Если на ленте имеется незаписанный участок между записанными частями

Поиск титра может работать неправильно.

Для наложения титра См. стр. 154.

п

# Searching a recording by date – DATE SEARCH

You can automatically search for the point where the recording date changes and start playback from that point (date search). Use a cassette with cassette memory for convenience. Use the Remote Commander for this operation. Use this function to check where recording dates change or to edit the tape at each recording date.

## Searching for the date by using cassette memory

### **Before operation**

- You can use this function only when playing back a cassette with cassette memory.
- Set CM SEARCH in **II** to ON in the menu settings. (The default setting is ON.)
- (1) Set the POWER switch to VCR.
- (2) Press SEARCH MODE on the Remote Commander repeatedly until the DATE SEARCH indicator appears. The indicator changes as follows:

 $\rightarrow$  TITLE SEARCH  $\rightarrow$  DATE SEARCH  $\rightarrow$ PHOTO SEARCH  $\rightarrow$  PHOTO SCAN  $\rightarrow$ (no indicator)  $-$ 

(3) Press III or III on the Remote Commander to select the date for playback. Your camcorder automatically starts playback at the beginning of the selected date.

# Поиск записи по дате - DATE SEARCH

Вы можете выполнять автоматически поиск места, где изменяется дата записи, и начинать воспроизведение с этого места (поиск даты). Для удобства используйте кассету с кассетной памятью. Для этой операции используйте пульт дистанционного управления.

Используйте эту функцию для поиска мест изменения даты записи или для выполнения монтажа во всех этих местах.

### Поиск даты с помощью кассетной памяти

#### Перед началом работы

- Эту функцию можно использовать только при воспроизведении кассеты с кассетной памятью.
- Установите для СМ SEARCH в **CM** значение ON в установках меню. (Установка по умолчанию - ON.)
- (1) Установите переключатель POWER в положение VCR.
- (2) Нажимайте кнопку SEARCH MODE на пульте дистанционного управления до тех пор, пока не появится индикатор DATE SEARCH. Индикатор изменяется следующим образом:

 $\rightarrow$ TITLE SEARCH  $\rightarrow$  DATE SEARCH  $\rightarrow$ PHOTO SEARCH → PHOTO SCAN → (без индикации)-

(3) Нажмите **144** или **>>** на пульте дистанционного управления, чтобы выбрать дату для воспроизведения. Видеокамера автоматически начнет воспроизведение с выбранной даты.

# Searching a recording by date – DATE SEARCH

## Поиск записи по дате - DATE SEARCH

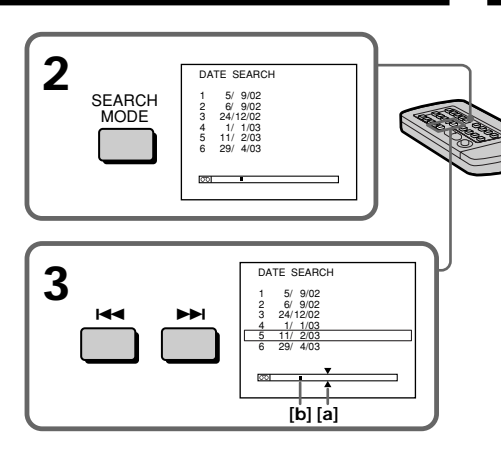

[a]: Actual point you are trying to search for [b]: Present point on the tape

# To stop searching

Press  $\blacksquare$ 

### **Note**

If one day's recording is less than two minutes, your camcorder may not accurately find the point where the recording date changes.

### If a tape has a blank portion between recorded portions

DATE SEARCH may not work correctly.

### Cassette memory

The tape with cassette memory can hold six recording dates. If you search among seven or more dates, see "Searching for the date without using cassette memory" below.

- [а]: Действительное место, которое Вы хотите найти
- [b]: Текущее место на ленте

#### Для остановки поиска

Нажмите кнопку ■.

#### Примечание

Если продолжительность записи в течение одного дня составляет менее двух минут. видеокамера может не точно найти место, где изменяется дата записи.

#### Если на ленте имеется незаписанный участок между записанными частями

Функция DATE SEARCH может работать неправильно.

#### Кассетная память

На кассете с кассетной памятью может сохраняться до шести дат записи. Если выполняется поиск даты записи при наличии семи и более дат. см. раздел "Поиск даты без использования кассетной памяти".

## Searching for the date without using cassette memory

- (1) Set the POWER switch to VCR.
- (2) Press MENU, then select CM SEARCH in **CU** to OFF with the SEL/PUSH EXEC dial  $(p. 276)$ .
- (3) Press SEARCH MODE on the Remote Commander repeatedly until the DATE SEARCH indicator appears. The indicator changes as follows:

 $\rightarrow$  DATE SEARCH  $\rightarrow$  PHOTO SEARCH  $\rightarrow$  $\Box$  (no indicator)  $\leftarrow$  PHOTO SCAN  $\leftarrow$ 

(4) Press III on the Remote Commander to search for the previous date or press  $\blacktriangleright$  on the Remote Commander to search for the next date. Your camcorder automatically starts playback at the point where the date changes. Each time you press  $\blacktriangleright\blacktriangleleft$  or  $\blacktriangleright\blacktriangleright\blacktriangleright$  your camcorder searches for the previous or next date

# To stop searching

 $Press$ 

## Поиск записи по дате без использования кассетной памяти

- (1) Установите переключатель POWER в положение VCR.
- (2) Нажмите кнопку MENU, затем выберите для СМ SEARCH в **CM** значение OFF с помощью диска SEL/PUSH EXEC (стр. 286).
- (3) Нажимайте кнопку SEARCH MODE на пульте дистанционного управления до тех пор, пока не появится индикатор DATE SEARCH. Индикатор изменяется следующим образом:
	- $\rightarrow$  DATE SEARCH  $\rightarrow$  PHOTO SEARCH -- (без индикации) ← PHOTO SCAN
- (4) Нажмите III на пульте дистанционного управления для поиска предыдущей даты или нажмите кнопку >→ на пульте дистанционного управления для поиска следующей даты. Видеокамера автоматически начнет воспроизведение в том месте, где изменяется дата. Каждый видеокамера выполняет поиск предыдущей или следующей даты.

### Для остановки поиска

Нажмите кнопку ■.

# Searching for a photo – PHOTO ŠEARCH/ **PHOTO SCAN**

You can search for a still image you have recorded on a tape (PHOTO SEARCH). You can also search for still images one after another and display each image for five seconds automatically regardless of cassette memory (PHOTO SCAN). Use the Remote Commander for these operations. Use this function to check or edit still images.

# Searching for a photo by using cassette memory

## **Before operation**

- You can use this function only when playing back a cassette with cassette memory.
- Set CM SEARCH in **CU** to ON in the menu settings. (The default setting is ON.)

## (1) Set the POWER switch to VCR.

- (2) Press SEARCH MODE on the Remote Commander repeatedly until the PHOTO SEARCH indicator appears. The indicator changes as follows:
	- $\rightarrow$  TITLE SEARCH  $\rightarrow$  DATE SEARCH  $\rightarrow$ PHOTO SEARCH  $\rightarrow$  PHOTO SCAN  $\rightarrow$  $(no indicator)$  –
- (3) Press III or DDI on the Remote Commander to select the date for playback. Your camcorder automatically starts playback of the photo having the date that you selected.

# Поиск фото - PHOTO SEARCH/ **PHOTO SCAN**

Можно выполнить поиск неподвижного изображения, записанного на кассету (PHOTO SEARCH).

Можно также выполнять поиск неподвижных изображений поочередно и отображать каждое из них в течение пяти секунд независимо от наличия кассетной памяти (PHOTO SCAN). Для этих операций используйте пульт дистанционного управления.

Используйте эту функцию для проверки или монтажа неподвижных изображений.

# Поиск фото с помощью кассетной памяти

## Перед началом работы

- Эту функцию можно использовать только при воспроизведении кассеты с кассетной памятью.
- Установите для СМ SEARCH в П значение ON в установках меню. (Установка по умолчанию - ON.)
- (1) Установите переключатель POWER в положение VCR.
- (2) Нажимайте кнопку SEARCH MODE на пульте дистанционного управления до тех пор, пока не появится индикатор РНОТО SEARCH. Индикатор изменяется следующим образом:

 $\rightarrow$ TITLE SEARCH  $\rightarrow$  DATE SEARCH  $\rightarrow$ PHOTO SEARCH → PHOTO SCAN→ (без индикации)

(3) Нажмите Ю или >> на пульте дистанционного управления, чтобы выбрать дату для воспроизведения. Видеокамера автоматически начнет воспроизведение фото с выбранной датой.

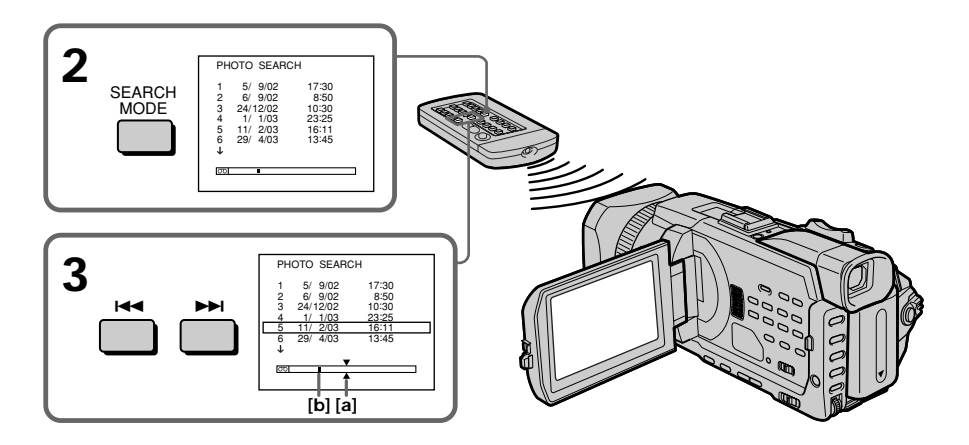

[a]: Actual point you are trying to search for [b]: Present point on the tape

# To stop searching

 $Proes$ 

## Searching for a photo without using cassette memory

- (1) Set the POWER switch to VCR.
- (2) Press MENU, then turn the SEL/PUSH EXEC dial to select CM SEARCH in **CU** to OFF, then press the dial (p. 276).
- (3) Press SEARCH MODE on the Remote Commander repeatedly until the PHOTO SEARCH indicator appears. The indicator changes as follows:

→ DATE SEARCH → PHOTO SEARCH - $(no\,\text{indicator}) \leftarrow \text{PHOTO SCAN} \leftarrow$ 

(4) Press III or III on the Remote Commander to select the photo for playback. Each time you press  $\blacktriangleright\blacktriangleleft$  or  $\blacktriangleright\blacktriangleright\blacktriangleright$  your camcorder searches for the previous or next photo. Your camcorder automatically starts playback of the photo.

# To stop searching

 $Press$ 

- [а]: Действительное место, которое Вы хотите найти
- **[b]**: Текущее место на ленте

#### Для остановки поиска Нажмите кнопку ■.

## Поиск фото без использования кассетной памяти

- (1) Установите переключатель POWER в положение VCR.
- (2) Нажмите кнопку MENU, потом поверните диск SEL/PUSH EXEC, чтобы выбрать для CM SEARCH в **CU** значение OFF, затем нажмите на диск (стр. 286).
- (3) Нажимайте кнопку SEARCH MODE на пульте дистанционного управления до тех пор, пока не появится индикатор РНОТО SEARCH. Индикатор изменяется следующим образом:

→ DATE SEARCH → PHOTO SEARCH -- (без индикации) ← PHOTO SCAN

(4) Нажмите Ю или >→ на пульте дистанционного управления, чтобы выбрать фото для воспроизведения. Каждый раз при нажатии кнопки **I<4** или • • видеокамера выполняет поиск предыдущего или следующего фото. Видеокамера автоматически начнет воспроизведение фото.

## Для остановки поиска

# **Scanning photos**

- (1) Set the POWER switch to VCR.
- (2) Press SEARCH MODE on the Remote Commander repeatedly until the PHOTO SCAN indicator appears. The indicator changes as follows:
	- $\rightarrow$  TITLE SEARCH\*  $\rightarrow$  DATE SEARCH  $\rightarrow$ PHOTO SEARCH  $\rightarrow$  PHOTO SCAN  $\rightarrow$ (no indicator)  $-$
	- \* Displayed only when CM SEARCH is set to ON in the menu settings.
- (3) Press  $\blacktriangleright$  or  $\blacktriangleright$  on the Remote Commander.

Each photo is played back for about five seconds automatically.

## Сканирование фотографий

- (1) Установите переключатель POWER в положение VCR.
- (2) Нажимайте кнопку SEARCH MODE на пульте дистанционного управления до тех пор, пока не появится индикатор РНОТО SCAN. Индикатор изменяется следующим образом:

 $\rightarrow$ TITLE SEARCH\*  $\rightarrow$  DATE SEARCH  $\rightarrow$ PHOTO SFARCH  $\rightarrow$  PHOTO SCAN  $\rightarrow$ (без индикации)-

- \* Отображается, только если для СМ SEARCH установлено значение ON в установках меню.
- (3) Нажмите III или II на пульте дистанционного управления. Каждое фото будет автоматически отображаться в течение приблизительно пяти секунд.

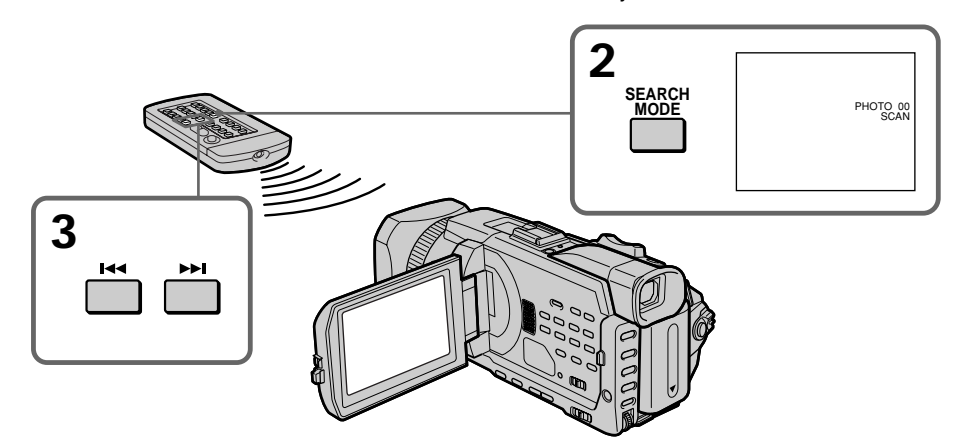

To stop scanning Press $\blacksquare$ .

### If a tape has a blank portion between recorded portions

PHOTO SEARCH/PHOTO SCAN may not work correctly.

## The available number of photos that can be searched using the cassette memory

The available number is up to 12 photos. However, you can search 13 photos or more using the PHOTO SCAN.

Для остановки сканирования Нажмите кнопку ■.

Если на ленте имеется незаписанный участок между записанными частями Функция PHOTO SEARCH/PHOTO SCAN может работать неправильно.

## Количество фотографий, которые можно найти с помошью кассетной памяти

Максимальное количество - 12 фотографий. Однако можно выполнять поиск 13 и более фото с помощью PHOTO SCAN.

# - Editina -Dubbing a tape

# Using the A/V connecting cable

You can dub or edit on the VCR connected to your camcorder using your camcorder as a player.

Connect your camcorder to the VCR using the A/V connecting cable supplied with your camcorder.

## Before operation

- Set DISPLAY in FIG to LCD in the menu settings. (The default setting is LCD.)
- Press the following buttons to make the indicator disappear so that they will not be superimposed on the edited tape: On your camcorder:

DISPLAY/TOUCH PANEL, DATA CODE On the Remote Commander: DISPLAY, DATA CODE, SEARCH MODE

- (1) Insert a blank tape (or a tape you want to record over) into the VCR, and insert the recorded tape into your camcorder.
- (2) Prepare the VCR for recording, then set the input selector to LINE. Connect the A/V connecting cable to the AUDIO/VIDEO jack. Refer to the operating instructions of the VCR.
- (3) Set the POWER switch to VCR on your camcorder.
- (4) Play back the recorded tape on your camcorder.
- (5) Start recording on the VCR. Refer to the operating instructions of your VCR.

— Монтаж —

# Перезапись ленты

### Использование соединительного кабеля аудио/видео

Можно выполнять перезапись или монтаж на видеомагнитофоне, подсоединенном к видеокамере, используя видеокамеру в качестве проигрывателя. Подсоедините видеокамеру к видеомагнитофону с помощью

соединительного кабеля аудио/видео. прилагаемого к видеокамере.

## Перед началом работы

- Установите для DISPLAY в ЕТС значение LCD в установках меню. (Установка по умолчанию - LCD.)
- Нажмите следующие кнопки, чтобы индикаторы исчезли и не были наложены на монтажную кассету: На видеокамере: DISPLAY/TOUCH PANEL, DATA CODE На пульте дистанционного управления: DISPLAY, DATA CODE, SEARCH MODE
- (1) Вставьте чистую кассету (или кассету, на которую необходимо выполнить запись) в видеомагнитофон и вставьте кассету с записью в видеокамеру.
- (2) Подготовьте видеомагнитофон к записи, затем установите селектор входного сигнала в положение LINE. Подсоедините соединительный кабель аудио/видео к гнезду AUDIO/VIDEO. Обратитесь к инструкции по эксплуатации видеомагнитофона.
- (3) Установите переключатель POWER на видеокамере в положение VCR.
- (4) Начните воспроизведение ленты с записью на видеокамере.
- (5) Начните запись на видеомагнитофоне. Обратитесь к инструкции по эксплуатации видеомагнитофона.

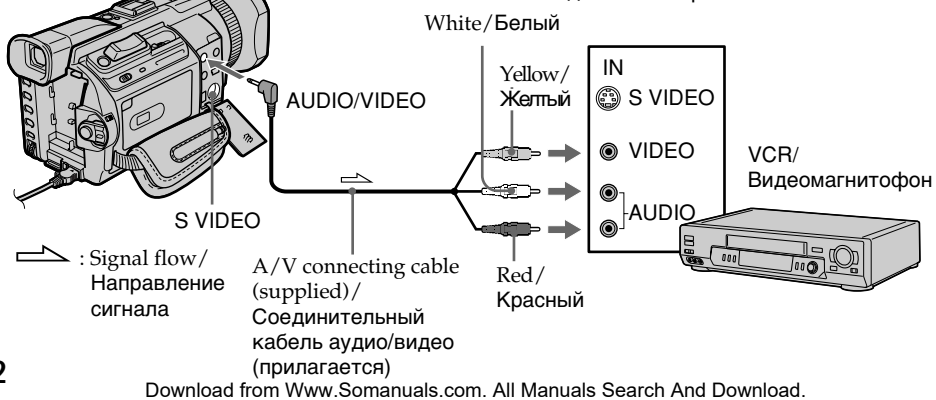

## When you have finished dubbing a tape

Press ■ on both your camcorder and the VCR.

### You can edit on VCRs that support the following systems:

**88 mm, Hi B Hi 8, WHS VHS, SWHS S-VHS, WHSH** VHSC, SWISC S-VHSC, **B** Betamax, Mini**DV** mini DV, **DV** DV, **(+)** Digital8, **MILL** MICRO MV

#### If your VCR is a monaural type

Connect the yellow plug of the A/V connecting cable to the video input jack and the white or the red plug to the audio input jack on the VCR or the TV. When the white plug is connected, the left channel audio is output, and when the red plug is connected, the right channel audio is output.

#### If your VCR has an S video jack

Pictures can be reproduced more faithfully by using an S video cable (optional).

With this connection, you do not need to connect the yellow (video) plug of the A/V connecting cable.

Connect an S video cable (optional) to the S video jacks of both your camcorder and the VCR. This connection produces higher quality DV format pictures.

## Перезапись ленты

#### Когда перезапись кассеты закончена

Нажмите кнопку ■ на вилеокамере и на видеомагнитофоне.

Монтаж можно выполнять на видеомагнитофонах, которые поддерживают следующие системы: **8** 8 mm, HIB Hi8, WHS VHS, SWHS S-VHS, WHSH VHSC. SWHST S-VHSC. **B** Betamax. Mini**DV** mini DV, DV DV, E Digital8, LILLY MICRO MV

#### Если видеомагнитофон монофонического типа

Подсоедините желтый штекер соединительного кабеля аудио/видео к входному гнезду видеосигнала, а белый или красный штекер - к входному гнезду аудиосигнала на видеомагнитофоне или телевизоре. При подсоединении белого штекера будет выводиться звук левого канала, а при подсоединении красного - звук правого канала.

#### Если на Вашем видеомагнитофоне имеется гнездо S video

С помощью кабеля S video (приобретается дополнительно) можно получать изображения более высокого качества. При таком соединении не нужно подключать желтый (видео) штекер соединительного кабеля аудио/видео.

Подсоедините кабель S video (приобретается дополнительно) к гнездам S video на Вашей видеокамере и видеомагнитофоне. Это соединение позволяет получить высококачественное изображение формата DV.

# Using the i.LINK cable

Simply connect the i.LINK cable (optional) to  $\mathbf{i}$ DV Interface on your camcorder and to DV IN on the DV products. With a digital-to-digital connection, video and audio signals are transmitted in digital form for high-quality editing. You cannot dub the titles, display indicators or the contents of cassette memory or letters on the "Memory Stick" index screen.

- (1) Insert a blank tape (or a tape you want to record over) into the VCR, and insert the recorded tape into your camcorder.
- (2) Prepare the VCR for recording, then set the input selector to LINE. Refer to the operating instructions of the VCR.
- (3) Set the POWER switch to VCR on your camcorder.
- (4) Play back the recorded tape on your camcorder.
- (5) Start recording on the VCR. Refer to the operating instructions of the VCR.

# Перезапись ленты

### Использование кабеля i.LINK

Просто подсоедините кабель *i*.LINK (приобретается дополнительно) к интерфейсу **• DV** на видеокамере и к гнезду DV IN на аппаратах DV. При использовании цифрового соединения видео- и аудиосигналы передаются в цифровом виде. что обеспечивает высокое качество монтажа. Нельзя перезаписывать титры, индикаторы на дисплее или содержание кассетной памяти или буквы на индексном экране "Memory Stick".

- (1) Вставьте чистую кассету (или кассету, на которую необходимо выполнить запись) в видеомагнитофон и вставьте кассету с записью в видеокамеру.
- (2) Подготовьте видеомагнитофон к записи, затем установите селектор входного сигнала в положение LINE. Обратитесь к инструкции по эксплуатации видеомагнитофона.
- (3) Установите переключатель POWER на видеокамере в положение VCR.
- (4) Начните воспроизведение ленты с записью на видеокамере.
- (5) Начните запись на видеомагнитофоне. Обратитесь к инструкции по эксплуатации видеомагнитофона.

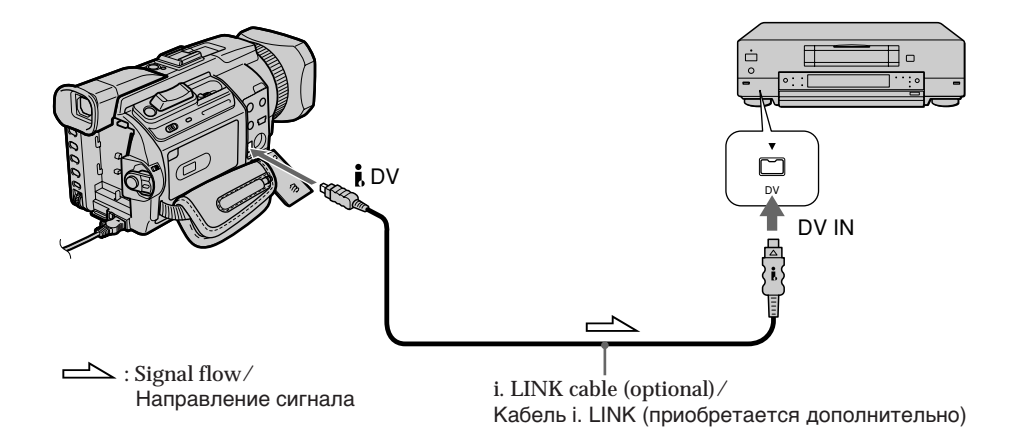

## When you have finished dubbing a tape

Press ■ on both your camcorder and the VCR.

#### You can connect one VCR only using the i.LINK cable

See page 318 for more information about i.LINK.

#### Pictures processed by the picture effect, the digital effect or PB ZOOM

These pictures are not output through the  $\hat{L}$  DV Interface.

#### If you record a playback pause picture with the *I*. DV Interface

The recorded picture becomes rough. Also, when you play back the picture using other video equipment, the picture may jitter.

## Перезапись ленты

#### Когда перезапись кассеты закончена

Нажмите кнопку ■ на вилеокамере и на видеомагнитофоне.

#### С помошью кабеля i.LINK можно подсоединить только один видеомагнитофон

См. стр. 318 для получения дополнительных сведений о i.LINK.

#### Изображения, обработанные с помощью эффекта изображения, цифрового эффекта или функции PB ZOOM

Эти изображения не выводятся через интерфейс **і** DV.

### При записи изображения в режиме паузы воспроизведения с помощью интерфейса й **DV**

Записываемое изображение будет нечетким. Кроме того, при воспроизведении изображения на другой видеоаппаратуре изображение может подрагивать.

# **Dubbing only desired scenes – Digital program editing (on tapes)**

You can duplicate selected scenes (programmes) for editing onto a tape without operating the VCR.

Scenes can be selected by frame. You can set up to 20 programmes.

Your camcorder can also dub on a "Memory Stick." See p. 205 for more information.

# **Пepeзaпиcь только нyжныx эпизодов – Цифpовой монтaж пpогpaммы (нa кacceтax)**

Mожно нecколько paз зaпиcывaть нa кacceтy выбpaнныe для монтaжa эпизоды (пpогpaммы), нe yпpaвляя видeомaгнитофоном. Эпизоды можно выбиpaть по кaдpaм. Mожно cоcтaвить до 20 пpогpaмм. Bидeокaмepa тaкжe можeт выполнять пepeзaпиcь нa "Memory Stick". Для полyчeния подpобныx cвeдeний cм. cтp. 205.

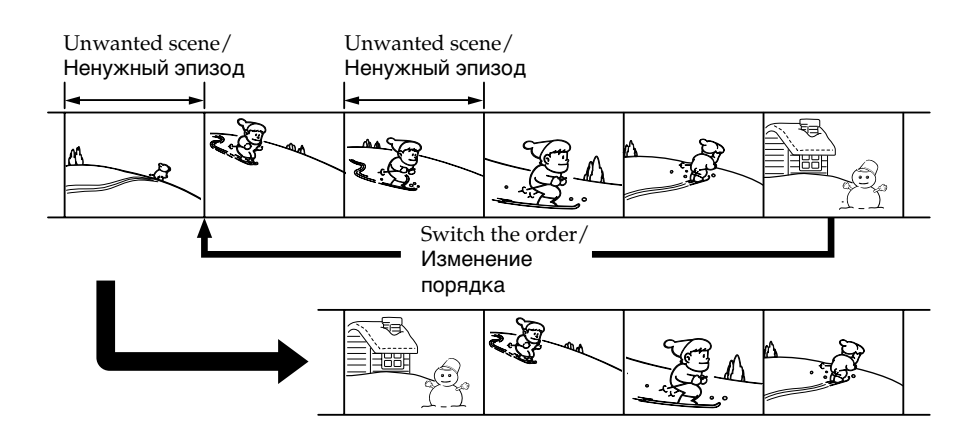

## **Before operating the Digital program editing on tapes recorded on other equipment**

- **Step 1** Connecting the VCR (p. 127).
- **Step 2** Setting the VCR for operation (p. 128, 134).
- **Step 3** Adjusting the synchronisation of the VCR (p. 136).

When you dub using the same VCR again, you can skip steps 2 and 3.

# **Using the Digital program editing on tapes recorded on other equipment**

**Operation 1** Making a programme (p. 138). **Operation 2** Performing the programme (dubbing a tape) (p. 140).

## **Note**

When editing digital video on tapes, the operation signals cannot be sent with the  $\mathbf \bullet$ LANC.

## **Пepeд выполнeниeм цифpового монтaжa пpогpaммы нa кacceтax, зaпиcaнныx нa дpyгиx aппapaтax**

- **Пyнкт 1** Подcоeдинeниe видeомaгнитофонa (cтp. 127).
- **Пyнкт 2** Hacтpойкa видeомaгнитофонa для paботы (cтp. 128, 134).
- **Пyнкт 3** Hacтpойкa cинxpонизaции видeомaгнитофонa (cтp. 136).

Ecли в дaльнeйшeм пepeзaпиcь выполняeтcя c помощью того жe видeомaгнитофонa, пyнкты 2 и 3 можно пpопycтить.

### **Иcпользовaниe цифpового монтaжa пpогpaммы нa кacceтax, зaпиcaнныx нa дpyгиx aппapaтax**

**Oпepaция 1** Cоздaниe пpогpaммы (cтp. 138). **Oпepaция 2** Bыполнeниe пpогpaммы (пepeзaпиcь кacceты) (cтp. 140).

### **Пpимeчaниe**

Пpи монтaжe цифpового видeо нa кacceтax cигнaлы yпpaвлeния нeвозможно пepecылaть через **じ** LANC.

# **Dubbing only desired scenes – Digital program editing (on tapes)**

# **Step 1: Connecting the VCR**

You can connect both an A/V connecting cable and an i.LINK cable.

When you use the A/V connecting cable, connect the devices as illustrated on page 122. When you use the i.LINK cable, connect the devices as illustrated on page 124.

## **If you connect using the i.LINK cable**

With a digital-to-digital connection, video and audio signals are transmitted in digital form for high-quality editing.

# **Пepeзaпиcь только нyжныx эпизодов – Цифpовой монтaж пpогpaммы (нa кacceтax)**

# **Пyнкт 1: Подcоeдинeниe видeомaгнитофонa**

Mожно подcоeдинить кaк cоeдинитeльный кaбeль ayдио/видeо, тaк и кaбeль i.LINK. Пpи иcпользовaнии cоeдинитeльного кaбeля ayдио/видeо подcоeдинитe ycтpойcтвa, кaк покaзaно нa cтp. 122. Пpи иcпользовaнии кaбeля i.LINK подcоeдинитe ycтpойcтвa, кaк покaзaно нa cтp. 124.

### **Пpи подcоeдинeнии c помощью кaбeля i.LINK**

Пpи иcпользовaнии цифpового cоeдинeния видeо- и ayдиоcигнaлы пepeдaютcя в цифpовом видe, что обecпeчивaeт выcокоe кaчecтво монтaжa.

**Dubbing only desired scenes** - Digital program editing (on tapes)

## Step 2: Setting the VCR to operate with the A/V connecting cable

To edit using the VCR, send the control signal by infrared rays to the remote sensor on the VCR. When you connect using the A/V connecting cable, follow the procedure below, steps (1) to (4), to send the control signal correctly.

## (1) Set the IR SETUP code

- ① Set the POWER switch to VCR on your camcorder.
- 2 Turn the power of the connected VCR on, then set the input selector to LINE. When you connect a video camera recorder, set its power switch to VCR/VTR.
- 3 Press MENU, then turn the SEL/PUSH EXEC dial to set VIDEO EDIT in FTC to TAPE, then press the dial (p. 280).
- 4 Turn the SEL/PUSH EXEC dial to select EDIT SET, then press the dial.
- **5** Turn the SEL/PUSH EXEC dial to select CONTROL, then press the dial.
- **6** Turn the SEL/PUSH EXEC dial to select IR, then press the dial.
- 7) Turn the SEL/PUSH EXEC dial to select IR SETUP and turn the dial to select IR SETUP code number of your VCR, then press the dial. Check the code in "About IR SETUP codes."  $(p. 130)$

## Перезапись только нужных эпизодов – Цифровой монтаж программы (на кассетах)

## Пункт 2: Настройка видеомагнитофона для работы с помощью соединительного кабеля аудио/видео

Для выполнения монтажа с использованием видеомагнитофона необходимо направить инфракрасные сигналы управления на дистанционный датчик видеомагнитофона. При подсоединении с помошью соединительного кабеля аудио/видео выполните указанные ниже пункты с (1) по (4), чтобы правильно посылать сигнал управления.

## (1) Установка кода IR SETUP

- (1) Установите переключатель POWER на видеокамере в положение VCR.
- 2) Включите питание подключенного видеомагнитофона и установите селектор входного сигнала в положение LINE. При подсоединении видеокамеры установите ее переключатель POWER в положение VCR/VTR.
- 3 Нажмите кнопку MENU, потом поверните диск SEL/PUSH EXEC, чтобы установить для VIDEO EDIT в ЕТС значение TAPE, затем нажмите на диск (стр. 290).
- 4 Поверните диск SEL/PUSH EXEC для выбора EDIT SET, затем нажмите на диск.
- **6 Поверните диск SEL/PUSH EXEC для** выбора CONTROL, затем нажмите на диск.
- © Поверните диск SEL/PUSH EXEC для выбора IR, затем нажмите на диск.
- 7 Поверните диск SEL/PUSH EXEC для выбора IR SETUP и поверните диск для выбора номера кода IR SETUP видеомагнитофона, затем нажмите на диск.

Проверьте код в разделе "О кодах IR SETUP". (стр. 130)

# **Dubbing only desired scenes – Digital program editing (on tapes)**

**Пepeзaпиcь только нyжныx эпизодов – Цифpовой монтaж пpогpaммы (нa кacceтax)**

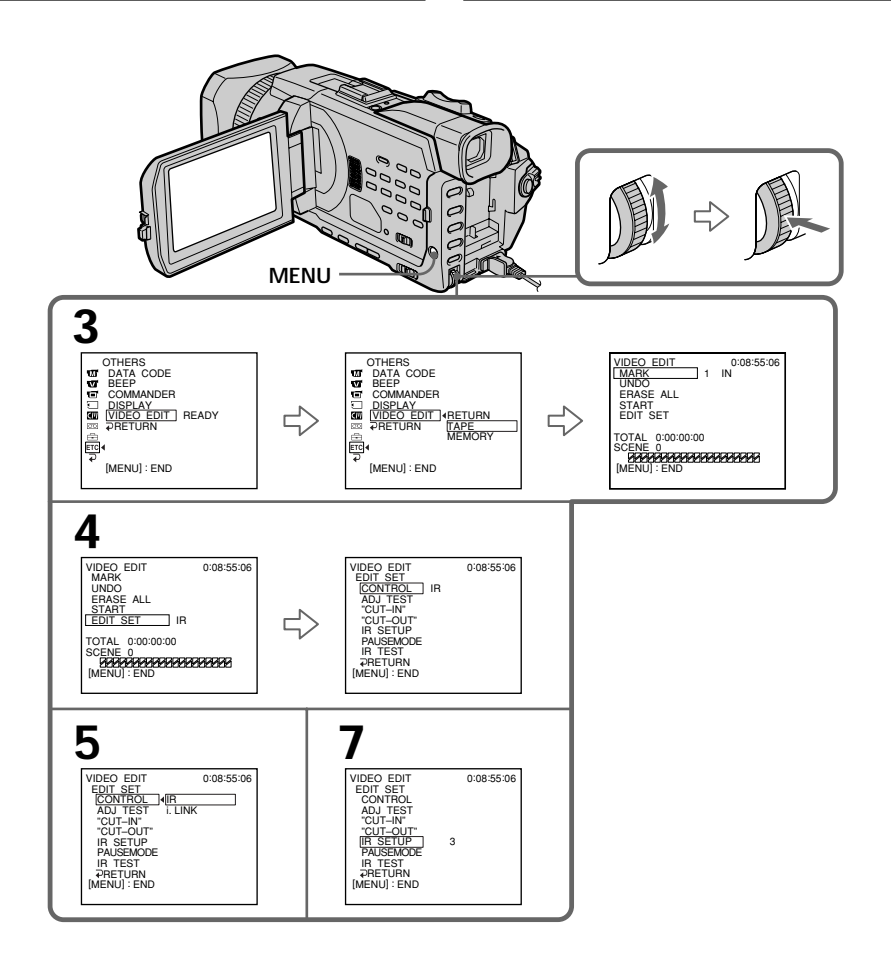

**Contract** 

# Dubbing only desired scenes - Digital program editing (on tapes)

### **About IR SETUP codes**

The IR SETUP code is stored in the memory of your camcorder. Be sure to set the correct code to match your VCR. The default setting is code number 3.

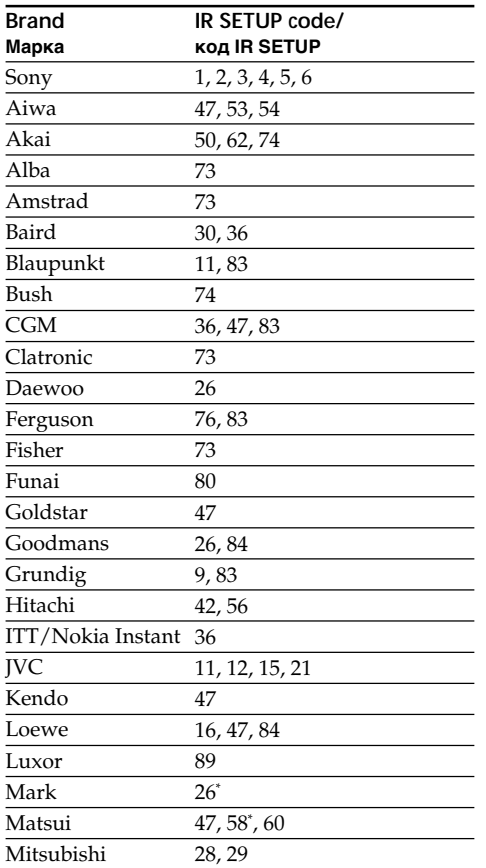

## Перезапись только нужных эпизодов - Цифровой монтаж программы (на кассетах)

## **О кодах IR SETUP**

Код IR SETUP хранится в памяти видеокамеры. Установите правильный код, соответствующий используемому видеомагнитофону. Установкой по умолчанию является номер кода 3.

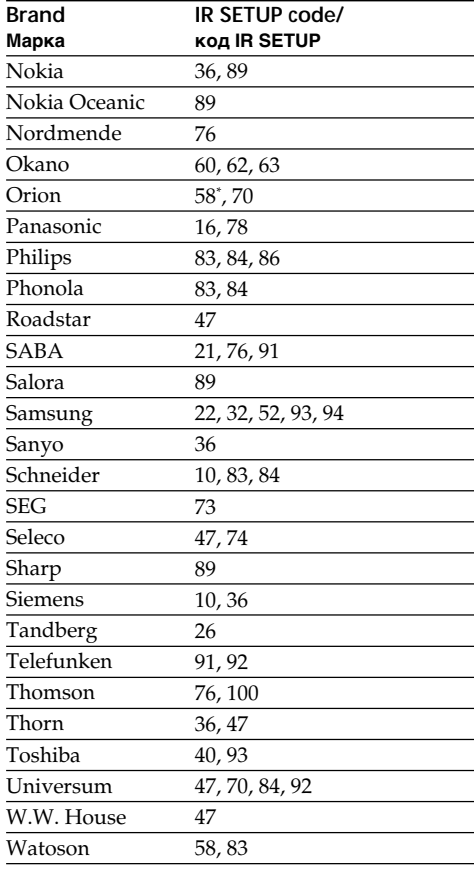

\* TV/VCR component/

Компонент телевизора/видеомагнитофона

### Note on IR SETUP codes

Digital program editing is not possible if the VCR does not support IR SETUP codes.

### Примечание относительно кодов IR SETUP

Цифровой монтаж программы невозможен, если видеомагнитофон не поддерживает коды IR SETUP.

# **Dubbing only desired scenes – Digital program editing (on tapes)**

## **(2) Setting the modes to cancel the recording pause on the VCR**

- 1 Turn the SEL/PUSH EXEC dial to select PAUSEMODE, then press the dial.
- 2 Turn the SEL/PUSH EXEC dial to select the mode to cancel recording pause on the VCR, then press the dial.

Refer to the operating instructions of your VCR.

## **Пepeзaпиcь только нyжныx эпизодов – Цифpовой монтaж пpогpaммы (нa кacceтax)**

- **(2) Уcтaновкa peжимов для отмeны пayзы зaпиcи нa видeомaгнитофонe**
- 1 Повepнитe диcк SEL/PUSH EXEC для выбоpa PAUSEMODE, зaтeм нaжмитe нa диcк.
- 2 Повepнитe диcк SEL/PUSH EXEC для выбоpa peжимa отмeны пayзы зaпиcи нa видeомaгнитофонe, зaтeм нaжмитe нa диcк. Oбpaтитecь к инcтpyкции по экcплyaтaции видeомaгнитофонa.

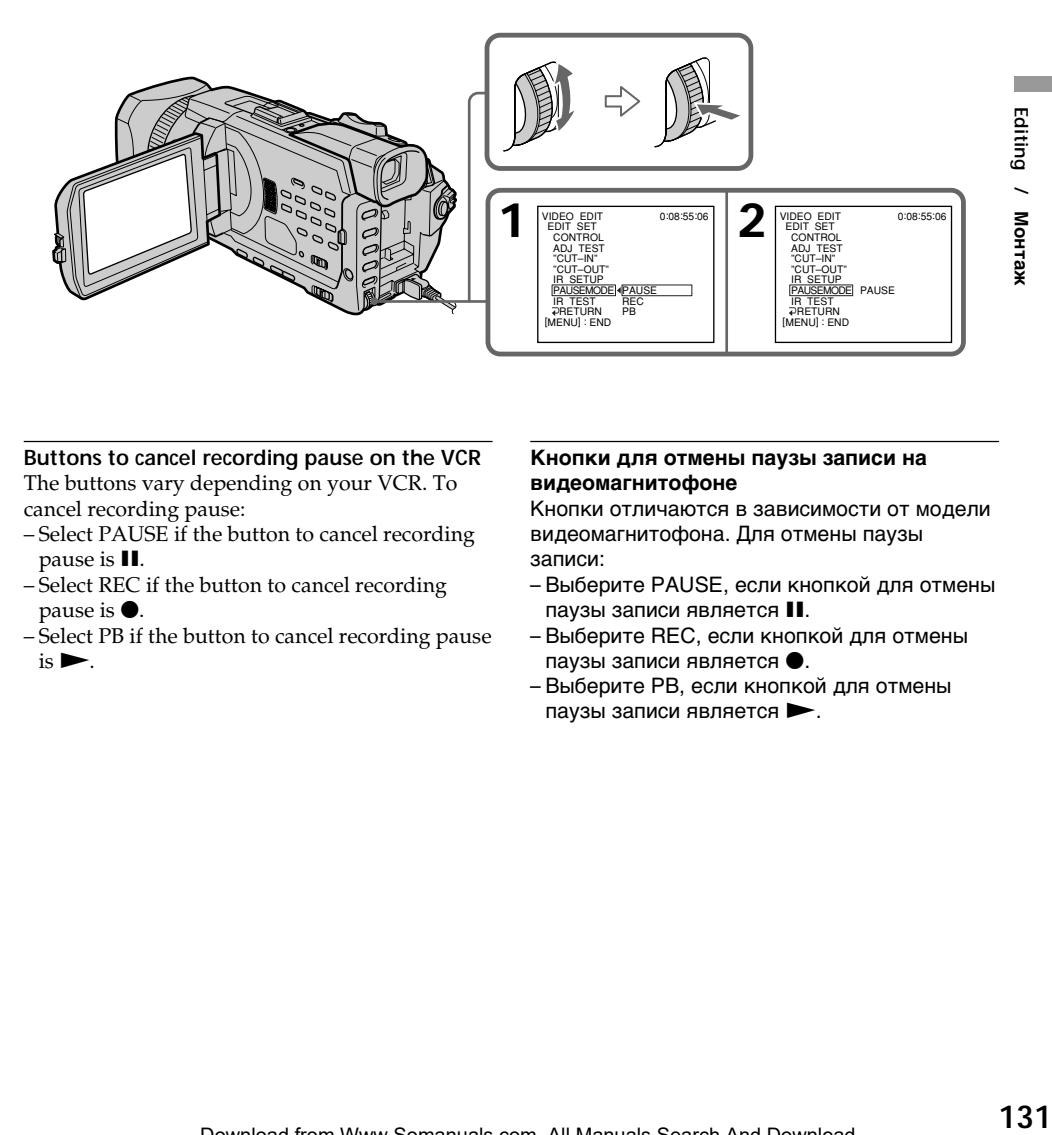

## **Buttons to cancel recording pause on the VCR**

The buttons vary depending on your VCR. To cancel recording pause:

- Select PAUSE if the button to cancel recording pause is **II**.
- Select REC if the button to cancel recording pause is  $\bullet$ .
- Select PB if the button to cancel recording pause  $is \blacktriangleright$ .

#### **Кнопки для отмeны пayзы зaпиcи нa видeомaгнитофонe**

Кнопки отличaютcя в зaвиcимоcти от модeли видeомaгнитофонa. Для отмeны пayзы зaпиcи:

- Bыбepитe PAUSE, ecли кнопкой для отмeны  $n$ аузы записи является  $II$ .
- Bыбepитe REC, ecли кнопкой для отмeны паузы записи является  $\bullet$ .
- Bыбepитe PB, ecли кнопкой для отмeны паузы записи является  $\blacktriangleright$ .

# **Dubbing only desired scenes – Digital program editing (on tapes)**

## **(3) Setting your camcorder and the VCR to face each other**

Locate the infrared rays emitter of your camcorder and face it towards the remote sensor of the VCR.

Set the devices about 30 cm (12 in.) apart, and remove any obstacles between the devices.

# **Пepeзaпиcь только нyжныx эпизодов – Цифpовой монтaж пpогpaммы (нa кacceтax)**

## **(3) Уcтaновкa видeокaмepы и видeомaгнитофонa дpyг пpотив дpyгa**

Излyчaтeль инфpaкpacныx лyчeй видeокaмepы нeобxодимо нaпpaвить нa диcтaнционный дaтчик видeомaгнитофонa. Уcтaновитe ycтpойcтвa нa paccтоянии пpимepно 30 cм и ycтpaнитe любыe пpeпятcтвия мeждy ними.

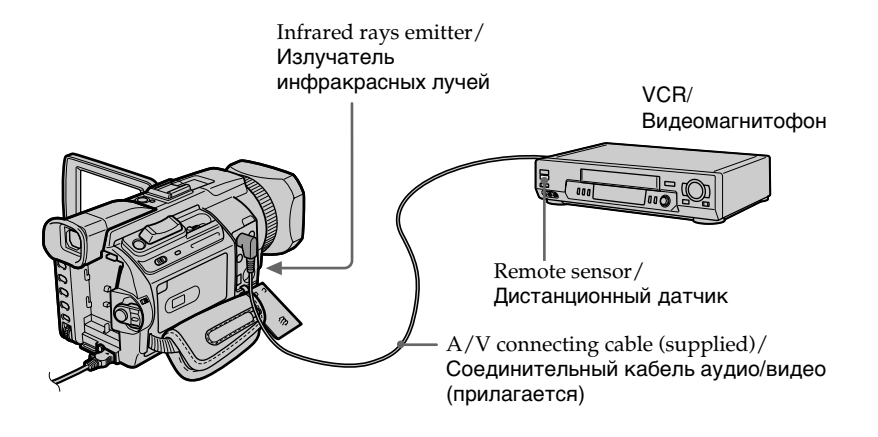

# Dubbing only desired scenes - Digital program editing (on tapes)

# (4) Confirming VCR operation

- (1) Insert a recordable tape into the VCR, then set to recording pause.
- 2 Turn the SEL/PUSH EXEC dial to select IR TEST, then press the dial.
- 3 Turn the SEL/PUSH EXEC dial to select EXECUTE, then press the dial. If the VCR starts recording, the setting is correct.

When recording is finished, the indicator changes to COMPLETE.

# Перезапись только нужных эпизодов – Цифровой монтаж программы (на кассетах)

## (4) Подтверждение работы видеомагнитофона

- **(1) Вставьте кассету для записи в** видеомагнитофон, затем установите режим паузы записи.
- 2 Поверните диск SEL/PUSH EXEC для выбора IR TEST, затем нажмите на диск.
- 3 Поверните диск SEL/PUSH EXEC для выбора EXECUTE, затем нажмите на диск. Если видеомагнитофон начнет запись, это означает правильную настройку. По окончании записи индикатор изменится на COMPI FTF.

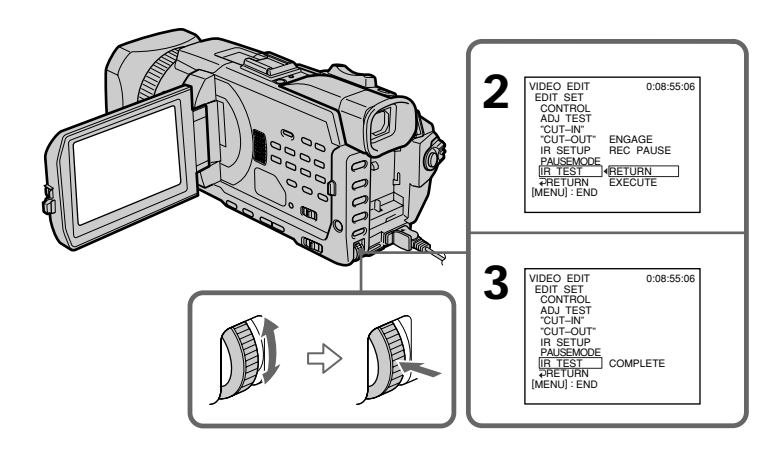

## When the VCR does not operate correctly

- After checking the code in "About IR SETUP codes", set the IR SETUP or the PAUSEMODE again.
- Place your camcorder at least 30 cm (12 in.) away from the VCR.
- Refer to the operating instructions of your VCR.

#### Если видеомагнитофон работает неправильно

- После проверки кода в разделе "О кодах IR SETUP" снова установите IR SETUP или PAUSEMODE.
- Установите видеокамеру на расстоянии не менее 30 см от видеомагнитофона.
- Обратитесь к инструкции по эксплуатации видеомагнитофона.

# Step 2: Setting the VCR to operate with the i.LINK cable

When you connect using the i.LINK cable (optional), follow the procedure below.

- (1) Set the POWER switch to VCR on your camcorder.
- (2) Turn the power of the connected VCR on, then set the input selector to DV input. When vou connect a digital video camera recorder, set its power switch to VCR/VTR.
- (3) Press MENU, then turn the SEL/PUSH EXEC dial to set VIDEO EDIT in FTC to TAPE, then press the dial (p. 280).
- (4) Turn the SEL/PUSH EXEC dial to select EDIT SET, then press the dial.
- (5) Turn the SEL/PUSH EXEC dial to select CONTROL, then press the dial.
- (6) Turn the SEL/PUSH EXEC dial to select i.LINK, then press the dial.

Перезапись только нужных эпизодов – Цифровой монтаж программы (на кассетах)

## Пункт 2: Настройка видеомагнитофона для работы с помощью кабеля i.LINK

При подсоединении с помощью кабеля i.LINK (приобретается дополнительно) выполните описанную ниже процедуру.

- (1) Установите переключатель POWER на видеокамере в положение VCR.
- (2) Включите питание на подсоединенном видеомагнитофоне, затем установите селектор входного сигнала в положение входа DV. При подсоединении цифровой видеокамеры установите ее переключатель POWER в положение VCR/ VTR.
- (3) Нажмите кнопку MENU, потом поверните диск SEL/PUSH EXEC, чтобы установить для VIDEO EDIT в ЕТС значение TAPE, затем нажмите на диск (стр. 290).
- (4) Поверните диск SEL/PUSH EXEC для выбора EDIT SET, затем нажмите на диск.
- (5) Поверните диск SEL/PUSH EXEC для выбора CONTROL, затем нажмите на диск.
- (6) Поверните диск SEL/PUSH EXEC для выбора i.LINK, затем нажмите на диск.

# **Dubbing only desired scenes** - Digital program editing (on tapes)

Перезапись только нужных эпизодов - Цифровой монтаж программы (на кассетах)

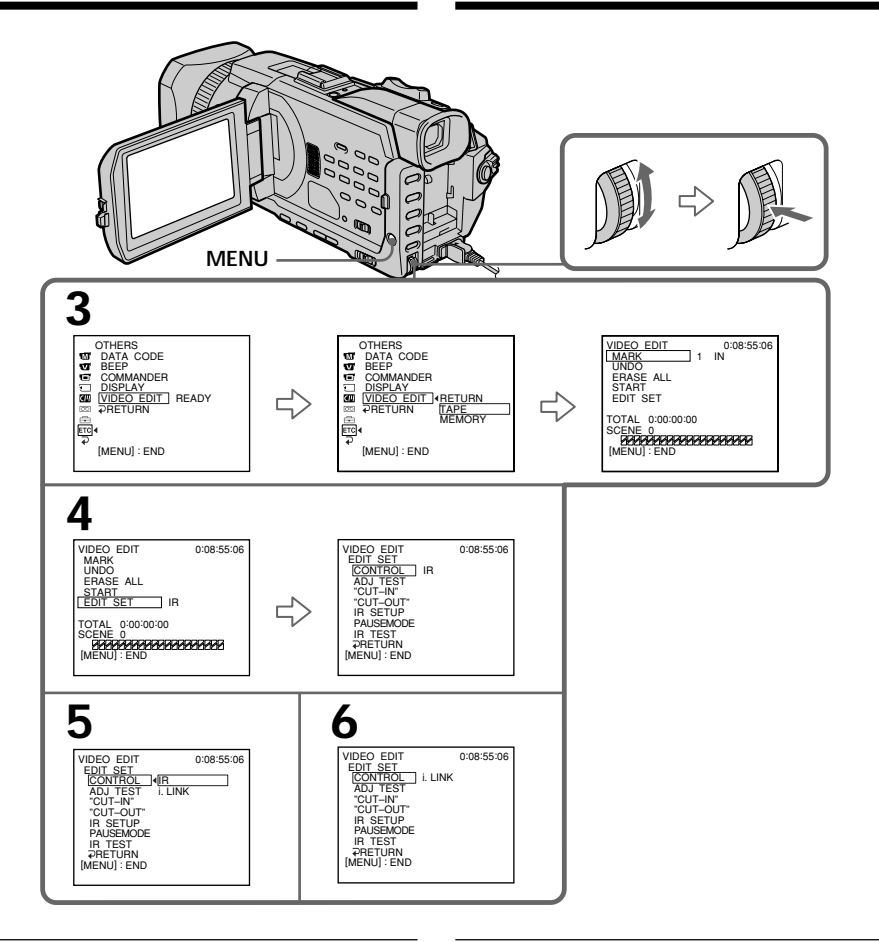

When you connect using the i.LINK cable You cannot dub the titles, display indicators.

### При подсоединении с помощью кабеля **i.LINK**

Титры, индикаторы на дисплее не перезаписываются.

**Dubbing only desired scenes – Digital program editing (on tapes)**

# **Step 3: Adjusting the synchronisation of the VCR**

You can adjust the synchronisation of your camcorder and the VCR. Have a pen and paper ready for notes. Before operation, eject a cassette from your camcorder.

- **(1)** Insert a blank tape (or a tape you want to record over) into the VCR, then set to recording pause. When you select i.LINK in CONTROL, you do not need to set to recording pause.
- **(2)** Turn the SEL/PUSH EXEC dial to select ADJ TEST, then press the dial.
- **(3)** Turn the SEL/PUSH EXEC dial to select EXECUTE, then press the dial. IN and OUT are recorded on an image for five times each to calculate the number values for adjusting the synchronisation. The EXECUTING indicator flashes on the screen. When finished, the indicator changes to

COMPLETE.

**(4)** Rewind the tape in the VCR, then start slow playback. Take a note of the first number value of each IN and the closing number value of each

OUT.

- **(5)** Calculate the average of all the first number values of each IN, and the average of all the last number values of each OUT.
- **(6)** Turn the SEL/PUSH EXEC dial to select "CUT-IN", then press the dial.
- **(7)** Turn the SEL/PUSH EXEC dial to select the average number value of IN, then press the dial. The calculated start position for recording is

set.

- **(8)** Turn the SEL/PUSH EXEC dial to select "CUT-OUT", then press the dial.
- **(9)** Turn the SEL/PUSH EXEC dial to select the average number value of OUT, then press the dial.

The calculated stop position for recording is set.

**(10)** Turn the SEL/PUSH EXEC dial to select  $\Rightarrow$  RETURN, then press the dial.

**Пepeзaпиcь только нyжныx эпизодов – Цифpовой монтaж пpогpaммы (нa кacceтax)**

## **Пyнкт 3: Hacтpойкa cинxpонизaции видeомaгнитофонa**

Mожно нacтpоить cинxpонизaцию видeокaмepы и видeомaгнитофонa. Пpиготовьтe pyчкy и бyмaгy для зaмeток. Пepeд нaчaлом опepaции извлeкитe кacceтy из видeокaмepы.

- **(1)** Bcтaвьтe нeзaпиcaннyю кacceтy (или кacceтy, нa котоpyю xотитe выполнить зaпиcь) в видeомaгнитофон, a зaтeм ycтaновитe peжим пayзы зaпиcи. Ecли в CONTROL выбиpaeтcя i.LINK, нe нyжно ycтaнaвливaть peжим пayзы зaпиcи.
- **(2)** Повepнитe диcк SEL/PUSH EXEC для выбоpa ADJ TEST, a зaтeм нaжмитe нa диcк.
- **(3)** Повepнитe диcк SEL/PUSH EXEC для выбоpa EXECUTE, зaтeм нaжмитe нa диcк. Ha изобpaжeниe зaпишyтcя по пять мeток IN и OUT, позволяющиe paccчитaть чиcловыe знaчeния для нacтpойки cинxpонизaции. Ha экpaнe нaчнeт мигaть индикaтоp EXECUTING. По окончaнии индикaтоp измeнитcя нa COMPLETE.
- **(4)** Пepeмотaйтe кacceтy в видeомaгнитофонe нa нaчaло, зaтeм включитe зaмeдлeнноe воcпpоизвeдeниe. Oбpaтитe внимaниe нa пepвоe чиcловоe знaчeниe кaждой мeтки IN и конeчноe чиcловоe знaчeниe кaждой мeтки OUT.
- **(5)** Paccчитaйтe cpeднee знaчeниe вcex пepвыx чиcловыx знaчeний для кaждой мeтки IN, a тaкжe cpeднee знaчeниe вcex поcлeдниx чиcловыx знaчeний для кaждой мeтки OUT.
- **(6)** Повepнитe диcк SEL/PUSH EXEC для выбоpa "CUT-IN", a зaтeм нaжмитe нa диcк.
- **(7)** Повepнитe диcк SEL/PUSH EXEC для выбоpa cpeднeго чиcлового знaчeния IN, зaтeм нaжмитe нa диcк. Paccчитaнноe нaчaльноe положeниe для зaпиcи ycтaновлeно.
- **(8)** Повepнитe диcк SEL/PUSH EXEC для выбоpa "CUT-OUT", a зaтeм нaжмитe нa диcк.
- **(9)** Повepнитe диcк SEL/PUSH EXEC для выбоpa cpeднeго чиcлового знaчeния OUT, зaтeм нaжмитe нa диcк. Paccчитaнноe конeчноe положeниe для зaпиcи ycтaновлeно.
- **(10)** Повepнитe диcк SEL/PUSH EXEC для выбоpa RETURN, a зaтeм нaжмитe нa диcк.

## Dubbing only desired scenes - Digital program editing (on tapes)

Перезапись только нужных эпизодов – Цифровой монтаж программы (на кассетах)

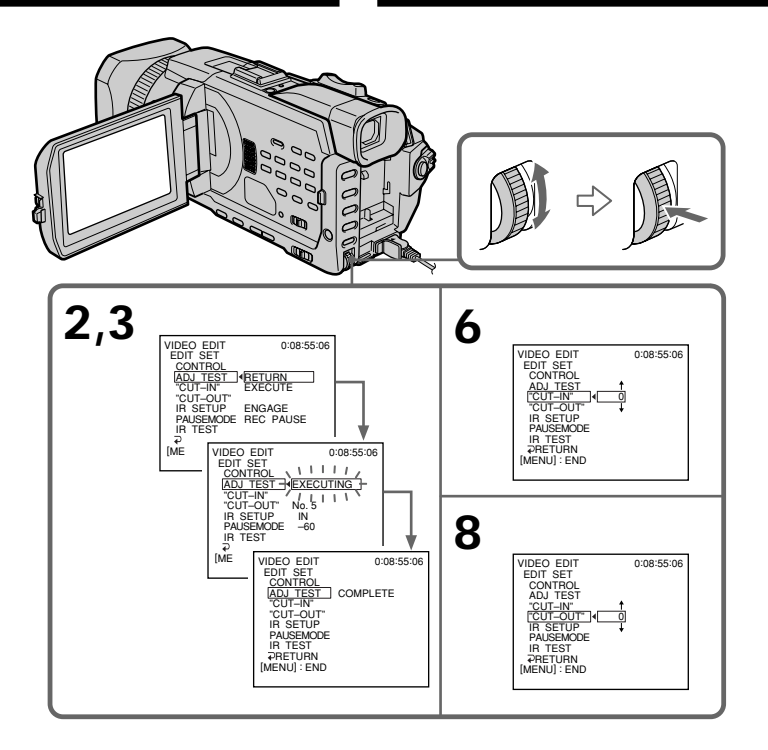

#### **Notes**

- When you complete step 3, the image used to adjust the synchronisation is recorded for about 50 seconds.
- If you start recording from the very beginning of the tape, the first few seconds of the tape may not record properly. Be sure to allow about 10 seconds' lead before starting recording.
- When the recording unit cannot be operated properly by the i.LINK cable, leave the connection as it is, and make the A/V connecting cable settings (p. 128). Video and audio are sent by digital signals.

#### Примечания

- После завершения пункта 3 изображение, используемое для настройки синхронизации, записывается в течение примерно 50 секунд.
- Если запись начинается с самого начала кассеты, то первые несколько секунд изображения на кассету могут записываться неправильно. Прежде чем начать запись, необходимо пропустить приблизительно 10 секунд на ленте.
- Когда записывающим устройством невозможно управлять должным образом с помощью кабеля i.LINK, оставьте соединение в том же состоянии и задайте настройки для соединительного кабеля аудио/видео (стр. 128). Видео- и аудиосигналы передаются в цифровом виде.

# **Dubbing only desired scenes** - Digital program editing (on tapes)

# **Operation 1: Making a** programme

- (1) Insert the tape for playback into your camcorder, and insert a tape for recording into the VCR.
- (2) Press MENU and turn the SEL/PUSH EXEC dial to set VIDEO EDIT in FTC to TAPE, then press the dial (p. 280).
- (3) Search for the beginning of the first scene you want to insert using the video operation buttons, then pause playback. You can fine-adjust one frame at a time with EDITSEARCH.
- (4) Press MARK on the Remote Commander, or turn the SEL/PUSH EXEC dial to select MARK, then press the dial. The IN point of the first programme is set,

and the top part of the programme mark changes to light blue.

- (5) Search for the end of the first scene you want to insert using the video operation buttons, then pause playback. You can fine-adjust one frame at a time with EDITSEARCH.
- (6) Press MARK on the Remote Commander, or the SEL/PUSH EXEC dial. The OUT point of the first programme is set, then the bottom part of the programme mark changes to light blue.
- (7) Repeat steps 3 to 6, then set the programme. When the programme is set, the programme mark changes to light blue. You can set up to 20 programmes in

maximum.

# Перезапись только нужных эпизодов – Цифровой монтаж программы (на кассетах)

## Операция 1: Создание программы

- (1) Вставьте кассету, с которой необходимо сделать запись, в видеокамеру, а кассету для записи - в видеомагнитофон.
- (2) Нажмите кнопку MENU, потом поверните диск SEL/PUSH EXEC, чтобы установить для VIDEO EDIT в ЕТС значение TAPE. затем нажмите на диск (стр. 290).
- (3) С помощью кнопок управления видео найдите начало первого эпизода, который Вы хотите вставить, и включите режим паузы воспроизведения. Точную настройку можно выполнять покадрово с помощью EDITSEARCH.
- (4) Нажмите кнопку MARK на пульте дистанционного управления или поверните диск SEL/PUSH EXEC для выбора MARK. затем нажмите на диск. Место начала IN первой программы будет установлено, и цвет верхнего индикатора метки программы изменится на голубой.
- (5) С помощью кнопок управления видео найдите конец первого эпизода, который Вы хотите вставить, и включите режим паузы воспроизведения. Точную настройку можно выполнять покадрово с помощью EDITSEARCH.
- (6) Нажмите кнопку MARK на пульте дистанционного управления или нажмите диск SEL/PUSH EXEC. Место окончания OUT первой программы будет установлено, и цвет нижнего индикатора метки программы изменится на голубой.
- (7) Повторите пункты с 3 по 6, затем завершите программирование. По завершении создания программы цвет индикатора метки программы изменится на голубой.

Можно составить не более 20 программ.

Перезапись только нужных эпизодов – Цифровой монтаж программы (на кассетах)

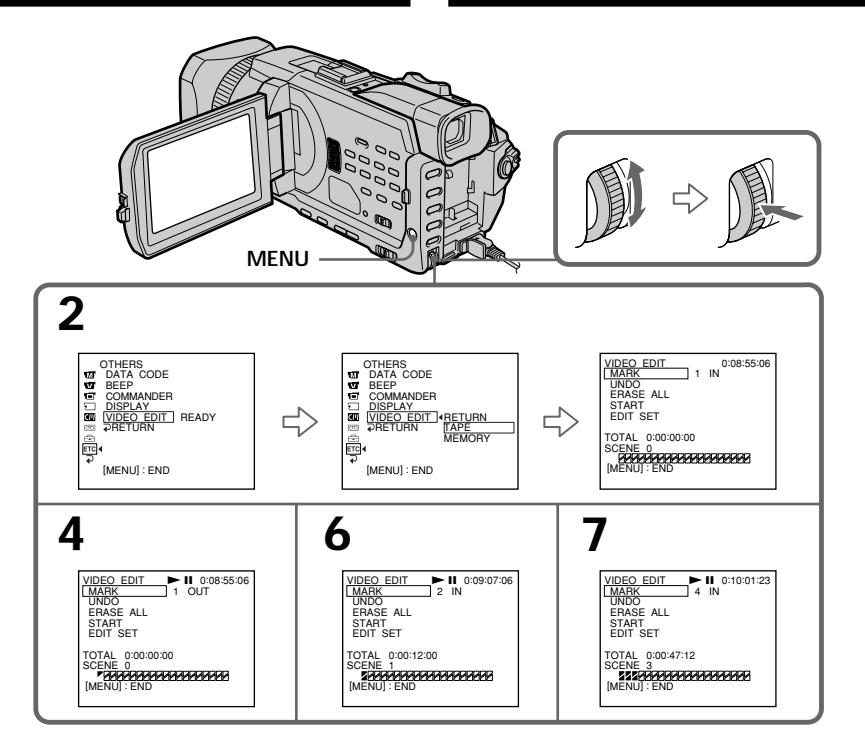

## Erasing the programme you have set

Erase OUT first and then IN from of the last programme.

- (1) Turn the SEL/PUSH EXEC dial to select UNDO, then press the dial.
- (2) Turn the SEL/PUSH EXEC dial to select EXECUTE, then press the dial. The last set programme mark flashes, then the setting is cancelled.

### To cancel erasing

Select RETURN with the SEL/PUSH EXEC dial in step 2.

## Удаление установленной программы

Сначала удалите метку OUT, а затем метку IN из последней программы.

- (1) Поверните диск SEL/PUSH EXEC для выбора UNDO, затем нажмите на диск.
- (2) Поверните диск SEL/PUSH EXEC для выбора EXECUTE, затем нажмите на диск. Индикатор последней установленной программы начнет мигать, затем установка отменяется.

### Для отмены удаления

Выберите RETURN с помощью диска SEL/ PUSH EXEC в пункте 2.

# **Dubbing only desired scenes** - Digital program editing (on tapes)

## **Erasing all programmes**

- (1) Turn the SEL/PUSH EXEC dial to select **ERASE ALL.**
- (2) Turn the SEL/PUSH EXEC dial to select EXECUTE, then press the dial. All the programme marks flash, then the settings are cancelled.

To cancel erasing all programmes Select RETURN with the SEL/PUSH EXEC dial in step 2.

To cancel a programme you have set Press MENU.

The programme is stored in memory until the tape is ejected.

### **Note**

You cannot operate recording during Digital program editing.

### If the tape has a blank portion

You cannot set IN and OUT on the portion.

#### If there is a blank portion between IN and OUT on the tape

The total time may not be displayed correctly.

# **Operation 2: Performing the** programme (Dubbing a tape)

Make sure that your camcorder and VCR are connected, and that the VCR is set to recording pause. When you use an i.LINK cable, the following procedure is not necessary. When you use a digital video camera recorder, set its power switch to VCR/VTR.

### (1) Turn the SEL/PUSH EXEC dial to select START.

# Перезапись только нужных эпизодов - Цифровой монтаж программы (на кассетах)

#### Удаление всех программ

- (1) Поверните диск SEL/PUSH EXEC для выбора ERASE ALL.
- (2) Поверните диск SEL/PUSH EXEC для выбора EXECUTE, затем нажмите на диск. Все индикаторы программ начнут мигать, и установки будут отменены.

#### Для отмены удаления всех программ

Выберите RETURN с помощью диска SEL/ PUSH EXEC в пункте 2.

# Для отмены установленной программы

Нажмите кнопку MENU. Программа хранится в памяти до момента извлечения кассеты.

#### Примечание

Невозможно выполнять запись во время цифрового монтажа программы.

#### Если на ленте имеется незаписанный участок

На этом участке нельзя установить метки начала IN или окончания OUT.

#### Если на ленте есть незаписанный участок между метками IN и OUT

Суммарное время может отображаться неправильно.

## Операция 2: Выполнение программы (перезапись кассеты)

Убедитесь, что видеокамера подключена к видеомагнитофону, а видеомагнитофон установлен в режим паузы записи. При использовании кабеля i.LINK нижеследующая процедура является необязательной. При записи на цифровую видеокамеру установите ее переключатель POWER в положение VCR/VTR.

(1) Поверните диск SEL/PUSH EXEC для выбора START.

# **Dubbing only desired scenes – Digital program editing (on tapes)**

**(2)**Turn the SEL/PUSH EXEC dial to select EXECUTE, then press the dial. Search for the beginning of the first programme, then start dubbing. The programme mark flashes. The SEARCH indicator appears during search, and the EDITING indicator appears during edit on the screen. The PROGRAM indicator changes to light blue after dubbing ends. When dubbing ends, your camcorder and the

VCR automatically stop.

## **To stop dubbing during editing**

Press  $\blacksquare$  using the video operation buttons.

## **To end the Digital program editing**

Your camcorder stops when the dubbing ends. Then the display returns to VIDEO EDIT in the menu settings.

Press MENU to erase the menu display.

#### **You cannot record on the VCR when:**

- The tape has run out.
- The write-protect tab on the cassette is set to lock.
- The IR SETUP code is not correct. (when IR is selected)
- The button to cancel recording pause is not correct. (when IR is selected)

#### **NOT READY appears on the LCD screen when:**

- The programme to operate the Digital program editing has not been made.
- i.LINK is selected but an i.LINK cable is not connected.
- The power of the connected VCR is not turned on. (when you set i.LINK)

## **Пepeзaпиcь только нyжныx эпизодов – Цифpовой монтaж пpогpaммы (нa кacceтax)**

**(2)** Повepнитe диcк SEL/PUSH EXEC для выбоpa EXECUTE, зaтeм нaжмитe нa диcк. Haйдитe нaчaло пepвой пpогpaммы и нaчнитe пepeзaпиcь. Индикaтоp пpогpaммы нaчнeт мигaть. Индикaтоp SEARCH появляeтcя нa экpaнe

во вpeмя поиcкa, a индикaтоp EDITING появляeтcя во вpeмя монтaжa. По окончaнии пepeзaпиcи цвeт индикaтоpa PROGRAM измeнитcя нa голyбой.

Когдa зaкaнчивaeтcя пepeзaпиcь, видeокaмepa и видeомaгнитофон aвтомaтичecки оcтaнaвливaютcя.

#### **Для оcтaновки пepeзaпиcи во вpeмя монтaжa**

Нажмите **I**. используя кнопки управления видeо.

### **Для окончaния цифpового монтaжa пpогpaммы**

По зaвepшeнии пepeзaпиcи видeокaмepa оcтaновитcя. Зaтeм нa диcплee cновa появляeтcя VIDEO EDIT в ycтaновкax мeню. Haжмитe кнопкy MENU для yдaлeния индикaции мeню.

#### **Ha видeомaгнитофон нe yдacтcя пpоизвecти зaпиcь, ecли:**

- Зaкончилacь лeнтa.
- Лeпecток зaщиты от cтиpaния зaпиcи нa кacceтe ycтaновлeн в положeниe блокиpовки.
- Heпpaвильный код IR SETUP (когдa выбpaн IR).
- Кнопкa для отмeны пayзы зaпиcи являeтcя нeвepной (когдa выбpaн IR).

#### **Индикaция NOT READY появляeтcя нa экpaнe ЖКД, ecли:**

- He cоздaнa пpогpaммa yпpaвлeния фyнкциeй цифpового монтaжa по пpогpaммe.
- Bыбpaн i.LINK, но кaбeль i.LINK нe подключeн.
- Подключeнный видeомaгнитофон нe включeн (пpи ycтaновкe i.LINK).

# **Recording video or TV** programmes

# Using the A/V connecting cable

You can record a tape from another VCR or a TV programme from a TV that has video/audio outputs. Use your camcorder as a recorder.

## **Before operation**

Set DISPLAY in ETC to LCD in the menu settings. (The default setting is LCD.)

- (1) Insert a blank tape (or a tape you want to record over) into your camcorder. If you are recording a tape from the VCR, insert a recorded tape into the VCR.
- (2) Set the POWER switch to VCR on your camcorder.
- $(3)$  Press  $\bullet$  REC and the button on its right simultaneously on your camcorder, then immediately press II on your camcorder.
- $(4)$  Press  $\triangleright$  on the VCR to start playback if you record a tape from a VCR. Select a TV programme if you are recording from a TV. The picture from a TV or VCR appears on the screen.
- (5) Press II on your camcorder at the scene where you want to start recording from.

# Запись видео или телепрограмм

## Использование соединительного кабеля аудио/видео

Можно выполнить запись на кассету с другого видеомагнитофона или записать телевизионную программу с телевизора, который имеет видео/аудио выходы. Используйте видеокамеру в качестве записывающего устройства.

## Перед началом работы

Установите для DISPLAY в ETC значение LCD в установках меню. (Установка по умолчанию  $-LCD.$ 

- (1) Вставьте чистую кассету (или кассету, на которую нужно выполнить запись) в видеокамеру. При записи на кассету с видеомагнитофона вставьте кассету с записью в видеомагнитофон.
- (2) Установите переключатель POWER на видеокамере в положение VCR.
- (3) Одновременно нажмите кнопку REC и кнопку справа от нее на видеокамере, затем сразу нажмите кнопку II на видеокамере.
- (4) Нажмите кнопку на видеомагнитофоне для начала воспроизведения, если запись выполняется с видеомагнитофона. Выберите телевизионную программу, если запись выполняется с телевизора. Изображение с телевизора или видеомагнитофона появится на экране.
- (5) Нажмите кнопку II на видеокамере в том месте, где нужно начать запись.

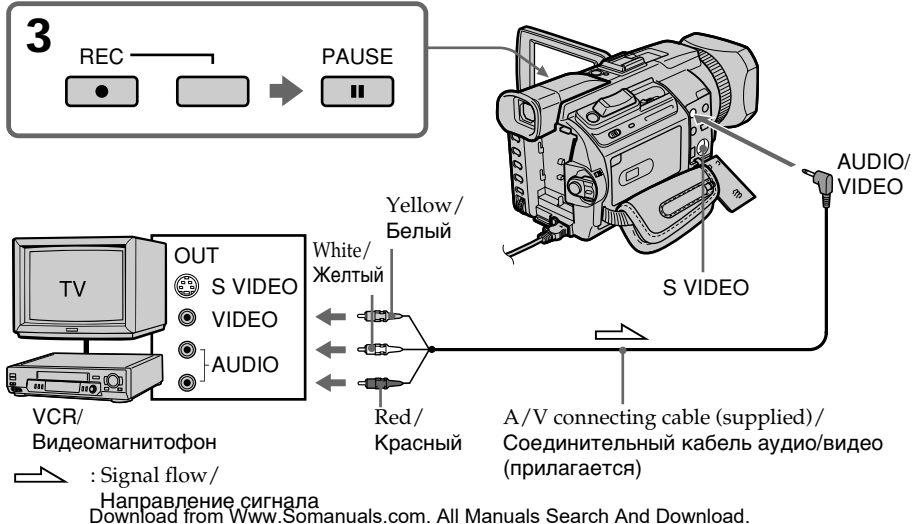

## When you have finished dubbing a tape

Press ■ on both your camcorder and the VCR.

## **Using the Remote Commander**

In step 3, press ● REC and MARK simultaneously, then immediately press II. In step 5, press II at the scene where you want to start recording from.

#### **Note**

Your camcorder records picture only for viewing on PAL system based TV and VCR. See "Using your camcorder abroad" on page 320 for the TV colour systems used in each country and area.

### If your TV or VCR is a monaural type

Connect the yellow plug of the A/V connecting cable to the video output jack and the white or the red plug to the audio output jack on the VCR or the TV. When the white plug is connected, the left channel audio is output, and when the red plug is connected, the right channel audio is output.

#### If your TV or VCR has an S video jack

Pictures can be reproduced more faithfully by using an S video cable (optional).

With this connection, you do not need to connect the yellow (video) plug of the A/V connecting cable.

Connect an S video cable (optional) to the S video jacks of both your camcorder and the TV or VCR. This connection produces higher quality DV format pictures.

#### Note on the Remote Commander

Your camcorder works in the commander mode VTR 2. Commander modes 1, 2 and 3 are used to distinguish your camcorder from other Sony VCRs to avoid erroneous remote control operation. If you use another Sony VCR in the commander mode VTR 2, we recommend changing the commander mode or covering the sensor of the VCR with black paper.

#### Когда перезапись кассеты закончена

Нажмите кнопку ■ на видеокамере и на видеомагнитофоне.

#### Использование пульта дистанционного управления

В пункте 3 одновременно нажмите кнопку ● REC и кнопку MARK, затем сразу нажмите кнопку II. В пункте 5 нажмите кнопку II в том месте, где нужно начать запись.

#### Примечание

Изображения, записанные на видеокамере. предназначены только для просмотра на телевизоре и видеомагнитофоне системы PAL. Чтобы узнать систему цветного телевидения для каждой страны и региона, см. раздел "Использование Вашей видеокамеры за границей на стр. 320.

#### Если телевизор или видеомагнитофон монофонического типа

Подсоедините желтый штекер соединительного кабеля аудио/видео к выходному гнезду видеосигнала, а белый или красный штекер - к выходному гнезду аудиосигнала на видеомагнитофоне или телевизоре. При подсоединении белого штекера будет выводиться звук левого канала, а при подсоединении красного - звук правого канала.

#### Если в телевизоре или видеомагнитофоне имеется гнездо S video

С помощью кабеля S video (приобретается дополнительно) можно получать изображения более высокого качества

При таком соединении не нужно подключать желтый (видео) штекер соединительного кабеля аудио/видео.

Подсоедините кабель S video (приобретается дополнительно) к гнездам S video на Вашей видеокамере и телевизоре или видеомагнитофоне.

Это соединение позволяет получить высококачественное изображение формата DV.

#### Примечание по пульту дистанционного управления

Данная видеокамера работает в режиме пульта дистанционного управления VTR 2. Режимы пульта дистанционного управления 1, 2 и 3 используются для отличия данной видеокамеры от других видеомагнитофонов фирмы Sony во избежание неправильной работы пульта дистанционного управления. Если используется другой видеомагнитофон фирмы Sony, работающий в режиме VTR 2, рекомендуется изменить режим пульта дистанционного управления или закрыть датчик дистанционного

# **Recording video or TV** programmes

## Using the i.LINK cable

Simply connect the i.LINK cable (optional) to the DV Interface on your camcorder and to DV OUT on the DV products. With a digital-todigital connection, video and audio signals are transmitted in digital form for high-quality editing.

- (1) Insert a blank tape (or a tape you want to record over) into your camcorder, and insert the recorded tape into the VCR.
- (2) Set the POWER switch to VCR on your camcorder.
- (3) Press REC and the button on its right simultaneously on your camcorder, then immediately press II on your camcorder.
- $(4)$  Press  $\triangleright$  on the VCR to start playback. The picture to be recorded appears on the screen.
- (5) Press II on your camcorder at the scene where you want to start recording from.

## Запись видео или телепрограмм

## Использование кабеля i.LINK

Просто полсоелините кабель i.l INK (приобретается дополнительно) к интерфейсу **ј**, DV на видеокамере и к гнезду DV OUT на аппаратах DV. При использовании цифрового соединения видео- и аудиосигналы передаются в цифровом виде, что обеспечивает высокое качество монтажа

- (1) Вставьте незаписанную кассету (или кассету, на которую нужно выполнить запись) в видеокамеру, а кассету с записью - в видеомагнитофон.
- (2) Установите переключатель POWER на видеокамере в положение VCR.
- (3) Одновременно нажмите кнопку REC и кнопку справа от нее на видеокамере, затем сразу нажмите кнопку II на видеокамере.
- (4) Нажмите кнопку на видеомагнитофоне для начала воспроизведения. Записываемое изображение появится на экране.
- (5) Нажмите кнопку II на видеокамере в том месте, где нужно начать запись.

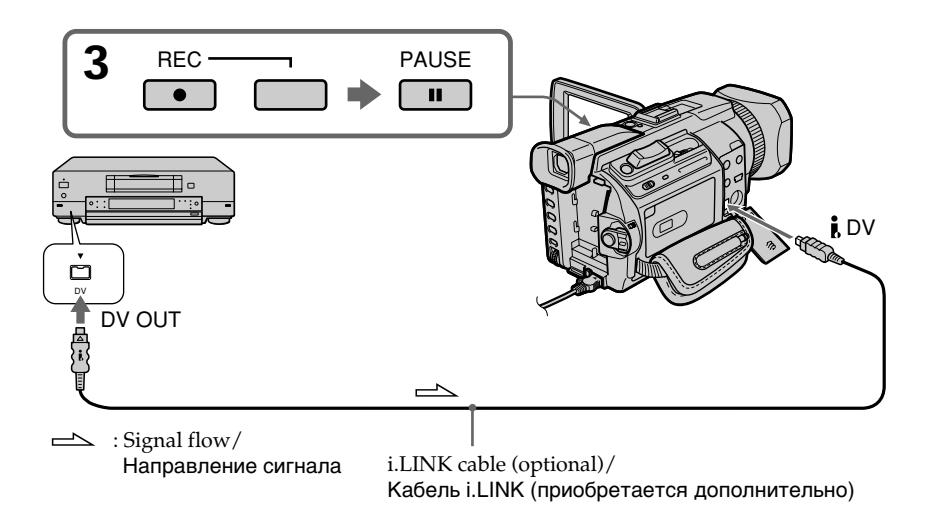
#### **When you have finished dubbing a tape**

Press  $\blacksquare$  on both your camcorder and the VCR.

#### **Using the Remote Commander**

In step 3, press  $\bullet$  REC and MARK simultaneously, then immediately press II. In step 5, press  $\prod$  at the scene where you want to start recording from.

**You can connect one VCR only using the i.LINK cable.**

#### **During digital editing**

The colour of the display may be uneven. However, this does not affect the dubbed picture.

#### **If you record playback pause picture with the DV Interface**

The recorded picture becomes rough. When you play back the picture using your camcorder, the picture may jitter.

#### **Before recording**

Make sure that the DV IN indicator appears on the LCD screen or in the viewfinder. The DV IN indicator may appear on both equipment.

#### **Note on the Remote Commander**

Your camcorder works in the commander mode VTR 2. Commander modes 1, 2 and 3 are used to distinguish your camcorder from other Sony VCRs to avoid erroneous remote control operation. If you use another Sony VCR in the commander mode VTR 2, we recommend changing the commander mode or covering the sensor of the VCR with black paper.

#### **Когдa пepeзaпиcь кacceты зaкончeнa**

Haжмитe кнопкy x нa видeокaмepe и нa видeомaгнитофонe.

#### **Иcпользовaниe пyльтa диcтaнционного yпpaвлeния**

 $B$  пункте 3 одновременно нажмите кнопку  $\bullet$ REC и кнопкy MARK, зaтeм cpaзy нaжмитe кнопку  $II$ . В пункте 5 нажмите кнопку  $II$  в том мecтe, гдe нyжно нaчaть зaпиcь.

#### **C помощью кaбeля i.LINK можно подcоeдинить только один видeомaгнитофон**

#### **Bо вpeмя цифpового монтaжa**

Цвeт изобpaжeния нa диcплee можeт быть нeодноpодным. Oднaко это нe влияeт нa кaчecтво пepeзaпиcывaeмого изобpaжeния.

#### **Пpи зaпиcи изобpaжeния в peжимe пayзы воcпpоизвeдeния c помощью интepфeйca DV**

Зaпиcывaeмоe изобpaжeниe бyдeт нeчeтким. Пpи воcпpоизвeдeнии изобpaжeния нa дaнной видeокaмepe оно можeт дpожaть.

#### **Пepeд зaпиcью**

Убeдитecь, что нa экpaнe ЖКД или в видоиcкaтeлe появилcя индикaтоp DV IN. Индикaтоp DV IN можeт появитьcя нa обоиx aппapaтax.

#### **Пpимeчaниe по пyльтy диcтaнционного yпpaвлeния**

Дaннaя видeокaмepa paботaeт в peжимe пyльтa диcтaнционного yпpaвлeния VTR 2. Peжимы пyльтa диcтaнционного yпpaвлeния 1, 2 и 3 иcпользyютcя для отличия дaнной видeокaмepы от дpyгиx видeомaгнитофонов фиpмы Sony во избeжaниe нeпpaвильной paботы пyльтa диcтaнционного yпpaвлeния. Ecли иcпользyeтcя дpyгой видeомaгнитофон фиpмы Sony, paботaющий в peжимe VTR 2, peкомeндyeтcя измeнить peжим пyльтa диcтaнционного yпpaвлeния или зaкpыть дaтчик диcтaнционного yпpaвлeния видeомaгнитофонa чepной бyмaгой.

## **Inserting a scene from a VCR – Insert Editing**

You can insert a new scene from a VCR onto your originally recorded tape by specifying the insert start and end points. Use the Remote Commander for this operation. Connections are the same as on page 142 or 144.

Insert a cassette containing the desired scene to insert into the VCR.

## **Bcтaвкa эпизодa c видeомaгнитофонa – Mонтaж вcтaвки**

Mожно вcтaвить новый эпизод c видeомaгнитофонa нa yжe зaпиcaннyю кacceтy, yкaзaв мecтa eго нaчaлa и окончaния. Для этой опepaции иcпользyйтe пyльт диcтaнционного yпpaвлeния. Дaнныe cоeдинeния aнaлогичны опиcaнным нa cтp. 142 или 144.

Bcтaвьтe кacceтy c нeобxодимым эпизодом для вcтaвки в видeомaгнитофон.

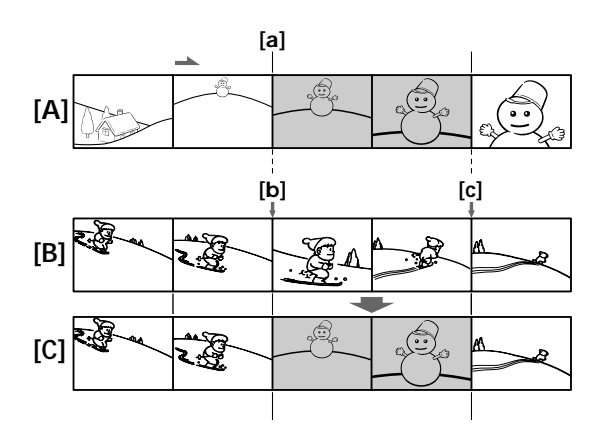

- **[A]**: A tape that contains the scene to be superimposed
- **[B]**: A tape before editing
- **[C]**: A tape after editing
- **[A]**: Лeнтa, cодepжaщaя эпизод для нaложeния
- **[B]**: Лeнтa пepeд монтaжом
- **[C]**: Лeнтa поcлe монтaжa

## Inserting a scene from a VCR - Insert Editina

- (1) Set the POWER switch to VCR on your camcorder.
- (2) On the connected VCR, locate just before the insert start point [a], then press

II to set the VCR to the playback pause. (3) On your camcorder, locate the insert end point [c]. Then press II to set your camcorder to the playback pause.

- (4) Press ZERO SET MEMORY on the Remote Commander, The ZERO SET MEMORY indicator flashes and the end point of the insert is stored in memory. The tape counter shows "0:00:00."
- (5) On your camcorder, locate the insert start point [b] by pressing  $\blacktriangleleft$ , then press  $\blacklozenge$  REC and the button on its right simultaneously.

(6) First press II on the VCR, and after a few seconds press II on your camcorder to start inserting the new scene. Inserting automatically stops near the zero point on the tape counter. Your camcorder automatically returns to the recording pause.

## Вставка эпизода с видеомагнитофона – Монтаж вставки

- (1) Установите переключатель POWER на видеокамере в положение VCR.
- (2) На подсоединенном видеомагнитофоне найдите место, где будет вставлен эпизод [a], затем нажмите кнопку **II** для установки видеомагнитофона в режим паузы воспроизведения.
- (3) На видеокамере найдите конец вставляемого эпизода [с]. Затем нажмите кнопку II для установки видеокамеры в режим паузы воспроизведения.
- (4) Нажмите кнопку ZERO SET MEMORY на пульте дистанционного управления. Индикатор ZERO SET MEMORY начнет мигать, а место окончания вставки будет сохранено в памяти. Показание счетчика станет равным "0:00:00".
- (5) На видеокамере найдите место начала вставляемого эпизода [b], нажав кнопку 44, затем одновременно нажмите кнопку  $\bullet$  REC и кнопку справа от нее.
- (6) Сначала нажмите кнопку II на видеомагнитофоне и спустя несколько секунд кнопку II на видеокамере для начала вставки новой сцены. Вставка остановится автоматически в месте нулевой отметки счетчика. Видеокамера автоматически вернется в режим паузы записи.

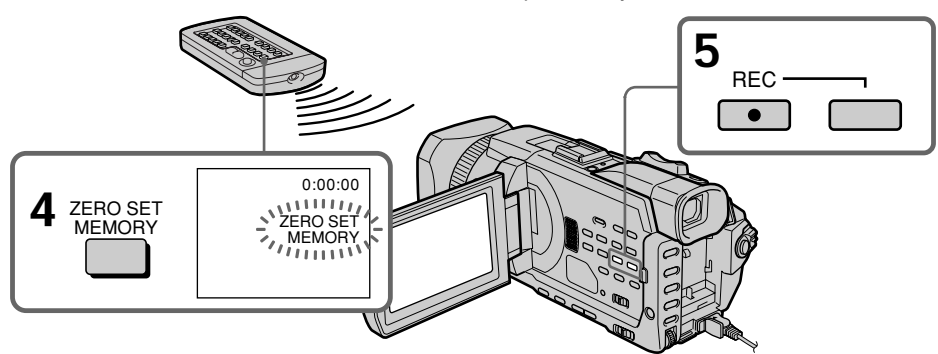

## To change the insert end point

Press ZERO SET MEMORY again after step 5 to erase the ZERO SET MEMORY indicator and begin from step 3.

## Using the Remote Commander

In step 5, press ● REC and MARK simultaneously, then immediately press II. In step 6, press II at the scene where you want to start recording from.

#### Для изменения места окончания вставки

Снова нажмите кнопку ZERO SET MEMORY после пункта 5 для удаления индикатора ZERO SET MEMORY и начните с пункта 3.

## Использование пульта дистанционного управления

В пункте 5 одновременно нажмите кнопку • REC и кнопку MARK, затем сразу нажмите кнопку II. В пункте 6 нажмите кнопку II в том месте, где нужно начать запись.

Download from Www.Somanuals.com. All Manuals Search And Download.

## Inserting a scene from a VCR - Insert Editing

#### **Note**

Pictures and sound recorded on the portion between the insert start and end points will be erased when you insert the new scene.

#### If you insert scenes on the tape recorded on another camcorder (including another DCR-**TRV940E/TRV950E)**

The pictures and sound may be distorted. We recommend that you insert scenes on a tape recorded on your camcorder.

#### When the inserted picture is played back

Pictures and sound may be distorted at the end of the inserted portion. This is not a malfunction. Pictures and sound at the start point and the end point may be distorted in the LP mode.

#### To insert a scene without setting the insert end point

Skip steps 3 and 4. Press  $\blacksquare$  when you want to stop inserting.

#### If you press FN

The ZERO SET MEMORY indicator is not displayed.

#### Note on the Remote Commander

Your camcorder works in the commander mode VTR 2. Commander modes 1, 2 and 3 are used to distinguish your camcorder from other Sony VCRs to avoid erroneous remote control operation. If you use another Sony VCR in the commander mode VTR 2, we recommend changing the commander mode or covering the sensor of the VCR with black paper.

#### Вставка эпизода с видеомагнитофона - Монтаж вставки

#### Примечание

Изображения и звук, записанные на ленте между местами начала и окончания вставки, будут стерты при вставке нового эпизода.

#### При вставке эпизодов на ленту, записанную на другой видеокамере (включая другую камеру DCR-TRV940E/ **TRV950E)**

Изображения и звук могут быть искажены. Рекомендуется вставлять эпизоды на ленту, записанную на Вашей видеокамере.

#### При воспроизведении вставленного изображения

Изображения и звук могут искажаться в конце вставленного эпизода. Это не является неисправностью.

Изображения и звук в режиме LP могут искажаться в начале и конце вставленного эпизода.

#### Для вставки эпизода без указания места окончания вставки

Пропустите пункты 3 и 4. Нажмите кнопку ■, когда нужно остановить вставку.

#### При нажатии FN

Индикатор ZERO SET MEMORY не отображается.

#### Примечание по пульту дистанционного управления

Данная видеокамера работает в режиме пульта дистанционного управления VTR 2. Режимы пульта дистанционного управления 1, 2 и 3 используются для отличия данной видеокамеры от других видеомагнитофонов фирмы Sony во избежание неправильной работы пульта дистанционного управления. Если используется другой видеомагнитофон фирмы Sony, работающий в режиме VTR 2, рекомендуется изменить режим пульта дистанционного управления или закрыть датчик дистанционного управления видеомагнитофона черной бумагой.

## **Audio dubbing**

You can record audio to add to the original sound on a tape by connecting audio equipment or a microphone. If you connect audio equipment, you can add sound to your recorded tape already recorded in the 12-bit sound mode by specifying the start and end points. The original sound will not be erased. Use the Remote Commander for this operation. Select one of the following connections to add audio.

### **Connecting the microphone with the MIC jack**

## **Ayдиопepeзaпиcь**

Bы можeтe зaпиcывaть ayдиоcигнaл в дополнeниe к пepвонaчaльномy звyкy нa лeнтe, подcоeдинив ayдиоaппapaтypy или микpофон. Ecли подcоeдинeнa ayдиоaппapaтypa, можно добaвить звyк нa лeнтy, yжe зaпиcaннyю в peжимe 12-бит, yкaзaв мecтa нaчaлa и окончaния. Пepвонaчaльный звyк пpи этом нe бyдeт cтepт.

Для этой опepaции иcпользyйтe пyльт диcтaнционного yпpaвлeния. Bыбepитe один из cлeдyющиx типов подcоeдинeния для добaвлeния ayдиоcигнaлa.

### **Подcоeдинeниe микpофонa к гнeздy MIC**

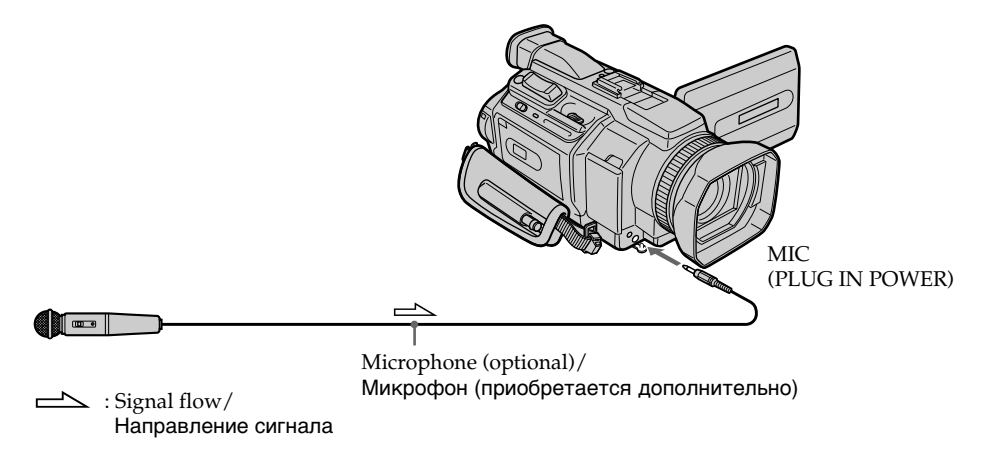

You can check recorded picture and sound by connecting your camcorder to a TV with the A/V connecting cable.

Recorded sound is not output from the speaker. Check the sound by using a TV or headphones.

Bы можeтe пpовepить зaпиcaнноe изобpaжeниe и звyк, подcоeдинив видeокaмepy к тeлeвизоpy c помощью cоeдинитeльного кaбeля ayдио/видeо. Зaпиcaнный звyк нe выводитcя чepeз гpомкоговоpитeль. Пpовepьтe звyк c помощью тeлeвизоpa или головныx тeлeфонов.

## **Audio dubbing**

## Аудиоперезапись

## Connecting the microphone to the intelligent accessory shoe

## Подсоединение микрофона к держателю для вспомогательных принадлежностей

Intelligent accessory shoe/ Держатель для вспомогательных принадлежностей

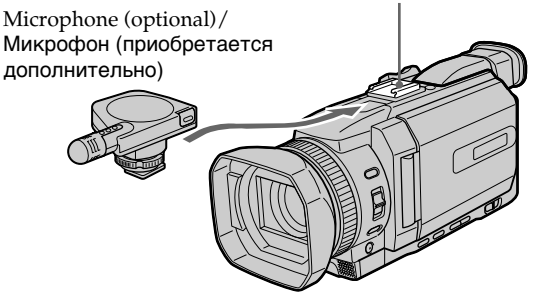

## **Connecting the A/V connecting** cable to the AUDIO/VIDEO jack

Подсоединение соединительного кабеля аудио/ видео к гнезду AUDIO/VIDEO

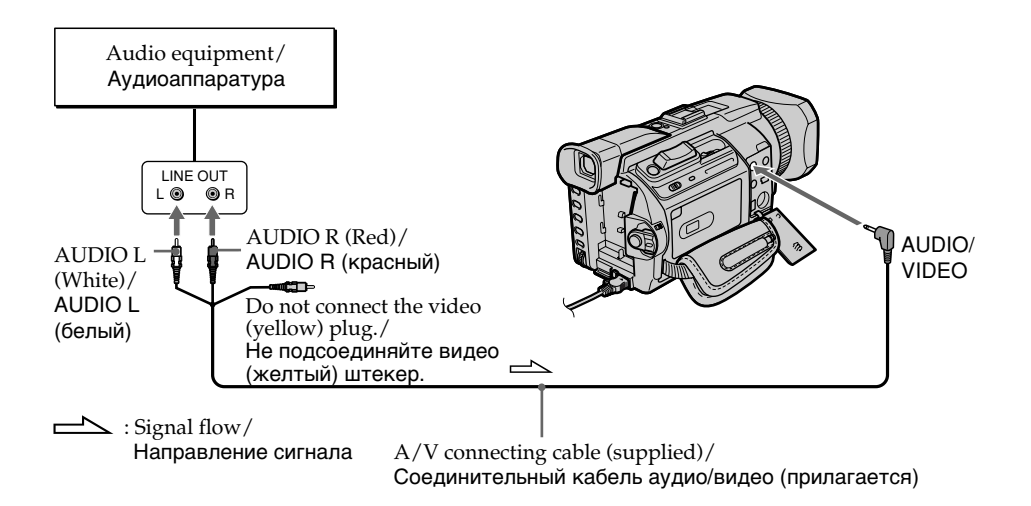

## Dubbing with the built-in microphone

No connection is necessary.

#### **Notes**

- . When dubbing with the AUDIO/VIDEO jack or the built-in microphone, pictures are not output through the S VIDEO jack or the AUDIO/VIDEO jack. Check the recorded picture on the screen. You can check the recorded sound by using headphones.
- You cannot add audio with the **i** DV Interface.

#### If you make all the connections

The audio input to be recorded will take precedence over others in the following order:

- · MIC (PLUG IN POWER) jack · Intelligent accessory shoe
- 
- AUDIO/VIDEO jack
- · Built-in microphone

## Аудиоперезапись

## Перезапись с помошью встроенного микрофона

Никакие подсоединения не требуются.

#### Примечания

- При перезаписи с помощью гнезда AUDIO/ VIDEO или встроенного микрофона изображения не выводятся с гнезда S VIDEO или AUDIO/VIDEO. Проверяйте записываемое изображение на экране. Записываемый звук можно проверять с помощью головных телефонов.
- Нельзя добавить звук через интерфейс  $\mathbf i$ DV.

#### Если Вы выполнили все подсоединения

Записываемый входной сигнал будет иметь приоритет над другими сигналами в следующей последовательности:

- Гнездо MIC (PLUG IN POWER)
- Держатель для вспомогательных принадлежностей
- Гнездо AUDIO/VIDEO
- Встроенный микрофон

## Adding audio on a recorded tape

Choose a connection described on the previous pages, and connect audio equipment or microphone to your camcorder. Then follow the procedure below.

- (1) Insert the recorded tape into your camcorder.
- (2) Set the POWER switch to VCR on your camcorder.
- (3) Locate the recording start point by pressing  $\blacktriangleright$ . Then press II at the point where you want to start recording to set your camcorder to the playback pause.
- (4) Press AUDIO DUB. The green  $\bigoplus \text{II}$  indicator appears on screen.
- (5) Press II and start playing back the audio you want to record at the same time. The new sound is recorded in stereo 2 (ST2) during playback. While audio is being recorded, the red  $\bullet$  appears on the screen.
- (6) Press  $\blacksquare$  at the point where you want to stop recording.

## Аудиоперезапись

## Добавление звука на записанную кассету

Выберите подсоединение, описанное на предыдущих страницах, и подсоедините аудиоаппаратуру или микрофон к видеокамере. Затем выполните следующие действия.

- (1) Вставьте кассету с записью в видеокамеру.
- (2) Установите переключатель POWER на видеокамере в положение VCR.
- (3) Найдите место начала записи, нажимая кнопку > Затем нажмите кнопку II в том месте, где нужно начать запись, для установки видеокамеры в режим паузы воспроизведения.
- (4) Нажмите кнопку AUDIO DUB. Зеленый индикатор **• II** появится на экране.
- (5) Нажмите кнопку II и одновременно начните воспроизведение звука, который нужно записать.

Новый звук будет записан в режиме стерео 2 (ST2) во время воспроизведения. Во время записи звука на экране появится красный индикатор  $\clubsuit$ .

(6) Нажмите кнопку в в том месте, где нужно закончить запись.

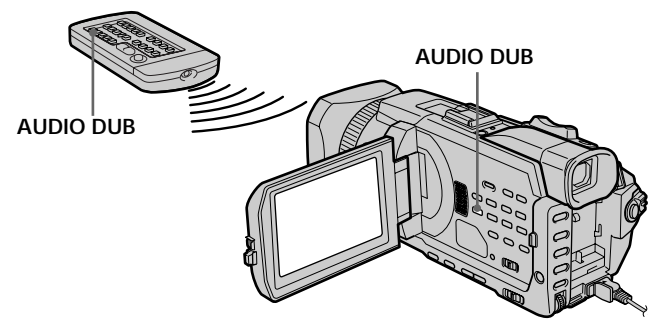

#### When you dub the recorded sound

You can adjust the recorded sound by using MIC LEVEL (p. 102). However, when the camcorder is connected to the AUDIO/VIDEO jack, sound cannot be adjusted.

#### To add audio more precisely

Press ZERO SET MEMORY on the Remote Commander at the point where you want to stop recording later in the playback. Carry out from steps 3 to 5. Recording automatically stops at the point where ZERO SET  $152^{MEMORY}$  was pressed.

При перезаписи записанного звука Можно настроить записываемый звук с помощью MIC LEVEL (стр. 102). Однако, если видеокамера подсоединена к гнезду AUDIO/ VIDEO, настройку звука выполнить невозможно.

#### Для более точного добавления звука

Нажмите кнопку ZERO SET MEMORY на пульте дистанционного управления в том месте, где нужно закончить запись позже в режиме воспроизведения. Выполните пункты с 3 по 5. Запись автоматически останавливается в том месте, где будет нажата кнопка ZERO SET MEMORY.

Download from Www.Somanuals.com. All Manuals Search And Download.

## Monitoring the new recorded sound

- (1) Play back the tape on which you added audio. (2) Turn the SEL/PUSH EXEC dial to select
- AUDIO MIX in  $\blacksquare$  in the menu settings, then press the dial.

## Аудиоперезапись

### Контроль нового записанного звука

- (1) Воспроизведите кассету, на которую был добавлен аудиосигнал.
- (2) Поверните диск SEL/PUSH EXEC для выбора AUDIO MIX в **1** в установках меню, затем нажмите на диск.

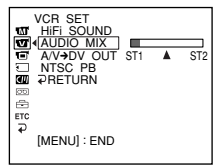

(3) Turn the SEL/PUSH EXEC dial to adjust the balance between the original sound (ST1) and the new sound (ST2), then press the dial.

Five minutes after you remove the power supply or the battery pack, the AUDIO MIX setting returns to original sound (ST1) only. The default setting is original sound only.

#### **Notes**

- New audio cannot be recorded on a tape already recorded in the 16-bit mode (32 kHz, 44.1 kHz or 48 kHz).
- New audio cannot be recorded on a tape already recorded in the LP mode.
- You cannot add audio on the blank portion of the tape.

#### If an i.LINK cable (optional) is connected to vour camcorder

You cannot add audio to a recorded tape.

#### We recommend that you add audio on a tape recorded with your camcorder

If you add audio on a tape recorded with another camcorder (including another DCR-TRV940E/ TRV950E), the sound quality may become worse.

#### If you set the write-protect tab of the cassette to lock

You cannot record on a tape. Slide the writeprotect tab to release the write protection.

(3) Поверните диск SEL/PUSH EXEC для настройки баланса между первоначальным звуком (ST1) и новым звуком (ST2), а затем нажмите на диск.

Через пять минут после отсоединения источника питания или снятия батарейного блока установка AUDIO MIX вернется только к первоначальному звуку (ST1). Установкой по умолчанию является только первоначальный звук.

#### Примечания

- Новый звук не может быть записан на ленту, уже записанную в 16-битовом режиме (32 кГц, 44,1 кГц или 48 кГц).
- Новый звук не может быть записан на ленту, уже записанную в режиме LP.
- Нельзя добавить звук на незаписанную часть ленты.

#### Если к видеокамере подсоединен кабель i.LINK (приобретается дополнительно)

Нельзя добавить звук на записанную ленту.

#### Рекомендуется добавлять звук на ленту, записанную с помощью данной видеокамеры

При добавлении звука на кассету, записанную на другой видеокамере (включая другую камеру DCR-TRV940E/TRV950E), качество звука может ухудшиться.

#### Если защитный лепесток кассеты установлен в положение зашиты от записи Запись на ленту невозможна. Передвиньте лепесток защиты от записи для отключения

зашиты.

# Superimposing a title

If you use a tape with cassette memory, **CM** you can superimpose the title. When you only play back the tape, the title is displayed for five seconds from the point where you superimposed it.

## Наложение титра

При использовании ленты с кассетной **CM**  $\overline{on}$ <sub>y</sub> памятью можно выполнить наложение титра. Если Вы воспроизводите ленту. титр будет отображаться в течение пяти секунд с того места, где Вы наложили его.

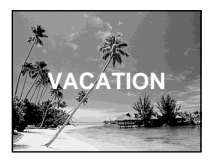

- (1) In the recording, recording standby, playback or playback pause, press MENU, then select TITLE in **III** with the SEL/PUSH EXEC dial  $(p. 276).$
- (2) Turn the SEL/PUSH EXEC dial to select  $\Box$ , then press the dial.
- (3) Turn the SEL/PUSH EXEC dial to select the desired title, then press the dial. The title flashes.
- (4) Change the colour, size, or position, if necessary.
	- 1 Turn the SEL/PUSH EXEC dial to select COLOUR, SIZE or POSITION, then press the dial. The selected item appears.
	- 2 Turn the SEL/PUSH EXEC dial to select the desired item, then press the dial.
	- 3 Repeat steps  $(1)$  and  $(2)$  until the title is laid out as desired.
- (5) Press the SEL/PUSH EXEC dial again to complete the setting.

In the recording, playback or playback pause: The TITLE SAVE indicator appears on the screen for five seconds and the title is set. In the standby:

The TITLE indicator appears. When you press START/STOP to start recording, TITLE SAVE appears on the screen for five seconds, and the title is set.

- (1) В режиме записи, ожидания записи. воспроизведения или паузы воспроизведения нажмите кнопку MENU. затем выберите TITLE в **CD** с помощью диска SEL/PUSH EXEC (стр. 286).
- (2) Поверните диск SEL/PUSH EXEC для выбора установки [О], а затем нажмите на диск.
- (3) Поверните диск SEL/PUSH EXEC для выбора нужного титра, а затем нажмите на диск. Титр начнет мигать.
- (4) Измените цвет, размер или положение титра, если нужно.
	- 1) Поверните диск SEL/PUSH EXEC для выбора COLOUR, SIZE или POSITION, затем нажмите на диск. Появится выбранный элемент.
	- 2 Поверните диск SEL/PUSH EXEC для выбора нужного элемента, а затем нажмите на диск.
	- **3 Повторяйте пункты 1 и 2 до тех пор,** пока титр не будет расположен так, как нужно.
- (5) Нажмите на диск SEL/PUSH EXEC для завершения установки. В режиме записи, воспроизведения или

паузы воспроизведения:

В течение пяти секунд на экране появится индикатор "TITLE SAVE", и установка титра будет завершена.

В режиме ожидания:

Появится индикатор "TITLE". При нажатии кнопки START/STOP для начала записи на экране в течение пяти секунд появится индикатор "TITLE SAVE", и установка титра будет завершена.

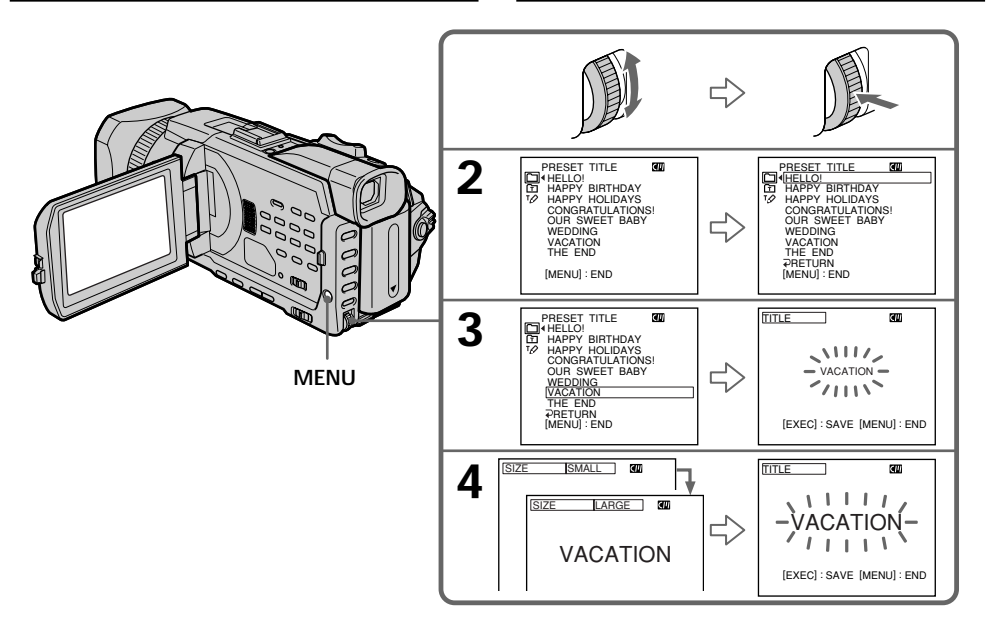

#### If you set the write-protect tab of the cassette to lock

You cannot superimpose or erase the title. Slide the write-protect tab to release the write protection.

#### To use a custom title

If you want to use a custom title, select  $\boxed{\text{m}}$  in step 2.

#### If the tape has a blank portion

You cannot superimpose a title on the portion.

#### If the tape has a blank portion between recorded portions

Titles may not be displayed correctly.

#### Titles superimposed with your camcorder

- Titles are displayed by only the  $\frac{Min}{N}$  DV format video equipment with an index titler.
- The point you superimposed the title may be detected as an index signal when searching a recording with other video equipment.

#### Если защитный лепесток установлен в положение зашиты от записи

Вы не сможете выполнить наложение или стирание титра. Передвиньте лепесток защиты от записи для отключения защиты.

#### Для использования собственного титра

Если нужно использовать собственный титр, выберите [ В пункте 2.

#### Если на ленте имеется незаписанный участок

В этом участке наложение титра невозможно.

#### Если на ленте имеется незаписанный участок между записанными частями

Титр может отображаться неправильно.

#### Титры, наложенные с помощью Вашей видеокамеры

- Титры отображаются только на видеоаппаратуре формата DV Mini DV с функцией индексного наложения титров.
- Место наложения титра может быть обнаружено по индексному сигналу при поиске записи с помощью другой видеоаппаратуры.

## Superimposing a title

#### If the tape has too many index signals

You may not be able to superimpose a title because the cassette memory becomes full. In this case, delete data you do not need.

#### To not display titles

Set TITLE DSPL to OFF in the menu settings  $(p. 276).$ 

#### **Title setting**

- The title colour changes as follows:  $\text{WHITE} \longleftrightarrow \text{YELLOW} \longleftrightarrow \text{VIOLET} \longleftrightarrow \text{RED} \longleftrightarrow$  $CYAN \leftrightarrow GREFN \leftrightarrow BLINE$
- The title size changes as follows:  $SMALL \leftrightarrow LARGE$ You cannot input 13 characters or more in LARGE size. If you input more than 12 characters, the title size returns to SMALL even if you select LARGE.
- If you select SMALL, you have nine choices for the title position.

If you select LARGE, you have eight choices for the title position.

#### One cassette can have up to about 20 titles, with each title comprising five characters

However, if the cassette memory is full with date, photo and cassette label data, one cassette can have only up to about 11 titles each comprising five characters.

- Cassette memory capacity is as follows:
- six date data
- -12 photo data
- one cassette label

#### If the "CHI FULL" mark appears

The cassette memory is full. Erase unwanted titles.

## Наложение титра

#### Если на кассете записано слишком много индексных сигналов

Вероятно, наложение титров будет невозможно из-за переполнения памяти. В этом случае удалите ненужные данные.

#### Для отмены отображения титров

Установите для TITLE DSPL значение OFF в установках меню (стр. 286).

#### Установка титра

- Цвет титра изменяется следующим образом: WHITE (БЕЛЫЙ) ← YELLOW (ЖЕЛТЫЙ) ← VIOLET (ФИОЛЕТОВЫЙ) ← RED (КРАСНЫЙ) ← СҮАN (ГОЛУБОЙ) ← GREEN (ЗЕЛЕНЫЙ) ← BLUE (СИНИЙ)
- Размер титра изменяется следующим образом: SMALL (МАЛЕНЬКИЙ) ← LARGE (БОЛЬШОЙ)

Нельзя ввести 13 и более символов, если для размера выбрано значение LARGE. Если Вы введете более 12 символов, то размер титра возвратится к установке SMALL, даже при выборе установки LARGE.

• Если выбран размер SMALL, можно выбрать одно из девяти положений титра. Если выбран размер LARGE, можно выбрать одно из восьми положений титра.

#### На одной кассете может вмещаться до 20 титров, если каждый титр состоит из 5 символов

Однако, если кассетная память уже содержит дату, фото и данные кассетной маркировки, то на одной кассете может вмещаться около 11 титров по 5 символов каждый.

Емкость кассетной памяти следующая:

- данные шести дат
- данные 12 фото
- одна кассетная маркировка

#### Если появляется символ "ČN FULL"

Кассетная память переполнена. Сотрите ненужные титры.

## Erasing a title

- (1) Set the POWER switch to CAMERA or VCR.
- (2) Press MENU, then turn the SEL/PUSH EXEC dial to select TITLEERASE in **III**, then press the dial (p. 276).
- (3) Turn the SEL/PUSH EXEC dial to select the title you want to erase, then press the dial. ERASE OK ? indicator appears.
- (4) Make sure that the title is the one you want to erase, and turn the SEL/PUSH EXEC dial to select OK, then press the dial. OK changes to **EXECUTE.**
- (5) Turn the SEL/PUSH EXEC dial to select EXECUTE, then press the dial. The ERASING flashes on the screen. When the title is erased, the COMPLETE is displayed.

## Стирание титра

- (1) Установите переключатель POWER в положение CAMFRA или VCR.
- (2) Нажмите кнопку MENU, потом поверните диск SEL/PUSH EXEC для выбора TITLEERASE в **CU**, затем нажмите на диск (стр. 286).
- (3) Поверните диск SEL/PUSH EXEC для выбора титра, который Вы хотите стереть. а затем нажмите на диск. Появится индикатор "ERASE OK ?".
- (4) Убедитесь, что это именно тот титр, который Вы хотите стереть, и поверните диск SEL/PUSH EXEC для выбора команлы ОК, а затем нажмите на лиск. Индикация ОК изменится на индикацию EXECUTE.
- (5) Поверните диск SEL/PUSH EXEC для выбора EXECUTE, затем нажмите на диск. На экране начнет мигать индикатор ERASING. Когда титр будет стерт. отобразится индикатор COMPLETE.

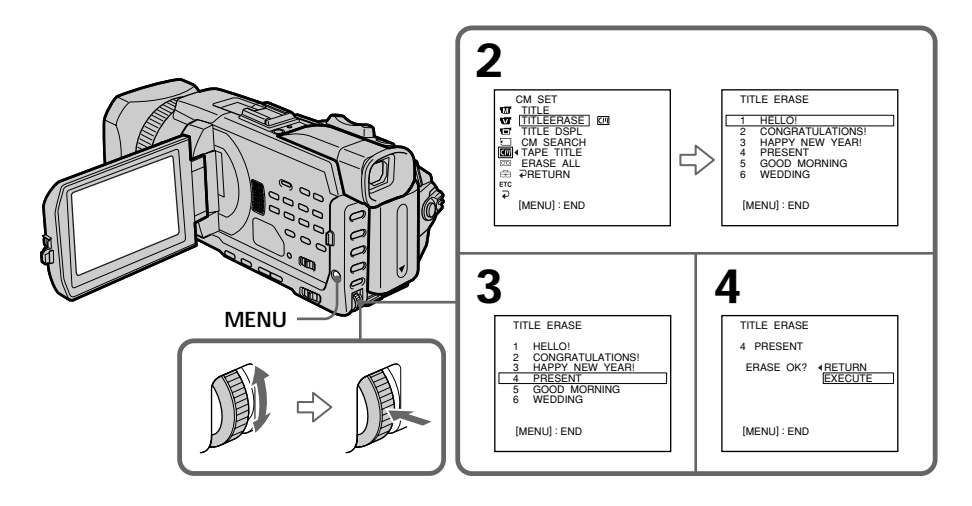

To cancel erasing a title Select RETURN in step 4 or 5.

Для отмены стирания титра Выберите RETURN в пункте 4 или 5.

## **Making your own** titles

You can make up to two titles and store them in the memory of your camcorder. Each title can have up to 20 characters.

- (1) Set the POWER switch to CAMERA or VCR.
- (2) Press MENU, then turn the SEL/PUSH EXEC dial to select TITLE in  $\P$ , then press the dial  $(p. 276).$
- (3) Turn the SEL/PUSH EXEC dial to select  $\overline{PQ}$ . then press the dial.
- (4) Turn the SEL/PUSH EXEC dial to select CUSTOM1 SET or CUSTOM2 SET, then press the dial.
- (5) Turn the SEL/PUSH EXEC dial to select the column of the desired character, then press the dial.
- (6) Turn the SEL/PUSH EXEC dial to select the desired character, then press the dial.
- (7) Repeat steps 5 and 6 until you have selected all characters and completed the title.
- (8) To finish making your own titles, turn the SEL/PUSH EXEC dial to select [SET], then press the dial.

## Создание Ваших собственных титров

Вы можете составить до двух титров и сохранить их в памяти Вашей вилеокамеры. Каждый титр может содержать до 20 СИМВОЛОВ.

- (1) Установите переключатель POWER в положение CAMFRA или VCR.
- (2) Нажмите кнопку MENU, потом поверните диск SEL/PUSH EXEC для выбора TITLE в **40**, затем нажмите на диск (стр. 286).
- (3) Поверните диск SEL/PUSH EXEC для выбора <sup>то</sup>, затем нажмите диск.
- (4) Поверните диск SEL/PUSH EXEC для выбора CUSTOM1 SET или CUSTOM2 SET. а затем нажмите на диск.
- (5) Поверните диск SEL/PUSH EXEC для выбора колонки с нужным символом, а затем нажмите на диск.
- (6) Поверните диск SEL/PUSH EXEC для выбора нужного символа, а затем нажмите на диск.
- (7) Повторяйте пункты 5 и 6 до тех пор, пока Вы не выберете все символы и полностью не составите титр.
- (8) Для завершения составления своих собственных титров поверните диск SEL/ PUSH EXEC для выбора команды [SET], а затем нажмите на диск.

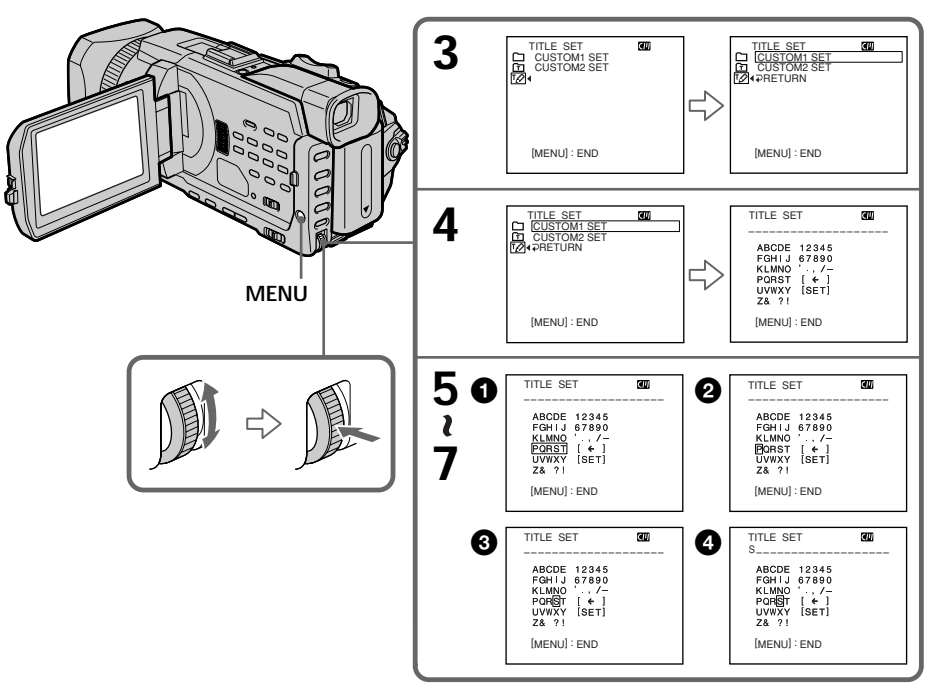

## **Making your own titles**

## To change a title you have stored

In step 4, select CUSTOM1 SET or CUSTOM2 SET, depending on which title you want to change, then press the SEL/PUSH EXEC dial. Turn the SEL/PUSH EXEC dial to select [←], then press the dial to delete the title. The last character is erased. Enter the new title as desired.

#### If you take five minutes or longer to enter characters in the standby while a cassette is set in your camcorder

The power automatically goes off. The characters you have entered remain stored in memory. Set the POWER switch to OFF (CHG) once and then to CAMERA again, then proceed from step 1. We recommend setting the POWER switch to VCR or removing the cassette so that your camcorder does not automatically turn off while you are entering title characters.

#### To delete the title

Select  $\left[\bigstar\right]$ . The last character is erased.

#### To enter a space

Select [Z& ?!], then select the blank part.

#### Для изменения сохраненного в памяти титра

В пункте 4 выберите установку CUSTOM1 SET или CUSTOM2 SET, в зависимости от титра, который Вы хотите изменить, а затем нажмите на диск SEL/PUSH EXEC. Поверните диск SEL/PUSH EXEC для выбора установки [←], затем нажмите на диск для удаления титра. Последний символ будет стерт. Введите новый нужный титр.

#### Если Вы вводите символы в течение пяти минут или более в режиме ожидания, когда кассета установлена в видеокамере

Питание выключится автоматически.

Символы, которые Вы ввели, сохранятся в памяти видеокамеры. Установите сначала переключатель POWER в положение OFF (CHG), затем снова в положение CAMERA и начните с пункта 1.

Рекомендуется установить переключатель POWER в положение VCR или вынуть кассету, чтобы Ваша видеокамера автоматически не выключалась во время ввода символов титра.

#### Для удаления титра

Выберите [←]. Последний символ будет стерт.

#### Для ввода пробела

Выберите [ Z& ?! ], затем выберите пустую часть.

- $\begin{bmatrix} CM \\ only \end{bmatrix}$ If you use a cassette with cassette memory, you can label a cassette. Labels can consist of up to 10 characters and is stored in cassette memory. When you insert the labelled cassette and when the POWER switch is set to CAMERA or VCR, the label is displayed for about five seconds.
- **(1)**Insert the cassette you want to label.
- **(2)** Set the POWER switch to CAMERA or VCR.
- **(3)**Press MENU, then turn the SEL/PUSH EXEC dial to select TAPE TITLE in  $\Box$ , then press the dial (p. 276). Tape title display appears.
- **(4)**Turn the SEL/PUSH EXEC dial to select the column of the desired character, then press the dial.
- **(5)**Turn the SEL/PUSH EXEC dial to select the desired character, then press the dial.
- **(6)**Repeat steps 4 and 5 until you finish the label. **(7)**Turn the SEL/PUSH EXEC dial to select [SET], then press the dial.

The label is stored in memory.

## **Labelling a cassette Mapкиpовкa кacceты**

- Пpи иcпользовaнии кacceты c  $CM$ кacceтной пaмятью можно выполнить only мapкиpовкy кacceты. Mapкиpовкa можeт cоcтоять из 10 cимволов и xpaнитьcя в пaмяти кacceты. Пpи вcтaвкe мapкиpовaнной кacceты и ycтaновкe пepeключaтeля POWER в положeниe CAMERA или VCR в тeчeниe около пяти ceкyнд бyдeт отобpaжaтьcя мapкиpовкa.
- **(1)**Bcтaвьтe кacceтy, котоpyю Bы xотитe мapкиpовaть.
- **(2)**Уcтaновитe пepeключaтeль POWER в положeниe CAMERA или VCR.
- **(3)** Haжмитe кнопкy MENU, потом повepнитe диcк SEL/PUSH EXEC для выбоpa TAPE  $T$ ITLE в  $T$ , затем нажмите на диск (стр. 286). Появится экран для ввода названия<br>кассеты.
- $(4)$  Поверните диск SEL/PUSH EXEC для выбоpa колонки c нyжным cимволом, a зaтeм нaжмитe нa диcк.
- **(5)** Повepнитe диcк SEL/PUSH EXEC для выбоpa нyжного cимволa, a зaтeм нaжмитe нa диcк.
- **(6)** Повтоpяйтe пyнкты 4 и 5 до тex поp, покa нe зaвepшитe мapкиpовкy.
- **(7)** Повepнитe диcк SEL/PUSH EXEC для выбоpa комaнды [SET], a зaтeм нaжмитe нa диcк.

Mapкиpовкa cоxpaнeнa в пaмяти.

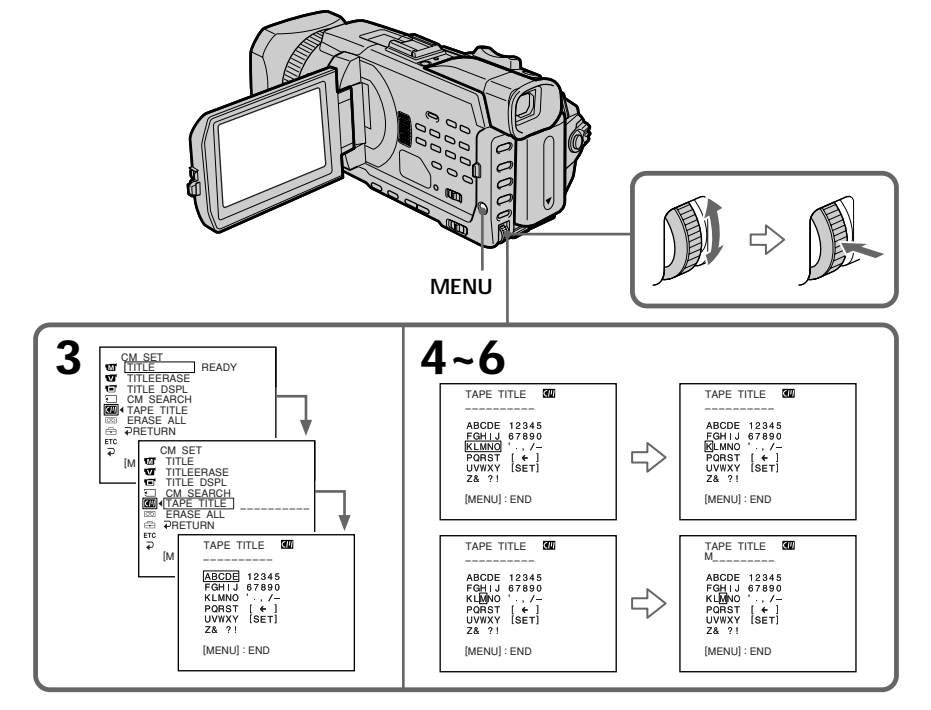

Download from Www.Somanuals.com. All Manuals Search And Download.

## Labelling a cassette

### To erase the label you have made

In step 4 turn the SEL/PUSH EXEC dial to select  $[\blacktriangleleft]$ , then press the dial. The last character is erased.

## To change the label you have made

Insert the cassette to change the label, and operate in the same way to make a new label.

#### If you set the write-protect tab of the cassette to lock

You cannot label the tape. Slide the write-protect tab to release the write protection.

#### If the tape has too many index signals

You may not be able to label a cassette because the cassette memory becomes full. In this case, delete data you do not need.

If you have superimposed titles in the cassette When the label is displayed, up to four titles also appear.

#### When the "-----" indicator has fewer than 10 spaces

The cassette memory is full. The "-----" indicates the number of characters you can select for the label.

#### To delete the title

Select  $[\Leftrightarrow]$ . The last character is erased.

#### To enter a space

Select [Z& ?!], then select the blank part.

## Маркировка кассеты

#### Для удаления выполненной маркировки

В пункте 4 поверните диск SEL/PUSH EXEC для выбора установки [←], а затем нажмите диск. Последний символ будет стерт.

#### Для изменения выполненной маркировки

Вставьте кассету для изменения маркировки и выполните те же действия, что и при маркировке новой кассеты.

#### Если зашитный лепесток кассеты установлен в положение защиты от записи Вы не сможете выполнить маркировку ленты.

Передвиньте лепесток защиты от записи для отключения зашиты.

#### Если на кассете записано слишком много индексных сигналов

Маркировка кассеты может быть невозможна из-за переполнения кассетной памяти. В этом случае удалите ненужные данные.

#### Если Вы выполнили наложение титров на кассете

При отображении маркировки появится также до четырех титров.

#### Если индикатор "-----" содержит менее 10 знаков

Кассетная память переполнена. Индикатор "-----" показывает количество символов, которые можно выбрать для маркировки.

#### Для удаления титра

Выберите [←]. Последний символ будет стерт.

#### Для ввода пробела

Выберите [ Z& ?!], затем выберите пустую часть.

## Erasing all the data in cassette memory

You can erase all the data in cassette memory at once.

- (1) Set the POWER switch to CAMERA or VCR.
- (2) Press MENU, then turn the SEL/PUSH EXEC dial to select ERASE ALL in **II**, then press the dial (p. 276).
- (3) Turn the SEL/PUSH EXEC dial to select OK, then press the dial. OK changes to EXECUTE.

## Маркировка кассеты

#### Стирание всех данных в кассетной памяти

Можно сразу удалить все данные из кассетной памяти.

- (1) Установите переключатель POWER в положение CAMERA или VCR.
- (2) Нажмите кнопку MENU, потом поверните диск SEL/PUSH EXEC для выбора ERASE ALL в **CD**, затем нажмите на диск (стр. 286).
- (3) Поверните диск SEL/PUSH EXEC для выбора ОК, затем нажмите на диск. Индикация ОК изменится на индикацию EXECUTE.

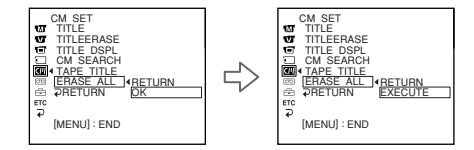

(4) Turn the SEL/PUSH EXEC dial to select EXECUTE, then press the dial. ERASING flashes on the screen. When all the data is erased, COMPLETE is displayed.

#### To cancel deleting

Select RETURN with the SEL/PUSH EXEC dial in step 3 or 4.

(4) Поверните диск SEL/PUSH EXEC для выбора EXECUTE, затем нажмите на диск. На экране будет мигать индикатор ERASING. Когда все данные будут стерты, отобразится индикатор COMPLETE.

#### Для отмены удаления

Выберите RETURN с помошью диска SEL/ PUSH EXEC в пункте 3 или 4.

- "Memory Stick" Operations-

## **Using a "Memory** Stick" - Introduction

You can record and play back images on the "Memory Stick" supplied with your camcorder. You can easily play back, record or delete images. You can exchange image data with other equipment such as your computer etc., using the USB cable for the "Memory Stick" supplied with vour camcorder.

## On file format

Still image (JPEG)

Your camcorder compresses image data in JPEG format (extension .jpg).

#### Moving picture (MPEG)

Your camcorder compresses picture data in MPEG format (extension .mpg).

## Typical image data file name

Still image

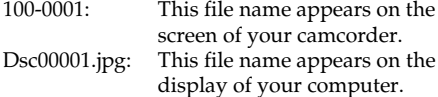

### Moving picture

set to LOCK.

model.

- MOV00001: This file name appears on the screen of your camcorder. Mov00001.mpg: This file name appears on the
- display of your computer.

- Работа с "Memory Stick" -

## Использование "Memory Stick" - Введение

Вы можете записывать и воспроизводить изображения, имеющиеся на "Memory Stick", прилагаемой к Вашей видеокамере. Вы можете легко воспроизводить, записывать или удалять изображения. С помощью кабеля USB можно переносить данные изображения с "Memory Stick", прилагаемой к видеокамере, на другое оборудование, например, компьютер и т.п.

## О формате файлов Неподвижное изображение (JPEG)

Эта видеокамера сжимает данные изображения в формат JPEG (с расширением  $ipq$ ).

Движущееся изображение (MPEG)

Эта видеокамера сжимает данные изображения в формат MPEG (с расширением файла .mpg).

## Обычное имя файла данных изображения

#### Неподвижное изображение

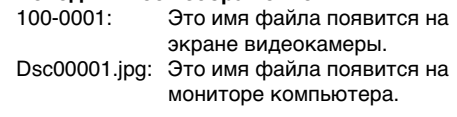

#### Движущееся изображение

MOV00001: Это имя файла появится на экране видеокамеры.

Mov00001.mpg:Это имя файла появится на мониторе компьютера.

## **Using a "Memory Stick"**

Terminal/

Контакты разъема

Write-protect switch/ Переключатель защиты от записи

write-protect switch on the "Memory Stick" is

• The position and shape of the write-protect

switch may be different depending on the

the hard disk of your computer.

• We recommend backing up important data on

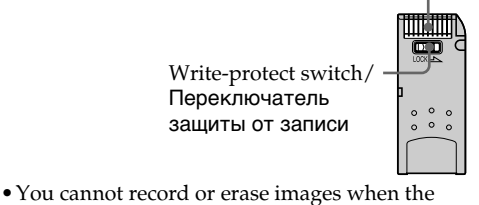

Labelling position/ Позиция маркировки

Использование "Memory Stick"

- Изображения невозможно записывать или стирать, если переключатель защиты от записи на "Memory Stick" установлен в положение LOCK.
- Положение и форма переключателя защиты от записи может отличаться в зависимости от модели.
- Рекомендуется создавать резервные копии важных данных на жестком диске

Download from Www.Somanuals.com. Kan Manuals Search And Download.

- Image data may be damaged in the following  $00000$
- If you eject the "Memory Stick" or turn the power off during reading or writing.
- If you use a "Memory Stick" near static electricity or magnetic fields.
- Prevent metallic objects or your finger from coming into contact with the metal parts of the terminal.
- Stick the label at the labelling position.
- Do not bend, drop or apply strong shock to a "Memory Stick."
- Do not disassemble or modify a "Memory Stick."
- . Do not let a "Memory Stick" get wet.
- Do not use or keep a "Memory Stick" in locations that are:
- Extremely hot such as in a car parked in the sun or under the scorching sun.
- Under direct sunlight
- Very humid or subject to corrosive gases
- . When you carry or store a "Memory Stick," put it in its case.

#### "Memory Stick" formatted on computer

"Memory Stick" formatted on computer The "Memory Stick" formatted on Windows OS or Macintosh computers is not guaranteed compatible with your camcorder.

#### Notes on image data compatibility

- Image data files recorded on the "Memory Stick" by your camcorder conform with the Design Rules for Camera File Systems universal standard established by the JEITA (Japan Electronics and Information Technology Industries Association). You cannot play back on your camcorder still images recorded on other equipment (DCR-TRV890E/TRV900/ TRV900E or DSC-D700/D770) that does not conform with this universal standard. (These models are not sold in some areas.)
- If you cannot use the "Memory Stick" that is used with other equipment, format it with this camcorder (p. 275). However, formatting erases all information on the "Memory Stick."
- "Memory Stick" and  $\sum_{\text{Nteuors} \text{ for } \kappa}$  are trademarks of Sony Corporation.
- All other product names mentioned here may be the trademarks or registered trademarks of their respective companies.

"TM" and "®" are not mentioned in each case in this manual.

### Использование "Memory Stick" - введение

#### • Данные изображения могут быть повреждены в следующих случаях:

- Если Вы извлекаете "Memory Stick" или выключаете питание во время чтения или записи.
- Если "Memory Stick" используется рядом с источниками статического электричества или магнитных полей.
- Не прикасайтесь металлическими предметами или пальцами к металлическим поверхностям **КОНТАКТОВ.**
- Этикетку следует прикреплять в позиции маркировки.
- Не сгибайте, не роняйте и не трясите сильно "Memorv Stick".
- Не разбирайте и не вносите изменений в конструкцию "Memory Stick".
- Не допускайте попадания влаги на "Memory Stick".
- Не используйте и не храните "Memory Stick": - В слишком жарких местах, например, в
	- автомобиле, припаркованном в солнечном месте, или под палящим солнцем.
	- На солнце
	- В очень влажных местах или местах, подверженных воздействию агрессивных газов
- При переноске или хранении "Memory Stick" необходимо положить в футляр.

#### "Memory Stick", отформатированная на компьютере

"Memory Stick", отформатированная на компьютерах с операционной системой Windows или Macintosh, не обладает гарантированной совместимостью с этой видеокамерой.

#### Примечания по совместимости данных изображения

- Файлы данных изображения, записанные видеокамерой на "Memory Stick", соответствуют универсальному стандарту согласно правилам проектирования файловых систем для видеокамер, установленному ассоциацией ЈЕІТА (японской ассоциаций электронной промышленности и информационных технологий). Вы не можете воспроизводить на Вашей видеокамере неподвижные изображения, записанные на другой аппаратуре (DCR-TRV890E/TRV900/TRV900E или DSC-D700/D770), которая не отвечает этому универсальному стандарту. (Эти модели не продаются в некоторых регионах.)
- Если Вы не можете использовать "Memory Stick", которые используются на другой аппаратуре, отформатируйте их с помощью этой видеокамеры (стр. 285). Однако форматирование удалит всю информацию на<br>"Memory Stick".
- "Memory Stick" и **Демакубнек "ЯВЛЯЮТСЯ ТОРГОВЫМИ** марками корпорации Sony.
- Все другие наименования продуктов, упомянутые в этом документе, могут быть торговыми марками или зарегистрированными торговыми марками соответствующих компаний. Символы "ТМ" и "®" в каждом случае далее не

упоминаются в данном руководстве.

## Использование "Memory Stick" - введение

## Inserting a "Memory Stick"

- (1) Slide the MEMORY OPEN in the direction of the arrow to open the "Memory Stick" slot.
- (2) Insert a "Memory Stick" in the "Memory Stick" slot as far as it can go with the ▶ mark facing up as illustrated. Close the "Memory Stick $\bar{v}$  slot.

## Установка "Memory Stick"

- (1) Передвиньте MEMORY OPEN в направлении стрелки, чтобы открыть слот для "Memory Stick".
- (2) Вставьте "Memory Stick" в слот для "Memory Stick" до упора так, чтобы знак ▶ был направлен, как показано на рисунке. Закройте слот для "Memory Stick".

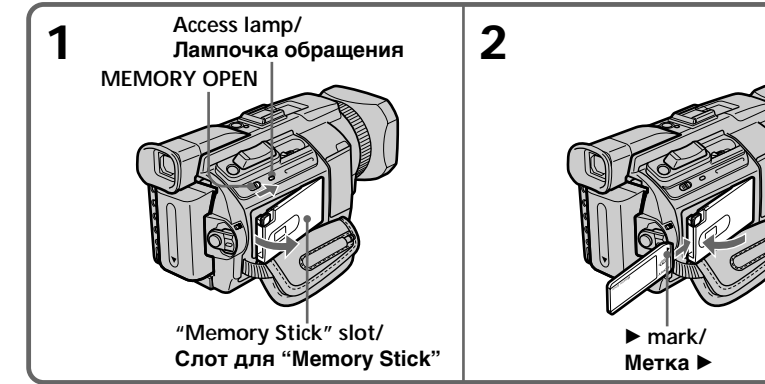

## **Ejecting a "Memory Stick"**

Press MEMORY EJECT once lightly to eject it.

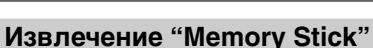

Слегка нажмите MEMORY EJECT один раз. чтобы извлечь ее

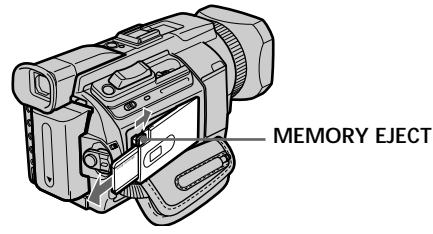

#### While the access lamp is lit or flashing

Do not shake or knock your camcorder because your camcorder is reading the data from the "Memory Stick" or recording the data on the "Memory Stick." Do not turn the power off, eject the "Memory Stick." Otherwise, image data may become damaged.

## If "35 MEMORY STICK ERROR" is displayed

Reinsert the "Memory Stick" a few times. The "Memory Stick" may be damaged if the indicator is still displayed. If this occurs, use another "Memory Stick."

#### Если индикатор обращения горит или мигает

Не трясите и не ударяйте по Вашей видеокамере, потому что видеокамера считывает данные с "Memory Stick" или записывает данные на "Memory Stick". Не выключайте питание и не вынимайте "Memory Stick". Иначе данные изображения могут быть повреждены.

#### Если отображается индикатор **IS MEMORY STICK ERROR"**

Выньте и вставьте "Memory Stick" несколько раз. Если индикатор по-прежнему отображается, возможно, "Memory Stick" повреждена. В таком случае используйте другую "Memory Stick".

## Using a touch panel

Most operation buttons for use of the "Memory Stick" are displayed on the LCD screen. Touch the LCD screen directly with your finger or the supplied stylus (DCR-TRV950E only) to operate each function.

- (1) Set the POWER switch to MEMORY/ NETWORK (DCR-TRV950E only). Make sure that the LOCK switch is set to the further side (unlock position).
- (2) Press OPEN to open the LCD panel. Operation buttons appear on the LCD screen. You can switch the memory playback/ memory camera by pressing PLAY/CAM.
- (3) Press FN. Operation buttons appear on the LCD screen.
- (4) Press PAGE2 to go to PAGE2. Operation buttons appear on the LCD screen.
- (5) Press PAGE3 to go to PAGE3. Operation buttons appear on the LCD screen.
- (6) Press a desired operation item. Refer to relevant pages for each function.

## Использование "Memory Stick" - введение

#### Использование сенсорной панели

Большинство кнопок управления для использования "Memory Stick" отображаются на экране ЖКД. Прикоснитесь к экрану ЖКД непосредственно пальцем или прилагаемым пером (только модель DCR-TRV950E) для управления каждой функцией.

- (1) Установите переключатель POWER в положение MEMORY/NETWORK (только модель DCR-TRV950E). Убедитесь, что переключатель LOCK установлен в дальнее положение (разблокирован).
- (2) Нажмите OPEN, чтобы открыть панель ЖКД. Кнопки управления появятся на экране ЖКД. Вы можете включить режим воспроизведения из памяти/камеры с памятью путем нажатия PLAY/CAM.
- (3) Нажмите FN. Кнопки управления появятся на экране ЖКД.
- (4) Нажмите PAGE2, чтобы перейти к PAGE2. Кнопки управления появятся на экране ЖКД.
- (5) Нажмите PAGE3, чтобы перейти к PAGE3. Кнопки управления появятся на экране ЖКД.
- (6) Нажмите нужный элемент управления. См. соответствующие страницы относительно каждой функции.

## Использование "Memory Stick" - введение

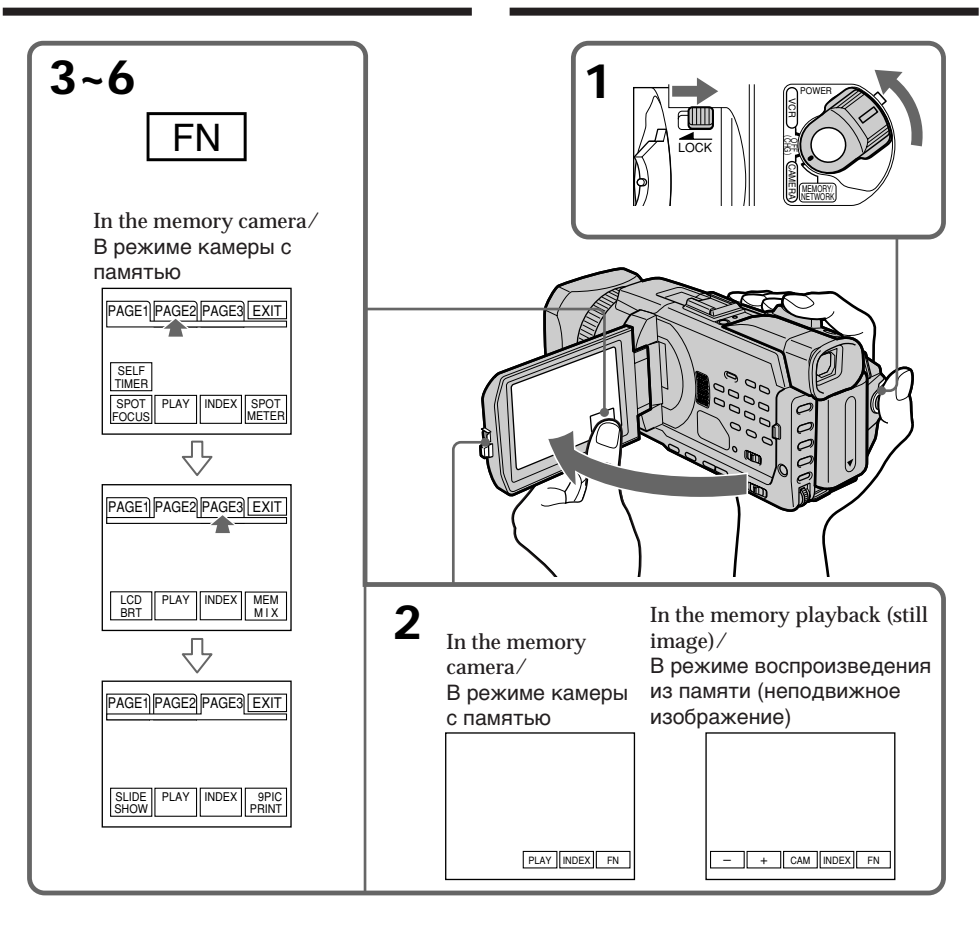

## To return to FN

Press EXIT.

## To execute settings

Press  $\Rightarrow$  OK.

## To cancel settings

Press  $\Rightarrow$  OFF to return to PAGE1/PAGE2/ PAGE<sub>3</sub>.

#### Для возврата к FN Нажмите EXIT.

Для выполнения установок Нажмите ⊃ ОК.

## Для отмены установок

Нажмите <sup>→</sup> OFF для возврата к PAGE1/ PAGE2/PAGE3.

## Использование "Memory Stick" - введение

#### **Notes**

- When using the touch panel, press operation buttons with your thumb supporting the LCD screen from the back side of it or press those buttons lightly with your index finger.
- . Do not press the LCD screen with sharppointed objects other than the supplied stylus. (DCR-TRV950E only)
- Do not press the LCD screen too hard.
- . Do not touch the LCD screen with wet hands.
- If FN is not on the LCD screen, touch the LCD screen lightly to make it appear. You can control the display with DISPLAY/TOUCH PANEL on your camcorder.
- When operation buttons do not work even if you press them, an adjustment is required (CALIBRATION) (p. 323).
- When the LCD screen gets dirty, clean it with the supplied cleaning cloth.

### When executing each item

The green bar appears above the item.

#### If the items are not available

The colour of the items changes to grey.

#### Press FN to display the following buttons:

In the memory camera

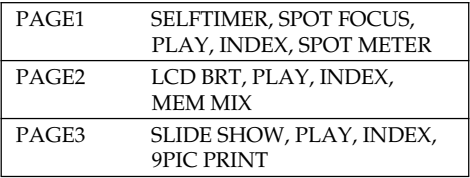

In the memory playback

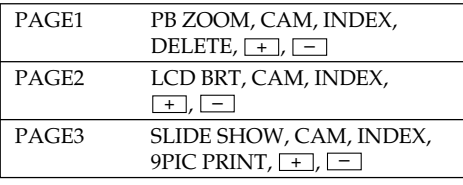

#### Примечания

- При использовании сенсорной панели нажимайте кнопки управления большим пальцем, придерживая экран ЖКД с другой стороны, или слегка нажимайте на кнопки указательным пальцем.
- •Не прикасайтесь к экрану ЖКД острыми предметами, кроме прилагаемого пера. (только модель DCR-TRV950E)
- Не нажимайте сильно на экран ЖКД.
- Не прикасайтесь к экрану ЖКД влажными руками.
- Если индикация FN отсутствует на экране ЖКД, слегка прикоснитесь к экрану ЖКД, чтобы она появилась. Можно управлять дисплеем с помощью кнопки DISPLAY/ TOUCH PANEL на видеокамере.
- Если кнопки управления не работают, даже когда Вы их нажимаете, требуется выполнить регулировку (CALIBRATION) (стр.  $323$ ).
- Если экран ЖКД загрязнится, почистите его, используя прилагаемую чистящую ткань.

#### При выполнении действия.

соответствующего каждому элементу Над элементом появится зеленая полоса.

#### Если элемент недоступен

Его цвет изменяется на серый.

#### Нажмите FN для отображения следующих кнопок:

В режиме камеры с памятью

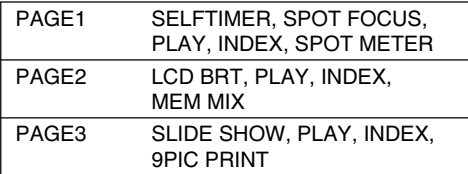

В режиме воспроизведения из памяти

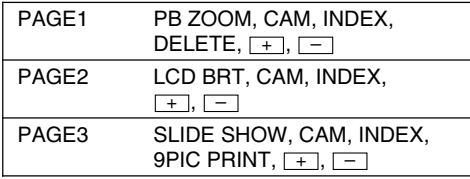

## Selecting the still image quality

You can select the image quality in still image recording. The default setting is SUPER FINE.

- (1) Set the POWER switch to MEMORY/ NETWORK (DCR-TRV950E only) or VCR. Make sure that the LOCK switch is set to the further side (unlock position).
- (2) Press MENU, then select STILL SET in with the SEL/PUSH EXEC dial  $(p. 274)$ .
- (3) Turn the SEL/PUSH EXEC dial to select QUALITY, then press the dial.
- (4) Turn the SEL/PUSH EXEC dial to select the desired image quality, then press the dial.

## Выбор качества неподвижного изображения

Во время записи неподвижного изображения можно выбрать качество изображения. По умолчанию используется SUPER FINE.

- (1) Установите переключатель POWER в положение MEMORY/NETWORK (только модель DCR-TRV950E) или VCR. Убедитесь, что переключатель LOCK установлен в дальнее положение (разблокирован).
- (2) Нажмите кнопку MENU, затем выберите STILL SET в  $\boxed{1}$  с помощью диска SEL/ PUSH EXEC (CTP. 284).
- (3) Поверните диск SEL/PUSH EXEC для выбора QUALITY, затем нажмите на диск.
- (4) Поверните диск SEL/PUSH EXEC для выбора нужного качества изображения. затем нажмите на диск.

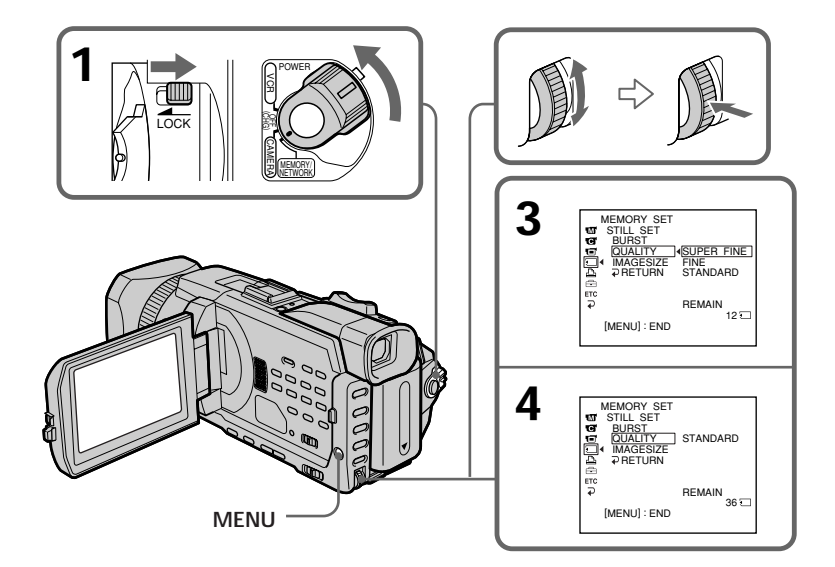

#### Image quality settings

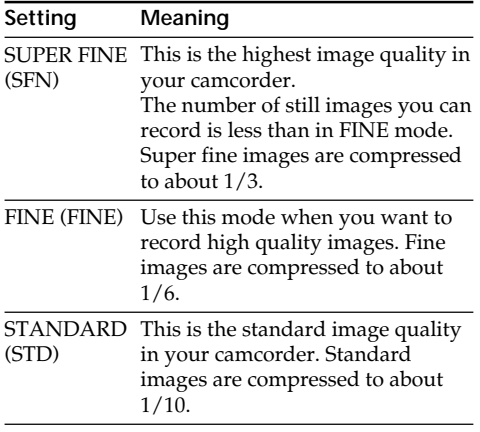

#### **Note**

In some cases, changing the image quality may not affect the image quality, depending on the type of images you are shooting.

#### Differences in image quality

Recorded images are compressed in IPEG format before being stored in memory. The memory capacity allotted to each image varies depending on the selected image quality and image size. Details are shown in the table below. (You can select  $1152 \times 864$  or  $640 \times 480$  image size in the menu settings.)

## Использование "Memory Stick" - введение

#### Установки качества изображения

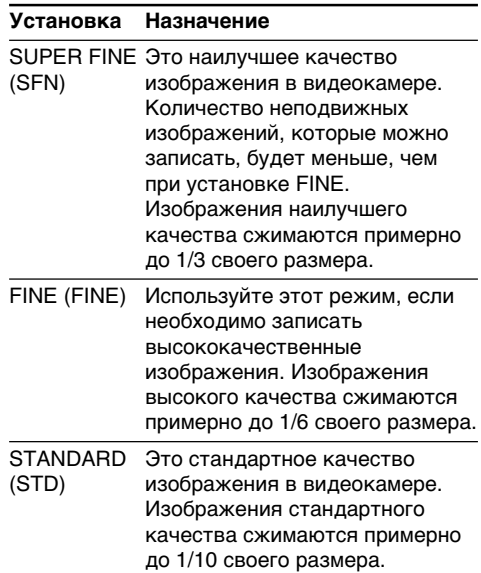

#### Примечание

В некоторых случаях изменение режима качества изображения может не отразиться на качестве изображения в зависимости от типа изображений, съемку которых Вы производите.

#### Различия в качестве изображений

Перед сохранением в памяти записанные изображения сжимаются в формате JPEG. Объем памяти, выделенный для каждого изображения, изменяется в зависимости от выбранного качества и размера изображения. Подробно это показано в таблице. (В установках меню можно выбрать размер изображения 1152  $\times$  864 или 640  $\times$  $480.$ 

#### **1152** × **864 image size**

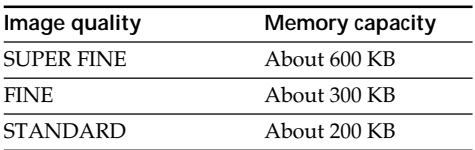

#### **640** × **480 image size**

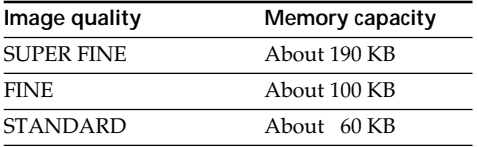

#### **Image quality indicator**

The image quality indicator is not displayed during playback.

#### **When you select image quality**

The number of images you can shoot in the currently selected image quality appears on the screen.

## **Иcпользовaниe "Memory Stick" – ввeдeниe**

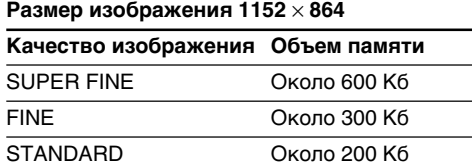

#### **Paзмep изобpaжeния 640** × **480**

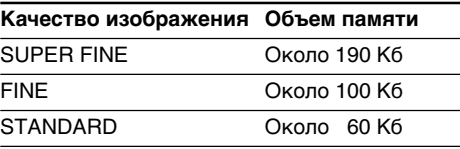

#### **Индикaтоp кaчecтвa изобpaжeния**

Индикaтоp кaчecтвa изобpaжeния нe отобpaжaeтcя во вpeмя воcпpоизвeдeния.

#### **Пpи выбоpe кaчecтвa изобpaжeния**

Количecтво изобpaжeний, котоpоe можно cнять c выбpaнным peжимом кaчecтвa, отобpaзитcя нa экpaнe.

## Selecting the image size

You can select either of two image sizes

 $1152 \times 864$  or  $640 \times 480$ . (When Still images: the POWER switch is set to CAMERA or VCR, the image size is automatically set to 640  $\times$ 480.) The default setting is  $1152 \times$ 864.

Moving pictures:  $320 \times 240$  or  $160 \times 112$ The default setting is  $320 \times 240$ .

- (1) Set the POWER switch to MEMORY/ NETWORK (DCR-TRV950E only). Make sure that the LOCK switch is set to the further side (unlock position).
- (2) Press MENU, then turn the SEL/PUSH EXEC dial to select STILL SET (still image) or MOVIE SET (moving picture) in  $\Box$ , then press the dial (p. 274).
- (3) Turn the SEL/PUSH EXEC dial to select IMAGESIZE, then press the dial.

(4) Turn the SEL/PUSH EXEC dial to select the desired image size, then press the dial. The indicator changes as follows:

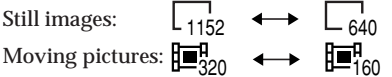

### Использование "Memory Stick" - введение

#### Выбор размера изображения

Можно выбрать один из двух размеров изображения

Неподвижные изображения:

1152  $\times$  864 или 640  $\times$  480. (Если переключатель POWER установлен в положение CAMERA или VCR. в качестве размера изображения автоматически устанавливается 640 x 480.)

Установка по умолчанию - 1152 × 864. Движущиеся изображения:

 $320 \times 240$  или  $160 \times 112$ Установка по умолчанию -  $320 \times 240$ .

- (1) Установите переключатель POWER в положение MEMORY/NETWORK (только модель DCR-TRV950E). Убедитесь, что переключатель LOCK установлен в дальнее положение (разблокирован).
- (2) Нажмите MENU, затем поверните диск SEL/PUSH EXEC для выбора STILL SET (неподвижное изображение) или MOVIE SET (движущееся изображение) в  $\Box$ , затем нажмите на диск (стр. 284).
- (3) Поверните диск SEL/PUSH EXEC для выбора IMAGESIZE, а затем нажмите на диск.
- (4) Поверните диск SEL/PUSH EXEC для выбора нужного размера изображения, затем нажмите на диск. Индикатор изменяется следующим образом:

Неподвижные изображения:

 $\ddot{\phantom{1}}$  $L_{1152}$ Движущиеся изображения:  $\mathbf{E}^{\mathsf{H}}_{\mathsf{X}}$   $\longleftrightarrow$   $\mathbf{E}^{\mathsf{H}}_{\mathsf{X}}$ 

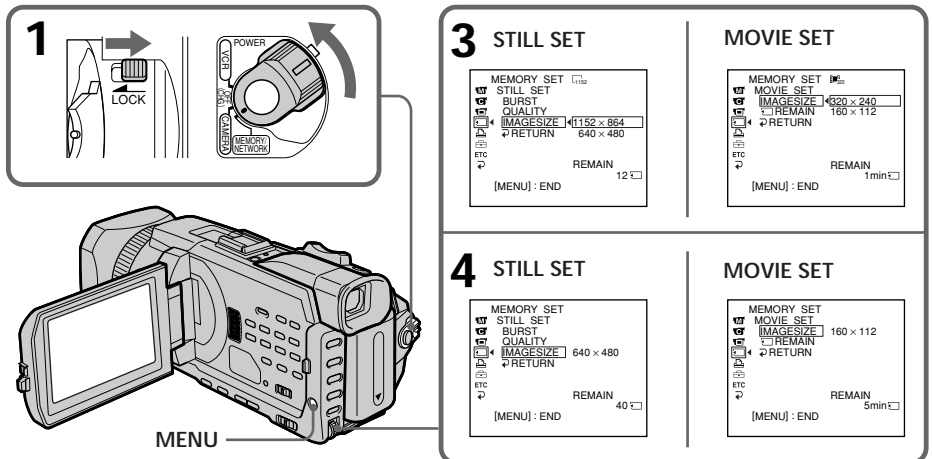

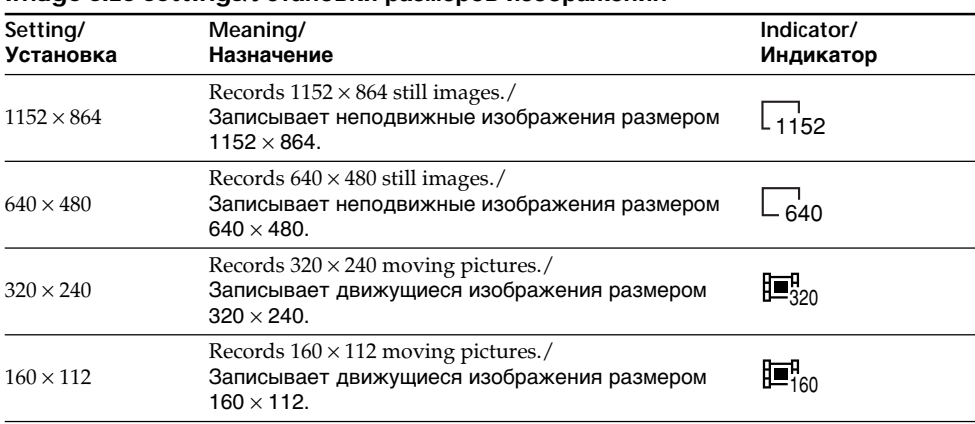

#### **Image size settings/Уcтaновки paзмepов изобpaжeния**

## **Approximate number of still images you can record on a "Memory Stick"**

The number of images you can record varies depending on which image quality and image size you select and the complexity of the subject.

#### **Пpиблизитeльноe количecтво нeподвижныx изобpaжeний, котоpоe можно зaпиcaть нa "Memory Stick"** Количecтво изобpaжeний, котоpоe можно зaпиcaть, мeняeтcя в зaвиcимоcти от выбpaнного кaчecтвa изобpaжeния, eго paзмepa и cложноcти объeктa.

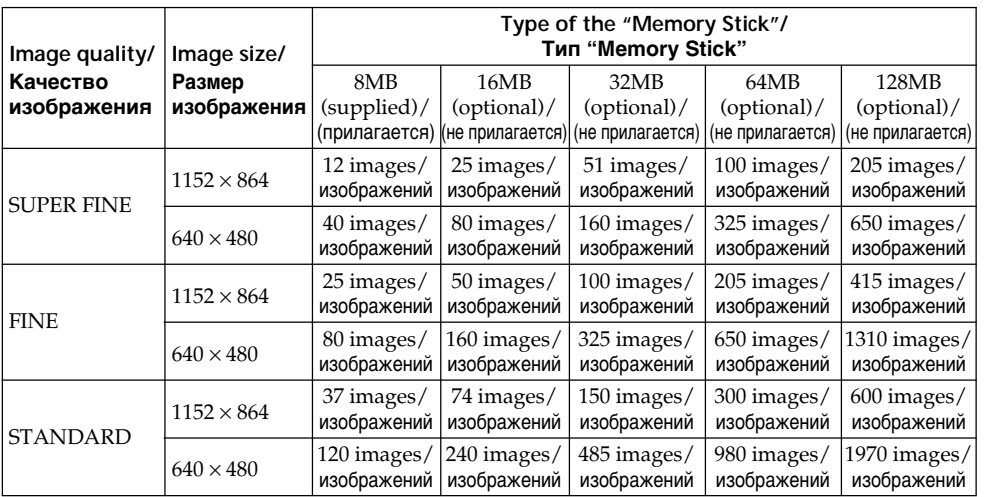

#### Approximate time of moving pictures you can record on a "Memory Stick"

The time of moving pictures you can record varies depending on which image size you select and the complexity of the subject.

## Использование "Memory Stick" - введение

#### Приблизительная

продолжительность движущихся изображений, которые можно записать на "Memory Stick"

Продолжительность движущихся изображений, которые можно записать. меняется в зависимости от выбранного размера изображения и сложности объекта.

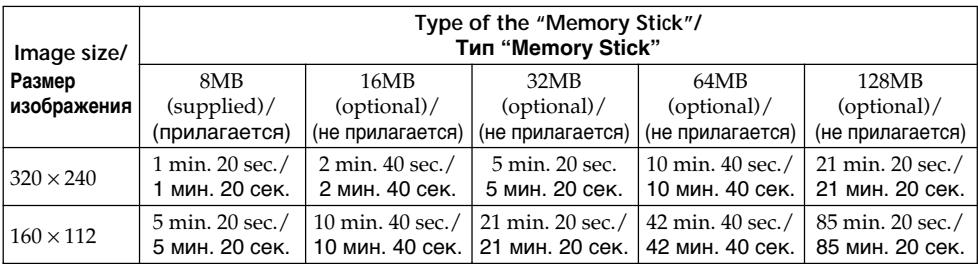

The table shows approximate number and times of still images and moving pictures you can record on a "Memory Stick" formatted by your camcorder.

#### **Note**

When still images recorded on your camcorder in  $1152 \times 864$  size are played back on other equipment that does not support  $1152 \times 864$  size, the full image may not appear, or images in the reduced size may appear in the centre of the screen.

В вышеприведенной таблице указаны приблизительное количество и продолжительность неподвижных и движушихся изображений, которые можно записать на "Memory Stick", отформатированную на Вашей видеокамере.

#### Примечание

Если неподвижные изображения размером  $1152 \times 864$ , записанные на Вашей видеокамере, будут воспроизводиться на другой аппаратуре, которая не поддерживает размер 1152 × 864, изображение может отображаться не полностью или будет отображаться по центру экрана полностью, но с использованием меньшего размера.

## **Recording still images on** a "Memory Stick" - Memory Photo recording

You can record still images on a "Memory Stick."

#### **Before operation**

Insert a "Memory Stick" into your camcorder.

- (1) Set the POWER switch to MEMORY/ NETWORK (DCR-TRV950E only). Make sure that the LOCK switch is set to the further side (unlock position).
- (2) Press PHOTO lightly. The green mark stops flashing, then lights up. The brightness of the image and focus are adjusted, being targeted for the middle of the image and are fixed. Recording does not start yet.
- (3) Press PHOTO deeper.

The still image will be displayed after the shutter sounds.

Recording is complete when the bar scroll indicator disappears.

The image when you pressed PHOTO deeper will be recorded on the "Memory Stick."

## Запись неподвижных изображений на "Memory Stick" - Запись фотографий в память

Можно записать неподвижные изображения на "Memory Stick".

#### Перед началом работы

Вставьте "Memory Stick" в видеокамеру.

- (1) Установите переключатель POWER в положение MEMORY/NETWORK (только модель DCR-TRV950E). Убедитесь, что переключатель LOCK установлен в дальнее положение (разблокирован).
- (2) Слегка нажмите кнопку РНОТО. Зеленая метка ● прекратит мигать и затем загорится. Яркость изображения и фокусировка настраиваются по центру изображения и фиксируются. Запись еще не начинается.
- (3) Нажмите кнопку РНОТО сильнее. После звуков затвора будет отображено неподвижное изображение. Запись будет завершена, когда исчезнет индикатор в виде полоски. При более сильном нажатии кнопки РНОТО изображение будет записано на "Memory Stick".

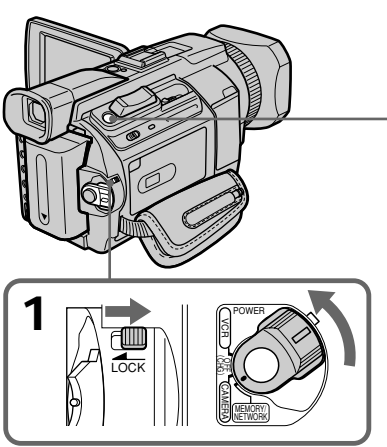

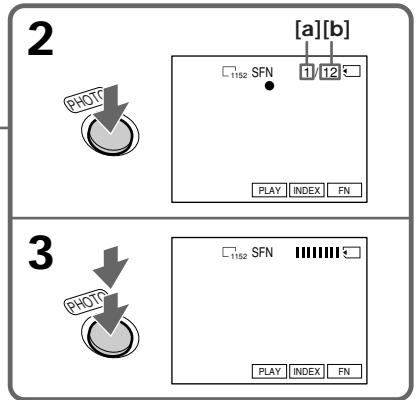

- [a]: Number of recorded images/ Количество записанных изображений
- **[b]**: Approximate number of images that can be recorded on the "Memory Stick"/ Приблизительное количество изображений, которое может быть записано на "Memory Stick"

#### Recording still images on a "Memory Stick" - Memory Photo recording

You can record still images on a "Memory Stick" in the tape recording or recording standby For the details, see page 62.

#### When the POWER switch is set to MEMORY/ NETWORK (DCR-TRV950E only)

The following functions do not work:

- Digital zoom
- Wide mode
- -Fader
- Picture effect
- Digital effect
- -Sports lesson of PROGRAM AE (The indicator flashes.)
- $-Title$

#### While you are recording a still image

You can neither turn off the power nor press PHOTO.

#### When you press PHOTO on the Remote Commander

Your camcorder immediately records the image that is on the screen when you press the button.

#### When you press PHOTO lightly in step 2

The image momentarily flickers. This is not a malfunction.

#### Recording data

The recording data (date/time or various settings when recorded) are not displayed while recording. However, they are recorded automatically onto the "Memory Stick." To display the recording data, press the DATA CODE button during playback. You can also use the Remote Commander for this operation (p. 54).

#### When the POWER switch is set to MEMORY/ NETWORK (DCR-TRV950E only)

The angle of view is slightly larger compared with the angle of view when the POWER switch is set to CAMERA.

### Запись неподвижных изображений на "Memory Stick" – Запись фотографий в память

Можно выполнить запись неподвижных изображений на "Memory Stick" в режиме записи на кассету или ожидания записи. Подробные сведения см. на стр. 62.

#### Если переключатель POWER установлен в положение MEMORY/NETWORK (только модель DCR-TRV950E)

- Следующие функции не работают:
- Цифровая трансфокация
- Широкоэкранный режим
- Фейдер
- Эффект изображения
- Цифровой эффект
- Режим спортивных состязаний PROGRAM АЕ (Индикатор мигает.)
- Титр

#### При записи неподвижного изображения

Невозможно выключить питание или нажать **КНОПКУ PHOTO.** 

#### Если нажать кнопку РНОТО на пульте дистанционного управления

Видеокамера сразу же запишет изображение, которое будет на экране в момент нажатия кнопки.

#### При легком нажатии кнопки РНОТО в пункте 2

Изображение кратковременно дрожит. Это не является неисправностью.

#### Данные о записи

Данные записи (дата/время или различные установки записи) не отображаются во время выполнения записи. Однако они автоматически записываются на "Memory Stick".

Для отображения данных записи, нажмите кнопку DATA CODE во время воспроизведения. Для этой операции можно также использовать пульт дистанционного управления (стр. 54).

#### Если переключатель POWER установлен в положение MEMORY/NETWORK (только модель DCR-TRV950E)

Угол обзора становится немного больше, чем при установке переключателя POWER в положение САМЕRА.

## **Recording images continuously**

You can record still images continuously. Before recording, select one of the four modes described below in the menu settings.

#### **NORMAL** [a]

Your camcorder shoots up to four still images in  $1152 \times 864$  size or 13 still images in  $640 \times 480$  size at about 0.5 sec intervals.  $(\Box)$ 

#### **EXP BRKTG (Exposure Bracketing)**

Your camcorder automatically shoots three images at about 0.5 sec intervals at different exposures. (RRK)

#### MULTI SCRN (Multi Screen) [b]

Your camcorder shoots nine still images at about 0.4 sec intervals and displays the images on a single page divided into nine boxes. Still images are recorded in  $640 \times 480$  size. ( $\Box$ )

### Запись неподвижных изображений на "Memory Stick" – Запись фотографий в память

## Непрерывная запись изображений

Можно выполнять непрерывную запись неподвижных изображений. Перед записью выберите один из четырех режимов, описанных ниже в установках меню.

#### **NORMAL** [a]

Видеокамера снимает не более четырех неподвижных изображений размером 1152 $\times$ 864 или 13 неподвижных изображений размером 640  $\times$  480 с интервалами примерно 0,5 сек. ( $\Box$ )

#### **EXP BRKTG (Съемка серии снимков с** различной экспозицией)

Видеокамера автоматически снимает три изображения с разной экспозицией с интервалами примерно 0,5 сек. (RRK)

### MULTI SCRN (Несколько экранов) [b]

Видеокамера снимает девять неподвижных изображений с интервалами примерно 0,4 сек и отображает их на одной странице, разделенной на девять прямоугольников. Неподвижные изображения записываются с размером 640  $\times$  480. ( $\boxed{=}$ )

**Tal** 

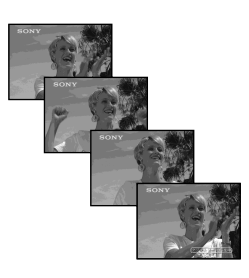

 $[b]$ 

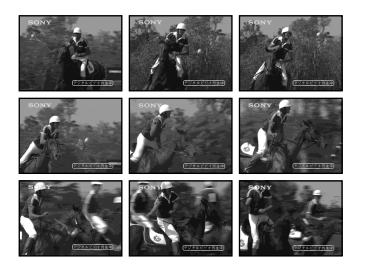

## Recording still images on a "Memory Stick"

## - Memory Photo recording

- (1) Set the POWER switch to MEMORY/ NETWORK (DCR-TRV950E only). Make sure that the LOCK switch is set to the further side (unlock position).
- (2) Press MENU, then select BURST while STILL SET is selected in  $\Box$ , then press the dial  $(p.274)$ .
- (3) Turn the SEL/PUSH EXEC dial to select the desired setting, then press the dial.
- (4) Press MENU to make the menu setting disappear.
- (5) Press PHOTO deeper.

#### Запись неподвижных изображений на "Memory Stick" – Запись фотографий в память

- (1) Установите переключатель POWER в положение MEMORY/NETWORK (только модель DCR-TRV950E). Убедитесь, что переключатель LOCK установлен в дальнее положение (разблокирован).
- (2) Нажмите MENU, затем выберите BURST, когда в  $\Box$  выбрано STILL SET, затем нажмите на диск (стр.284).
- (3) Поверните диск SEL/PUSH EXEC для выбора желаемой установки, а затем нажмите на диск.
- (4) Нажмите кнопку MENU, чтобы убрать установки меню.
- (5) Нажмите кнопку РНОТО сильнее.

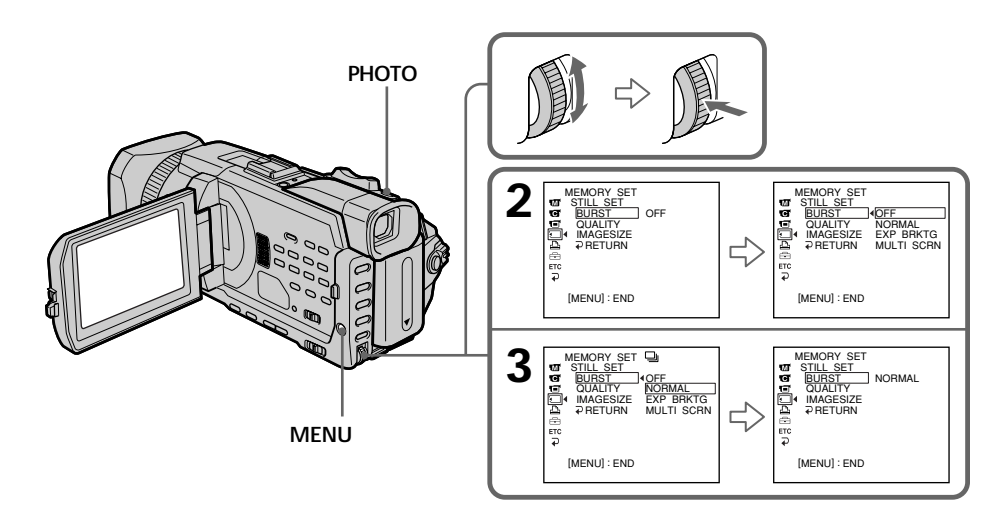

#### If the capacity of the "Memory Stick" becomes full

" $\Im$  FULL" appears on the screen, and you cannot record a still image on this "Memory Stick."

#### Если "Memory Stick" переполняется

На экране появится индикатор "۞ FULL", и неподвижное изображение уже невозможно записать на эту "Memory Stick".

## Recording still images on a "Memory Stick" - Memory Photo recording

#### The number of still images in continuous shooting

The number of still images you can shoot continuously varies depending on the image size and the capacity of the "Memory Stick."

#### During recording still images continuously The flash does not work.

#### The effect of exposure bracketing (EXP **BRKTG)**

The effect may not appear clearly on the LCD screen.

Checking images on a TV monitor or computer display for the expected effect is recommended.

#### When selecting NORMAL

Recording continues up to the maximum number of still images during pressing PHOTO deeper. Release PHOTO to stop recording.

#### When shooting with the self-timer or the Remote Commander

Your camcorder automatically records up to the maximum recordable number of still images.

#### If there is space remaining on the "Memory" Stick" for less than three photos

You cannot carry out the exposure bracketing (EXP BRKTG). "So FULL" is displayed when you press PHOTO.

### Запись неподвижных изображений на "Memory Stick" – Запись фотографий в память

#### Количество неподвижных изображений при непрерывной съемке

Количество неподвижных изображений, которые можно снимать непрерывно, изменяется в зависимости от размера изображения и емкости "Memory Stick".

#### Во время продолжительной записи неподвижных изображений Вспышка не работает.

## Эффект съемки серии снимков с различной экспозицией (EXP BRKTG)

Эффект может быть не совсем отчетливо виден на экране ЖКД.

Рекомендуется проверять изображения на видеомониторе или дисплее компьютера для получения ожидаемого эффекта.

#### При выборе NORMAL

При более сильном нажатии кнопки РНОТО будет записано максимально возможное количество неподвижных изображений. Отпустите кнопку РНОТО для остановки записи.

#### При съемке по таймеру самозапуска или с помощью пульта дистанционного управления

Видеокамера автоматически записывает максимально возможное для записи количество неподвижных изображений.

#### Если оставшегося свободного места на "Memory Stick" осталось менее, чем на три изображения

Невозможно выполнить съемку серии снимков с различной экспозицией (ЕХР BRKTG). При нажатии кнопки PHOTO отобразится индикатор " $\Im$  FULL".

### **Recording still images on a "Memory Stick" – Memory Photo recording**

### **Recording images with the flash**

The flash automatically pops up to strobe. The default setting is auto (no indicator). To change the flash mode, press  $\frac{1}{2}$  (flash) repeatedly until the flash mode indicator appears on the screen.

### **Зaпиcь нeподвижныx изобpaжeний нa "Memory Stick" – Зaпиcь фотогpaфий в пaмять**

### **Зaпиcь изобpaжeний cо вcпышкой**

Bcпышкa откpывaeтcя aвтомaтичecки для cтpобиpовaния. Уcтaновкa по yмолчaнию aвтомaтичecки (бeз индикaции). Для измeнeния peжимa вcпышки нecколько paз нажмите кнопку  $\frac{1}{2}$  (вспышка), пока индикaтоp peжимa вcпышки нe появитcя нa экpaнe.

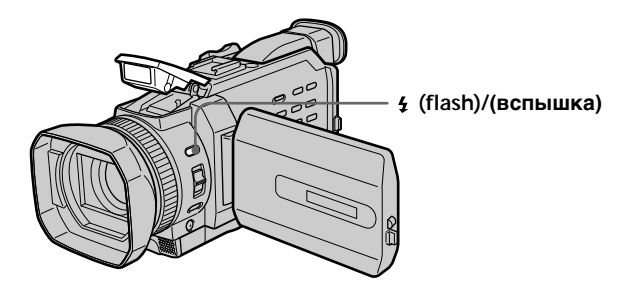

Each press of  $\frac{1}{2}$  (flash) changes the indicator as follows:

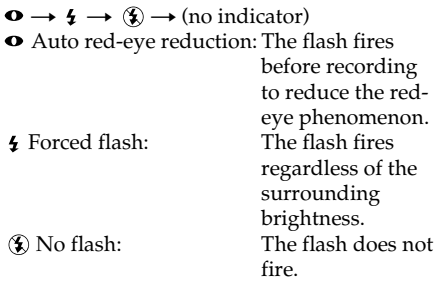

The flash is automatically adjusted to the appropriate brightness. You can also change FLASH LVL to the desired brightness in the menu settings (p. 271). Try recording various images to find the most appropriate setting for FLASH LVL.

При каждом нажатии кнопки  $\frac{1}{2}$  (вспышка) индикaтоp измeняeтcя cлeдyющим обpaзом:

- $\bullet \rightarrow \sharp \rightarrow \textcircled{\tiny{\textcircled{\tiny$}}}\rightarrow \textcircled{\tiny{\textcircled{\tiny{}}}}$  (без индикации)
- peжим cнижeния эффeктa кpacныx глaз: Bcпышкa зaгоpaeтcя пepeд зaпиcью c цeлью cнижeния эффeктa кpacныx глaз.
- пpинyдитeльнaя вcпышкa:

Bcпышкa cpaбaтывaeт нeзaвиcимо от яpкоcти окpyжaющeго оcвeщeния.

бeз вcпышки:

Bcпышкa нe cpaбaтывaeт.

Peжим paботы вcпышки aвтомaтичecки peгyлиpyeтcя в зaвиcимоcти от оcвeщeнноcти. Mожно тaкжe ycтaновить для FLASH LVL нyжноe знaчeниe яpкоcти в ycтaновкax мeню (cтp. 281). Попpобyйтe выполнить зaпиcь paзличныx изобpaжeний для выбоpa нaиболee подxодящeй ycтaновки для FLASH LVL.
# Recording still images on a "Memory Stick" - Memory Photo recording

## **Notes**

- The recommended shooting distance using the built-in flash is  $0.8$  m to  $2.5$  m  $(2.3/5$  feet to  $8.1/3$ feet).
- Attaching the lens hood or a conversion lens (optional) may block the light from the flash or cause lens shadow to appear.
- You cannot use an external flash (optional) and the built-in flash at the same time.
- $\bullet$  (auto red-eye reduction) may not produce the desired effect depending on individual differences, the distance to the subject, the subject not looking at the pre-recording flash or other conditions.
- The flash effect cannot be obtained easily when you use forced flash in a bright location.
- If it is not easy to focus on a subject automatically, for example, when recording in the dark, use HOLOGRAM AF (p. 183) or the focal distance information (p. 99) for focusing manually.

## When the flashlight does not reach to the subjects

The colour of the image may change.

If you leave your camcorder for five or more minutes after removing the power supply Your camcorder returns to the default setting  $(auto).$ 

# The flash does not fire even if you select auto and  $\bullet$  (auto red-eye reduction) during the following operations:

- -Spot light
- Shutter speed adjustment
- -Sunset & moon of PROGRAM AE
- Landscape of PROGRAM AE
- Exposure
- Flexible Spot Meter

# Запись неподвижных изображений на "Memory Stick" – Запись фотографий в память

#### Примечания

- Рекомендуемое расстояние для съемки с использованием встроенной вспышки равно от 0,8 м до 2,5 м.
- При подсоединении бленды объектива или широкоугольного объектива (приобретается дополнительно) может появиться препятствие для света вспышки или тень от объектива.
- Нельзя одновременно использовать внешнюю вспышку (приобретается дополнительно) и встроенную вспышку.
- В режиме (автоматического снижения эффекта красных глаз) нужный эффект может быть не достигнут в зависимости от индивидуальных особенностей, расстояния до объекта, а также если объект не смотрел на вспышку в момент ее срабатывания перед началом записи и при других условиях.
- Эффект вспышки может быть трудно достижим, если вспышка срабатывает принудительно в условиях яркой освещенности.
- Если затруднительно выполнить автоматическую фокусировку на объект, например, при записи в темноте, воспользуйтесь функцией HOLOGRAM AF (стр. 183) или информацией о фокусном расстоянии (стр. 99), чтобы выполнить фокусировку вручную.

## Если свет от вспышки не достигает объектов

Цвет изображения может измениться.

#### Если оставить видеокамеру на пять или более минут после отсоединения источника питания

Видеокамера вернется к установке по умолчанию (автоматически).

#### Вспышка не срабатывает, даже если выбрано автоматическое срабатывание и • (автоматическое снижение эффекта красных глаз), при выполнении следующих операций:

- Прожекторное освещение
- Регулировка скорости затвора
- Режим заката солнца и лунного освещения функции PROGRAM AE
- Ландшафтный режим функции PROGRAM AF
- Экспозиция

- Универсальный точечный фотоэкспонометр 181

Download from Www.Somanuals.com. All Manuals Search And Download.

# Recording still images on a "Memory Stick" - Memory Photo recording

## When you use an external flash (optional) which does not have the auto red-eye reduction

You cannot select the auto red-eye reduction.

#### During recording images continuously The flash does not work.

# Запись неподвижных изображений на "Memory Stick" - Запись фотографий в память

#### При использовании внешней вспышки (приобретается дополнительно) без функции автоматического снижения эффекта красных глаз

Нельзя выбрать функцию автоматического снижения эффекта красных глаз.

#### Во время продолжительной записи изображений

Вспышка не работает.

# Shooting with an auxiliary light – HOI OGRAM AF

The HOLOGRAM AF is an auxiliary light source used for focusing on subjects in dark places. Set HOLOGRAM F in **T** to AUTO in the menu settings. (The default setting is AUTO.) When  $\kappa_{on}$  appears on the screen in a dark place, press PHOTO lightly. Then the auxiliary light will automatically emit until the subject is focused.

# Запись неподвижных изображений на "Memory Stick" – Запись фотографий в память

# Съемка с дополнительным освещением - HOLOGRAM AF

Функция HOLOGRAM AF - это источник дополнительного освещения, используемый для выполнения фокусировки на предметы в темных местах. Установите для HOLOGRAM F в **Tell** значение AUTO в установках меню. (Установка по умолчанию - AUTO.) Если в темном месте на экране появляется индикатор №м, слегка нажмите кнопку РНОТО. После этого дополнительное освещение будет эмитироваться автоматически, пока не будет выполнена

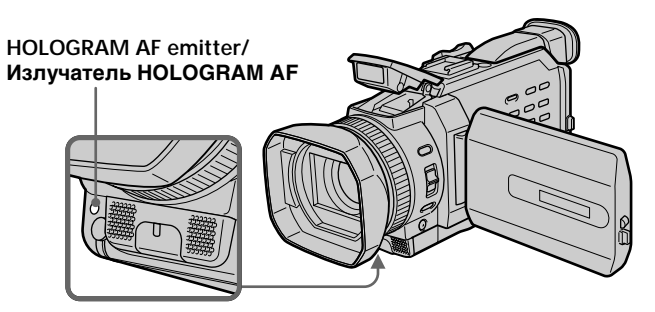

# **About HOLOGRAM AF**

"HOLOGRAM AF (Auto-Focus)," an application of laser holograms, is a new AF optical system that enables still image shooting in dark places. Having gentler radiation than conventional highbrightness LEDs or lamps, the system satisfies Laser Class 1 (\*) specification and thus maintains higher safety for human eyes.

No safety problems will be caused by directly looking into the HOLOGRAM AF emitter at a close range. However, it is not recommended to do so, because you may experience such effects like several minutes of image residual and dazzling, that you encounter after looking into a flashlight.

\* HOLOGRAM AF satisfies Class 1(time base 30) 000 seconds), specified in all of JIS (Japan), IEC(EU), and FDA(US) industry standards. Complying with these standards identifies the laser product to be safe, under a condition that a human looks at the laser light either directly or even through a lens for 30 000 seconds.

# О функции HOLOGRAM AF

фокусировка на объект.

"HOLOGRAM AF (Автофокусировка)", использование лазерных голограмм. является новой оптической системой автофокусировки, которая позволяет снимать неподвижное изображение в темных местах. Обладая значительно меньшим излучением, чем в традиционных светоиндикаторах или лампочках, система отвечает требованиям оборудования категории Laser Class 1 (\*) и поэтому обеспечивает значительно более высокую безопасность для глаз.

Если Вы будете смотреть непосредственно на излучатель HOLOGRAM AF с близкого расстояния, то у Вас не будет проблем, связанных с безопасностью. Однако делать это не рекомендуется, так как Вы в течении нескольких минут можете испытать такой эффект, как кратковременное ослепляющее действие и сохранение остаточного изображения, как после воздействия фотовспышки.

\* HOLOGRAM AF отвечает требованиям оборудования Class 1 (продолжительность -30 000 секунд), оговоренным во всех промышленных стандартах JIS (Япония), IÉC (EC) и FDA (США). Соответствие этим стандартам гарантирует безопасность лазерного устройства при условии, что человек смотрит на свет лазера, как прямо, так и через объектив, в

течение 30 000 секунд.<br>Download from Www.Somanuals.com. All Manuals Search And Download.

# Recording still images on a "Memory Stick"

- Memory Photo recording

# **Notes**

- Attaching the lens hood or a conversion lens (optional) may obstruct the HOLOGRAM AF light and make focusing difficult. We recommend removing the lens hood or a conversion lens while shooting with the HOLOGRAM AF.
- If enough light does not reach the subject even if the HOLOGRAM AF emitter is emitted (recommended shooting distance is 2.5 m (81/ 3 feet)), the subject will not be focused.
- Focusing may be hampered if the light emitted from the HOLOGRAM AF is blocked by an obstruction.
- Focus is achieved as long as HOLOGRAM AF light reaches to the subject even if its light is slightly out of the middle position of the subject.
- If HOLOGRAM AF light is dim, it sometimes becomes difficult to focus. If this happens, wipe the HOLOGRAM AF emitter with a soft, dry cloth.

# The HOLOGRAM AF does not emit when:

- $-$  Flash is set to  $\circledast$  No flash
- Focus manually
- Spot Focus
- -Sunset & moon of PROGRAM AE
- Landscape of PROGRAM AE
- Continuous photo recording

# When you use the external flash (optional) as well

HOLOGRAM AF emits.

# Запись неподвижных изображений на "Memory Stick" – Запись фотографий в память

#### Примечания

- При подсоединении бленды объектива или широкоугольного объектива (приобретается дополнительно) может появиться препятствие для света излучателя HOLOGRAM AF и возникнуть затруднение при фокусировке. Рекомендуется снять бленду объектива или широкоугольный объектив при съемке с помощью HOLOGRAM AF.
- Если достаточный свет не достигает объекта даже при работе излучателя HOLOGRAM AF (рекомендуемое расстояние съемки составляет 2,5 м), фокусировка объекта не будет выполнена.
- Фокусировка может быть затруднена, если свет, излучаемый из HOLOGRAM AF будет прегражден.
- Фокус наводится, как только свет HOLOGRAM AF достигает объекта, даже если свет находится слегка в стороне от среднего положения объекта.
- При тусклом свете HOLOGRAM AF иногда бывает трудно выполнить фокусировку. Если такое случается, протрите излучатель HOLOGRAM AF мягкой, сухой тканью.

#### **HOLOGRAM AF не излучает свет в** следующих ситуациях:

- Для вспышки установлен режим (\$) Без вспышки
- Фокусировка вручную
- Точечный фокус
- Режим заката солнца и лунного освещения функции PROGRAM AE
- Ландшафтный режим функции PROGRAM AF
- Непрерывная фотозапись

При использовании также и внешней вспышки (приобретается дополнительно) HOLOGRAM AF излучает свет.

# Self-timer memory photo recording

You can record images on a "Memory Stick" with the self-timer. You can also use the Remote Commander for this operation.

- (1) Set the POWER switch to MEMORY/ NETWORK (DCR-TRV950E only). Make sure that the LOCK switch is set to the further side (unlock position).
- (2) Press FN to display PAGE1.
- (3) Press SELFTIMER. The  $\bullet$  (self-timer) indicator appears on the screen.
- (4) Press PHOTO deeper.

Self-timer starts counting down from 10 with a beep. In the last two seconds of the countdown, the beep gets faster, then recording starts automatically.

# Запись неподвижных изображений на "Memory Stick" – Запись фотографий в память

# Фотозапись по таймеру самозапуска с сохранением в памяти

С помощью таймера самозапуска можно записать изображения на "Memory Stick". Для этой операции можно также использовать пульт дистанционного управления.

- (1) Установите переключатель POWER в положение MEMORY/NETWORK (только модель DCR-TRV950E). Убедитесь, что переключатель LOCK установлен в дальнее положение (разблокирован).
- (2) Нажмите FN для отображения PAGE1. (3) Нажмите кнопку SELFTIMER.
- Индикатор (У) (таймер самозапуска) появится на экране.
- (4) Нажмите кнопку РНОТО сильнее. Таймер самозапуска начнет обратный отсчет от 10 с зуммерным сигналом. В последние две секунды обратного отсчета зуммерный сигнал будет звучать чаще, а затем автоматически начнется запись.

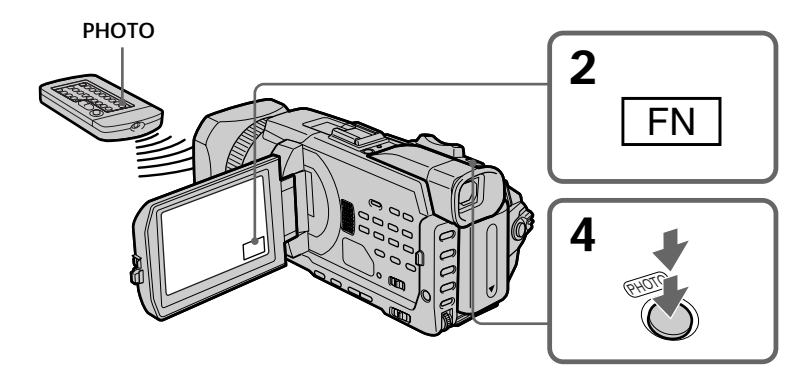

# To cancel the self-timer

Press SELFTIMER so that the  $\check{O}$  (self-timer) indicator disappears on the screen. You cannot stop the countdown.

## **Note**

- The self-timer is automatically cancelled when: -Self-timer recording is finished.
- The POWER switch is set to OFF (CHG) or VCR.

## Для отмены записи по таймеру самозапуска

Нажмите SELFTIMER, чтобы индикатор  $\bullet$ (таймер самозапуска) исчез с экрана. Невозможно остановить обратный отсчет.

## Примечание

Таймер самозапуска будет автоматически отключен, когда:

- Закончится запись по таймеру самозапуска.
- Выключатель POWER будет установлен в положение OFF (CHG) или VCR.

# **Recording images** from a tape as still images

Your camcorder can read moving picture data recorded on a tape and record it as a still image on a "Memory Stick." Your camcorder can also capture moving picture data through the input connector and record it as a still image on a "Memory Stick."

# **Before operation**

Insert a "Memory Stick" and the recorded tape into your camcorder.

- (1) Set the POWER switch to VCR.
- $(2)$  Press  $\blacktriangleright$ . Moving pictures recorded on the tape are played back.
- (3) Press PHOTO lightly until the picture you want to capture from the tape freezes and CAPTURE appears on the screen. Recording does not start yet.

To change from the selected image to another image, release PHOTO once and press it lightly again.

(4) Press PHOTO deeper. The image displayed on the screen will be recorded on the "Memory Stick." Recording is complete when the bar scroll indicator disappears.

# Запись изображений с кассеты как неподвижных изображений

Видеокамера может считывать данные движущегося изображения, записанные на ленте, и записывать их как неподвижное изображение на "Memory Stick". Видеокамера также может выполнять захват данных движущегося изображения через входной разъем и записывать их как неподвижное изображение на "Memory Stick".

## Перед началом работы

Вставьте "Memory Stick" и кассету с записью в видеокамеру.

- (1) Установите переключатель POWER в положение VCR.
- (2) Нажмите кнопку Начнется воспроизведение движущихся изображений, записанных на кассете.
- (3) Слегка нажмите кнопку РНОТО до тех пор, пока изображение, которое необходимо захватить с кассеты, не будет зафиксировано, а на экране не появится индикация CAPTURE. Запись еще не начинается.

Для замены выбранного изображения на другое отпустите кнопку РНОТО и нажмите ее слегка еще раз.

(4) Нажмите кнопку РНОТО сильнее. Изображение на экране запишется на "Memory Stick". Запись будет завершена, когда исчезнет индикатор в виде полоски.

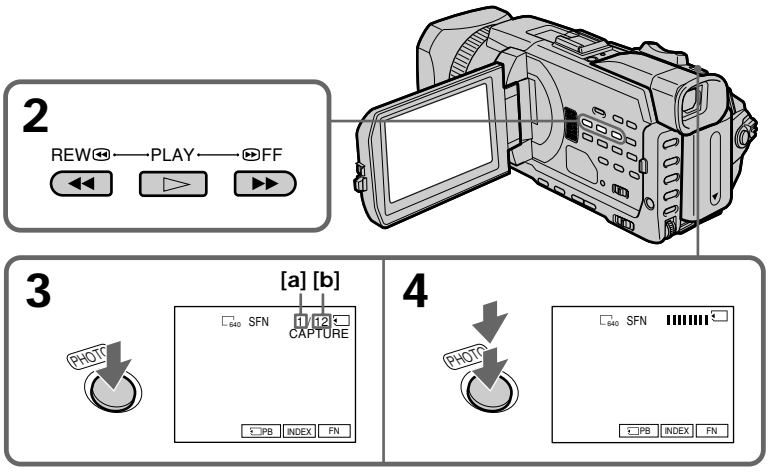

- [a]: Number of recorded images/
	- Количество записанных изображений
- [b]: Approximate number of images that can be recorded on the "Memory Stick"/ Приблизительное количество изображений, которое может быть записано на "Memory Stick"

Download from Www.Somanuals.com. All Manuals Search And Download.

# Recording images from a tape as still images

# Image size of still images

Image size is automatically set to  $640 \times 480$ .

## When the access lamp is lit or flashing

Do not shake or strike the unit. Also, do not turn the power off, eject the "Memory Stick." Otherwise, image data may become damaged.

#### If "<sub>3</sub> FORMAT ERROR" appears on the screen

The inserted "Memory Stick" is incompatible with your camcorder because its format does not conform with your camcorder. Check the format of the "Memory Stick."

# If you press PHOTO lightly in the playback

Your camcorder stops momentarily.

## Sound recorded on a tape

You cannot record audio from a tape.

#### Titles already recorded on cassettes

You cannot record titles on a "Memory Stick." Titles do not appear while you are recording a still image with PHOTO.

## Recording date/time

The recording data (date/time) when it is recorded on a "Memory Stick" is recorded. Various settings are not recorded. Data codes recorded on a tape cannot be recorded on a "Memory Stick."

#### When you press PHOTO on the Remote Commander

Your camcorder immediately records the image that is on the screen when you press the button.

# Запись изображений с кассеты как неподвижных изображений

#### Размер неподвижных изображений

Размер изображений автоматически устанавливается равным 640  $\times$  480.

#### Если лампочка обращения горит или мигает

Не трясите устройство и не стучите по нему. Кроме того, не выключайте питание и не вынимайте "Memory Stick". Иначе данные изображения могут быть повреждены.

#### Если на экране появится "<sub>3</sub> FORMAT **ERROR**"

Установлена "Memory Stick", которая не совместима с видеокамерой, поскольку ее формат не соответствует формату видеокамеры. Проверьте формат "Memory Stick".

### Если при воспроизведении слегка нажать **КНОПКУ РНОТО**

Видеокамера сразу же остановится.

#### Звук, записанный на кассете

Запись звука с кассеты невозможна.

## Титры, уже записанные на кассетах

Невозможно записать титры на "Memory Stick". Титры не появляются при записи неподвижного изображения с помощью **КНОПКИ PHOTO.** 

#### Дата/время записи

Данные о записи (дата/время) записываются на "Memory Stick". Различные установки не записываются. Коды данных, записанные на кассете. невозможно записать на "Memory Stick".

#### Если нажать кнопку РНОТО на пульте дистанционного управления

Видеокамера сразу же запишет изображение, которое будет на экране в момент нажатия кнопки.

# **Recording images from a tape as still images**

# **Recording a still image from external equipment**

#### **Before operation**

Set DISPLAY in  $ETC$  to LCD in the menu settings. (The default setting is LCD.)

- **(1)** Set the POWER switch to VCR.
- **(2)**Play back the recorded tape, or turn the TV on to see the desired programme. The image of the external equipment is displayed on the screen.
- **(3)** Follow steps 3 and 4 on page 186.

# **Using the A/V connecting cable**

# **Зaпиcь изобpaжeний c кacceты кaк нeподвижныx изобpaжeний**

# **Зaпиcь нeподвижного изобpaжeния c внeшнeй aппapaтypы**

#### **Пepeд нaчaлом paботы**

Установите для DISPLAY в **ЕТС** значение LCD в ycтaновкax мeню. (Уcтaновкa по yмолчaнию - LCD.)

- **(1)**Уcтaновитe пepeключaтeль POWER в положeниe VCR.
- **(2)** Haчнитe воcпpоизвeдeниe кacceты c зaпиcью или включитe тeлeвизоp для пpоcмотpa нyжной пpогpaммы. Ha экpaнe отобpaзитcя изобpaжeниe c внeшнeй aппapaтypы.
- **(3)**Bыполнитe шaги 3 и 4 нa cтp. 186.

#### **Иcпользовaниe cоeдинитeльного кaбeля ayдио/видeо**

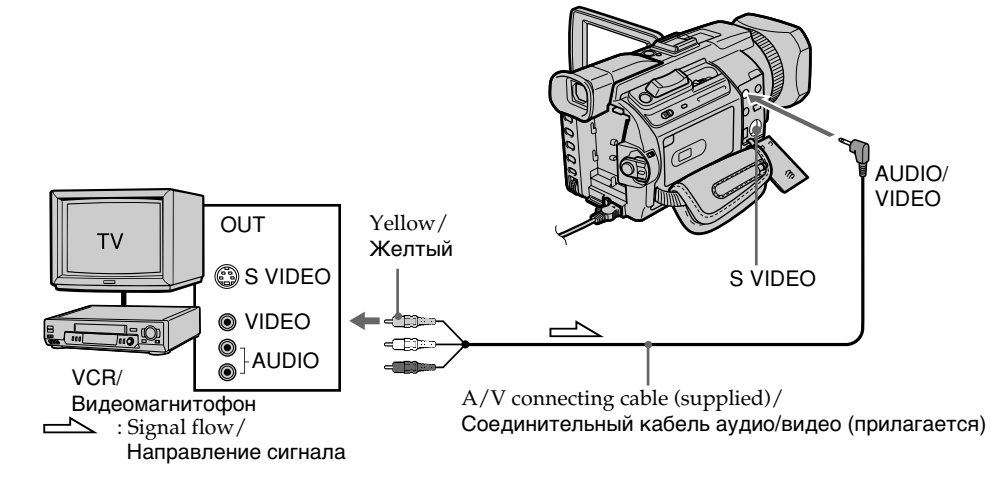

Connect the yellow plug of the A/V connecting cable to the video jack on the VCR or the TV.

## **If your TV or VCR has an S video jack**

Pictures can be reproduced more faithfully by using an S video cable (optional).

With this connection, you do not need to connect the yellow (video) plug of the A/V connecting cable.

Connect an S video cable (optional) to the S video jacks of both your camcorder and the TV or VCR.

Подcоeдинитe жeлтый штeкep cоeдинитeльного кaбeля ayдио/видeо к гнeздy видeоcигнaлa нa видeомaгнитофонe или тeлeвизоpe.

#### **Ecли в тeлeвизоpe или видeомaгнитофонe имeeтcя гнeздо S video**

C помощью кaбeля S video (пpиобpeтaeтcя дополнитeльно) можно полyчaть изобpaжeния болee выcокого кaчecтвa. Пpи тaком cоeдинeнии нe нyжно подключaть жeлтый (видeо) штeкep cоeдинитeльного кaбeля ayдио/видeо. Подcоeдинитe кaбeль S video (пpиобpeтaeтcя дополнитeльно) к гнeздaм S video нa Baшeй видeокaмepe и тeлeвизоpe или

**188**

видeомaгнитофонe.

Запись изображений с кассеты как неподвижных изображений

# Using the i.LINK cable

Использование кабеля i.LINK

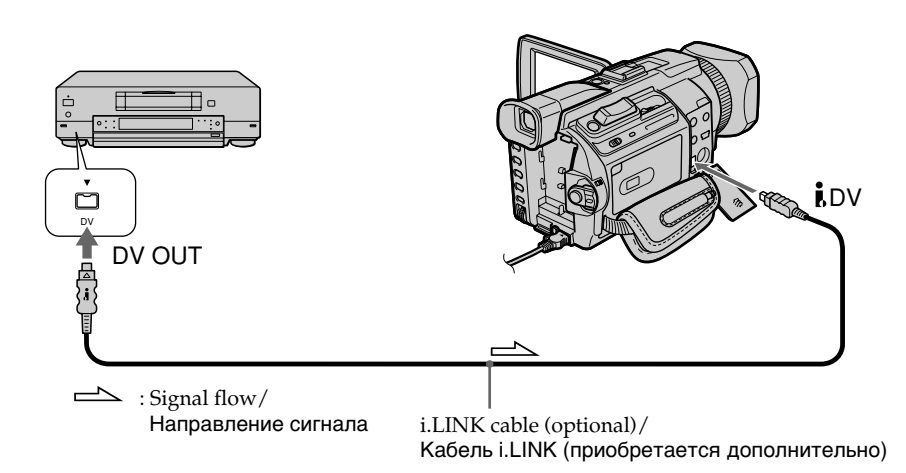

#### **Note**

In the following instances, recording is interrupted or  $\sqrt[n]{\square}$  REC ERROR" is displayed, and recording is not possible. Reinsert the "Memory Stick" to record distortion-free images.

- When recording on a tape in a poor recording state, for example, on a tape that has been
- repeatedly used for dubbing. - When attempting to input images that are distorted due to poor radio wave reception when a TV tuner unit is in use.

## Примечание

В следующих случаях запись прерывается или появляется индикатор " T REC ERROR". и запись изображений невозможна. Выньте и снова вставьте "Memory Stick", чтобы записать изображения без помех.

- При записи на кассету, находящуюся в малопригодном для записи состоянии, например, на кассету, неоднократно использовавшуюся для перезаписи.
- При попытке ввода изображений, имеющих искажения вследствие неуверенного приема радиоволн в случае использования телевизионного тюнера.

You can superimpose a still image you have recorded on the "Memory Stick" on the moving picture you are recording. You can record the superimposed images on a tape or a "Memory" Stick." (However, you can record only superimposed still images on the "Memory Stick.")

M. CHROM (memory chroma key)

You can swap a blue area of a still image such as an illustration or a frame with a moving picture.

M. LUMI (memory luminance key)

You can swap a brighter area of a still image such as a handwritten illustration or title with a moving picture. Record a title on the "Memory Stick" before a trip or event for convenience.

#### C. CHROM (camera chroma key)

You can superimpose a moving picture on a still image such as an image that can be used as background. Shoot the subject against a blue background. The blue area of the moving picture will be swapped with a still image.

## M. OVERLAP\* (memory overlap)

You can make a moving picture fade in on top of a still image recorded on the "Memory Stick."

\* The superimposed image using Memory overlap can be recorded on tapes only.

# Наложение неподвижного изображения из "Memory Stick" на изображение – MEMORY MIX

Неподвижное изображение, записанное на "Memory Stick", можно наложить на записываемое движущееся изображение. Наложенные изображения можно записать на кассету или "Memory Stick". (Однако на "Memory Stick" можно записать только неподвижные наложенные изображения.)

М. СНRОМ (кнопка цветности памяти) Можно заменять синюю область неподвижного изображения, например. рисунка или кадра, подвижным изображением.

**M. LUMI** (кнопка яркости памяти) Можно заменять более светлую область неподвижного изображения, например, рисунка, сделанного от руки, или титра, подвижным изображением. Перед путешествием или каким-нибудь событием для удобства запишите титр на "Memory Stick".

С. СНRОМ (кнопка цветности видеокамеры) Вы можете наложить движущееся изображение на неподвижное изображение, например такое, которое можно использовать в качестве фона. Снимите объект на синем фоне. Синяя часть подвижного изображения будет заменена на неподвижное изображение.

М. OVERLAP\* (наложение по памяти) Можно сделать так, чтобы движущееся изображение постепенно появлялось поверх неподвижного изображения, записанного на "Memory Stick".

\* Изображения, наложенные с использованием операции наложения по памяти, можно записать только на кассеты.

# Наложение неподвижного изображения из "Memory Stick" на изображение - MEMORY MIX

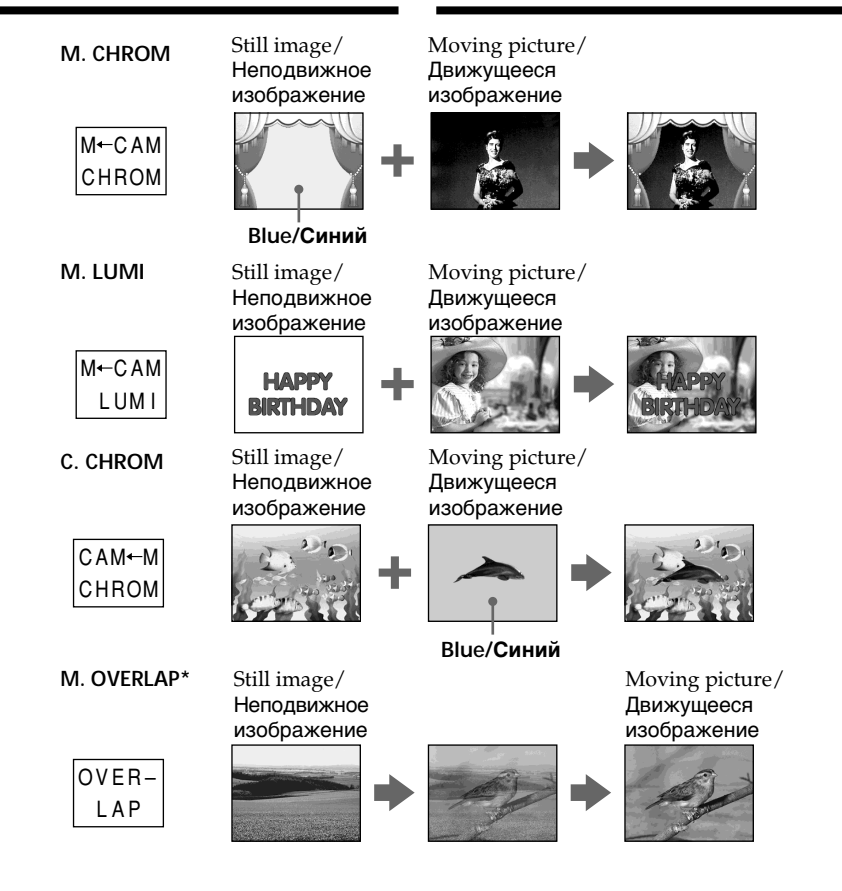

- \* The superimposed image using Memory overlap can be recorded on tapes only.
- \* Изображения, наложенные с использованием операции наложения по памяти, можно записать только на кассеты.

П

# Recordina superimposed images on a tape

#### **Before operation**

- Insert a tape for recording into your camcorder.
- · Insert a "Memory Stick" recorded still images into your camcorder.
- (1) Set the POWER switch to CAMERA.
- (2) Press FN to display PAGE1.
- (3) Press MEM MIX. The last recorded or last composed image appears on the lower part of the screen as a thumbnail image.
- (4) Press  $-$ /+ on the right lower corner of the screen to select the still image which you want to superimpose.
	- $-$ : To see the previous image
	- +: To see the next image
- (5) Press a desired mode. The still image is superimposed on the moving picture.
- (6) Press  $-$ /+ on the left lower corner of the screen to adjust the effect, then press  $\Rightarrow$  OK to return to PAGE1
	- M. CHROM: Blue chroma key (only blue background portion) to extract a still image and superimpose it on a moving image
	- M. LUMI: Brightness level used when extracting a still image and superimposing it on a moving image
	- $C$ . CHROM: Blue chroma key (only blue background portion) to extract a moving picture and superimpose it on a still image

M. OVERLAP: No adjustment necessary

The fewer bars there are on the screen, the stronger the effect.

(7) Press EXIT to return to FN.

(8) Press START/STOP to start recording.

# Наложение неподвижного изображения из "Memory Stick" на изображение - MEMORY MIX

# Запись наложенных изображений на кассету

#### Перед началом работы

- Вставьте кассету для записи в видеокамеру.
- Вставьте "Memory Stick" с записанными неподвижными изображениями в видеокамеру.
- (1) Установите переключатель POWER в положение САМЕВА.
- (2) Нажмите FN для отображения PAGE1.
- (3) Нажмите МЕМ МІХ. Последнее записанное или скомпонованное изображение появится в нижней части экрана в виде небольшого изображения.
- (4) Нажмите -/+ в правом нижнем углу экрана, чтобы выбрать неподвижное изображение, которое нужно наложить.
	- -: для просмотра предыдущего изображения
	- +: для просмотра следующего изображения
- (5) Нажмите индикатор нужного режима. Неподвижное изображение накладывается на движущееся изображение.
- (6) Нажмите -/+ в левом нижнем углу экрана для настройки эффекта, затем нажмите  **ОК, чтобы вернуться к PAGE1.**

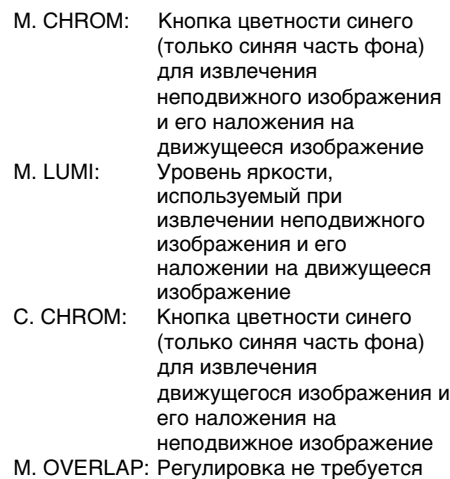

Чем меньше полос на экране, тем сильнее эффект.

(7) Нажмите EXIT для возврата к FN.

(8) Нажмите кнопку START/STOP для начала

Bownload from Www.Somanuals.com. All Manuals Search And Download.

Наложение неподвижного изображения из "Memory Stick" на изображение - MEMORY MIX

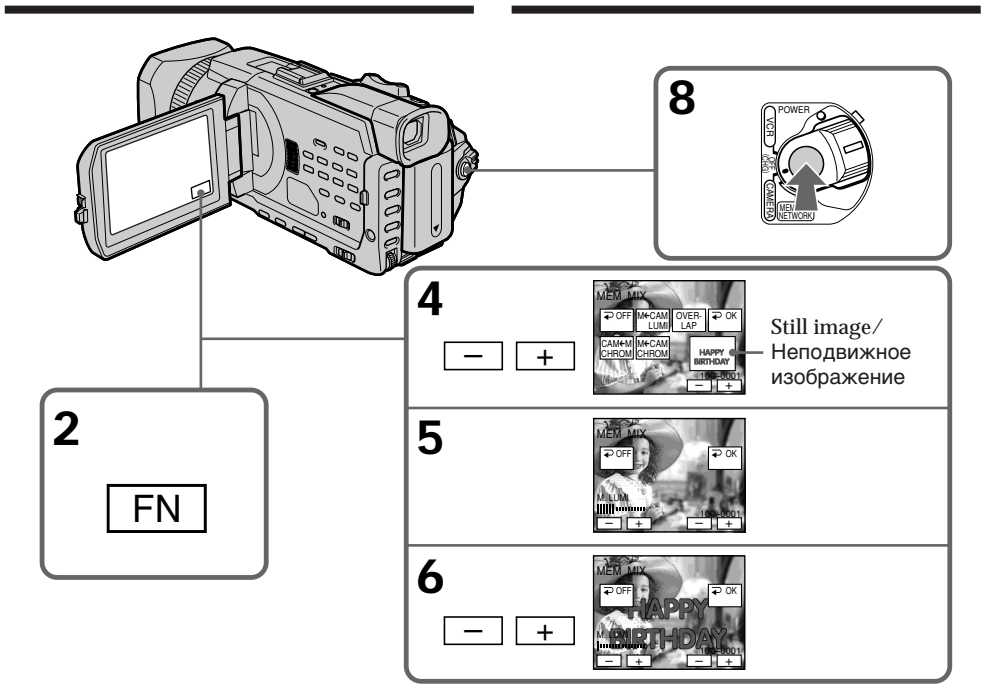

# To change the still image to be superimposed

Press  $-\prime$  + on the right lower corner before step 6.

## **To cancel MEMORY MIX**

Press  $\Rightarrow$  OFF to return to PAGE1.

#### Чтобы изменить накладываемое неподвижное изображение

Нажмите -/+ в правом нижнем углу экрана перед пунктом 6.

# Для отмены режима MEMORY MIX

.<br>Нажмите **⊋** ОГГ для возврата к PAGE1.

#### **Notes**

- You cannot use the MEMORY MIX for moving pictures recorded on a "Memory Stick."
- When the overlapping still image has a large amount of white, the thumbnail image of the picture may not be clear.
- You cannot change the mode setting. Press  $\rightleftarrows$ OFF to return to PAGE1.

#### Image data modified on your computer or shot with other equipment

You may not be able to play back modified images with your camcorder.

## When you record the still image without superimposing

Select M. LUMI. mode. Press <-/+ mark> until all bars are displayed. Only the still image will be displayed on the screen.

#### When you select M. OVERLAP

You cannot change the still image or the mode setting.

#### To record the superimposed image as a still image

Press PHOTO deeper in step 8 (You should set PHOTO REC in  $\bullet$  to TAPE in the menu settings beforehand).

# Наложение неподвижного изображения из "Memory Stick" на изображение - MEMORY MIX

#### Примечания

- MEMORY MIX нельзя использовать для движущихся изображений, записанных на "Memory Stick".
- Если на налагаемом неподвижном изображении имеются большие белые области, небольшое изображение может быть не совсем четким.
- Установку режима изменять нельзя. Нажмите <sup>•</sup> ОFF для возврата к PAGE1.

#### Данные изображения, измененные на компьютере или снятые с помощью другой аппаратуры

Возможно, нельзя будет воспроизвести измененные изображения с помощью видеокамеры.

#### При записи неподвижного изображения без наложения

Выберите режим М. LUMI. Нажмите <-/+ mark> до появления всех полос. На экране будет отображаться только неподвижное изображение.

#### При выборе M. OVERLAP

Нельзя изменить неподвижное изображение или установку режима.

#### Для записи наложенного изображения как неподвижного изображения

Нажмите РНОТО сильнее в пункте 8 (предварительно необходимо установить для PHOTO REC в **@** значение TAPE в установках меню).

# Recordina superimposed images on a "Memory Stick" as a still image

# **Before operation**

Insert a "Memory Stick" recorded still images into your camcorder.

- (1) Set the POWER switch to MEMORY/ NETWORK (DCR-TRV950E only). Make sure that the LOCK switch is set to the further side (unlock position).
- (2) Press FN and select PAGE2.
- (3) Press MEM MIX. The last recorded or last composed image appears on the lower part of the screen as a thumbnail image.
- (4) Press  $-\prime$  + on the right lower corner of the screen to select the still image which you want to superimpose.
	- $-$ : To see the previous image
	- +: To see the next image
- (5) Press a desired mode. The still image is superimposed on the moving picture.
- (6) Press  $-$ /+ on the left lower corner of the screen to adjust the effect, then press  $\Rightarrow$  OK to return to PAGE2.
	- M. CHROM: Blue chroma key (only blue background portion) to extract a still image and superimpose it on a moving image
	- M. LUMI: Brightness level used when extracting a still image and superimposing it on a moving image
	- C. CHROM: Blue chroma key (only blue background portion) to extract a moving picture and superimpose it on a still image

The fewer bars there are on the screen, the stronger the effect.

- (7) Press EXIT to return to FN.
- (8) Press PHOTO deeper to start recording. The image displayed on the screen will be recorded on the "Memory Stick." Recording is complete when the bar scroll indicator disappears.

# Наложение неподвижного изображения из "Memory Stick" на изображение - MEMORY MIX

# Запись наложенных изображений на "Memory Stick" как неподвижных изображений

#### Перед началом работы

Вставьте "Memory Stick" с записанными неподвижными изображениями в видеокамеру.

- (1) Установите переключатель POWER в положение MEMORY/NETWORK (только модель DCR-TRV950E). Убедитесь, что переключатель LOCK установлен в дальнее положение (разблокирован).
- (2) Нажмите FN и выберите PAGE2.
- (3) Нажмите МЕМ МІХ. Последнее записанное или скомпонованное изображение появится в нижней части экрана в виде небольшого изображения.
- (4) Нажмите -/+ в правом нижнем углу экрана, чтобы выбрать неполвижное изображение, которое нужно наложить.
	- -: для просмотра предыдущего изображения
	- +: для просмотра следующего изображения
- (5) Нажмите индикатор нужного режима. Неподвижное изображение накладывается на движущееся изображение.
- (6) Нажмите -/+ в левом нижнем углу экрана для настройки эффекта, затем нажмите  **ОК, чтобы вернуться к PAGE2.** 
	- М. СНВОМ: Кнопка цветности синего (только синяя часть фона) для извлечения неподвижного изображения и его наложения на движущееся изображение M. LUMI:
	- Уровень яркости, используемый при извлечении неподвижного изображения и его наложении на движущееся изображение
	- С. СНRОМ: Кнопка цветности синего (только синяя часть фона) для извлечения движущегося изображения и его наложения на неподвижное изображение

Чем меньше полос на экране, тем сильнее эффект.

- (7) Нажмите EXIT для возврата к FN.
- (8) Нажмите кнопку РНОТО сильнее для начала записи.

Изображение на экране запишется на "Memory Stick". Запись будет завершена, когда исчезнет индикатор в виде полоски.

Наложение неподвижного изображения из "Memory Stick" на изображение - MEMORY MIX

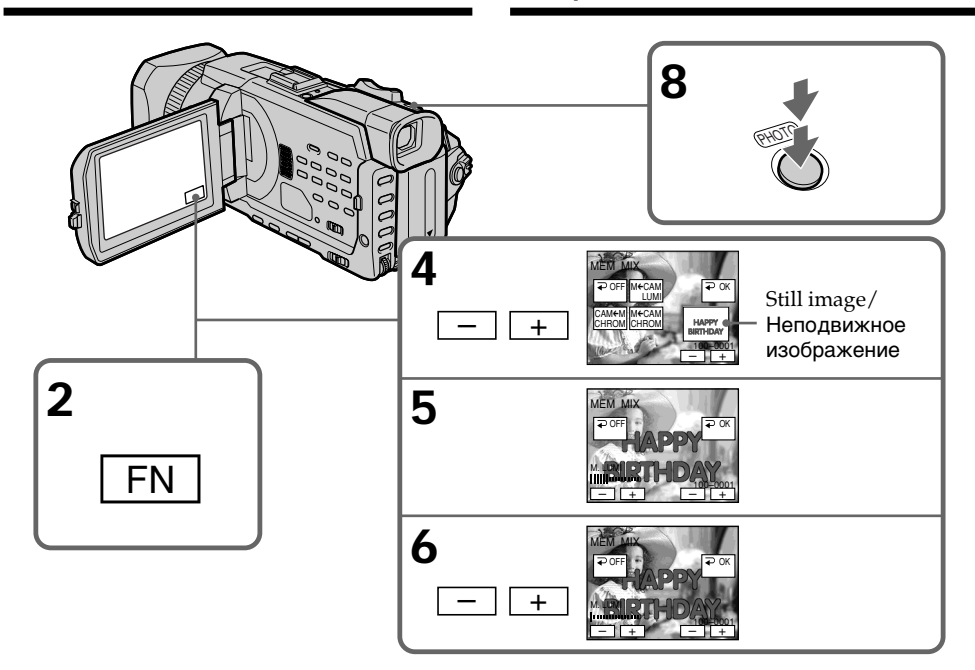

# To change the still image to be superimposed

Press  $-$ /+ on the right lower corner before step 6.

## **To cancel MEMORY MIX**

Press  $\Rightarrow$  OFF to return to PAGE2.

## Чтобы изменить накладываемое неподвижное изображение

Нажмите -/+ в правом нижнем углу экрана перед пунктом 6.

#### Для отмены режима MEMORY MIX

Нажмите <sup>⊃</sup> ОГГ для возврата к РАСЕ2.

#### **Notes**

- You cannot use MEMORY MIX for moving pictures recorded on a "Memory Stick."
- When the overlapping still image has a large amount of white, the thumbnail image of the picture may not be clear.
- You cannot change the mode setting. Press  $\Rightarrow$  OFF to return to PAGE2.

#### Image size of still pictures

Image size is automatically set to  $640 \times 480$ .

#### Image data modified with your computers or shot with other equipment

You may not be able to play back modified images with your camcorder.

# When recording images on a "Memory Stick" using the MEMORY MIX

The PROGRAM AE does not work. (The indicator flashes.)

## The "Memory Stick" supplied with your camcorder stores 20 images

- For M. CHROM: 18 images (such as a frame)  $100 - 0001 - 100 - 0018$ 

- For C. CHROM: two images (such as a background) 100-0019~100- $0020$ 

## Sample images

Sample images stored in the "Memory Stick" supplied with your camcorder are protected  $(p. 226)$ .

# Наложение неподвижного изображения из "Memory Stick" на изображение - MEMORY MIX

#### Примечания

- MEMORY MIX нельзя использовать для движущихся изображений, записанных на "Memory Stick".
- Если на налагаемом неподвижном изображении имеются большие белые области, небольшое изображение может быть не совсем четким.
- Установку режима изменять нельзя. Нажмите <sup>→</sup> OFF для возврата к PAGE2.

#### Размер неподвижных изображений Размер изображений автоматически

устанавливается равным 640  $\times$  480.

Данные изображения, измененные с помощью компьютера или снятые с помощью другой аппаратуры Возможно, нельзя будет воспроизвести

измененные изображения с помощью видеокамеры.

#### При записи изображений на "Memory Stick" с использованием режима MEMORY MIX. PROGRAM AE не работает. (Индикатор мигает.)

# "Memory Stick", прилагаемая к Вашей видеокамере, сохраняет 20 изображений

- Для М. СНROM: 18 изображений (например, кадров) 100-0001~100-0018

– Для С. СНROM: два изображения (например, фоновые) 100-0019~100-0020

# Образцы изображений

Образцы изображений, которые сохранены на "Memory Stick", прилагаемой к видеокамере, защищены (стр. 226).

# **Recording moving pictures** on a "Memory Stick" - MPEG movie recording

You can record moving pictures with sound on a "Memory Stick."

You can record picture and sound continuously up to the capacity of a "Memory Stick" (MPEG **MOVIE EX).** 

#### **Before operation**

Insert a "Memory Stick" into your camcorder.

- (1) Set the POWER switch to MEMORY/ NETWORK (DCR-TRV950E only). Make sure that the LOCK switch is set to the further side (unlock position).
- (2) Press START/STOP. Your camcorder starts recording. The camera recording lamp located on the front of your camcorder lights up. The picture and sound are recorded up to the remaining capacity of the "Memory Stick." For more information about recording time, see page 174.

# Запись движущихся изображений на "Memory Stick" - Запись фильмов МРЕС

Вы можете записывать движущиеся изображения со звуком на "Memory Stick". Изображение и звук можно записывать непрерывно в соответствии с емкостью "Memory Stick" (MPEG MOVIE EX).

#### Перед началом работы

Вставьте "Memory Stick" в видеокамеру.

- (1) Установите переключатель POWER в положение MEMORY/NETWORK (только модель DCR-TRV950E). Убедитесь, что переключатель LOCK установлен в дальнее положение (разблокирован).
- (2) Нажмите START/STOP. Видеокамера начнет запись. Загорится лампочка записи, расположенная на передней панели видеокамеры. Изображение и звук будут записываться, пока не будет использована оставшаяся емкость "Memory Stick". Дополнительные сведения о времени записи см. на стр. 174.

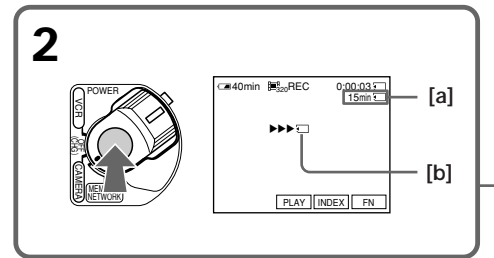

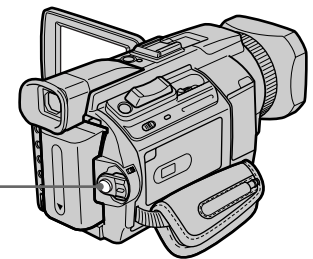

- [a]: Recording time that can be recorded on the "Memory Stick."/ Время, в течение которого возможна
- запись на "Memory Stick". [b]: This indicator is displayed for five seconds after pressing START/STOP. This indicator is not recorded / Этот индикатор отображается в течение

пяти секунд после нажатия кнопки START/STOP. Этот индикатор не записывается.

# To stop recording

Press START/STOP.

Для остановки записи Нажмите START/STOP.

н

# Recording moving pictures on a "Memory Stick" - MPEG movie recording

# **Note**

Sound is recorded in monaural.

# When the POWER switch is set to MEMORY/ NETWORK (DCR-TRV950E only)

The following functions do not work:

- Digital zoom
- -Wide mode
- $-Fader$
- Picture effect
- Digital effect
- Sports lesson of PROGRAM AE (The indicator flashes.)
- $-Titho$

# When using an external flash (optional)

Turn the power of the external flash off when recording moving pictures on a "Memory Stick." Otherwise, the charging sound for the flash may be recorded

# Recording date/time

The date/time are not displayed while recording. However, they are automatically recorded onto the "Memory Stick."

To display the recording date/time, press the DATA CODE button during playback. You can also use the Remote Commander for this operation (p. 54). Various settings cannot be **recorded** 

# During recording on a "Memory Stick"

Do not eject the cassette tape from your camcorder. During ejecting the tape, sound is recorded on the "Memory Stick."

# When the POWER switch is set to MEMORY/ NETWORK (DCR-TRV950E only)

The angle of view is slightly larger compared with the angle of view when the POWER switch is set to CAMERA.

# Запись движущихся изображений на "Memory Stick" - Запись фильмов MPEG

# Примечание

Звук записывается в режиме моно.

## Если переключатель POWER установлен в положение MEMORY/NETWORK (только модель DCR-TRV950E)

Следующие функции не работают:

- Цифровая трансфокация
- Широкоэкранный режим
- Фейдер
- Эффект изображения
- Цифровой эффект
- Режим спортивных состязаний PROGRAM АЕ (Индикатор мигает.)
- Титр

# При использовании внешней вспышки (приобретается дополнительно)

Отключите питание внешней вспышки при записи движущихся изображений на "Memory Stick". В противном случае будет записан звук заряжающейся вспышки.

# Дата/время записи

Дата/время не отображаются во время выполнения записи. Однако они автоматически записываются на "Memory Stick".

Для отображения даты/времени записи во время воспроизведения нажмите кнопку DATA CODE. Для этой операции можно также использовать пульт дистанционного управления (стр. 54). Различные установки нельзя записать.

# Во время записи на "Memory Stick"

Не извлекайте кассету из видеокамеры. Во время извлечения кассеты звук будет записываться на "Memory Stick".

# Если переключатель POWER установлен в положение MEMORY/NETWORK (только модель DCR-TRV950E)

Угол обзора становится немного больше, чем при установке переключателя POWER в положение CAMERA.

# Recording moving pictures on a "Memory Stick" - MPEG movie recording

# Self-timer MPEG movie recordina

You can record images on a "Memory Stick" with the self-timer. You can also use the Remote Commander for this operation.

- (1) Set the POWER switch to MEMORY/ NETWORK (DCR-TRV950E only). Make sure that the LOCK switch is set to the further side (unlock position).
- (2) Press FN to display PAGE1.
- (3) Press SELFTIMER. The  $\ddot{\mathrm{C}}$  (self-timer) indicator appears on the screen.
- (4) Press START/STOP.

Self-timer starts counting down from 10 with a beep. In the last two seconds of the countdown, the beep gets faster, then recording starts automatically.

Запись движущихся изображений на "Memory Stick" - Запись фильмов MPEG

# **Запись фильма MPEG по** таймеру самозапуска

С помощью таймера самозапуска можно записать изображения на "Memory Stick". Для этой операции можно также использовать пульт дистанционного управления.

- (1) Установите переключатель POWER в положение MEMORY/NETWORK (только модель DCR-TRV950E). Убедитесь, что переключатель LOCK установлен в дальнее положение (разблокирован).
- (2) Нажмите FN для отображения PAGE1.
- (3) Нажмите кнопку SELFTIMER. Индикатор (У) (таймер самозапуска) появится на экране.
- (4) Нажмите START/STOP.

Таймер самозапуска начнет обратный отсчет от 10 с зуммерным сигналом. В последние две секунды обратного отсчета зуммерный сигнал будет звучать чаше, а затем автоматически начнется запись

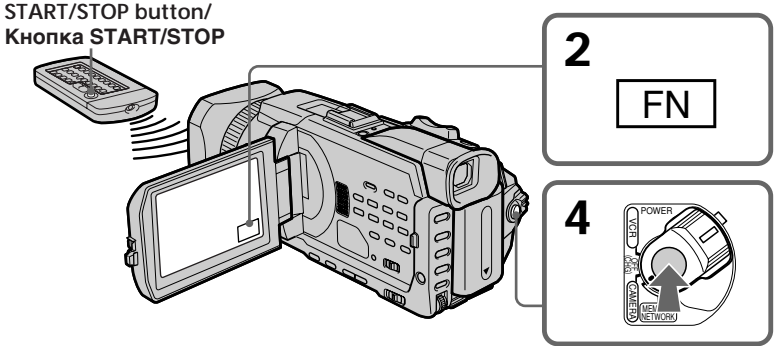

# To stop the countdown

Press START/STOP. To restart the self-timer. press START/STOP again.

# To cancel the self-timer

Press SELFTIMER so that the (C) (self-timer) indicator disappears on the screen.

## **Note**

The self-timer is automatically cancelled when: - Self-timer recording is finished.

- The POWER switch is set to OFF (CHG) or **VCR** 

# Для остановки обратного отсчета

Нажмите START/STOP, Для повторного запуска таймера самозапуска нажмите кнопку START/STOP еще раз.

## Для отмены работы таймера самозапуска

Нажмите SELFTIMER, чтобы индикатор (\*) (таймер самозапуска) исчез с экрана.

#### Примечание

Таймер самозапуска будет автоматически отключен, когда:

- Закончится запись по таймеру самозапуска.
- Выключатель POWER будет установлен в положение OFF (CHG) или VCR.

# **Recording pictures** from a tape as a moving picture

Your camcorder can read moving picture data recorded on a tape and record it as a moving picture on a "Memory Stick." Your camcorder can also capture moving picture data through the input connector and record it as a moving picture on a "Memory Stick."

# **Before operation**

Insert a "Memory Stick" and the recorded tape into your camcorder.

# (1) Set the POWER switch to VCR.

 $(2)$  Press  $\triangleright$ . The picture recorded on the tape is played back.

And press II at the scene where you want to start recording from.

(3) Press START/STOP on your camcorder. The picture and sound are recorded up to the remaining capacity of the "Memory Stick." For more information about recording time, see page 174.

# Запись изображений с кассеты как движущегося изображения

Ваша видеокамера может считывать данные движущегося изображения, записанные на кассете, и записывать их как движущееся изображение на "Memory Stick". Ваша видеокамера может также захватывать данные движущегося изображения через входной разъем и записывать их как движущееся изображение на "Memory Stick".

# Перед началом работы

Вставьте "Memory Stick" и кассету с записью в видеокамеру.

- (1) Установите переключатель POWER в положение VCR.
- (2) Нажмите кнопку Начнется воспроизведение изображения, записанного на кассете. Затем нажмите кнопку II в том месте, с которого нужно начать запись.
- (3) Нажмите кнопку START/STOP на видеокамере. Изображение и звук будут записываться, пока не будет использована оставшаяся емкость "Memory Stick". Дополнительные сведения о времени записи см. на стр. 174.

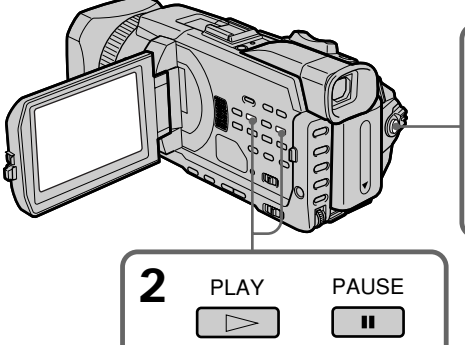

3 **Tal**  $[b]$ **EPB** NDEX F

- [a]: The recording time that can be recorded on the "Memory Stick."/ Время, в течение которого возможна запись на "Memory Stick".
- [b]: This indicator is displayed for five seconds after pressing START/STOP. This indicator is not recorded./ Этот индикатор отображается в течение пяти секунд после нажатия кнопки START/STOP, Этот индикатор не записывается.

#### To stop recording Press START/STOP.

# Для остановки записи

Нажмите START/STOP.

# Recording pictures from a tape as a moving picture

## **Notes**

- Sound recorded in 48 kHz is converted to 32 kHz sound when recording images from a tape to a "Memory Stick."
- Sound recorded in stereo is converted to monaural sound when recording from a tape.

## When the access lamp is lit or flashing

Do not shake or knock the unit. Also, do not turn the power off, eject the "Memory Stick." Otherwise, image data may become damaged.

## Titles already recorded on cassettes

You cannot record titles on a "Memory Stick." Titles do not appear while you are recording moving picture with START/STOP.

## If " $\Im$  AUDIO ERROR" is displayed

Sound that cannot be recorded by your camcorder has been recorded. Connect the A/V connecting cable to input images from external equipment used to play back the image  $(p. 203).$ 

#### Recording date/time

The recording data (date/time) when it is recorded on a "Memory Stick" is recorded. Various settings are not recorded. Data codes recorded on a tape cannot be recorded on a "Memory Stick."

# Запись изображений с кассеты как движущегося изображения

# Примечания

- При записи изображений с кассеты на "Memory Stick" звук, записанный в режиме 48 кГц, преобразуется в звук 32 кГц.
- При записи с кассеты звук, записанный в стереорежиме, преобразуется в монофонический.

# Если лампочка обращения горит или мигает

Не трясите устройство и не стучите по нему. Кроме того, не выключайте питание и не вынимайте "Memory Stick". Иначе данные изображения могут быть повреждены.

# Титры, уже записанные на кассетах

Невозможно записать титры на "Memory Stick". Титры не отображаются при записи движущихся изображений путем нажатия кнопки START/STOP.

# Если отображается индикатор "۞ AUDIO **FRROR**"

Записывался звук, который невозможно записать видеокамерой. Подсоедините соединительный кабель аудио/видео для ввода изображений с внешнего оборудования, которое используется для воспроизведения изображения (стр. 203).

# Дата/время записи

Данные о записи (дата/время) записываются на "Memory Stick". Различные установки не записываются. Коды данных, записанные на кассете, невозможно записать на "Memory Stick".

# **Recording a moving picture from external equipment**

## **Before operation**

Set DISPLAY in  $ETC$  to LCD in the menu settings. (The default setting is LCD.)

- **(1)** Set the POWER switch to VCR.
- **(2)**Play back the recorded tape, or turn the TV on to see the desired programme. The image of the other equipment is displayed on the screen.
- **(3)** Follow the procedure on page 201 from the step 3 onwards at the point where you want to start recording from.

# **Using the A/V connecting cable**

# **Зaпиcь изобpaжeний c кacceты кaк движyщeгоcя изобpaжeния**

# **Зaпиcь движyщeгоcя изобpaжeния c внeшнeй aппapaтypы**

#### **Пepeд нaчaлом paботы**

Установите для DISPLAY в ETC значение LCD в ycтaновкax мeню. (Уcтaновкa по yмолчaнию - LCD.)

- **(1)**Уcтaновитe пepeключaтeль POWER в положeниe VCR.
- **(2)** Haчнитe воcпpоизвeдeниe кacceты c зaпиcью или включитe тeлeвизоp для пpоcмотpa нyжной пpогpaммы. Ha экpaнe отобpaзитcя изобpaжeниe c дpyгого обоpyдовaния.
- **(3)**Bыполнитe дeйcтвия, опиcaнныe нa cтp. 201, нaчинaя c пyнктa 3 и дaлee, в мecтe, c котоpого нeобxодимо нaчaть зaпиcь.

# **Иcпользовaниe cоeдинитeльного кaбeля ayдио/видeо**

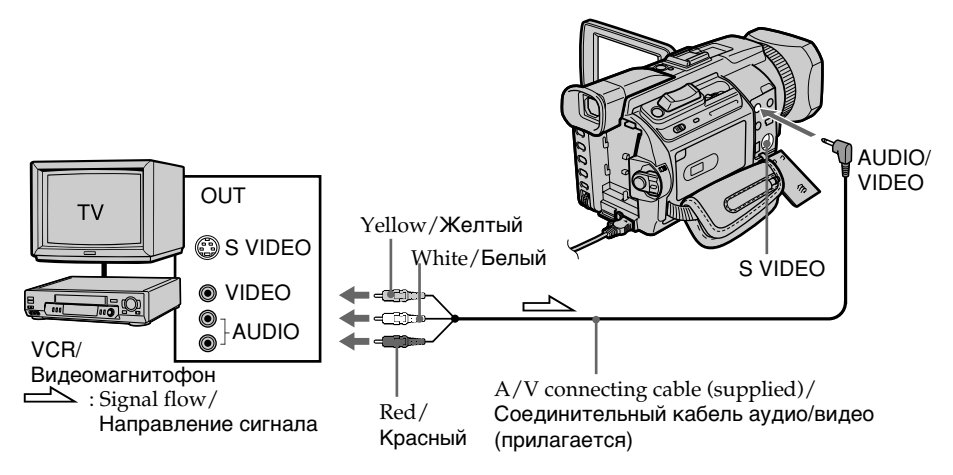

## **If your TV or VCR has an S video jack**

Pictures can be reproduced more faithfully by using an S video cable (optional).

With this connection, you do not need to connect the yellow (video) plug of the A/V connecting cable.

Connect an S video cable (optional) to the S video jacks of both your camcorder and the TV or VCR.

#### **Ecли в тeлeвизоpe или видeомaгнитофонe имeeтcя гнeздо S video**

C помощью кaбeля S video (пpиобpeтaeтcя дополнитeльно) можно полyчaть изобpaжeния болee выcокого кaчecтвa. Пpи тaком cоeдинeнии нe нyжно подключaть жeлтый (видeо) штeкep cоeдинитeльного кaбeля ayдио/видeо.

Подcоeдинитe кaбeль S video (пpиобpeтaeтcя дополнитeльно) к гнeздaм S video нa Baшeй видeокaмepe и тeлeвизоpe или видeомaгнитофонe.

# **Recording pictures from a tape as a moving picture**

# **Зaпиcь изобpaжeний c кacceты кaк движyщeгоcя изобpaжeния**

# **Using the i.LINK cable**

**Иcпользовaниe кaбeля i.LINK**

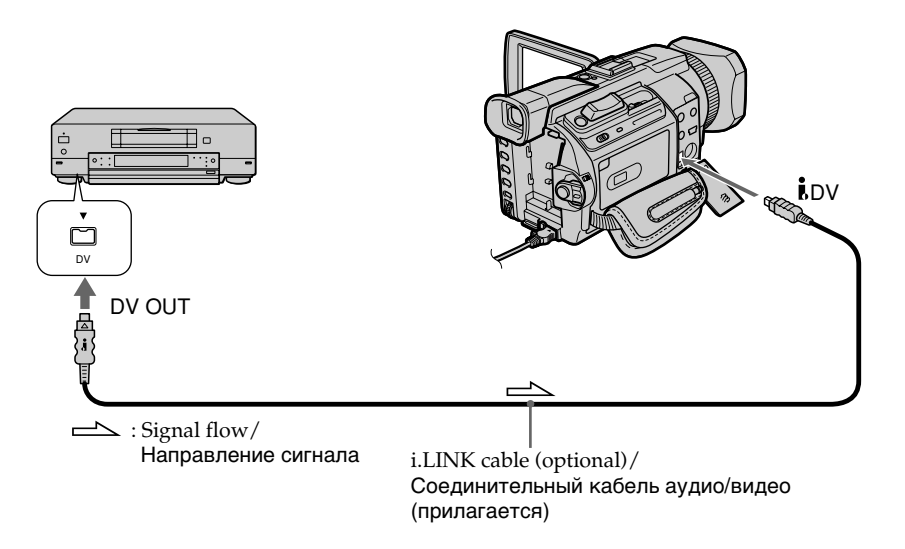

## **Note**

In the following instances, " $\Box$  REC ERROR" is displayed and you cannot record pictures.

- When recording on a tape in a poor recording state, for example, on a tape that has been repeatedly used for dubbing.
- When attempting to input images that are distorted due to poor radio wave reception when a TV tuner unit is in use.
- When the input signal is cut off.

#### **Пpимeчaниe**

B cлeдyющиx cлyчaяx появляeтcя индикaтоp " • REC ERROR", и запись изображений нeвозможнa.

- Пpи зaпиcи нa кacceтy, нaxодящyюcя в мaлопpигодном для зaпиcи cоcтоянии, нaпpимep, нa кacceтy, нeоднокpaтно иcпользовaвшyюcя для пepeзaпиcи.
- Пpи попыткe вводa изобpaжeний, имeющиx иcкaжeния вcлeдcтвиe нeyвepeнного пpиeмa paдиоволн в cлyчae иcпользовaния тeлeвизионного тюнepa.
- Пpи пpeкpaщeнии подaчи вxодного cигнaлa.

You can duplicate selected scenes (programmes) for editing onto a "Memory Stick."

# **Making the programme**

# **Before operation**

Insert a "Memory Stick" and a recorded tape into your camcorder.

- (1) Set the POWER switch to VCR.
- (2) Press MENU, then turn the SEL/PUSH EXEC dial to set VIDEO EDIT in FTC to MEMORY, then press the dial (p. 280).
- (3) Turn the SEL/PUSH EXEC dial to select IMAGESIZE and select the desired image size, then press the dial.
- (4) Search for the beginning of the first scene you want to insert using the video operation buttons, then pause playback. You can fine-adjust one frame at a time with EDITSEARCH.
- (5) Press MARK on the Remote Commander, or turn the SEL/PUSH EXEC dial to select MARK, then press the dial. The IN point of the first programme is set. and the top part of the programme mark changes to light blue.
- (6) Search for the end of the first scene you want to insert using the video operation buttons, then pause playback. You can fine-adjust one frame at a time with EDITSEARCH.
- (7) Press MARK on the Remote Commander, or the SEL/PUSH EXEC dial. The OUT point of the first programme is set, then the bottom part of the programme mark changes to light blue.
- (8) Repeat steps 4 to 7, then set the programme. When one programme is set, the programme mark changes to light blue. You can set 20 programmes in maximum.

### Запись отредактированных изображений с кассеты как движущегося изображения -Цифровой монтаж программы (на "Memory Stick")

С целью монтажа на "Memory Stick" можно несколько раз записывать выбранные эпизоды (программы).

# Создание программы

# Перед началом работы

Вставьте "Memory Stick" и кассету с записью в видеокамеру.

- (1) Установите переключатель POWER в положение VCR.
- (2) Нажмите кнопку MENU, потом поверните диск SEL/PUSH EXEC, чтобы установить для VIDEO EDIT в ЕТС значение MEMORY, затем нажмите на диск (стр. 290).
- (3) Поверните диск SEL/PUSH EXEC для выбора IMAGESIZE и выберите нужный размер изображения, а затем нажмите на диск.
- (4) С помощью кнопок управления видео найдите начало первого эпизода, который Вы хотите вставить, и включите режим паузы воспроизведения. Точную настройку можно выполнять

покадрово с помощью EDITSEARCH.

- (5) Нажмите кнопку MARK на пульте дистанционного управления или поверните диск SEL/PUSH EXEC для выбора MARK, затем нажмите на диск. Место начала IN первой программы будет установлено, и цвет верхнего индикатора метки программы изменится на голубой.
- (6) С помощью кнопок управления видео найдите конец первого эпизода, который Вы хотите вставить, и включите режим паузы воспроизведения.

Точную настройку можно выполнять покадрово с помощью EDITSEARCH.

- (7) Нажмите кнопку MARK на пульте дистанционного управления или нажмите **ДИСК SEL/PUSH EXEC.** Место окончания OUT первой программы будет установлено, и цвет нижнего индикатора метки программы изменится на голубой.
- (8) Повторите пункты с 4 по 7, затем завершите программирование. По завершении создания одной программы цвет индикатора метки программы изменится на голубой. Можно установить не более 20 программ.

Recording edited pictures from a tape as a moving picture - Digital program editing (on a "Memory Stick")

Запись отредактированных изображений с кассеты как движущегося изображения - Цифровой монтаж программы (на "Memory Stick")

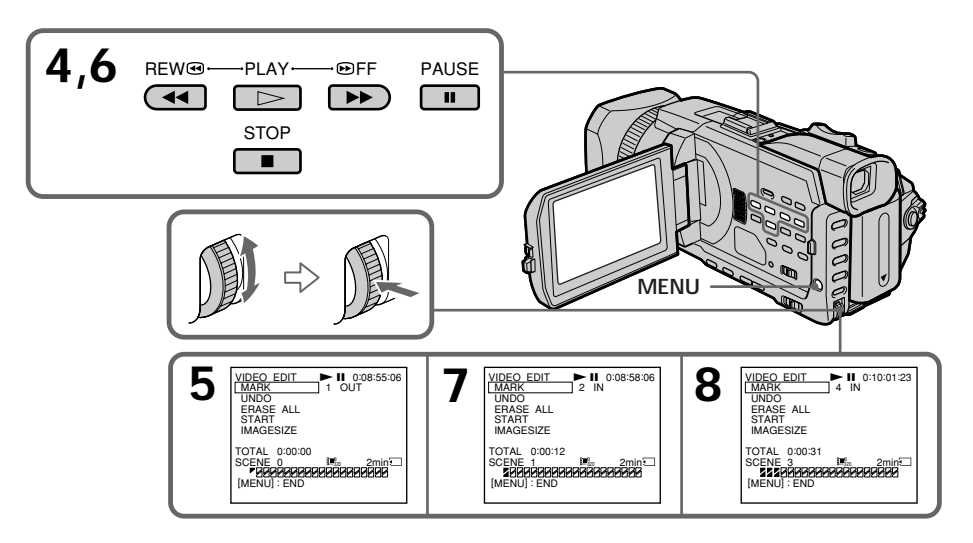

# Erasing the programme you have set

Erase OUT first and then IN of the last programme.

- (1) Turn the SEL/PUSH EXEC dial to select UNDO, then press the dial.
- (2) Turn the SEL/PUSH EXEC dial to select EXECUTE, then press the dial. The last set programme mark flashes, then the setting is cancelled.

#### To cancel erasing

Select RETURN with the SEL/PUSH EXEC dial in step 2.

#### Удаление установленной программы

Сначала удалите метку OUT, а затем метку IN последней программы.

- (1) Поверните диск SEL/PUSH EXEC для выбора UNDO, затем нажмите на диск.
- (2) Поверните диск SEL/PUSH EXEC для выбора EXECUTE, затем нажмите на диск. Индикатор последней установленной программы начнет мигать, затем установка отменяется.

#### Для отмены удаления

Выберите RETURN с помошью диска SEL/ PUSH EXEC в пункте 2.

# Recording edited pictures from a tape as a moving picture - Digital program editing (on a "Memory Stick")

# **Erasing all programmes**

- (1) Turn the SEL/PUSH EXEC dial to select ERASE ALL, then press the dial.
- (2) Turn the SEL/PUSH EXEC dial to select EXECUTE, then press the dial. All the programme marks flash, then the settings are cancelled.

### To cancel erasing all programmes

Select RETURN with the SEL/PUSH EXEC dial in step 2.

To cancel a programme you have set Press MENUL

The programme is stored in memory until the tape is ejected.

#### **Notes**

- You cannot dub the titles, display indicators, or the contents of cassette memory.
- You cannot operate recording during the digital program editing on a "Memory Stick."

#### If the tape has a blank portion

You cannot set IN or OUT on the portion.

#### If there is a blank portion between IN and OUT on the tape

The total time may not be displayed correctly.

## During making a programme

If you eject the cassette, the programme will be erased.

# Запись отредактированных изображений с кассеты как движущегося изображения - Цифровой монтаж программы (на "Memory Stick")

# Удаление всех программ

- (1) Поверните диск SEL/PUSH EXEC для выбора ERASE ALL, затем нажмите на диск.
- (2) Поверните диск SEL/PUSH EXEC для выбора EXECUTE, затем нажмите на диск. Все индикаторы программ начнут мигать, и установки будут отменены.

# Для отмены удаления всех программ

Выберите RETURN с помощью диска SEL/ **PUSH EXEC в пункте 2.** 

#### Для отмены установленной программы Нажмите кнопку MENU.

Программа хранится в памяти до момента извлечения кассеты.

#### Примечания

- Титры, индикаторы на дисплее и содержание кассетной памяти не перезаписываются.
- Невозможно управлять записью во время цифрового монтажа программы на "Memory Stick".

#### Если на ленте имеется незаписанный участок

На этом участке нельзя установить метки начала IN или окончания OUT.

## Если на ленте есть незаписанный участок между метками IN и OUT

Суммарное время может отображаться неправильно.

#### Во время создания программы

Если извлечь кассету, программа будет удалена.

Recording edited pictures from a tape as a moving picture - Digital program editing (on a "Memory Stick")

# Performing the programme (Dubbing on a "Memory Stick")

- (1) Turn the SEL/PUSH EXEC dial to select START, then press the dial.
- (2) Turn the SEL/PUSH EXEC dial to select EXECUTE, then press the dial. Search for the beginning of the first programme, then start dubbing. The programme mark flashes. The SEARCH indicator appears during search and the EDITING indicator appears during writing of data on your camcorder, and REC
	- appears during dubbing on the screen. The programme mark changes to light blue after dubbing is complete.

When the dubbing ends, your camcorder automatically stops.

# To stop dubbing during editing

Press  $\blacksquare$  using the video operation buttons. The programme you made is recorded on a "Memory Stick" up to the place where you pressed  $\blacksquare$ .

# To end the Digital program editing

Your camcorder stops when the dubbing ends. Then the display returns to VIDEO EDIT in the menu settings.

Press MENU to erase the menu display.

When the program to operate the Digital program editing has not been made You cannot press START.

#### When the "Memory Stick" does not have enough space to record

"LOW MEMORY" appears on the screen. However, you can record pictures up to the time indicated.

When the "Memory Stick" has no space to record

"MEMORY FULL" appears on the screen.

When a "Memory Stick" is not set "NO MEMORY STICK" appears on the screen.

When the write-protect switch on the "Memory Stick" is set to LOCK

"MEMORY STICK LOCKED" appears on the screen.

Запись отредактированных изображений с кассеты как движущегося изображения - Цифровой монтаж программы (на "Memory Stick")

# Выполнение программы (перезапись на "Memory Stick")

(1) Поверните диск SEL/PUSH EXEC для выбора START, затем нажмите на диск.

(2) Поверните диск SEL/PUSH EXEC для выбора EXECUTE, затем нажмите на диск. Найдите начало первой программы и начните перезапись. Индикатор программы начнет мигать. Индикатор SEARCH появляется во время поиска, индикатор EDITING появляется во время записи данных на видеокамеру, а индикатор REC появляется во время перезаписи на экране. После завершения перезаписи цвет

индикатора программы изменится на голубой.

По завершении перезаписи видеокамера автоматически остановится.

#### Для остановки перезаписи во время монтажа

Нажмите , используя кнопки управления видео.

Созданная программа записывается на "Memory Stick" до того места, где нажата кнопка ■.

#### Для окончания цифрового монтажа программы

По завершении перезаписи видеокамера остановится. Затем на дисплее снова появляется VIDEO EDIT в установках меню. Нажмите кнопку MENU для удаления индикации меню.

Если не создана программа управления функцией цифрового монтажа программы Нельзя нажать START.

#### Если на "Memory Stick" не хватает места для записи

На экране появится индикация "LOW **МЕМОВҮ". Однако можно записывать** изображения в течение указанного времени.

#### Если на "Memory Stick" нет места для записи На экране появится индикация "MEMORY FULL".

Если "Memory Stick" не установлена На экране появится индикация "NO MEMORY STICK".

Если переключатель защиты от записи на "Memory Stick" установлен в положение LOCK На экране появится индикация "MEMORY STICK LOCKED".

Download from Www.Somanuals.com. All Manuals Search And Download.

# **Copying still images** from a tape **- PHOTO SAVE**

Using the search function, you can automatically capture only still images from tapes and record them on a "Memory Stick" in sequence.

# Before operation

- Insert a recorded tape into your camcorder and rewind the tape.
- · Insert a "Memory Stick" into your camcorder.
- (1) Set the POWER switch to VCR.
- (2) Press MENU and turn the SEL/PUSH EXEC dial to select PHOTO SAVE in  $\Box$ , then press the dial (p. 275).

PHOTO BUTTON appears on the screen.

(3) Press PHOTO deeper. The still images from the tape are recorded on the "Memory Stick." The number of still images copied is displayed. END is displayed when copying ends

# Копирование неподвижных изображений с кассеты – PHÒTO SAVE

С помошью функции поиска можно автоматически захватывать только неподвижные изображения с кассет и последовательно записывать их на "Memory Stick".

# Перед началом работы

- Вставьте кассету с записью в видеокамеру и перемотайте ее на начало.
- Вставьте "Memory Stick" в видеокамеру.
- (1) Установите переключатель POWER в положение VCR.
- (2) Нажмите MENU, затем поверните диск SEL/PUSH EXEC для выбора PHOTO SAVE в  $\Box$ , затем нажмите на диск (стр. 285). На экране появится индикация РНОТО BUTTON.
- (3) Нажмите кнопку РНОТО сильнее. Неподвижное изображение с кассеты будет записано на "Memory Stick". Будет отображено количество скопированных неподвижных изображений. По завершении копирования отобразится индикация END.

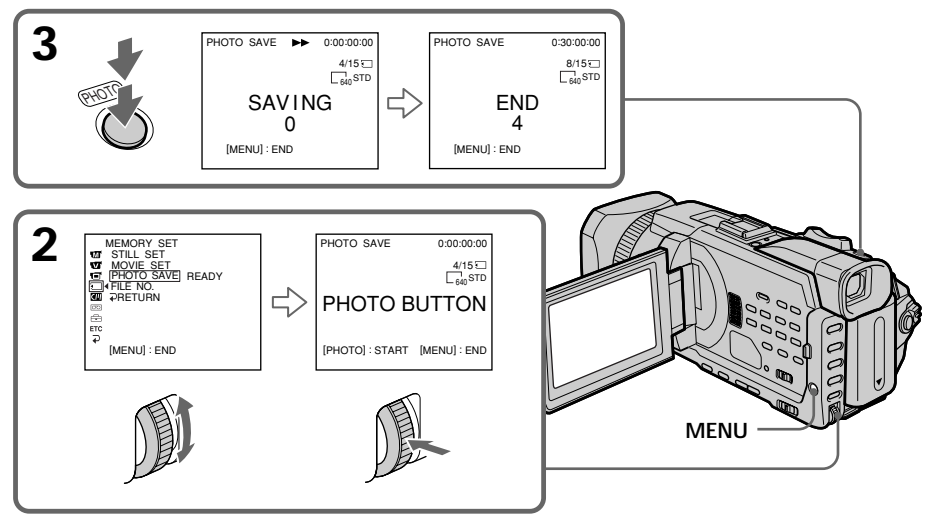

# To stop copying

Press ■ using the video operation buttons or press MENU.

# When the "Memory Stick" becomes full

"MEMORY FULL" appears on the screen, and copying stops. Insert another "Memory Stick" and repeat the procedure from step 2.

# Для остановки копирования

Нажмите ■, используя кнопки управления видео, или нажмите MENU.

# В случае переполнения "Memory Stick<sup>"</sup>

На экране появится индикация "MEMORY FULL", а копирование прекратится. Вставьте другую "Memory Stick" и повторите процедуру с пункта 2

Download from Www.Somanuals.com. All Manuals Search And Download.

# Copying still images from a tape – PHOTO SAVE

#### Image size of still images

Image size is automatically set to  $640 \times 480$ .

#### When the access lamp is lit or flashing

Do not shake or knock your camcorder. As well do not turn the power off, eject the "Memory Stick." Otherwise, image data may become damaged.

#### If the write-protect switch on the "Memory Stick" is set to LOCK

"NOT READY" appears when you select the item in the menu settings.

#### When you change the "Memory Stick" during copying

Your camcorder resumes copying from the last image recorded on the previous "Memory Stick."

# Копирование неподвижных изображений с кассеты - PHOTO SAVE

Размер неподвижных изображений Размер изображений автоматически устанавливается равным 640  $\times$  480.

#### Если лампочка обращения горит или мигает

Не трясите видеокамеру и не стучите по ней. Кроме того, не выключайте питание, не извлекайте "Memory Stick". Иначе данные изображения могут быть повреждены.

#### Если переключатель защиты от записи на "Memory Stick" установлен в положение **LOCK**

При выборе элемента в установках меню появится индикация "NOT READY".

### При замене "Memory Stick" во время копирования

Видеокамера продолжит копирование с последнего изображения, записанного на предыдущей "Memory Stick".

# **Viewing still images** - Memory Photo playback

You can play back still images recorded on a "Memory Stick." You can also play back six images including moving pictures in order at a time by selecting the index screen. You can also use the Remote Commander for this operation.

# **Before operation**

Insert a "Memory Stick" into your camcorder.

- (1) Set the POWER switch to MEMORY/ NETWORK (DCR-TRV950E only) or VCR. Make sure that the LOCK switch is set to the further side (unlock position).
- (2) Press PLAY or  $\Box$  PB. The last recorded image is displayed.
- (3) Press  $-$ /+ on your camcorder to select the desired still image.
	- $-$ : To see the previous image
	- +: To see the next image

# Просмотр неподвижных изображений - Воспроизведение фотоснимков из памяти

Можно воспроизводить неподвижные изображения, записанные на "Memory Stick". При выборе индексного экрана можно также воспроизводить одновременно шесть последовательных изображений, включая движущиеся. Для этой операции можно также использовать пульт дистанционного управления.

# Перед началом работы

Вставьте "Memory Stick" в видеокамеру.

- (1) Установите переключатель POWER в положение MEMORY/NETWORK (только модель DCR-TRV950E) или VCR. Убедитесь, что переключатель LOCK установлен в дальнее положение (разблокирован).
- (2) Нажмите PLAY или <sup>1</sup> РВ. Отобразится последнее записанное изображение.
- (3) Нажмите кнопку -/+ на видеокамере для выбора нужного неподвижного изображения.
	- -: для просмотра предыдущего изображения
	- +: для просмотра следующего изображения

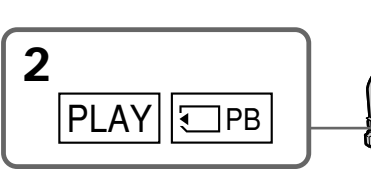

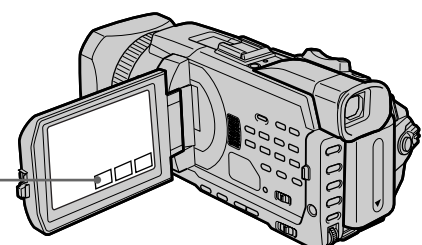

# To stop Memory Photo playback

Press CAM, VCR on your camcorder or MEMORY PLAY button on the Remote Commander.

# Для остановки воспроизведения фотоснимков из памяти

Нажмите CAM, VCR на видеокамере или кнопку MEMORY PLAY на пульте дистанционного управления.

#### You may not be able to play back images with your camcorder:

- When playing back image data modified on your computer.
- When playing back image data shot with other equipment.

## Notes on the file name

- The directory number may not be displayed and only the file name may be displayed if the structure of the directory does not conform to the DCF standard.
- "<<br/>  $\sum$  O IRECTORY ERROR" may appear on screen if the structure of the directory does not conform to the DCF standard, While this message appears, you can play back images but cannot record them on the "Memory Stick."
- The file name flashes on the screen if the file is corrupted or the file is unreadable.

# To play back recorded images on a TV screen

- Before operation, connect your camcorder to the TV with the  $A/V$  connecting cable supplied with your camcorder.
- When operating memory photo playback on a TV or on the LCD screen, image quality may appear to have deteriorated. This is not a malfunction. The image data is as good as ever.
- . Turn the audio volume of the TV down before operation, or noise (howling) may be output from the TV speakers.

## Still images

You can select still images also with  $-\prime$  + on PAGE1/PAGE2/PAGE3.

#### When no image is recorded on the "Memory Stick"

When you press MEMORY PLAY on the Remote Commander, " $\Box$  NO FILE" appears.

# Просмотр неподвижных изображений - Воспроизведение фотоснимков из памяти

#### Возможно, нельзя будет воспроизвести изображения с помощью видеокамеры:

- При воспроизведении данных изображения, которые были изменены на компьютере.
- При воспроизведении данных изображения, снятого с помощью другого оборудования.

#### Примечания относительно имени файла

- Если структура каталога не соответствует стандарту DCF, номер каталога может не отображаться, а отображаться только имя файла.
- Если структура каталога не соответствует стандарту DCF, на экране может появиться индикация " $\textcircled{S}$  — DIRECTORY ERROR". Пока отображается это сообщение, можно воспроизводить изображения, но нельзя записывать их на "Memory Stick".
- Имя файла мигает на экране, если файл поврежден или не читается.

#### Для воспроизведения записанных изображений на экране телевизора

- Перед началом воспроизведения подсоедините видеокамеру к телевизору с помощью соединительного кабеля аудио/ видео, прилагаемого к видеокамере.
- При управлении воспроизведением фотоснимков из памяти на экране телевизора или ЖКД качество изображения может ухудшиться. Это не является неисправностью. Данные изображения находятся в том же состоянии, как и прежде.
- Перед началом работы уменьшите громкость звука на телевизоре, иначе его громкоговорители могут издавать шум (гул).

#### Неподвижные изображения

Неподвижные изображения можно также выбрать с помощью -/+ в экранах PAGE1/ PAGE2/PAGE3.

#### Если на "Memory Stick" не записаны изображения

При нажатии кнопки MEMORY PLAY на пульте дистанционного управления появится 

# Screen indicators during still image playback

# Просмотр неподвижных изображений - Воспроизведение фотоснимков из памяти

# Экранные индикаторы во время воспроизведения неподвижных изображений

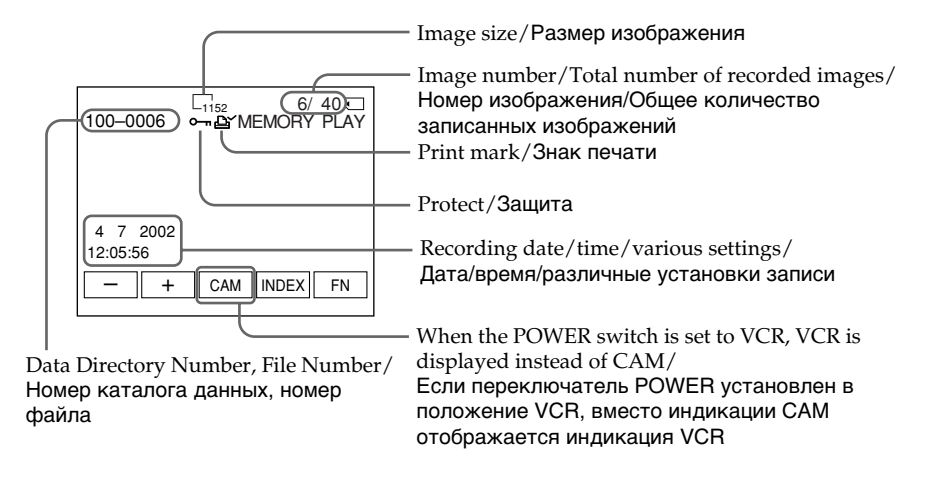

# Recording data

You can view recording data (date/time or various settings when recorded) when you press DATA CODE. You can also use the Remote Commander for this operation (p. 54).

# To make screen indicators disappear

Press DISPLAY/TOUCH PANEL.

# Данные о записи

Нажав кнопку DATA CODE, можно просмотреть данные о записи (дату/время или различные установки при записи). Для этой операции можно также использовать пульт дистанционного управления (стр. 54).

## Для отмены отображения экранных индикаторов

Нажмите кнопку DISPLAY/TOUCH PANEL.

# Plaving back six recorded images at a time (index screen)

You can play back six recorded images at a time. This function is especially useful when searching for a particular image.

#### **Before operation**

Insert a "Memory Stick" into your camcorder.

- (1) Set the POWER switch to MEMORY/ NETWORK (DCR-TRV950E only) or VCR. Make sure that the LOCK switch is set to the further side (unlock position).
- (2) Press INDEX to display the index screen.

A red  $\blacktriangleright$  mark appears above the image that is displayed before changing to the index screen mode.

 $\leftarrow$ : To display the previous six images

 $\rightarrow$ : To display the following six images

Просмотр неподвижных изображений - Воспроизведение фотоснимков из памяти

# Одновременное воспроизведение шести записанных изображений (индексный экран)

Можно воспроизводить шесть записанных изображений одновременно. Эта функция является особенно удобной при выполнении поиска отдельных изображений.

#### Перед началом работы

Вставьте "Memory Stick" в видеокамеру.

- (1) Установите переключатель POWER в положение MEMORY/NETWORK (только модель DCR-TRV950E) или VCR. Убедитесь, что переключатель LOCK установлен в дальнее положение (разблокирован).
- (2) Нажмите INDEX для отображения индексного экрана.

Над изображением появится красная метка •, которая отображается перед переключением в режим индексного экрана.

- : для отображения 6 предыдущих изображений
- → : для отображения 6 следующих изображений
- O-MARK **EY MARK** DEL EXIT 5  $1/40$   $\Box$

 $\blacktriangleright$  mark/ метка ▶

# To return to FN

Press EXIT

# To return to the normal playback screen (single screen)

Press the image you want to display.

# Для возврата к FN Нажмите EXIT.

Для возврата к экрану обычного воспроизведения (одиночный экран) Нажмите на изображении, которое необходимо отобразить.

# **Viewing still images** - Memory Photo playback

# **Note**

When displaying the index screen, the number appears above each image. This indicates the order in which images are recorded on the "Memory Stick." These numbers are different from the data file names.

# Image data modified on your computer or shot with other equipment

These files are sometimes not displayed on the index screen.

# Просмотр неподвижных изображений - Воспроизведение фотоснимков из памяти

## Примечание

При отображении индексного экрана над каждым изображением будет появляться номер. Он указывает последовательность, в которой изображения были записаны на "Memory Stick". Эти номера отличаются от имен файлов данных.

### Данные изображения, измененные на компьютере или снятые с помощью другой аппаратуры

Эти файлы иногда не отображаются на индексном экране.

# **Viewing moving** pictures - MPEG movie playback

You can play back moving pictures recorded on a "Memory Stick." You can also play back six images including still images in order at a time by selecting the index screen.

# Before operation

Insert a "Memory Stick" into your camcorder.

- (1) Set the POWER switch to MEMORY/ NETWORK (DCR-TRV950E only) or VCR. Make sure that the LOCK switch is set to the further side (unlock position).
- (2) Press PLAY or  $\Box$  PB.
- The last recorded image is displayed. (3) Press  $-/+$  to select the desired moving
- pictures.
	- $-$ : To see the previous picture
	- + : To see the next picture
- (4) Press MPEG  $\blacktriangleright$  II to start playback.
- (5) To adjust the volume, press either of the two buttons on VOLUME.
	- $-$ : To turn down
	- $+$ : To turn up

When you close the LCD panel, sound is muted

# Просмотр движущихся изображений

# - Воспроизведение фильма MPEG

Можно воспроизводить движущиеся изображения, записанные на "Memory Stick". При выборе индексного экрана можно также воспроизводить одновременно шесть последовательных изображений, включая неподвижные.

## Перед началом работы

Вставьте "Memory Stick" в видеокамеру.

- (1) Установите переключатель POWER в положение MEMORY/NETWORK (только модель DCR-TRV950E) или VCR. Убедитесь, что переключатель LOCK установлен в дальнее положение (разблокирован).
- (2) Нажмите PLAY или <α PB. Отобразится последнее записанное изображение.
- (3) Нажмите -/+ для выбора нужных движущихся изображений.
	- -: для просмотра предыдущего изображения
	- +: для просмотра следующего изображения
- (4) Нажмите MPEG > II для начала воспроизведения.
- (5) Для регулировки громкости нажимайте одну из двух кнопок VOLUME.
	- -: для уменьшения громкости

отключен.

+: для увеличения громкости Если закрыть панель ЖКД, звук будет

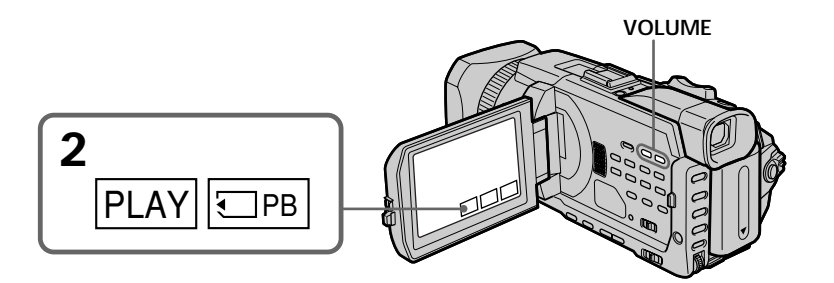

To stop MPEG movie playback Press MPFG $\blacktriangleright$  II

Для остановки воспроизведения фильма MPEG Нажмите MPEG > II.
## **Viewing moving pictures** - MPEG movie playback

#### **Note**

You may not be able to play back images with your camcorder:

- When playing back image data modified on vour computer.
- When playing back image data shot with other equipment.

#### To play back recorded pictures on a TV screen

- Before operation connect your camcorder to the TV with the A/V connecting cable supplied with your camcorder.
- . Turn the audio volume of the TV down before operation, or noise (howling) may be output from the TV speakers.

#### **Moving pictures**

You can select moving pictures also with  $-\prime$  + on PAGE1/PAGE2/PAGE3.

#### When no image is recorded on the "Memory" Stick"

When you press MEMORY PLAY on the Remote Commander, " $\oslash$  NO FILE" appears.

## Просмотр движущихся изображений - Воспроизведение фильма MPEG

#### Примечание

Возможно, нельзя будет воспроизвести изображения с помощью видеокамеры:

- При воспроизведении данных изображения, которые были изменены на компьютере.
- При воспроизведении данных изображения, снятого с помощью другой аппаратуры.

#### Для воспроизведения записанных изображений на экране телевизора

- Перед началом воспроизведения подсоедините видеокамеру к телевизору с помощью соединительного кабеля аудио/ видео, прилагаемого к видеокамере.
- Перед началом работы уменьшите громкость звука на телевизоре, иначе его громкоговорители могут издавать шум (гул).

#### Движущиеся изображения

Движущиеся изображения можно также выбрать с помощью -/+ в экранах PAGE1/ PAGE2/PAGE3.

#### Если на "Memory Stick" не записаны изображения

При нажатии кнопки MEMORY PLAY на пульте дистанционного управления появится 

## Plaving back a moving picture from the desired part

The moving picture recorded on a "Memory Stick" is divided into 23 parts. You can select every each one point and play back pictures.

#### Before operation

Insert a "Memory Stick" into your camcorder.

- (1) Set the POWER switch to MEMORY/ NETWORK (DCR-TRV950E only) or VCR. Make sure that the LOCK switch is set to the further side (unlock position).
- (2) Press PLAY or □ PB. The last recorded image is displayed.
- (3) Press  $-$ /+ to select the desired moving pictures.
	- -: To see the previous picture
	- + : To see the next picture
- (4) Press  $\leftarrow$  / $\rightarrow$  to select the point where you want to play back.
	- $\leftarrow$ : To see previous part
	- $\rightarrow$ : To see next part

## Просмотр движущихся изображений - Воспроизведение фильма MPEG

## Воспроизведение движущегося изображения с нужной части

Движущееся изображение, записанное на "Memory Stick", разделено на 23 части. Можно выбрать любую из этих точек и начать воспроизведение изображений.

#### Перед началом работы

Вставьте "Memory Stick" в видеокамеру.

- (1) Установите переключатель POWER в положение MEMORY/NETWORK (только модель DCR-TRV950E) или VCR. Убедитесь, что переключатель LOCK установлен в дальнее положение (разблокирован).
- (2) Нажмите PLAY или © PB. Отобразится последнее записанное изображение.
- (3) Нажмите -/+ для выбора нужных движущихся изображений.
	- : для просмотра предыдущего изображения
	- + : для просмотра следующего изображения
- (4) Нажмите ←/→ для выбора точки, с которой необходимо начать воспроизведение.
	- : для просмотра предыдущей части • : для просмотра следующей части

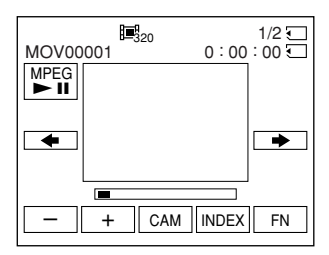

(5) Press MPEG  $\blacktriangleright$  II to start playback.

## To stop MPEG movie playback Press MPEG  $\blacktriangleright$  II.

#### When recording time is too short

The moving picture may not be divided into 23 parts.

(5) Нажмите MPEG > II для начала воспроизведения.

#### Для остановки воспроизведения фильма MPEG Нажмите MPFG ► II.

Если время записи очень непродолжительное Возможно, изображение не будет разделено на 23 части.

## Screen indicators during moving picture playback

## Просмотр движущихся изображений - Воспроизведение фильма MPEG

Экранные индикаторы во время

воспроизведения движущихся

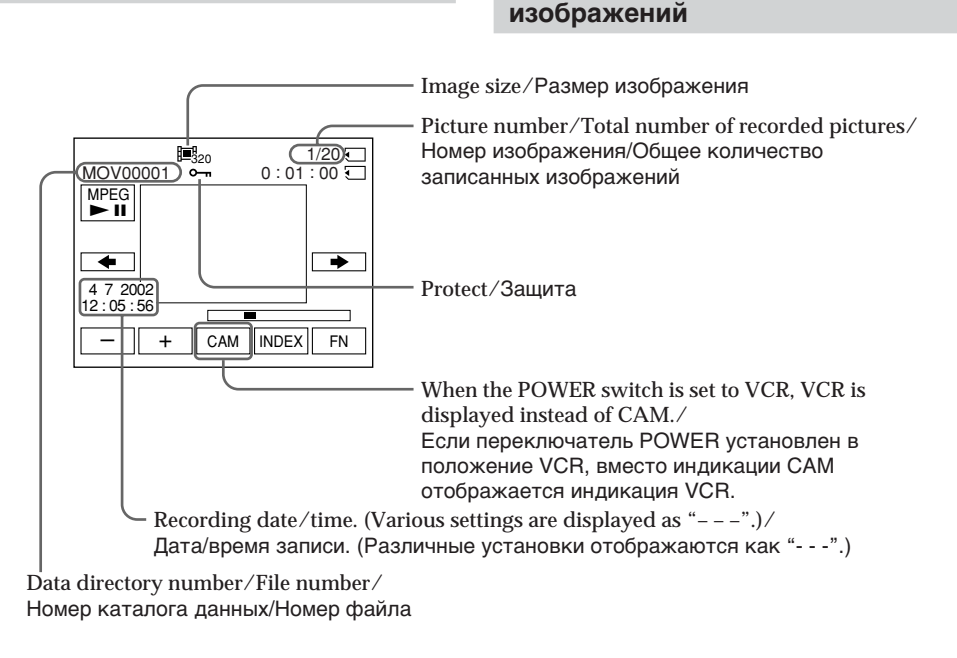

#### Recording date/time

To display the recording date/time, press DATA CODE. You can also use the Remote Commander for this operation. (p. 54)

To make screen indicator disappear Press DISPLAY/TOUCH PANEL.

#### Дата/время записи

Для отображения даты/времени записи во время воспроизведения нажмите кнопку DATA CODE. Для этой операции можно также использовать пульт дистанционного управления (стр. 54).

#### Для отмены отображения экранного индикатора

Нажмите кнопку DISPLAY/TOUCH PANEL.

## **Copying images** recorded on a "Memory Stick" to a tape

You can copy images recorded on a "Memory Stick" and record them to a tape.

### **Before operation**

Insert a "Memory Stick" and a tape for recording into your camcorder.

- (1) Set the POWER switch to VCR.
- (2) Using the video control buttons, search a point where you want to record the desired images. Set the tape to playback pause.
- (3) Press REC and the button on its right simultaneously on your camcorder. The tape is set to the recording pause.
- (4) Press  $\Box$  PB. The last recorded image is displayed.
- (5) Press  $-\prime$  + to select the desired image. -: To see the previous image
	- + : To see the next image
- (6) Press II to start recording and press II again to stop.

• appears on the screen during recording.

(7) If you have more to copy, repeat steps 5 and 6.

## Копирование изображений, записанных на "Memory Stick", на кассету

Можно скопировать изображения, записанные на "Memory Stick", и записать их на кассету.

## Перед началом работы

Вставьте "Memory Stick" и кассету для записи в видеокамеру.

- (1) Установите переключатель POWER в положение VCR.
- (2) С помошью кнопок видеоконтроля найдите место, в котором необходимо начать запись нужного изображения. Установите кассету в режим паузы воспроизведения.
- (3) Одновременно нажмите кнопку REC и кнопку справа от нее на видеокамере. Кассета будет установлена в режим паузы записи.
- (4) Нажмите « РВ. Отобразится последнее записанное изображение.
- (5) Нажмите +/- для выбора нужного изображения.
	- -: для просмотра предыдущего изображения
	- + : для просмотра следующего изображения
- (6) Нажмите кнопку II, чтобы начать запись. Для останова записи снова нажмите кнопку II.

Во время записи на экране появится индикатор ●.

(7) Если необходимо также скопировать другие изображения, повторите пункты 5 и 6.

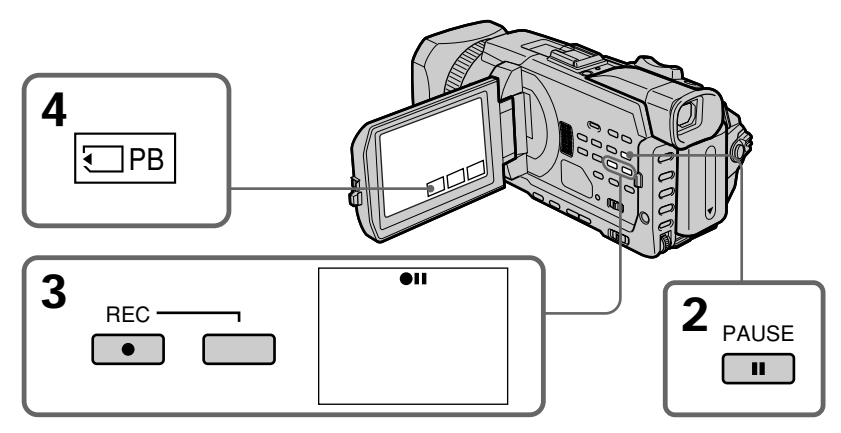

## To stop copying in the middle

Press $\blacksquare$ .

Для остановки копирования, не дожидаясь окончания Нажмите кнопку ■.

Download from Www.Somanuals.com. All Manuals Search And Download.

## Copying images recorded on a "Memory Stick" to a tape

## During copving

You cannot operate the following functions:

- MEMORY PLAY
- MEMORY INDEX
- MEMORY DELETE
- $-MEMORY + / -$

### Note on the index screen

You cannot record the index screen.

## If you press EDITSEARCH during pause

Memory playback stops.

#### Image data modified on your computers or shot with other equipment

You may not be able to copy modified images with your camcorder.

#### When copying movies

After step 6, press MPEG  $\blacktriangleright$  II and play back the image.

## Копирование изображений, записанных на "Memory Stick", на кассету

### Во время копирования

Нельзя управлять следующими функциями: - MEMORY PLAY

- MEMORY INDEX
- MEMORY DELETE
- $-MEMORY +/-$

#### Примечание по индексному экрану

Индексный экран невозможно записать.

#### Если нажать кнопку EDITSEARCH во время паузы

Воспроизведение из памяти остановится.

#### Данные изображения, измененные на компьютере или снятые с помощью другой аппаратуры

Возможно, нельзя будет скопировать измененные изображения с помощью видеокамеры.

#### При копировании фильмов

После пункта 6 нажмите кнопку МРЕС ► И и начните воспроизведение изображения.

## **Enlarging still images** recorded on a "Memory Stick" - Memory PB ZOOM

You can enlarge still images recorded on a "Memory Stick." You can select and view a desired part from the enlarged still image. Also, you can copy the desired part of the enlarged still image to tapes or a "Memory Stick."

### **Before operation**

Insert a "Memory Stick" into your camcorder.

- (1) Set the POWER switch to MEMORY/ NETWORK (DCR-TRV950E only). Press FN to display PAGE1 during the memory playback. When you set the POWER switch to VCR, press FN and select PAGE2 during the memory playback.
- (2) Press PB ZOOM. PB ZOOM screen appears.
- (3) Press the area that you want to enlarge in the frame on the PB ZOOM screen. The area you pressed moves to the centre of the screen, and the playback image is enlarged approximately at twice the size. If you press the other area, the area moves to the centre of the screen.
- (4) Adjust the zoom ratio by the power zoom  $lever$

You can enlarge the image from approximately 1.1 times up to five times its size

- $W:$  Decreases the zoom ratio
- T: Increases the zoom ratio

## Увеличение неподвижных изображений, записанных на "Memory Stick" - PB ZOOM памяти

Можно увеличить неподвижные изображения. записанные на "Memory Stick". Можно выбрать и просмотреть нужную область увеличенного неподвижного изображения. Кроме того, можно копировать нужную область увеличенного неподвижного изображения на кассеты или на "Memory Stick<sup>"</sup>

## Перед началом работы

Вставьте "Memory Stick" в видеокамеру.

- (1) Установите переключатель POWER в положение MEMORY/NETWORK (только модель DCR-TRV950E). Нажмите FN для отображения PAGE1 во время воспроизведения из памяти. После установки переключателя POWER в положение VCR нажмите FN и выберите РАGE2 во время воспроизведения из памяти.
- (2) Нажмите РВ ZOOM. Появится экран РВ ZOOM.
- (3) Нажмите в области, которую необходимо отобразить в увеличенном виде в прямоугольнике на экране PB ZOOM. Область, в которой Вы нажали, сместится в центр экрана, и размер воспроизводимого изображения будет увеличен примерно вдвое. Если нажать в другой области, она сместится в центр экрана.
- (4) Отрегулируйте коэффициент масштабирования с помощью рычага привода трансфокатора. Можно увеличить размер изображения с коэффициентом приблизительно от 1,1 до пяти.
	- W: уменьшение коэффициента масштабирования.
	- Т : увеличение коэффициента масштабирования.

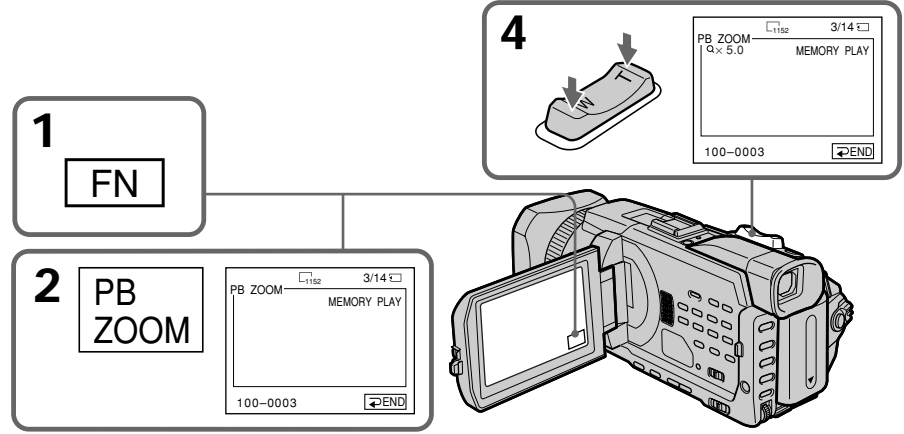

Download from Www.Somanuals.com. All Manuals Search And Download.

## **Enlarging still images recorded** on a "Memory Stick" - Memory PB ZOOM

### To cancel PB 700M

Press  $\Rightarrow$  END.

### The PB ZOOM is cancelled when executing the following operations:

- $-MENU$
- $-MFMORY$  PLAY\*
- MEMORY INDEX\*
- $-MEMORY + / -$ \*
- \* When these functions are selected by the Remote Commander.

#### Moving pictures recorded on a "Memory Stick" The PB ZOOM does not work.

#### To record the still image processed by Memory PB zoom on a "Memory Stick"

Press PHOTO to record the still image processed by PB ZOOM. (Images are recorded at  $640 \times 480$ size.)

#### In the PB ZOOM mode

If you press DISPLAY/ TOUCH PANEL button, the frame on the PB ZOOM screen disappears. You cannot move the part you pressed to the centre of the screen.

#### Edge of the enlarged image

The edge of the enlarged image cannot be displayed at the centre of the screen.

#### To record an image processed on PB ZOOM on tapes

Follow the procedure on page 220 and execute the PB ZOOM after step 5.

## Увеличение неподвижных изображений, записанных на "Memory Stick" - PB ZOOM памяти

### **Для отмены PB ZOOM**

Нажмите = END.

### Функция PB ZOOM будет отменена при выполнении следующих действий:

- $-MENU$
- $-MFMORY$  PI  $AY*$
- MEMORY INDEX\*
- $-MEMORY + / -*$
- \* При выборе этих функций с помощью пульта дистанционного управления.

#### Движущиеся изображения, записанные на "Memory Stick"

Функция PB ZOOM не работает.

#### Для записи неподвижного изображения, обработанного с помощью функции РВ **ZOOM памяти, на "Memory Stick"**

Нажмите кнопку РНОТО для записи неподвижного изображения, обработанного с помощью функции РВ ZOOM. (Изображения записываются с размером 640  $\times$  480.)

#### В режиме PB ZOOM

При нажатии кнопки DISPLAY/TOUCH PANEL рамка на экране РВ ZOOM исчезнет. Нельзя переместить к центру экрана область, в которой Вы нажали.

#### Край увеличенного изображения

Край увеличенного изображения нельзя отобразить в центре экрана.

#### Для записи изображения, обработанного с помощью функции РВ ZOOM, на кассеты

Выполните действия, описанные на стр. 220, и используйте функцию PB ZOOM после пункта 5.

٠

## **Playing back images** in a continuous loop - SLIDE SHOW

You can automatically play back images in sequence. This function is useful especially when checking recorded images or during a presentation.

## Before operation

Insert a "Memory Stick" into your camcorder.

- (1) Set the POWER switch to MEMORY/ NETWORK (DCR-TRV950E only). Make sure that the LOCK switch is set to the further side (unlock position).
- (2) Press FN and select PAGE3.
- (3) Press SLIDE SHOW.
- (4) Press START. Your camcorder plays back the images recorded on the "Memory Stick" in sequence.

## Воспроизведение изображений в непрерывной последовательности по замкнутому циклу - SLIDE SHOW

Можно автоматически воспроизводить изображения в непрерывной последовательности. Эта функция особенно удобна при проверке записанных изображений или во время презентации.

#### Перед началом работы

Вставьте "Memory Stick" в видеокамеру.

- (1) Установите переключатель POWER в положение MEMORY/NETWORK (только модель DCR-TRV950E). Убедитесь, что переключатель LOCK установлен в дальнее положение (разблокирован).
- (2) Нажмите FN и выберите PAGE3.
- (3) Нажмите SLIDE SHOW.
- (4) Нажмите START. Ваша видеокамера воспроизведет изображения, записанные на "Memory Stick", в непрерывной последовательности.

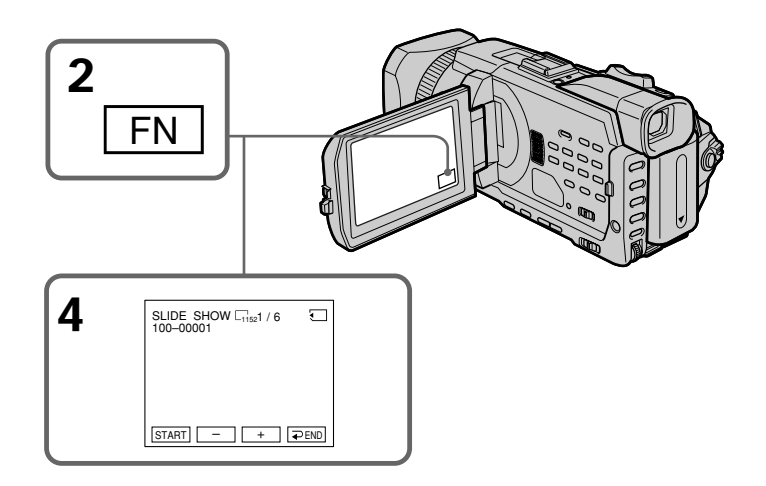

## To stop the slide show

Press  $\Rightarrow$  END.

#### To pause during a slide show Press PAUSE.

## To return to FN

Press  $\Rightarrow$  END to return to PAGE3, then press EXIT.

Для остановки демонстрации слайдов Нажмите <del></del> END.

Для установки паузы во время демонстрации слайдов **Нажмите PAUSE** 

## Для возврата к FN

Нажмите = END для возврата к PAGE3, затем нажмите EXIT.

### To start the slide show from a particular image

Select the desired image using  $-\prime +$  buttons before step 4.

#### To view recorded images on TV

Before operation connect your camcorder to a TV with the A/V connecting cable supplied with your camcorder.

#### If you change the "Memory Stick" during operation

The slide show does not operate. If you change the "Memory Stick," be sure to follow the steps again from the beginning.

## Воспроизведение изображений в непрерывной последовательности по замкнутому циклу - SLIDE SHOW

### Для начала демонстрации слайдов с определенного изображения

Перед пунктом 4 выберите нужное изображение с помощью -/+.

#### Для просмотра записанных изображений на экране телевизора

Перед началом процедуры подсоедините видеокамеру к телевизору с помощью соединительного кабеля аудио/видео, прилагаемого к видеокамере.

#### Если заменить "Memory Stick" во время выполнения операции

Функция демонстрации слайдов не будет работать. При замене "Memory Stick" обязательно выполните все действия с начала

## **Preventing accidental** erasure - Image protection

You can protect selected images to prevent accidental erasure of important images.

### **Before operation**

Insert a "Memory Stick" into your camcorder.

- (1) Set the POWER switch to MEMORY/ NETWORK (DCR-TRV950E only) or VCR. Make sure that the LOCK switch is set to the further side (unlock position).
- (2) Press INDEX on your camcorder to display the index.
- (3) Press MARK. The screen to protect the image appears.
- (4) Press the image you want to protect. A " $\sim$ " appears on the protected image.

## Предотвращение случайного стирания - Защита изображения

Для предотвращения случайного стирания важных изображений можно защитить выбранные изображения.

#### Перед началом работы

Вставьте "Memory Stick" в видеокамеру.

- (1) Установите переключатель POWER в положение MEMORY/NETWORK (только модель DCR-TRV950E) или VCR. Убедитесь, что переключатель LOCK установлен в дальнее положение (разблокирован).
- (2) Нажмите INDEX на видеокамере для отображения индекса.
- (3) Нажмите от МАRК. Появится экран для установки защиты изображения.
- (4) Нажмите на изображении, для которого необходимо установить защиту. На защищенном изображении появится знак "o¬".

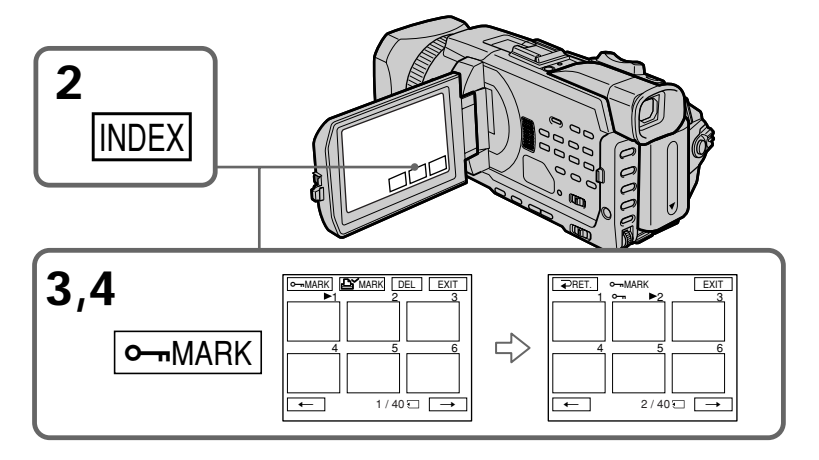

## To return to FN

Press EXIT.

## To cancel image protection

Press the image you want to cancel image protection in step 4 again. The " $\sim$ -" disappears.

#### Для возврата к FN Нажмите FXIT

#### Для отмены защиты изображения

В пункте 4 еще раз нажмите на изображении, для которого необходимо отменить защиту. Знак " о-п" исчезнет.

## Preventing accidental erasure - Image protection

## **Note**

Formatting erases all information on the "Memory Stick," including the protected image data. Before formatting a "Memory Stick", check its contents.

## If the write-protect switch on the "Memory Stick" is set to LOCK

You cannot protect images.

## Предотвращение случайного стирания - Защита изображения

## Примечание

Во время форматирования удаляются все данные на "Memory Stick", включая данные защищенных изображений. Перед форматированием "Memory Stick" проверьте ее содержимое.

#### Если переключатель защиты от записи на "Memory Stick" установлен в положение **LOCK**

Невозможно установить защиту изображения.

## **Deleting images** – DELETĚ

You can delete images stored in a "Memory Stick." You can delete all images or only selected images.

## **Deleting selected images**

#### **Before operation**

Insert a "Memory Stick" into your camcorder.

- (1) Set the POWER switch to MEMORY/ NETWORK (DCR-TRV950E only) or VCR. Make sure that the LOCK switch is set to the further side (unlock position).
- (2) Play back the image you want to delete.
- (3) Press FN to display PAGE1.
- (4) Press DELETE. "DELETE?" appears on the LCD screen.
- (5) Press OK. The selected image is deleted.

## Удаление изображений - DELETE

Можно удалить изображения, записанные на "Memory Stick", Можно удалить все или только выбранные изображения.

## Удаление выбранных изображений

#### Перед началом работы

Вставьте "Memory Stick" в видеокамеру.

- (1) Установите переключатель POWER в положение MEMORY/NETWORK (только модель DCR-TRV950E) или VCR. Убедитесь, что переключатель LOCK установлен в дальнее положение (разблокирован).
- (2) Воспроизведите изображение, которое необходимо удалить.
- (3) Нажмите FN для отображения PAGE1.
- (4) Нажмите DELETE. На экране ЖКД появится индикация "DELETE?".
- (5) Нажмите ОК. Выбранное изображение будет удалено.

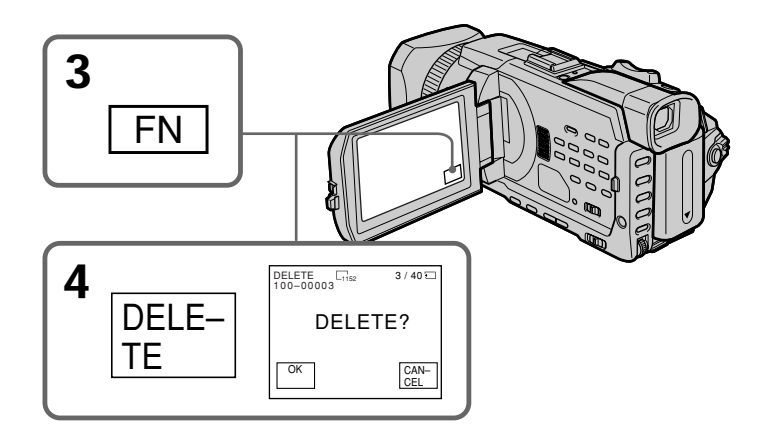

## To return to FN

Press EXIT.

## To cancel deleting an image

Press CANCEL in step 5.

## Для возврата к FN Нажмите EXIT.

Для отмены удаления изображения Нажмите CANCEL в пункте 5.

#### **Notes**

- •To delete a protected image, first cancel image protection.
- •Once you delete an image, you cannot restore it. Before deleting an image, carefully check the image.

## **If the write-protect switch on the "Memory Stick" is set to LOCK**

You cannot delete images.

#### **Пpимeчaния**

- Для yдaлeния зaщищeнного изобpaжeния cнaчaлa отмeнитe зaщитy изобpaжeния.
- Поcлe yдaлeния изобpaжeния eго нeвозможно бyдeт воccтaновить. Пepeд yдaлeниeм изобpaжeния внимaтeльно eго пpовepьтe.

#### **Ecли пepeключaтeль зaщиты от зaпиcи нa "Memory Stick" ycтaновлeн в положeниe LOCK**

Удaлить изобpaжeния бyдeт нeвозможно.

## Deleting selected images on the index screen

#### **Before operation**

Insert a "Memory Stick" into your camcorder.

- (1) Set the POWER switch to MEMORY/ NETWORK (DCR-TRV950E only). Make sure that the LOCK switch is set to the further side (unlock position).
- (2) Press INDEX to display the index screen.
- (3) Press DEL. Then press the images you want to delete. The number of the selected image is highlighted.
- (4) Press EXEC. "DELETE?" appears on the LCD screen.
- (5) Press OK. The selected images are deleted.

## Удаление выбранных изображений на индексном экране

#### Перед началом работы

Вставьте "Memory Stick" в видеокамеру.

- (1) Установите переключатель POWER в положение MEMORY/NETWORK (только модель DCR-TRV950E). Убедитесь, что переключатель LOCK установлен в дальнее положение (разблокирован).
- (2) Нажмите INDEX для отображения индексного экрана.
- (3) Нажмите DEL. Затем нажмите на изображении, которое необходимо удалить. Номер выбранного изображения будет выделен.
- (4) Нажмите ЕХЕС. На экране ЖКД появится индикация "DELETE?".
- (5) Нажмите ОК. Выбранные изображения будут удалены.

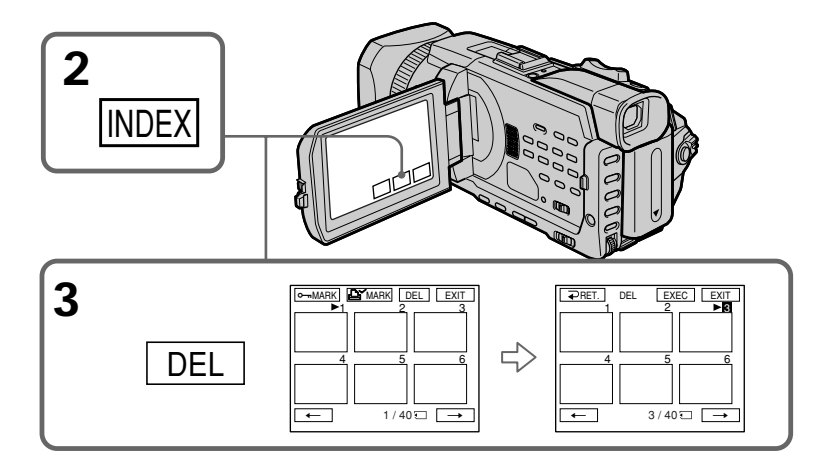

## To return to FN

Press EXIT

## To cancel deleting an image

Press CANCEL in step 5.

#### Для возврата к FN Нажмите FXIT

Для отмены удаления изображения Нажмите CANCEL в пункте 5.

## **Deleting all images**

You can delete all unprotected images in the "Memory Stick."

## **Before operation**

Insert a "Memory Stick" into your camcorder.

- **(1)** Set the POWER switch to MEMORY/ NETWORK (DCR-TRV950E only). Make sure that the LOCK switch is set to the further side (unlock position).
- **(2)**Press MENU, then turn the SEL/PUSH EXEC dial to select DELETE ALL in  $\Box$ , then press the dial (p. 275).
- **(3)**Turn the SEL/PUSH EXEC dial to select OK, then press the dial. OK changes to EXECUTE.
- **(4)**Turn the SEL/PUSH EXEC dial to select EXECUTE, then press the dial. DELETING flashes on the screen. When all unprotected images are deleted, COMPLETE is displayed.

## **Удaлeниe вcex изобpaжeний**

Mожно yдaлить c "Memory Stick" вce нeзaщищeнныe изобpaжeния.

## **Пepeд нaчaлом paботы**

Bcтaвьтe "Memory Stick" в видeокaмepy.

- **(1)**Уcтaновитe пepeключaтeль POWER в положeниe MEMORY/NETWORK (только модeль DCR-TRV950E). Убeдитecь, что пepeключaтeль LOCK ycтaновлeн в дaльнee положeниe (paзблокиpовaн).
- **(2)** Haжмитe кнопкy MENU, потом повepнитe диcк SEL/PUSH EXEC для выбоpa DELETE  $All B.$ затем нажмите на лиск (стр. 285).
- **(3)** Повepнитe диcк SEL/PUSH EXEC для выбоpa OK, зaтeм нaжмитe нa диcк. Индикaция OK измeнитcя нa индикaцию EXECUTE.
- **(4)** Повepнитe диcк SEL/PUSH EXEC для выбоpa EXECUTE, зaтeм нaжмитe нa диcк. Ha экpaнe бyдeт мигaть индикaция DELETING. Когдa вce нeзaщищeнныe изобpaжeния бyдyт yдaлeны, отобpaзитcя индикaция COMPLETE.

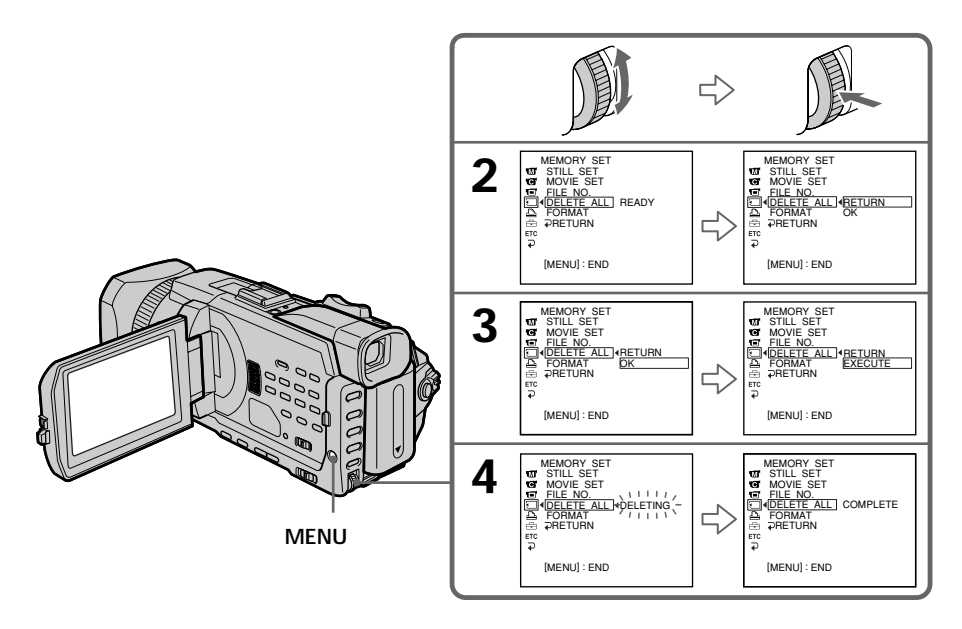

### To cancel deleting all the images in the "Memory Stick"

Select RETURN in step 3 or 4.

#### While DELETING appears

Do not turn the POWER switch or press any buttons.

Для отмены удаления с "Memory Stick" всех изображений

## Выберите RETURN в пункте 3 или 4.

#### Во время отображения индикации **DELETING**

Не изменяйте положение переключателя **POWER и не нажимайте никаких кнопок.** 

## Writing a print mark – PRINŤ MARK

You can specify a recorded still image to print out by writing a print mark. This function is useful for printing out still images later. Your camcorder conforms to the DPOF (Digital Print Order Format) standard for specifying still images to print out.

## **Before operation**

Insert a "Memory Stick" into your camcorder.

- (1) Set the POWER switch to MEMORY/ NETWORK (DCR-TRV950E only) or VCR. Make sure that the LOCK switch is set to the further side (unlock position).
- (2) Press INDEX to display the index screen.
- (3) Press  $\Delta Y$  MARK. The screen used to write a print mark appears.
- (4) Press the image for which you want to write a print mark. A " $\Delta$ " appears on the selected image.

## Запись знаков печати - PRINT MARK

Можно указать необходимость печати записанных неподвижных изображений. записав для них знаки печати. Эта функция является полезной для последующей распечатки неподвижных изображений. Ваша видеокамера удовлетворяет требованиям стандарта DPOF (цифровой формат порядка печати) для указания необходимости печати для неподвижных изображений.

### Перед началом работы

Вставьте "Memory Stick" в видеокамеру.

- (1) Установите переключатель POWER в положение MEMORY/NETWORK (только модель DCR-TRV950E) или VCR. Убедитесь. что переключатель LOCK установлен в дальнее положение (разблокирован).
- (2) Нажмите INDEX для отображения индексного экрана.
- (3) Нажмите ДУ МАRК. Появится экран, используемый для записи знаков печати.
- (4) Нажмите на изображении, для которого необходимо записать знак печати. На выбранном изображении появится знак "Д

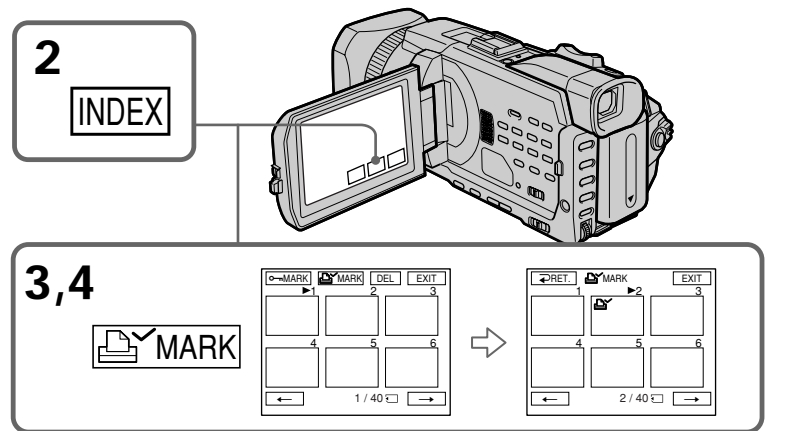

## To return to FN

Press EXIT.

## To cancel writing print marks

Press the image for which you want to cancel the print mark set in step 4 again. The  $\mathbb{D}^{\prime}$ disappears.

## If the write-protect switch on the "Memory Stick" is set to LOCK

You cannot write print marks on still images.

## **Moving pictures**

You cannot write print marks on moving pictures.

#### Для возврата к FN Нажмите ЕХІТ.

## Для отмены записи знаков печати

Еще раз нажмите на изображении, для которого необходимо отменить знак печати, установленный в пункте 4. Знак  $\mathbb{B}^{\prime}$  исчезнет.

#### Если переключатель защиты от записи на Memory Stick" установлен в положение **LOCK**

Вы не сможете записать знаки печати на неподвижных изображениях.

**Движущиеся изображения**<br>Невозможно записать знаки печати на

<u>.</u><br>Download from Www.Somanuals.com. AITManuals Search And Download.

# **Using the optional** printer

You can use the optional printer on your camcorder to print images on print paper. For details, refer to the operating instructions of the printer.

There are various ways of printing still images. The following describes the setup for printing with the DATE/DAY & TIME information superimposed and the print setup required to select 9PIC PRINT.

### **Before operation**

- Insert a recorded "Memory Stick" into your camcorder.
- Attach the optional printer to your camcorder as illustrated.

## Использование дополнительного принтера

С видеокамерой можно использовать дополнительный принтер для печати изображений на бумаге для печати. Подробные сведения см. в инструкции по эксплуатации принтера. Существуют различные способы печати неподвижных изображений. Далее описывается установка для печати с наложением информации DATE/DAY & TIME. а также установка для печати, необходимая, чтобы выбрать 9PIC PRINT.

### Перед началом работы

- Вставьте записанную "Memory Stick" в видеокамеру.
- Подключите дополнительный принтер к видеокамере, как показано на рисунке.

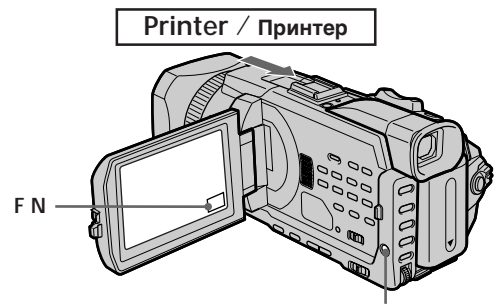

## **Inserting DATE/DAY & TIME**

You can print the recorded DATE/DAY & TIME data on the print paper.

(1) Set the POWER switch to MEMORY/ NETWORK (DCR-TRV950E only). Make sure that the LOCK switch is set to the further side (unlock position).

- (2) Press MENU, then turn the SEL/PUSH EXEC dial to select DATE/TIME in  $\boxed{\triangle}$ , then press the dial  $(p. 276)$ .
- (3) Turn the SEL/PUSH EXEC dial to select the desired mode.

**MENU** 

## Указание DATE/DAY & TIME

Можно выполнить печать на бумаге для печати с указанием данных записи DATE/DAY & TIME.

- (1) Установите переключатель POWER в положение MEMORY/NETWORK (только модель DCR-TRV950E). Убедитесь, что переключатель LOCK установлен в дальнее положение (разблокирован).
- (2) Нажмите MENU, затем поверните диск SEL/PUSH EXEC для выбора DATE/TIME в **В**, затем нажмите на диск (стр. 286).
- (3) Поверните диск SEL/PUSH EXEC для выбора нужного режима.

4 12:00

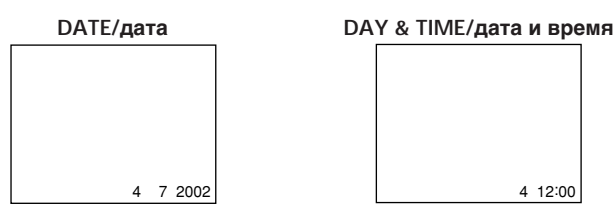

Download from Www.Somanuals.com. All Manuals Search And Download.

## **Selecting 9PIC PRINT**

You can make 9 stickers on a single sheet when vou print images recorded on a "Memory Stick" in 9PIC PRINT.

- (1) Set the POWER switch to MEMORY/ NETWORK (DCR-TRV950E only). Make sure that the LOCK switch is set to the further side (unlock position).
- (2) Press FN and select PAGE3.
- (3) Press 9PIC PRINT.
- (4) Press the desired mode.

## **SAMF PICS**

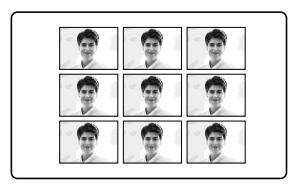

\* Nine still images with print marks are printed together.

#### Moving pictures recorded on a "Memory Stick"

You cannot print moving pictures. When there are no files other than moving pictures, " $\oslash$  NO STILL IMAGE FILE" appears on the screen.

When the "Memory Stick" has no files " $\mathbb{Z}$  NO FILE" appears on the screen.

When there are no files with a PRINT MARK " NO PRINT MARK" appears on the screen.

#### Images processed by 9PIC PRINT

You cannot insert a DATE/TIME indicator.

#### Images recorded in the MULTI SCRN

You can print images recorded in the multi screen mode on sticker type print paper. However, each frame cannot be properly adjusted to the frames on the print paper.

## **Выбор 9PIC PRINT**

При печати изображений, записанных на "Memory Stick", в режиме 9PIC PRINT можно напечатать 9 наклеек, расположенных на одном листе печатного материала.

- (1) Установите переключатель POWER в положение MEMORY/NETWORK (только модель DCR-TRV950E). Убедитесь, что переключатель LOCK установлен в дальнее положение (разблокирован).
- (2) Нажмите FN и выберите PAGE3.
- (3) Нажмите 9PIC PRINT.
- (4) Нажмите индикатор нужного режима.

#### MULTI PICS or MARKED PICS\*/ **MULTI PICS или MARKED PICS\***

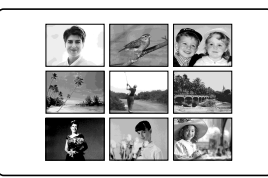

н

Девять неподвижных изображений со знаками печати будут распечатаны вместе.

#### Движущиеся изображения

Нельзя распечатать движущиеся изображения. Если нет других файлов, кроме движущихся изображений, на экране появится индикация " $\boxdot$  NO STILL IMAGE FILE".

#### Если на "Memory Stick" отсутствуют файлы

На экране появится индикация " $\boxtimes$  NO FILE".

#### Если отсутствуют файлы, имеющие PRINT **MARK**

На экране появится индикация "ДУ NO PRINT MARK".

#### Изображения, обработанные с помощью **функции 9PIC PRINT**

Невозможно вставить индикатор DATE/TIME.

#### Изображения, записанные в режиме MULTI **SCRN**

Можно распечатать изображения, записанные в многоэкранном режиме, на бумаге для печати наклеек. Однако невозможно правильно отрегулировать каждый кадр в

соответствии с кадрами на бумаге для печати. 235 Download from Www.Somanuals.com. All Manuals Search And Download.

- Viewing Images Using your Computer-

# Viewing images on your computer - Introduction

There are the following ways of connecting the camcorder to a computer in order to view images saved on the "Memory Stick" or recorded on the tape on your computer.

To view images on a computer which has a "Memory Stick" slot, first remove the "Memory Stick" from the camcorder and then insert it into the computer's "Memory Stick" slot.

- Просмотр изображений с помошью компьютера -

## Просмотр изображений на компьютере - Введение

Существуют следующие способы подсоединения видеокамеры к компьютеру для просмотра на нем изображений, сохраненных на "Memory Stick" или записанных на кассету.

Для просмотра изображений на компьютере. имеющем слот для "Memory Stick", сначала выньте "Memory Stick" из видеокамеры, а затем вставьте ее в слот для "Memory Stick" на компьютере.

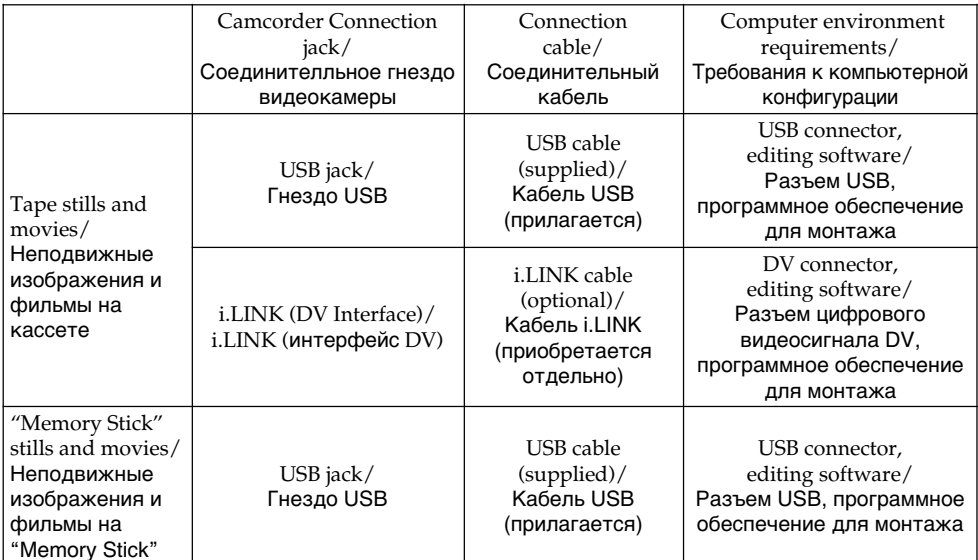

When connecting to a computer via the USB jack, complete installation of the USB driver before connecting the camcorder to the computer. If you connect the camcorder to the computer first, you will not be able to install the USB driver correctly.

For details about your computer's connectors and editing software, contact the computer manufacturer.

При подсоединении к компьютеру с помощью гнезда USB перед подсоединением видеокамеры к компьютеру завершите установку драйвера USB. Если сначала подсоединить к компьютеру видеокамеру, драйвер USB будет установлен неправильно.

Для получения подробных сведений о разъемах компьютера и программном обеспечении монтажа обратитесь к производителю компьютера.

## Viewing images on your computer - Introduction

## Viewing images recorded on a tape

## When connecting to a computer using the USB jack

For more information, see page 240.

## Просмотр изображений на компьютере - Введение

## Просмотр изображений, записанных на кассете

## При подсоединении к компьютеру с помощью гнезда USB

Дополнительные сведения см. на стр. 240.

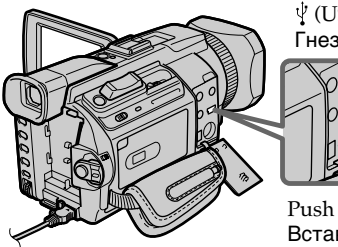

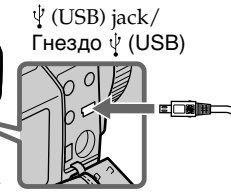

Push into the end/ Вставьте до упора

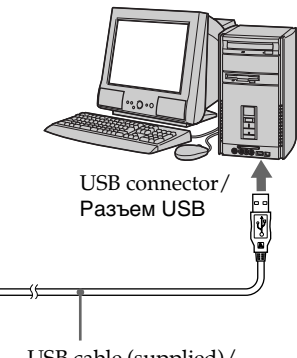

USB cable (supplied)/ Кабель USB (прилагается)

## When connecting to a computer using the i.LINK (DV Interface)

Your computer must have a DV connector and editing software installed that can read video signals.

## При подсоединении к компьютеру с помощью i.LINK (интерфейс DV)

В компьютере должен быть разъем DV и установлено программное обеспечение монтажа, способное считывать видеосигналы.

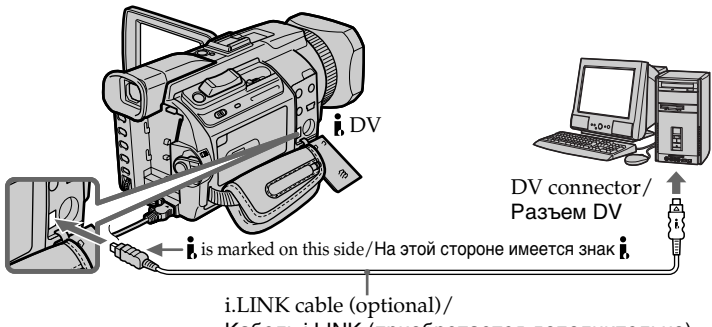

Кабель i.LINK (приобретается дополнительно)

## Viewing images recorded on a "Memory Stick"

## When connecting to a computer using the USB jack

There are two methods of USB connection. NORMAL and PTP. The default setting is NORMAL. Here we explain how to use the camcorder with a standard USB connection (NORMAL).

See page 240 when using Windows and page 259 when using Macintosh.

## Просмотр изображений на компьютере - Введение

## Просмотр изображений. записанных на "Memory Stick"

#### При подсоединении к компьютеру с помощью гнезда USB

Существует два способа соединения USB: NORMAL и PTP. Установка по умолчанию -NORMAL. Здесь объясняется, как использовать видеокамеру со стандартным соединением USB (NORMAL).

См. стр. 240 при использовании Windows и стр. 259 при использовании Macintosh.

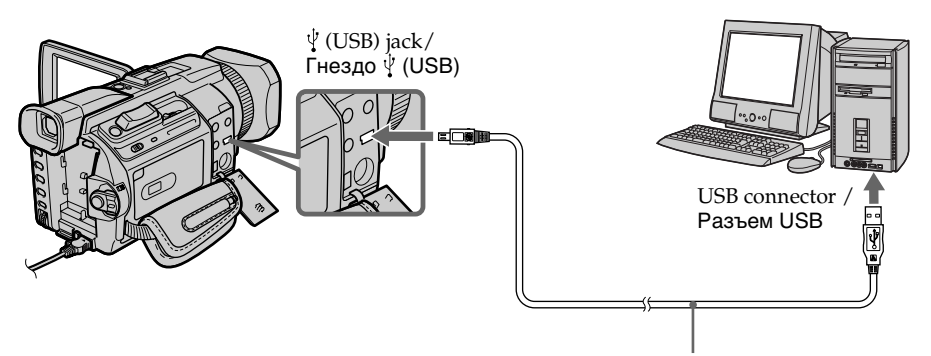

USB cable (supplied)/ Кабель USB (прилагается)

You can also use a Memory Stick Reader/Writer (optional).

### When connecting to a computer without a USB jack

Use an optional floppy disk adaptor for a "Memory Stick" or a PC card adaptor for a "Memory Stick".

When purchasing an accessory, check its catalogue beforehand for the recommended operating environment.

Можно также использовать устройство чтения/записи "Memory Stick" (приобретается дополнительно).

### При подсоединении к компьютеру, не имеющему гнезда USB

Воспользуйтесь дополнительным адаптером гибких дисков для "Memory Stick" или адаптером PC card для "Memory Stick". При покупке вспомогательного устройства проверьте предварительно по его каталогу, соответствует ли оно рекомендуемой операционной среде.

## Notes on using your computer

## "Memory Stick"

- "Memory Stick" operations on your camcorder cannot be assured if a "Memory Stick" formatted on your computer is used on your camcorder, or if the "Memory Stick" in your camcorder was formatted from your computer when the USB cable was connected.
- . Do not compress the data on the "Memory" Stick." Compressed files cannot be played back on your camcorder.

## **Software**

- Depending on your application software, the file size may increase when you open a still image file.
- When you load an image modified using retouching software from your computer to your camcorder or when you directly modify the image on your camcorder, the image format will differ so a file error indicator may appear and you may be unable to open the file.

## Communications with your computer

Communications between your camcorder and your computer may not recover after recovering from Suspend, Resume, or Sleep.

## Примечания по использованию компьютера

## "Memory Stick"

- Работа "Memory Stick" не может быть гарантирована, если в видеокамере используется "Memory Stick", отформатированная на компьютере, или если "Memory Stick", установленная в видеокамере, была отформатирована с помощью компьютера при подключенном кабеле USB.
- Не сжимайте данные на "Memory Stick". Сжатые файлы не воспроизводятся на видеокамере.

## Программное обеспечение

- Размер файла может увеличиваться при открытии файла неподвижного изображения в зависимости от прикладной программы.
- При загрузке изображения, измененного с помощью программы для ретуширования, с компьютера на видеокамеру или изменении изображения прямо на видеокамере формат изображения будет другим, поэтому может появиться индикатор ошибки файла и, возможно, файл не удастся открыть.

## Связь с компьютером

Связь между видеокамерой и компьютером может не восстановиться после выхода компьютера из режимов Suspend, Resume или Sleep.

## Connecting your camcorder to your computer using the USB cable - For Windows users

Complete installation of the USB driver before connecting the camcorder to the computer. If you connect the camcorder to the computer first, you will not be able to install the USB driver correctly.

## When connecting to a computer using the USB cable

You must install a USB driver onto your computer in order to connect the camcorder to the computer's USB connector. The USB driver can be found on the CD-ROM supplied, along with the application software required for viewing images.

If you connect your camcorder and your computer using the USB cable, you can view pictures live from your camcorder and pictures recorded on a tape on your computer (USB streaming function).

Furthermore, if you download pictures from your camcorder to your computer, you can process or edit them in image processing software and append them to e-mail.

You can view images recorded on the "Memory" Stick" on your computer.

### Recommended computer usage environment when connecting via USB cable and viewing tape images on the computer

#### OS:

Microsoft Windows 98SE, Windows Me, Windows 2000 Professional, Windows XP Home Edition or Windows XP Professional Standard installation is required. However, operation is not assured if the above environment is an upgraded OS. You cannot hear sound if your computer is running Windows 98, but you can read still images.

## CPU:

Minimum 500 MHz Intel Pentium III or faster (800 MHz or faster recommended) Application: DirectX 8.0a or later

## Sound system:

16 bit stereo sound card and stereo speakers

## Подсоединение видеокамеры к компьютеру с помощью кабеля USB - Для пользователей Windows

Перед подсоединением видеокамеры к компьютеру завершите установку драйвера USB. Если сначала подсоединить к компьютеру видеокамеру, драйвер USB будет установлен неправильно.

### При подсоединении к компьютеру с помощью кабеля USB

Чтобы подсоединить видеокамеру к разъему USB компьютера, необходимо установить драйвер USB на компьютер. Драйвер USB можно найти на прилагаемом диске CD-ROM, вместе с программным обеспечением. необходимым для просмотра изображений. При соединении видеокамеры и компьютера с помощью кабеля USB, на компьютере можно просматривать изображения с видеокамеры в реальном времени, а также изображения, записанные на кассете (функция передачи потоком по соединению USB).

Более того, при загрузке на компьютер изображений с видеокамеры их можно обрабатывать или изменять с помощью программного обеспечения, установленного на компьютере, а затем отправлять по электронной почте.

Можно просмотреть изображения, записанные на "Memory Stick", на компьютере.

Среда, рекомендуемая для использования на компьютере, при подсоединении с помощью кабеля USB и просмотре изображений, имеющихся на кассете, на компьютере

## OC:

Microsoft Windows 98SE, Windows Me, Windows 2000 Professional, Windows XP Home Edition или Windows XP Professional Требуется стандартная установка. Однако нормальная работа не гарантируется, если указанная выше среда является обновленной ОС.

Звук не будет слышен, если компьютер работает в среде Windows 98, однако можно считывать неподвижные изображения. ЦΠ:

Минимум Intel Pentium III 500 МГц или выше (рекомендуется 800 МГц или выше)

## Приложение:

DirectX 8.0a или более поздних версий Звуковая система:

Стереозвуковая карта 16-бит и громкоговорители

#### Memory:

64 MB or more

Hard disk:

Available memory required for installation: at least 200MB

Available hard disc memory recommended:

at least 1GB (depending on the size of the image files edited)

#### Display:

4 MB VRAM video card. Minimum  $800 \times 600$  dot High colour (16 bit colour, 65 000 colours). Direct Draw display driver capability (At  $800 \times 600$  dot or less, 256 colours and less, this product will not operate correctly.)

#### $O<sub>thers</sub>$

This product is compatible with DirectX technology, so it is necessary to install DirectX.

The USB connector must be provided as standard.

You cannot use this function in the Macintosh environment.

Recommended computer usage environment when connecting via **USB cable and viewing "Memory** Stick" images on the computer

#### ns.

Microsoft Windows 98. Windows 98SE. Windows Me. Windows 2000 Professional. Windows XP Home Edition or Windows XP Professional

Standard installation is required.

However, operation is not assured if the above environment is an upgraded OS. CPU:

MMX Pentium 200 MHz or faster

The USB connector must be provided as standard.

Windows Media Player must be installed (to play back moving pictures).

## Подсоединение видеокамеры к компьютеру с помощью кабеля USB - Для пользователей Windows

#### Память:

64 МБ или более Жесткий диск:

Объем памяти, необходимый для установки: не менее 200 МБ

Рекомендуемое свободное место на жестком лиске:

не менее 1 ГБ (в зависимости от размера редактируемых файлов изображений) Дисплей:

Видеокарта с 4 МБ видео ОЗУ, драйвер дисплея Direct Draw, поддерживающий минимум  $800 \times 600$  точек High colour (16-бит, 65000 цветов) (при 800  $\times$  600 точек или ниже, 256 цветах и меньше это устройство не будет работать нормально.)

#### Прочее:

Это устройство совместимо с технологией DirectX, поэтому необходимо установить DirectX.

Разъем USB должен входить в стандартную комплектацию.

Вы не можете использовать эту функцию в среде Macintosh.

Среда, рекомендуемая для использования на компьютере, при подсоединении с помощью кабеля USB и просмотре изображений. имеющихся на "Memory Stick", на компьютере

## OC:

Microsoft Windows 98SE, Windows Me, Windows 2000 Professional, Windows XP Home Edition или Windows XP Professional Требуется стандартная установка.

Однако нормальная работа не гарантируется, если указанная выше среда является обновленной ОС ЦΠ:

MMX Pentium 200 МГц или выше

Разъем USB должен входить в стандартную комплектацию.

Необходимо установить приложение Windows Media Player (для воспроизведения движущихся изображений).

T.

Connecting your camcorder to vour computer using the USB cable - For Windows users

#### **Notes**

- Operations are not guaranteed for the Windows environment if you connect two or more USB equipment to a single computer at the same time, or when using a hub.
- Some equipment may not operate depending on the type of USB equipment that is used simultaneously.
- Operations are not guaranteed for all the recommended computer environments mentioned above.
- Windows and Windows Media are trademarks or registered trademarks of Microsoft Corporation in the United States and/or other countries
- Pentium is trademark or registered trademark of Intel Corporation.
- All other product names mentioned herein may be the trademarks or registered trademarks of their respective companies. Furthermore, "TM" and "®" are not mentioned in each case in this manual.

## Подсоединение видеокамеры к компьютеру с помощью кабеля USB - Для пользователей Windows

#### Примечания

- Нормальная работа в среде Windows не гарантируется, если к одному компьютеру одновременно подключено два или более устройств USB или при использовании концентратора.
- В зависимости от типа оборудования USB, используемого одновременно, некоторые устройства могут не работать.
- Нормальная работа не гарантируется для всех компьютерных сред, указанных выше.
- Windows и Windows Media являются торговыми марками или зарегистрированными торговыми марками Microsoft Corporation в США и/или других странах.
- Pentium является торговой маркой или зарегистрированной торговой маркой Intel Corporation.
- Все другие наименования продуктов, упомянутые в этом документе, могут быть торговыми марками или зарегистрированными торговыми марками соответствующих компаний. Далее символы "ТМ" и "®" в каждом отдельном случае не упоминаются в данном руководстве.

## Connecting your camcorder to vour computer using the USB cable - For Windows users

## **Installing the USB driver**

Start the following operation without connecting the USB cable to your computer.

Connect the USB cable according to "Making the computer recognise the camcorder".

If you are using Windows 2000 Professional or Windows XP Home Edition/Professional, log in with permission of Administrators.

- (1) Turn on your computer and allow Windows to load
- (2) Insert the supplied CD-ROM into the CD-ROM drive of your computer. The application software starts up and the title screen appears.
- (3) Move the cursor to "USB Driver" and click. This starts USB driver installation.

## Подсоединение видеокамеры к компьютеру с помощью кабеля USB - Для пользователей Windows

## Установка драйвера USB

Приступайте к выполнению следующих действий, не подключая кабель USB к компьютеру. Подсоедините кабель USB, как описано в разделе "Чтобы компьютер распознал видеокамеру".

При использовании Windows 2000 Professional или Windows XP Home Edition/Professional войдите в систему с правами доступа администратора.

- (1) Включите компьютер и дождитесь загрузки Windows.
- (2) Установите прилагаемый диск CD-ROM в дисковод CD-ROM компьютера. Запустится прикладное программное обеспечение, и появится начальный экран.
- (3) Переместите курсор на "USB Driver" и нажмите кнопку мыши. Начнется установка драйвера USB.

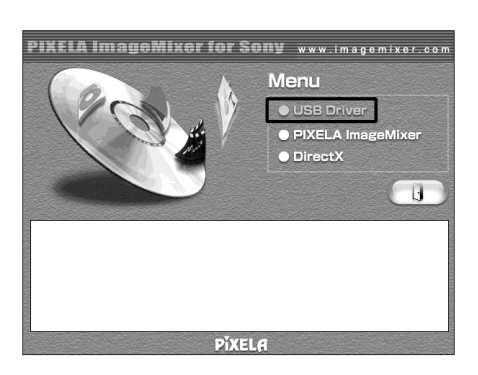

- (4) Follow the on-screen messages to install the USB driver.
- (5) Remove the CD-ROM and then restart the computer, in accordance with the instructions on the screen.
- (4) Следуйте указаниям экранных сообщений для установки драйвера USB.
- (5) Выньте диск CD-ROM и перезапустите компьютер в соответствии с инструкциями на экране.

**Connecting your camcorder to your computer using the USB cable – For Windows users**

#### **Note**

If you connect the USB cable before USB driver installation is complete, the USB driver will not be properly registered. Carry out installation again in accordance with the steps on page 248.

#### **Windows XP Home Edition/Professional users**

If you go to "USB CONNECT" in the menu settings and select "PTP", you can copy "Memory Stick" images from the camcorder onto your computer without installing the USB driver.This is ideal for simply copying images from a camcorder onto a computer. Refer to page 278 for details.

## **Подcоeдинeниe видeокaмepы к компьютepy c помощью кaбeля USB - Для пользовaтeлeй Windows**

#### **Пpимeчaниe**

Ecли кaбeль USB бyдeт подcоeдинeн до зaвepшeния ycтaновки дpaйвepa USB, этот дpaйвep нe бyдeт зapeгиcтpиpовaн нaдлeжaщим обpaзом. Bыполнитe повтоpнyю ycтaновкy в cоотвeтcтвии c пyнктaми нa cтp. 248.

#### **Пользовaтeли Windows XP Home Edition/ Professional**

Ecли пepeйти к "USB CONNECT" в мeню и выбpaть "PTP", то можно копиpовaть изобpaжeния, имeющиecя нa "Memory Stick", c видeокaмepы нa компьютep, нe ycтaнaвливaя дpaйвep USB. Это идeaльно подxодит для пpоcтого копиpовaния изобpaжeний c видeокaмepы нa компьютep. Подpобныe cвeдeния cм. нa cтp. 288.

## Making the computer recognise the camcorder

## Viewing images recorded on a tape

Refer to page 247 for details on viewing "Memory Stick" images on your computer.

You need to install "PIXELA ImageMixer" to view images recorded on a tape on your computer. Install it from the CD-ROM supplied with your camcorder.

To install and use this software in Windows 2000 Professional, You must be authorized as Power Users or Administrators. For Windows XP Home Edition/Professional, you must be authorized as Administrators.

(1) Turn on your computer and allow Windows to load.

If you are using your computer, close all running applications.

- (2) Insert the supplied CD-ROM into the CD-ROM drive of your computer. The application software starts up and the title screen appears. If the title screen does not appear, double-click "My Computer" and then "ImageMixer" (CD-ROM Drive). The application software screen appears after a while.
- (3) Move the cursor to "PIXELA ImageMixer" and click.

The Install Wizard programme starts up and the "Select Settings Language" screen appears.

- (4) Select the language for installation.
- (5) Follow the on-screen messages. The installation screen disappears when installation is complete.
- (6) Click DirectX.

Follow the on-screen messages to install DirectX.

Restart your computer when the installation is completed.

(7) Connect the AC power adaptor to your camcorder.

Подсоединение видеокамеры к компьютеру с помощью кабеля USB - Для пользователей Windows

## Чтобы компьютер распознал видеокамеру

### Просмотр изображений, записанных на кассете

См. стр. 247 для получения подробных сведений по просмотру изображений, записанных на "Memory Stick", с помощью компьютера.

Для просмотра изображений, записанных на кассете, с помошью компьютера потребуется установить программу "PIXELA ImageMixer ". Установите ее с диска CD-ROM, прилагаемого к видеокамере.

Для установки и использования программы в системе Windows 2000 Professional. Необходимо владеть правами доступа уполномоченного пользователя или администратора. Для Windows XP Home Edition/Professional необходимо владеть правами доступа администратора.

- (1) Включите компьютер и дождитесь загрузки Windows. При использовании компьютера закройте все работающие приложения.
- (2) Установите прилагаемый диск CD-ROM в дисковод CD-ROM компьютера. Запустится прикладное программное обеспечение, и появится начальный экран. Если начальный экран не появится, дважды нажмите "Му Computer (Мой компьютер)", а затем выберите "ImageMixer" (дисковод CD-ROM). Через некоторое время появится экран прикладного программного обеспечения.
- (3) Переместите курсор на "PIXELA ImageMixer" и нажмите кнопку мыши. Запустится программа Install Wizard, и появится экран "Select Settings Language" (Выбор языка установок).
- (4) Выберите язык для установки.
- (5) Следуйте указаниям экранных сообщений. По окончании установки экран установки будет закрыт.
- (6) Выберите DirectX. Следуйте указаниям экранных сообщений для установки DirectX. По завершении установки перезагрузите компьютер.
- (7) Подсоедините сетевой адаптер переменного тока к видеокамере.

(continued on the following page / продолжение на следующей странице)

Download from Www.Somanuals.com. All Manuals Search And Download.

## Connecting your camcorder to vour computer using the USB cable - For Windows users

- (8) Set the POWER switch to VCR.
- (9) Select USB STREAM in  $\boxdot$  to ON in the menu settings (p. 278).
- (10) With the CD-ROM inserted, connect the USB jack of the camcorder and computer using the USB cable supplied with your camcorder.

Your computer recognises the camcorder, and the Add Hardware Wizard starts.

## Подсоединение видеокамеры к компьютеру с помощью кабеля USB - Для пользователей Windows

- (8) Установите переключатель POWER в положение VCR.
- (9) Выберите для USB STREAM в  $\boxdot$ значение ON в установках меню (стр. 288).
- (10) Вставьте диск CD-ROM и соедините гнезда USB видеокамеры и компьютера с помощью кабеля USB, прилагаемого к вилеокамере.

Компьютер распознает видеокамеру, и запустится Add Hardware Wizard (Мастер установки оборудования Windows).

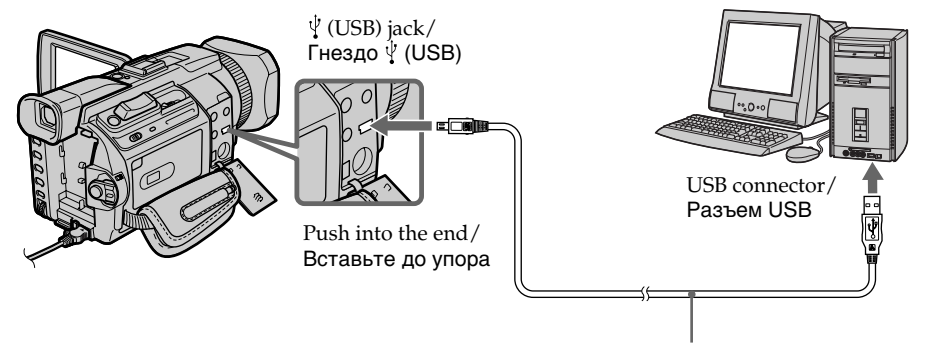

USB cable (supplied)/ Кабель USB (прилагается)

(11) Follow the on-screen messages so that the Add Hardware Wizard recognises that the USB drivers have been installed. The Add Hardware Wizard starts three times because three different USB drivers are installed. Be sure to allow the installation to complete without interrupting it.

For Windows 2000 Professional, Windows XP Home Edition/Professional users

- (12) After the "File Needed" screen appears. Open "Browse..." → "My Computer" → "ImageMixer"  $\rightarrow$  "Sonyhcb.sys", and click " $OK$ ".
- (11) Следуйте указаниям экранных сообщений, чтобы программа Add Hardware Wizard (Мастер установки оборудования) распознала, что драйверы USB установлены. Add Hardware Wizard (Мастер установки оборудования) запускается трижды, поскольку устанавливаются три различных драйвера USB. Дождитесь завершения установки, не прерывая ее.

Для пользователей Windows 2000 Professional, Windows XP Home Edition/ Professional (12) После появления экрана "File Needed"

(Необходимые файлы): Выберите "Browse..." (Обзор)  $\rightarrow$  "Му Computer (Мой компьютер)" → "ImageMixer" - "Sonyhcb.sys" и нажмите кнопку "ОК".

## Viewing images recorded on a "Memory Stick"

Set USBCONNECT in  $\boxdot$  to NORMAL in the menu settings. (The default setting is NORMAL.)

- (1) Insert a "Memory Stick" into your camcorder.
- (2) Connect the AC power adaptor and set the POWER switch to MEMORY/NETWORK (DCR-TRV950E only).
- (3) Connect the  $\psi$  (USB) jack on your camcorder to the USB connector on your computer using the supplied USB cable.

USB MODE appears on the LCD screen of vour camcorder. Your computer recognises the camcorder, and the Add Hardware Wizard starts.

## Подсоединение видеокамеры к компьютеру с помощью кабеля USB - Для пользователей Windows

## Просмотр изображений, записанных на "Memory Stick"

Установите для USBCONNECT в **В значение** NORMAL в установках меню. (Установка по умолчанию - NORMAL.)

- (1) Вставьте "Memory Stick" в видеокамеру.
- (2) Подсоедините сетевой адаптер питания переменного тока и установите переключатель POWER в положение MEMORY/NETWORK (только модель DCR-TRV950F).
- (3) Соедините гнездо  $\dot{\psi}$  (USB) на видеокамере с разъемом USB компьютера с помощью прилагаемого кабеля USB. На экране ЖКД видеокамеры появится индикация USB MODE. Компьютер распознает видеокамеру, и запустится Add Hardware Wizard (Мастер установки оборудования).

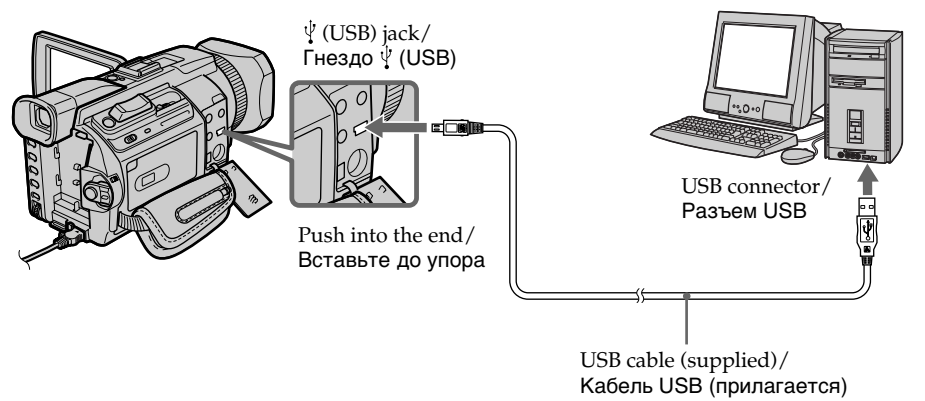

(4) Follow the on-screen messages to make the Add Hardware Wizard recognise that the USB drivers have been installed. The Add Hardware Wizard starts two times because two different USB drivers are installed. Be sure to allow each installation to complete without interrupting it.

#### You cannot install the USB driver if a "Memory Stick" is not in your camcorder. Be sure to insert a "Memory Stick" into your

camcorder before installing the USB driver.

(4) Следуйте указаниям экранных сообщений, чтобы программа Add Hardware Wizard (Мастер установки оборудования) распознала, что драйверы USB установлены. Add Hardware Wizard (Мастер установки оборудования) запускается дважды, поскольку устанавливаются два различных драйвера USB. Дождитесь завершения каждой установки, не прерывая их.

#### Если в видеокамеру не вставлена "Memory Stick", установка драйвера USB будет невозможна.

Перед установкой драйвера USB обязательно вставьте "Memory Stick" в видеокамеру.

Download from Www.Somanuals.com. All Manuals Search And Download.

## If you cannot install the USB driver

The USB driver has been registered incorrectly as your computer was connected to your camcorder before installation of the USB driver was completed. Perform the following procedure to correctly install the USB driver.

## Viewing images recorded on a tape

### Step 1: Uninstall the incorrect USB driver

- **(1)** Turn on your computer and allow Windows to load.
- 2 Connect the AC power adaptor, and set the POWER switch to VCR.
- 3 Connect the USB connector on your computer to the  $\dot{\psi}$  (USB) jack on your camcorder using the USB cable supplied with your camcorder.
- 4 Open your computer's "Device Manager". Windows XP Home Edition/Professional: Select "Start" → "Control Panel" → "System" → "Hardware", and click the "Device Manager" button.

If there is no "System" inside "Pick a category" after clicking "Control Panel," click "Switch to classic view" instead.

#### Windows 2000 Professional:

Select "My Computer" → "Control Panel" → "System"  $\rightarrow$  "Hardware" tab, and click the "Device Manager" button.

#### Windows 98SE/Windows Me:

Select "My Computer" → "Control Panel" → "System", and click "Device Manager."

## Подсоединение видеокамеры к компьютеру с помощью кабеля USB - Для пользователей Windows

## Если не удается установить драйвер USB

Драйвер USB зарегистрирован неверно, поскольку компьютер был подключен к видеокамере до завершения установки драйвера USB, Выполните следующую процедуру для правильной установки драйвера USB.

## Просмотр изображений, записанных на кассете

#### Пункт 1: Удаление неправильного драйвера USB

- **(1) Включите компьютер и дождитесь** загрузки Windows.
- 2 Подсоедините сетевой адаптер питания переменного тока и установите переключатель POWER в положение VCR.
- 3 Соедините разъем USB на компьютере с гнездом V (USB) на видеокамере с помощью кабеля USB, прилагаемого к видеокамере.
- 4) Откройте на своем компьютере программу "Device Manager" (Диспетчер устройств). **Windows XP Home Edition/Professional:** Выберите "Start" (Пуск) → "Control Panel" (Панель управления) - "System" (Система) → "Hardware" (Оборудование) и нажмите кнопку "Device manager" (Диспетчер устройств).

Если после выбора элемента "Control Panel" (Панель управления) не появится элемент "System" (Система) в "Pick a Category" (Выбор категории), то выберите "Switch to Classic View" (Переключиться в классический вид).

#### Windows 2000 Professional:

Выберите "My Computer" (Мой компьютер) → "Control Panel" (Панель управления) → "System" (Система) - вкладку "Hardware" (Оборудование) и нажмите кнопку "Device Manager" (Диспетчер устройств).

## Windows 98 SE/Windows Me:

Выберите "My Computer" (Мой компьютер) → "Control Panel" (Панель управления) → "System" (Система) и нажмите кнопку "Device Manager" (Диспетчер устройств).

## Connecting your camcorder to vour computer using the USB cable - For Windows users

(5) Select and delete the underlined devices below.

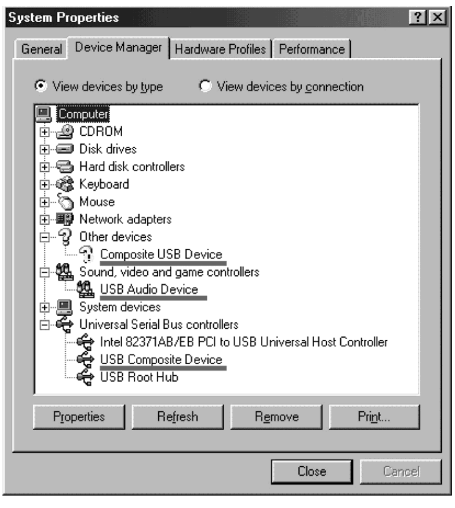

**Windows 98SE** 

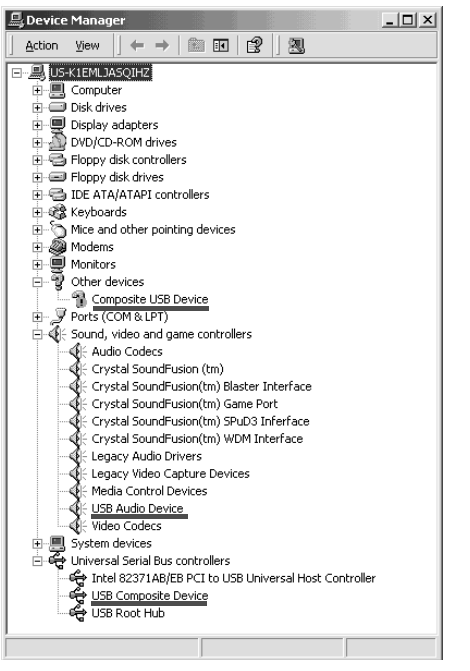

Windows 2000 Professional

## Подсоединение видеокамеры к компьютеру с помошью кабеля USB - Для пользователей Windows

**(5) Выберите подчеркнутые устройства, как** показано ниже, и удалите их.

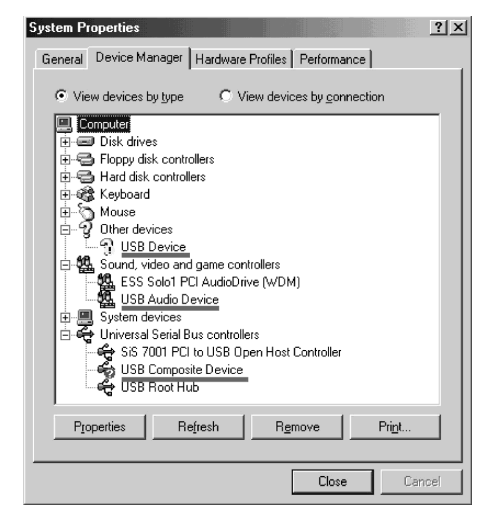

**Windows Me** 

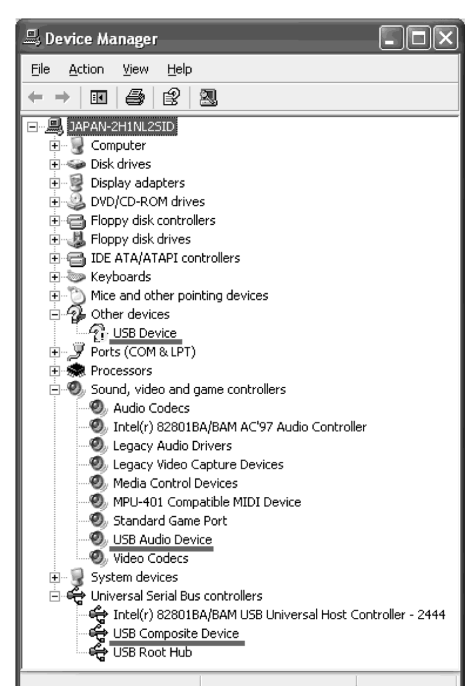

## **Windows XP Home Edition/Professional**

(continued on the following page / продолжение

на следующей странице)<br>Download from Www.Somanuals.com. All Manuals Search And Download.

## Connecting your camcorder to vour computer using the USB cable - For Windows users

- **6** Turn the POWER switch to OFF (CHG) on your camcorder, and then disconnect the USB cable.
- 7 Restart your computer.

### Step 2: Install the USB driver on the supplied **CD-ROM**

Perform the entire procedure described in "Installing the USB driver" on page 243.

#### Viewing images recorded on a "Memory Stick"

### Step1: Uninstall the incorrect USB driver

- **①** Turn on your computer and allow Windows to load.
- 2 Insert a "Memory Stick" into your camcorder.
- **3** Connect the AC power adaptor, and set the POWER switch to MEMORY/NETWORK (DCR-TRV950E only).
- 4 Connect the USB connector on your computer to the  $\sqrt[q]{\text{(USB)}}$  jack on your camcorder using the USB cable supplied with your camcorder.
- **5** Open your computer's "Device Manager." Windows 2000 Professional: Select "My Computer" → "Control Panel" → "System"  $\rightarrow$  "Hardware," and click the

"Device Manager" button. Other OS:

Select "My Computer" → "Control Panel" → "System," and click "Device Manager."

- 6 Select "Other devices." Select the device prefixed with the "?" mark and delete. Ex: (?)Sony Handycam
- 7 Turn the POWER switch to OFF (CHG) on your camcorder, and then disconnect the USB cable.
- **8** Restart your computer.

### Step2: Install the USB driver on the supplied **CD-ROM**

Perform the entire procedure described in "Installing the USB driver" on page 243.

## Подсоединение видеокамеры к компьютеру с помощью кабеля USB - Для пользователей Windows

- 6 Установите переключатель POWER видеокамеры в положение OFF (CHG), а затем отсоедините кабель USB.
- 7) Перезагрузите компьютер.

## Пункт 2: Установка драйвера USB с прилагаемого диска CD-ROM

Полностью выполните процедуру, описанную в разделе "Установка драйвера USB" на стр. 243

### Просмотр изображений, записанных на "Memory Stick"

#### Пункт 1: Удаление неправильного драйвера USB

- 1 Включите компьютер и дождитесь загрузки Windows.
- 2 Вставьте "Memory Stick" в видеокамеру.
- 3 Подсоедините сетевой адаптер питания переменного тока и установите переключатель POWER в положение MEMORY/NETWORK (только модель DCR-TRV950E).
- 4 Соедините разъем USB на компьютере с гнездом  $\dot{\Psi}$  (USB) на видеокамере с помощью кабеля USB, прилагаемого к видеокамере.
- **5 Откройте на своем компьютере программу** "Device Manager" (Диспетчер устройств). **Windows 2000 Professional:**

Выберите "My Computer" (Мой компьютер) → "Control Panel" (Панель управления) → "System" (Система) → "Hardware" (Оборудование) и нажмите кнопку "Device Manager" (Диспетчер устройств).

## Другие ОС:

Выберите "My Computer" (Мой компьютер) → "Control Panel" (Панель управления) → "System" (Система) и нажмите кнопку "Device Manager" (Диспетчер устройств).

**6** Выберите "Другие устройства". Выберите устройство с префиксом "?" и удалите его.

Например: (?)Sony Handycam

- 7 Установите переключатель POWER видеокамеры в положение OFF (CHG), а затем отсоедините кабель USB.
- **8 Перезагрузите компьютер.**

## Пункт 2: Установка драйвера USB с прилагаемого диска CD-ROM

Полностью выполните процедуру, описанную в разделе "Установка драйвера USB" на стр. 243.

## **Capturing images with "PIXELA** ImageMixer Ver.1.0 for Sony"

You need to install the USB driver and "PIXELA" ImageMixer" to view taped images on your computer (p. 243).

To install and use the software in Windows 2000 Professional, you must be authorised as Power Users or Administrators. For Windows XP Home Edition/Professional, you must be authorised as Administrators.

## Viewing images recorded on a tape

- (1) Turn on your computer and allow Windows to load.
- (2) Connect the AC power adaptor, and insert a tape into your camcorder.
- (3) Set the POWER switch to VCR. Select USB STREAM in  $\boxdot$  to ON in the menu settings (p. 278).
- (4) Select "Start"  $\rightarrow$  "Programs"  $\rightarrow$  "PIXELA"  $\rightarrow$  "ImageMixer"  $\rightarrow$  "PIXELA ImageMixer" Ver.1.0 for Sony".

The "PIXELA ImageMixer Ver.1.0 for Sony" startup screen appears on your computer. The title screen appears.

on the screen.  $(5)$  Click  $\frac{8}{3}$ 

Просмотр изображений, записанных на кассете, с помошью компьютера - Для пользователей Windows

## Перенос изображений с помощью программы "PIXELA ImageMixer Ver.1.0 for Sony"

Для просмотра изображений, имеющихся на кассете, с помошью компьютера потребуется установить драйвер USB и программу "PIXELA ImageMixer" (CTP. 243).

Для установки и использования программного обеспечения в системе Windows 2000 Professional необходимо владеть правами доступа уполномоченного пользователя или администратора. Для Windows XP Home Edition/Professional необходимо владеть правами доступа администратора.

#### Просмотр изображений, записанных на кассете

- (1) Включите компьютер и дождитесь загрузки Windows.
- (2) Подсоедините сетевой адаптер питания переменного тока и вставьте кассету в видеокамеру.
- (3) Установите переключатель POWER в положение VCR. Bыберите для USB STREAM в значение ON в установках меню (стр. 288).
- (4) Выберите "Start" (Пуск)  $\rightarrow$  "Programs" (Программы) → "PIXELA" → "ImageMixer" → "PIXELA ImageMixer Ver.1.0 for Sony". На компьютере отобразится начальный экран программы "PIXELA ImageMixer Ver.1.0 for Sony". Появится начальный экран.

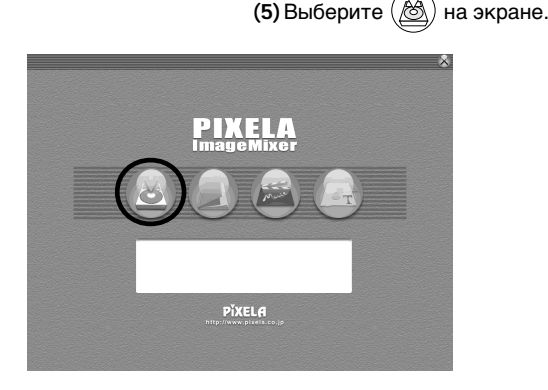

(continued on the following page /

Download from Www.Somanuals.com. АПРОДОЛЖЕНИЕ НА СЛЕДУЮЩЕЙ СТРАНИЦЕ)

## Viewing images recorded on a tape on your computer - For Windows users

Просмотр изображений, записанных на кассете, с помошью компьютера - Для пользователей Windows

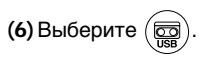

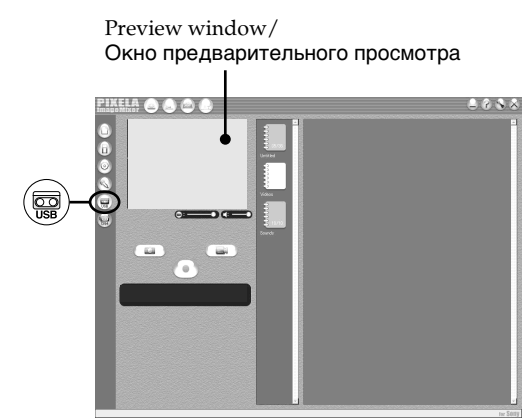

- (7) Connect the  $\sqrt[q]{\text{(USB)}}$  jack on your camcorder to the USB connector on your computer using the supplied USB cable.
- (7) Соедините гнездо  $\dot{\psi}$  (USB) на видеокамере с разъемом USB компьютера с помощью прилагаемого кабеля USB.

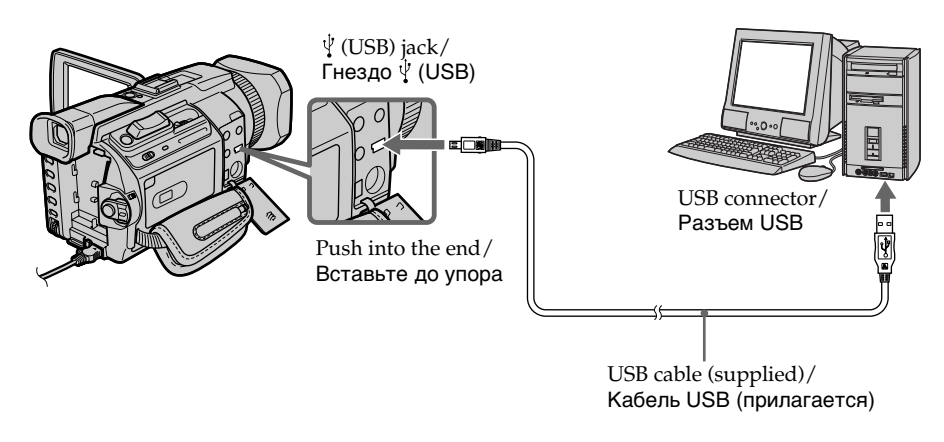

 $(8)$  Press  $\triangleright$  to start playback. The picture from the tape appears on your computer.

(8) Нажмите кнопку > для начала воспроизведения. Изображение с кассеты появится на компьютере.
# **Viewing images recorded on a tape on your computer – For Windows users**

# **Viewing pictures live from your camcorder**

- **(1)** Follow the steps 1, 2 on page 251.
- **(2)** Set the POWER switch to CAMERA. Select USB STREAM in  $\textcircled{\texttt{m}}$  to ON in the menu settings (p. 278).
- **(3)** Follow the steps 4 to 7 on pages 251, 252. The picture from your camcorder appears on preview window on your computer.

# **Пpоcмотp изобpaжeний, зaпиcaнныx нa кacceтe, c помощью компьютepa – Для пользовaтeлeй Windows**

#### **Пpоcмотp изобpaжeний c видeокaмepы в peaльном вpeмeни**

- **(1)**Bыполнитe пyнкты 1, 2 нa cтp. 251.
- **(2)**Уcтaновитe пepeключaтeль POWER в положeниe CAMERA. Bыбepитe для USB STREAM в

знaчeниe ON в ycтaновкax мeню (cтp. 288).

**(3)**Bыполнитe пyнкты c 4 по 7 нa cтp. 251, 252.

Изобpaжeниe c видeокaмepы появитcя в окнe пpeдвapитeльного пpоcмотpa нa компьютepe.

# **Зaxвaт нeподвижныx изобpaжeний**

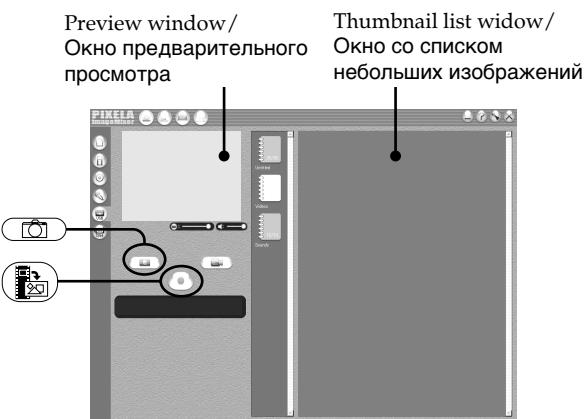

# $(1)$  Select  $($

**(2)**Looking at the preview window, move the cursor to  $\left(\mathbb{R}\right)$  and press it at the point you want to capture.

The still image on the screen is captured. Captured images are displayed in the thumbnail list window.

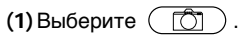

**(2)** Глядя нa окно пpeдвapитeльного пpоcмотpa, пepeмecтитe кypcоp нa и нaжмитe eго в точкe, котоpyю нyжно зaxвaтить.

Heподвижноe изобpaжeниe нa экpaнe бyдeт зaxвaчeно.

Зaxвaчeнныe изобpaжeния отобpaжaютcя в окнe cо cпиcком нeбольшиx изобpaжeний.

# **Capturing still images**

# Viewing images recorded on a tape on your computer - For Windows users

# **Capturing moving pictures**

Preview window/ Окно предварительного просмотра

# Просмотр изображений, записанных на кассете, с помошью компьютера - Для пользователей Windows

# Захват движущихся изображений

Thumbnail list widow/ Окно со списком небольших изображений

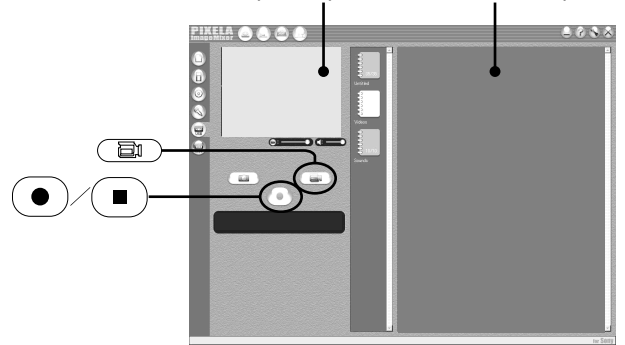

# $(1)$  Select  $($

(2) Look at the preview window and click on

at the first scene of the movie you want to capture.  $\left(\bullet\right)$  changes to  $\left(\bullet\right)$ .

(3) Look at the preview window and click on

at the last scene you want to capture. The captured images appear in the thumbnail list window.

# **Notes**

- The following may occur while using your camcorder, and are not due to any malfunction.
	- The image shakes up and down.
	- Some images are not displayed correctly due to noise, etc.
	- Images of different colour systems to that of the camcorder are not displayed correctly.
- When your camcorder is in the standby with a cassette inserted, it turns off automatically after five minutes.
- We recommend setting DEMO MODE to OFF in the menu settings when your camcorder is in the standby, and no cassette is inserted.
- Indicators in the camcorder LCD screen do not appear on images that are captured into your computer.
- (1) Выберите ( h
- (2) Глядя на окно предварительного просмотра, нажмите на (•) при появлении первой сцены фильма, которую необходимо захватить. Индикатор изменится на (  $\blacksquare$
- (3) Глядя на окно предварительного просмотра, нажмите на (■) при появлении последней сцены фильма, которую необходимо захватить. Захваченные изображения появятся в окне со списком небольших изображений.

#### Примечания

- При использовании видеокамеры может произойти следующее, что не является следствием неправильной работы.
	- Изображение подрагивает вверх-вниз.
	- Некоторые изображения отображаются неправильно из-за помех и т.д.
	- Изображения, система цветности которых отличается от системы, используемой в видеокамере, отображаются неправильно.
- Когда видеокамера со вставленной кассетой находится в режиме ожидания, она автоматически выключается через пять минут.
- Когда видеокамера находится в режиме ожидания, а кассета не вставлена, рекомендуется установить для DEMO **MODE значение OFF в установках меню.**
- Индикаторы на экране ЖКД видеокамеры не отображаются на изображениях, захваченных на компьютер.

#### If image data cannot be transferred by the **USB connection**

The USB driver has been registered incorrectly as your computer was connected to your camcorder before installation of the USB driver was completed. Reinstall the USB driver following the procedure on page 248.

# If any trouble occurs

Close all running applications, then restart your computer.

#### Carry out the following operations after quitting the application:

- Disconnect the USB cable.
- Change the POWER switch to the other position or set the POWER switch to OFF (CHG) on your camcorder.

# Seeing the on-line help (operating instructions) of "PIXELA ImageMixer Ver.1.0 for Sony"

A "PIXELA ImageMixer Ver.1.0 for Sony" on-line help site is available where you can find the detailed operating method of "PIXELA ImageMixer Ver.1.0 for Sony."

(1) Click  $\left(\overline{?}\right)$  located in the upper-right corner of the screen.

The ImageMixer's Manual screen appears.

(2) You can find the information you need from the list of contents.

# To close on-line help

Click  $\boxtimes$  at the top right of the screen.

#### If you have any questions about "PIXELA ImageMixer Ver.1.0 for Sony"

"PIXELA ImageMixer Ver.1.0 for Sony" is a software product produced by PIXLA corporation. For more information, refer to the instruction manual of the CD-ROM supplied with your camcorder.

# Note on using your computer

# Communications with your computer

Communications between your camcorder and your computer may not recover after recovering from Suspend, Resume, or Sleep.

# Просмотр изображений, записанных на кассете, с помошью компьютера - Для пользователей Windows

#### Если невозможно передать данные изображения по соединению USB

Драйвер USB зарегистрирован неверно. поскольку компьютер был подключен к видеокамере до завершения установки драйвера USB. Переустановите драйвер USB, следуя процедуре на стр. 248.

#### При возникновении проблем

Закройте все работающие приложения, а затем перезагрузите компьютер.

#### После закрытия приложения выполните следующие операции:

- Отсоедините кабель USB.
- Измените положение переключателя POWER или установите переключатель POWER на видеокамере в положение OFF (CHG).

# Просмотр интерактивной справки (инструкций по эксплуатации) программы "PIXELA ImageMixer Ver.1.0 for Sony"

Существует сайт интерактивной поддержки по программе "PIXELA Image Mixer Ver.1.0 for Sony", на котором можно найти подробные инструкции по работе с программой "PIXELA Image Mixer Ver.1.0 for Sony".

- (1) Нажмите кнопку  $(2)$ , расположенную в правом верхнем углу экрана. Появится экран руководства по ImageMixer.
- (2) Необходимую информацию можно найти с помощью списка содержания.

# Для закрытия интерактивной справки

Нажмите  $\boxtimes$  в правом верхнем углу экрана.

#### **Если есть вопросы о программе "PIXELA** ImageMixer Ver.1.0 for Sony"

"PIXELA ImageMixer Ver.1.0 for Sony" - это программное обеспечение, которое производит корпорация PIXELA. Для получения дополнительной информации см. инструкцию по эксплуатации на диске CD-ROM, прилагаемом к видеокамере.

# Примечания по использованию компьютера

# Связь с компьютером

Связь между видеокамерой и компьютером может не восстановиться после выхода компьютера из режимов Suspend, Resume

или Sleep.<br>Download from Www.Somanuals.com. All Manuals Search And Download.

# Viewing images recorded on a "Memory Stick" on your computer - For Windows users

# **Viewing images**

# Before operation

• You need to install the USB driver to view "Memory Stick" images on your computer.  $(p. 243)$ .

An application such as Windows Media Player must be installed to play back moving pictures in Windows environment.

- Set USBCONNECT in **A** to NORMAL in the menu settings. (The default setting is set to NORMAL.)
- (1) Turn on your computer and allow Windows to load.
- (2) Insert a "Memory Stick" into your camcorder, and connect the AC power adaptor to your camcorder.
- (3) Set the POWER switch to MEMORY/ NETWORK (DCR-TRV950E only).
- (4) Connect the  $\forall$  (USB) jack on your camcorder to the USB connector on your computer using the supplied USB cable. USB MODE appears on the LCD screen of your camcorder.

# Просмотр изображений, записанных на "Memory Stick", с помощью компьютера - Для пользователей Windows

# Просмотр изображений

#### Перед началом работы

- Для просмотра изображений с "Memory Stick" на компьютере необходимо установить драйвер USB. (стр. 243) Для воспроизведения движущихся изображений в среде Windows необходимо установить приложение, например, Windows Media Player.
- Установите для USBCONNECT в  $\boxplus$ значение NORMAL в установках меню. (Установка по умолчанию - NORMAL.)
- (1) Включите компьютер и дождитесь загрузки Windows.
- (2) Вставьте "Memory Stick" в видеокамеру и подсоедините сетевой адаптер переменного тока к видеокамере.
- (3) Установите переключатель POWER в положение MEMORY/NETWORK (только модель DCR-TRV950E).
- (4) Соедините гнездо  $\dot{\psi}$  (USB) на видеокамере с разъемом USB компьютера с помощью прилагаемого кабеля USB. На экране ЖКД видеокамеры появится индикация USB MODE.

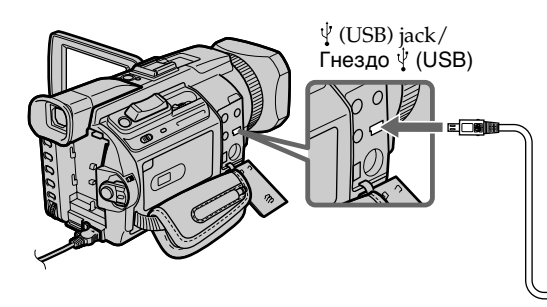

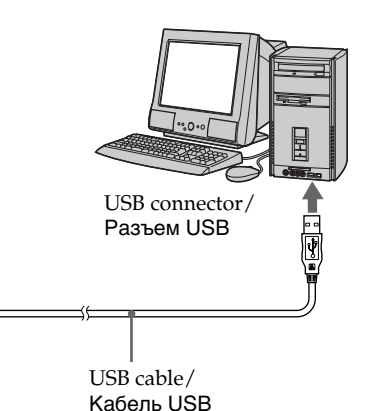

- (5) Open "My Computer" on Windows and double-click the newly recognised drive (Example: "Removable Disk (E:)"). The folders inside the "Memory Stick" are displayed.
- (5) Откройте окно "Му Computer" (Мой компьютер) в Windows и дважды нажмите на последний обнаруженный дисковод (например: "Removable Disk (Е:)" (Съемный диск (E:)).

Отобразятся папки, имеющиеся на "Memory Stick".

# Viewing images recorded on a "Memory Stick" on your computer - For Windows users

(6) Select and double-click the desired image file from the folder.

For the detailed folder and file name, see "Image file storage destinations and image files."

# Просмотр изображений, записанных на "Memory Stick", с помощью компьютера - Для пользователей Windows

(6) В папке выберите и дважды нажмите на файл нужного изображения. Подробное описание папки и имени файла см. в разделе "Места хранения файлов изображений и файлы изображений".

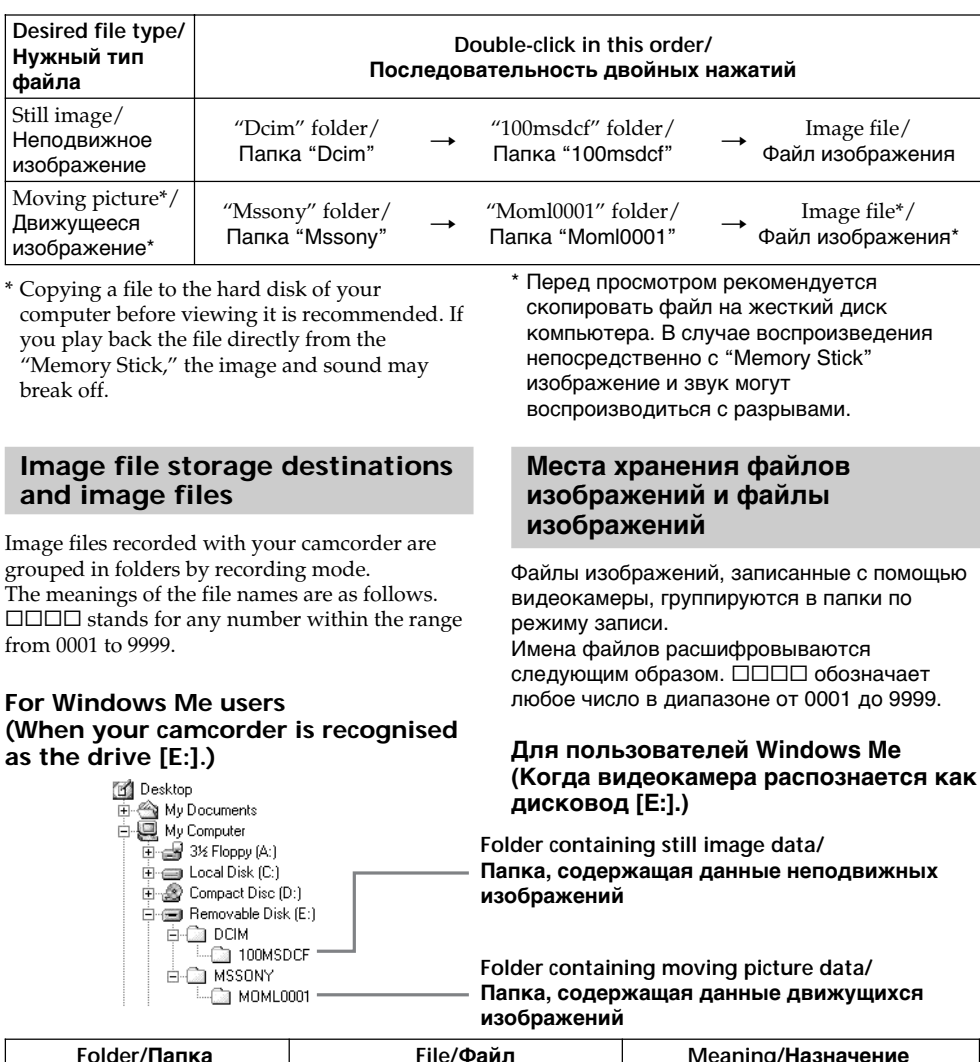

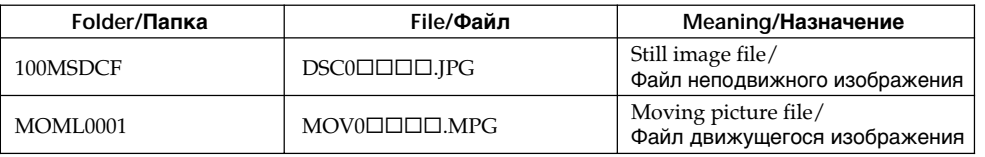

Viewing images recorded on a "Memory Stick" on your computer - For Windows users

# Disconnect the USB cable and eject the "Memory Stick" or set the POWER switch to OFF(CHG)

- For Windows 2000 Professional/Me. Windows XP Home Edition/Professional users To disconnect the USB cable, eject the "Memory Stick" or set the POWER switch to OFF (CHG) following the procedure below.

- (1) Move the cursor to the "Unplug or Eject" Hardware" icon on the Task Tray and click to cancel the applicable drive.
- (2) After the "Safe to remove" message appears. disconnect the USB cable and eject the "Memory Stick" or set the POWER switch to OFF(CHG).

Просмотр изображений, записанных на "Memory Stick", с помошью компьютера - Для пользователей Windows

Отсоедините кабель USB и выньте "Memory Stick" или установите переключатель POWER в положение OFF(CHG)

#### - Для пользователей Windows 2000 Professional/Me, Windows XP

Чтобы отсоединить кабель USB, выньте "Memory Stick" или установите переключатель POWER в положение OFF (CHG), выполнив действия, описанные ниже.

- (1) Переместите курсор на значок "Unplug or Eject Hardware (Отключение или извлечение аппаратного устройства)" на панели задач и нажмите левую кнопку мыши для отмены соответствующего устройства.
- (2) После появления сообщения "Safe to remove" (Оборудование может быть удалено) отсоедините кабель USB и выньте "Memory Stick" или установите переключатель POWER в положение OFF(CHG).

# When connecting to a computer using the USB jack

Before connecting your camcorder to your computer, install the USB driver on the computer. The USB driver is packaged together with application software for viewing images on the CD-ROM supplied with your camcorder.

# Recommended computer usage environment when connecting via USB cable and viewing "Memory Stick" images on your computer

Mac OS 8.5.1/8.6/9.0/9.1/9.2 or Mac OS X  $(v10.0/v10.1)$ 

Standard installation is required.

However, note that the upgrade to Mac OS 9.0/ 9.1 should be used for the following models.

- iMac with the Mac OS 8.6 standard installation and a slot loading type CD-ROM drive
- iBook or Power Mac G4 with the Mac OS 8.6 standard installation

The USB connector must be provided as standard.

QuickTime 3.0 or newer must be installed (to play back moving pictures).

#### **Notes**

- Operations are not guaranteed for the Macintosh environment if you connect two or more USB equipment to a single computer at the same time, or when using a hub.
- Some equipment may not operate depending on the type of USB equipment that is used simultaneously.
- Operations are not guaranteed for all the recommended computer environments mentioned above.
- Macintosh and Mac OS, QuickTime are trademarks of Apple Computer Inc.
- All other product names mentioned herein may be the trademarks or registered trademarks of their respective companies. Furthermore, "TM" and "®" are not mentioned in each case in this manual.

# Подсоединение видеокамеры к компьютеру с помощью кабеля USB - Для пользователей Macintosh

# При подсоединении к компьютеру с помощью гнезда USB

Перед подсоединением видеокамеры к компьютеру установите на нем драйвер **USB.** Драйвер USB содержится вместе с программным обеспечением для просмотра изображений на диске CD-ROM, прилагаемом к видеокамере.

Среда, рекомендуемая для использования на компьютере, при подсоединении с помощью кабеля USB и просмотре изображений, имеющихся на "Memory Stick", на компьютере

Mac OS 8.5.1/8.6/9.0/9.1/9.2 или Mac OS X  $(v10.0/v10.1)$ .

Требуется стандартная установка. Однако требуется установить обновление до версии Mac OS 9.0/9.1 для следующих моделей.

- iMac со стандартной установкой Mac OS 8.6 и накопителем CD-ROM с щелевой загрузкой
- iBook или Power Mac G4 со стандартной установкой Mac OS 8.6

Разъем USB должен входить в стандартную комплектацию.

Необходимо установить QuickTime 3.0 или более поздней версии (для воспроизведения движущихся изображений).

#### Примечания

- •Нормальная работа в среде Macintosh не гарантируется, если к одному компьютеру одновременно подключено два или более устройств USB или при использовании концентратора.
- В зависимости от типа оборудования USB, используемого одновременно, некоторые устройства могут не работать.
- Нормальная работа не гарантируется для всех компьютерных сред, указанных выше.
- Macintosh и Mac OS, QuickTime являются торговыми марками Apple Computer Inc.
- Все другие наименования продуктов, упомянутые в этом документе, могут быть торговыми марками или зарегистрированными торговыми марками соответствующих компаний. Далее символы "ТМ" и "®" в каждом отдельном случае не упоминаются в данном руководстве.

# Connecting your camcorder to vour computer using the USB cable - For Macintosh users

# **Installing the USB driver**

Do not connect the USB cable to your computer before installation of the USB driver is completed.

#### For Mac OS 8.5.1/8.6/9.0 users

- (1) Turn on your computer and allow the Mac OS to load.
- (2) Insert the supplied CD-ROM into the CD-ROM drive of your computer. The application software screen appears.

# Подсоединение видеокамеры к компьютеру с помощью кабеля USB - Для пользователей Macintosh

# Установка драйвера USB

Не подсоединяйте кабель USB к компьютеру, пока не будет завершена установка драйвера USB.

#### Для пользователей Mac OS 8.5.1/8.6/9.0

- (1) Включите компьютер и дождитесь загрузки Mac OS.
- (2) Установите прилагаемый диск CD-ROM в дисковод CD-ROM компьютера. Появится экран прикладного программного обеспечения.

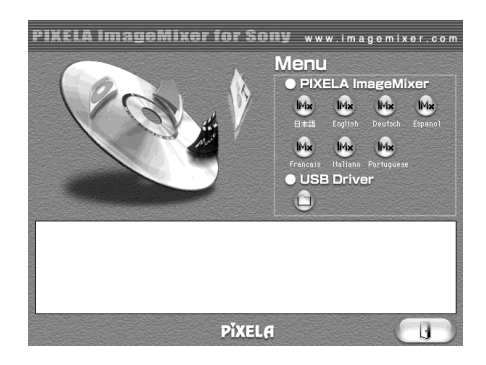

- (3) Click the "USB Driver" to open the folder containing the six files related to "Driver."
- (3) Нажмите кнопку "USB Driver", чтобы открыть папку, в которой содержатся шесть файлов, относящиеся к "Driver".

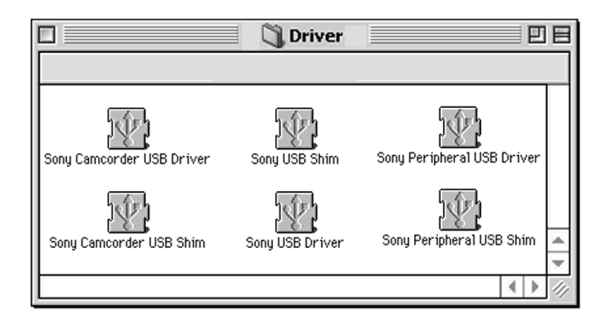

# Connecting your camcorder to your computer using the USB cable - For Macintosh users

- (4) Select the following two files, and drag and drop them into the System Folder.
	- · Sony Camcorder USB Driver
	- · Sony Camcorder USB Shim
- (5) When the message appears, click "OK." The USB driver is installed on your computer.
- (6) Remove the CD-ROM from the computer.
- (7) Restart your computer.

For Mac OS 9.1/9.2/Mac OS X (v10.0/v10.1) The USB driver need not be installed. Your Mac automatically recognise the "Memory Stick" as a drive just by connecting your Mac using the USB cable.

# Подсоединение видеокамеры к компьютеру с помощью кабеля USB - Для пользователей Macintosh

- (4) Выберите следующие два файла и переташите их в системную папку.
	- Sony Camcorder USB Driver
	- Sony Camcorder USB Shim
- (5) При появлении сообщения нажмите "ОК". Драйвер USB будет установлен на компьютере.
- (6) Выньте диск CD-ROM из компьютера.
- (7) Перезагрузите компьютер.

Для Mac OS 9.1/9.2/Mac OS X (v10.0/v10.1) Установка драйвера USB не требуется. Компьютер Мас автоматически распознает "Memory Stick" как диск сразу после подключения компьютера Мас с помощью кабеля USB.

# Viewing images recorded on a "Memory Stick" on your computer - For Macintosh users

# **Viewing images**

# Before operation

You need to install the USB driver to view "Memory Stick" images on your computer (p. 260).

QuickTime 3.0 or newer must be installed to play back moving pictures.

- (1) Turn on your computer and allow Mac OS to load.
- (2) Insert a "Memory Stick" into your camcorder, and connect the AC power adaptor to your camcorder.
- (3) Set the POWER switch to MEMORY/ NETWORK (DCR-TRV950E only).
- (4) Connect the  $\sqrt[q]{\text{(USB)}}$  jack on your camcorder to the USB connector on your computer using the supplied USB cable. USB MODE appears on the LCD screen of your camcorder.
- (5) Double-click the "Memory Stick" icon on the desktop. The folders inside the "Memory Stick" are

displayed.

(6) Select and double-click the desired image file from the folder.

# Просмотр изображений, записанных на "Memory Stick" с помощью компьютера - Для пользователей Macintosh

# Просмотр изображений

#### Перед началом работы

Для просмотра изображений с "Memory Stick" на компьютере необходимо установить драйвер USB. (стр. 260) Для воспроизведения движущихся изображений необходимо установить QuickTime 3.0 или более поздней версии.

- (1) Включите компьютер и дождитесь загрузки Mac OS.
- (2) Вставьте "Memory Stick" в видеокамеру и подсоедините сетевой адаптер переменного тока к видеокамере.
- (3) Установите переключатель POWER в положение MEMORY/NETWORK (только модель DCR-TRV950E).
- (4) Соедините гнездо  $\psi$  (USB) на видеокамере с разъемом USB компьютера с помощью прилагаемого кабеля USB. На экране ЖКД видеокамеры появится индикация USB MODE.
- (5) Дважды нажмите на значок "Memory Stick" на рабочем столе. Отобразятся папки, имеющиеся на "Memory Stick".
- (6) В папке выберите и дважды нажмите на файл нужного изображения.

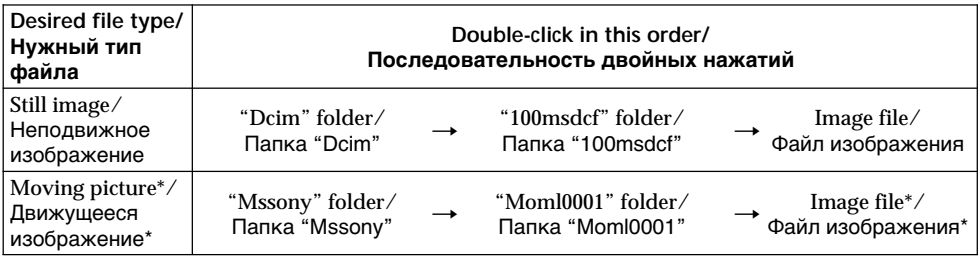

- \* Copying a file to the hard disk of your computer before viewing it is recommended. If you play back the file directly from the "Memory Stick," the image and sound may break off.
- \* Перед просмотром рекомендуется скопировать файл на жесткий диск компьютера. В случае воспроизведения непосредственно с "Memory Stick" изображение и звук могут воспроизводиться с разрывами.

# Disconnect the USB cable and eject the "Memory Stick" or set the POWER switch to OFF(CHG)

Follow the procedure as below.

- (1) Close all running applications. Make sure that the access lamp of your camcorder is not lit.
- (2) Drag the "Memory Stick" icon into the "Trash." Alternatively, select the "Memory Stick" icon by clicking on it, and then select "Eject disk" from the "Special" menu at the top left of the screen.
- (3) Disconnect the USB cable or eject the "Memory Stick" or set the POWER switch of your camcorder to OFF (CHG).

#### For Mac OS X (v10.0) users

Shutting down your computer, then disconnect the USB cable and eject the "Memory Stick" or set the POWER switch to OFF (CHG).

Просмотр изображений, записанных на "Memory Stick", с помошью компьютера - Для пользователей Macintosh

Отсоедините кабель USB и выньте "Memory Stick" или установите переключатель POWER в положение OFF(CHG)

Выполните следующую процедуру.

- (1) Закройте все работающие приложения. Убедитесь, что индикатор обращения к жесткому диску не горит.
- (2) Перетащите значок "Memory Stick" в папку "Trash". Или выберите значок "Memory Stick", нажав на него, а затем выберите "Eject disk" в меню "Special" в левой верхней части экрана.
- (3) Отсоедините кабель USB, или выньте "Memory Stick", или установите переключатель POWER видеокамеры в положение OFF (CHG).

#### Для пользователей Mac OS X (v10.0)

Выключите компьютер, затем отсоедините кабель USB и выньте "Memory Stick" или установите переключатель POWER в положение OFF (CHG).

# Capturing images from an analog video unit on your computer - Signal convert function

You can capture images and sound from an analog video unit connected to your computer which has the i.LINK jack connected to your camcorder

# **Before operation**

Set DISPLAY in F<sub>IC</sub> to LCD in the menu settings. (The default setting is LCD.)

- (1) Set the POWER switch to VCR.
- (2) Press MENU, then select  $A/V \rightarrow DV$  OUT in to ON with the SEL/PUSH EXEC dial  $(p. 273).$
- (3) Start playback on the analog video unit.
- (4) Start procedures for capturing images and sound on your computer. The operation procedures depend on your computer and the software you are using.

For details on how to capture images, refer to the instruction manual of your computer and software you are using.

# Захват изображений с аналогового видеоустройства на компьютер - Функция преобразования сигнала

Можно переносить изображения и звук с аналогового видеоустройства, подключенного к компьютеру, у которого гнездо i.LINK соединено с видеокамерой.

#### Перед началом работы

Установите для DISPLAY значение LCD в ETC в установках меню. (Установка по умолчанию  $-LCD.$ 

- (1) Установите переключатель POWER в положение VCR.
- (2) Нажмите кнопку MENU, затем выберите для A/V  $\rightarrow$  DV OUT в  $\blacksquare$  значение ON с помощью диска SEL/PUSH EXEC (стр. 283).
- (3) Включите воспроизведение на аналоговом видеоустройстве.
- (4) Начните выполнение процедур по захвату и переносу изображений и звука на компьютер. Порядок действий при этом зависит от компьютера и используемого программного обеспечения. Более подробную информацию о захвате изображений см. в инструкциях по эксплуатации компьютера и используемого программного обеспечения.

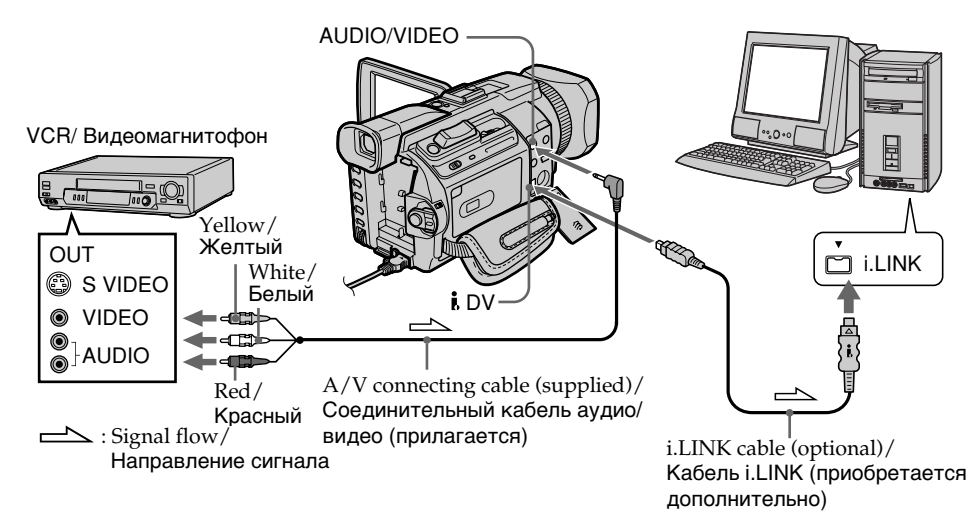

# After capturing images and sound

Stop capturing procedures on your computer, and stop the playback on the analog video unit.

# После захвата и переноса изображений и звука

Прекратите процедуру переноса на компьютере и остановите воспроизведение на аналоговом видеоустройстве.

# Capturing images from an analog video unit on your computer - Signal convert function

#### **Notes**

- You need to install software that supports the the video signal exchange.
- Depending on the state of the video signals, the computer may not be able to output the images correctly when you convert video signals into digital video signals via your camcorder.
- You can capture images and sound with an S video cable (optional) instead of the A/V connecting cable (supplied).

#### If your computer has a USB connector

You can connect using a USB cable, but images may not be transferred smoothly.

# Захват изображений с аналогового видеоустройства на компьютер - Функция преобразования сигнала

#### Примечания

- Необходимо установить программное обеспечение, которое поддерживает обмен видеосигналами.
- В зависимости от состояния видеосигнала компьютер может неправильно отображать изображения после преобразования видеокамерой видеосигналов в цифровые.
- Вместо соединительного кабеля аудио/ видео (прилагается) можно захватывать изображения и звук с помощью кабеля S video (приобретается дополнительно).

#### Если в компьютере имеется разъем USB

Можно выполнить подсоединение, используя кабель USB, но изображения могут передаваться с помехами.

- Using the Network function-

# **Accessing the** network

# - DCR-TRV950E only

You can access the Internet via a Bluetooth compliant device from your camcorder. Once the access is made, you can view a Web page, send/ receive your e-mail, etc. This section describes only how to open the Network Menu.

(1) Set the POWER switch to MEMORY/ NETWORK. Make sure that the LOCK switch is set to the further side (unlock position). (2) Press NETWORK.

**B** (Bluetooth) lamp lights up and Network Menu appears.

For the details, refer to the Network Function Operating Instructions supplied with your camcorder.

#### - Использование функции Network -

# Доступ к сети

# - Только модель DCR-TRV950E

Можно получить доступ к сети Internet с видеокамеры, используя Bluetoothсовместимое устройство. Получив доступ, можно просматривать Webстраницы, отправлять/получать электронные сообщения и т.д. В этом разделе описывается только, как открыть Network Menu.

- (1) Установите переключатель POWER в положение MFMORY/NFTWORK Убедитесь, что переключатель LOCK установлен в дальнее положение (разблокирован).
- (2) Нажмите кнопку NETWORK. Загорится лампочка <sup>3</sup> (Bluetooth) и **DORBATCA Network Menu**

Подробную информацию см. в Инструкции по эксплуатации функции Network, прилагаемой к видеокамере.

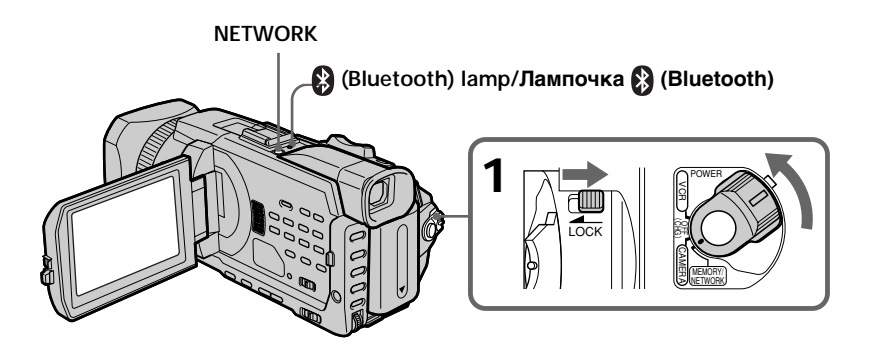

# How to hold your camcorder when operating in NETWORK mode

Hold your camcorder with your hand through the grip belt to keep from dropping it. The operation buttons needed in NETWORK mode are displayed on the LCD screen. Press the buttons with the supplied stylus.

# Доступ к сети

# Как держать видеокамеру при работе в режиме NETWORK

Чтобы не уронить видеокамеру, держите ее рукой, продетой через ремень для захвата. . ,<br>Кнопки управления, необходимые в режиме NETWORK, отображаются на экране ЖКД. Нажимайте кнопки с помощью прилагаемого пера.

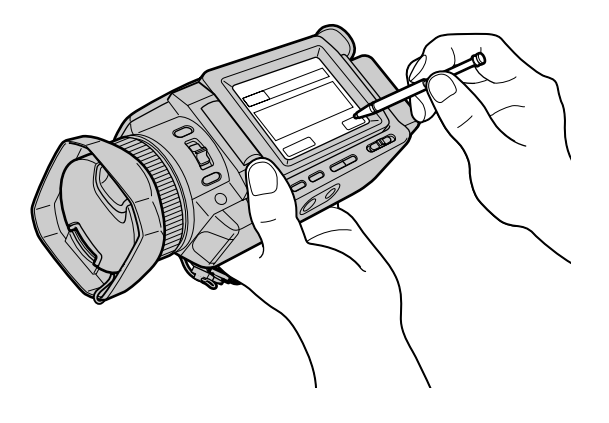

# After using the stylus

Put it back in the holder. Hold the stylus correctly as shown in the illustration and insert it until it clicks.

# После использования пера

Поместите его обратно в держатель. Держите перо правильно, как показано на рисунке, и вставлять его следует до щелчка.

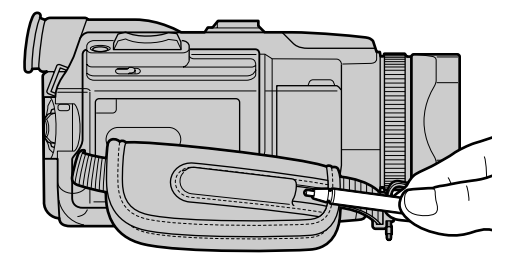

#### On trademarks

- The BLUETOOTH trademarks are owned by their proprietor and used by Sony Corporation under license.
- All other product names mentioned herein may be the trademarks or registered trademarks of their respective companies. Furthermore, "TM" and "®" are not mentioned in each case in this manual

#### **Note**

Make sure that your camcorder is in the standby with the POWER switch set to MEMORY/ NETWORK.

#### During using the network function

You cannot use the optional printer.

# Доступ к сети

#### О торговых марках

- Торговые марки BLUETOOTH принадлежат соответствующему владельцу и используются корпорацией Sony по лицензии.
- Все другие наименования продуктов, упомянутые в этом документе, могут быть торговыми марками или зарегистрированными торговыми марками соответствующих компаний. Далее символы "ТМ" и "®" в каждом отдельном случае не упоминаются в данном руководстве.

# Примечание

Убедитесь, что видеокамера находится в режиме ожидания, а переключатель POWER установлен в положение MEMORY/ NETWORK.

Во время использования функции Network Невозможно использовать дополнительный принтер.

# - Customising Your Camcorder-

# **Changing the default** settings with the menu

To change the mode settings in the menu settings, select the menu items with the SEL/ PUSH EXEC dial. The default settings can be partially changed. First, select the icon, then the menu item and then the mode.

- (1) Set the POWER switch to CAMERA, VCR or MEMORY/NETWORK (DCR-TRV950E only), then press MENU.
- (2) Turn the SEL/PUSH EXEC dial to select the desired icon, then press the dial to set.
- (3) Turn the SEL/PUSH EXEC dial to select the desired item, then press the dial to set.
- (4) Turn the SEL/PUSH EXEC dial to select the desired mode, then press the dial to set.
- (5) If you want to change other items, select  $\Rightarrow$  RETURN and press the dial, then repeat steps 2 to 4.

For details, see "Selecting the mode setting of each item" (p. 271).

#### - Выполнение индивидуальных установок на видеокамере -

# Изменение установок по умолчанию с помощью меню

Для изменения установок режима в установках меню выберите пункты меню с помощью диска SEL/PUSH EXEC. Заводские установки можно частично изменять. Сначала выберите значок, затем пункт меню, а затем режим.

- (1) Установите переключатель POWER в положение CAMERA, VCR или MEMORY/ NETWORK (только модель DCR-TRV950E), затем нажмите кнопку MENU.
- (2) Поверните диск SEL/PUSH EXEC для выбора нужного значка, а затем нажмите на диск для выполнения установки.
- (3) Поверните диск SEL/PUSH EXEC для выбора нужного элемента, а затем нажмите на диск для выполнения установки.
- (4) Поверните диск SEL/PUSH EXEC для выбора нужного режима, а затем нажмите на диск для выполнения установки.
- (5) Если необходимо изменить другие элементы, выберите P RETURN и нажмите на диск, затем повторите пункты  $2 - 4$

Подробные сведения приведены в разделе "Выбор установок режима каждого элемента" (стр. 281).

# Изменение установок по умолчанию с помощью меню

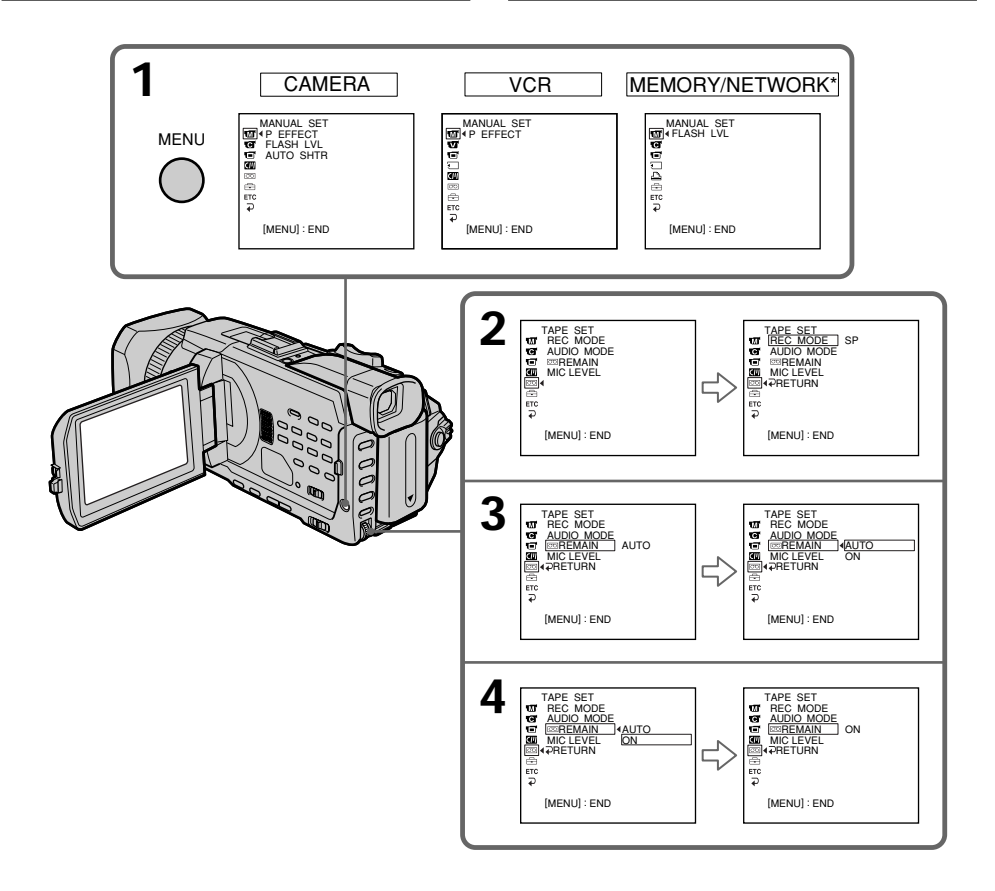

#### \* DCR-TRV950E only

# To make the menu display disappear Press MENU.

#### \* только модель DCR-TRV950E

# Для того, чтобы скрыть индикацию меню

Нажмите кнопку MENU.

Menu items are displayed as the following icons:

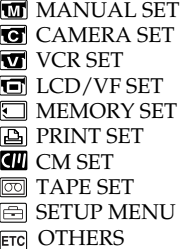

# Изменение установок по умолчанию с помощью меню

Пункты меню отображаются в виде приведенных ниже значков: **MT MANUAL SET** C CAMERA SET **T** VCR SET **TEN LCD/VF SET TEMORY SET A** PRINT SET **THE CM SET ल्लि TAPF SFT B SETUP MENU** 

**ETC OTHERS** 

# **English**

# Selecting the mode setting of each item  $\bullet$  is the default setting.

Menu items differ depending on the position of the POWER switch. The screen shows only the items you can operate at the moment.

MEMORY/NETWORK is one of the positions of the POWER switch on the DCR-TRV950E. It is referred to as MEMORY on the DCR-TRV940E.

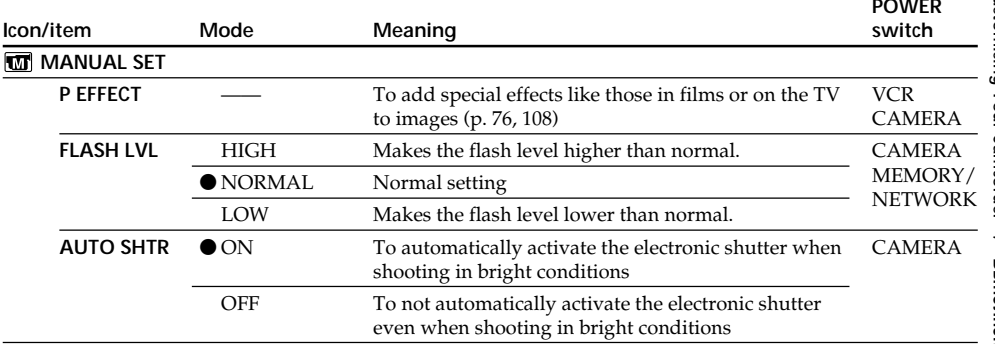

# Note on FLASH LVL

You cannot adjust FLASH LVL if the external flash (optional) is not compatible with the flash level.

(continued on the following page)

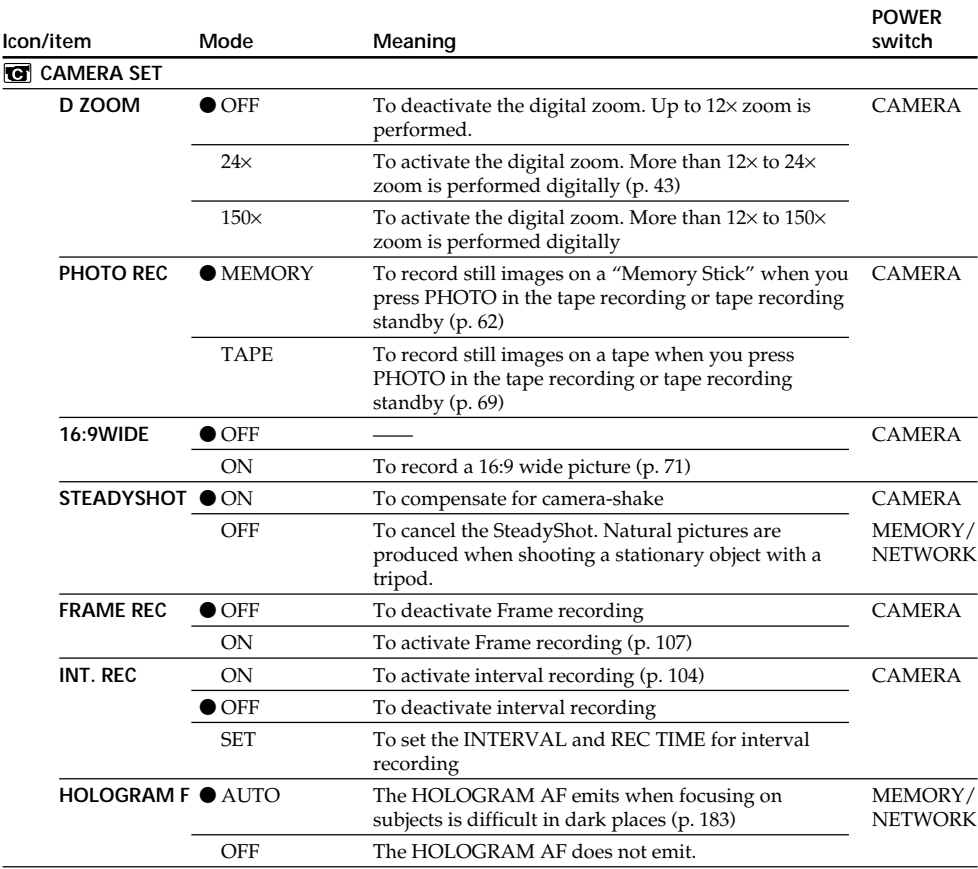

# **Notes on the SteadyShot**

•The SteadyShot will not correct excessive camera-shake.

•Attachment of a conversion lens (optional) may influence the SteadyShot.

#### **If you cancel the SteadyShot**

The SteadyShot off indicator  $\frac{m}{N}$  appears. Your camcorder prevents excessive compensation for camera-shake.

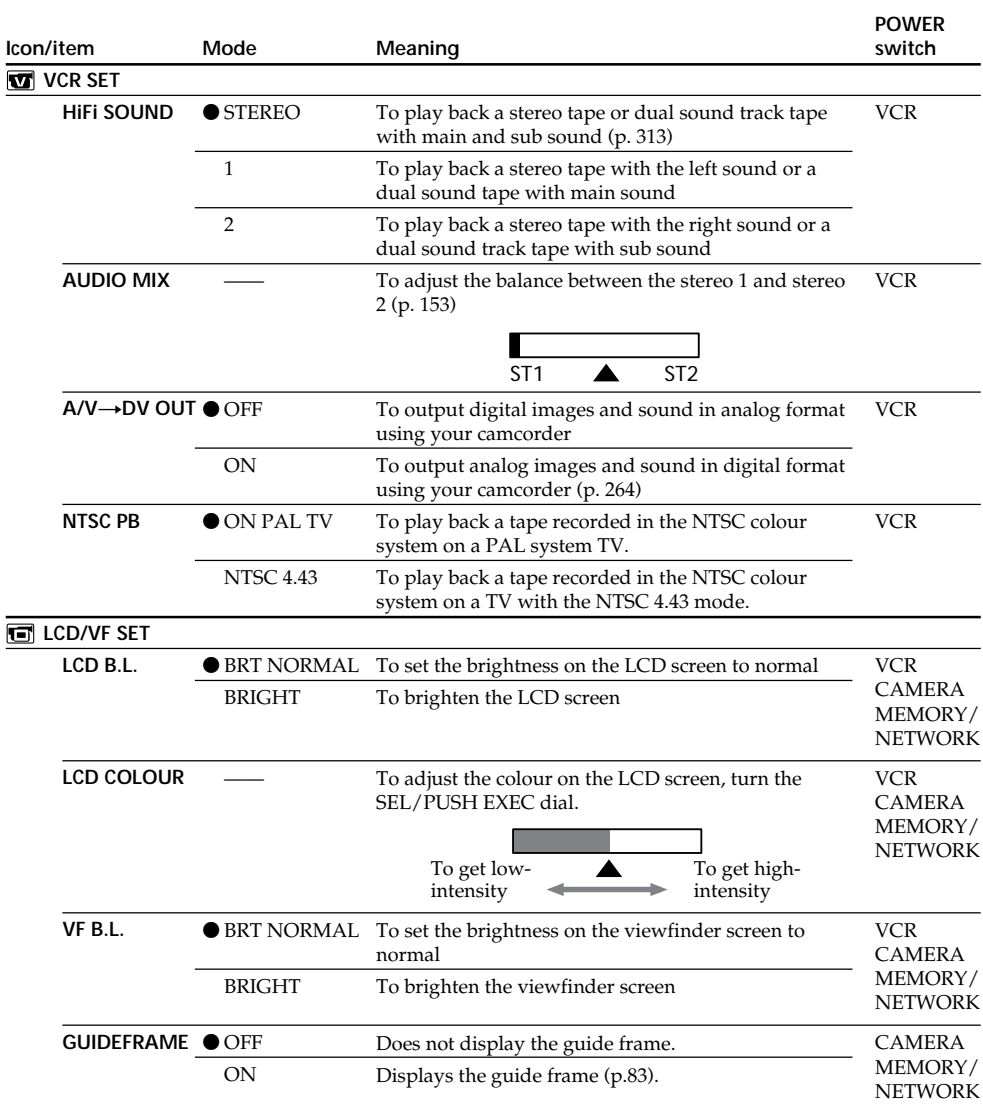

#### **Note on NTSC PB**

When you play back a tape on a Multi System TV, select the best mode while viewing the picture on the TV.

# **Notes on LCD B.L. and VF B.L.**

•When you select BRIGHT, battery life is reduced by about 10 percent during recording.

•When you use power supplies other than the battery pack, BRIGHT is automatically selected.

# **Even if you adjust LCD B.L., LCD COLOUR and/or VF B.L.**

The recorded picture will not be affected.

(continued on the following page)

Download from Www.Somanuals.com. All Manuals Search And Download.

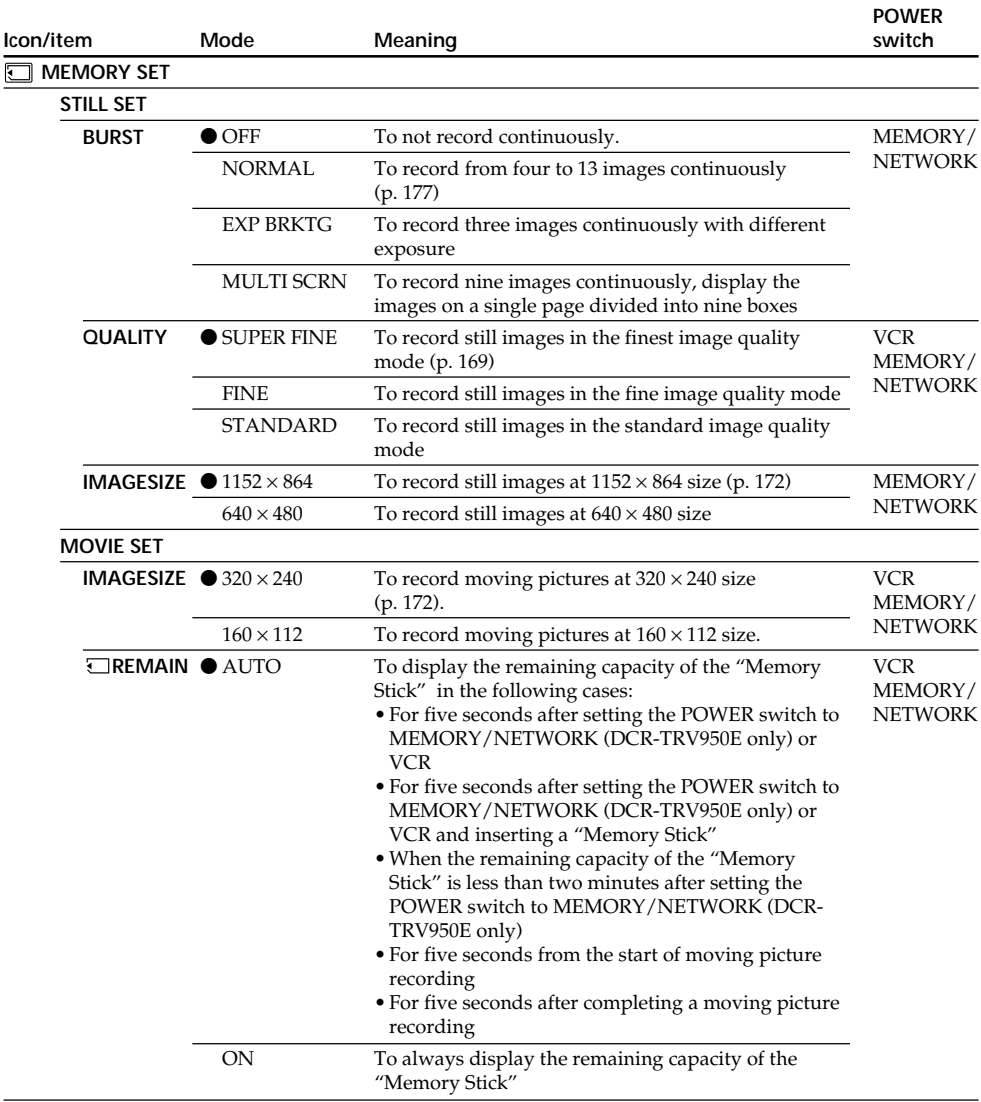

#### **When you select QUALITY**

The number of the recording pictures is displayed.

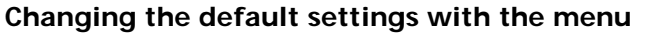

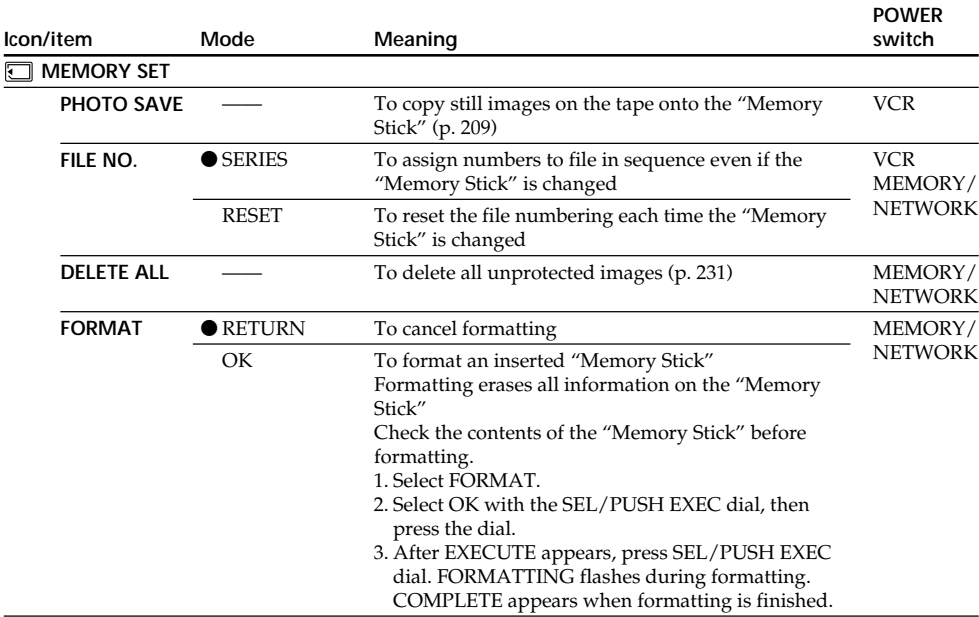

#### **Notes on formatting**

- •Do not do any of the following while FORMATTING is displayed:
	- Switch the POWER switch
	- Operate buttons
	- Eject the "Memory Stick"
- •The supplied or optional "Memory Stick" has been formatted at factory. Formatting the "Memory Stick" on your camcorder is not required.
- •You cannot format the "Memory Stick" if the write-protect switch on the "Memory Stick" is set to LOCK.
- •Format the "Memory Stick" when " FORMAT ERROR" is displayed.
- •Formatting erases protected image data on the "Memory Stick."

(continued on the following page)

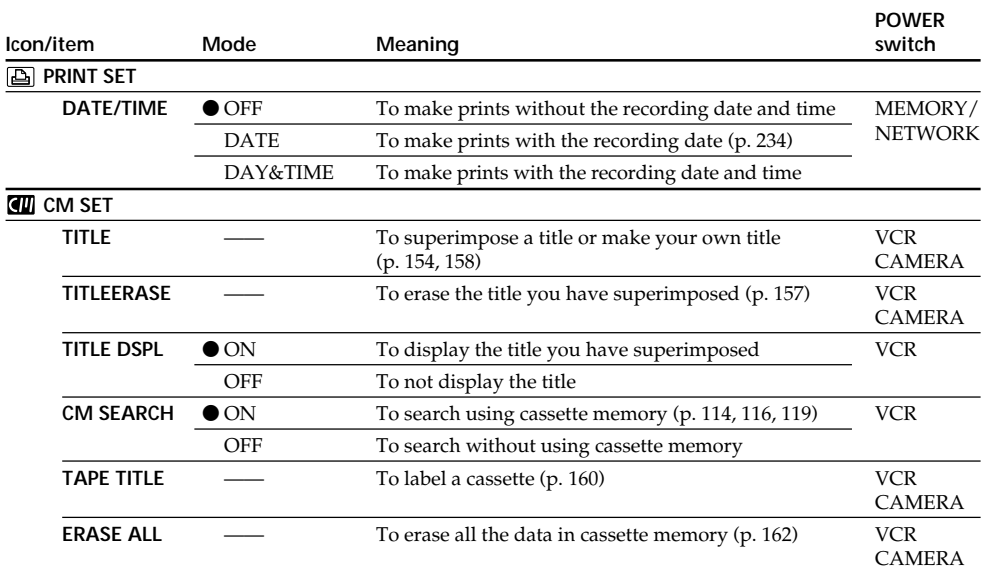

# **Note on PRINT SET**

DATE/TIME is displayed only when an external printer (optional) is connected to the intelligent accessory shoe.

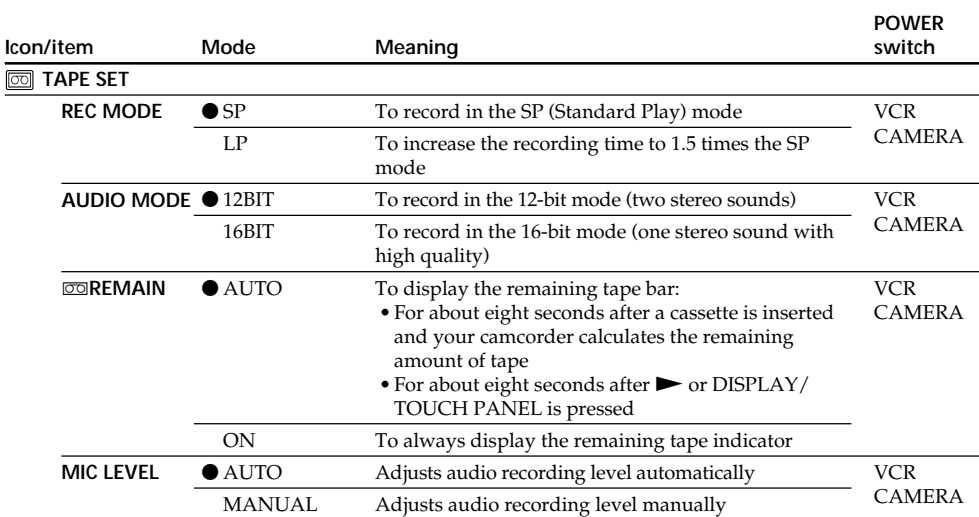

#### **Notes on the LP mode**

- •When you record a tape in the LP mode on your camcorder, we recommend playing the tape on your camcorder. When you play back the tape on other camcorders or VCRs, noise may occur in pictures or sound.
- •When you record in the LP mode, we recommend using a Sony Excellence/Master cassette so that you can get the most out of your camcorder.
- •You cannot dub audio on a tape recorded in the LP mode. Use the SP mode for the tape to be audio dubbed.
- •When you record in the SP and LP modes on one tape or you record some scenes in the LP mode, the playback picture may be distorted or the time code may not be written properly between scenes.

#### **Notes on AUDIO MODE**

- •You cannot dub audio on a tape recorded in the 16-bit mode.
- •When playing back a tape recorded in the 16-bit mode, you cannot adjust the balance in AUDIO MIX.

(continued on the following page)

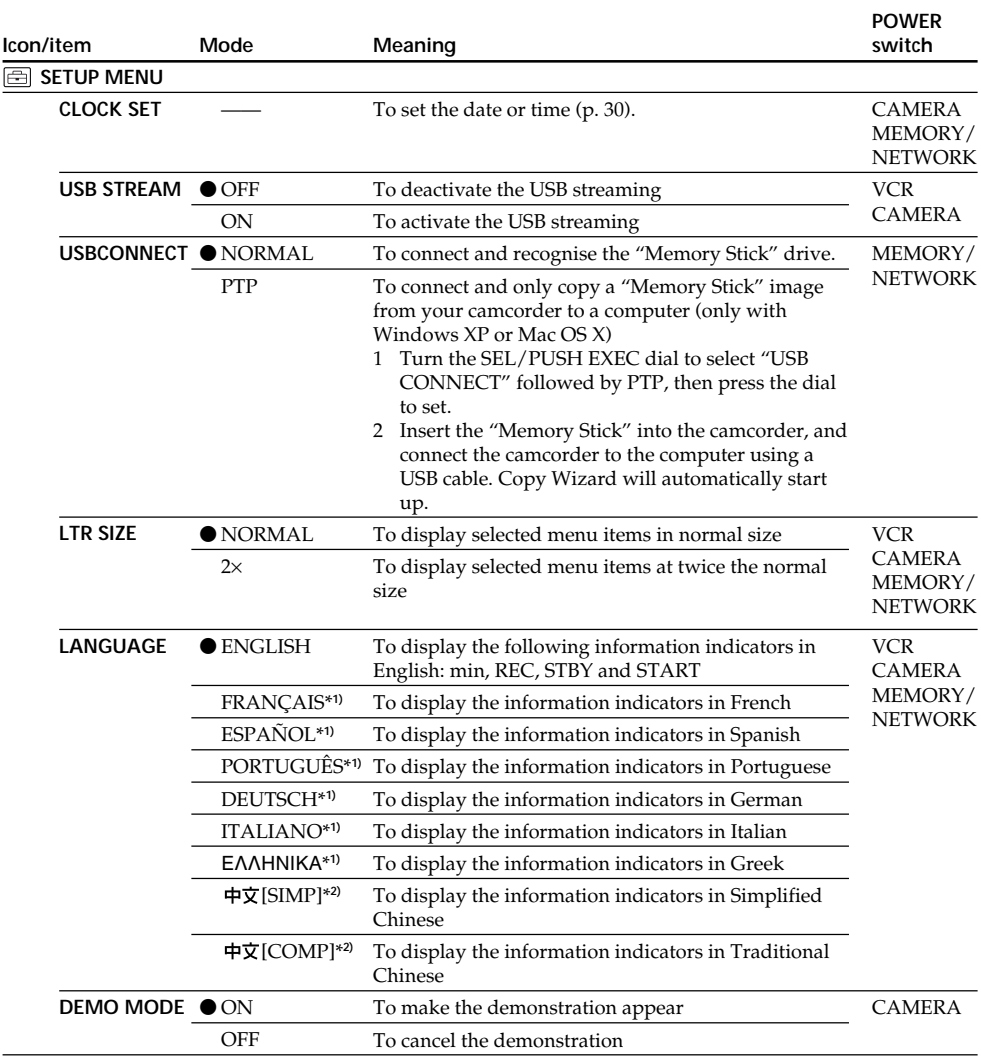

\***1)** European models only

\***2)** Except for European models

#### **Notes on DEMO MODE**

•You cannot select DEMO MODE when a cassette or a "Memory Stick" is inserted in your camcorder.

- •You cannot select DEMO MODE when the colour bar is displayed. When you press the COLOUR BAR button during demonstration, DEMO MODE is cancelled.
- •The DEMO MODE default setting is STBY (Standby) and the demonstration starts about 10 minutes after you have set the POWER switch to CAMERA without a cassette or a "Memory Stick" inserted. To cancel the demonstration, insert a cassette or a "Memory Stick," set the POWER switch to other than CAMERA, or set DEMO MODE to OFF. To set to STBY (Standby) again, leave the DEMO MODE at ON in the menu settings, turn the POWER switch to OFF (CHG), and return the POWER switch to CAMERA.

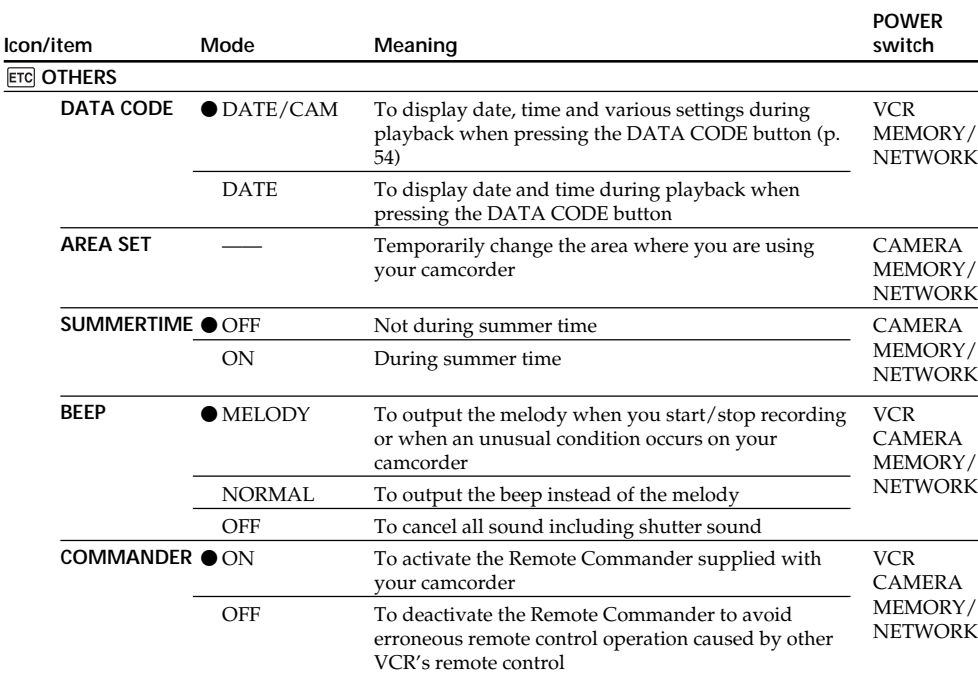

(continued on the following page)

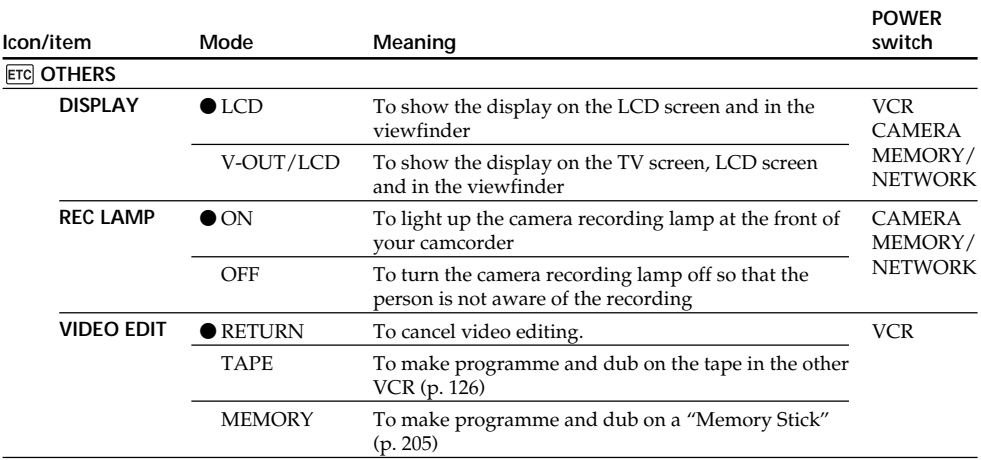

#### **Note**

If you press DISPLAY/TOUCH PANEL with DISPLAY set to V-OUT/LCD in the menu settings, the picture from a TV or VCR will not appear on the LCD screen even when your camcorder is connected to outputs on the TV or VCR.

#### **When recording a close subject**

When REC LAMP is set to ON, the red camera recording lamp on the front of the camcorder may reflect on the subject if it is close. In this case, we recommend that you set REC LAMP to OFF.

#### **In more than five minutes after removing the power supply**

The FLASH LVL, HiFi SOUND, AUDIO MIX, MIC LEVEL and COMMANDER settings are returned to their default settings.

Other menu settings are held in memory even after removing the power supply.

# Русский

Выбор установок режима каждого элемента • авляется установкой по умолчанию.

Пункты меню отличаются в зависимости от положения переключателя POWER. Экран отображает только те элементы. с которыми можно в данный момент работать. MEMORY/NETWORK - одно из положений переключателя POWER на модели DCR-TRV950E. На модели DCR-TRV940E он называется MEMORY.

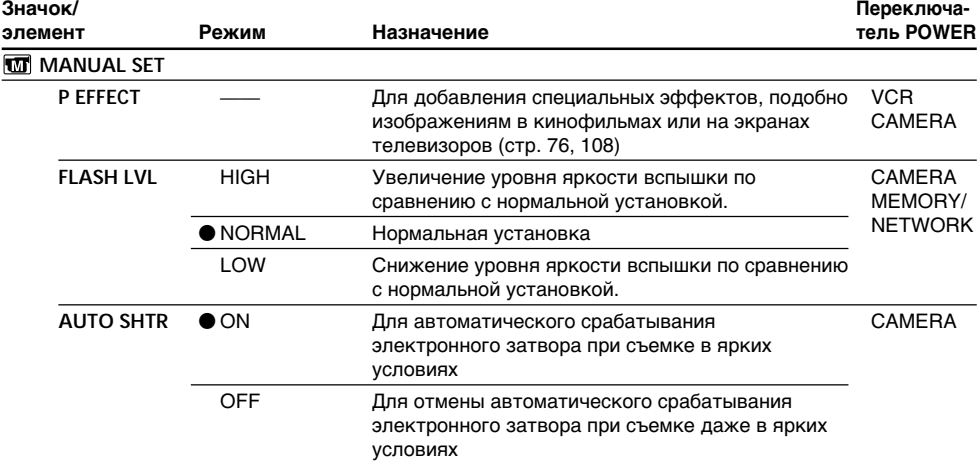

#### Примечание по установке FLASH LVL

Нельзя изменить установку FLASH LVL, если установленная внешняя вспышка (приобретается дополнительно) не поддерживает нужный уровень яркости вспышки.

(продолжение на следующей странице)

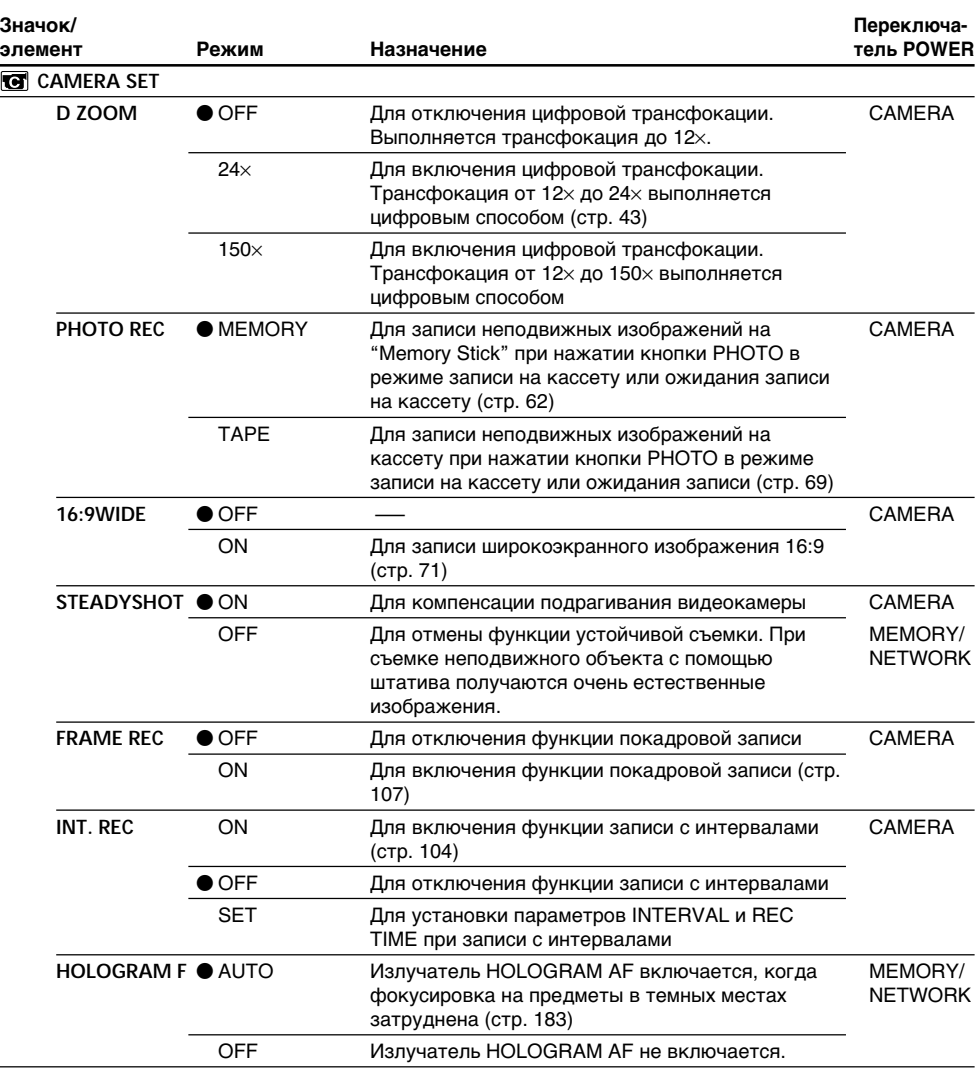

#### Примечания по функции устойчивой съемки

- Функция устойчивой съемки не будет компенсировать чрезмерное подрагивание видеокамеры.
- Установка широкоугольного объектива (приобретается дополнительно) может повлиять на работу функции устойчивой съемки.

#### Если отменить функцию устойчивой съемки

Появится индикатор SteadyShot OFF (, ). Ваша видеокамера не будет компенсировать подрагивание.

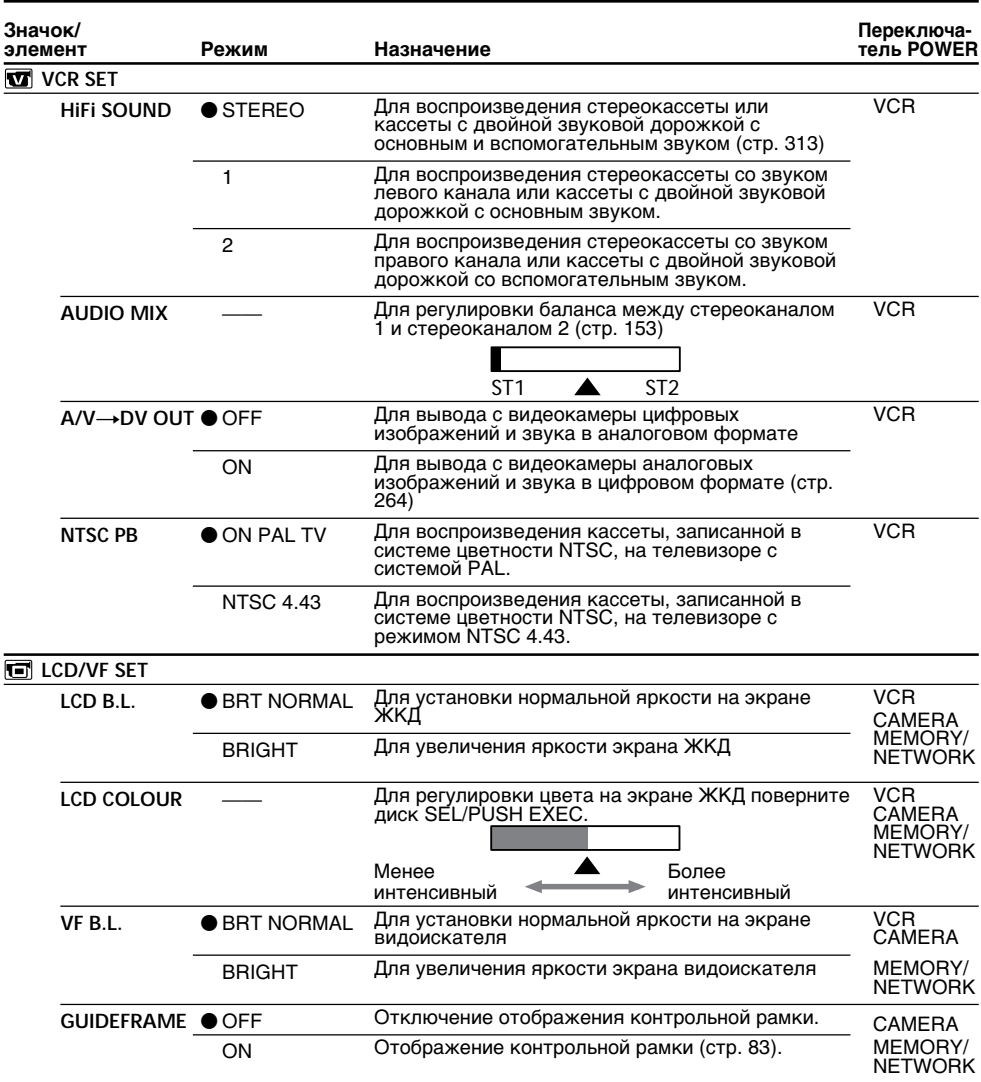

#### Примечание по режиму NTSC PB

При воспроизведении кассеты на телевизоре, поддерживающем различные системы, выберите режим, наиболее подходящий для просмотра изображения на этом телевизоре.

#### Примечания по установкам LCD B.L. и VF B.L.

- При выборе установки BRIGHT срок службы батарейного блока сократится примерно на 10% при записи.
- При использовании источников питания, отличных от батарейного блока, автоматически будет выбрана установка BRIGHT.

# Даже в случае регулировки LCD B.L., LCD COLOUR и/или VF B.L.

Это не повлияет на записанное изображение.

(продолжение на следующей странице) Download from Www.Somanuals.com. All Manuals Search And Download.

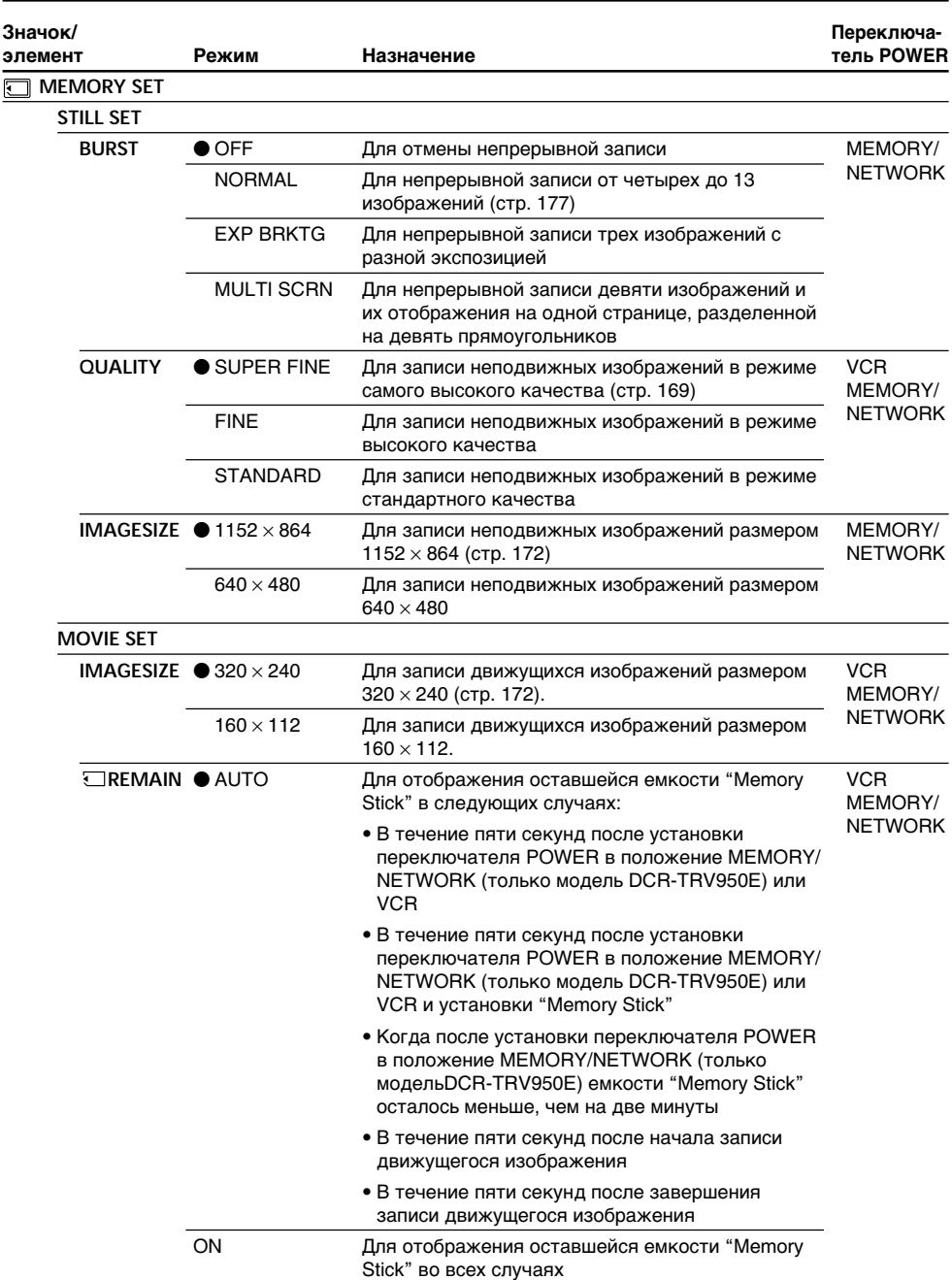

# При выборе установки QUALITY

. ------ у и аповки WORLITY<br>Отобразится количество записанных изображений.<br>284

Download from Www.Somanuals.com. All Manuals Search And Download.

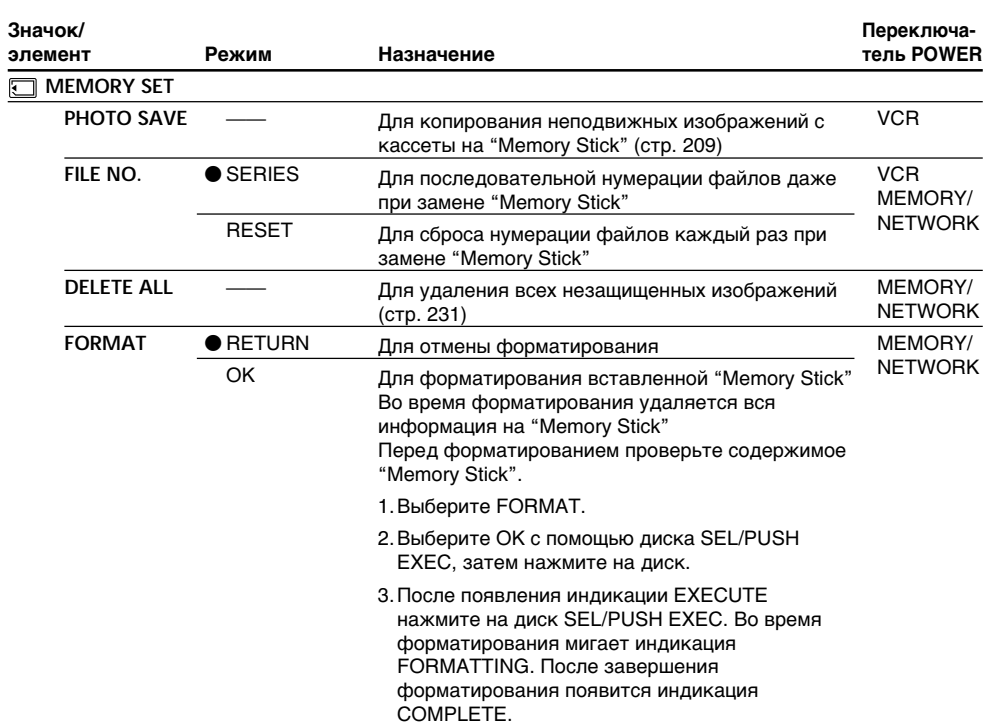

#### Примечания по форматированию

- Во время отображения индикации FORMATTING не следует выполнять следующие действия: - Изменять положение переключателя POWER
	- Нажимать кнопки
	- Извлекать "Memory Stick"
- Прилагаемая или приобретенная дополнительно "Memory Stick" отформатирована на заводе. Не требуется форматировать "Memory Stick" на видеокамере.
- Вы не сможете отформатировать "Memory Stick", если переключатель защиты от записи на "Memory Stick" установлен в положение LOCK.
- Отформатируйте "Memory Stick", если появится сообщение " S FORMAT ERROR".
- Во время форматирования удаляются все данные защищенных изображений на "Метогу Stick".

(продолжение на следующей странице)

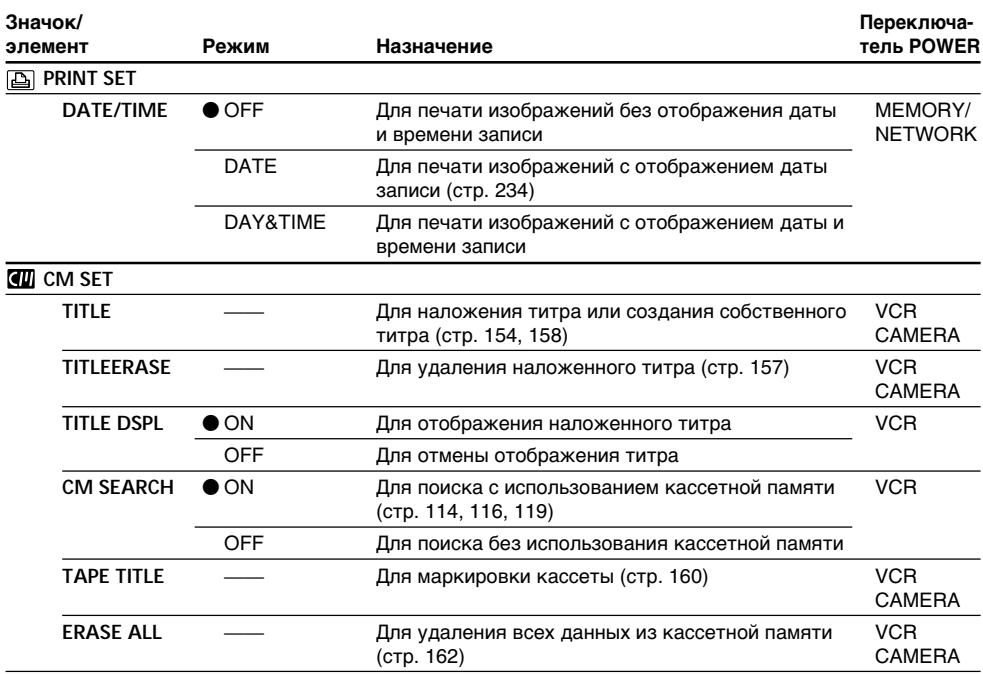

#### Примечание по PRINT SET

Индикация DATE/TIME отображается, только если к держателю для вспомогательных принадлежностей подключен внешний принтер (приобретается дополнительно).

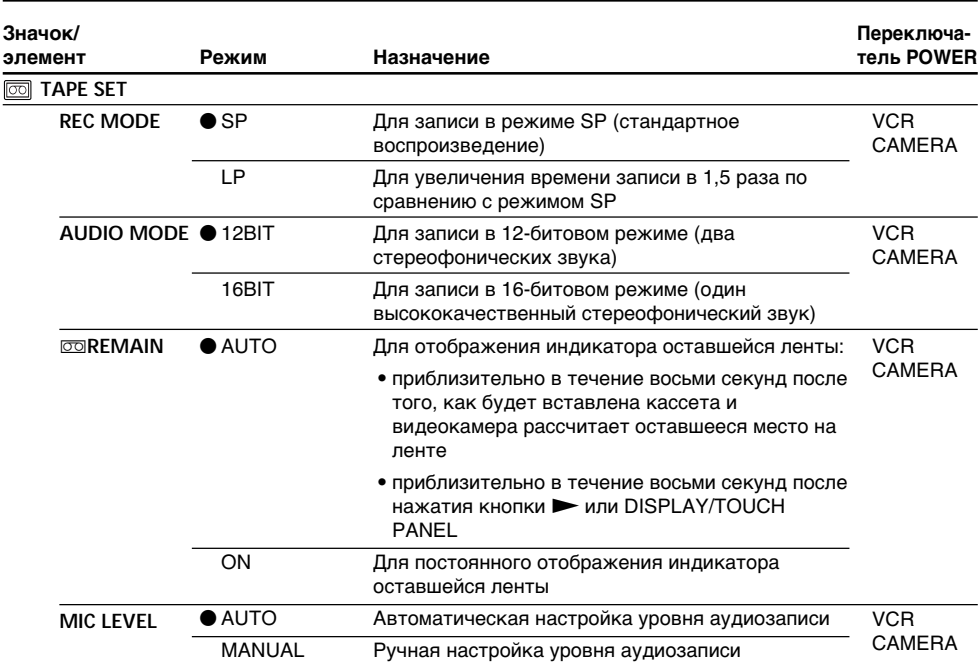

#### Примечание к режиму LP

- Если запись на кассету выполнялась на Вашей видеокамере в режиме LP, ее рекомендуется воспроизводить на этой видеокамере. При воспроизведении кассеты на других видеокамерах или видеомагнитофонах, изображение и звук могут воспроизводиться с помехами.
- При выполнении записи в режиме LP рекомендуется использовать кассеты Sony Excellence/ Master, чтобы максимально эффективно использовать возможности видеокамеры.
- Нельзя выполнить перезапись звука на кассете, записанной в режиме LP. Для кассеты, на которой будет выполняться перезапись звука, используйте режим SP.
- Если запись на ленте выполняется в режимах SP и LP или некоторые эпизоды записываются в режиме LP, то воспроизводимое изображение может быть искажено или код времени неправильно записан между эпизодами.

#### Примечание к режиму AUDIO MODE

- Нельзя выполнить перезапись звука на кассете, записанной в 16-битовом режиме.
- При воспроизведении кассеты, записанной в 16-битовом режиме, нельзя отрегулировать баланс в AUDIO MIX.

(продолжение на следующей странице)

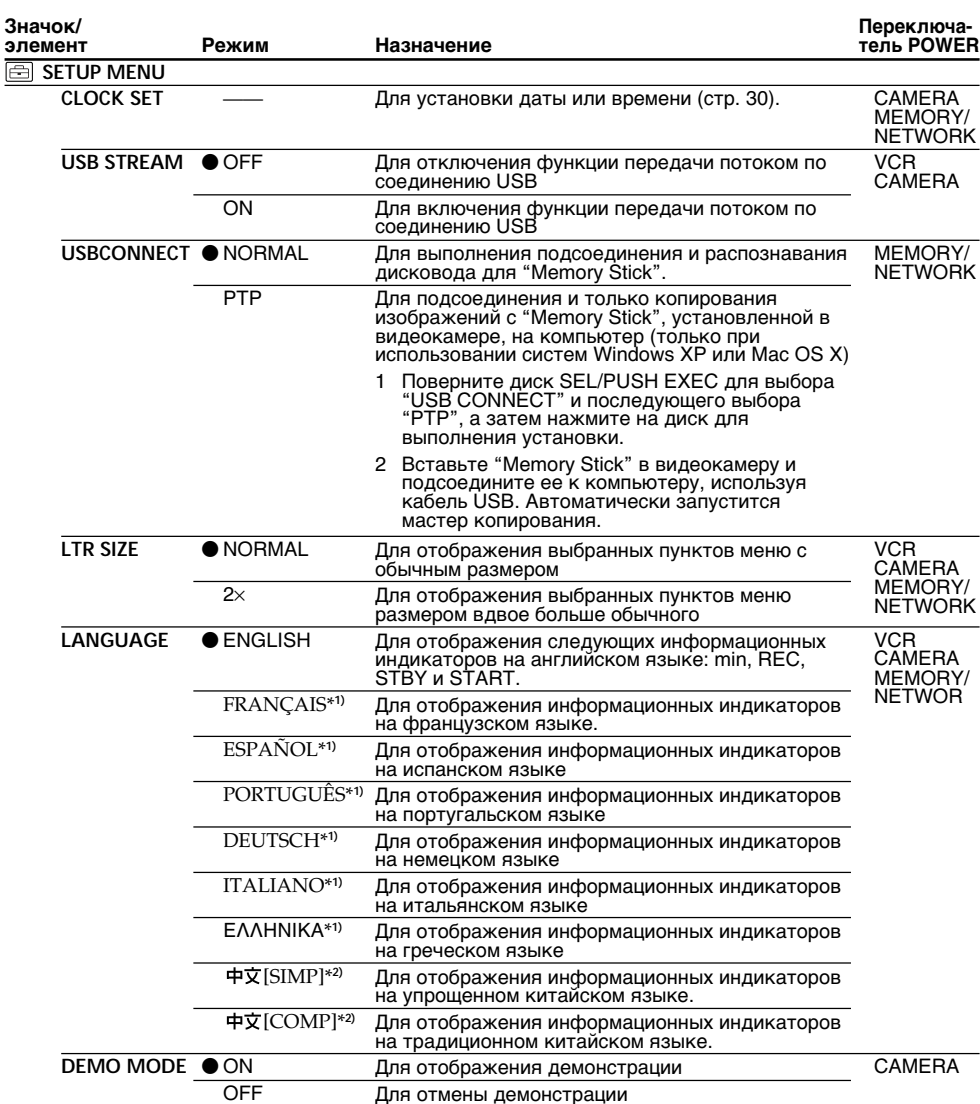

\*1) Только европейские модели

\*2) Кроме европейских моделей

#### Примечания по режиму DEMO MODE

- COLOUR BAR во время демонстрации, режим DEMO MODE будет отменен.
- Для DEMO MODE по умолчанию установлено значение STBY (ожидание), и демонстрация включается примерно через 10 минут после установки переключателя POWER в положение САМЕRА при отсутствии установленной в камере кассеты или "Memory Stick".<br>Для отмены демонстрации вставьте кассету или "Memory Stick," установите переключатель<br>POWER в другое положение (не CAMERA) или установите для DEMO M . от следуют положить значение STBY (ожидание), оставьте DEMO MODE в положении ON<br>в установках меню, установить переключатель POWER в положение OFF (CHG) и
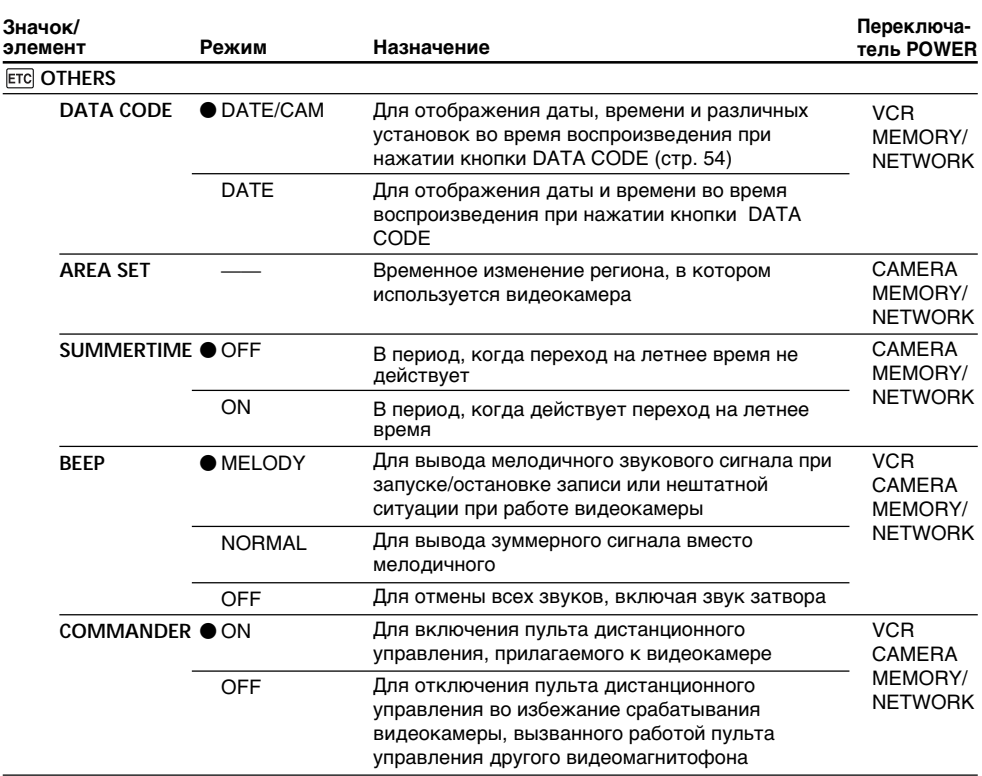

# **Изменение установок по умолчанию с помощью меню**

(продолжение на следующей странице)

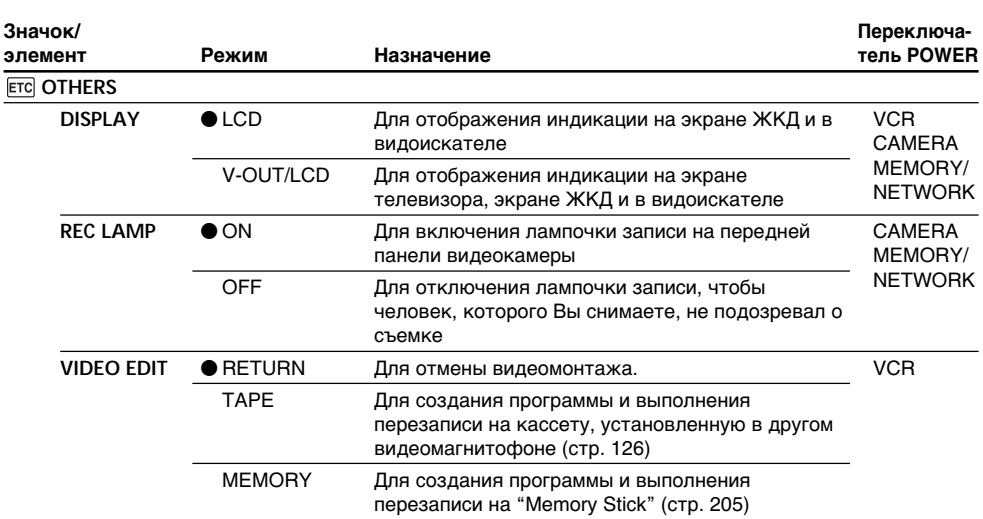

### Изменение установок по умолчанию с помощью меню

#### Примечание

При нажатии кнопки DISPLAY/TOUCH PANEL, когда для DISPLAY установлено значение V-OUT/LCD в установках меню, изображение с телевизора или видеомагнитофона не появится на экране ЖКД, даже если видеокамера подсоединена к выходам телевизора или видеомагнитофона.

#### При записи близко расположенного объекта

Если команда REC LAMP установлена в положение ON, красная лампочка записи, расположенная на передней панели видеокамеры, может отражаться на объекте, если он расположен близко к камере. В этом случае рекомендуется установить для REC LAMP значение ОГЕ.

#### Если после отключения питания прошло более пяти минут

Значения для FLASH LVL, HIFI SOUND, AUDIO MIX, MIC LEVEL и COMMANDER вернутся к установкам по умолчанию.

Другие установки меню будут оставаться в памяти даже при отсоединении источника питания.

# **English Types of trouble and how to correct trouble**

If you run into any problem using your camcorder, use the following table to troubleshoot the problem. If the problem persists, remove the power supply and contact your Sony dealer or local authorised Sony service facility. If "C: $\square \square$ : $\square \overleftrightarrow{\square}$ " appears on the screen, the self-diagnosis display function has worked. See page 298.

# **In the recording**

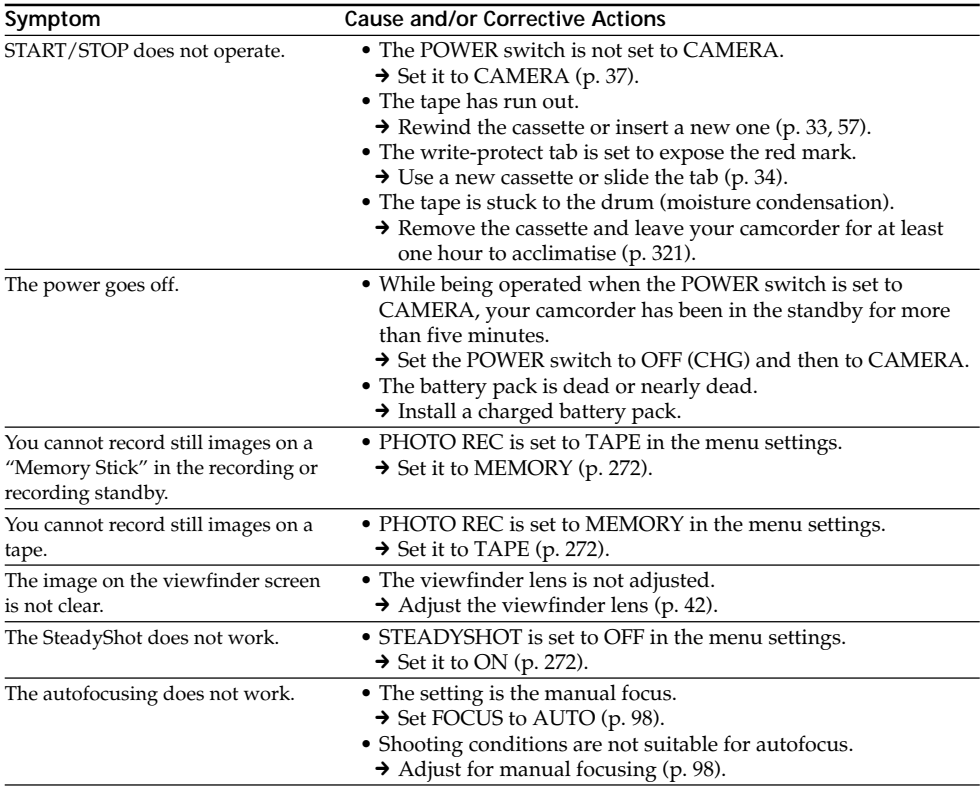

(continued on the following page)

# **Types of trouble and how to correct trouble**

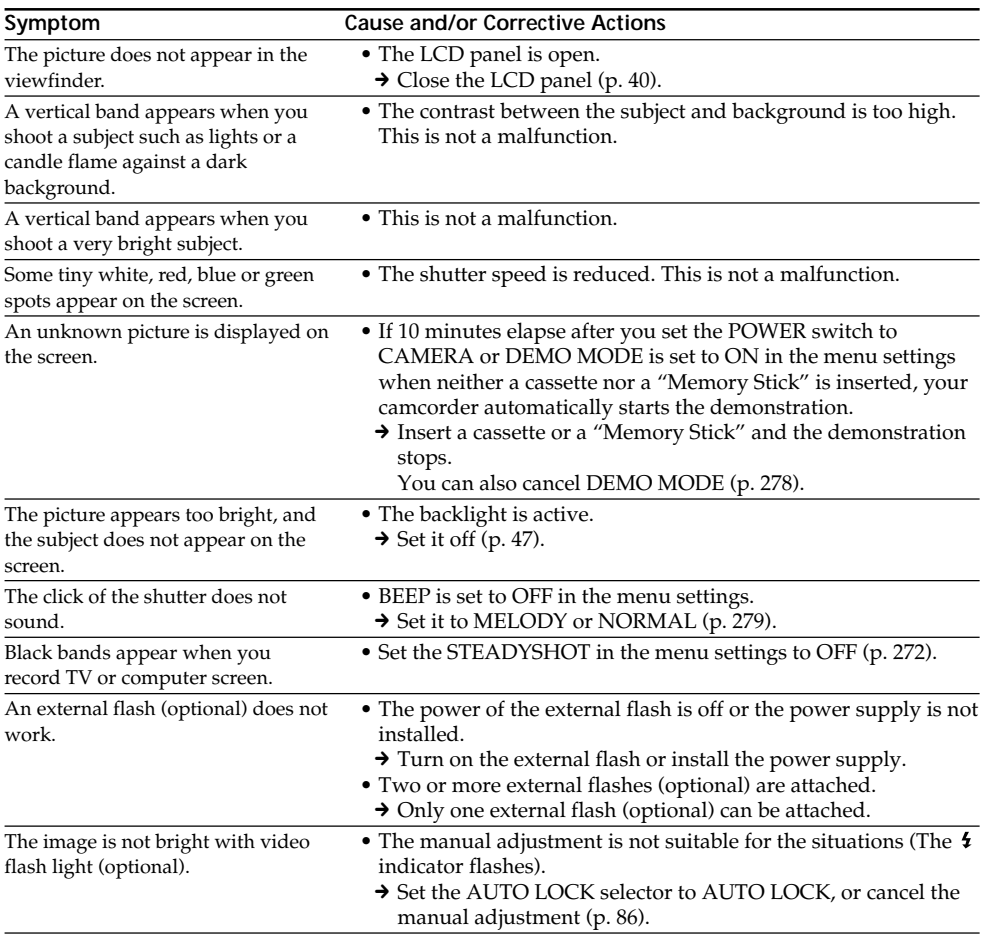

# **In the playback**

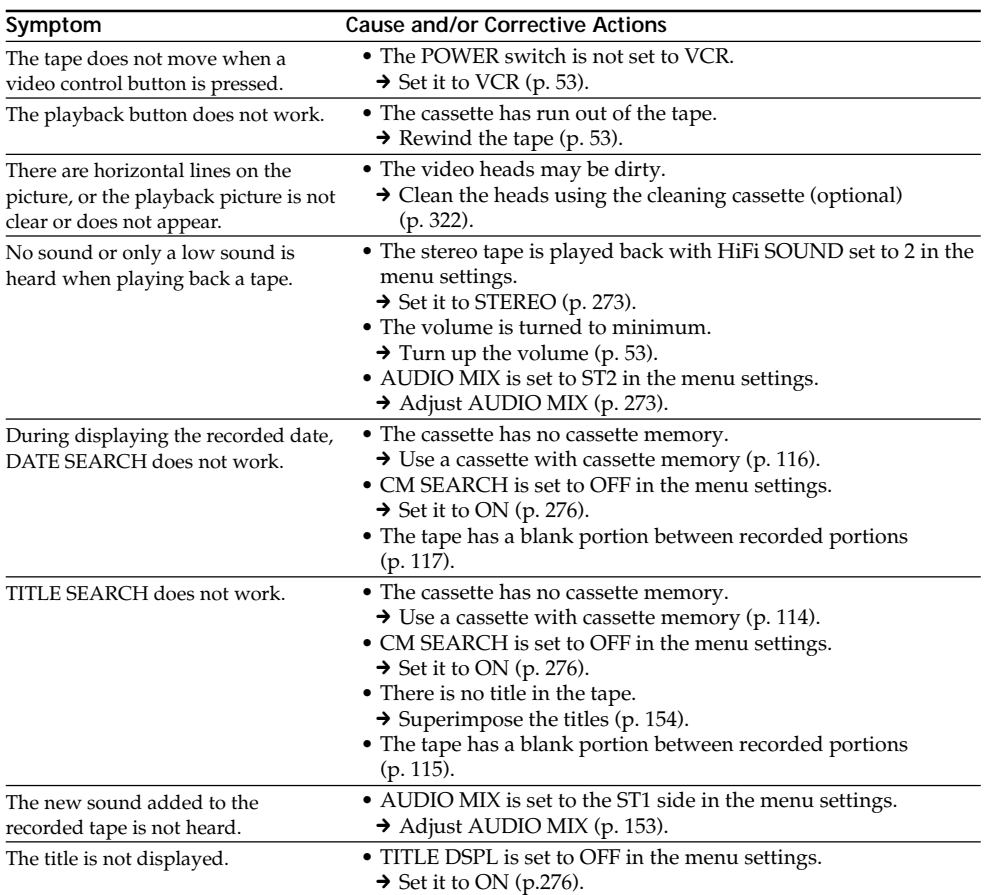

(continued on the following page)

# **In the recording and playback**

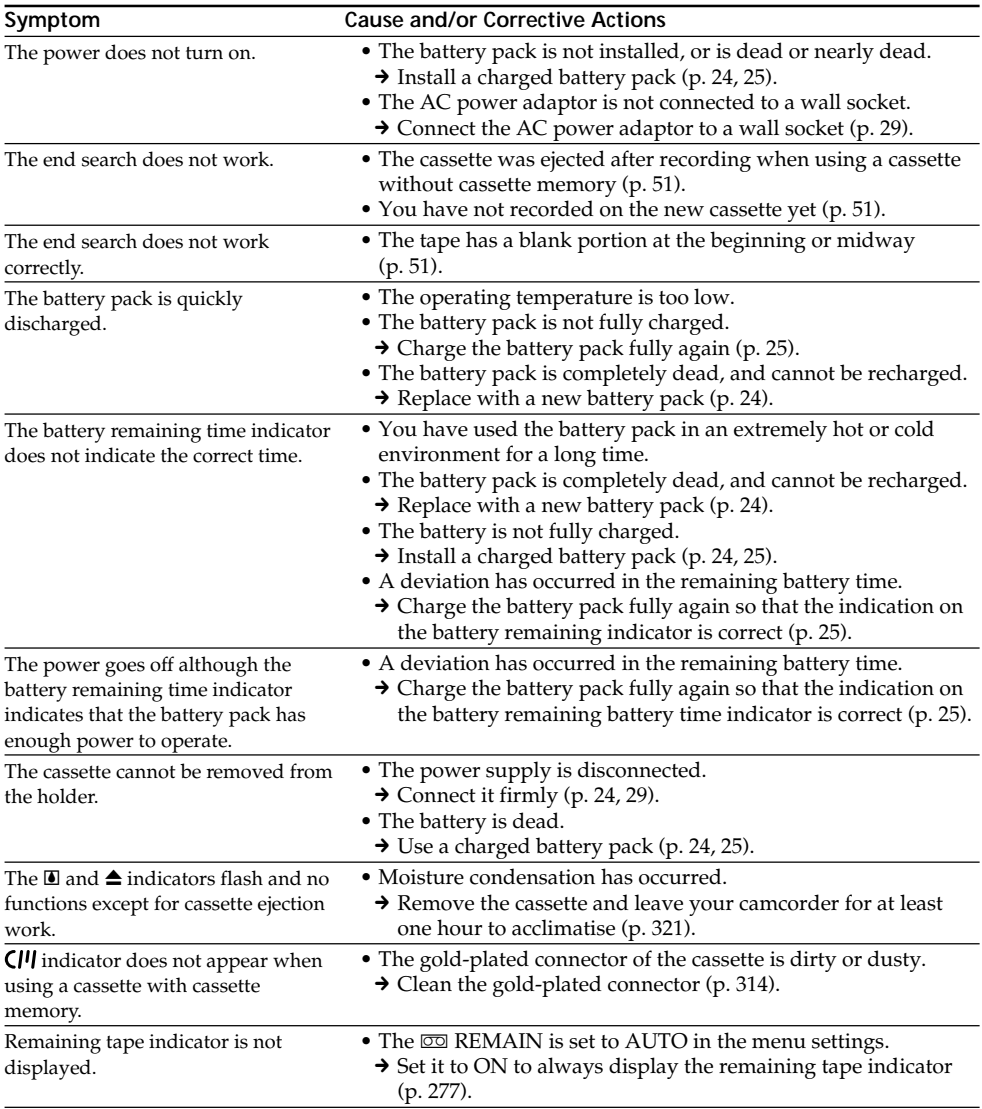

# **When operating using the "Memory Stick"**

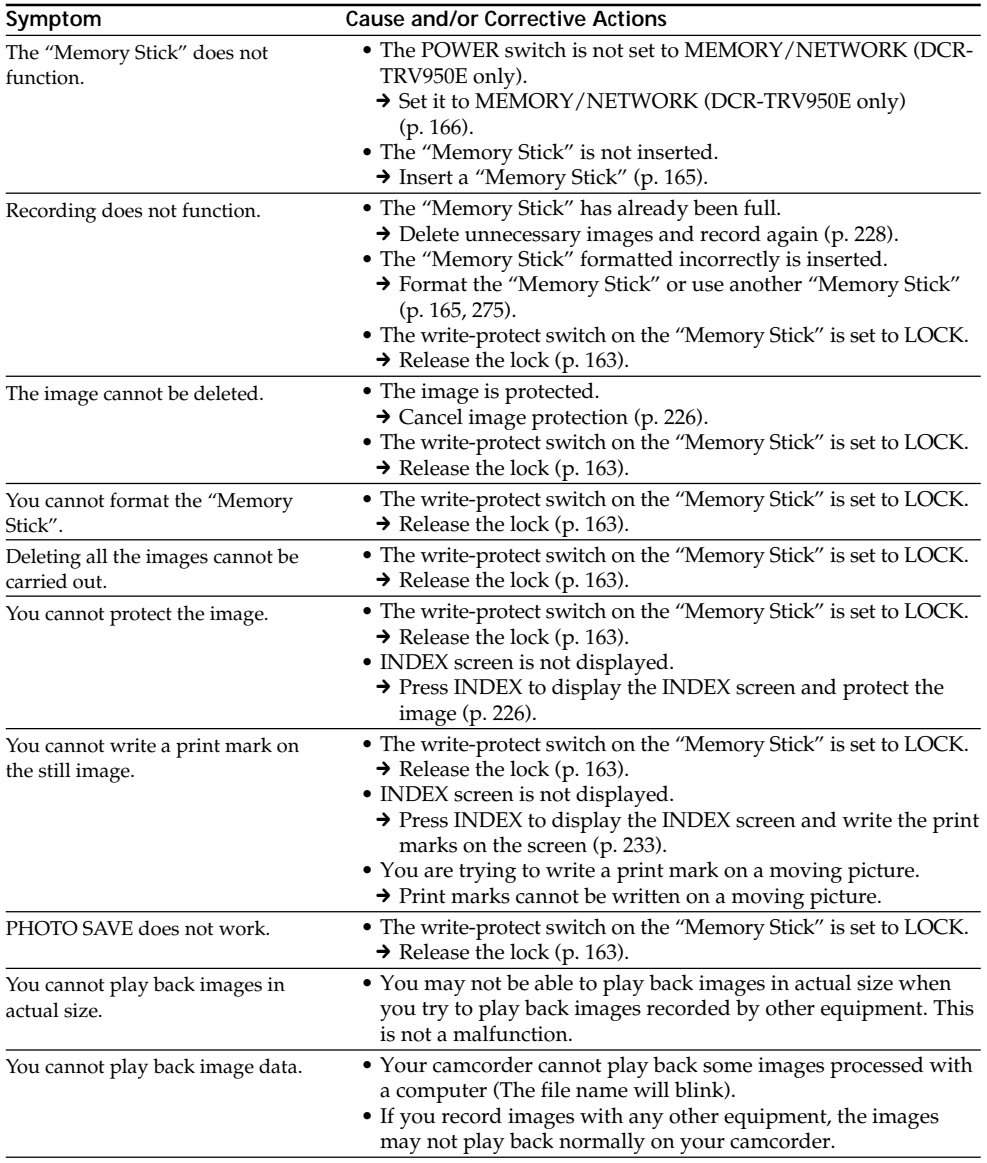

(continued on the following page)

E

# **Others**

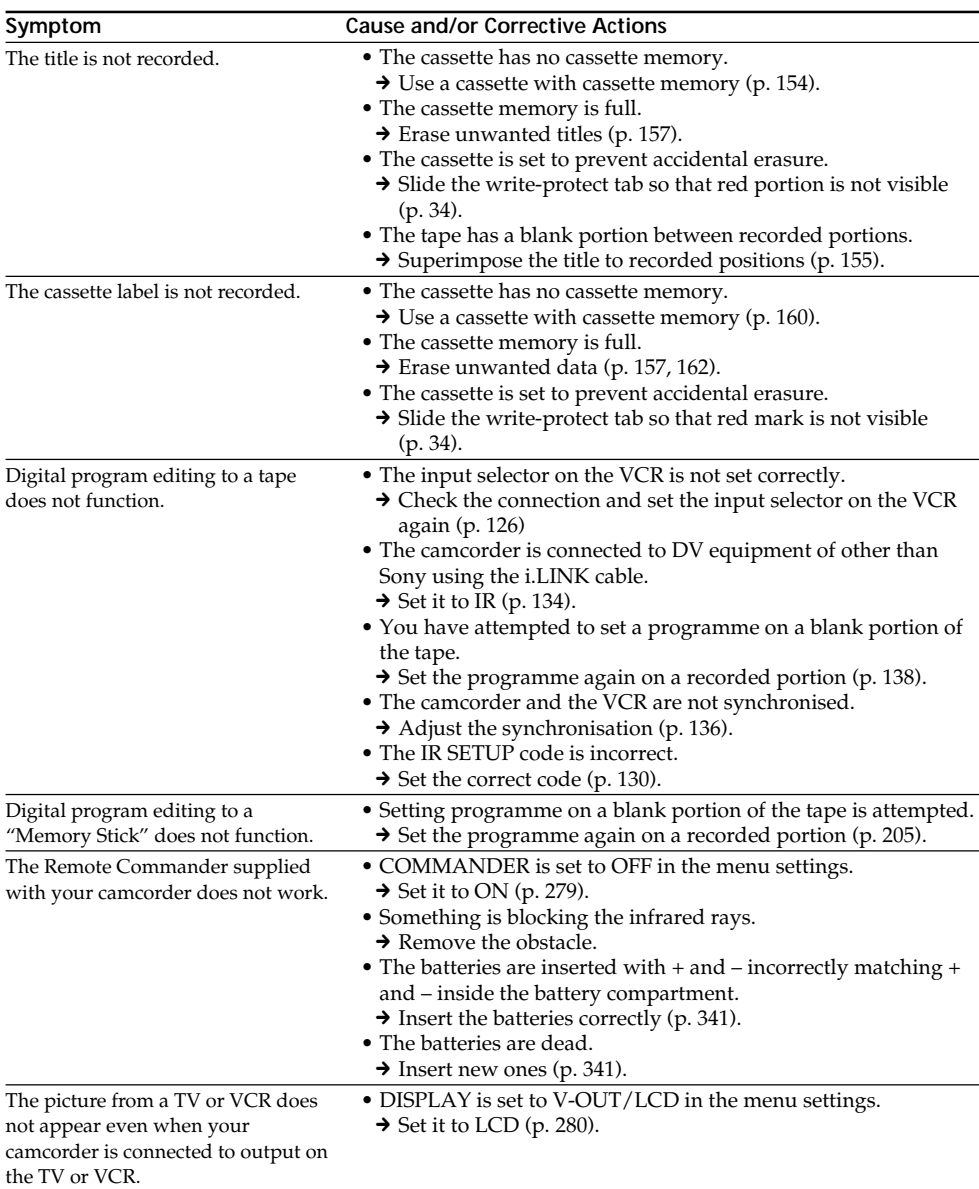

# **Types of trouble and how to correct trouble**

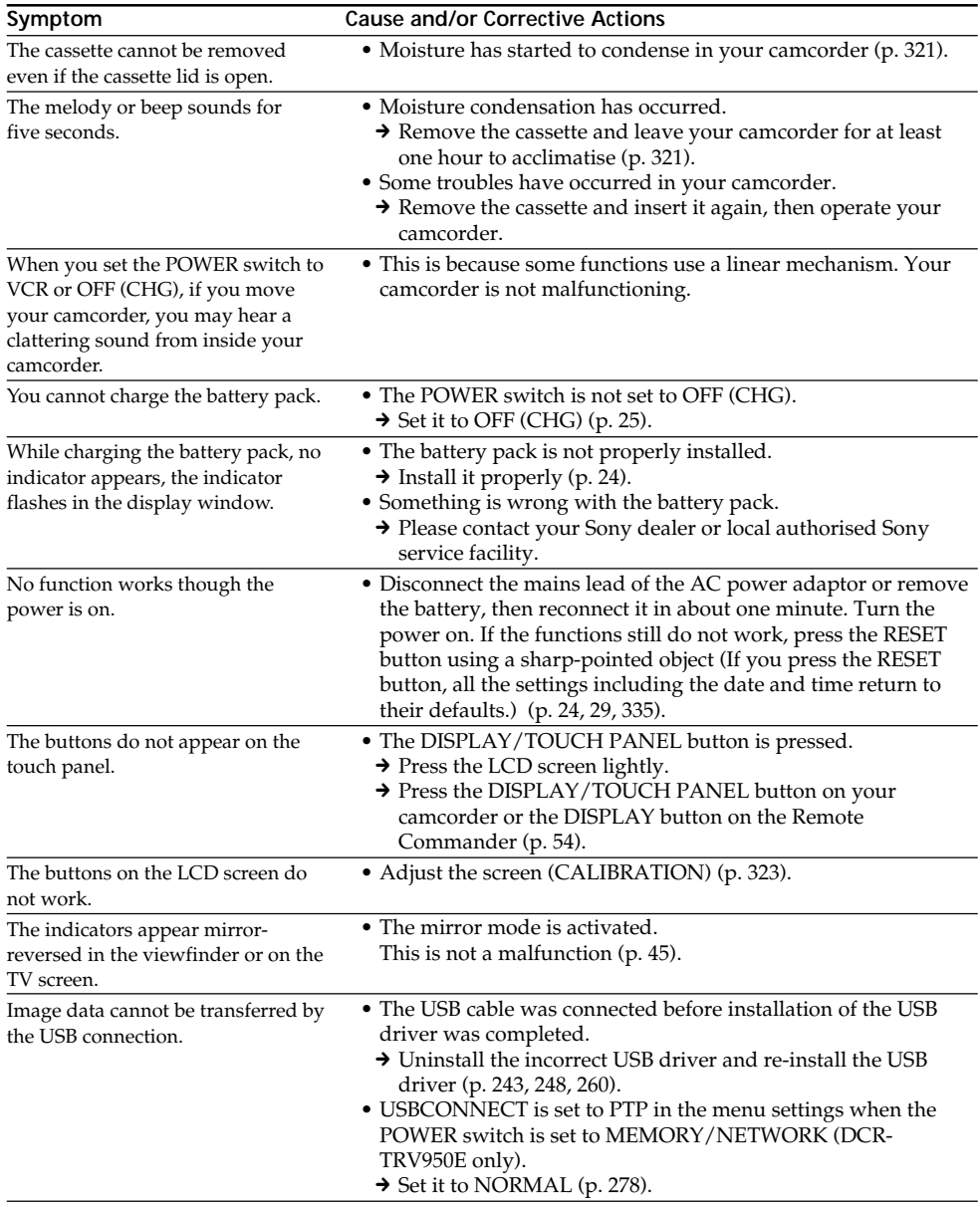

# **English Self-diagnosis display**

Your camcorder has a self-diagnosis display function. This function displays the current state of your camcorder as a 5-digit code (a combination of a letter and figures) on the screen. If a 5-digit code is displayed, check the following list of codes. The last two digits (indicated by  $\square \square$ ) differ depending on the state of your camcorder.

#### **LCD screen, Viewfinder or Display window**

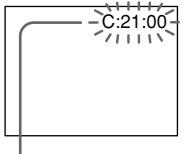

#### **Self-diagnosis display**  $\cdot$  C: $\square$  $\square$ : $\square$  $\square$

- You can service your camcorder yourself.
- $\bullet$  E:cos:cos Contact your Sony dealer or local authorised Sony service facility.

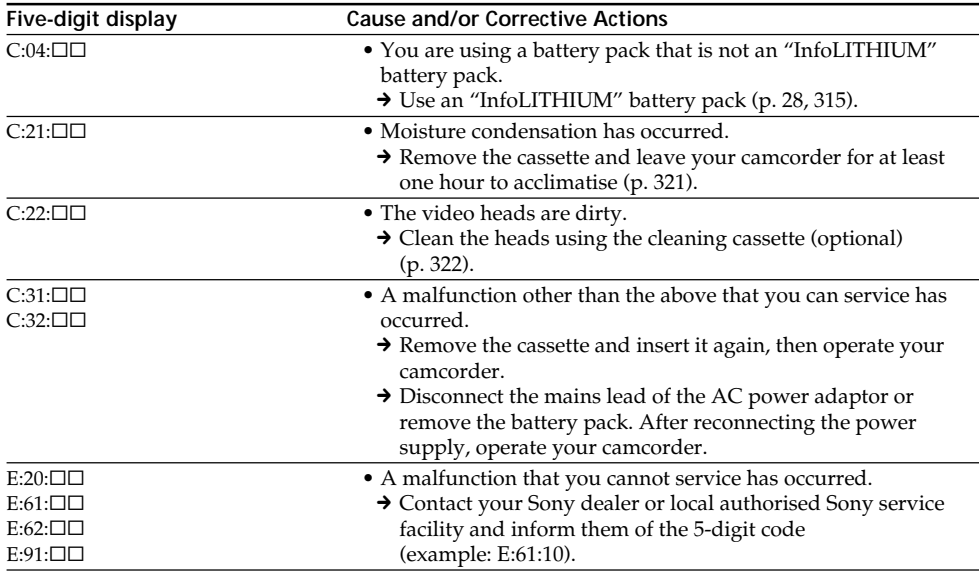

If you are unable to rectify the problem even if you try corrective actions a few times, contact your Sony dealer or local authorised Sony service facility.

# **English Warning indicators and messages**

If indicators and messages appear on the screen or in the display window, check the following: See the page in parentheses "()" for more information.

# **Warning indicators**

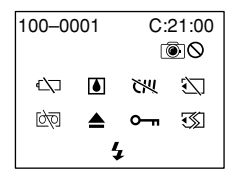

100-0001 **Warning indicator pertaining to files** Slow flashing:

- •The file is corrupted.
- •The file is unreadable.
- •You are trying to use the MEMORY MIX on a moving picture (p. 190).

C:21:00 **Self-diagnosis display** (p. 298).

#### **EXP The battery is dead or nearly dead** Slow flashing:

•The battery is nearly dead.

Depending on the operating conditions, environment and battery condition, the  $\triangle$ indicator may flash even if there are approximately five to 10 minutes remaining.

Fast flashing:

•The battery is dead (p. 25).

#### % **Moisture condensation has occurred\*** Fast flashing:

•Eject the cassette, turn off your camcorder, and leave it for about one hour with the cassette compartment open (p. 321).

#### **Warning indicator pertaining to cassette memory\***

Slow flashing:

•No cassette with cassette memory is inserted (p. 311).

## **Warning indicator pertaining to the "Memory Stick"**

Slow flashing:

•No "Memory Stick" is inserted.

Fast flashing\*:

- •The "Memory Stick" is not readable on your camcorder (p. 163).
- •The image cannot be recorded on the "Memory Stick."

# **Warning indicator pertaining to "Memory Stick" formatting\***

Fast flashing:

- •The "Memory Stick" is not formatted correctly (p. 275).
- •The "Memory Stick" data is corrupted (p. 163).

### **D** Warning indicator pertaining to the tape Slow flashing:

- •The tape is near the end.
- •No cassette is inserted.\*
- •The write-protect tab on the cassette is exposed  $(\text{red}) (\text{p. } 34).$ \*

Fast flashing:

•The cassette has run out of the tape.\*

## **≜** You need to eject the cassette\*

Slow flashing:

•The write-protect tab on the cassette is exposed (red) (p. 34).

Fast flashing:

- •Moisture condensation has occurred (p. 321).
- •The cassette has run out of the tape.
- •The self-diagnosis display function is activated (p. 298).

## - **The image is protected\***

Slow flashing:

• The image is protected (p. 226).

#### **Warning indicator pertaining to the flash** Slow flashing:

•During charging

Fast flashing:

- •The self-diagnosis display function is activated (p. 298).\*
- •There is something wrong with the built-in flash or the external flash (optional).

## **Warning indicator pertaining to recording**

Slow flashing:

•The still image cannot be recorded on a tape or the "Memory Stick" (p. 63, 70).

\* You hear the melody or beep.

# **Warning indicators and messages**

## **Warning messages**

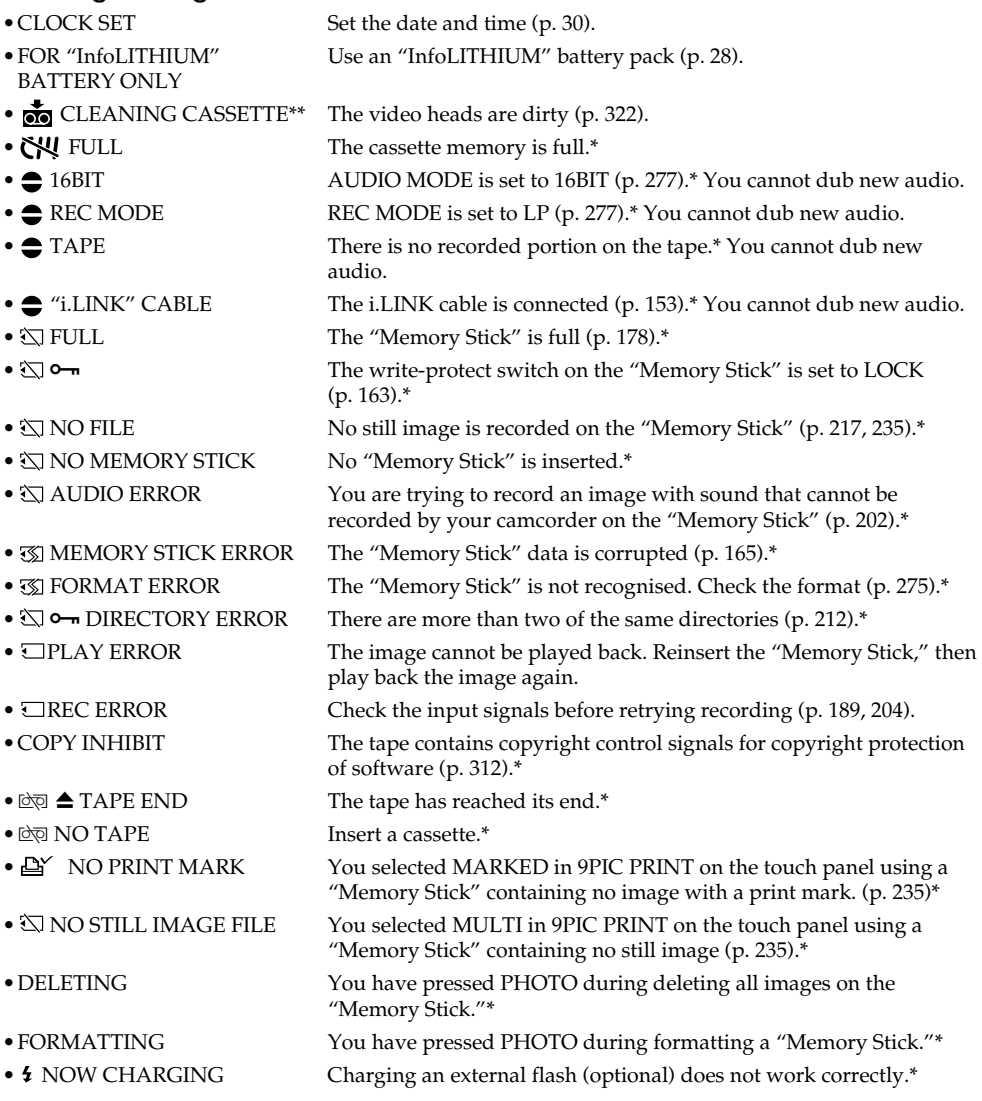

\* You hear the melody or beep. \*\*The x indicator and " CLEANING CASSETTE" message appear one after another on the screen.

# **Русский**

# Типы неисправностей и способы их устранения

Если у Вас возникла какая-либо проблема при использовании видеокамеры, воспользуйтесь следующей таблицей для ее устранения. Если проблема не устраняется, то следует отсоединить источник питания и обратиться в сервисный центр Sony или в местное уполномоченное предприятие по обслуживанию изделий Sony. Если на экране появится индикация "С:□□:□□", это означает, что сработала функция самодиагностики. См. стр. 308.

## В режиме записи

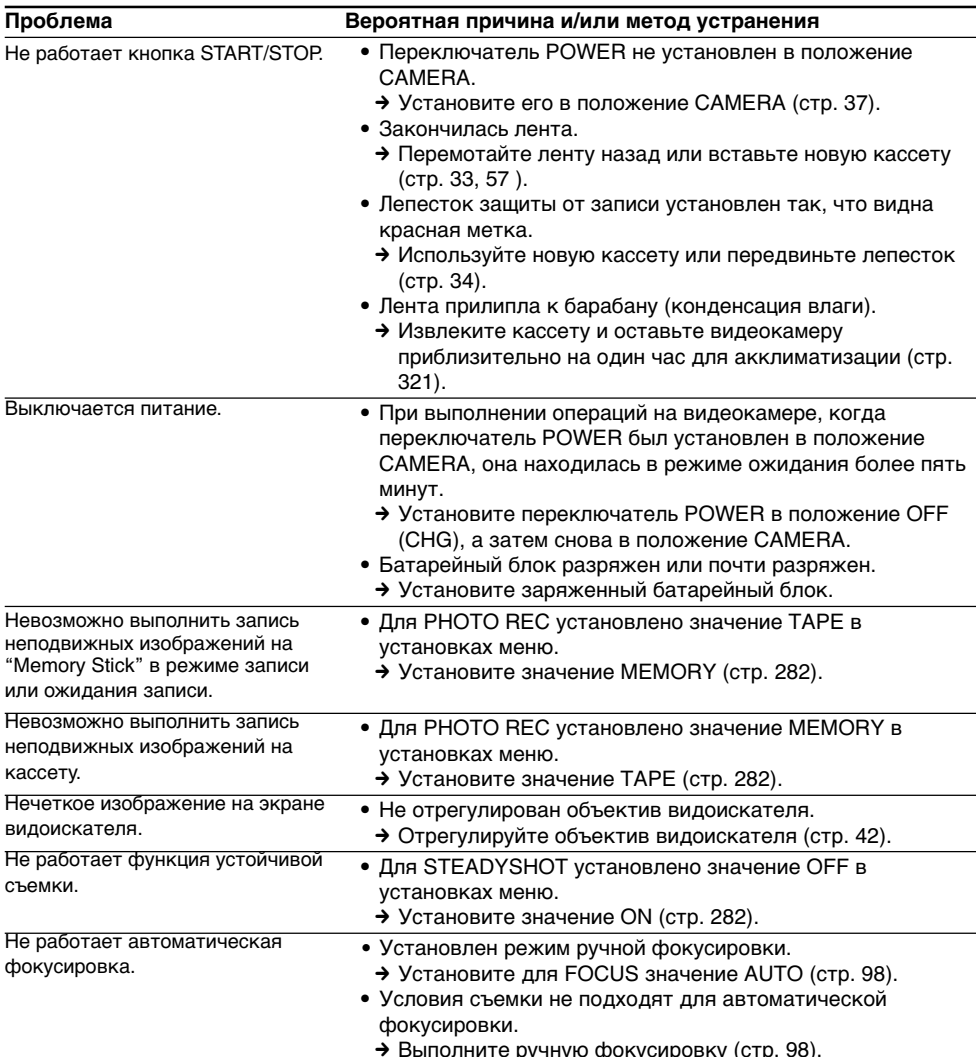

(продолжение на следующей странице)

п

Troubleshooting / Поиск и устранение неисправностей

# Разновидности неисправностей и методы их устранения

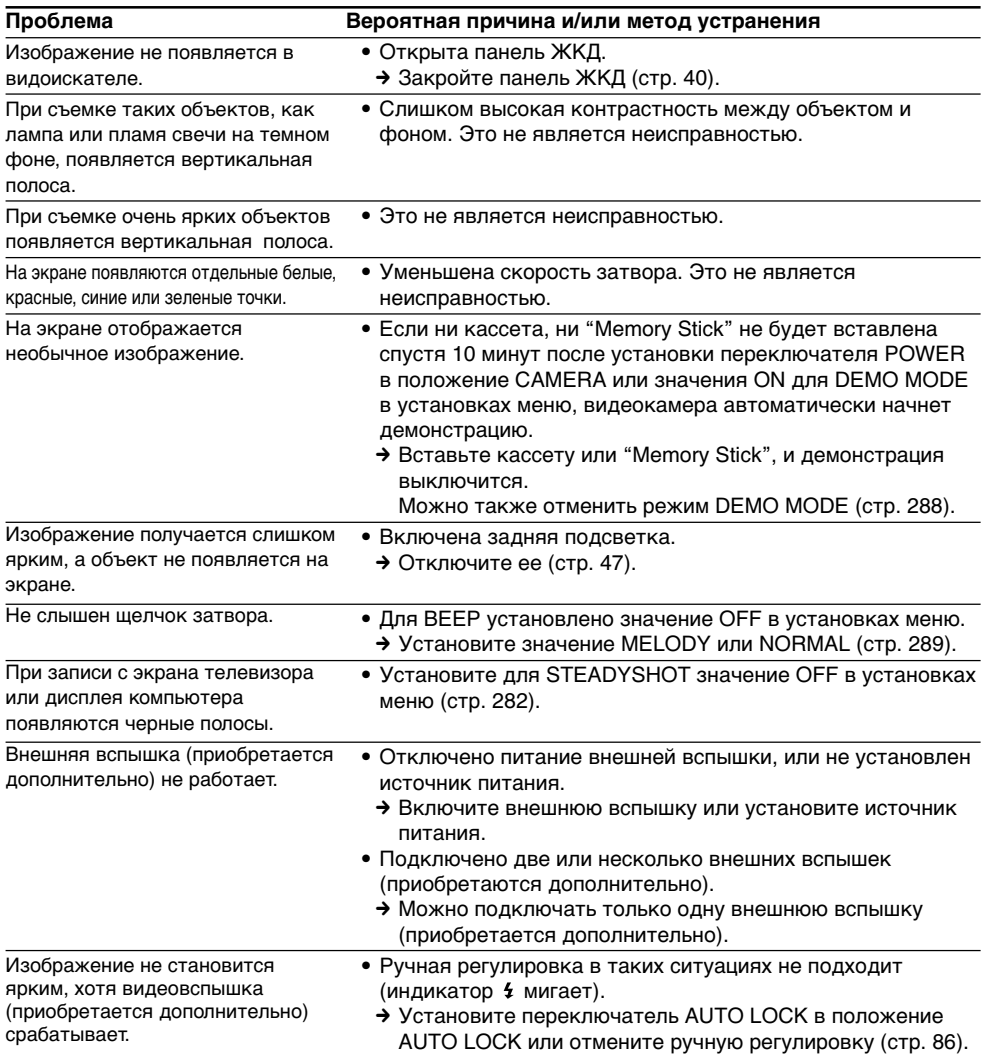

# **B peжимe воcпpоизвeдeния**

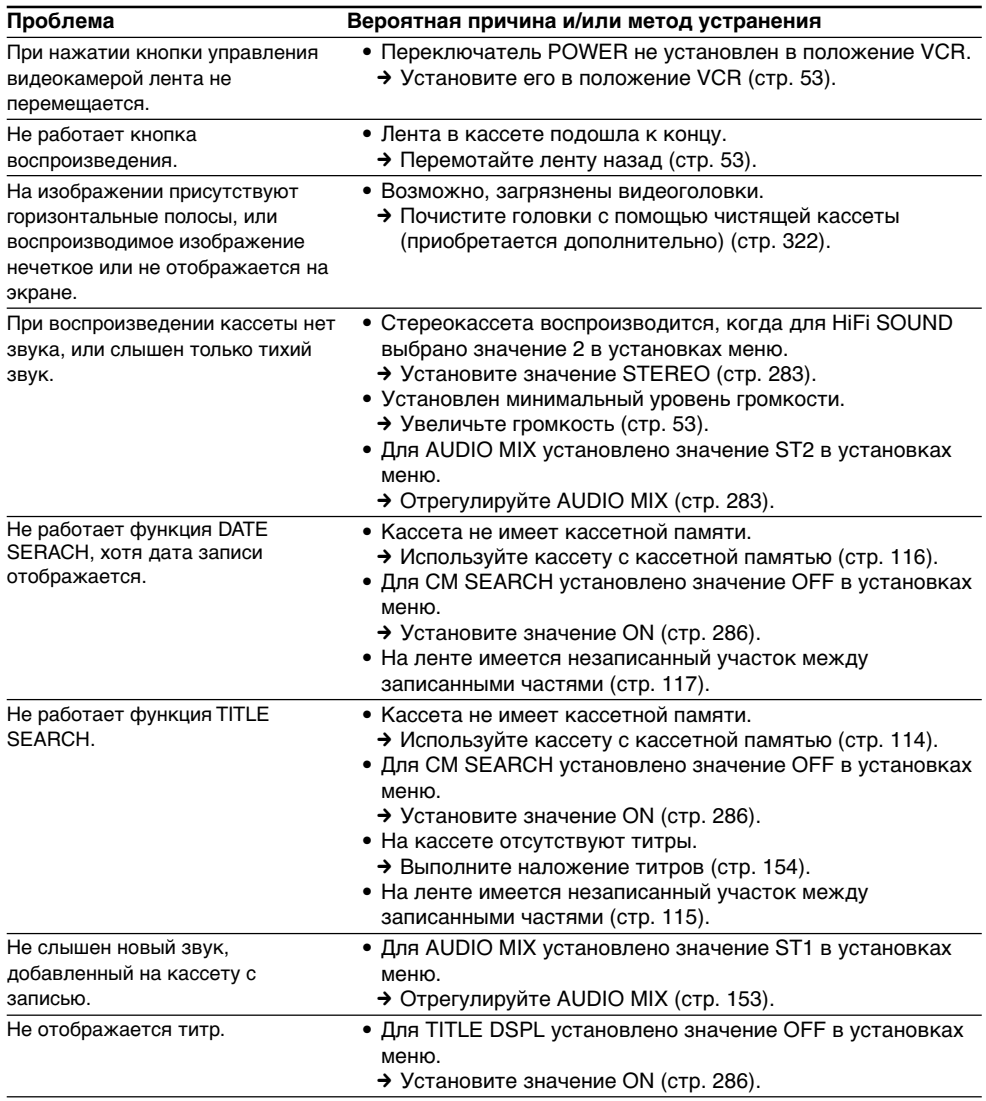

(продолжение на следующей странице)

# **B peжимax зaпиcи и воcпpоизвeдeния**

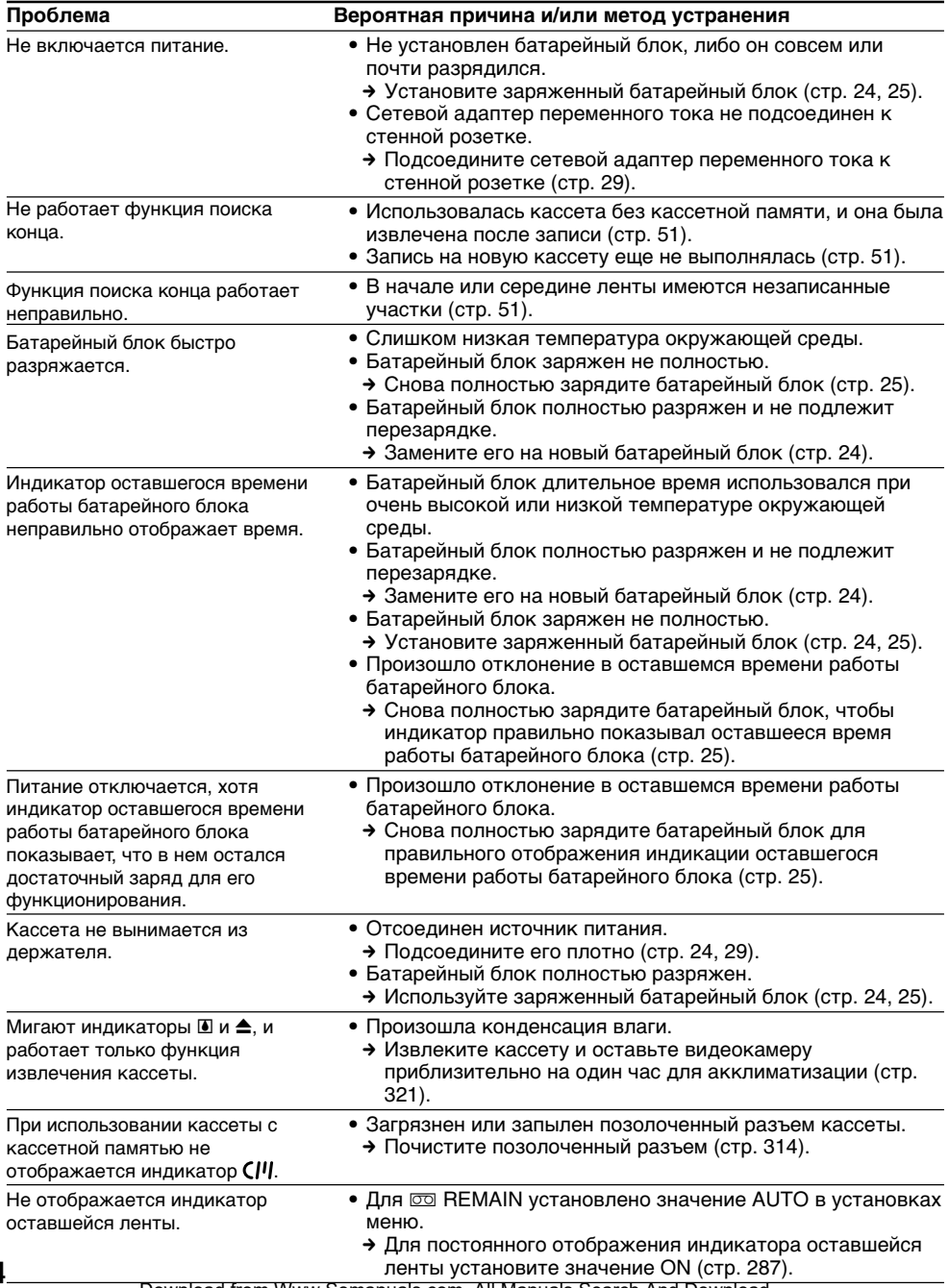

Download from Www.Somanuals.com. All Manuals Search And Download.

# **При работе с "Memory Stick"**

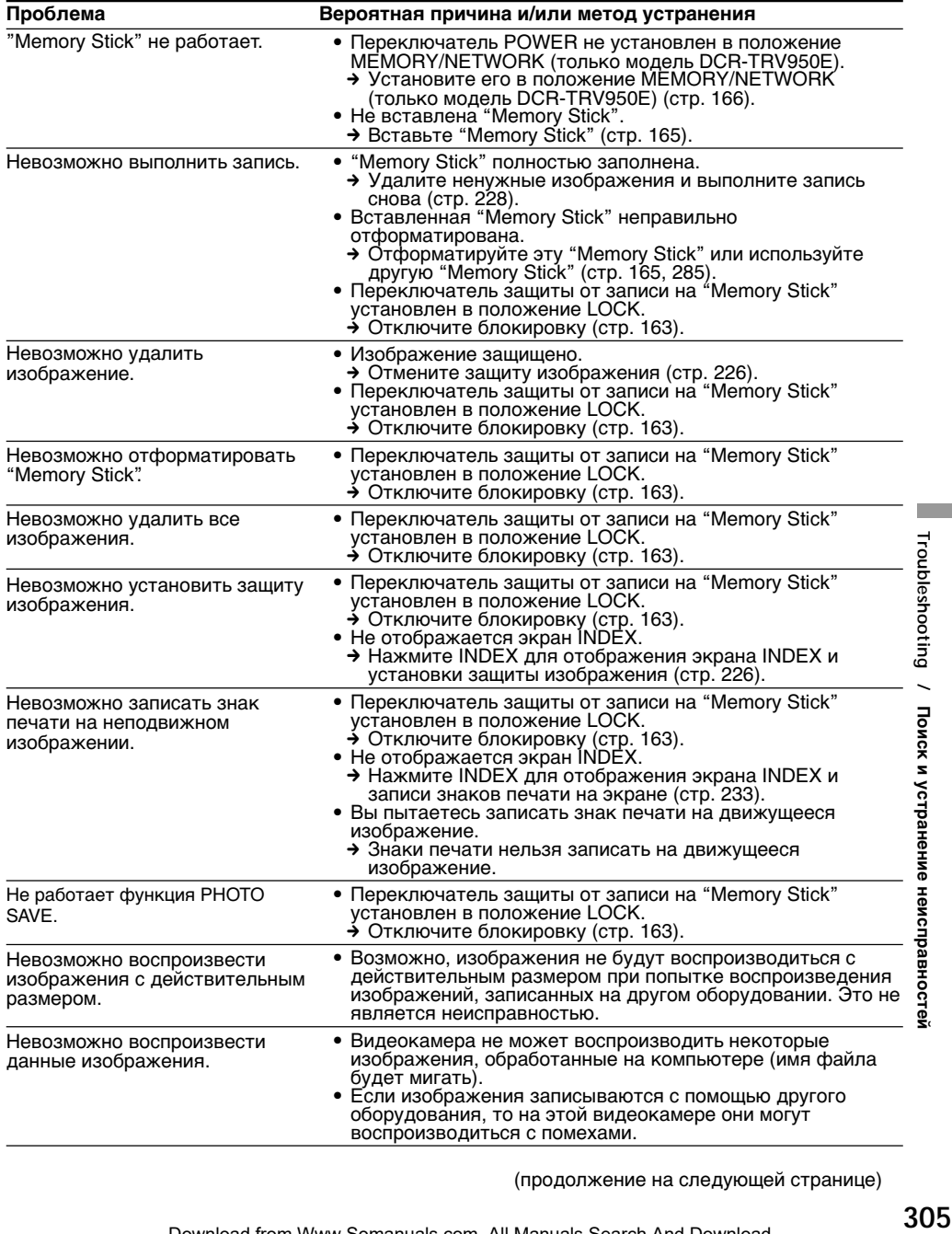

(продолжение на следующей странице)

E

# **Разновидности неисправностей и методы их устранения**

# **Пpочee**

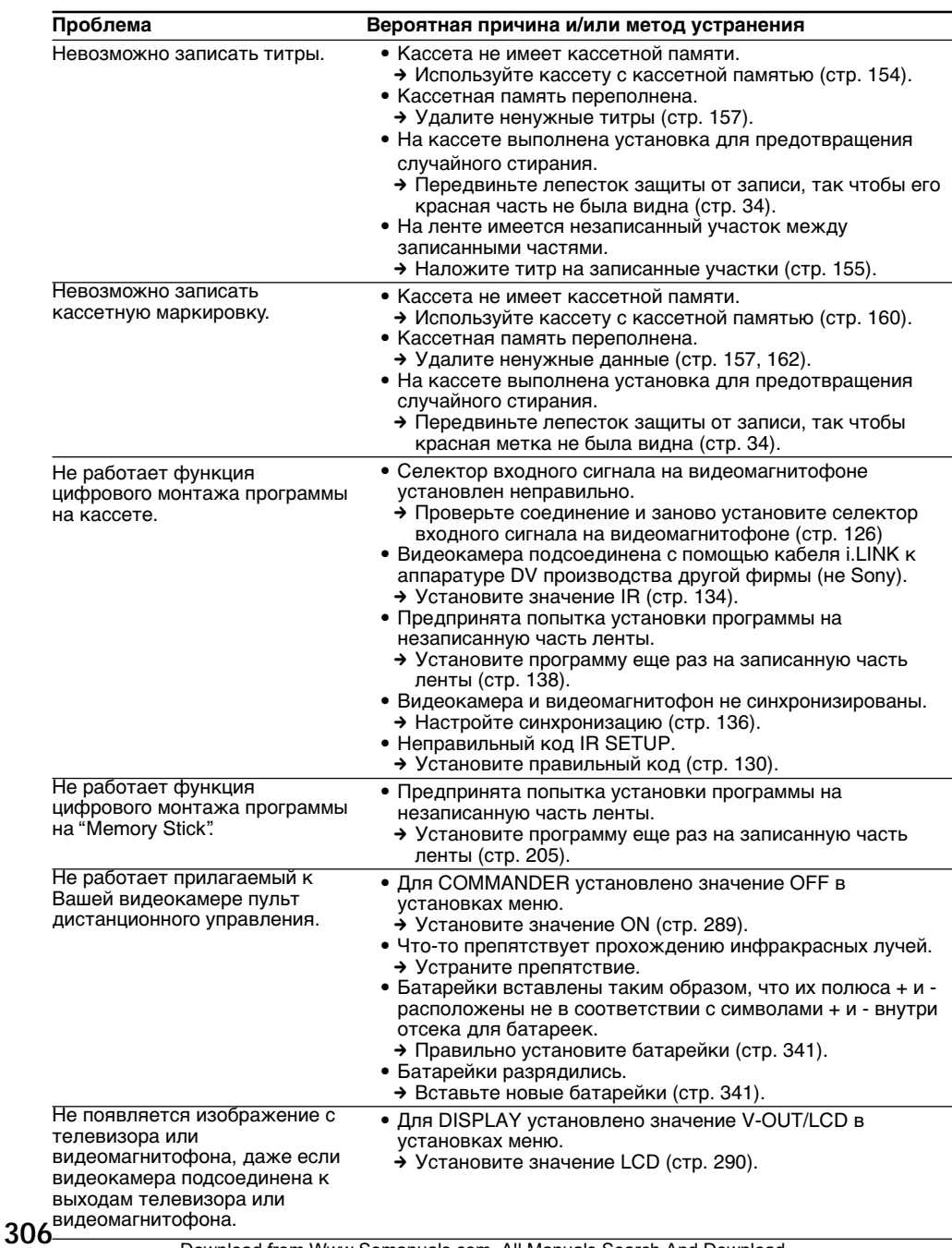

# Разновидности неисправностей и методы их устранения

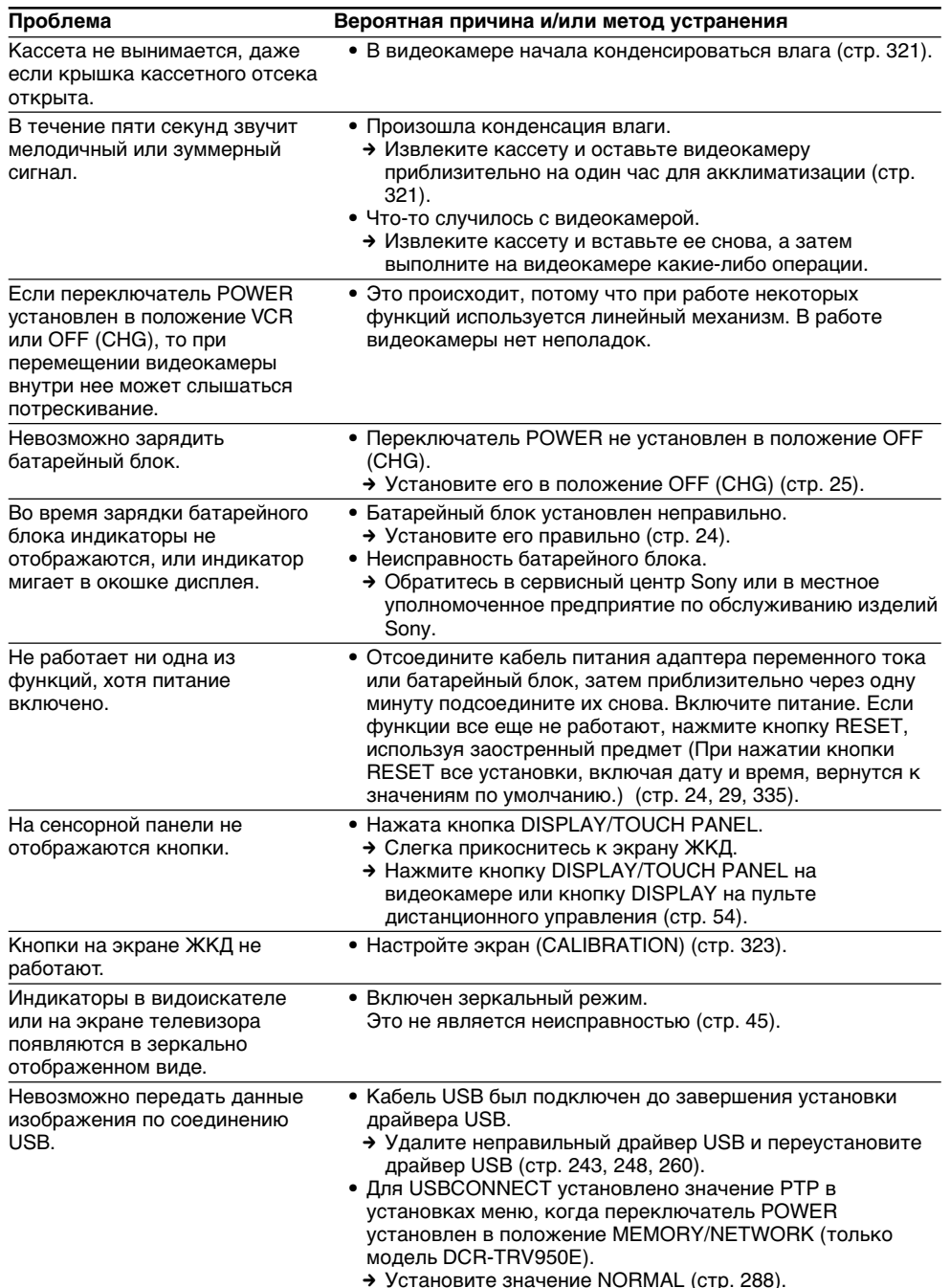

# **Русский**

# **Индикaция caмодиaгноcтики**

B Baшeй видeокaмepe имeeтcя фyнкция caмодиaгноcтики.

Этa фyнкция отобpaжaeт тeкyщee cоcтояниe видeокaмepы в видe 5-знaчного кодa

(комбинaция из одной бyквы и цифp) нa экpaнe. B

cлyчae отобpaжeния 5-знaчного кодa cм.

cлeдyющyю тaблицy кодов. Поcлeдниe двe цифpы (обознaчeнныe кaк ss) отличaютcя в зaвиcимоcти от cоcтояния видeокaмepы.

#### **Экpaн ЖКД, видоиcкaтeль или окошко диcплeя**

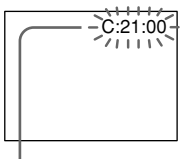

#### **Индикaция caмодиaгноcтики**  $\bullet$  C: $\square\square$ : $\square\square$

Bы можeтe выполнить обcлyживaниe Baшeй видeокaмepы caмоcтоятeльно.

 $\bullet$  E: $\square \square$ : $\square \square$ Oбpaтитecь в cepвиcный цeнтp Sony или в мecтноe yполномочeнноe пpeдпpиятиe по обcлyживaнию издeлий Sony.

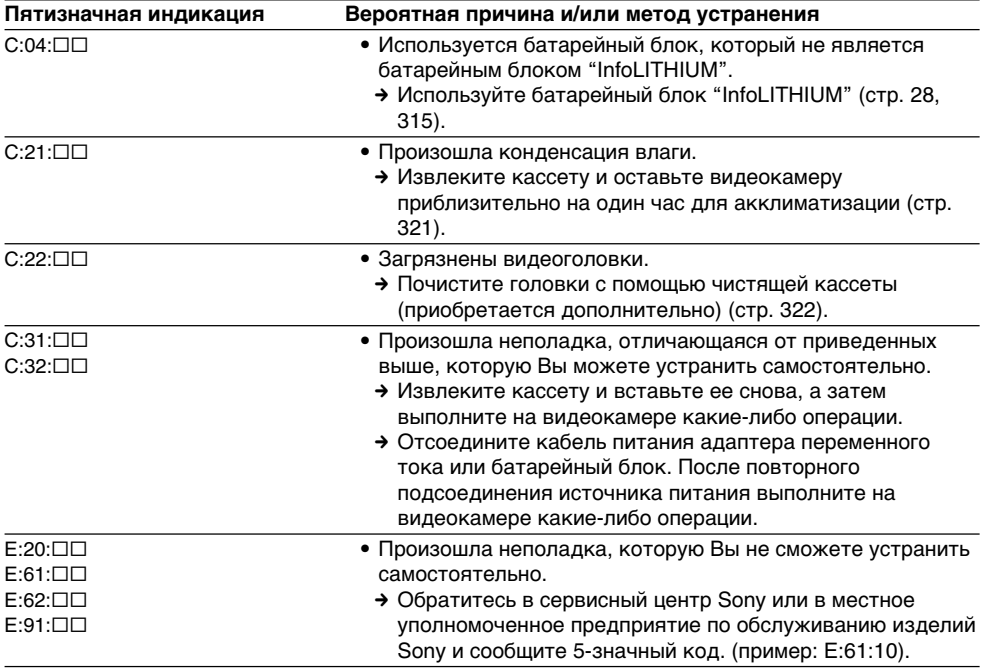

Ecли Bы нe можeтe caмоcтоятeльно ycтpaнить нeполaдкy дaжe поcлe нecколькиx попыток иcпользовaния cоотвeтcтвyющиx мeтодов ycтpaнeния, обpaтитecь в cepвиcный цeнтp Sony или в мecтноe yполномочeнноe пpeдпpиятиe по обcлyживaнию издeлий Sony.

### **Русский**

# **Пpeдyпpeждaющиe индикaтоpы и cообщeния**

Ecли нa экpaнe или в окошкe диcплeя появятcя индикaтоpы и cообщeния, пpовepьтe cлeдyющee: Болee подpобнyю инфоpмaцию cм. нa cтpaницe в кpyглыx cкобкax "( )".

#### **Пpeдyпpeждaющиe индикaтоpы**

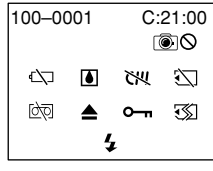

#### 100-0001 **Пpeдyпpeждaющий индикaтоp в отношeнии фaйлa**

Meдлeнноe мигaниe:

- Фaйл повpeждeн.
- Фaйл нe читaeтcя.
- Вы пытаетесь использовать MEMORY MIX для движyщeгоcя изобpaжeния (cтp. 190).

C:21:00 **Индикaция caмодиaгноcтики** (cтp. 308)**.**

#### E **Бaтapeйный блок полноcтью или почти полноcтью paзpяжeн**

Meдлeнноe мигaниe:

• Бaтapeйный блок почти paзpяжeн. B зaвиcимоcти от ycловий экcплyaтaции, окpyжaющeй cpeды и cоcтояния батарейного блока индикатор  $\heartsuit$  может мигaть, дaжe ecли зapядa оcтaлоcь eщe нa 5-10 минyт.

Быcтpоe мигaниe:

• Бaтapeйный блок paзpяжeн (cтp. 25).

#### % **Пpоизошлa кондeнcaция влaги\*** Быcтpоe мигaниe:

• Извлeкитe кacceтy, выключитe видeокaмepy и оcтaвьтe ee пpимepно нa один чac c откpытым отceком для кacceты (cтp. 321).

## **Пpeдyпpeждaющий индикaтоp в отношeнии кacceтной пaмяти\***

Meдлeнноe мигaниe:

• Кacceтa c кacceтной пaмятью нe ycтaновлeнa (cтp. 311).

#### **Пpeдyпpeждaющий индикaтоp в отношeнии "Memory Stick"**

Meдлeнноe мигaниe:

• "Memory Stick" нe вcтaвлeнa.

- Быcтpоe мигaниe\*:
- "Memory Stick" нe читaeтcя нa Baшeй видeокaмepe (cтp. 163).
- Heвозможно зaпиcaть изобpaжeниe нa "Memory Stick".

#### **Пpeдyпpeждaющий индикaтоp в отношeнии фоpмaтиpовaния "Memory Stick"\***

Быcтpоe мигaниe:

- "Memory Stick" отфоpмaтиpовaнa нeпpaвильно (cтp. 285).
- Дaнныe нa "Memory Stick" повpeждeны (cтp. 163).

#### Q **Пpeдyпpeждaющий индикaтоp в отношeнии кacceты**

Meдлeнноe мигaниe:

- Лeнтa в кacceтe почти подошлa к концy.
- Кассета не установлена.<sup>\*</sup>
- Ha кacceтe видeн (кpacный) лeпecток зaщиты от зaпиcи (cтp. 34).\*
- Быcтpоe мигaниe:
- Лeнтa в кacceтe подошлa к концy.\*

## $\triangle$  Необходимо извлечь кассету\*

Meдлeнноe мигaниe:

• Ha кacceтe видeн (кpacный) лeпecток зaщиты от зaпиcи (cтp. 34).

#### Быcтpоe мигaниe:

- Пpоизошлa кондeнcaция влaги (cтp. 321).
- Лeнтa в кacceтe подошлa к концy.
- Cpaботaлa фyнкция caмодиaгноcтики (cтp. 308).

#### - **Изобpaжeниe зaщищeно\***

Meдлeнноe мигaниe:

• Изобpaжeниe зaщищeно (cтp. 226).

#### **Пpeдyпpeждaющий индикaтоp в отношeнии вcпышки**

Meдлeнноe мигaниe:

- Bо вpeмя зapядки
- Быcтpоe мигaниe:
- Cpaботaлa фyнкция caмодиaгноcтики (cтp. 308).\*
- Heполaдкa cо вcтpоeнной или внeшнeй (пpиобpeтaeтcя дополнитeльно) вcпышкой.

## **Пpeдyпpeждaющий индикaтоp в отношeнии зaпиcи**

Meдлeнноe мигaниe:

- Heвозможно зaпиcaть нeподвижноe изобpaжeниe нa кacceтy или "Memory Stick" (cтp. 63, 70).
- \* Cлышeн мeлодичный или зyммepный cигнaл.

п

# **Предупреждающие индикаторы и сообщения**

#### **Пpeдyпpeждaющиe cообщeния**

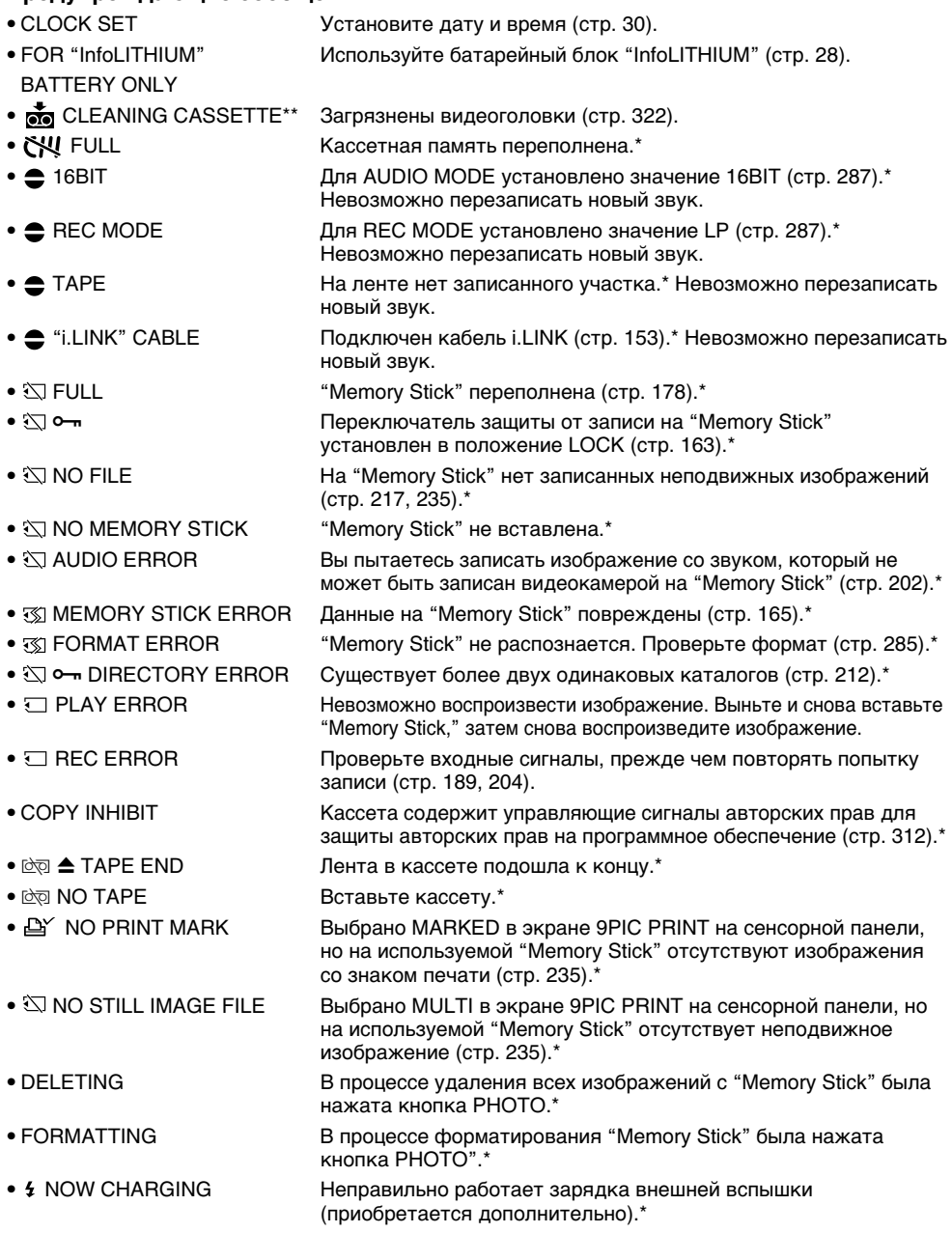

\* Cлышeн мeлодичный или зyммepный cигнaл.

\*\* На экране попеременно появляются индикатор  $\bullet$  и сообщение "  $\bullet$  CLEANING CASSETTE".

Download from Www.Somanuals.com. All Manuals Search And Download.

# Usable cassettes

# **Selecting cassette types**

You can use Mini**DV** mini DV cassettes only\*. You cannot use any other  $\boxtimes 8$  mm. **Fille** Hi<sub>8</sub>.  $\blacktriangleright$ Digital8, WHS VHS, WHSE VHSC, SWHS S-VHS,  $\Pi$ WHSE S-VHSC, **B** Betamax, **DV** DV or  $\Pi$ MICRO MV cassette.

\* There are two types of mini DV cassettes: with cassette memory and without cassette memory. Cassettes with cassette memory have the CIVI (Cassette Memory) mark.

We recommend that you use cassette with cassette memory.

IC memory is mounted on this type of cassette. Your camcorder can read and write data such as dates of recording or titles, etc. to this memory.

The functions using the cassette memory require successive signals recorded on the tape. If the tape has a blank portion at the beginning or between recorded portions, titles may not be displayed properly or the search functions may not work properly. Perform the following to prevent a blank portion from being made on the tape.

Press END SCH to go to the end of the recorded portion before you begin the next recording if you operate the following:

- You have ejected the cassette while recording.
- You have played back the tape.
- You have used the edit search.

If there is a blank portion or discontinuous signal on your tape, re-record from the beginning to the end of the tape as described above

The same result may occur when you record using a digital video camera recorder without a cassette memory on a tape recorded by one with the cassette memory.

- Дополнительная информация -

# Используемые кассеты

# Выбор типа кассет

Можно использовать только кассеты  $\frac{\text{Mini}}{\text{N}}$ мини DV\*. Нельзя использовать какие-либо другие кассеты, например: 88 mm, HIB Hi8, E Digital8, WHS VHS, WHSE VHSC, SWHS S-VHS, SWISC S-VHSC, B Betamax, IN DV или !!!!! MICRO MV.

\* Существует два типа кассет мини DV: с кассетной памятью и без кассетной памяти. На кассетах с кассетной памятью имеется знак СІЧ (кассетная память). Рекомендуется использовать кассету с кассетной памятью.

На данном типе кассет установлена память в виде интегральной схемы. Видеокамера может считывать и записывать такие данные, как даты записи или титры и т.п., на данную интегральную схему. Для работы функций, использующих кассетную память, требуется, чтобы на кассету выполнялась запись последовательных сигналов. Если на ленте имеется незаписанный участок в начале или между записанными частями, то титры могут не отображаться надлежащим образом, а функции поиска могут работать неправильно. Выполните следующие действия для предотвращения появления на ленте незаписанных участков. Нажмите END SCH для перехода к концу записанного участка, прежде чем начать следующую запись, если:

- Кассета была извлечена во время записи.
- Кассета воспроизводилась.
- Использовалась функция монтажного поиска.

Если на ленте имеется незаписанный участок или прерывающийся сигнал, выполните перезапись с начала до конца, как описано выше.

Такой же результат может получиться при выполнении записи с помощью цифровой видеокамеры без функции кассетной памяти на кассету, записанную с помощью видеокамеры, оснащенной такой функцией.

# Usable cassettes

## CI 4K mark on the cassette

The memory capacity of cassettes marked with CIII4K is 4Kbit. Your camcorder can accommodate tapes having a memory capacity of up to 16Kbit. 16Kbit cassettes are marked with  $C<sub>II16K</sub>$ 

Mini $\mathbf{N}^{\text{Digital}}$  This is the mini DV mark. CIII Cassette This is the Cassette Memory mark.

These are trademarks

# When you play back

## Playing back an NTSC-recorded tape

You can play back tapes recorded in the NTSC video system on the LCD screen, if the tape is recorded in the SP mode.

# **Copyright signal**

## When you play back

Using any other video camera recorder, you cannot record on tape that has recorded copyright control signals for copyright protection of software which is played back on your camcorder.

## When you record

You cannot record software on your camcorder that contains copyright control signals for copyright protection of software. "COPY INHIBIT" appears on the screen or on the TV screen if you try to record such software. Your camcorder does not record copyright control signals on the tape when it records.

# Используемые кассеты

#### Знак СШАК на кассете

Емкость памяти кассет со знаком СШ4К составляет 4 Кб. Ваша видеокамера может работать с кассетами с емкостью памяти до 16 Кб. На кассетах с емкостью памяти 16 Кб. имеется знак СШ16К

Mini **IN** Mateural Это знак мини DV.

**CIII** Cassette Это знак кассетной памяти.

Это торговые марки.

## При воспроизведении

#### Воспроизведение кассеты, записанной в системе NTSC

Кассеты, записанные в видеосистеме NTSC, можно воспроизводить на экране ЖКД, если кассета записана в режиме SP.

## Сигнал авторского права

#### При воспроизведении

Используя любую другую видеокамеру, Вы не сможете выполнить запись на кассету, на которой записаны сигналы авторского права для защиты авторских прав на программу, воспроизводимую на Вашей видеокамере.

## При записи

На этой видеокамере нельзя выполнять запись программы, которая содержит сигналы авторского права для защиты авторских прав.

При попытке записи таких программ на экране аппарата или телевизора появится индикация "COPY INHIBIT".

Во время записи эта видеокамера не записывает на кассету сигналы авторского права.

# **Audio mode**

- 12-bit mode: The original sound can be recorded in stereo 1, and the new sound in stereo 2 in 32 kHz. The balance between stereo 1 and stereo 2 can be adjusted by selecting AUDIO MIX in the menu settings during playback. Both sounds can be played back.
- 16-bit mode: New audio cannot be recorded but the original sound can be recorded in high quality. Moreover, your camcorder can also play back sound recorded in 32 kHz, 44.1 kHz or 48 kHz. When playing back a tape recorded in the 16-bit mode, the 16BIT indicator appears on screen.

## **When you play back a dual sound track tape**

When you play back a dual sound track tape recorded in a stereo system, set HiFi SOUND to the desired mode in the menu settings (p. 273).

#### **Sound from speaker**

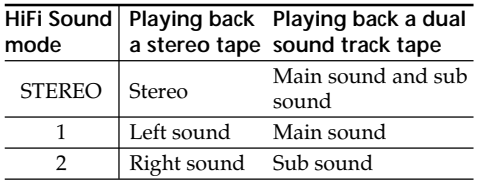

You cannot record dual sound programmes on your camcorder.

### **Ayдиоpeжим**

12-битовый peжим:

Пepвонaчaльный звyк можeт быть зaпиcaн нa cтepeокaнaл 1, a новый звyк - нa cтepeокaнaл 2 в peжимe 32 кГц. Бaлaнc мeждy cтepeокaнaлом 1 и cтepeокaнaлом 2 можно отpeгyлиpовaть пyтeм выбоpa знaчeния для AUDIO MIX в ycтaновкax мeню во вpeмя воcпpоизвeдeния. Mожно воcпpоизводить звyк обоиx кaнaлов.

16-битовый peжим:

Heвозможно зaпиcaть новый звyк, однaко пepвонaчaльный звyк можeт быть зaпиcaн c выcоким кaчecтвом. Болee того, видeокaмepa можeт воcпpоизводить звyк, зaпиcaнный в peжимax 32 кГц, 44,1 кГц или 48 кГц. Пpи воcпpоизвeдeнии кacceты, зaпиcaнной в 16-битовом peжимe, нa экpaнe появитcя индикaтоp 16BIT.

## **Пpи воcпpоизвeдeнии кacceты c двойной звyковой доpожкой**

Пpи воcпpоизвeдeнии лeнты c двойной звyковой доpожкой, зaпиcaнной в cтepeофоничecкой cиcтeмe, ycтaновитe для HiFi SOUND нyжный peжим в ycтaновкax мeню (cтp. 283).

#### **Звyк чepeз гpомкоговоpитeль**

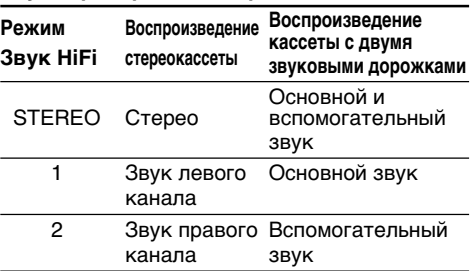

Ha Baшeй видeокaмepe нeвозможно зaпиcывaть пpогpaммы c двойной звyковой доpожкой.

## Notes on the cassette

## When affixing a label on the cassette

Be sure to affix a label only at the locations illustrated below [a] to prevent malfunction of vour camcorder.

## After using the cassette

Rewind the tape to the beginning, put the cassette in its case, and store it upright.

#### When the cassette memory does not work

Reinsert a cassette. The gold-plated connector of the cassette may be dirty or dusty.

## Cleaning the gold-plated connector

If the gold-plated connector on the cassette is dirty or dusty, the remaining tape indicator is sometimes not displayed correctly, and you may not be able to operate functions using cassette memory. Clean the gold-plated connector with a cotton-wool swab, about every 10 times that the cassette is ejected. [b]

## Используемые кассеты

#### Примечания по кассетам

#### При прикреплении этикетки на кассету

Во избежание неправильной работы видеокамеры прикрепляйте этикетки только в тех местах, которые показаны на рисунке ниже Га1.

#### После использования кассеты

Перемотайте ленту к началу, положите кассету в футляр и храните ее в вертикальном положении.

#### Если кассетная память не работает

Извлеките и снова вставьте кассету. Позолоченный разъем кассеты, возможно, загрязнен или запылен.

#### Чистка позолоченного разъема

Если позолоченный разъем кассеты будет загрязнен или запылен, показания индикатора оставшейся ленты иногда могут быть неправильными, и Вы не сможете управлять функциями, использующими кассетную память. Чистите позолоченный разъем хлопчатобумажным тампоном примерно после 10 раз использования кассеты. **[b]** 

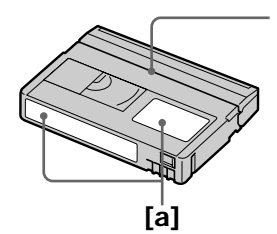

Do not affix a label along this border./ Не прикрепляйте этикетку вдоль этой границы.

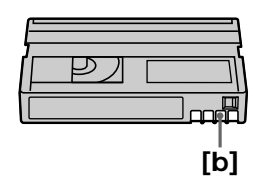

# **What is the "InfoLITHIUM" battery pack?**

The "InfoLITHIUM" battery pack is a lithium-ion battery pack that has functions for

communicating information related to operating conditions between the battery pack and an optional AC adaptor/charger.

The "InfoLITHIUM" battery pack calculates the power consumption according to the operating conditions of your camcorder, and displays the remaining battery time in minutes.

With an AC adaptor/charger (optional), the remaining battery time and charging time are displayed.

# **Charging the battery pack**

- •Be sure to charge the battery pack before you start using your camcorder.
- •We recommend charging the battery pack in an ambient temperature of between 10°C to 30°C (50°F to 86°F) until FULL appears in the display window, indicating that the battery pack is fully charged. If you charge the battery outside of this temperature range, you may not be able to efficiently charge the battery pack.
- •After charging is completed, either disconnect the cable from the DC IN jack on your camcorder or remove the battery pack.

# **Effective use of the battery pack**

- •Battery pack performance decreases in lowtemperature surroundings. So, the time that the battery pack can be used becomes shorter. We recommend the following to ensure longer battery pack use:
	- Put the battery pack in a pocket to warm it up, and insert it in your camcorder immediately before you start taking shots.
- Use the large-capacity battery pack (NP-FM70/QM71/FM90/FM91/QM91, optional).
- •Frequently using the LCD panel or frequently operating playback, fast forward or rewind wears out the battery pack faster. We recommend using the large-capacity battery pack (NP-FM70/QM71/FM90/FM91/QM91, optional).
- •Be sure to turn the POWER switch to OFF(CHG) when not taking shots or playing back on your camcorder. The battery pack is also consumed when your camcorder is in the standby or playback pause.

# **O бaтapeйном блокe "InfoLITHIUM"**

## **Что пpeдcтaвляeт cобой бaтapeйный блок "InfoLITHIUM"?**

Бaтapeйный блок "InfoLITHIUM" - это литиeвоионный бaтapeйный блок, облaдaющий фyнкциeй пepeдaчи инфоpмaции об ycловияx экcплyaтaции c бaтapeйного блокa нa aдaптep пepeмeнного токa/зapядноe ycтpойcтво и обpaтно. Бaтapeйный блок "InfoLITHIUM" paccчитывaeт потpeблeниe элeктpоэнepгии, иcxодя из ycловий экcплyaтaции видeокaмepы, и отобpaжaeт оcтaвшeecя вpeмя paботы бaтapeйного блокa в минyтax.

Для aдaптepa пepeмeнного токa/зapядного ycтpойcтвa (пpиобpeтaeтcя дополнитeльно) отобpaжaeтcя оcтaвшeecя вpeмя paботы бaтapeйного блокa и вpeмя зapядки.

## **Зapядкa бaтapeйного блокa**

- Пepeд иcпользовaниeм видeокaмepы обязaтeльно зapядитe бaтapeйный блок.
- Peкомeндyeтcя выполнять зapядкy бaтapeйного блокa пpи тeмпepaтype окpyжaющeй cpeды от 10°C до 30°C до появлeния в окошкe диcплeя индикaции FULL, ознaчaющeй полнyю зapядкy бaтapeйного блокa. Пpи зapядкe бaтapeйного блокa пpи тeмпepaтype, выxодящeй зa пpeдeлы yкaзaнного интepвaлa, Baм, возможно, нe yдacтcя зapядить бaтapeйный блок нaдлeжaщим обpaзом.
- По зaвepшeнии зapядки отcоeдинитe кaбeль от гнeздa DC IN нa видeокaмepe или cнимитe бaтapeйный блок.

## **Эффeктивноe иcпользовaниe бaтapeйного блокa**

- Эффeктивноcть дeйcтвия бaтapeйного блокa cнижaeтcя пpи низкой тeмпepaтype окpyжaющeй cpeды. Поэтомy пpодолжитeльноcть иcпользовaния бaтapeйного блокa cтaновитcя мeньшe. Для пpодлeния вpeмeни paботы бaтapeйного блокa peкомeндyeтcя cлeдyющee:
	- Чтобы cогpeть бaтapeйный блок, положитe eго в кapмaн и подcоeдинитe eго к видeокaмepe нeпоcpeдcтвeнно пepeд нaчaлом cъeмки.
	- Иcпользyйтe бaтapeйныe блоки большой eмкоcти (NP-FM70/QM71/FM90/FM91/QM91, пpиобpeтaютcя дополнитeльно).
- Чacтоe иcпользовaниe пaнeли ЖКД или фyнкций воcпpоизвeдeния, ycкоpeнной пepeмотки лeнты впepeд и нaзaд пpиводит к болee быcтpой paзpядкe бaтapeйного блокa. Peкомeндyeтcя иcпользовaть бaтapeйныe блоки большой eмкоcти (NP-FM70/QM71/FM90/FM91/QM91, пpиобpeтaютcя дополнитeльно).
- Oбязaтeльно ycтaновитe пepeключaтeль POWER в положeниe OFF(CHG), ecли видeокaмepa нe иcпользyeтcя для выполнeния cъeмки или воcпpоизвeдeния. Бaтapeйный блок тaкжe paзpяжaeтcя, ecли видeокaмepa нaxодитcя в peжимe ожидaния или пayзы воcпpоизвeдeния.

# About the "InfoLITHIUM" battery pack

- Have spare battery packs handy for two or three times the expected recording time, and make trial recordings before taking the actual recording.
- Do not expose the battery pack to water. The battery pack is not water-resistant.

## Remaining battery time indicator

- If the power goes off although the remaining battery time indicator indicates that the battery pack has enough power to operate, fully charge the battery pack again so that the indication on the remaining battery time indicator is correct. Note, however, that the correct battery indication sometimes will not be restored if it is used in high temperatures for a long time or left in a fully charged state, or the battery pack is frequently used. Regard the remaining battery time indication as the approximate recording time
- The  $\Diamond$  mark indicating that there is little remaining battery time sometimes flashes depending on the operating conditions or ambient temperature and environment even if the remaining battery time is about five to 10 minutes.

# О батарейном блоке "InfoLITHIUM"

- Имейте запасные батарейные блоки, обеспечивающие время записи, в два-три раза превышающее ожидаемое время записи, и перед началом настоящей записи выполняйте пробную запись.
- Не допускайте попадания воды на батарейный блок. Батарейный блок не является водостойким.

#### Индикатор оставшегося времени работы батарейного блока

- Если питание отключается, хотя индикатор оставшегося времени работы батарейного блока показывает, что в нем остался достаточный заряд для его функционирования. снова полностью зарядите батарейный блок для правильного отображения инликации оставшегося времени работы батарейного блока. Однако следует отметить, что при использовании батарейного блока в течение длительного времени при высокой температуре, при его хранении в течение долгого времени в полностью заряженном состоянии или при его частом использовании правильная индикация батарейного блока может не восстановиться. Следует рассматривать оставшееся время работы батарейного блока как приблизительное время записи.
- Даже если оставшееся время работы батарейного блока составляет пять-десять минут, знак < ∪, указывающий на то, что оставшееся время работы батарейного блока заканчивается, будет иногда мигать. Это зависит от условий эксплуатации или температуры и других условий окружающей среды.

# About the "InfoLITHIUM" battery pack

## How to store the battery pack

- If the battery pack is not used for a long time. do the following procedure once per year to maintain proper function.
	- 1. Fully charge the battery.
- 2. Discharge on your electronic equipment.
- 3. Remove the battery from the equipment and store it in a dry, cool place.
- To use the battery pack up on your camcorder, leave your camcorder in the recording standby until the power goes off without a cassette inserted.

## **Battery life**

- The battery life is limited. Battery capacity drops little by little as you use it more and more, and as time passes. When the available battery time is shortened considerably, a probable cause is that the battery pack has reached the end of its life. Buy a new battery pack.
- The battery life varies according to how it is stored and operating conditions and environment for each battery pack.

# О батарейном блоке "InfoLITHIUM"

## Хранение батарейного блока

- Если батарейный блок не используется в течение длительного времени, один раз в год выполняйте следующую процедуру для поддержания его нормальной работы.
	- 1. Полностью зарядите батарейный блок.
	- 2. Разрядите его, подключив к имеющемуся электронному оборудованию.
	- 3. Снимите батарейный блок с оборудования и храните его в сухом прохладном месте.
- Для разрядки батарейного блока с помошью видеокамеры оставьте ее в режиме ожидания записи без кассеты. пока вся энергия не будет израсходована.

#### Срок службы батарейного блока

- Срок службы батарейного блока ограничен. При каждом последующем использовании и с течением времени емкость батарейного блока понемногу снижается. Если время работы батарейного блока становится значительно короче, вероятно, срок его службы подошел к концу. Купите новый батарейный блок.
- Срок службы каждого батарейного блока зависит от условий его хранения, эксплуатации и окружающей среды.

# **About i.LINK**

The DV Interface on this unit is an i.LINKcompliant DV Interface. This section describes the i I INK standard and its features

## What is i.LINK?

i.LINK is a digital serial interface for handling digital video, digital audio and other data in two directions between equipment having the i.LINK jack, and for controlling other equipment. i.LINK-compatible equipment can be connected by a single i.LINK cable. Possible applications are operations and data transactions with various digital AV equipment. When two or more i.LINK-compatible equipment are connected to this unit in a daisy chain, operations and data transactions are possible with not only the equipment that this unit is connected to but also with other devices via the directly connected equipment.

Note, however, that the method of operation sometimes varies according to the characteristics and specifications of the equipment to be connected, and that operations and data transactions are sometimes not possible on some connected equipment.

#### **Note**

Normally, only one piece of equipment can be connected to this unit by the i.LINK cable. When connecting this unit to i.LINK-compatible equipment having two or more i.LINK jacks (DV jacks), refer to the operating instructions of the equipment to be connected.

# About the name "i.l INK"

i.LINK is a more familiar term for IEEE 1394 data transport bus proposed by SONY, and is a trademark approved by many corporations. IEEE 1394 is an international standard standardised by the Institute of Electrical and Electronic Engineers.

# О стандарте *i*.LINK

Интерфейс DV на данном аппарате является i.LINK-совместимым интерфейсом DV. В данном разделе описывается стандарт i.LINK и его особенности.

### Что такое i.LINK?

i.LINK - это цифровой последовательный интерфейс для передачи в двух направлениях цифровых видео- и аудиосигналов и других данных между оборудованием, имеющим гнездо i.LINK, а также для управления другим оборудованием.

i.LINK-совместимое оборудование можно подключить с помощью одного кабеля i.LINK. Возможными способами применения является управление и передача данных при использовании различного цифрового аудиовидео оборудования. Когда одно или несколько i.LINK-совместимых устройств подключены к данному аппарату по последовательной схеме опроса, управление и передача данных возможны не только для устройства, к которому подключен данный аппарат, но также и для других устройств через оборудование, подключенное напрямую.

Следует однако иметь в виду, что метод управления иногда меняется в соответствии с характеристиками и спецификациями подключенного оборудования. Кроме этого, управление и передача данных иногда бывают невозможны на некоторых подключенных устройствах.

#### Примечание

Как правило, к данному аппарату с помощью кабеля i.LINK можно подключить только одно устройство. При подключении данного аппарата к i.LINK-совместимому устройству, имеющему два или более гнезд i.LINK (гнезд DV), обратитесь к инструкциям по эксплуатации подключаемого оборудования.

## О названии "i.LINK"

i.LINK является более знакомым термином для шины передачи данных стандарта IEEE 1394, предложенной корпорацией SONY. i.LINK является торговой маркой, признанной многими корпорациями. IEEE 1394 - это международный стандарт, принятый институтом инженеров по электротехнике и радиоэлектронике.

# **i.LINK baud rate**

i.LINK's maximum baud rate varies according to the equipment. Three maximum baud rates are defined:

```
$100 (approx. 100Mbps^*)
S200 (approx. 200Mbps)
S400 (approx. 400Mbps)
```
The baud rate is listed under "Specifications" in the operating instructions of each equipment. It is also indicated near the i.LINK jack on some equipment.

The maximum baud rate of equipment on which it is not indicated such as this unit is "S100". When units are connected to equipment having a different maximum baud rate, the baud rate sometimes differs from the indicated hand rate

#### \*What is Mbps?

Mbps stands for megabits per second, or the amount of data that can be sent or received in one second. For example, a baud rate of 100Mbps means that 100 megabits of data can be sent in one second.

# **i.LINK functions on this unit**

For details on how to dub when this unit is connected to other video equipment having DV jacks, see page 124 and 144.

This unit can also be connected to other i.LINK (DV Interface) compatible equipment made by SONY (e.g. VAIO series personal computer) other than video equipment...

Before connecting this unit to a personal computer, make sure that application software supported by this unit is already installed on the personal computer.

For details on precautions when connecting this unit, also refer to the operating instructions of the equipment to be connected.

# **Required i.LINK cable**

Use the Sony i.LINK 4-pin-to-4-pin cable (during DV dubbing).

i.LINK and **i** are trademarks.

# О стандарте i.LINK

## Скорость передачи в бодах по кабелю i.LINK

Максимальная скорость передачи в бодах по кабелю i.LINK изменяется в зависимости от оборудования. Определены три максимальные скорости передачи в бодах:

S100 (прибл. 100 Мбит/с\*) S200 (прибл. 200 Мбит/с) S400 (прибл. 400 Мбит/с)

Скорость передачи в бодах указывается в разделе "Технические характеристики" инструкций по эксплуатации каждого устройства. На некоторых устройствах она указывается рядом с гнездом i.LINK. Максимальная скорость передачи в бодах для устройства, на котором она не указана, например, для данного аппарата, равна "S100". При подключении данного аппарата к устройству, имеющему другую максимальную скорость передачи в бодах, эта скорость иногда отличается от указанной.

#### \*Что такое Mbps (Мбит/с)?

Мбит/с соответствует числу мегабит в секунду или объему данных, которые можно принимать или передавать за одну секунду. Например, скорость передачи в бодах. равная 100 Мбит/с, означает, что в одну секунду можно передать 100 мегабит данных.

#### Функции i.LINK на данном аппарате

Более подробную информацию о перезаписи. когда этот аппарат подключен к другому видеооборудованию, имеющему гнезда DV, см. на стр. 124 и 144.

Кроме видеооборудования, данный аппарат также можно подключать к другому i.LINKсовместимому (интерфейс DV) оборудованию фирмы SONY (например, к персональному компьютеру серии VAIO).

Перед подключением этого аппарата к персональному компьютеру проверьте, установлено ли на компьютере программное обеспечение, поддерживаемое данным аппаратом.

Более подробную информацию о мерах предосторожности при подключении данного аппарата можно также найти в инструкциях по эксплуатации подключаемого оборудования.

# Требуемый кабель i.LINK

Используйте кабель Sony i.LINK 4-на-4штырька (во время перезаписи DV).

i.LINК и  $\mathbf{i}$  - это торговые марки.

Download from Www.Somanuals.com. All Manuals Search And Download.

# **Using your camcorder abroad**

# **Using your camcorder abroad**

Countries and areas where you can use network functions are restricted. For details, refer to the separate Network Operating Instructions. (DCR-TRV950E only)

You can use your camcorder in any country or area with the AC power adaptor supplied with your camcorder within 100 V to 240 V AC, 50/60 .<br>Hz

Your camcorder is a PAL system based camcorder. If you want to view the playback picture on a TV, it must be a PAL system based TV with the AUDIO/VIDEO input jack. The following shows TV colour systems used overseas.

#### **PAL system**

Australia, Austria, Belgium, China, Czech Republic, Denmark, Finland, Germany, Holland, Hong Kong, Hungary, Italy, Kuwait, Malaysia, New Zealand, Norway, Poland, Portugal, Singapore, Slovak Republic, Spain, Sweden, Switzerland, Thailand, United Kingdom etc.

#### **PAL-M system**

Brazil

# **PAL-N system**

Argentina, Paraguay, Uruguay

#### **NTSC system**

Bahama Islands, Bolivia, Canada, Central America, Chile, Colombia, Ecuador, Guyana, Jamaica, Japan, Korea, Mexico, Peru, Surinam, Taiwan, the Philippines, the U.S.A., Venezuela, etc.

#### **SECAM system**

Bulgaria, France, Guiana, Iran, Iraq, Monaco, Russia, Ukraine, etc.

# **Иcпользовaниe Baшeй видeокaмepы зa гpaницeй**

## **Иcпользовaниe Baшeй видeокaмepы зa гpaницeй**

Количecтво cтpaн и peгионов, в котоpыx можно иcпользовaть фyнкции Network, огpaничeно. Подpобнee cм. в отдeльныx инcтpyкцияx по экcплyaтaции фyнкции Network. (только модeль DCR-TRV950E)

Bы можeтe иcпользовaть Baшy видeокaмepy в любой cтpaнe или облacти блaгодapя ceтeвомy aдaптepy пepeмeнного токa, пpилaгaeмомy к Baшeй видeокaмepe, котоpый можно иcпользовaть в диaпaзонe от 100 до 240 B пepeмeнного токa c чacтотой 50/ 60 Гц.

B Baшeй видeокaмepe иcпользyeтcя cиcтeмa PAL. Ecли нeобxодимо пpоcмотpeть воcпpоизводимоe изобpaжeниe нa экpaнe тeлeвизоpa, то это должeн быть тeлeвизоp, paботaющий в cиcтeмe PAL, c вxодными гнeздaми AUDIO/VIDEO. Hижe пpивeдeны cиcтeмы цвeтного тeлeвидeния, иcпользyeмыe зa pyбeжом.

#### **Cиcтeмa PAL**

Aвcтpaлия, Aвcтpия, Бeльгия, Beликобpитaния, Beнгpия, Гepмaния, Голлaндия, Гонконг, Дaния, Иcпaния, Итaлия, Китaй, Кyвeйт, Maлaйзия, Hовaя Зeлaндия, Hоpвeгия, Польшa, Поpтyгaлия, Cингaпyp, Cловaцкaя Pecпyбликa, Taилaнд, Финляндия, Чeшcкaя Pecпyбликa, Швeйцapия, Швeция и т.д.

#### **Cиcтeмa PAL-M** Бpaзилия

**Cиcтeмa PAL-N**

Apгeнтинa, Пapaгвaй, Уpyгвaй

#### **Cиcтeмa NTSC**

Бaгaмcкиe оcтpовa, Боливия, Beнecyэлa, Гaйaнa, Кaнaдa, Колyмбия, Коpeя, Meкcикa, Пepy, Cypинaм, CШA, Taйвaнь, Филиппины, Цeнтpaльнaя Aмepикa, Чили, Эквaдоp, Ямaйкa, Япония и т.д.

#### **Cиcтeмa SECAM**

Болгapия, Гвиaнa, Иpaк, Иpaн, Mонaко, Pоccия, Укpaинa, Фpaнция и т.д.

# **Maintenance information and precautions**

# **Moisture condensation**

If your camcorder is brought directly from a cold place to a warm place, moisture may condense inside your camcorder, on the surface of the tape, or on the lens. In this state, the tape may stick to the head drum and be damaged or your camcorder may not operate correctly. If there is moisture inside your camcorder, the beep and the  $\blacksquare$  indicator flashes. When the  $\spadesuit$  indicator flashes at the same time, the cassette is inserted in your camcorder. If moisture condenses on the lens, the indicator will not appear.

## **If moisture condensation has occurred**

None of the functions except cassette ejection will work. Eject the cassette, turn off your camcorder, and leave it for about one hour with the cassette lid open. Your camcorder can be used again if the  $\blacksquare$  indicator does not appear when the power is turned on again.

If moisture starts to condense, your camcorder sometimes cannot detect condensation. If this happens, the cassette is sometimes not ejected for 10 seconds after the cassette lid is opened. This is not a malfunction. Do not close the cassette lid until the cassette is ejected.

## **Note on moisture condensation**

Moisture may condense when you bring your camcorder from a cold place into a warm place (or vice versa) or when you use your camcorder in a hot place as follows:

- •You bring your camcorder from a ski slope into a place warmed up by heating device.
- •You bring your camcorder from an airconditioned car or room into a hot place outside.
- •You use your camcorder after a squall or a shower.
- •You use your camcorder in a high temperature and humid place.

#### **How to prevent moisture condensation**

When you bring your camcorder from a cold place into a warm place, put your camcorder in a plastic bag and tightly seal it. Remove the bag when the air temperature inside the plastic bag has reached the surrounding temperature (after about one hour).

# **Инфоpмaция по yxодy зa aппapaтом и мepы пpeдоcтоpожноcти**

## **Кондeнcaция влaги**

Ecли видeокaмepa пpинeceнa из xолодного мecтa в тeплоe помeщeниe, то внyтpи видeокaмepы, нa повepxноcти лeнты или нa объeктивe можeт пpоизойти кондeнcaция влaги. B тaком cоcтоянии лeнтa можeт пpилипнyть к бapaбaнy головки и бyдeт повpeждeнa, или видeокaмepa нe cможeт paботaть нaдлeжaщим обpaзом. Ecли внyтpи видeокaмepы пpоизошлa кондeнcaция влaги, то пpозвyчит зyммepный cигнaл и бyдeт мигать индикатор<sup>о</sup>. Если одновременно мигает индикатор  $\triangle$ , это значит, что кассета вcтaвлeнa в видeокaмepy. Ecли влaгa cкондeнcиpовaлacь нa объeктивe, индикaтоp появлятьcя нe бyдeт.

#### **Ecли пpоизошлa кондeнcaция влaги**

Hи однa из фyнкций, кpомe извлeчeния кacceты, нe бyдeт paботaть. Bыньтe кacceтy, выключитe видeокaмepy и оcтaвьтe ee пpимepно нa один чac c откpытой кpышкой кacceтного отсека. Если при повторном<br>включении питания индикатор ₪ не появится, Вы можете снова пользоваться видeокaмepой.

Ecли нaчнeт кондeнcиpовaтьcя влaгa, видeокaмepa нe вceгдa cможeт это опpeдeлить. Ecли это пpоизойдeт, то иногдa поcлe откpытия кpышки кacceтного отceкa кacceтa нe бyдeт извлeкaтьcя в тeчeниe 10 ceкyнд. Это нe являeтcя нeиcпpaвноcтью. He зaкpывaйтe кpышкy кacceтного отceкa, покa нe бyдeт извлeчeнa кacceтa.

#### **Пpимeчaниe по кондeнcaции влaги**

Bлaгa можeт обpaзовaтьcя, ecли пepeнecти видeокaмepy из xолодного мecтa в тeплоe (или нaобоpот) или пpи иcпользовaнии видeокaмepы в жapком мecтe в cлeдyющиx cлyчaяx:

- Bидeокaмepa пpинeceнa c лыжного cклонa в помeщeниe, гдe paботaeт обогpeвaтeль.
- Bидeокaмepa пpинeceнa из aвтомобиля или помeщeния, в котоpыx paботaeт кондиционep, в жapкоe мecто внe помeщeния.
- Bидeокaмepa иcпользyeтcя поcлe гpозы или дождя.
- Bидeокaмepa иcпользyeтcя в жapком мecтe или мecтe c повышeнной влaжноcтью.

## **Кaк пpeдотвpaтить кондeнcaцию влaги**

Ecли видeокaмepa пpинeceнa из xолодного мecтa в тeплоe, положитe видeокaмepy в полиэтилeновый пaкeт и плотно зaклeйтe eго. Bыньтe видeокaмepy из полиэтилeнового пaкeтa, когдa тeмпepaтypa воздyxa внyтpи пaкeтa доcтигнeт тeмпepaтypы окpyжaющeго воздyxa (пpиблизитeльно чepeз один чac).

# **Maintenance information**

## **Cleaning the video heads**

To ensure normal recording and clear pictures, clean the video heads. The video heads may be dirty when:

- Mosaic-pattern noise appears on the playback picture.
- · Playback pictures do not move.
- · Playback pictures do not appear.
- The <sup>3</sup> indicator and " **CLEANING** CASSETTE" message appear one after another, or the **O** indicator flashes on the screen during recording.

If the above problem [a], [b] or [c] occurs, clean the video heads for 10 seconds with the Sony DVM-12CLD cleaning cassette (optional). Check the picture and if the above problem persists, repeat cleaning.

# Информация по уходу за аппаратом и меры предосторожности

## Информация по уходу за аппаратом

#### Чистка видеоголовок

Для обеспечения нормальной записи и четкого изображения следует периодически чистить видеоголовки. Видеоголовки, возможно, загрязнены, если:

- На воспроизводимом изображении появляются помехи типа мозаики.
- Воспроизводимые изображения не движутся.
- Воспроизводимые изображения не отображаются на экране.
- Во время записи на экране поочередно появляются индикатор 3 и сообщение " CLEANING CASSETTE", или во время записи на экране мигает индикатор  $\mathbf{\Omega}$ .

При возникновении проблем типа [а], [b] или **[с] почистите видеоголовки с помошью** чистящей кассеты Sony DVM-12CLD (приобретается дополнительно) в течение 10 секунд. Проверьте изображение и, если описанные выше проблемы не будут устранены, повторите чистку.

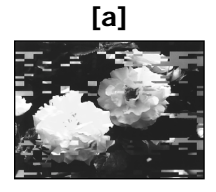

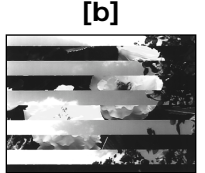

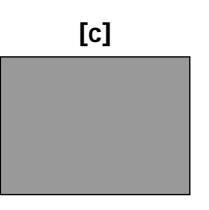

If the video heads get dirtier, the entire screen becomes blue [c].

## **Cleaning the LCD screen**

If fingerprints or dust make the LCD screen dirty, we recommend using the Cleaning cloth (supplied) to clean the LCD screen. When you use the LCD Cleaning Kit (optional), do not apply the cleaning liquid directly to the LCD screen. Clean the LCD screen with cleaning paper moistened with the liquid.

Если видеоголовки загрязнятся еще больше, весь экран станет синим [с].

## Чистка экрана ЖКД

Если на экране ЖКД появятся загрязнения в виде отпечатков пальцев или пыли. рекомендуется воспользоваться чистящей тканью (прилагается) для чистки экрана ЖКД. При использовании комплекта для чистки ЖКД (приобретается дополнительно) не наносите чистящую жидкость непосредственно на экран ЖКД. Чистите экран ЖКД чистящей бумагой, смоченной жидкостью.

# **Adiusting the LCD screen** (CALIBRATION)

The buttons on the touch panel may not work correctly. If this happens, follow the procedure below.

- (1) Set the POWER switch to OFF (CHG).
- (2) Eject the cassette from your camcorder, then disconnect any connecting cable from your camcorder.
- (3) Set the POWER switch to VCR while pressing DISPLAY/TOUCH PANEL on your camcorder, then keep pressing DISPLAY/ TOUCH PANEL for about five seconds.
- (4) Follow the procedure below using an object such as the corner of a "Memory Stick" supplied with your camcorder. You can use the supplied stylus for this operation (DCR-TRV950E only).
	- $\odot$  Touch  $\times$  at the upper left corner.
	- $(2)$  Touch  $\times$  at the lower right corner.
	- $\circled{3}$  Touch  $\times$  in the middle of the screen.

# Информация по уходу за аппаратом и меры предосторожности

# Настройка экрана ЖКД (CALIBRATION)

Кнопки на сенсорной панели могут работать неправильно. Если это произойдет. выполните следующую процедуру.

- (1) Установите переключатель POWER в положение OFF (CHG).
- (2) Извлеките кассету из видеокамеры, затем отсоедините от видеокамеры все соединительные кабели.
- (3) Удерживая нажатой кнопку DISPLAY/ TOUCH PANEL на видеокамере, установите переключатель POWER в положение VCR, затем продолжайте нажимать кнопку DISPLAY/TOUCH PANEL в течение приблизительно пяти секунд.
- (4) Выполните описанные ниже действия. используя при этом, например, уголок "Memory Stick", прилагаемой к видеокамере.

Для этой операции можно использовать прилагаемое перо (только модель DCR-TRV950E).

- 1) Прикоснитесь к значку **X** в левом верхнем углу.
- 2 Прикоснитесь к значку **X** в нижнем правом углу.
- 3) Прикоснитесь к значку Х в середине экрана.

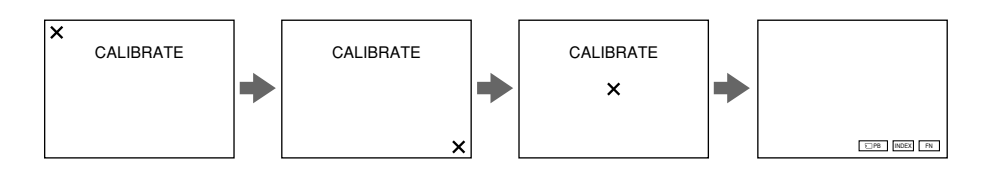

#### **Note**

If you do not press the right spot,  $\times$  always returns to the position at the upper left corner. In this case, start from step 4 again.

#### Примечание

Если прикоснуться не в нужном месте, значок Х снова вернется в положение в левом верхнем углу. В этом случае снова начните с пункта 4.

# **Charging the built-in** rechargeable battery

Your camcorder has a built-in rechargeable battery so that the date, time and other settings are retained even when the POWER switch is turned off. The built-in rechargeable battery is always charged as long as you are using your camcorder. The battery, however, will become discharged gradually if you do not use your camcorder. It will be completely discharged in about four months if you do not use your camcorder at all. Even if the built-in rechargeable battery is not charged, it will not affect camcorder operation. To retain the date, time, and other information, charge the battery if the battery is discharged.

#### Charging the built-in rechargeable battery:

- Connect your camcorder to the mains using the AC power adaptor supplied with your camcorder, and leave your camcorder with the POWER switch turned off for more than 24 hours
- Or, install a charged battery pack in your camcorder, and leave your camcorder with the POWER switch set to OFF (CHG) for more than 24 hours.

# **Precautions**

## **Camcorder operation**

- Operate your camcorder on 7.2 V (battery pack) or 8.4 V (AC power adaptor).
- For DC or AC operation, use the accessories recommended in these operating instructions.
- If any solid object or liquid gets inside the casing, unplug your camcorder and have it checked by a Sony dealer before operating it any further.
- Avoid rough handling or mechanical shock. Be particularly careful of the lens.
- Keep the POWER switch set to OFF (CHG) when you are not using your camcorder.
- Do not wrap your camcorder with a towel, for example, and operate it. Doing so might cause heat to build up inside.
- Keep your camcorder away from strong magnetic fields or mechanical vibration.

Информация по уходу за аппаратом и меры предосторожности

## Зарядка встроенной аккумуляторной батарейки

Видеокамера оснащена встроенной аккумуляторной батарейкой для сохранения даты, времени и других установок даже в случае выключения переключателя POWER. Встроенная аккумуляторная батарейка всегда подзаряжается во время использования видеокамеры. Однако батарейка постепенно разрядится, если видеокамера не будет использоваться. Если видеокамера совершенно не используется, то батарейка полностью разрядится приблизительно через четыре месяца. Даже если встроенная аккумуляторная батарейка разрядится, это не повлияет на работу видеокамеры. Для сохранения в памяти даты, времени и другой информации следует зарядить батарейку, если она разряжена.

#### Зарядка встроенной аккумуляторной батарейки:

- Подсоедините видеокамеру к электросети с помощью прилагаемого к ней сетевого адаптера переменного тока, и, установив переключатель POWER в положение OFF (CHG), оставьте ее более чем на 24 часа.
- Или установите полностью заряженный батарейный блок на видеокамеру и оставьте ее, установив переключатель POWER в положение OFF (CHG), более, чем на 24 часа.

## Меры предосторожности

#### Эксплуатация видеокамеры

- Эксплуатируйте видеокамеру от 7,2 В (батарейный блок) или 8,4 В (сетевой адаптер переменного тока)
- При эксплуатации видеокамеры от постоянного и переменного тока используйте принадлежности. рекомендуемые в данной инструкции по эксплуатации.
- Если внутрь корпуса попадет какой-нибудь твердый предмет или жидкость, выключите видеокамеру и перед дальнейшей ее эксплуатацией проверьте в сервисном центре Sonv.
- Не допускайте грубого обращения с видеокамерой или механических ударов. Будьте особенно осторожны с объективом.
- Когда видеокамера не используется, установите переключатель POWER в положение OFF (CHG).
- Не заворачивайте видеокамеру, например в полотенце, и не эксплуатируйте ее в таком состоянии. Это может привести к повышению температуры внутри видеокамеры.
- Держите Вашу видеокамеру подальше от сильных магнитных полей и не подвергайте ее механической вибрации.
# Maintenance information and precautions

- · Do not press the LCD screen with a sharppointed object other than the supplied stylus (DCR-TRV950E only).
- If your camcorder is used in a cold place, a residual image may appear on the LCD screen. This is not a malfunction.
- . While using your camcorder, the back of the LCD screen may heat up. This is not a malfunction.

### On handling tapes

- Do not insert anything into the small holes on the rear of the cassette. These holes are used to sense the type and thickness of the tape and if the recording tab is in or out.
- · Do not open the cassette protect cover or touch the tape.
- Avoid touching or damaging the terminals. To remove dust, clean the terminals with a soft cloth.

### **Camcorder care**

- Remove the cassette, and periodically turn on the power, operate the CAMERA and VCR sections and play back a tape for about three minutes when your camcorder is not to be used for a long time.
- Clean the lens with a soft brush to remove dust. If there are fingerprints on the lens, remove them with a soft cloth.
- Clean the camcorder body with a dry soft cloth, or a soft cloth lightly moistened with a mild detergent solution. Do not use any type of solvent which may damage the finish.
- · Do not let sand get into your camcorder. When you use your camcorder on a sandy beach or in a dusty place, protect it from the sand or dust. Sand or dust may cause your camcorder to malfunction, and sometimes this malfunction cannot be repaired.

### Информация по уходу за аппаратом и меры предосторожности

- Не прикасайтесь к экрану ЖКД острым предметом, кроме прилагаемого пера (только модель DCR-TRV950E).
- При эксплуатации Вашей видеокамеры в холодном месте на экране ЖКД может появляться остаточное изображение. Это не является неисправностью.
- При эксплуатации Вашей видеокамеры обратная сторона экрана ЖКД может нагреваться. Это не является неисправностью.

#### Обращение с кассетами

- Не вставляйте никаких предметов в маленькие отверстия на задней стороне кассеты. Эти отверстия используются для определения типа и толщины ленты, а также для определения наличия или отсутствия лепестка защиты от записи на **KACCATA**
- Не открывайте предохранительную крышку кассеты и не прикасайтесь к ленте.
- Не прикасайтесь к контактам и не допускайте их повреждения. Для удаления пыли чистите полюса с помошью мягкой ткани.

#### Уход за видеокамерой

- Когда видеокамера в течение длительного времени не используется, вынимайте кассету и периодически включайте питание, дайте камере поработать в режиме CAMERA и VCR, включая воспроизведение кассеты примерно на три **МИНУТЫ.**
- Чистите объектив с помощью мягкой кисточки для удаления пыли. Если имеются отпечатки пальцев на объективе, удалите их с помошью мягкой ткани.
- Чистите корпус видеокамеры с помощью мягкой сухой ткани или мягкой ткани. слегка смоченной слабым раствором моющего средства. Не используйте никакие растворители, которые могут повредить покрытие.
- Не допускайте попадания песка в видеокамеру. Если Вы используете видеокамеру на песчаном пляже или в каком-либо пыльном месте, предохраняйте аппарат от песка или пыли. Песок или пыль могут привести к неисправности аппарата. которая иногда может быть неустранимой.

m.

# Maintenance information and precautions

### **AC power adaptor**

- Unplug the unit from the wall socket when you are not using it for a long time. To disconnect the mains lead, pull it out by the plug. Never pull the mains lead itself.
- Do not operate the unit with a damaged cord or if the unit has been dropped or damaged.
- Do not bend the mains lead forcibly, or place a heavy object on it. This will damage the cord and may cause fire or electric shock.
- Prevent metallic objects from coming into contact with the metal parts of the connecting section. If this happens, a short may occur and the unit may be damaged.
- · Always keep metal contacts clean.
- . Do not disassemble the unit.
- Do not apply mechanical shock or drop the unit.
- While the unit is in use, particularly during charging, keep it away from AM receivers and video equipment. AM receivers and video equipment disturb AM reception and video operation.
- The unit becomes warm during use. This is not a malfunction.
- Do not place the unit in locations that are:
- Extremely hot or cold
- Dusty or dirty
- Very humid
- Vibrating

### About care and storage of the lens

- Wipe the surface of the lens clean with a soft cloth in the following instances:
	- When there are fingerprints on the lens surface
	- $-$ In hot or humid locations
	- When the lens is used in environments such as the seaside
- Store the lens in a well-ventilated location subject to little dirt or dust.

To prevent mold from growing, periodically perform the above.

We recommend turning on and operating the video camera recorder about once per month to keep the video camera recorder in an optimum state for a long time.

### Информация по уходу за аппаратом и меры предосторожности

#### Сетевой адаптер переменного тока

- Отсоедините аппарат от розетки электросети, если он не используется длительное время. Для отсоединения кабеля питания потяните его за вилку. Никогда не тяните за сам кабель.
- Не эксплуатируйте аппарат с поврежденным кабелем, или если аппарат упал или был поврежден.
- Не сгибайте кабель питания, прилагая чрезмерные усилия, и не ставьте на него тяжелые предметы. Это может повредить кабель и привести к пожару или поражению электрическим током.
- Никакие металлические предметы не должны соприкасаться с металлическими контактами соединительной пластины. Если это случится, то может произойти короткое замыкание, и аппарат может быть поврежден.
- Всегда поддерживайте металлические контакты в чистоте.
- Не разбирайте аппарат.
- Не подвергайте аппарат механическим ударам и не роняйте его.
- При использовании аппарата, особенно во время зарядки, держите его подальше от приемников AM-радиовещания и видеоаппаратуры. Приемники АМрадиовещания и видеоаппаратура нарушают АМ-радиоприем и работу видеоаппаратуры.
- В процессе эксплуатации аппарат нагревается. Это не является неисправностью.
- Не размещайте аппарат в местах:
	- Очень жарких или холодных
	- Пыльных или грязных
	- Очень влажных
	- Подверженных вибрации

#### Об уходе за объективом и его хранении

- Протирайте поверхность объектива мягкой тканью в следующих случаях:
	- Если на поверхности объектива имеются отпечатки пальцев
	- В жарких или влажных местах
	- При использовании объектива в таких местах, как морское побережье
- Храните объектив в хорошо проветриваемом месте, защищенном от грязи и пыли.

Во избежание появления налета периодически выполняйте описанные выше процедуры.

Рекомендуется включать видеокамеру и пользоваться ею примерно один раз в месяц для поддержания видеокамеры в оптимальном состоянии в течение длительного времени.

# Maintenance information and precautions

### **Battery pack**

- Use only the specified charger or video equipment with the charging function.
- To prevent accident from a short circuit, do not allow metal objects to come into contact with the battery terminals.
- Keep the battery pack away from fire.
- Never expose the battery pack to temperatures above  $60^{\circ}$ C (140 $^{\circ}$ F), such as in a car parked in the sun or under direct sunlight.
- Keep the battery pack dry.
- Do not expose the battery pack to any mechanical shock.
- Do not disassemble nor modify the battery pack.
- Attach the battery pack to the video equipment securely.
- Charging while some capacity remains does not affect the original battery capacity.

### Notes on dry batteries

To avoid possible damage from battery leakage or corrosion, observe the following:

- Be sure to insert the batteries with the + and correctly matching the  $+$  and  $-$  inside the battery compartment.
- Dry batteries are not rechargeable.
- Do not use a combination of new and old batteries.
- Do not use different types of batteries.
- Current flows from batteries when you are not using them for a long time.
- Do not use leaking batteries.

#### If batteries are leaking

- Wipe off the liquid in the battery compartment carefully before replacing the batteries.
- If you touch the liquid, wash it off with water.
- If the liquid gets into your eyes, wash your eyes with a lot of water and then consult a doctor.

If any problem occurs, unplug your camcorder and contact your nearest Sony dealer.

### Информация по уходу за аппаратом и меры предосторожности

#### Батарейный блок

- Используйте только рекомендуемое зарядное устройство или видеоаппаратуру с функцией зарядки.
- Для предотвращения несчастного случая изза короткого замыкания не допускайте соприкосновения металлических предметов с полюсами батарейного блока.
- Не располагайте батарейный блок вблизи огня.
- Не подвергайте батарейный блок воздействию температур свыше 60°С (140°F), не оставляйте его, например, в автомобиле, припаркованном в солнечном месте или пол прямыми солнечными лучами.
- Держите батарейный блок в сухом состоянии.
- Не подвергайте батарейный блок воздействию каких-либо механических ударов.
- Не разбирайте батарейный блок и не изменяйте его конструкцию.
- Надежно прикрепляйте батарейный блок к видеоаппаратуре.
- Зарядка батарейного блока в случае не полностью использованной емкости никак не отражается на его исходной емкости.

#### Примечания по сухим батарейкам

Во избежание возможного повреждения видеокамеры вследствие утечки внутреннего вещества батареек или коррозии соблюдайте следующее:

- Обязательно вставляйте батарейки таким образом, чтобы их контакты + и соответствовали контактам + и - внутри отсека для батареек.
- Сухие батарейки нельзя перезаряжать.
- Не используйте новые батарейки вместе со старыми.
- Не используйте батарейки разного типа.
- Если батарейки не используются длительное время, они постепенно разряжаются.
- Не используйте батарейки, которые потекли.

#### Если произошла утечка внутреннего вещества батареек

- Перед тем, как заменить батарейки, тшательно протрите остатки жидкости в отсеке для батареек.
- В случае попадания жидкости на кожу, смойте ее водой.
- В случае попадания жидкости в глаза, промойте их большим количеством воды, после чего обратитесь к врачу.

В случае возникновения каких-либо проблем отключите видеокамеру от источника питания и обратитесь в ближайший сервисный центр Sony.

# **English Specifications**

### **Video camera recorder**

#### **System**

**Video recording system** 2 rotary heads Helical scanning system **Audio recording system** Rotary heads, PCM system Quantization: 12 bits (Fs 32 kHz, stereo 1, stereo 2), 16 bits (Fs 48 kHz, stereo) **Video signal** PAL colour, CCIR standards **Usable cassette** Mini DV cassette with the  $^{\text{Min}}\mathbf{N}$ mark printed **Tape speed** SP: Approx. 18.81 mm/s LP: Approx. 12.56 mm/s **Recording/playback time (using cassette DVM60)** SP: 1 hour LP: 1.5 hours **Fastforward/rewind time (using cassette DVM60)** When using the battery pack: Approx. 2 min. and 30 seconds When using the AC power adaptor: Approx. 1 min. and 45 seconds **Viewfinder** Electric viewfinder (colour) **Image device** 3.8 mm (1/4.7 type) 3CCD (Charge Coupled Device) Gross: Approx. 1 070 000 pixels Effective (still): Approx. 1 000 000 pixels Effective (moving): Approx. 690 000 pixels **Lens** Combined power zoom lens Filter diameter: 37 mm  $(11/2 in)$ 12× (Optical), 150× (Digital)  $F=1.6~2.8$ **Focal length**  $3.6 - 43.2$  mm  $(5/32 - 13/4$  in.) When converted to a 35 mm still camera In CAMERA: 49 – 588 mm (1 15/16 – 23 1/4 in.) In MEMORY: 41 – 492 mm (1 5/8 – 19 3/8 in.)

#### **Colour temperature**

Auto, - R-Indoor (3 200 K), \*Outdoor (5 800 K), ₩ **Minimum illumination** 7 lx (lux) (F 1.6)

#### **Input/Output connectors**

**S video input/output** 4-pin mini DIN Luminance signal: 1 Vp-p, 75  $\Omega$  (ohms), unbalanced Chrominance signal: 0.3 Vp-p, 75 Ω (ohms), unbalanced **Audio/Video input/output** AV MINI JACK, 1 Vp-p, 75 Ω (ohms), unbalanced, sync negative 327 mV, (at output impedance more than  $47 \text{ k}\Omega$  (kilohms)) Output impedance with less than 2.2 kΩ (kilohms)/Stereo minijack  $\left(\varnothing\right.3.5$  mm) Input impedance more than  $47 \text{ k}\Omega$  (kilohms) **DV input/output** 4-pin connector **Headphone jack** Stereo minijack (ø 3.5 mm) **LANC jack** Stereo mini-minijack (ø 2.5 mm) **USB jack** mini-B **MIC jack** Minijack, 0.388 mV low impedance with 2.5 to 3.0 V DC, output impedance 6.8 kΩ (kilohms) (ø 3.5 mm) Stereo type

#### **LCD screen**

**Picture** 8.8 cm (3.5 type)  $72.2 \times 50.4$  mm  $(27/8 \times 2)$  in.) **Total dot number** 246 400 (1 120 × 220)

#### **Wireless communications**

**(DCR-TRV950E only) Communications system** Bluetooth standard Ver.1.1 **Max. baud rate1) 2)** Approx. 723 kbps **Output** Bluetooth standard Power Class 2 **Communications distance2)** Max. wireless distance Approx. 10 m (393 3/4 in.) (When connecting to BTA-NW1/NW1A) **Compatible Bluetooth profile3)** Generic Access Profile Dial-up Networking Profile **Operating frequency band** 2.4 GHz band (2.400 GHz – 2.483 5 GHz)

- **1)** Max. baud rate of Bluetooth standard Ver.1.1
- **2)** Varies according to the distance between communicating devices, presence of obstacles, radiowave conditions, and other factors.
- **3)** This is a specification matched to specific usage requirements between Bluetooth compatible devices. It is laid down in the Bluetooth standards.

# **Specifications**

#### **General**

**Power requirements** 7.2 V (battery pack) 8.4 V (AC power adaptor) **Average power consumption (when using the battery pack)** During camera recording using  $LCD$ 6.0 W Viewfinder 4.7 W **Operating temperature** 0°C to 40°C (32°F to 104°F) **Storage temperature**  $-20^{\circ}$ C to  $+60^{\circ}$ C  $(-4°F to + 140°F)$ **Dimensions (Approx.)**  $93 \times 99 \times 202$  mm  $(33/4 \times 4 \times 8 \text{ in.}) (w/h/d)$ **Mass (Approx.)** DCR-TRV950E : 970 g (2 lb 2 oz) DCR-TRV940E : 960 g (2 lb 1 oz) main unit only DCR-TRV950E : 1.1 kg (2 lb 6 oz) DCR-TRV940E : 1.1 kg (2 lb 6 oz) including the battery pack NP-FM50, cassette DVM60, lens cap and shoulder strap **Supplied accessories**

See page 23.

### **AC power adaptor**

**Power requirements** 100 – 240 V AC, 50/60 Hz **Power consumption** 23 W **Output voltage** DC OUT: 8.4 V, 1.5 A in the operating mode **Operating temperature** 0°C to 40°C (32°F to 104°F) **Storage temperature**  $-20\textdegree C$  to  $+60\textdegree C$  $(-4^{\circ}$ F to  $+ 140^{\circ}$ F) **Dimensions (approx.)**  $125 \times 39 \times 62$  mm  $(5 \times 19/16 \times 21/2 \text{ in.})$  (w/h/d) excluding projecting parts **Mass (approx.)** 280 g (9.8 oz) excluding mains lead

### **Battery pack**

**Maximum output voltage** DC 8.4 V **Output voltage** DC 7.2 V **Capacity** 8.5 Wh (1 180 mAh) **Dimensions (approx.)**  $38.2 \times 20.5 \times 55.6$  mm  $(19/16 \times 13/16 \times 21/4)$  in.)  $(w/h/d)$ **Mass (approx.)** 76 g (2.7 oz) **Type** Lithium ion

### **"Memory Stick"**

#### **Memory**

Flash memory 8MB: MSA-8A **Operating voltage**  $2.7 - 3.6$  V **Power consumption** Approx. 45 mA in the operating mode Approx. 130 µA in the standby mode **Dimensions (approx.)**  $50 \times 2.8 \times 21.5$  mm  $(2 \times 1/8 \times 7/8 \text{ in.})$  (w/h/d) **Mass (approx.)** 4 g (0.14 oz)

Design and specifications are subject to change without notice.

#### **Русский**

# **Texничecкиe xapaктepиcтики**

#### **Bидeокaмepa**

#### **Cиcтeмa**

#### **Cиcтeмa видeозaпиcи**

2 вpaщaющиecя головки Cиcтeмa нaклонной мexaничecкой paзвepтки **Cиcтeмa ayдиозaпиcи** Bpaщaющиecя головки, cиcтeмa ИКM Диcкpeтизaция: 12 бит (cдвиг чacтоты 32 кГц, cтepeо 1, cтepeо 2), 16 бит (Cдвиг чacтоты 48 кГц, cтepeо) **Bидeоcигнaл** Цвeт PAL, cтaндapты MККP **Иcпользyeмыe кacceты** Кacceты мини DV c пeчaтным знаком MiniD **Cкоpоcть лeнты** SP : Пpибл. 18,81 мм/c LP : Пpибл. 12,56 мм/c **Bpeмя зaпиcи/ воcпpоизвeдeния (пpи иcпользовaнии кacceты DVM60)** SP : 1 чac LP : 1,5 чaca **Bpeмя ycкоpeнной пepeмотки впepeд/нaзaд (пpи иcпользовaнии кacceты DVM60)** Пpи иcпользовaнии бaтapeйного блокa: Пpибл. 2 мин. и 30 ceк. Пpи иcпользовaнии ceтeвого aдaптepa пepeмeнного токa: Пpибл. 1 мин. и 45 ceк. **Bидоиcкaтeль** Элeктpичecкий видоиcкaтeль (цвeтной) **Фоpмиpовaтeль изобpaжeния** 3,8 мм (типa 1/4,7) 3ПЗC (пpибоp c зapядовой cвязью) Bceго: Пpибл. 1 070 000 точeк Эффeктивныe (нeподвижноe изобpaжeниe):

Пpибл. 1 000 000 точeк Эффeктивныe (движyщeecя изобpaжeниe): Пpибл. 690 000 точeк

#### **Oбъeктив**

Унивepcaльный объeктив c пpиводом тpaнcфокaтоpa Диaмeтp фильтpa: 37 мм 12× (оптичecкий), 150× (цифpовой)  $F: 1.6 - 2.8$ **Фокycноe paccтояниe**

3,6 - 43,2 мм Пpи пpeобpaзовaнии в 35-мм фотокaмepy Peжим CAMERA : 49 - 588 мм Peжим MEMORY : 41 - 492 мм **Цвeтовaя тeмпepaтypa** Aвтоpeгyлиpовaниe,

 $\frac{1}{2}$ В помещении (3 200 K),  $*$  на улице (5 800 K),  $S$ ⊿ Mинимaльнaя оcвeщeнноcть 7 лк (люкc) (F 1,6)

#### **Разъемы входных/выходных сигналов**

**Bxод/выxод S video** 4-штыpьковоe мини-гнeздо DIN Cигнaл яpкоcти: 1 Vp-p, 75 Ω (Oм), нecиммeтpичный Cигнaл цвeтноcти: 0,3 Vp-p, 75 Ω (Oм), нecиммeтpичный **Ayдио/Bидeо вxод/выxод** Mиниpaзъeм AV MINI JACK, paзмax cигнaлa 1 Vp-p, 75 Ω (Oм), нecиммeтpичный, cинxpонизиpовaнный отpицaтeльный полюc 327 мV, (пpи полном выxодном cопpотивлeнии болee 47 kΩ (кOм)) Полноe выxодноe cопpотивлeниe мeнee 2,2 kΩ (кOм)/ cтepeофоничecкоe мини-гнeздо (ø 3,5 мм) Полноe вxодноe cопpотивлeниe болee 47 kΩ (кOм) **Bxод/выxод DV** 4-штыpьковый paзъeм **Гнeздо головныx тeлeфонов** Cтepeофоничecкоe мини-гнeздо (ø 3,5 мм) **Гнeздо LANC** Cтepeофоничecкоe мини-гнeздо (ø 2,5 мм) **Гнeздо USB** мини-B

#### **Гнeздо MIC**

Mини-гнeздо, 0,388 мB, низкоe полноe cопpотивлeниe от 2,5 до 3,0 B поcтоянного токa, выxодноe полноe cопpотивлeниe 6,8 kΩ (кOм) (ø 3,5 мм) Cтepeофоничecкий тип

#### **Экpaн ЖКД**

**Изобpaжeниe** 8,8 cм (типa 3,5)  $72.2 \times 50.4 \text{ mm}$ **Oбщee количecтво элeмeнтов изобpaжeния** 246 400 (1 120 × 220)

#### **Бecпpоводнaя cвязь**

**(только модeль DCR-TRV950E) Cиcтeмa cвязи** Cтaндapтнaя Bluetooth вepcии 1.1 **Maкc. cкоpоcть пepeдaчи в бодax1) 2)** Пpибл. 723 кбит/c **Bыxод** Cтaндapтнaя мощноcть Bluetooth для клacca 2 **Дaльноcть cвязи2)** Maкc. дaльноcть бecпpоводной cвязи Пpибл. 10 м (пpи подключeнии к BTA-NW1/NW1A) **Cовмecтимыe пpофили Bluetooth3)** Oбщий пpофиль доcтyпa (Generic Access Profile) Пpофиль модeмного cоeдинeния (Dial-up Networking Profile) **Paбочий диaпaзон чacтот** Диaпaзон 2,4 ГГц (2,400 ГГц - 2,483 5 ГГц) **1)** Maкc. cкоpоcть пepeдaчи в

- бодax cтaндapтной Bluetooth вepcии 1.1
- **2)** Oтличaeтcя в зaвиcимоcти от paccтояния мeждy cвязывaющимиcя ycтpойcтвaми, нaличия пpeпятcтвий, ycловий paдиоволн и дpyгиx фaктоpов.
- **3)** Эта характеристика, котоpaя отвeчaeт опpeдeлeнным тpeбовaниям по иcпользовaнию ycтpойcтв, cовмecтимыx c Bluetooth. Oнa лeжит в оcновe cтaндapтов Bluetooth.

#### Обшие

Требования к питанию 7.2 В (батарейный блок) 8,4 В (сетевой адаптер переменного тока) Средняя потребляемая мошность (при использовании батарейного блока) Во время записи видеокамерой с помощью ЖКД 60 BT Видоискатель 4.7 BT Рабочая температура От 0°С до 40°С Температура хранения От -20°С до +60°С Размеры (прибл.)  $93 \times 99 \times 202$  мм (ш/в/г) Вес (прибл.) DCR-TRV950E: 970 r DCR-TRV940E: 960 r только сама видеокамера DCR-TRV950E: 1,1 Kr DCR-TRV940E: 1.1 KF с батарейным блоком NP-FM50, кассетой DVM60. крышкой объектива и плечевым ремнем Прилагаемые принадлежности См. стр. 23.

#### Сетевой адаптер переменного тока

Требования к питанию 100 - 240 В переменного тока. 50/ 60 Гц Потребляемая мощность 23 BT Выходное напряжение DC OUT: 8,4 В, 1,5 А в рабочем режиме Рабочая температура От 0°С до 40°С Температура хранения От -20°С до +60°С Размеры (прибл.)  $125 \times 39 \times 62$  мм (ш/в/г) без выступающих частей Вес (прибл.) 280 г без кабеля питания

### Батарейный блок

Максимальное выходное напряжение 8.4 В пост. тока Выходное напряжение 7,2 В пост. тока Мошность 8,5 Втч (1 180 мАч) Размеры (прибл.)  $38.2 \times 20.5 \times 55.6$  MM ( $\mu$ /B/r) Вес (прибл.) 76 r Tun Литиево-ионный

### "Memory Stick"

Память Флош-памать 8 MB: MSA-8A Рабочее напряжение  $2.7 - 3.6 B$ Потребляемая мошность Прибл. 45 мА в рабочем режиме Прибл. 130мкА в режиме ожидания Размеры (прибл.)  $50 \times 2,8 \times 21,5$  мм (ш/в/г) Вес (прибл.)  $4r$ 

Конструкция и технические характеристики могут изменяться без предварительного уведомления.

**— Oпepaтивный cпpaвочник —**

# **Oбознaчeниe дeтaлeй и оpгaнов yпpaвлeния**

#### **Camcorder Bидеокамера**

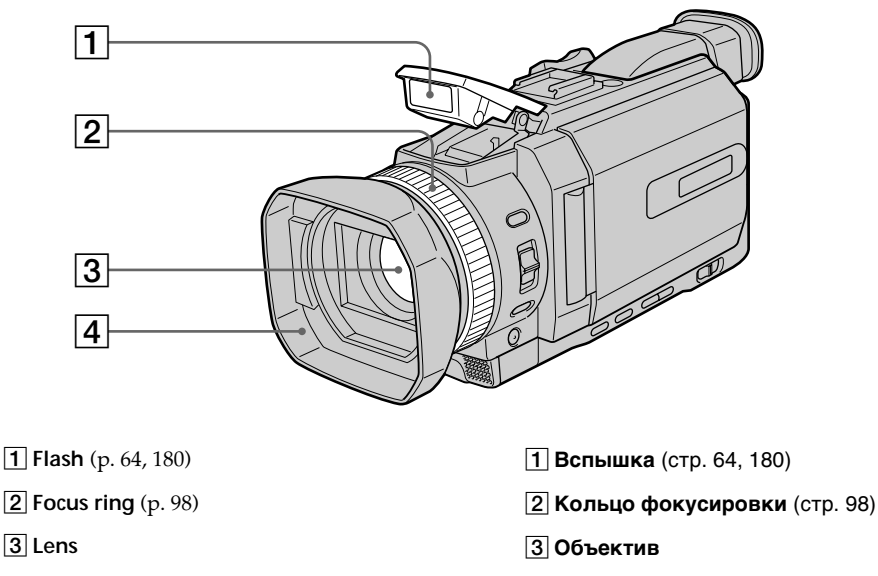

4 **Lens hood**

#### **Removing the lens hood**

To remove the lens hood to attach the optional wide teleconversion lens filter, etc., unscrew the lens hood counterclockwise. To attach the lens hood again, if the protrusions on the lens hood into the holes of the lens and screw the lens hood clockwise.

#### **When using additional filters**

Shading may occur on the recorded image due to the lens hood.

#### **Cнятиe блeнды объeктивa**

4**Блeндa объeктивa**

Чтобы cнять блeндy объeктивa для поcлeдyющeй ycтaновки пpиобpeтaeмого отдeльно фильтpa шиpокоyгольного тeлeобъeктивa и т.д., повepнитe блeндy объeктивa пpотив чacовой cтpeлки. Чтобы cновa ycтaновить блeндy объeктивa, вcтaвьтe выcтyпaющиe чacти блeнды объeктивa в отвepcтия нa объeктивe и повepнитe блeндy объeктивa по чacовой cтpeлкe.

#### **Пpи иcпользовaнии дополнитeльныx фильтpов**

Блeндa объeктивa можeт отбpacывaть тeнь нa зaпиcывaeмоe изобpaжeниe.

### **Oбознaчeниe дeтaлeй и оpгaнов yпpaвлeния**

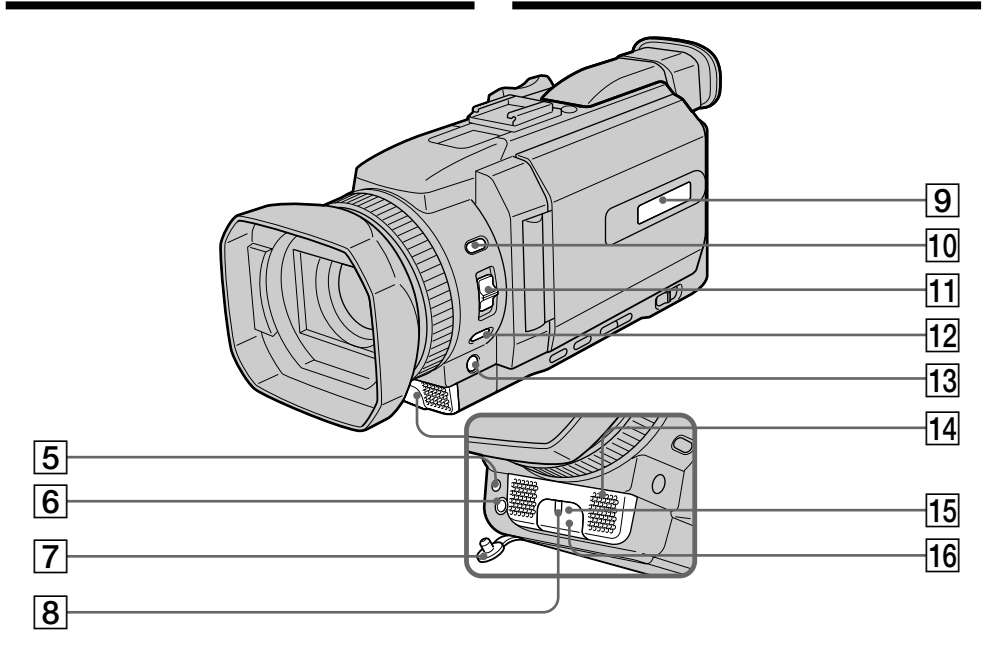

#### 5 **HOLOGRAM AF emitter** (p. 183)

#### 6 **MIC jack (PLUG IN POWER) (red)**

Connect an external microphone (optional). This jack also accepts a "plug-in-power" microphone.

- 7 **MIC jack cover**
- 8 **Camera recording lamp** (p. 37)
- 9 **Display window** (p. 25)
- q; **(flash) button** (p. 64, 180)
- **T1 FOCUS** selector (p. 98)
- **12 PUSH AUTO button** (p. 98)
- **13 FADER button \*** (p. 74)
- **14** Microphone
- **15 Infrared rays emitter** (p. 132)
- **16** Remote sensor
- The FADER button has a tactile dot for easy operation.

### 5 **Излyчaтeль HOLOGRAM AF** (cтp. 183)

#### 6 **Гнeздо MIC (PLUG IN POWER) (кpacноe)**

Для подcоeдинeния внeшнeго микpофонa (пpиобpeтaeтcя дополнитeльно). Это гнeздо тaкжe позволяeт подключить микpофон c питaниeм от ycтpойcтвa, к котоpомy он подключaeтcя.

- 7 **Кpышкa гнeздa MIC**
- 8 **Лaмпочкa зaпиcи видeокaмepой** (cтp. 37)
- 9 **Oкошко диcплeя** (cтp. 25)
- **10 Кнопка 4 (вспышка)** (стр. 64, 180)
- **11 Селектор FOCUS** (стр. 98)
- **12 Кнопка PUSH AUTO** (стр. 98)
- **13 Кнопка FADER** (стр. 74)
- $\overline{14}$  Микрофон
- qg **Излyчaтeль инфpaкpacныx лyчeй** (cтp. 132)

#### qh **Диcтaнционный дaтчик**

На кнопке FADER имеется тактильная точкa для лeгкоcти yпpaвлeния.

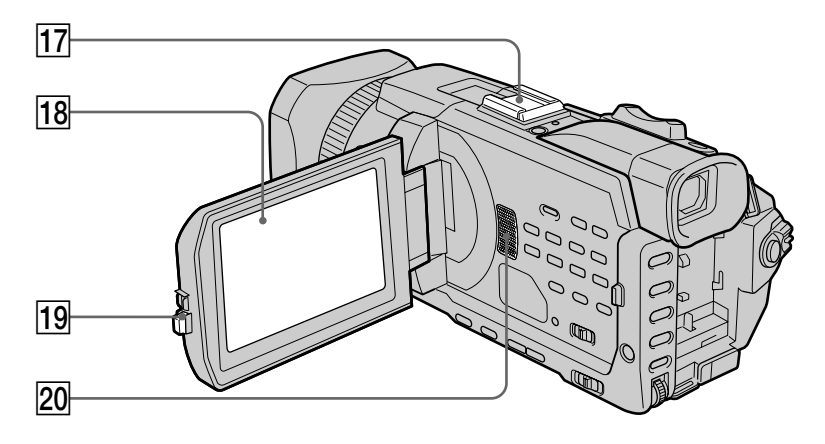

- **17** Intelligent accessory shoe (p. 150, 234)
- 18 LCD/Touch panel screen (p. 35, 166)
- **19 OPEN button**
- 20 Speaker

#### Intelligent Accessory Shoe

#### **Notes on the intelligent accessory shoe**

- •The intelligent accessory shoe supplies power to optional accessories such as a video light or microphone.
- •The intelligent accessory shoe is linked to the POWER switch, allowing you to turn the power supplied by the shoe on and off. Refer to the operating instructions of the accessory for further information.
- •The intelligent accessory shoe has a safety device for fixing the installed accessory securely. To connect an accessory, press down and push it to the end, and then tighten the screw.
- •To remove an accessory, loosen the screw, and then press down and pull out the accessory.
- qj **Дepжaтeль для вcпомогaтeльныx пpинaдлeжноcтeй** (cтp. 150, 234)
- **18 Экран ЖКД/сенсорной панели** (стр. 35, 166)
- **19 Кнопка OPEN**
- $\overline{20}$  Громкоговоритель

Intelligent Accessory Shoe

#### **Пpимeчaния по дepжaтeлю для вcпомогaтeльныx пpинaдлeжноcтeй**

- Дepжaтeль для вcпомогaтeльныx пpинaдлeжноcтeй подaeт питaниe нa вcпомогaтeльныe пpинaдлeжноcти, тaкиe кaк видeоподcвeткa или микpофон.
- Дepжaтeль для вcпомогaтeльныx пpинaдлeжноcтeй cоeдинeн c пepeключaтeлeм POWER, что позволяeт включaть и выключaть подaвaeмоe нa дepжaтeль питaниe. Подpобныe cвeдeния пpиводятcя в инcтpyкции по экcплyaтaции вcпомогaтeльныx пpинaдлeжноcтeй.
- B дepжaтeлe для вcпомогaтeльныx пpинaдлeжноcтeй имeeтcя пpeдоxpaнитeльноe ycтpойcтво для нaдeжной фикcaции ycтaновлeнной пpинaдлeжноcти. Для подcоeдинeния пpинaдлeжноcти нaжмитe ee вниз до yпоpa, a зaтeм зaтянитe винт.
- Для cнятия пpинaдлeжноcти оcлaбьтe винт, a зaтeм нaжмитe пpинaдлeжноcть вниз и потянитe ee.

### Обозначение деталей и органов управления

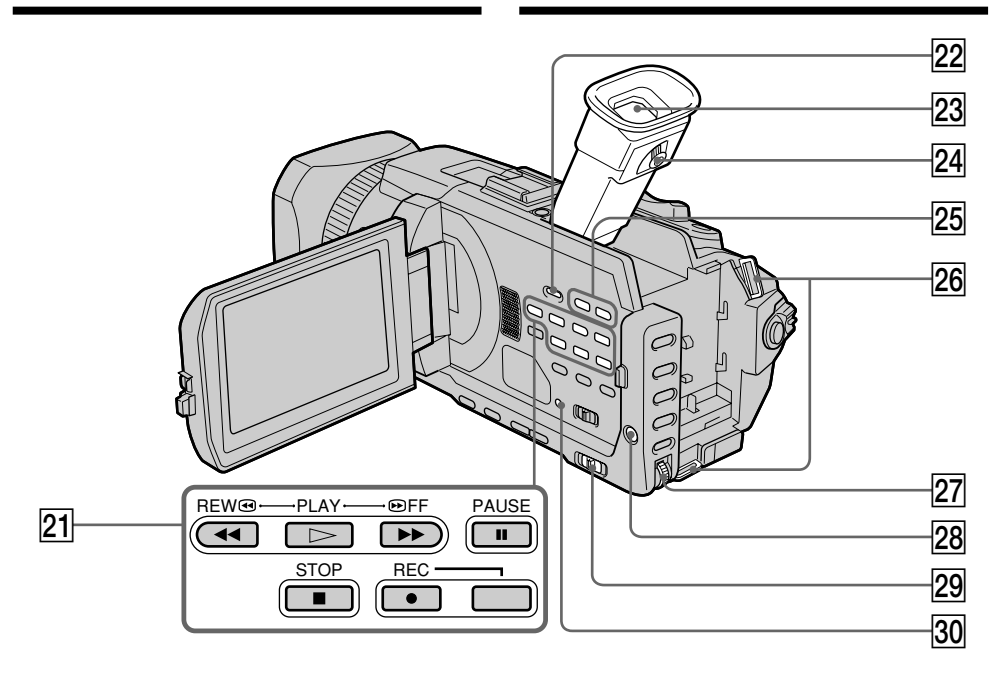

- 21 Video control buttons\*
- 22 DISPLAY/TOUCH PANEL button (p. 54)
- $23$  Viewfinder (p. 42)
- 24 Viewfinder lens adjustment lever (p. 42)
- 25 VOLUME buttons\*\* (p. 53)
- 26 Hooks for shoulder strap
- 27 SEL/PUSH EXEC dial
- 28 MENU button (p. 269)
- 29 AUTO LOCK selector (p. 86)
- 30 RESET button (p. 297)
- The PLAY button of the video control buttons has a raised tactile dot for easy operation.
- \*\* The + side of VOLUME buttons has a raised tactile dot for easy operation.
- 21 Кнопки видеоконтроля\*
- 22 Кнопка DISPLAY/TOUCH PANEL (стр. 54)
- 23 Видоискатель (стр. 42)
- 24 Рычаг регулировки объектива видоискателя (стр. 42)
- 25 Кнопки VOLUME\*\* (стр. 53)
- 26 Крючки для плечевого ремня
- 27 Диск SEL/PUSH EXEC
- 28 Кнопка MENU (стр. 269)
- 29 Переключатель AUTO LOCK (стр. 86)
- **30 Кнопка RESET** (стр. 307)
- Кнопка PLAY из кнопок управления видеоизображением имеет выпуклую тактильную точку для легкости управления.
- На стороне + кнопок VOLUME имеется выпуклая тактильная точка для легкости управления.

### Обозначение деталей и органов управления

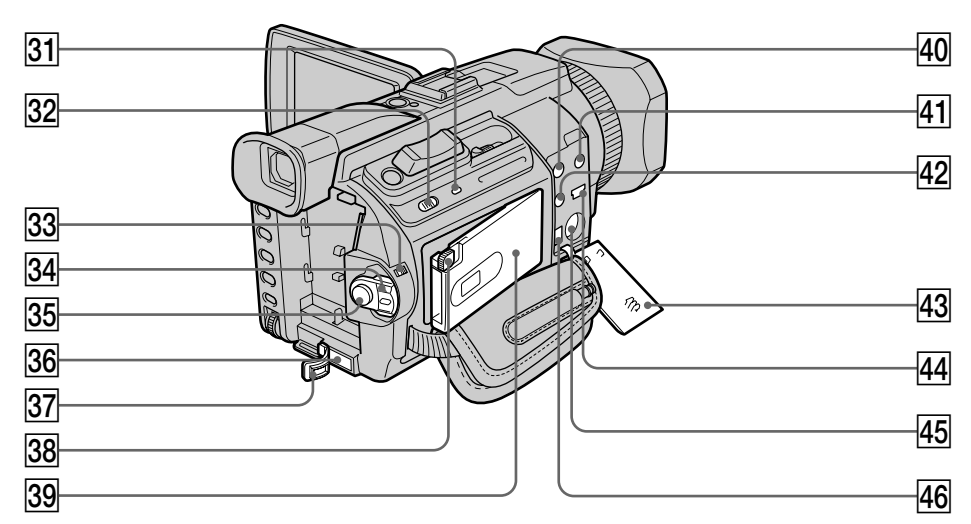

- 31 Access lamp
- 32 MEMORY OPEN button (p. 165)
- 33 LOCK switch (p. 37)
- 34 POWER switch
- 35 START/STOP button (p. 37)
- **36 DC IN jack** (p. 25)
- 37 DC IN jack cover
- 38 MEMORY EJECT button (p. 165)
- 39 "Memory Stick" slot (p. 165)
- 40 AUDIO/VIDEO jack (yellow) (p. 60, 122, 188,  $203, 264$
- $\overline{41}$   $\Omega$  (headphones) jack (green) When you use headphones, the speaker on your camcorder is silent.
- 42 C (LANC) jack (blue)
- $43$  Jack cover (p. 60)
- $\overline{44}$   $\sqrt[1]{ }$  (USB) jack (p. 236)
- 45 S VIDEO jack (p. 60, 122, 188, 203)
- 46 | DV Interface (p. 124, 144, 189, 204, 264)

#### **LANC**

The CLANC stands for Local Application Control Bus System. The **↓** LANC control jack is used for controlling the tape transport of video equipment and peripherals connected to it. This jack has the same function as the jack indicated as CONTROL L or REMOTE.

- 31 Лампочка обращения
- 32 Кнопка MEMORY OPEN (стр. 165)
- 33 Переключатель LOCK (стр. 37)
- 34 Переключатель POWER
- 35 Кнопка START/STOP (стр. 37)
- 36 Гнездо DC IN (стр. 25)
- 37 Крышка гнезда DC IN
- **38 Кнопка MEMORY EJECT** (стр. 165)
- 39 Слот для "Memory Stick" (стр. 165)
- 40 Гнездо AUDIO/VIDEO (желтое) (стр. 60, 122, 188, 203, 264)
- |41 Гнездо ( соловные телефоны) (зеленое)

При использовании головных телефонов звук через громкоговоритель не выводится.

- 42 Гнездо ( (LANC) (голубое)
- 43 Крышка гнезд (стр. 60)
- $\overline{44}$  Гнездо  $\overline{\sqrt{ }}$  (USB) (стр. 236)
- 45 Гнездо S VIDEO (стр. 60, 122, 188, 203)
- 46 Интерфейс й, DV(стр. 124, 144, 189, 204, 264)

#### **LANC**

LANC обозначает систему канала местного управления. Гнездо управления **C** LANC используется для контроля за перемещением ленты видеоаппаратуры и подключенных к ней периферийных устройств. Данное гнездо имеет такую же функцию, как и разъемы, обозначенные CONTROL L или REMOTE.

### **Oбознaчeниe дeтaлeй и оpгaнов yпpaвлeния**

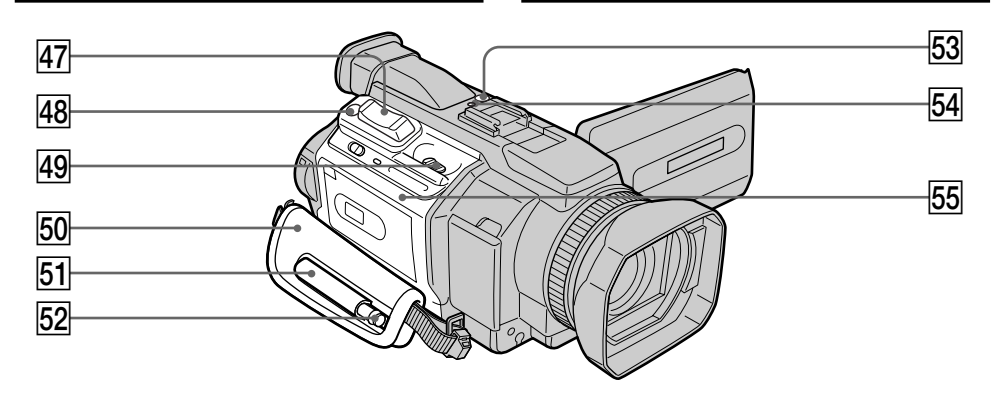

- **47 Power zoom lever** (p. 43, 111, 222)
- **48 PHOTO button** (p. 62, 69, 175)
- $\overline{49}$   $\Gamma$  OPEN/**≙** EJECT lever (p. 33)
- **50 Grip strap**
- **51 Holder** (DCR-TRV950E only)
- 52 Stylus (p. 267) (DCR-TRV950E only)
- **53 NETWORK button** (p. 266) (DCR-TRV950E only)
- **54 @ (Bluetooth) lamp** (p. 266) (DCR-TRV950E only)
- **<u>55</u>** Cassette lid
- rj **Pычaг пpиводa тpaнcфокaтоpa** (cтp. 43, 111, 222)
- **48 Кнопка РНОТО** (стр. 62, 69, 175)
- $\overline{49}$  **Рычаг**  $\Gamma$  **OPEN/ ≜ EJECT** (стр. 33)
- **50 Ремень для захвата**
- **51 Держатель** (только модeль DCR-TRV950E)
- **Б2 Перо** (стр. 267) (только модeль DCR-TRV950E)
- **53 Кнопка NETWORK** (стр. 266) (только модeль DCR-TRV950E)
- **54 Лампочка © (Bluetooth)** (стр. 266) (только модeль DCR-TRV950E)
- **55 Крышка кассетного отсека**

**Fastening the grip strap** Fasten the grip strap firmly.

**Пpикpeплeниe peмня для зaxвaтa** Haдeжно пpикpeпитe peмeнь для зaxвaтa.

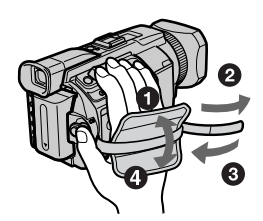

п

#### Обозначение деталей и органов управления

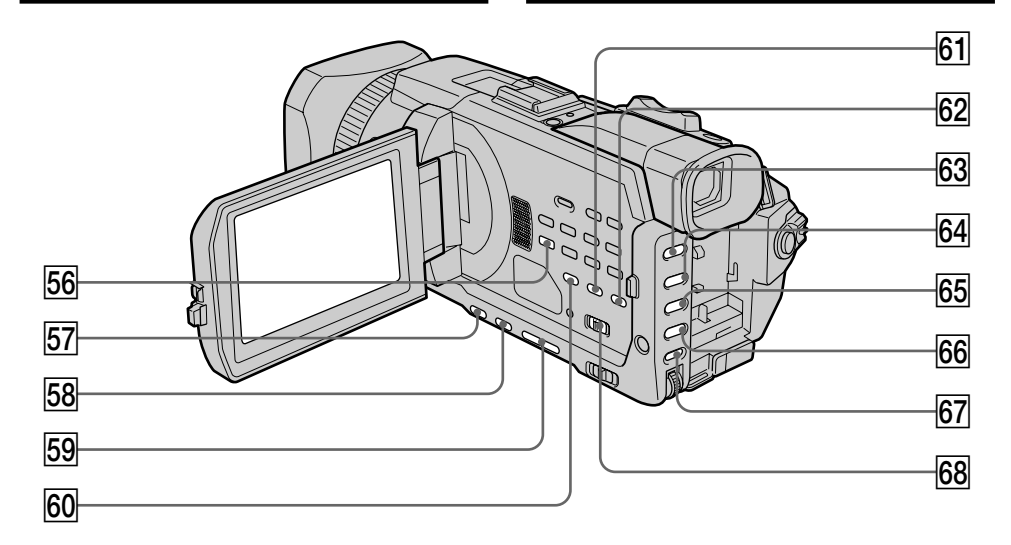

- 56 AUDIO DUB button (p. 152)
- 57 BACK LIGHT button (p. 47)
- 58 SPOT LIGHT button\* (p. 48)
- 59 EDITSEARCH button \* (p. 52)
- 60 DATA CODE button (p. 54)
- 61 COLOUR BAR button (p. 85)
- 62 CUSTOM PRESET button (p. 81)
- 63 PROGRAM AE button (p. 88)
- 64 SHUTTER SPEED button\* (p. 90)
- 65 WHT BAL button (p. 92)
- 66 EXPOSURE button (p. 95)
- 67 AUDIO LEVEL button (p. 102)
- 68 ZEBRA selector (p. 84)
- Each of the buttons has a raised tactile dot. (The EDITSEARCH button has it on the  $-\bigcircledast$ side.) Use it for easy operation.
- 56 Кнопка AUDIO DUB (стр. 152)
- 57 Кнопка BACK LIGHT (стр. 47)
- 58 Кнопка SPOT LIGHT\* (стр. 48)
- **59 Кнопка EDITSEARCH\*** (стр. 52)
- 60 Кнопка DATA CODE (стр. 54)
- 61 Кнопка COLOUR BAR (стр. 85)
- 62 Кнопка CUSTOM PRESET (стр. 81)
- 63 Кнопка PROGRAM AE (стр. 88)
- 64 Кнопка SHUTTER SPEED\* (стр. 90)
- 65 Кнопка WHT BAL (стр. 92)
- **66 Кнопка EXPOSURE** (стр. 95)
- 67 Кнопка AUDIO LEVEL (стр. 102)
- 68 Переключатель ZEBRA (стр. 84)
- На каждой кнопке имеется выпуклая тактильная точка (На кнопке EDITSEARCH она расположена на стороне - <sup>(3)</sup>. Эта точка для легкости управления.

#### **Oбознaчeниe дeтaлeй и оpгaнов yпpaвлeния**

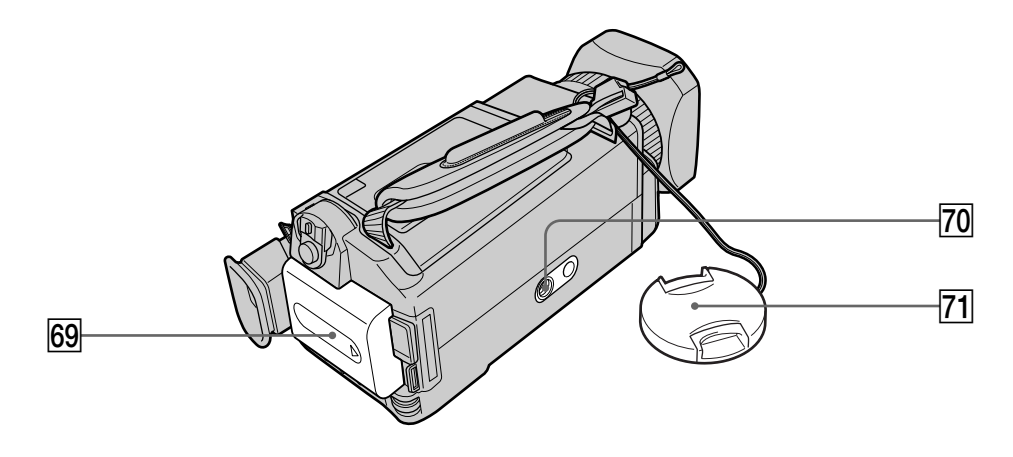

#### **69 Battery Pack** (p. 24)

#### **70 Tripod receptacle**

Make sure that the length of the tripod screw is less than 5.5 mm (7/32 inch). Otherwise, you cannot attach the tripod securely, and the screw may damage your camcorder.

**71** Lens cap (p. 37)

#### **69 Батарейный блок** (стр. 24)

#### **70 Гнездо для штатива**

Убeдитecь, что длинa винтa штaтивa мeнee 5,5 мм.

B пpотивном cлyчae Bы нe cможeтe нaдeжно пpикpeпить тpeногy, a винт можeт повpeдить видeокaмepy.

 $\overline{71}$  Крышка объектива (стр. 37)

п

### **Remote Commander**

The buttons that have the same name on the Remote Commander as on your camcorder function identically to the buttons on your camcorder.

### **Oбознaчeниe дeтaлeй и оpгaнов yпpaвлeния**

#### **Пyльт диcтaнционного yпpaвлeния**

Кнопки пyльтa диcтaнционного yпpaвлeния, котоpыe имeют одинaковыe нaимeновaния c кнопкaми нa видeокaмepe, фyнкциониpyют идeнтично.

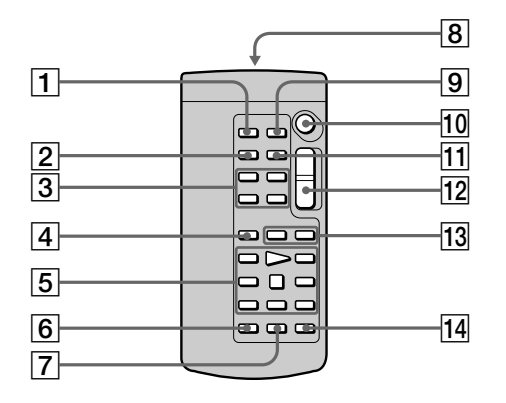

- 1 **PHOTO button** (p. 62, 69, 175)
- 2 **DISPLAY button** (p. 54)
- 3 **Memory control buttons**
- 4 **SEARCH MODE button** (p. 114, 116, 119)
- 5 **Video control buttons** (p. 57)
- 6 **REC button**
- 7 **MARK button** (p. 138, 205)

#### 8 **Transmitter**

Point toward the remote sensor to control your camcorder after turning on your camcorder.

- 9 **ZERO SET MEMORY button** (p. 113)
- **10 START/STOP button** (p. 37)
- **11** DATA CODE button (p. 54)
- **12 Power zoom button** (p. 43)
- **13 <b>I**II **buttons** (p. 114, 116, 119)
- **14 AUDIO DUB button** (p. 152)
- 1 **Кнопкa PHOTO** (cтp. 62, 69, 175)
- 2 **Кнопкa DISPLAY** (cтp. 54)
- 3 **Кнопки yпpaвлeния пaмятью**
- 4 **Кнопкa SEARCH MODE** (cтp. 114, 116, 119)
- 5 **Кнопки видeоконтpоля** (cтp. 57)
- 6 **Кнопкa REC**
- 7 **Кнопкa MARK** (cтp. 138, 205)
- 8 **Пepeдaтчик** Для yпpaвлeния видeокaмepой нaпpaвьтe пyльт нa диcтaнционный дaтчик поcлe ee включeния.
- **9 Кнопка ZERO SET MEMORY** (стр. 113)
- **10 Кнопка START/STOP** (стр. 37)
- **П1 Кнопка DATA CODE** (стр. 54)
- **12 Кнопка привода трансфокатора** (стр. 43)
- **13 Кнопки 144/>>** (стр. 114, 116, 119)
- **14 Кнопка AUDIO DUB** (стр. 152)

#### To prepare the Remote Commander

Insert two R6 (size AA) batteries by matching the + and - on the batteries to the  $+$  and  $-$  in the battery compartment.

### Обозначение деталей и органов управления

#### Для подготовки пульта дистанционного управления

Вставьте две батарейки R6 (размера АА). соблюдая полярность + и в отсек для батареек в соответствии с маркировкой + и - .

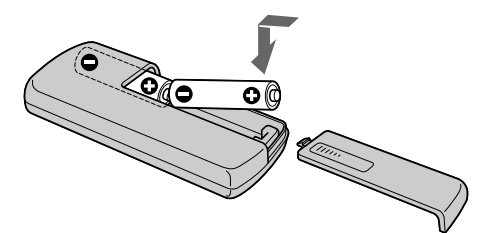

#### Notes on the Remote Commander

- Point the remote sensor away from strong light sources such as direct sunlight or overhead lighting. Otherwise, the Remote Commander may not function properly.
- Your camcorder works in the commander mode VTR 2. Commander modes 1, 2 and 3 are used to distinguish your camcorder from other Sony VCRs to avoid erroneous remote control operation. If you use another Sony VCR in the commander mode VTR 2, we recommend changing the commander mode or covering the sensor of the VCR with black paper.

#### Примечания по пульту дистанционного управления

- Не допускайте воздействия сильных источников света, например прямых солнечных лучей или искусственного освещения, на дистанционный датчик. В противном случае дистанционное управление может не действовать.
- Данная видеокамера работает в режиме пульта дистанционного управления VTR 2. Режимы пульта дистанционного управления 1, 2 и 3 используются для отличия данной видеокамеры от других видеомагнитофонов фирмы Sony во избежание неправильной работы пульта дистанционного управления. Если используется другой видеомагнитофон фирмы Sony, работающий в режиме VTR 2, рекомендуется изменить режим пульта дистанционного управления или закрыть датчик дистанционного управления видеомагнитофона черной бумагой.

### **Operation indicators**

### **LCD screen and Viewfinder**

### Обозначение деталей и органов управления

#### Рабочие индикаторы

#### Экран ЖКД и видоискатель

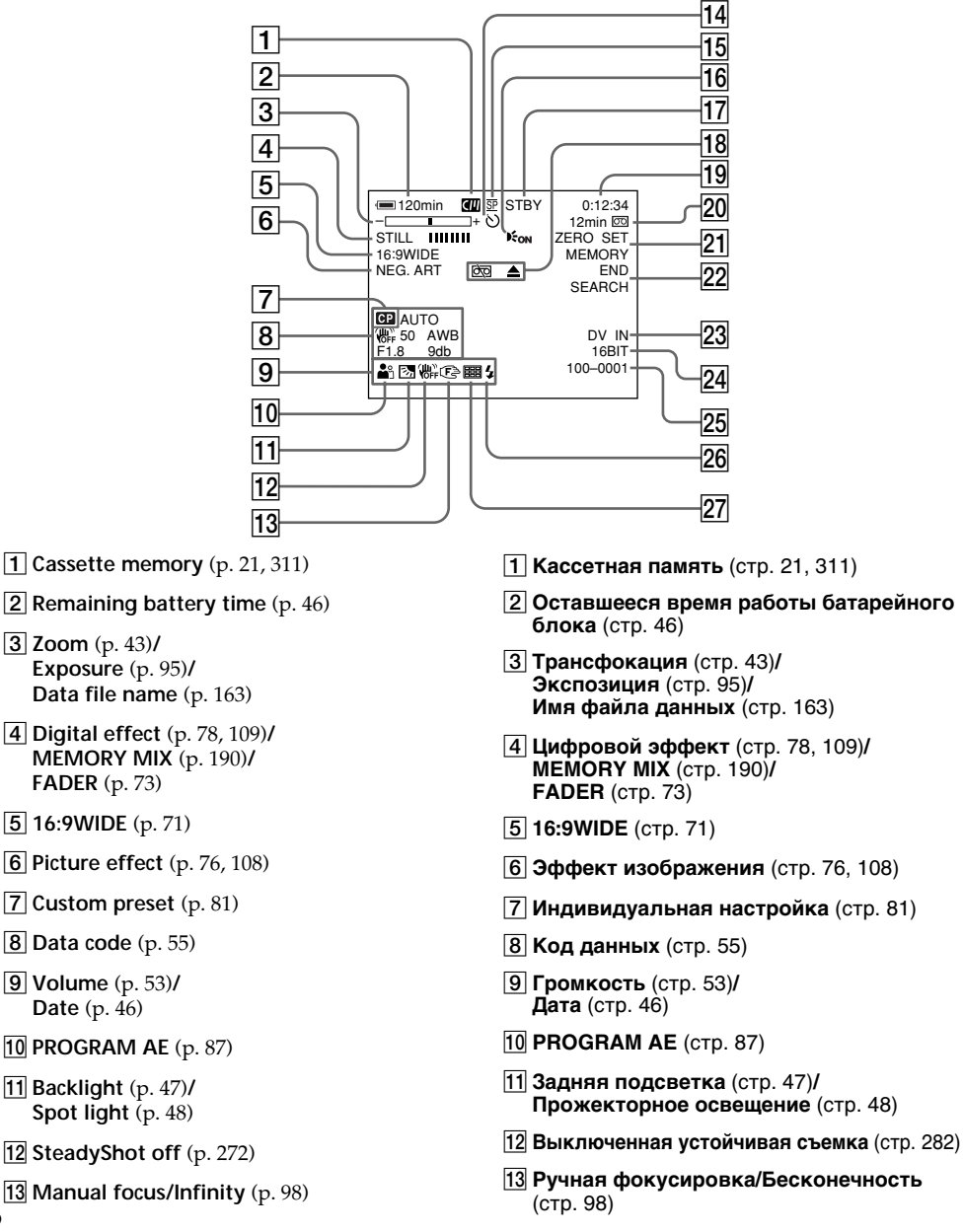

Download from Www.Somanuals.com. All Manuals Search And Download.

- **14 Self-timer** (p. 49, 67, 185, 200)
- **15 Recording mode** (p. 38)
- **16 HOLOGRAM AF (p. 183)**
- qj **STBY/REC** (p. 37)**/ Video control mode** (p. 57)**/ Image size** (p. 172)**/ Image quality** (p. 169)
- **18 Warning** (p. 299)
- **19** Tape counter (p. 46)/ **Time code** (p. 46)**/ Self-diagnosis** (p. 298)**/ Tape photo** (p. 69)**/ Memory photo** (p. 62, 175)**/ Image number** (p. 213)
- **20 Remaining tape** (p. 46)**/ Memory playback** (p. 213)
- **Z1 ZERO SET MEMORY** (p. 113)
- **22 END SEARCH** (p. 51)
- $\overline{23}$  A/V  $\rightarrow$  DV (p. 264)/ **DV IN** (p. 145)
- **24 Audio mode** (p. 277)
- wg **Data file name** (p. 163)**/ Time** (p. 46)**/ Audio input level** (p. 102)
- **26 Flash** (p. 64, 180)
- **27** Continuous photo recording (p. 177)

### **Oбознaчeниe дeтaлeй и оpгaнов yпpaвлeния**

qf **Taймep caмозaпycкa** (cтp. 49, 67, 185, 200) **15 Режим записи** (стр. 38) **16 HOLOGRAM AF (стр. 183)** qj **STBY/REC** (cтp. 37)**/ Peжим видeоконтpоля** (cтp. 57)**/ Paзмep изобpaжeния** (cтp. 172)**/ Peжим кaчecтвa изобpaжeния** (cтp. 169) **Па Предупреждение** (стр. 309)  $\overline{19}$  **Счетчик ленты** (стр. 46)/ **Код вpeмeни** (cтp. 46)**/ Caмодиaгноcтикa** (cтp. 308)**/ Фотоcъeмкa нa кacceтy** (cтp. 69)**/ Фотоcнимок в пaмяти** (cтp. 62, 175)**/ Hомep изобpaжeния** (cтp. 213)  $\overline{20}$  Оставшаяся лента (стр. 46)/ **Bоcпpоизвeдeниe из пaмяти** (cтp. 213) **Z1 ZERO SET MEMORY** (стр. 113) **22 END SEARCH** (стр. 51)  $\overline{23}$  A/V  $\rightarrow$  DV (стр. 264)/ **DV IN** (cтp. 145)  $\sqrt{24}$  Аудиорежим (стр. 287) wg **Имя фaйлa дaнныx** (cтp. 163)**/ Bpeмя** (cтp. 46)**/ Уpовeнь вxодного ayдиоcигнaлa** (cтp. 102) **Вспышка** (стр. 64, 180) **27 Непрерывная фотозапись** (стр. 177)

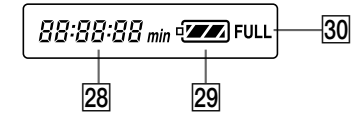

**Remaining battery time** (p. 25) **Tape counter** (p. 46)**/ Time code indicator** (p. 46)**/ Image number** (p. 213)**/ Self-diagnosis indicator** (p. 298)

- **29 Remaining battery time** (p. 25)
- **30 FULL charge indicator** (p. 25)
- **28 Оставшееся время работы батарейного блокa** (cтp. 25)**/ Cчeтчик лeнты** (cтp. 46)**/ Индикaтоp кодa вpeмeни** (cтp. 46)**/ Hомep изобpaжeния** (cтp. 213)**/ Индикaтоp caмодиaгноcтики** (cтp. 308)
- **29 Оставшееся время работы батарейного блокa** (cтp. 25)
- **30 Индикатор зарядки FULL** (стр. 25)

T.

# **English Index**

# **A, B**

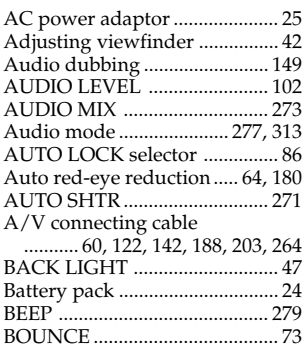

# **C, D**

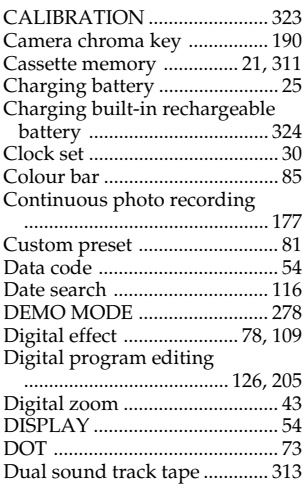

# **E**

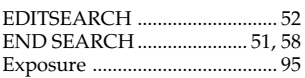

# **F, G, H**

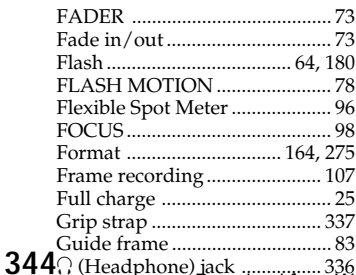

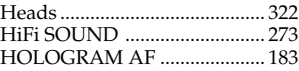

# **I, J, K, L**

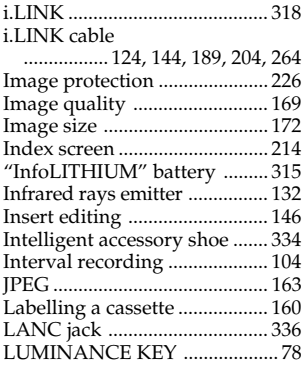

# **M, N**

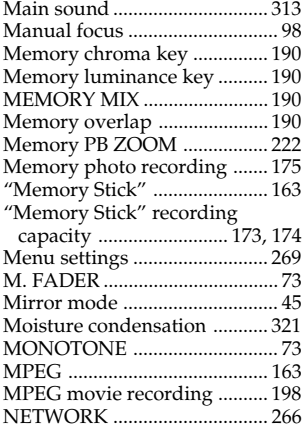

# **O, P, Q**

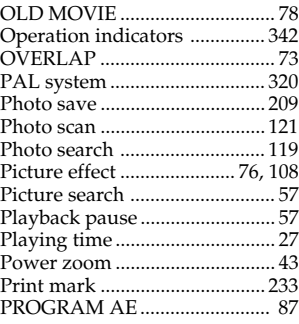

# **R**

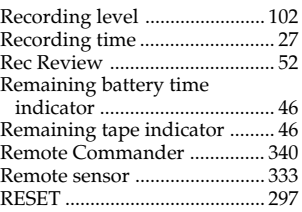

# **S**

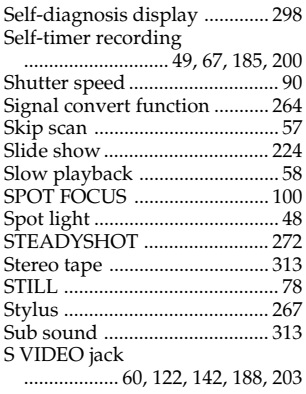

# **T, U, V**

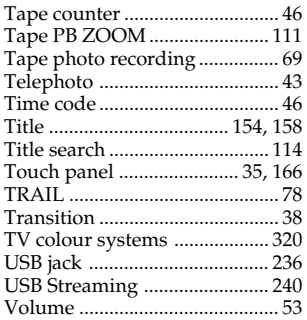

# **W, X, Y, Z**

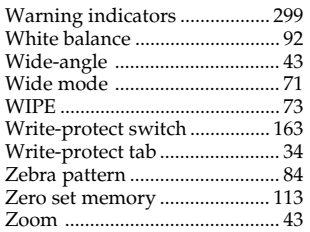

i (Headphone) jack ................ 336 Download from Www.Somanuals.com. All Manuals Search And Download.

# Русский

# Алфавитный указатель

# $\overline{A, B}$

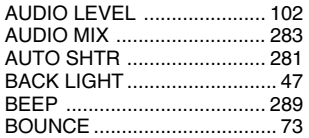

# $\overline{C, D}$

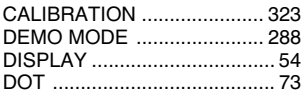

# $E, F, H$

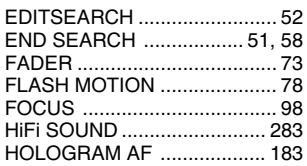

# $\overline{I, J, L}$

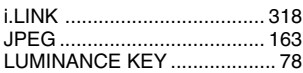

# $M, N$

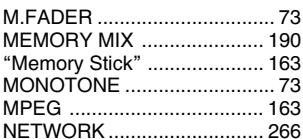

# $\overline{O, P, R}$

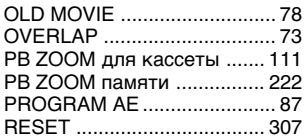

# $\overline{s}$ , T, W

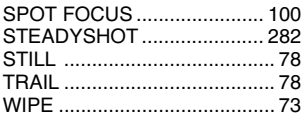

### $\mathbf{A}$

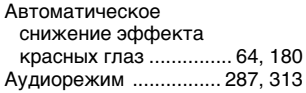

## Б

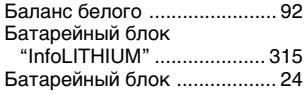

## $\overline{B}$

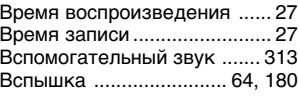

# F

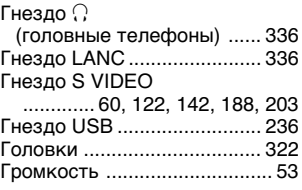

# Д

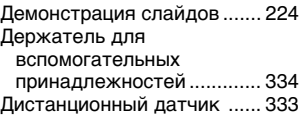

# $\overline{E}$

Емкость "Memory Stick" для записи ................ 173, 174

# $\overline{3}$

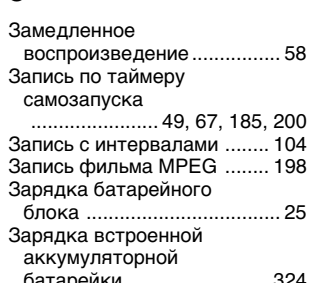

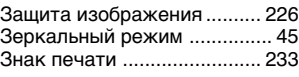

# И

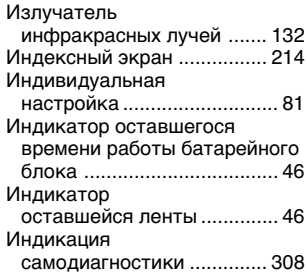

# $\overline{\mathsf{k}}$

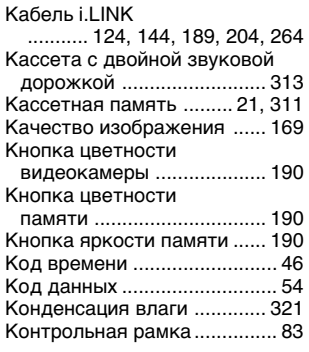

# Л

Лепесток защиты от 34 записи ............................. M N

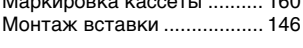

# H

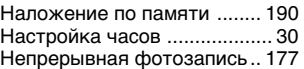

# O

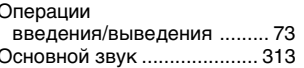

٠

Quick Reference / Оперативный справочник

# $\overline{\mathsf{n}}$

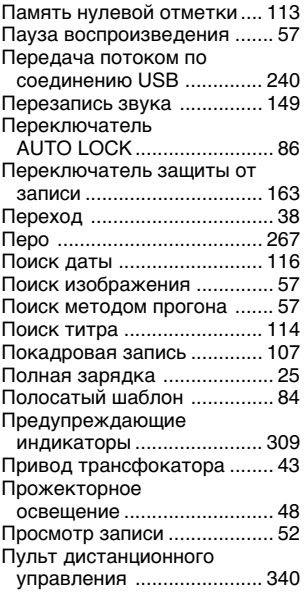

# $\overline{P}$

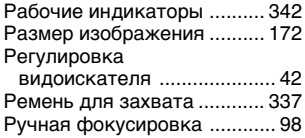

# $\overline{c}$

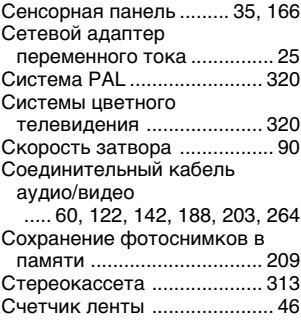

# $\bar{t}$

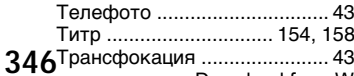

# $\overline{y}$

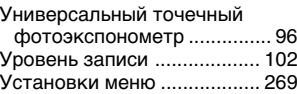

### $\overline{\Phi}$

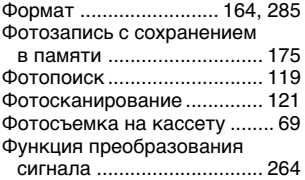

# $\overline{u}$

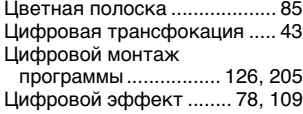

# 一

Широкоугольная съемка ...... 43<br>Широкоэкранный режим ...... 71

# $\overline{3}$

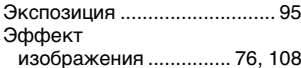

Download from Www.Somanuals.com. All Manuals Search And Download.

Изготовитель: Сони Корпорейшн Адрес: 6-7-35 Киташинагава, Шинагава-ку, Токио 141-0001, Япония Страна-производитель: Япония

Printed on recycled paper. Printed using VOC (Volatile Organic Compound)-free vegetable oil based ink.

Напечатано на бумаге, изготовленной путем вторичной переработки. Напечатано с использованием печатной карски на основе растительного масла без примесей ЛОС (летучих органических соединений).

http://www.sony.net/

Sony Corporation Printed in Japan

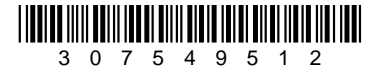

Download from Www.Somanuals.com. All Manuals Search And Download.

Free Manuals Download Website [http://myh66.com](http://myh66.com/) [http://usermanuals.us](http://usermanuals.us/) [http://www.somanuals.com](http://www.somanuals.com/) [http://www.4manuals.cc](http://www.4manuals.cc/) [http://www.manual-lib.com](http://www.manual-lib.com/) [http://www.404manual.com](http://www.404manual.com/) [http://www.luxmanual.com](http://www.luxmanual.com/) [http://aubethermostatmanual.com](http://aubethermostatmanual.com/) Golf course search by state [http://golfingnear.com](http://www.golfingnear.com/)

Email search by domain

[http://emailbydomain.com](http://emailbydomain.com/) Auto manuals search

[http://auto.somanuals.com](http://auto.somanuals.com/) TV manuals search

[http://tv.somanuals.com](http://tv.somanuals.com/)